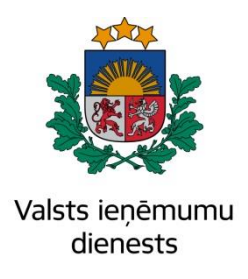

# **Elektroniskā muitas datu apstrādes sistēma Programmatūras projektējuma apraksts 106.sējuma 4.grāmata AES Komersanta lietotāja saskarne EMDAS.PRO.106.PROJ.04.H.01.2023**

# **Izmaiņu lapa**

<span id="page-1-0"></span>Visas šī dokumenta izmantošanas tiesības tiek noteiktas saskaņā ar Latvijas Republikas Autortiesību likumu un 2022.gada 31.marta ar Latvijas Republikas Valsts ieņēmumu dienestu noslēgto līgumu Nr. FM VID 2020/214/ERAF.

Neatkarīgi no izmantojamiem līdzekļiem nevienu daļu no šī dokumenta nedrīkst reproducēt ar jebkādiem mehāniskiem, fotogrāfiskiem vai elektroniskiem līdzekļiem, pārraidīt, pārrakstīt, uzglabāt elektroniskā izguves sistēmā vai tulkot kādā citā valodā vai arī kopēt jebkādā citā veidā publiskai vai privātai izmantošanai bez iepriekš saņemtas VID rakstiskas atļaujas.

Valsts ieņēmumu dienestam ir tiesības izplatīt šo dokumentu projektā iesaistīto VID darbinieku vidū.

© Valsts ieņēmumu dienests, 2007 - 2023. Visas tiesības aizsargātas.

© SIA "Helmes Latvia", 2007 - 2023. Visas tiesības aizsargātas.

# **Saturs**

<span id="page-2-0"></span>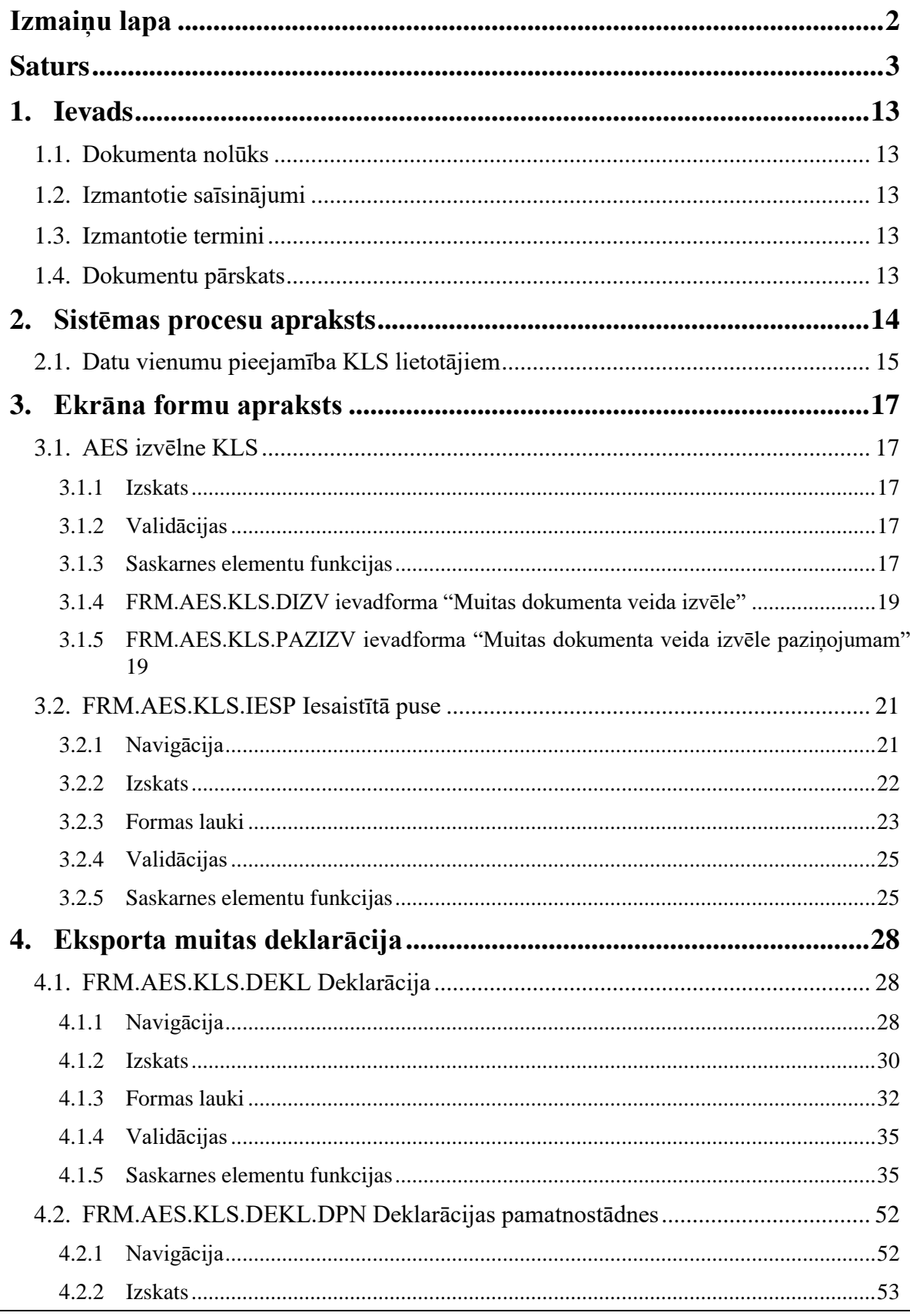

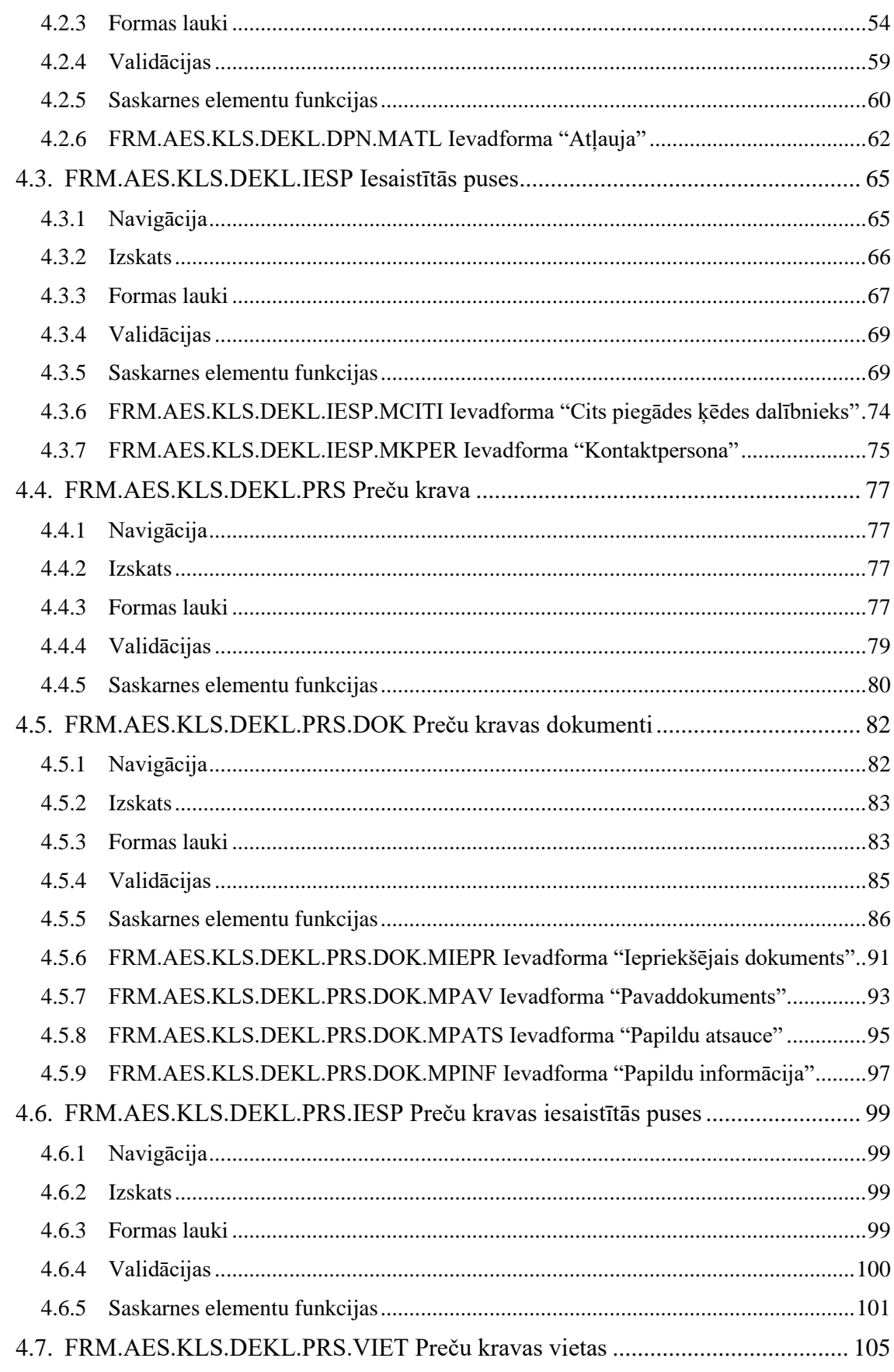

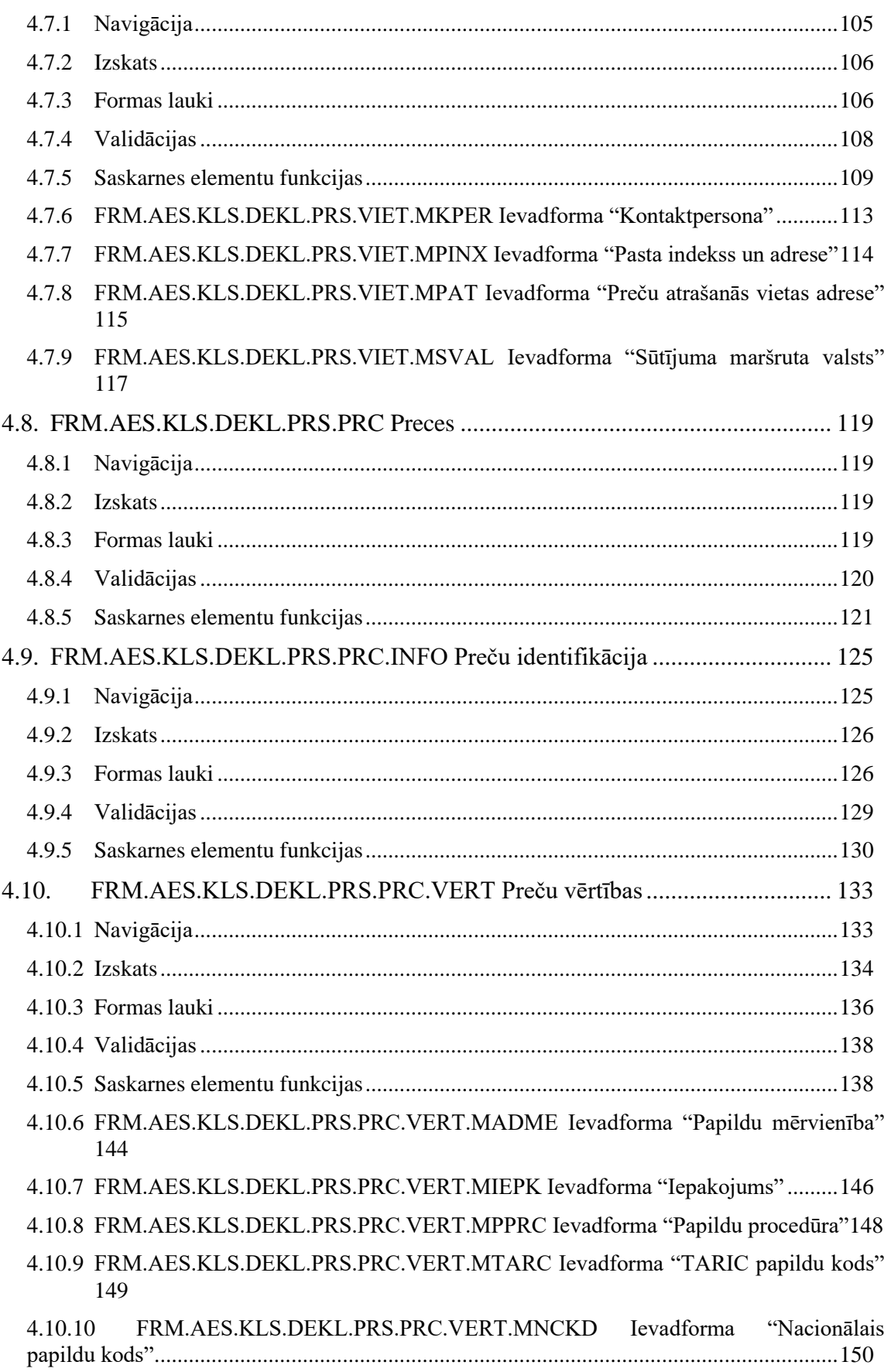

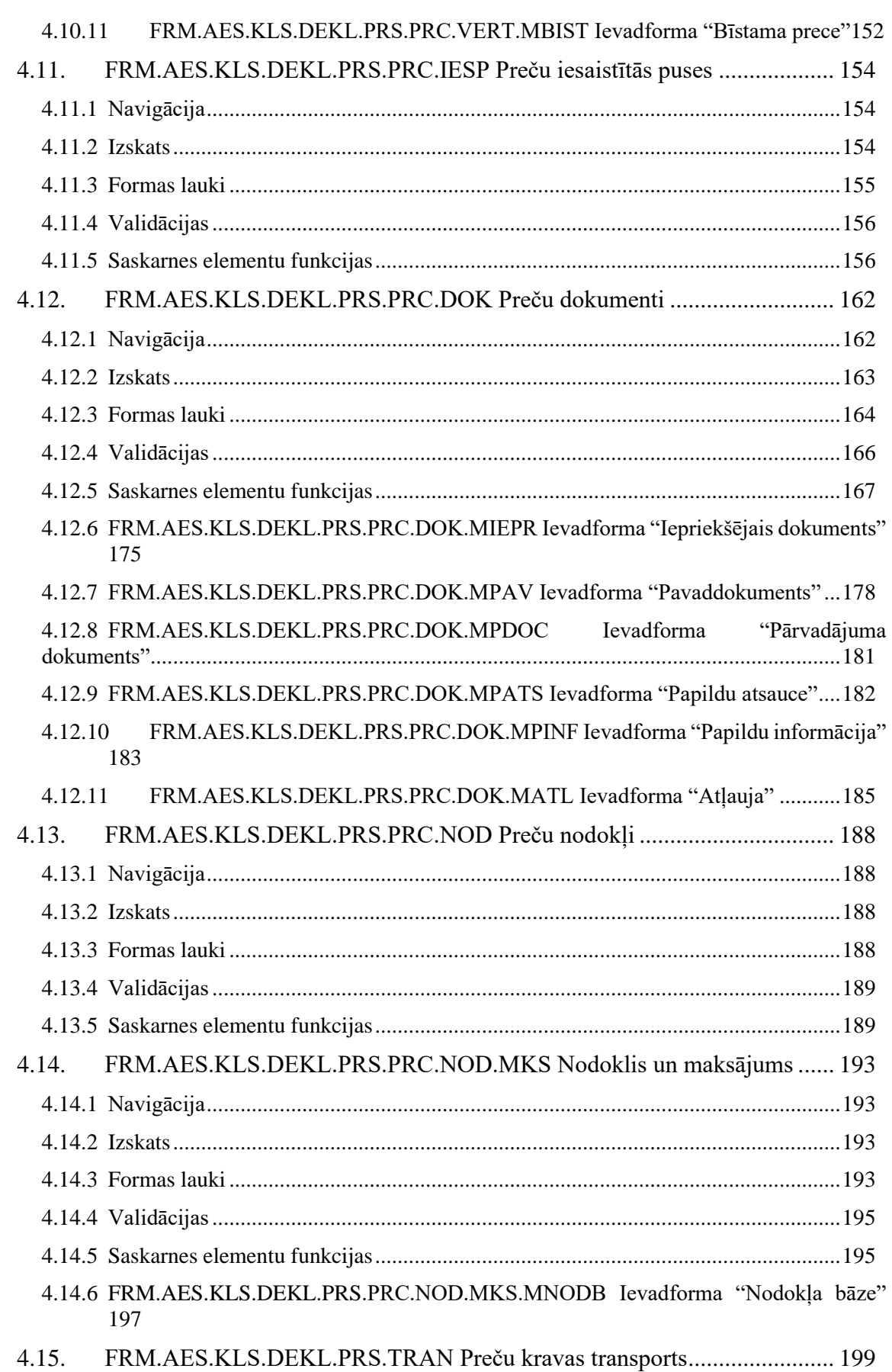

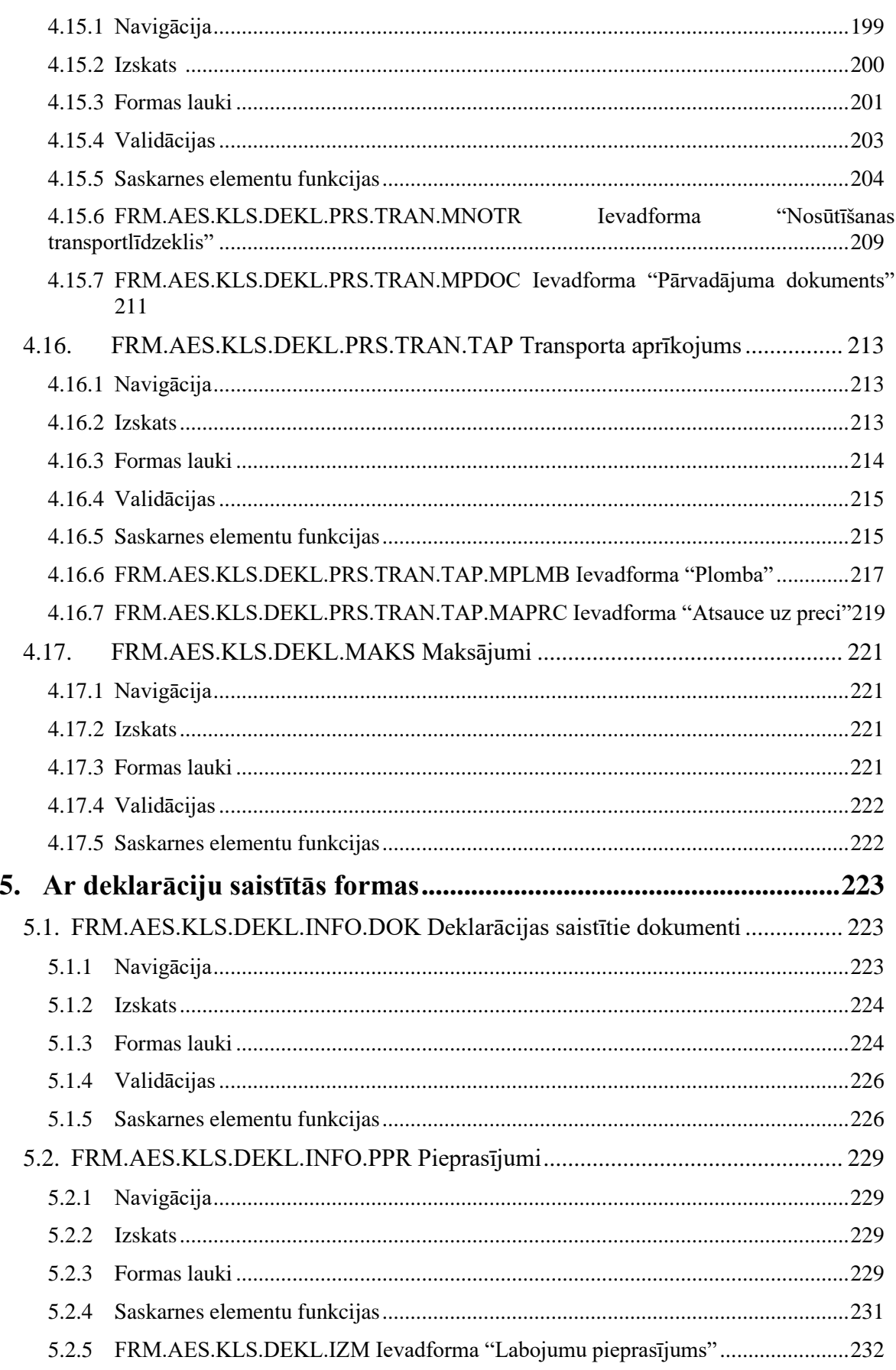

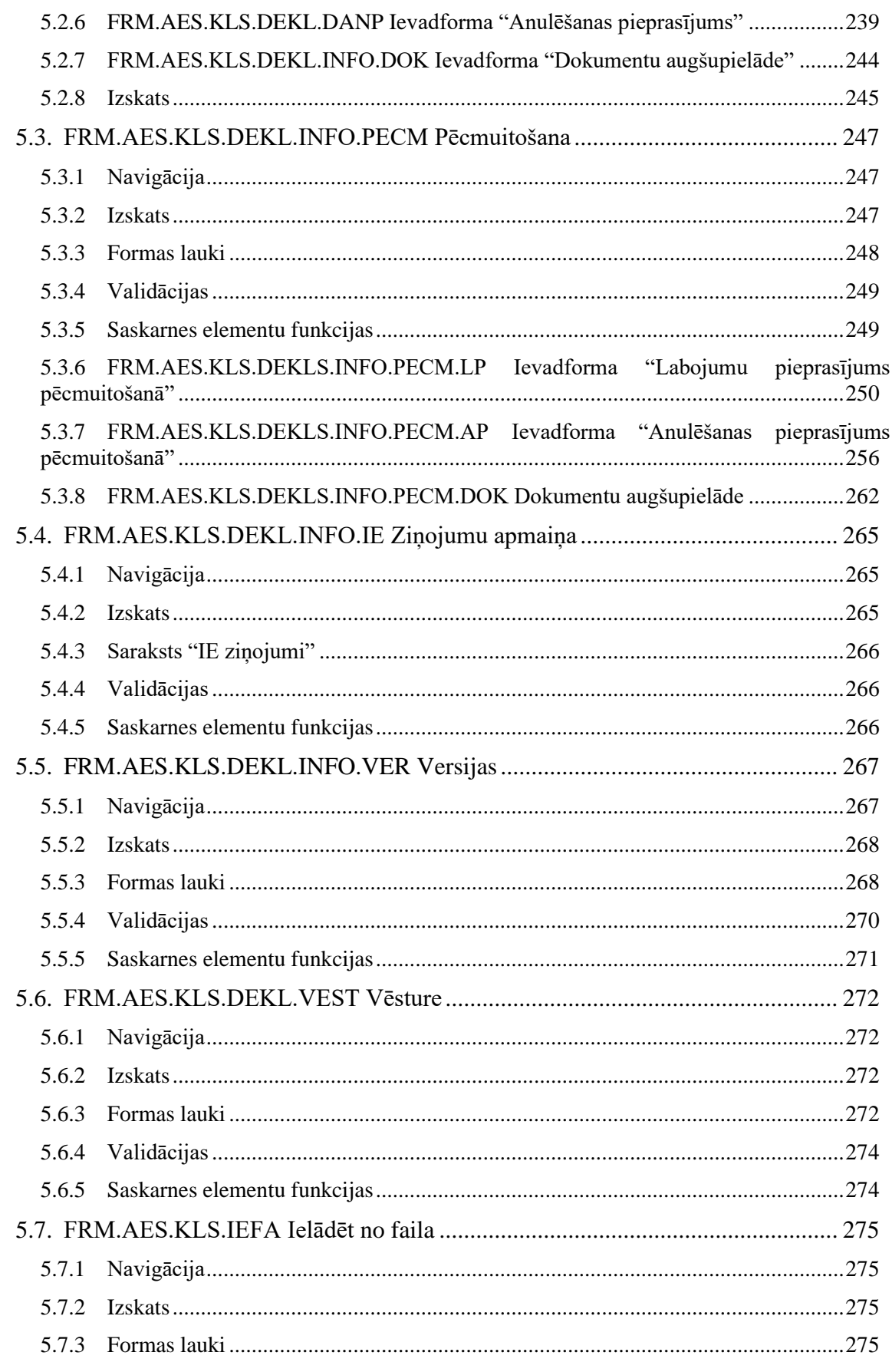

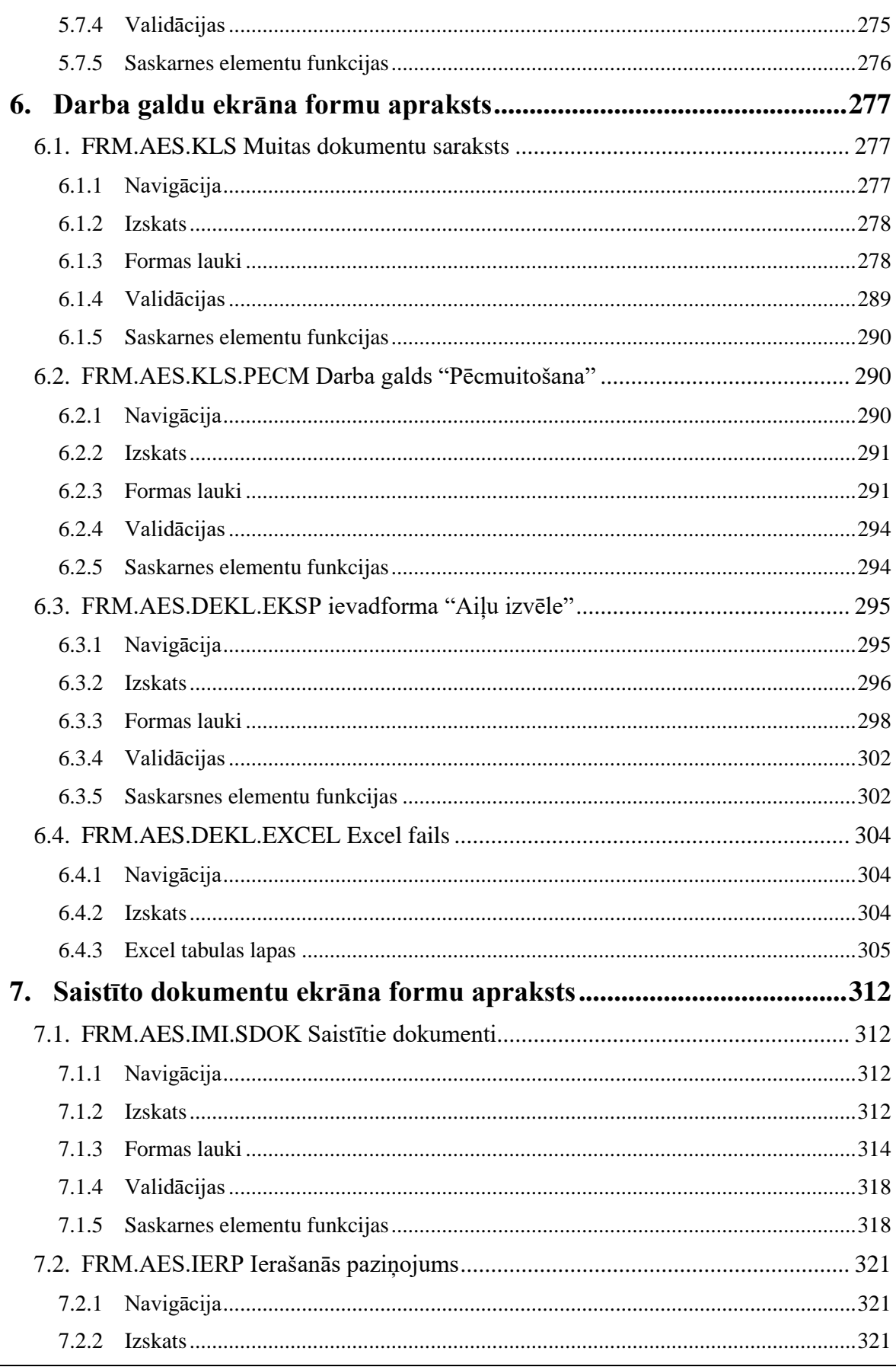

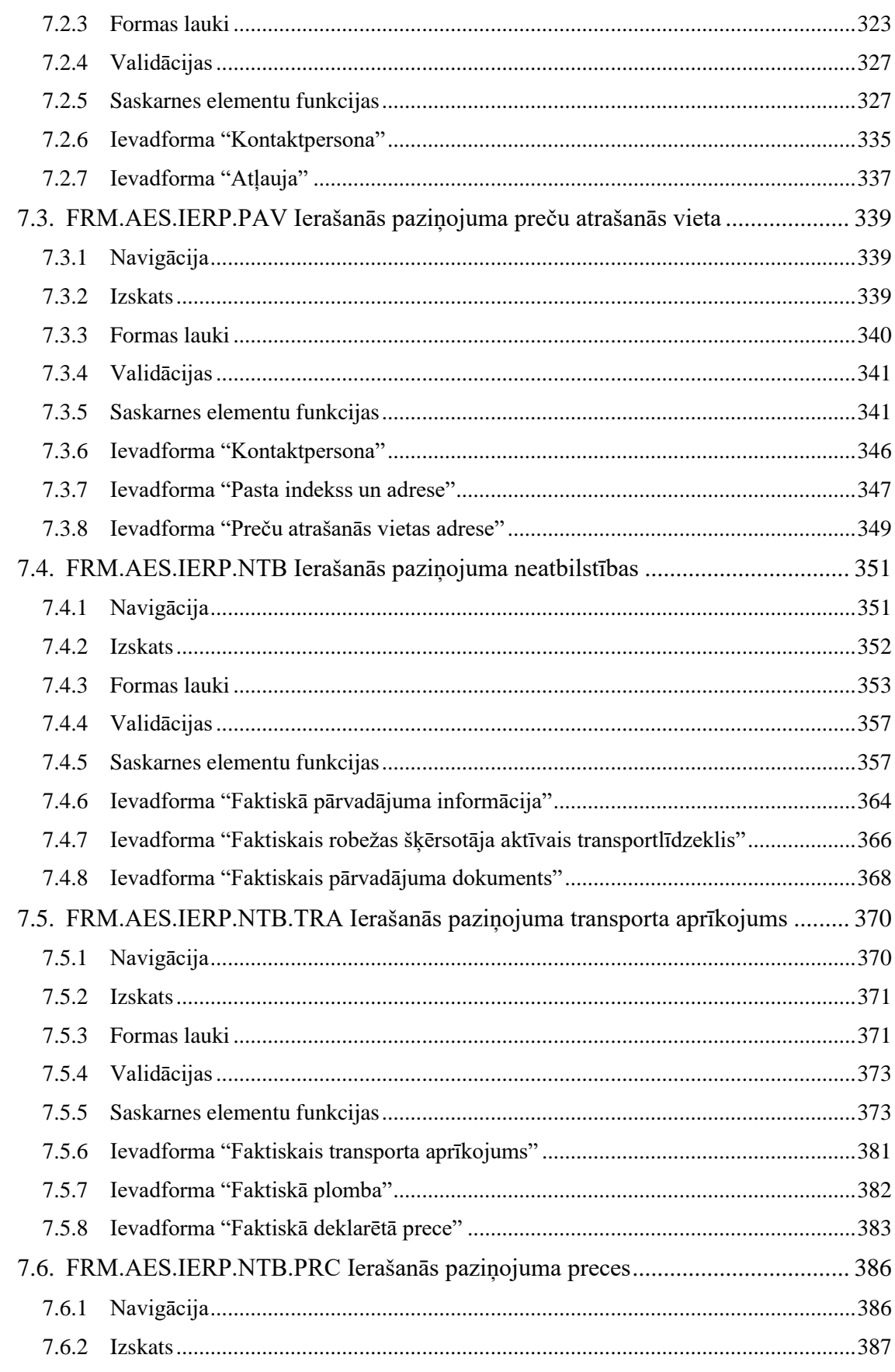

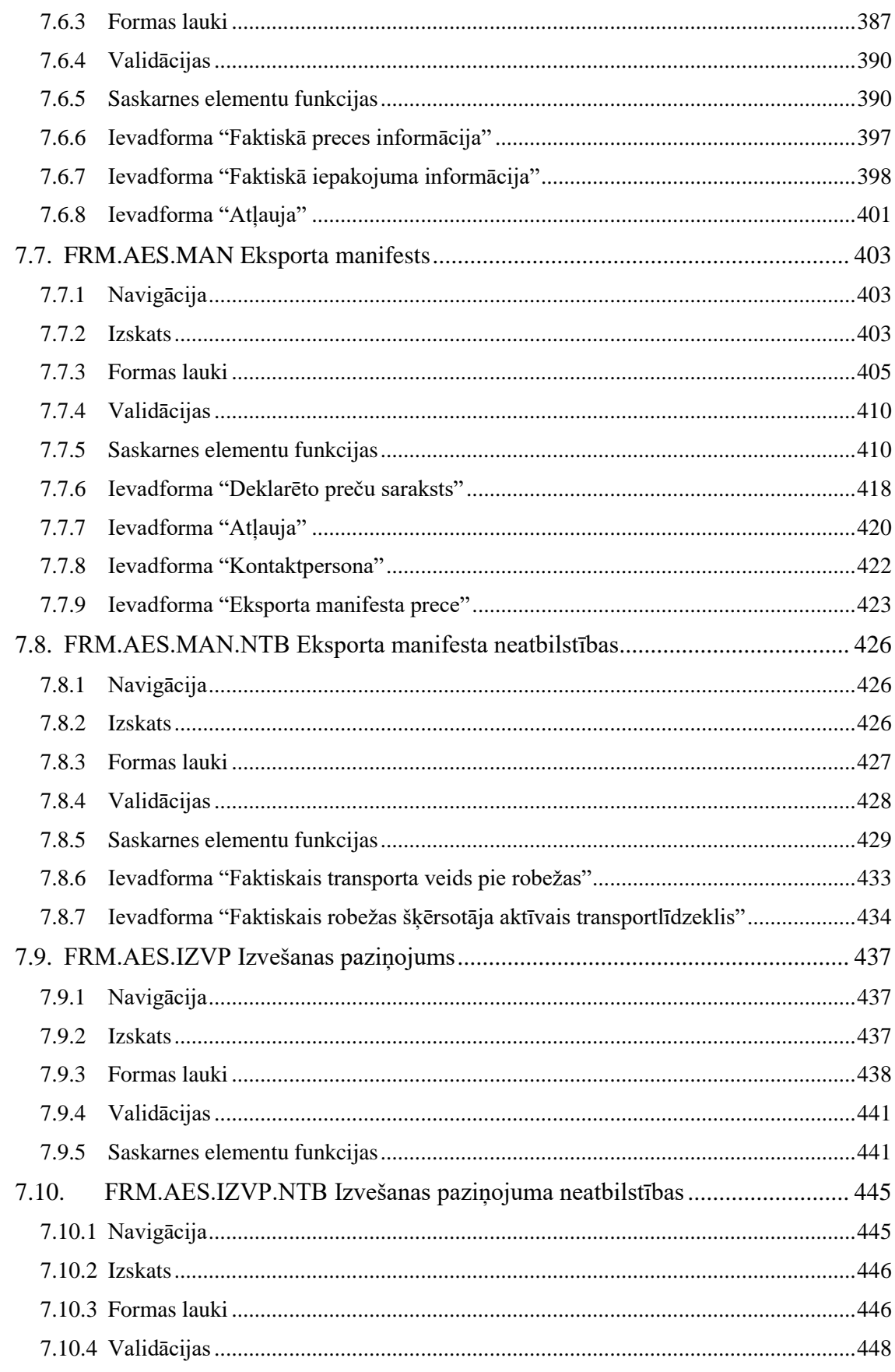

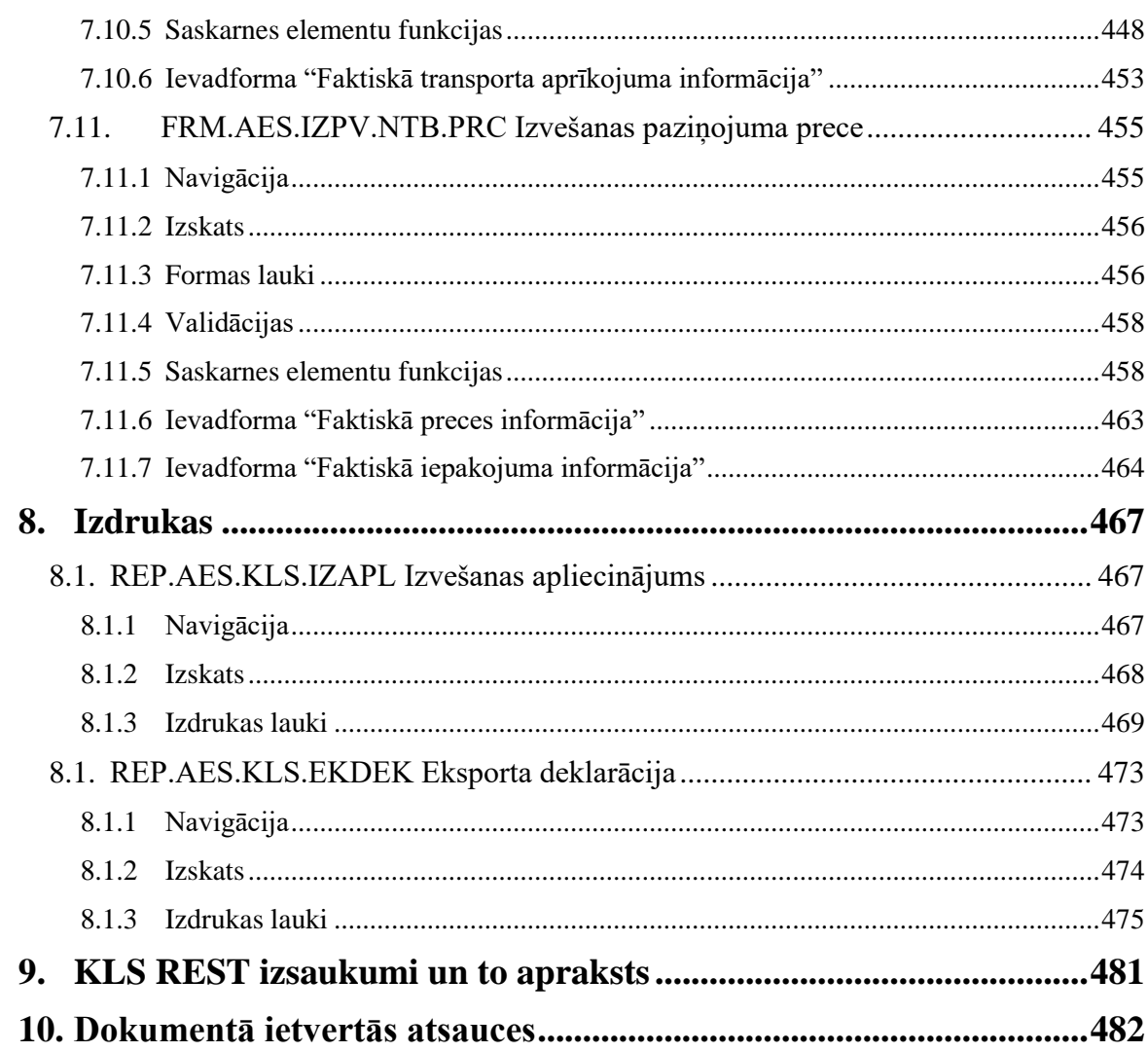

# <span id="page-12-0"></span>**1. Ievads**

# <span id="page-12-1"></span>**1.1.Dokumenta nolūks**

Elektroniskās muitas datu apstrādes sistēmas (EMDAS) programmatūras projektējuma apraksta "Automatizēta eksporta sistēma" nolūks ir aprakstīt darbam eksporta procesā iesaistītajiem dokumentiem izvirzītās prasības. Dokumentā ir dots eksporta deklarācijas, ierašanās paziņojuma, eksporta manifesta un izvešanas paziņojuma projektējums un ieraksta deklarētāja reģistros (EIDR) – formu izskats, iekļautie lauki, apraksts, režīmi, validācijas, saistība ar datu bāzi un citas īpašības. Projektējums attiecās tikai uz Komersanta lietotāja saskarni (MDLS). Muitas darbinieka lietotāja saskarne aprakstīta [PPA.106.1].

Dokumentā ietvertais programmatūras projektējums balstās uz dokumentos [PAP.100], [PPS.100], [PPA.100], [PPS.106] un [PPA.106.1] izvirzītajām prasībām.

Dokuments paredzēts šādam lietotāju lokam:

- Muitas darbiniekiem, kuri veic eksporta kontroli;
- Pasūtītāja atbildīgajiem darbiniekiem, kuri nodrošinās Elektroniskā muitas datu apstrādes sistēmas administrēšanu, darbināšanu un uzturēšanu;
- Izstrādātāja sistēmu analītiķiem, programmētājiem un testētājiem;
- Citiem Pasūtītāja un Izpildītāja darbiniekiem, kas iesaistīti sistēmas testēšanā un akcepttestēšanā.

# <span id="page-12-2"></span>**1.2.Izmantotie saīsinājumi**

Automatizētas eksporta sistēmā izmantotie saīsinājumi: sk. PPA 106.sējuma 1.grāmatu.

# <span id="page-12-3"></span>**1.3.Izmantotie termini**

Automatizētas eksporta sistēmā izmantotie termini: sk. PPA 106.sējuma 1.grāmatu.

# <span id="page-12-4"></span>**1.4.Dokumentu pārskats**

Dokuments sastāv no 3 nodaļām, kur:

- 1.nodaļā iekļauts, ievads, aprakstīts dokumenta nolūks, paskaidroti dokumentā izmantotie saīsinājumi, kā arī iekļauts dokumenta pārskats.
- 2.nodaļā ir iekļauti tehnisko prasību lietotāju stāsti un to akcepttestēšanas kritēriji.
- 3.nodaļā ir iekļautas dokumentā ietvertās atsauces.

# <span id="page-13-0"></span>**2. Sistēmas procesu apraksts**

**Eksporta deklarācijas** pamata sistēmas procesu apraksts tiek dots PPA 106. sējuma 1.grāmatā. "Automatizētā eksporta sistēma".

**Ieraksta deklarētāja reģistros (EIDR)** pamata sistēmas procesu apraksts tiek dots PPA 106. sējuma 3.grāmatā "AES EIDR, izvešanas kopsavilkuma deklarācija un re-eksporta paziņojums".

# <span id="page-14-0"></span>**2.1.Datu vienumu pieejamība KLS lietotājiem**

Eksporta muitas deklarācijas, ierašanās paziņojuma, manifesta un izvešanas paziņojuma pieejamība ir atkarīga no Komersanta lomas: viņš ir deklarētais, nosūtītājs u.c.

Deklarācijā, ierašanās paziņojumā, eksporta manifestā un izvešanās paziņojumā var būt norādītas sekojošās iesaistītas puses:

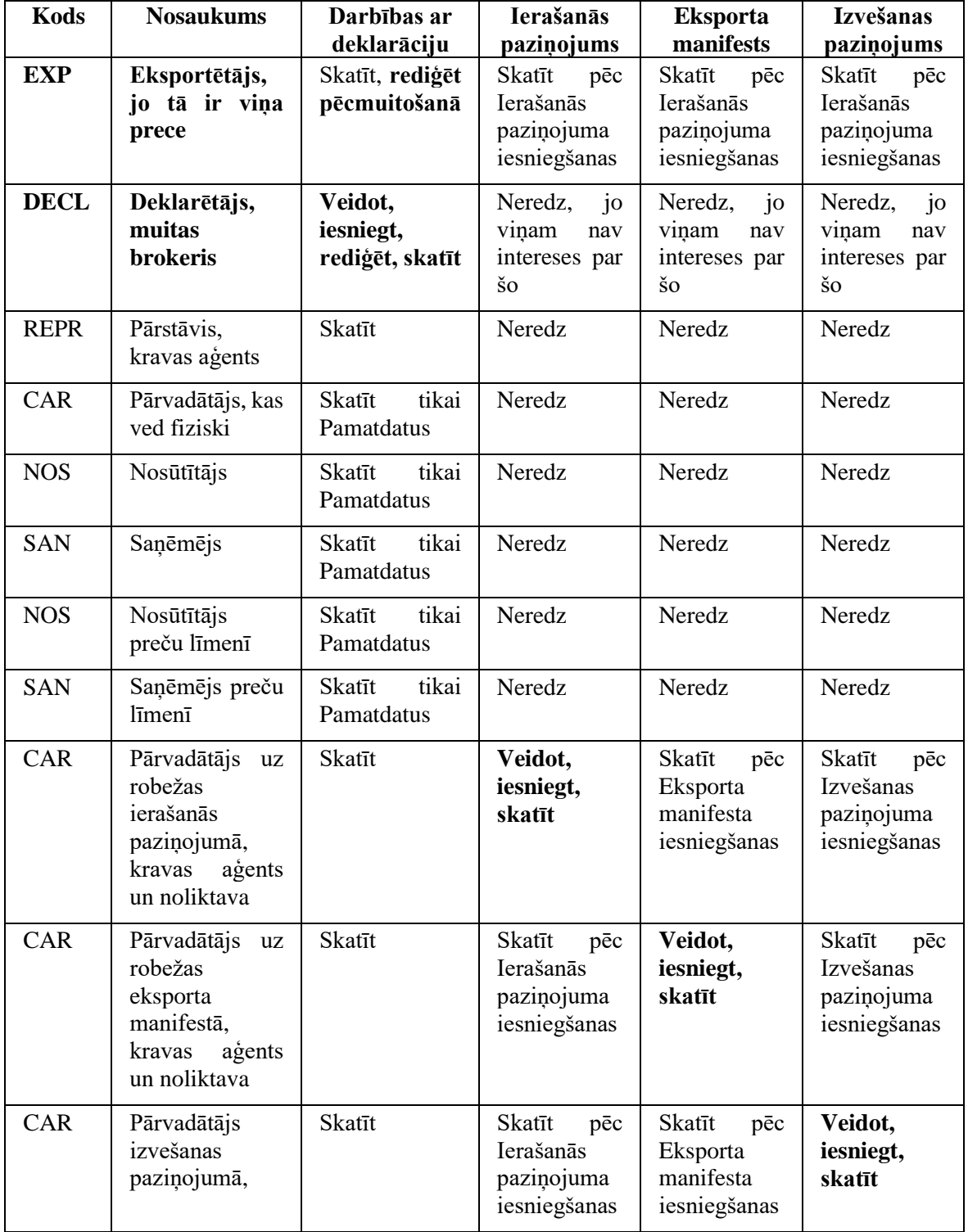

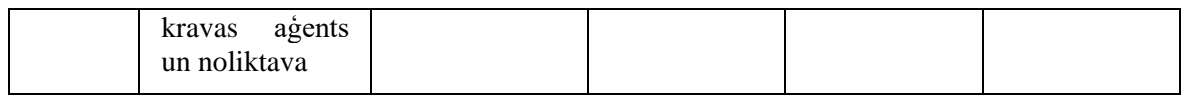

# <span id="page-16-0"></span>**3. Ekrāna formu apraksts**

# <span id="page-16-1"></span>**3.1.AES izvēlne KLS**

## <span id="page-16-2"></span>**3.1.1 Izskats**

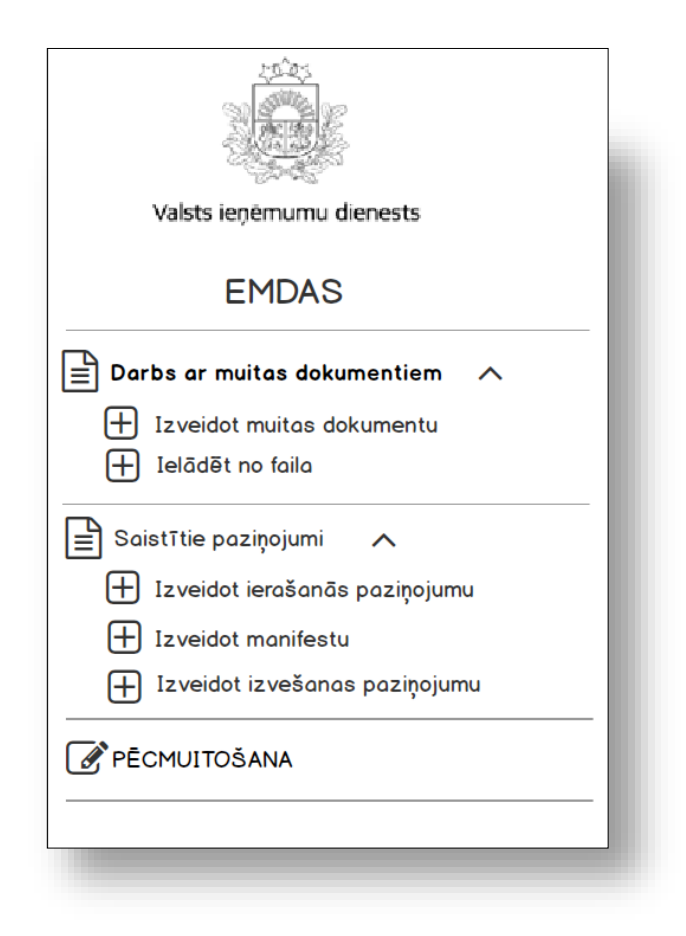

## <span id="page-16-3"></span>**3.1.2 Validācijas**

Nav.

# <span id="page-16-4"></span>**3.1.3 Saskarnes elementu funkcijas**

## **3.1.3.1 Darbs ar muitas dokumentiem**

#### **Saskarnes elements pieejams** vienmēr.

Tiek atvērta ievadforma FRM.AES.KLS "Muitas dokumentu saraksts".

### **3.1.3.2 Darbs ar muitas dokumentiem/Izveidot muitas dokumentu**

**Saskarnes elements pieejams** vienmēr.

Tiek atvērta ievadforma FRM.AES.KLS.DIZV "Muitas dokumenta veida izvēle".

### **3.1.3.3 Darbs ar muitas dokumentiem /Ielādēt no faila**

**Saskarnes elements pieejams** vienmēr.

Tiek atvērta forma FRM.AES.KLS.IEFA "Ielādēt no faila" datu skatīšanās režīmā.

### **3.1.3.4 Saistītie paziņojumi**

**Saskarnes elements pieejams** vienmēr.

Tiek atvērta forma FRM.AES.KLS.SDOK "Saistītie dokumenti" datu skatīšanas režīmā.

### **3.1.3.5 Saistītie paziņojumi /Izveidot ierašanās paziņojumu**

#### **Saskarnes elements pieejams** vienmēr.

Tiek atvērta ievadforma FRM.AES.KLS.PAZIZV "Muitas dokumenta veida izvēle paziņojumam".

#### **3.1.3.6 Saistītie paziņojumi/Izveidot eksporta manifestu**

#### **Saskarnes elements pieejams** vienmēr.

Tiek atvērta forma "FRM.AES.KLS.MAN Eksporta manifests" jaunā ieraksta izveides režīmā.

### **3.1.3.7 Saistītie paziņojumi /Izveidot izvešanas paziņojumu**

#### **Saskarnes elements pieejams** vienmēr.

Tiek atvērta ievadforma FRM.AES.KLS.PAZIZV "Muitas dokumenta veida izvēle paziņojumam".

## <span id="page-18-0"></span>**3.1.4 FRM.AES.KLS.DIZV ievadforma "Muitas dokumenta veida izvēle"**

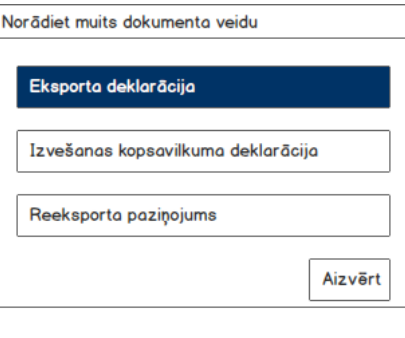

a) Ja nospiesta poga [Eksporta deklarācija], tiek atvērta forma FRM.AES.MDLS.DEKL.DPN "Pamatnostādnes" jauna ieraksta izveides režīmā, kurai tiek padots ENTITY\_KEY = DEKL.

b) Ja nospiesta poga [Izvešanas kopsavilkuma deklarācija], tiek atvērta forma FRM.AES.KLS.CDV.DPN "Pamatnostādnes" (sk. **[PPA.106.3]**) jauna ieraksta izveides režīmā, kurai tiek padots ENTITY\_KEY = EXS.

c)Ja nospiesta poga [Reeksporta paziņojums], tiek atvērta forma FRM.AES.KLS.CDV.DPN "Pamatnostādnes" (sk. **[PPA.106.3]**) jauna ieraksta izveides režīmā, kurai tiek padots ENTITY  $KEY = REN$ .

d) Ja nospiesta poga [Aizvērt], tad ievadforma tiek aizvērta.

## <span id="page-18-1"></span>**3.1.5 FRM.AES.KLS.PAZIZV ievadforma "Muitas dokumenta veida izvēle paziņojumam"**

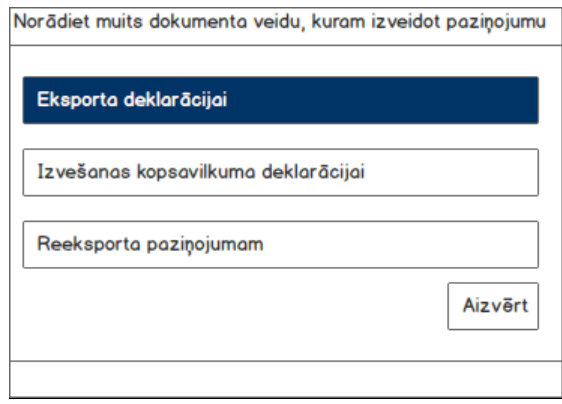

Ja ir izvēlēts "**Izveidot ierašanās paziņojumu**":

a) Ja nospiesta poga [Eksporta deklarācija], tiek atvērta forma FRM.AES.KLS.IERP "Ierašanās paziņojums" jaunā ieraksta izveides režīmā.

b) Ja nospiesta poga [Izvešanas kopsavilkuma deklarācija], tiek atvērta forma "FRM.AES.KLS.CDV.IERP Ierašanās paziņojums" jaunā ieraksta izveides režīmā (sk. **[PPA.106.3]**).

c) Ja nospiesta poga [Reeksporta paziņojums], tiek atvērta forma "FRM.AES.KLS.CDV.IERP Ierašanās paziņojums" jaunā ieraksta izveides režīmā (sk. **[PPA.106.3]**).

d) Ja nospiesta poga [Aizvērt], tad ievadforma tiek aizvērta.

Ja ir izvēlēts "**Izveidot izvešanas paziņojumu**":

a) Ja nospiesta poga [Eksporta deklarācija], tiek atvērta forma "FRM.AES.KLS.IZP Izvešanas paziņojums" jaunā ieraksta izveides režīmā.

b) Ja nospiesta poga [Izvešanas kopsavilkuma deklarācija], tiek atvērta forma "FRM.AES.KLS.CDV.IZVP Izvešanas paziņojums" jaunā ieraksta izveides režīmā (sk. **[PPA.106.3]**).

c) Ja nospiesta poga [Reeksporta paziņojums], tiek atvērta forma "FRM.AES.KLS.CDV.IZVP Izvešanas paziņojums" jaunā ieraksta izveides režīmā (sk. **[PPA.106.3]**).

### **3.1.5.1 PĒCMUITOŠANA**

**Saskarnes elements pieejams** vienmēr.

Tiek atvērta forma FRM.AES.KLS.PECM Darba galds "Pēcmuitošana" datu skatīšanas režīmā.

### **3.1.5.2 Meklēt deklarāciju**

**Saskarnes elements pieejams** vienmēr.

Tiek atvērta forma FRM.AES.KLS.DEKL.MEKL "Meklēt deklarāciju" datu skatīšanas režīmā.

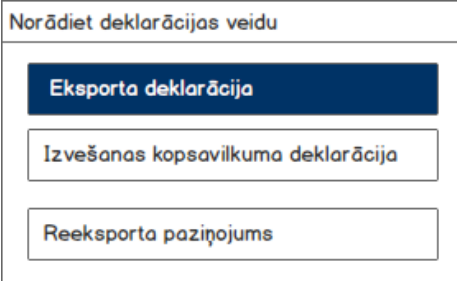

a) Ja nospiesta poga [Eksporta deklarācija], tad izvēlēta deklarācija (ENTITY\_KEY = "DEKL", "DSUP"), tiek atvērta forma FRM.AES.MDLS.DEKL "Deklarācija" datu skatīšanas režīmā, kurai kā parametrs tiek padots izvēlētas deklarācijas ID.

b) Ja izvēlēts EIDR (ENTITY\_KEY = "EIDR"), tiek atvērta forma FRM.AES.MDLS.EIDR "EIDR" datu skatīšanas režīmā, kurai kā parametrs tiek padots izvēlētas deklarācijas ID.

c) Ja ENTITY\_KEY IN (EXS, AEXS, REN), tad tiek atvērta forma FRM.AES.MDLS.**CDV** "Deklarācija" (sk. **[PPA.106.3]**).

# <span id="page-20-0"></span>**3.2.FRM.AES.KLS.IESP Iesaistītā puse**

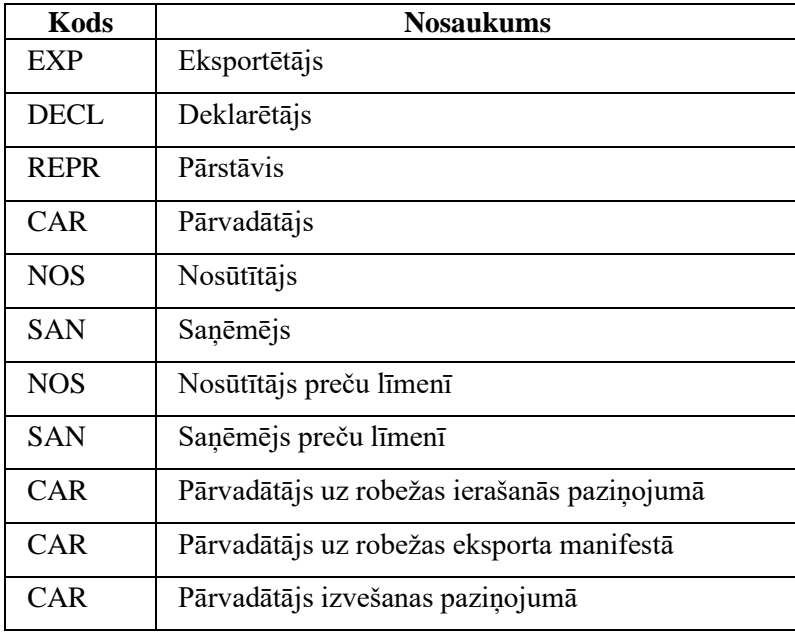

Iesaistīto pušu veidi (lauks TRADER\_TYPE)

# <span id="page-20-1"></span>**3.2.1 Navigācija**

Forma tiek izsaukta no sekojošām formām:

- FRM.AES.KLS.DEKL.IESP Iesaistītās puses
- FRM.AES.KLS.DEKL.PRS.IESP Preču kravas iesaistītas puses
- FRM.AES.KLS.DEKL.PRS.PRC.IESP Preču iesaistītās puses
- FRM.AES.KLS.IERP Ierašanās paziņojums
- FRM.AES.KLS.MAN Manifests
- FRM.AES.KLS.IZVP Izvešanas paziņojums

No formas netiek izsauktas citas formas.

Izsaucot formu, tai tiek padots iesaistītās puses veids (lauks TRADER\_TYPE)

## <span id="page-21-0"></span>**3.2.2 Izskats**

Ja lietotājs vēlas aizpildīt datus par saņēmēju, tad tiks atvērta ievadforma, kur mainīgajā "%Iesaistītā puses%" tiks ielasīts iesaistītās puses veids "Saņēmējs". Saņēmējs var nebūt reģistrēts EORI – informāciju par saņēmēju var ievadīt manuāli.

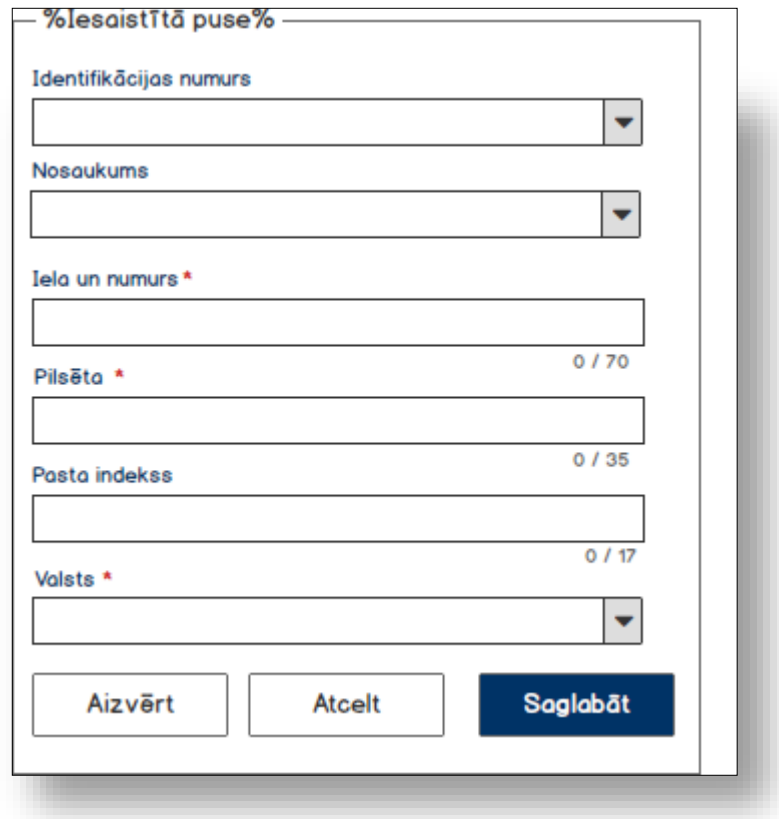

Visos citos gadījumos tiek atvērta ievadforma, kurā informācija tiek aizpildīta no EORI – norādīt var tikai derīgo identifikācijas numuru. Mainīgajā "%Iesaistītas puses%" tiek ielasīts attiecīgas iesaistītas puses nosaukums (nosūtītājs, deklarētājs u.c.).

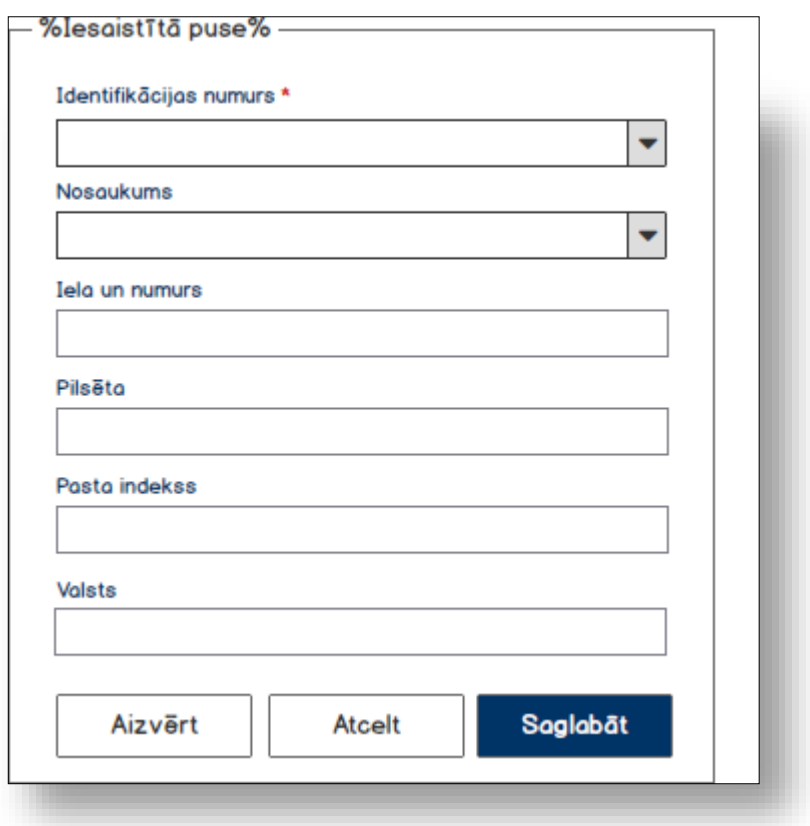

## <span id="page-22-0"></span>**3.2.3 Formas lauki**

Lai ielasītu informāciju par deklarāciju izsauc GET metodi

/trader/{id}

### **3.2.3.1 Pamatdati**

Ja forma tiek izsaukta datu skatīšanas vai datu labošanas režīmā, izsauc GET metodi:

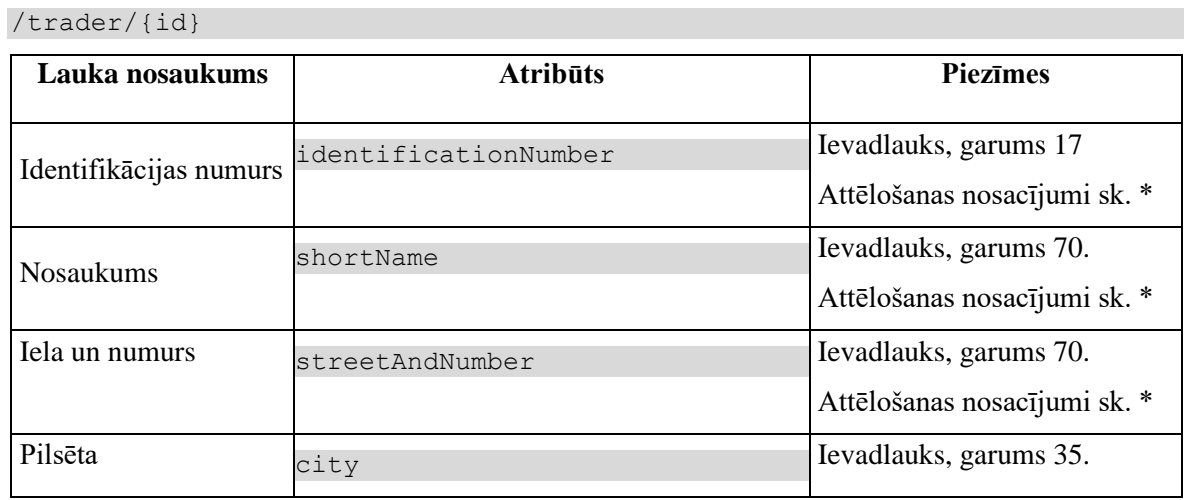

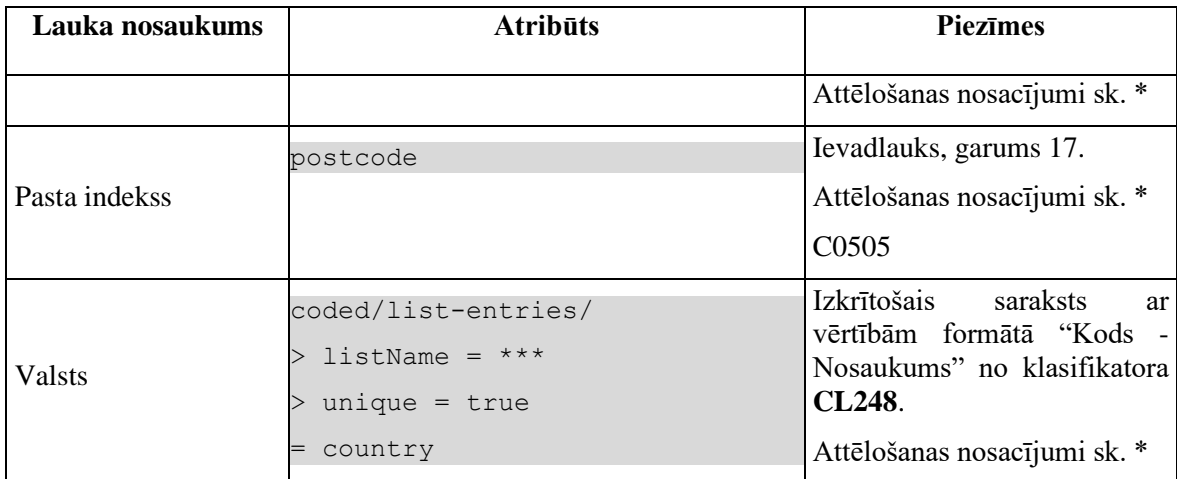

#### **\* Attēlošanas nosacījumi formas laukiem**.

Lauku obligātums un aizpildes nosacījumi ir atkarīgi no iesaistītās puses veida.

Ja tiek aizpildīta informācija par **saņēmēju**, informācija jāaizpilda sekojoši:

- Identifikācijas numurs meklēšana notiek pēc pilnā identifikācijas numura EMDAS1 juridisko personu reģistrā;
- Nosaukums gudrs lauks, meklēšana notiek pēc daļējā nosaukuma sākot no 5 simbola EMDAS1 juridisko personu reģistrā;
- Iela un numurs obligāti aizpildāms ievadlauks, garums 70, bet, ja vērtība pielasīta no EMDAS1 juridisko personu reģistra (lauks Identifikācijas numurs ir aizpildīts), tad lauks nav aktīvs;
- Pilsēta obligāti aizpildāms ievadlauks, garums 35, bet, ja vērtība pielasīta no EMDAS1 juridisko personu reģistra (lauks Identifikācijas numurs ir aizpildīts), tad lauks nav aktīvs;
- Pasta indekss ievadlauks, garums 17,bet bet, ja vērtība pielasīta no EMDAS1 juridisko personu reģistra (lauks Identifikācijas numurs ir aizpildīts), tad lauks nav aktīvs;
- Valsts obligāti aizpildāms, izkrītošais saraksts ar vērtību no klasifikatora CL248, bet, ja vērtība pielasīta no EMDAS1 juridisko personu reģistra (lauks Identifikācijas numurs ir aizpildīts), tad lauks nav aktīvs.

Visos citos gadījumos:

- Identifikācijas numurs meklēšana notiek pēc pilnā identifikācijas numura EMDAS1 juridisko personu reģistrā;
- Nosaukums gudrs lauks, meklēšana notiek pēc daļējā nosaukuma sākot no 5 simbola EMDAS1 juridisko personu reģistrā;
- Iela un numurs nerediģējams ievadlauks, vērtība tiek pielasīta un aizpildīta no EMDAS1 juridisko personu reģistra;
- Pilsēta nerediģējams ievadlauks, vērtība tiek pielasīta un aizpildīta no EMDAS1 juridisko personu reģistra;
- Pasta indekss nerediģējams ievadlauks, vērtība tiek pielasīta un aizpildīta no EMDAS1 juridisko personu reģistra;

• Valsts – nerediģējams ievadlauks, vērtība tiek pielasīta un aizpildīta no EMDAS1 juridisko personu reģistra.

# <span id="page-24-0"></span>**3.2.4 Validācijas**

#1. Standarta obligātuma un lauku formāta validācijas.

#2. Ja norādītais identifikācijas numurs netiek atrasts, tad lietotājam, pēc pogas [Saglabāt] nospiešanas, atgriež kļūdas paziņojumu (kļūda tiek atgriezta uzreiz formas augšpusē) #37045 "*EORI reģistrā norādītais identifikācijas numurs nav atrasts vai nav derīgs uz norādīto datumu!*"

### **3.2.4.1 [NV0022]**

Izpilda pie [Turpināt].

Ja declaration.customs\_office\_id\_exit pirmie 2 simboli nav 'LV' un trader ir ieraksti ar trader.trader type in ('DECL', 'EXP') un trader.person\_type = '1', saglabā brīdinājumu #27011 "Norādītā "Izvešanas muitas iestāde" ir ārpus Latvijas, tāpēc deklarētājam un eksportētājam jābūt derīgiem EORI numuriem." attēlošanai deklarācijas formā visos šķirkļos līdz iesniegšanai.

## <span id="page-24-1"></span>**3.2.5 Saskarnes elementu funkcijas**

#### **3.2.5.1 Gudrs ievadlauks "Identifikācijas numurs"**

**Saskarnes elements pieejams,** ja forma ir *jaunā ieraksta izveides* vai *rediģēšanas* režīmā.

Meklēšana notiek pēc pilna identifikācijas numura. Rezultāts tiek attēlots izkrītošajā sarakstā formātā "Identifikācijas numurs". Izvēloties vērtību no saraksta, automātiski tiek aizpildīti visi pārējie dati par personu (nosaukums, iela un numurs, pilsēta, pasta indekss, valsts).

#### **Juridiskas personas datu atlase:**

Izkrītošajā sarakstā ievadot pilnu identifikācijas numuru, ja pirmie 3 simboli nesatur vērtības "LV0", "LV1", "LV2" vai "LV3", tad veic datu atlasīšanu EMDAS1 juridisko personu reģistrā, izsaucot GET metodi:

/api/eori/company?key=identificationNumber&date=sysdate

Adreses pielasīšanai izmanto **GET** metodi, kur padod izvēlētā identifikācijas numura ieraksta ID no tabulas CL\_COMAPNY.ID:

/api/eori/adrress?companyId=id

**Fiziskas personas datu atlase (tikai Deklarētājam un Eksportētājam trader.trader\_type in ('DECL', 'EXP')):**

Bet, ja identifikācijas numura pirmie 3 simboli sākas ar "LV0", "LV1", "LV2" vai "LV3", tad veic datu atlasīšanu EMDAS1 fizisko personu reģistrā, izsaucot **GET** metodi

/api/eori/person?personCode=identificationNumber&date=sysdate

Adreses pielasīšanai, izmanto **GET** metodi, kur padod izvēlētā identifikācijas numura ieraksta ID no tabulas CL\_PERSON.ID:

/api/eori/adrress?personId=id

Brīdinājums par fiziskas personas datu apstrādi:

Ja tiek pievienota fiziska persona, persona ir atrasta izkrītošajā sarakstā un identifikācijas numura pirmie 3 simboli sākas ar "LV0", "LV1", "LV2" vai "LV3" jaunā modālajā logā attēlo brīdinājumu:

"Ievadītais numurs piesaistīts {0}. Ja šī ir īstā persona, kuras vārdā veiksiet darbības ar deklarāciju, spiediet [Jā]. Ja nē – spiediet [Nē]. Brīdinām, ka tālākai personas datu apstrādei jānorit tikai atbilstoši Fizisko personu datu aizsardzības likumam, un visas Jūsu veiktās darbības tiks reģistrētas. Vai vēlaties turpināt? [Jā] [Nē]", kur {0} – personas vārds, uzvārds.

Ja lietotājs izvēlas [Nē], modālais logs tiek aizvērts un lauki ("Nosaukums", "Iela un numurs", "Pilsēta", "Pasta indekss", "Valsts" netiek aizpildīti.

Ja lietotājs izvēlas [Jā] izpilda Adhoc reģistrēšanu un ielādē laukus ("Nosaukums", "Iela un numurs", "Pilsēta", "Pasta indekss", "Valsts".

#### **3.2.5.2 Gudrs ievadlauks "Nosaukums"**

**Saskarnes elements pieejams,** ja forma ir *jaunā ieraksta izveides* vai *rediģēšanas* režīmā.

Meklēšana pēc nosaukuma notiek, sākot no piektā simbola ievades. Rezultāts tiek attēlots izkrītošajā sarakstā formātā "Nosaukums". Izvēloties vērtību no saraksta, automātiski tiek aizpildīti visi pārējie dati par personu (nosaukums, iela un numurs, pilsēta, pasta indekss, valsts).

Tiek izsaukta GET metode:

/api/eori/company?key=shortName&date=sysdate

Adreses pielasīšanai izmanto GET metodi, kurai padod izvēlētā identifikācijas numura ieraksta ID no tabulas CL\_COMAPNY.ID:

/api/eori/adrress?companyId=id

## **3.2.5.3 [Saglabāt]**

**Saskarnes elements pieejams**, ja ievadforma ir *jauns* vai *rediģēšanas* režīmā.

Ja forma atvērta jaunā ieraksta izveides režīmā, tiek izsaukta POST metode:

/trader

Ja forma atvērta rediģēšanas režīmā, tiek izsaukta PATCH metode:

/trader/{id}

## **3.2.5.4 [Aizvērt]**

**Saskarnes elements pieejams** vienmēr.

Standarta funkcionalitāte (3.1).

## **3.2.5.5 [Atcelt]**

#### **Saskarnes elements pieejams** vienmēr.

Standarta funkcionalitāte (3.1).

# <span id="page-27-0"></span>**4. Eksporta muitas deklarācija**

# <span id="page-27-1"></span>**4.1.FRM.AES.KLS.DEKL Deklarācija**

# <span id="page-27-2"></span>**4.1.1 Navigācija**

Forma tiek izsaukta no sekojošām formām:

• AES izvēlne / Izveidot jaunu

No formas tiek izsauktas sekojošās formas:

- FRM.AES.KLS.DEKL.DPN Deklarācijas pamatnostādnes
- FRM.AES.KLS.DEKL.IESP Iesaistītās puses
- FRM.AES.KLS.DEKL.PRS Preču krava
- FRM.AES.KLS.DEKL.PRS.DOK Preču kravas dokumenti
- FRM.AES.KLS.DEKL.PRS.IESP Preču kravas iesaistītas puses
- FRM.AES.KLS.DEKL.PRS.VIET Preču kravas vietas
- FRM.AES.KLS.DEKL.PRS.PRC Preču saraksts
- FRM.AES.KLS.DEKL.PRS.PRC.INFO Preču identifikācija
- FRM.AES.KLS.DEKL.PRS.PRC.IESP Preču iesaistītās puses
- FRM.AES.KLS.DEKL.PRS.PRC.DOK Preču dokumenti
- FRM.AES.KLS.DEKL.PRS.PRC.NOD Preču nodokli
- FRM.AES.KLS.DEKL.PRS.TRAN Preču kravas transports
- FRM.AES.KLS.DEKL.MAKS Maksājumi
- FRM.AES.KLS.DEKL.IZM Deklarācijas izmaiņu pieprasījums
- FRM.AES.KLS.DEKL.DANP Deklarācijas anulēšanas pieprasījums
- FRM.AES.KLS.DEKL.INFO.DOK Deklarācijas saistītā informācija
- FRM.AES.KLS.DEKL.INFO.PPR Pieprasījumi
- FRM.AES.KLS.DEKL.INFO.PECM Pēcmuitošana
- FRM.AES.KLS.DEKL.INFO.VER Versijas
- FRM.AES.KLS.DEKL.VEST Vēsture
- FRM.AES.KLS.IERP Ierašanās paziņojums
- FRM.AES.KLS.MAN Manifests
- FRM.AES.KLS.IZVP Izvešanas paziņojums

Navigācija pa deklarācijas šķirkļiem ir nodrošināta ar izvēlnes palīdzību. Lai nodrošinātu deklarācijas datu secīgo aizpildīšanu, ir iestrādāts ierobežojums, kas neļauj pāriet uz nākamo šķirkli/cilni, kamēr nav aizpildīti aktīva šķirkļa/cilnes obligātie lauki.

Kad deklarācija tiek veidota no jauna (*jaunā ieraksta izveides režīms*), tad uz nākamo šķirkli var pāriet, nospiežot pogu [Turpināt]. Poga, šādā gadījumā, ir pieejama vienmēr, bet ja netiek aizpildīti visi obligātie lauki, zem katra neaizpildīta obligāta lauka tiks attēlots kļūdas paziņojums un dati netiek saglabāti. Atgriezties uz jebkuru šķirkli/cilni ir iespējams, izmantojot deklarācijas izvēlni.

Pēc tam kad deklarācija ir aizpildīta, tā tiek atvērta *datu skatīšanās režīmā*. Ja nepieciešams labot kāda šķirkļa/cilnes datus, tad jāizmanto poga [Labot]: pēc pogas nospiešanas formas režīms tiek mainīts uz *rediģēšanas režīmu*. Formas datu labojumus var vai nu apstiprināt vai nu atcelt – jāizmanto attiecīgās pogas. Pēc šīs darbības formas režīms tiek pārslēgts uz datu skatīšanās režīmu. Piezīme: ja no formas tika izsaukta ievadforma un dati tajā tika saglabāti, tad šo darbību atcelt nevar.

Skatīšanās režīmā staigāšana pa šķirkļiem/cilnēm notiek, izmantojot izvēlni.

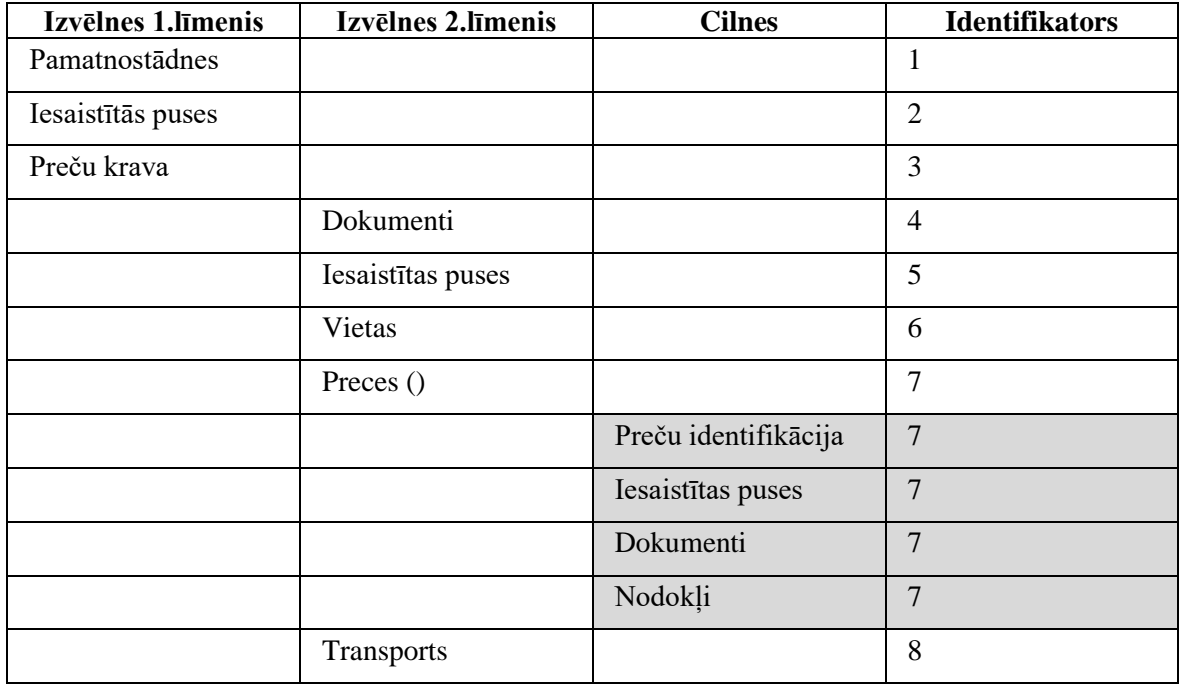

Eksporta deklarācijas šķirkļu/ciļņu identifikatori navigācijai

## <span id="page-29-0"></span>**4.1.2 Izskats**

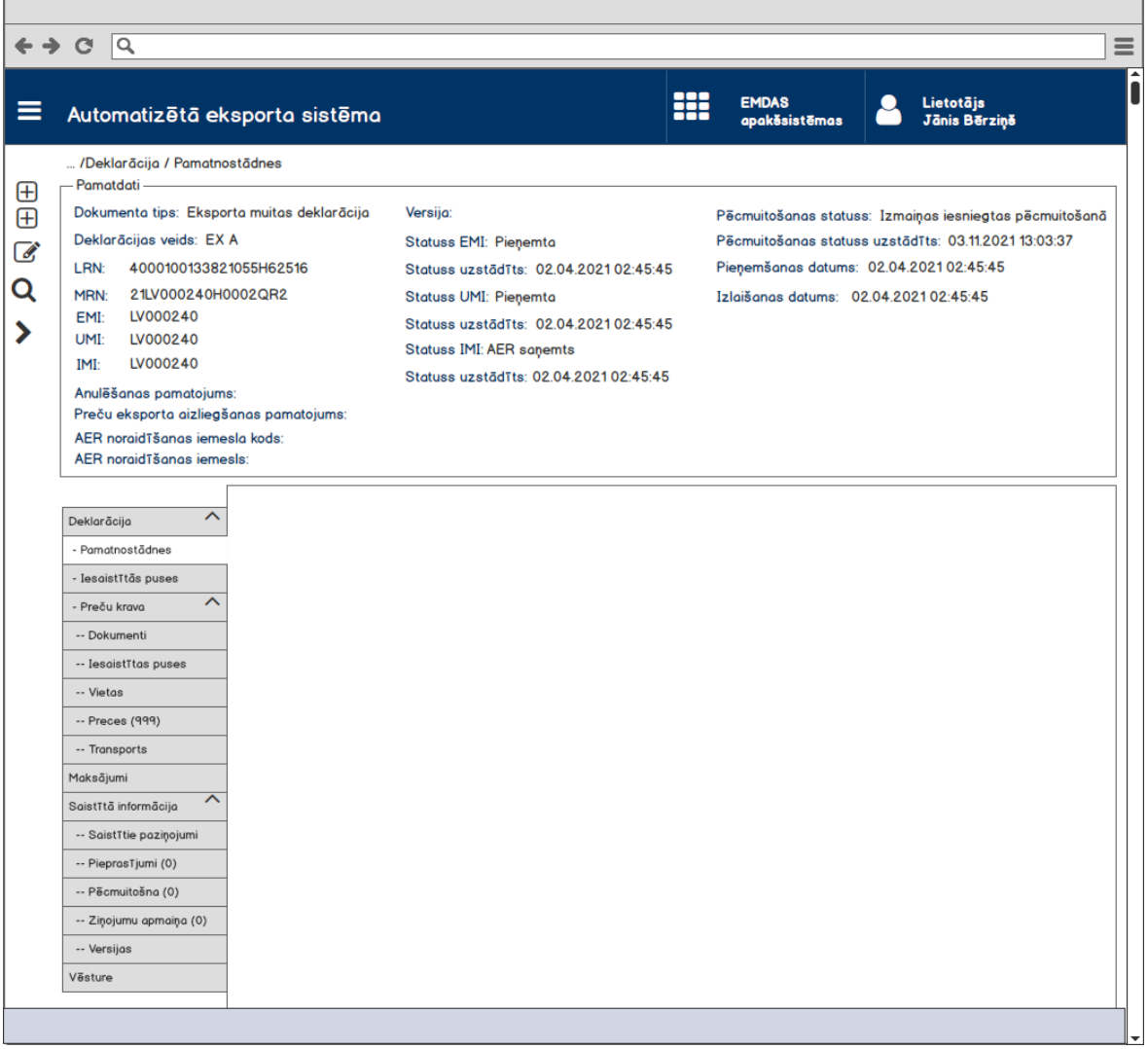

h

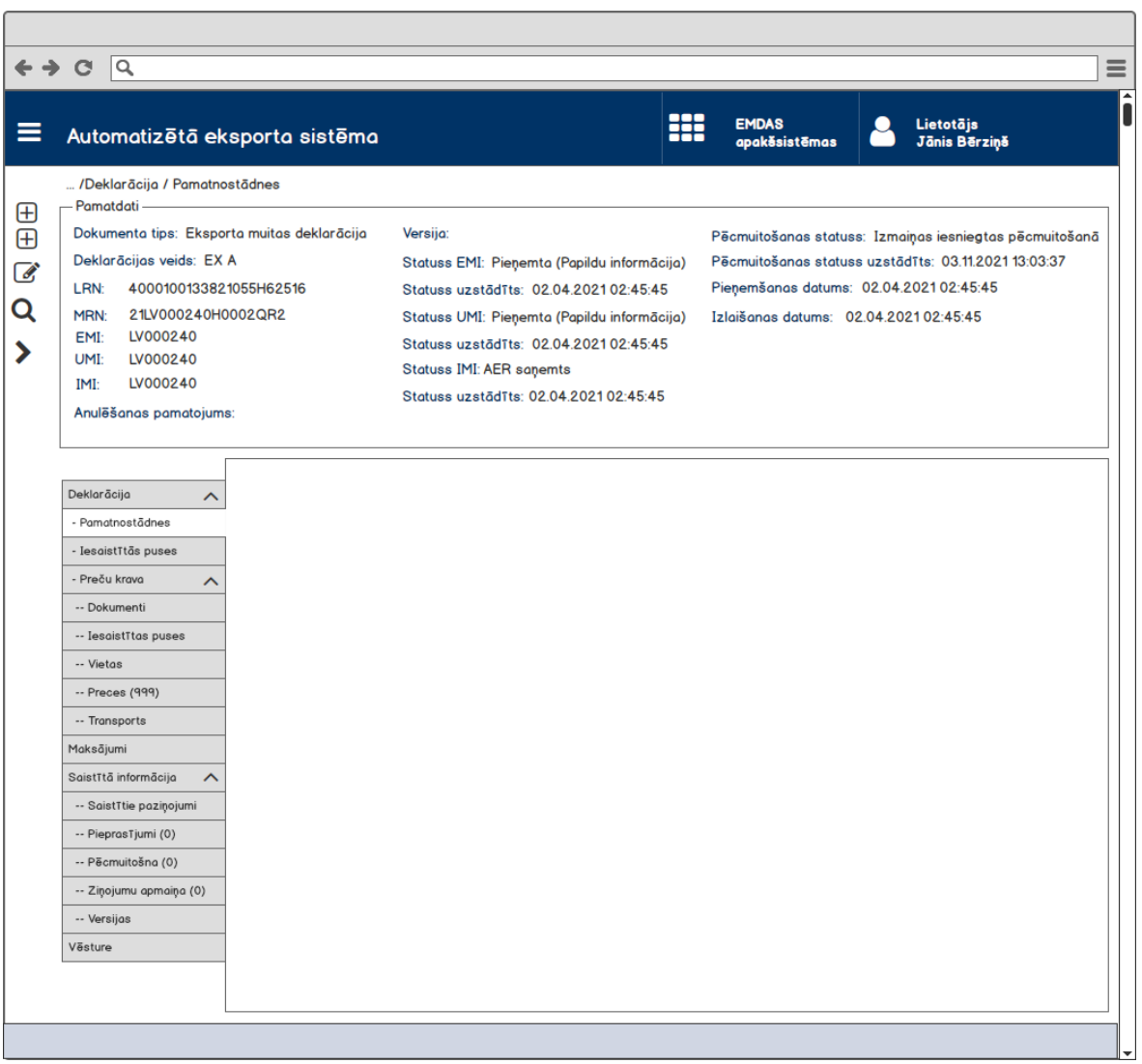

Darbības pogu attēlošanas kārtība loga kājenē:

- 1. [Pārbaudīt]
- 2. [Anulēt pēcmuitošanā]
- 3. [Labot pēcmuitošanā]
- 4. [Atcelt pēcmuitošanu]
- 5. [Iesniegt labojumus]
- 6. [Atcelt izmaiņas]
- 7. [Labot deklarāciju]
- 8. [Dzēst labojumus]
- 9. [Iesniegt labojumus]
- 10. [Izveidot ierašanās paziņojumu]
- 11. [Izveidot eksporta manifestu]
- 12. [Izveidot izvešanas paziņojumu]
- 13. [Kopēt deklarāciju]
- 14. [Aizvērt]
- 15. [Atvērt Excel failā]
- 16. [Atjaunot statusu]
- 17. [Iesniegt]
- 18. [Izveidot X deklarāciju]
- 19. [Izveidot Y deklarāciju]
- 20. [Dzēst]

## <span id="page-31-0"></span>**4.1.3 Formas lauki**

Lai ielasītu informāciju par deklarāciju izsauc GET metodi

/declaration/{id}

### **4.1.3.1 Pamatdati**

Ja forma tiek izsaukta datu skatīšanas vai datu labošanas režīmā, izsauc GET metodi:

**/**declaration/{id}/header

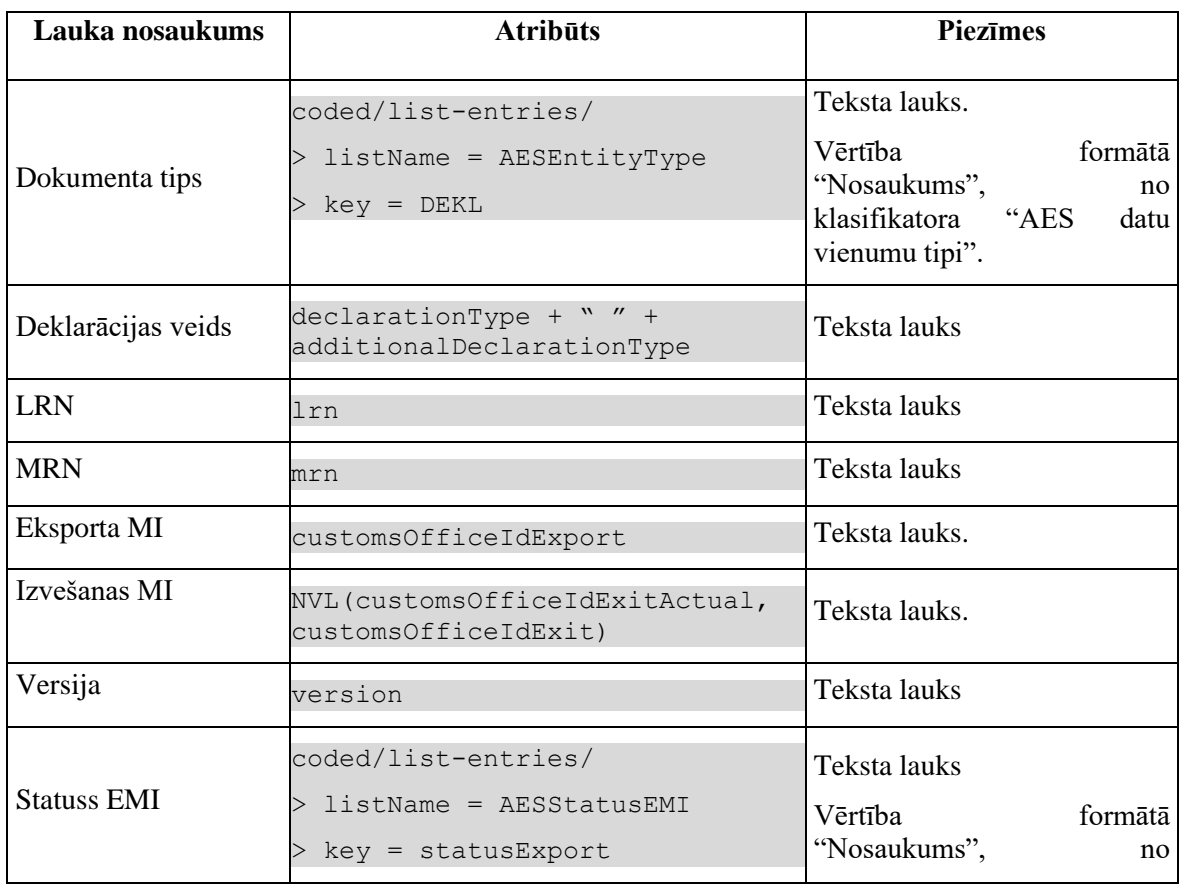

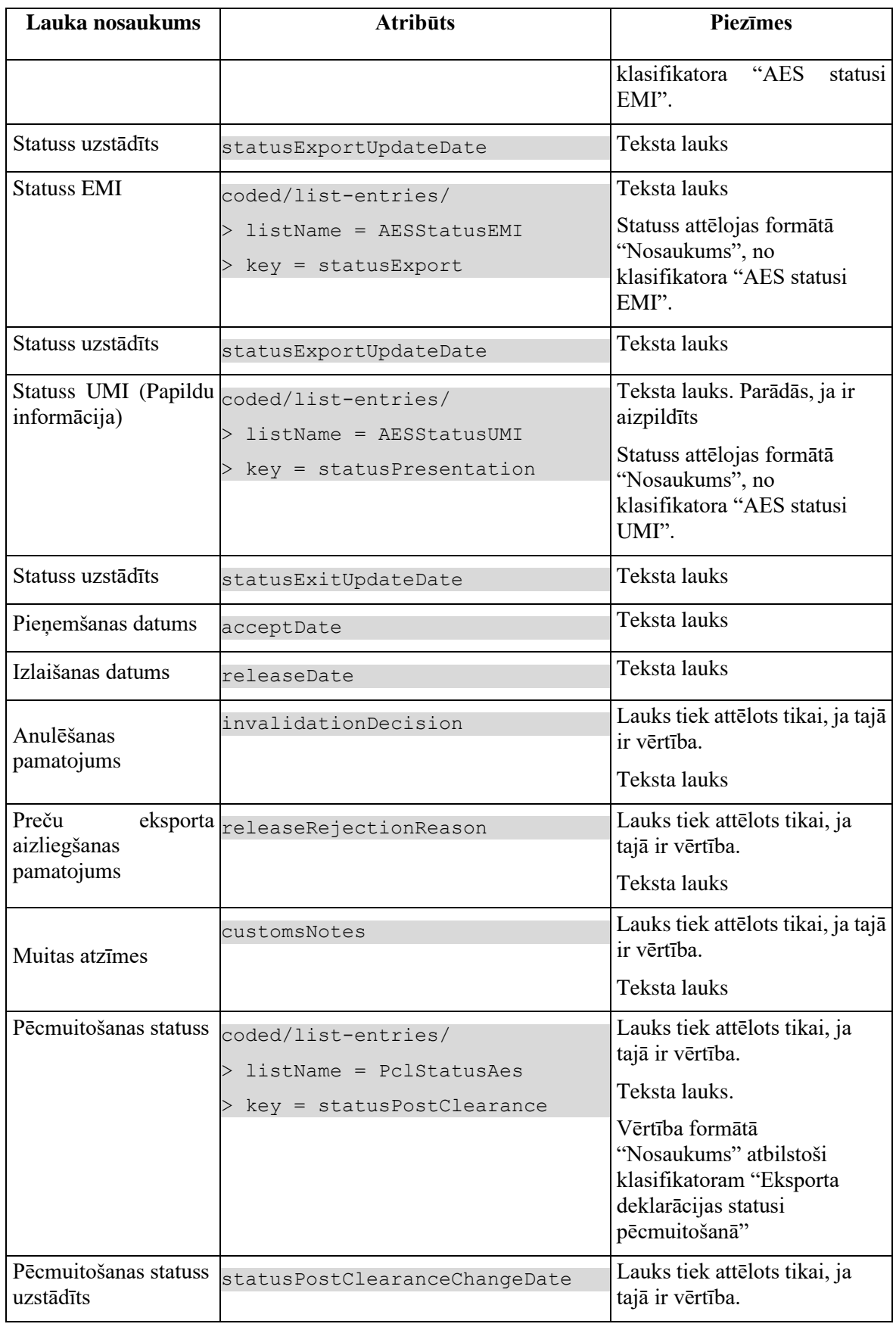

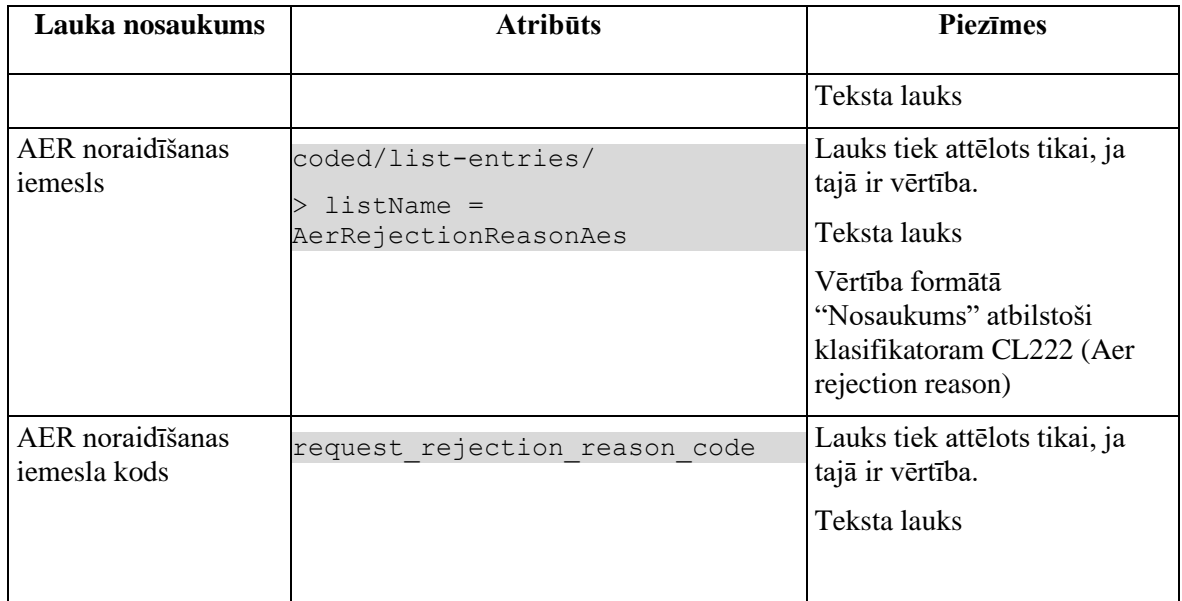

### **4.1.3.2 Deklarācijas izvēlne**

Izvēlnes rindai "Deklarācija/Preču krava/Preces (999)" attēlo deklarācijā norādīto preču skaitu. Lai to uzzinātu, izsauc GET metodi:

/declaration/{id}/goods-items-count

| Lauka nosaukums | <b>Atribūts</b> | <b>Piezīmes</b> |
|-----------------|-----------------|-----------------|
| Preces (        | qoodsItemCount  | l Teksta lauks  |

Izvēlnes rindai "Deklarācija/Saistītā informācija/Pieprasījumi (0)" attēlo deklarācijai piesaistīto anulēšanas un izmaiņu pieprasījumu kopskaitu. Lai to uzzinātu, izsauc GET metodi:

/declaration/{id}/requests-count

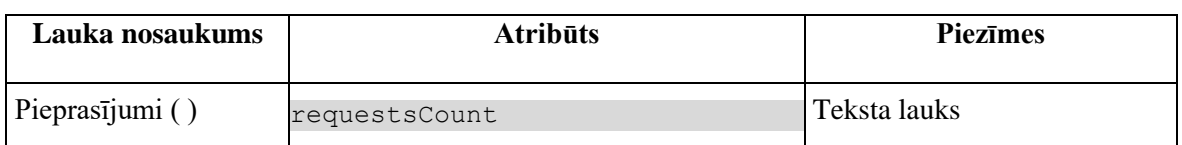

Izvēlnes rindai "Deklarācija/Saistītā informācija/Pēcmuitošana (0)" attēlo deklarācijai piesaistīto anulēšanas un izmaiņu pieprasījumu kopskaitu. Lai to uzzinātu, izsauc GET metodi:

/export-declaration/{id}/post-clearance/requests-count

| Lauka nosaukums | <b>Atribūts</b>            | <b>Piezīmes</b> |
|-----------------|----------------------------|-----------------|
| Pēcmuitošana () | postClearanceRequestsCount | Teksta lauks    |

Izvēlnes rindai "Deklarācija/Saistītā informācija/Ziņojumu apmaiņa (0)" attēlo deklarācijai nosūtīto un saņemto IE ziņojumu kopskaitu. Lai to uzzinātu, izsauc GET metodi:

/declaration/{mrn}/messages-count

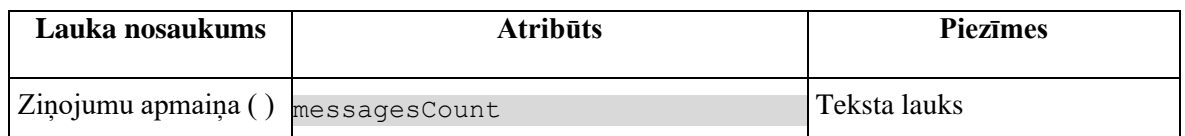

Izvēlnes rindai "Deklarācija/Saistītā informācija/Saistītie dokumenti (0)" attēlo ar deklarācijas saistīto dokumentu (ierašanās paziņojumu, eksporta manifestu un izvešanas paziņojumu) kopskaitu. Lai to uzzinātu, izsauc GET metodi:

/declaration/{mrn}/notifications-count

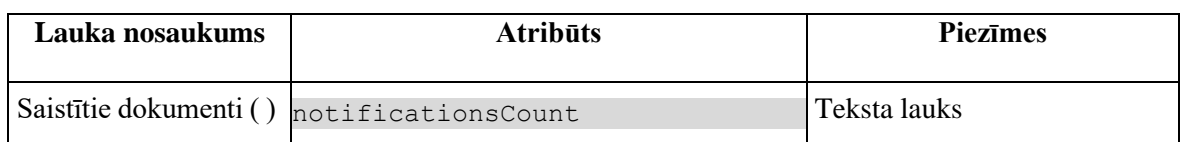

Izvēlnes rindai "Deklarācija/Saistītā informācija/Versijas (0)" attēlo ar deklarācijas versiju kopskaitu. Lai to uzzinātu, izsauc GET metodi:

/declaration/{lrn}/versions-count

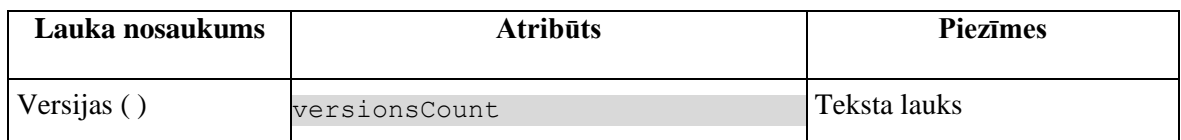

## <span id="page-34-0"></span>**4.1.4 Validācijas**

Nav.

## <span id="page-34-1"></span>**4.1.5 Saskarnes elementu funkcijas**

#### **4.1.5.1 Muitas dokumentu saraksts/Deklarācija/…**

#### **Saskarnes elements pieejams** vienmēr.

Navigācijas ceļš:

- Muitas dokumentu saraksts aktīva saite, tiek atvērta forma "FRM.AES.KLS Muitas dokumentu saraksts";
- Deklarācija formas nosaukums, neaktīvs.

### **4.1.5.2 Izvēlne**

#### **4.1.5.2.1 Deklarācija**

#### **Saskarnes elements pieejams** vienmēr.

Tiek sakļauta vai atvērta deklarācijas datiem pakārtota izvēlnes daļa.

Tiek izsaukta GET metode

/declaration/{id}/active-tab

kas nosaka, kāds ir deklarācijas aktīvais šķirklis (*activeTab*).

#### **4.1.5.2.2 Deklarācija/Pamatnostādnes**

#### **Saskarnes elements pieejams** vienmēr.

Tiek atvērta forma "FRM.AES.KLS.DEKL.DPN Deklarācijas pamatnostādnes". Ja deklarācijas ID nav piešķirts, tad forma ir *jaunā ieraksta izveides režīmā*. Pretējā gadījumā pārbauda aktīvo šķirkli:

- ja *activeTab* = 1, tad forma ir *rediģēšanās režīmā*.
- ja *activeTab* > 1, tad forma ir *skatīšanās režīmā*.

#### **4.1.5.2.3 Deklarācija/Iesaistītās puses**

**Saskarnes elements pieejams** vienmēr, bet aktīvais kļūst, kad ACTIVE\_TAB ≥ 2. Tiek atvērta forma "FRM.AES.KLS.DEKL.IESP Iesaistītās puses". Pārbauda aktīvo šķirkli:

- ja *activeTab* = 2, tad forma ir *rediģēšanas režīmā*.
- ja *activeTab* > 2, tad forma ir *skatīšanās režīmā*.

#### **4.1.5.2.4 Deklarācija/Preču krava**

**Saskarnes elements pieejams** vienmēr, bet aktīvais kļūst, kad ACTIVE\_TAB ≥ 3. Tiek atvērta forma "FRM.AES.KLS.DEKL.PRS Preču krava". Pārbauda aktīvo šķirkli:

- ja *activeTab* = 3, tad forma ir *rediģēšanas režīmā*.
- ja *activeTab* > 3, tad forma ir *skatīšanās režīmā*.

#### **4.1.5.2.5 Deklarācija/Preču krava/Dokumenti**
**Saskarnes elements pieejams** vienmēr, bet aktīvais kļūst, kad ACTIVE TAB  $\geq$  4.

Tiek atvērta forma "FRM.AES.KLS.DEKL.PRS.DOK Preču kravas dokumenti". Pārbauda aktīvo šķirkli:

- ja *activeTab* = 4, tad forma ir *rediģēšanas režīmā*.
- ja *activeTab* > 4, tad forma ir *skatīšanās režīmā*.

# **4.1.5.2.6 Deklarācija/Preču krava/Iesaistītās puses**

**Saskarnes elements pieejams** vienmēr, bet aktīvais kļūst, kad ACTIVE\_TAB ≥ 5. Tiek atvērta forma "FRM.AES.KLS.DEKL.PRS.IESP Preču kravas iesaistītās puses". Pārbauda aktīvo šķirkli:

- ja *activeTab* = 5, tad forma ir *rediģēšanas režīmā*.
- ja *activeTab* > 5, tad forma ir *skatīšanās režīmā*.

# **4.1.5.2.7 Deklarācija/Preču krava/Vietas**

**Saskarnes elements pieejams** vienmēr, bet aktīvais kļūst, kad ACTIVE\_TAB ≥ 6. Tiek atvērta forma "FRM.AES.KLS.DEKL.PRS.VIET Preču kravas vietas". Pārbauda aktīvo šķirkli:

- ja *activeTab* = 6, tad forma ir *rediģēšanas režīmā*.
- ja *activeTab* > 6, tad forma ir *skatīšanās režīmā*.

# **4.1.5.2.8 Deklarācija/Preču krava/Preces**

**Saskarnes elements pieejams** vienmēr, bet aktīvais kļūst, kad ACTIVE\_TAB ≥ 7. Tiek atvērta forma "FRM.AES.KLS.DEKL.PRS.PRC Preču saraksts". Pārbauda aktīvo šķirkli:

- ja *activeTab* = 7, tad forma ir *rediģēšanas režīmā*.
- ja *activeTab* > 7, tad forma ir *skatīšanās režīmā*.

# **4.1.5.2.9 Deklarācija/Preču krava/Transports**

**Saskarnes elements pieejams** vienmēr, bet aktīvais kļūst, kad ACTIVE\_TAB ≥ 8. Tiek atvērta forma "FRM.AES.KLS.DEKL.PRS.TRAN Preču kravas transports". Pārbauda aktīvo šķirkli:

- ja *activeTab* = 8, tad forma ir *rediģēšanas režīmā*.
- ja *activeTab* > 8, tad forma ir *skatīšanās režīmā*.

### **4.1.5.2.10 Maksājumi**

**Saskarnes elements pieejams** vienmēr, bet aktīvais kļūst, kad ACTIVE\_TAB ≥ 9. Tiek atvērta forma "FRM.AES.KLS.DEKL.MAKS Maksājumi" datu skatīšanās režīmā.

#### **4.1.5.2.11 Saistītā informācija**

#### **Saskarnes elements pieejams** vienmēr.

Tiek sakļauta vai atvērta saistītai informācijai pakārtota izvēlnes daļa.

#### **4.1.5.2.12 Saistītā informācija/Saistītie dokumenti**

**Saskarnes elements pieejams** vienmēr, bet aktīvais kļūst, kad ACTIVE\_TAB ≥ 9.

Tiek atvērta forma "FRM.AES.KLS.DEKL.INFO.DOK Deklarācijas saistītie dokumenti" datu skatīšanās režīmā.

#### **4.1.5.2.13 Saistītā informācija/Pieprasījumi**

**Saskarnes elements pieejams** vienmēr, bet aktīvais kļūst, kad ACTIVE\_TAB ≥ 9.

Tiek atvērta forma "FRM.AES.KLS.DEKL.INFO.PPR Pieprasījumi" datu skatīšanās režīmā.

### **4.1.5.2.14 Saistītā informācija/Pēcmuitošana**

**Saskarnes elements pieejams** vienmēr, bet aktīvais kļūst, kad ACTIVE\_TAB ≥ 9.

Tiek atvērta forma "FRM.AES.KLS.DEKL.INFO.PECM Pēcmuitošana" datu skatīšanās režīmā.

### **4.1.5.2.15 Saistītā informācija/Ziņojumu apmaiņa**

**Saskarnes elements pieejams** vienmēr, bet aktīvais kļūst, kad ACTIVE\_TAB ≥ 9.

Tiek atvērta forma "FRM.AES.KLS.DEKL.INFO.IE Ziņojumu apmaiņa" datu skatīšanās režīmā.

#### **4.1.5.2.16 Saistītā informācija/Versijas**

**Saskarnes elements pieejams** vienmēr, bet aktīvais kļūst, kad ACTIVE\_TAB ≥ 2.

### **4.1.5.2.17 Vēsture**

**Saskarnes elements pieejams** vienmēr, bet aktīvais kļūst, kad ACTIVE\_TAB ≥ 2.

Tiek atvērta forma "FRM.AES.KLS.DEKL.VEST Vēsture" datu skatīšanās režīmā.

# **4.1.5.3 [Kopēt deklarāciju]**

**Saskarnes elements pieejams,** ja Papilddeklarācijas veids (*additionalDeclarationType*) ir "A", "B", "C", "D", "E" vai "F", kā arī ja deklarācija netiek apstrādātā asinhronā režīmā:

DECLARATION.ASYNC IS NULL

Kopēt var tikai deklarāciju, t.i. ENTITY\_KEY = DEKL.

Attēlo tikai deklarācijas aktuālai versijai:

DECLARATION.ACTUAL = TRUE

Izsauc PATCH metodi:

/export-declaration/{id}/export/recreate

# **4.1.5.4 [Pārbaudīt]**

**Saskarnes elements pieejams**, ja izpildās nosacījumi:

1. Forma **nav** atvērta *rediģēšanas režīma*;

2. Deklarācijas statuss ir "**Jauna**" (EMI\_J) vai pēcmuitošanas statuss ir "**Jauna**" (PCL\_LJ) un labojumu pieprasījuma statuss ir "**Jauns**" (DVJ),

```
DECLARATION_STATUS_EXPORT = "EMI_J" OR 
(POST_CLEARANCE_REQUEST.REQUEST_STATUS = "DVJ" AND DECLARATION. 
STATUS POST CLEARANCE = "PCL LJ")
```
3. Deklarācija ir aizpildīta:

GET /declaration/{id}/active-tab =  $9$ 

#### 4. Deklarācija netiek apstrādātā asinhronā režīmā:

DECLARATION.ASYNC IS NULL

5. Deklarāciju ir izveidojis komersants:

SYS\_USER\_ID IS NULL

#### 6. Attēlo tikai deklarācijas aktuālai versijai:

DECLARATION.ACTUAL = TRUE

Pēc pogas nospiešanas tiek izsaukta PATCH metode:

/export-declaration/{id}/export/check

# **4.1.5.5 [Atjaunot statusu]**

**Saskarnes elements pieejams**, kad deklarācija tiek apstrādātā asinhronā režīmā:

DECLARATION.ASYNC IS NOT NULL

Attēlo tikai deklarācijas aktuālai versijai:

DECLARATION.ACTUAL = TRUE

Izsauc GET metodi:

/declaration/{id}/header

# **4.1.5.6 [Iesniegt]**

**Saskarnes elements pieejams**, ja izpildās nosacījumi:

1. Forma **nav** atvērta *rediģēšanas režīma*;

1. **Deklarācijas** statuss ir "**Jauna**" (EMI\_J):

STATUS EXPORT = "EMI  $J''$ , kur ENTITY  $KEY = "DEKL"$ 

2. Deklarācija ir **aizpildīta**:

GET /declaration/{id}/active-tab =  $9$ 

3. Deklarācija **netiek apstrādātā asinhronā režīmā**:

DECLARATION.ASYNC IS NULL

4. Deklarāciju ir izveidojis komersants:

SYS\_USER\_ID IS NULL

5. Attēlo tikai deklarācijas aktuālai versijai:

DECLARATION.ACTUAL = TRUE

Pēc pogas nospiešanas eksporta deklarācija tiek iesniegta un pieņemta ar PATCH metodi: /export-declaration/{id}/export/submit

# Pirms deklarācijas iesniegšanas preču dati tiek nosūtīti pārbaudīšanai uz ITVS.

# Pēc deklarācijas pieņemšanas deklarācija tiek nosūtīta riska analīzei uz IRIS.

# **4.1.5.7 [Labot deklarāciju]**

**Saskarnes elements pieejams EMI,** ja izpildās nosacījumi:

1. Papilddeklarācijas veids (*additionalDeclarationType*) ir "A", "B", "C", "D", "E" vai "F".

2. Datu vienums ir deklarācija:

DECLARATION.ENTITY KEY = "DEKL" OR "AER"

3. Deklarācija netiek apstrādāta asinhroni:

DECLARATION.ASYNC = NULL

4. Labot var tikai aktuālo deklarācijas versiju:

DECLARATION.ACTUAL = TRUE

5. Deklarācijas statuss "Pieņemta" (EMI\_P):

DECLARATION.STATUS EMI = "EMI P"

6. Deklarāciju **izveidoja Komersants**:

SYS\_USER\_ID = NULL

7. Ja ir centralizētas muitošanas pazīme (CENTRALISED\_CLEARANCE = TRUE), tad nav jābūt aizpildītām EMI rekomendācijām (SCO\_DECISION\_OR\_RECOMMENDATION = NULL)

Pēc pogas nospiešanas tiek izsaukta POST metode:

/export-declaration/{id}/export/changes-create

Pēc metodes izpildīšanas **atvērās izmaiņu ieraksta (DIZM)** forma "FRM.AES.KLS.DEKL.DPN Pamatnostādnes" rediģēšanas režīmā.

### **4.1.5.8 [Dzēst labojumus]**

**Saskarnes elements pieejams**, ja izpildās nosacījumi:

```
1. Papilddeklarācijas veids (additionalDeclarationType) ir "A", "B", "C", "D", "E" vai "F".
```
2. Forma **nav** atvērta *rediģēšanas režīma*;

3. Ir atvērts izmaiņu ieraksts:

ENTITY  $KEY = "DIZM"$ 

4. Izmaiņu ieraksta statuss ir "**Jauna**" (EMI\_J):

DECLARATION.STATUS EMI = "EMI J"

#### 5. Izmaiņu ierakstu **izveidoja Komersants**:

SYS\_USER\_ID = NULL

6. Izmaiņu ieraksts **netiek apstrādāts asinhronā režīmā**:

DECLARATION.ASYNC IS NULL

Pēc pogas nospiešanas lietotājam tiek izdots standarta dzēšanas apliecināšanas logs ar jautājumu "*Vai tiešām vēlāties atcelt labošanu un dzēst deklarācijas izmaiņas*?" ar iespējamām atbildēm "Jā" un "Nē". Gadījumā, ja lietotāja atbilde ir "Jā", eksporta deklarācija tiek izdzēsta ar DELETE metodi:

```
/export-declaration/{id}/export/changes-cancel
```
Pēc izmaiņu ieraksta dzēšanas atvērās deklarācijas aktīvas versijas forma "FRM.AES.KLS.DEKL.DPN Pamatnostādnes".

## **4.1.5.9 [Iesniegt labojumus]**

**Saskarnes elements pieejams,** ja izpildās šādi nosacījumi:

1. Papilddeklarācijas veids (*additionalDeclarationType*) ir "A", "B", "C", "D", "E" vai "F".

2. Datu vienums ir izmaiņu ieraksts:

DECLARATION.ENTITY KEY = "DIZM"

3. Izmaiņu ieraksta (DIZM) statuss ir "Jauna" (EMI\_J) un labojumu pieprasījuma statuss ir "Labojumi procesā" (DVL), pie nosacījuma, ja pieprasījums ir izveidots:

DECLARATION.STATUS EMI = "EMI J"

CHANGE\_REQUEST.REQUEST\_STATUS = "DVL"

4. Izmaiņu ieraksts netiek apstrādāts asinhroni:

DECLARATION.ASYNC = NULL

5. Izmaiņu ierakstu **izveidoja Komersants**:

DECLARATION.SYS\_USER\_ID = NULL

Tiek izsaukta PATCH metode:

/export-declaration/{id}/export/changes-submit-async

Pēc metodes izpildīšanas atjaunot lietotāja atvērto formu.

### **4.1.5.10 [Pieprasīt anulēšanu]**

**Saskarnes elements pieejams**, ja izpildās šādi nosacījumi:

1. Forma **nav** atvērta *rediģēšanas režīma*;

- 2. Papilddeklarācijas veids (*additionalDeclarationType*) ir "A", "B", "C", "D", "E" vai "F";
- 3. Atvērta deklarācija:

ENTITY KEY = "DEKL" OR "AER"

#### 4. Deklarācijai **ir aktuāla versija**:

DECLARATION.ACTUAL = TRUE

#### 5. Deklarācija **netiek apstrādātā asinhronā režīmā**:

DECLARATION.ASYNC IS NULL

6. Deklarācijai ir viens no šādiem statusiem:

6.1. Ja ir centralizētas muitošanas pazīme (CENTRALISED\_CLEARANCE = TRUE), tad deklarācijas statusam jābūt "**Pieņemta**" (EMI\_P):

DECLARATION.STATUS\_EXPORT IN (EMI\_P)

6.2. Pretējā gadījumā deklarācijas statusam jābūt "**Pieņemta**" (EMI\_P), "**Kontrole**" (EMI\_K), "**Gaida plombēšanu**" (EMI\_GP) vai "**Kontrole (Labojumi pieprasīti)**" (EMI\_KIP):

DECLARATION.STATUS EXPORT in (EMI P, EMI K, EMI GP, EMI KIP)

7. Nedrīkst būt izveidots anulēšanas pieprasījums ar statusu "**Jauns**" (DVJ) vai "**Iesniegts**" (DVI):

INVALIDATION\_NOTIFICATION.STATUS = "DVJ" OR "DVI"

8. Ja ir centralizētas muitošanas pazīme (CENTRALISED\_CLEARANCE = TRUE), tad nav jābūt aizpildītām EMI rekomendācijām (SCO\_DECISION\_OR\_RECOMMENDATION = NULL).

Ja izpildās augstāk aprakstītie nosacījumi, tiek atvērta forma "FRM.AES.KLS.DEKL.DANP Anulēšanas pieprasījums" jauna ieraksta izveides režīmā.

## **4.1.5.11 [Dzēst deklarāciju]**

**Saskarnes elements pieejams**, ja izpildās nosacījumi:

1. Forma **nav** atvērta *rediģēšanas režīma*;

- 1. Deklarācijas statuss ir "**Jauna**" (EMI\_J);
- 2. Deklarācija **netiek apstrādātā asinhronā režīmā**:

DECLARATION.ASYNC IS NULL

#### 3. Deklarāciju **ir izveidojis komersants**:

SYS\_USER\_ID IS NULL

4. Attēlo tikai deklarācijas aktuālai versijai:

DECLARATION.ACTUAL = TRUE

Pēc pogas nospiešanas lietotājam tiek izdots standarta dzēšanas apliecināšanas logs ar jautājumu "*Vai tiešām vēlāties dzēst deklarāciju*?" ar iespējamām atbildēm "Jā" un "Nē".

Gadījumā, ja lietotāja atbilde ir "Jā", eksporta deklarācija tiek izdzēsta ar DELETE metodi: /declaration/{id}

### **4.1.5.12 [Izveidot X deklarāciju]**

**Saskarnes elements pieejams**, kad Papilddeklarācijas veids (*additionalDeclarationType*) ir "B", deklarācijas statuss ir "**Preces izlaistas eksportam**" (EMI\_IZL) vai "**Eksportēts**" (EMI\_EX) un deklarācijai neeksistē X tipa deklarācija (*header.supportingDeclarationID = NULL*), kā arī ja deklarācija netiek apstrādātā asinhronā režīmā:

DECLARATION.ASYNC IS NULL

Attēlo tikai deklarācijas aktuālai versijai:

DECLARATION.ACTUAL = TRUE

No B tipa deklarācijas izveido X tipa deklarāciju – pārkopē visu B tipa deklarācijas informāciju, saglabājot arī MRN. Izsauc PATCH metodi

/export-declartion/{id}/export/supporting-declaration

Pēc deklarācijas izveidošanas tiek atvērta izveidota X tipa deklarācija. Tiek atvērta forma "FRM.AES.KLS.DEKL Deklarācija" rediģēšanas režīmā, kā parametru padodot izveidotas deklarācijas ID.

# **4.1.5.13 [Izveidot Y deklarāciju]**

**Saskarnes elements pieejams**, kad Papilddeklarācijas veids (*additionalDeclarationType*) ir "C", deklarācijas statuss ir "**Preces izlaistas eksportam**" (EMI\_IZL) vai "**Eksportēts**" (EMI\_EX un deklarācijai neeksistē X tipa deklarācija (*header.supportingDeclarationID = NULL*), kā arī ja deklarācija netiek apstrādātā asinhronā režīmā:

DECLARATION.ASYNC IS NULL

Attēlo tikai deklarācijas aktuālai versijai:

DECLARATION.ACTUAL = TRUE

No C tipa deklarācijas izveido Y tipa deklarāciju – pārkopē visu C tipa deklarācijas informāciju, saglabājot arī MRN. Izsauc PATCH metodi

/export-declartion/{id}/export/supporting-declaration

Pēc deklarācijas izveidošanas tiek atvērta izveidota Y tipa deklarācija. Tiek atvērta forma "FRM.AES.KLS.DEKL Deklarācija" rediģēšanas režīmā, kā parametru padodot izveidotas deklarācijas ID.

### **4.1.5.14 [Izveidot ierašanās paziņojumu]**

**Saskarnes elements pieejams**, ja izpildās šādi nosacījumi:

1. Deklarācija ir aktuālā:

DECLARATION.ACTUAL = TRUE

2. Deklarācijas statuss IMI "AER saņemts" vai "Ieradies citur"

DECLARATION.STATUS EXIT = "IMI AERS" , "IMI IEC"

3. Deklarācijai tabulā ARRIVAL\_NOTIFICATION nedrīkst būt ierašanās paziņojums statusā "Iesniegts" (DVI) vai "Pieņemts" (DVP):

STATUS KEY IS NOT IN (DVI, DVP), kur

DECLARATION ID = %id%

4. Deklarācija netiek apstrādātā asinhronā režīmā:

DECLARATION.ASYNC IS NULL

Ja izpildās nosacījumi, tiek atvērta forma "FRM.AES.KLS.IERP Ierašanas paziņojums" jauna ieraksta izveides režīmā, kā parametru padodot deklarācijas ID.

## **4.1.5.15 [Izveidot eksporta manifestu]**

**Saskarnes elements pieejams**, ja izpildās šādi nosacījumi:

1. Deklarācija ir aktuālā:

DECLARATION.ACTUAL = TRUE

2. Deklarācijas statuss IMI ir "Preces novietotas noliktavā", "Preces daļēji izvestas" vai "Preces gatavas tūlītējai izvešanai (daļēji)".

DECLARATION.STATUS EXIT = "IMI\_PNN", "IMI\_PDI", "IMI\_PITID"

Ja izpildās nosacījumi, tiek atvērta forma "FRM.AES.KLS.MAN Eksporta manifests" jauna ieraksta izveides režīmā, kā parametru padodot deklarācijas ID.

## **4.1.5.16 [Izveidot izvešanas paziņojumu]**

**Saskarnes elements pieejams**, ja izpildās šādi nosacījumi:

1. Deklarācija ir aktuālā:

DECLARATION.ACTUAL = TRUE

2. Deklarācijas statuss IMI ir "Preces gatavas tūlītējai izvešanai", "Preces daļēji izvestas" vai "Preces gatavas tūlītējai izvešanai (daļēji)".

DECLARATION.STATUS EXIT = "IMI\_PITI", "IMI\_PITID", "IMI\_PDI"

Ja izpildās nosacījumi, tiek atvērta forma "FRM.AES.KLS.IZP "Izvešanas paziņojums" jauna ieraksta izveides režīmā, kā parametru padodot deklarācijas ID.

# **4.1.5.17 [Anulēt pēcmuitošanā]**

**Saskarnes elements pieejams**, ja izpildās nosacījumi:

1. Lietotājs sakrīt ar **deklarētāju, eksportētāju vai nosūtītāju**, kas ir norādīts deklarācijas līmenī:

```
tin IN (TRADER.REFERENCE NUMBER, kur TRADER TYPE = "DECL" OR "EXP" OR
"NOS")
```
2. Anulēt pēcmuitošanā var tikai **aktuālo deklarācijas versiju**.

DECLARATION.ACTUAL = TRUE

3. Pārbaudīt, vai deklarācijai ir norādīts **atbilstošais deklarācijas veids**:

```
DECLARATION ID = %id%
DECLARATION.ENTITY KEY IS NOT "EIDR"
DECLARATION.ADDITIONAL_DECLARATION_TYPE not in ("B", "C", "K", "REN")
```
4. Pārbaudīt, vai deklarācijas versijai, kuru anulēs pēcmuitošanā, ir atbilstošais EMI statuss:

4.1. Ja ir centralizētas muitošanas pazīme (CENTRALISED\_CLEARANCE = TRUE), tad deklarācijas statuss ir "**Preces izlaistas eksportam**" (EMI\_IZL):

DECLARATION.STATUS EXPORT in ("EMI IZL", "EMI IZN", "EMI IZI")

4.2. Pretējā gadījumā deklarācijas statuss ir "**Preces izlaistas eksportam**" (EMI\_IZL), "**Notiek izmeklēšana**" (EMI\_IZN) vai "**Izmeklēšana ieteikta**" (EMI\_IZI).

DECLARATION.STATUS EXPORT in ("EMI\_IZL", "EMI\_IZN", "EMI\_IZI")

5. Pārbaudīt, vai deklarācijas versijai, kuru pēcmuitos, ir atbilstošais pēcmuitošanas statuss - "**Labojumi pieņemti pēcmuitošanā**" (PCL\_LP), "**Labojumi noraidīti pēcmuitošanā**" (PCL\_LN), "**Labojumi atsaukti pēcmuitošanā**" (PCL\_LA), "**Anulēšana noraidīta pēcmuitošanā**" (PCL\_AN), "**Anulēšana atsaukta pēcmuitošanā**" (PCL\_AA), vai arī pēcmuitošanas statuss nav norādīts.

```
DECLARATION.STATUS_POST_CLEARANCE = null OR in ("PCL_LP", "PCL_LN", 
"PCL LA", "PCL AN", "PCL AA")
```
6. Pārbaudīt, vai citām deklarācijas versijām nav izveidots izmaiņu ieraksts (DPCL) ar pēcmuitošanas statusu "**Jauna**" vai uzsākta anulēšana, t.i., ir uzstādīts statuss "Anulēšana iesniegta pēcmuitošanā". Deklarācijai nevar būt vienlaicīgi vairāk par vienu izmaiņu ierakstu ar šādiem statusiem. Ja vismaz viens izmaiņu ieraksts ar šādiem statusiem eksistē, tad poga [Anulēt pēcmuitošanā] nav pieejama.

```
DECLARATION.STATUS_POST_CLEARANCE not in ("PCL_LJ", "PCL_AI"), kur
DECLARATION.MRN = MRN \\ meklēt pēc deklarācijas MRN
DECLARATION.VERSION = %version% \\ jāpārbauda visas versijas
```
#### 7. Pārbaudīt, vai no aktuālās deklarācijas (DEKL) pieņemšanas datuma nepagāja **vairāk par trim gadiem**:

```
DECLARATION.ACCEPT_DATE <= (DECLARATION.ACCEPT_DATE + 3 GADI), kur
DECLARATION.ENTITY KEY = "DEKL"
DECLARATION.ACTUAL = TRUE
```
8. Pārbaudīt, vai deklarācija **netiek apstrādātā asinhronā režīmā**:

DECLARATION.ASYNC IS NULL

9. Deklarācija, ir **noformēta Latvijā**, t.i. deklarētā eksporta muitas iestāde ir Latvijā (lauka CUSTOMS\_OFFICE\_ID\_EXPORT pirmie divi simboli ir "LV").

Ja izpildās visi augstāk aprakstīti nosacījumi, kļūst pieejama poga [Anulēt pēcmuitošanā]. Pēc pogas nospiešanas atvērās ievadforma FRM.AES.KLS.DEKLS.INFO.PECM.AP "Anulēšanas pieprasījums pēcmuitošanā" jauna ieraksta izveides režīmā.

## **4.1.5.18 [Labot pēcmuitošanā]**

**Saskarnes elements pieejams**, ja izpildās nosacījumi:

1. Lietotājs sakrīt ar **deklarētāju, eksportētāju vai nosūtītāju**, kas ir norādīts deklarācijas līmenī:

```
tin IN (TRADER.REFERENCE NUMBER, kur TRADER TYPE = "DECL" OR "EXP" OR
"NOS")
```
2. Pārbaudīt, vai deklarācijai ir norādīts **atbilstošais deklarācijas veids**:

```
DECLARATION ID = %id%
DECLARATION.ENTITY KEY IS NOT "EIDR"
DECLARATION.ADDITIONAL_DECLARATION_TYPE not in ("B", "C", "K", "REN")
```
3. Pārbaudīt, vai deklarācijas versijai, kuru pēcmuitos, ir **atbilstošais EMI statuss** - "Preces izlaistas eksportam" (EMI\_IZL), "Notiek izmeklēšana" (EMI\_IZN), "Izmeklēšana ieteikta" (EMI\_IZI) vai "Preces eksportētas" (EMI\_EX).

DECLARATION.STATUS EXPORT in ("EMI\_IZL", "EMI\_IZN", "EMI\_IZI", "EMI\_EX")

4. Pārbaudīt, vai deklarācijas versijai, kuru pēcmuitos, ir **atbilstošais pēcmuitošanas statuss** - "Labojumi pieņemti pēcmuitošanā" (PCL\_LP), "Labojumi noraidīti pēcmuitošanā" (PCL\_LN), "Labojumi atsaukti pēcmuitošanā" (PCL\_LA), "Anulēšana noraidīta pēcmuitošanā" (PCL\_AN), "Anulēšana atsaukta pēcmuitošanā" (PCL\_AA), vai arī pēcmuitošanas statuss nav norādīts.

DECLARATION.STATUS POST CLEARANCE = null OR in ("PCL LP", "PCL LN", "PCL LA", "PCL AN", "PCL AA")

5. Pārbaudīt, vai citām deklarācijas versijām **nav izveidots izmaiņu ieraksts** (DPCL) ar pēcmuitošanas statusu "Anulēšana iesniegta pēcmuitošanā" vai "Jauna". Deklarācijai nevar būt vienlaicīgi vairāk par vienu izmaiņu ierakstu ar šādiem statusiem. Ja vismaz viens izmaiņu ieraksts ar šādiem statusiem eksistē, tad poga [Labot pēcmuitošanā] nav pieejama.

```
DECLARATION.STATUS_POST_CLEARANCE not in ("PCL_LJ", "PCL_AI"), kur
DECLARATION.MRN = MRN \\ meklēt pēc deklarācijas MRN
DECLARATION.VERSION = %version% \\ jāpārbauda visas versijas
```
6. Pārbaudīt, vai no aktuālās deklarācijas (DEKL) pieņemšanas datuma nepagāja **vairāk par trim gadiem**:

```
DECLARATION.ACCEPT_DATE <= (DECLARATION.ACCEPT_DATE + 3 GADI), kur
DECLARATION.ENTITY KEY = "DEKL"
DECLARATION.ACTUAL = TRUE
```
7. Pārbaudīt, vai deklarācija netiek apstrādātā **asinhronā režīmā**:

DECLARATION.ASYNC IS NULL

8. Deklarācija, ir **noformēta Latvijā**, t.i. deklarētā eksporta muitas iestāde ir Latvijā (lauka CUSTOMS\_OFFICE\_ID\_EXPORT pirmie divi simboli ir "LV").

9. Nav pazīmes par centralizēto muitošanu: DECLARATION.CENTRALISED\_CLEARANCE != TRUE

Ja izpildās visi augstāk aprakstīti nosacījumi, kļūst pieejama poga [Labot pēcmuitošanā]. Pēc pogas nospiešanas tiek izsaukta PATCH metode:

/export-declaration/{id}/post-clearance/change-initiation

Rezultātā rediģēšanas režīmā atvērās forma FRM.AES.KLS.DEKL.DPN "Deklarācijas pamatnostādnes" ar **izmaiņu ieraksta (DPCL) datiem**.

*Uzmanība:* Ievērot, ka rezultātā notiek šādas izmaiņas pogu attēlošanā atbilstoši jauniem deklarācijas pēcmuitošanas statusiem:

- Kājenē pazūd pogas [Anulēt pēcmuitošanā], [Labot pēcmuitošanā];
- Kājenē parādās pogas [Iesniegt labojumus], [Atcelt pēcmuitošanu], [Pārbaudīt];
- Šķirkļos kļūst pieejama poga [Labot].

### **4.1.5.19 [Iesniegt labojumus pēcmuitošanā]**

**Saskarnes elements pieejams EMI**, ja izpildās nosacījumi:

1. Lietotājs sakrīt ar **deklarētāju, eksportētāju vai nosūtītāju**, kas ir norādīts deklarācijas līmenī:

tin IN (TRADER.REFERENCE NUMBER, kur TRADER TYPE = "DECL" OR "EXP" OR "NOS"), kur

DECLARATION.KEY= "DPCL"

2. Labošanas pieprasījumu ir izveidojis komersants:

POST\_CLEARANCE\_REQUEST.EXT\_USER\_ID\_NOT\_NULL

3. Labojumu pieprasījuma statuss ir "Jauns" un izmaiņu ieraksta (DPCL) pēcmuitošanas statuss ir "Jauna".

```
POST CLEARANCE REQUEST.REQUEST STATUS = "DVJ" AND
DECLARATION. STATUS POST CLEARANCE = "PCL LJ", kur
DECLARATION.KEY= "DPCL"
```
Ja izpildās augstāk aprakstīti nosacījumi, kļūst pieejama poga [Iesniegt labojumus]. Pēc pogas nospiešanas atvērās ievadforma FRM.AES.KLS.DEKLS.INFO.PEC.LP "Labojumu pieprasījums pēcmuitošanā" jauna ieraksta izveides režīmā.

### **4.1.5.20 [Atcelt pēcmuitošanu]**

**Saskarnes elements pieejams** tikai, ja izpildās zemāk aprakstītie nosacījumi.

1. Lietotājs sakrīt ar **deklarētāju, eksportētāju vai nosūtītāju**, kas ir norādīts deklarācijas līmenī:

```
tin IN (TRADER.REFERENCE NUMBER, kur TRADER TYPE = "DECL" OR "EXP" OR
"NOS", kur
```
DECLARATION.KEY= "DPCL"

2. Labojumu pieprasījumu ir izveidojis komersants:

POST CLEARANCE REQUEST. EXT USER ID IS NOT NULL

3. Pieprasījuma statuss ir "Jauns" un izmaiņu ieraksta (DPCL) pēcmuitošanas statuss ir "Jauna".

```
POST CLEARANCE REQUEST.REQUEST STATUS = "DVJ" AND
DECLARATION.STATUS POST CLEARANCE = "PCL LJ", kur
DECLARATION.KEY= "DPCL"
```
Ja izpildās visi augstāk aprakstīti nosacījumi, kļūst pieejama poga [Atcelt pēcmuitošanu]. Pēc pogas nospiešanas lietotājam tiek izdots standarta dzēšanas apliecināšanas logs ar jautājumu "*Vai tiešām vēlāties atcelt pēcmuitošanu*?" ar iespējamām atbildēm "Jā" un "Nē". Gadījumā, ja lietotāja atbilde ir "Jā", tiek izsaukta DELETE metode:

/export-declaration/{id}/post-clearance/change-cancel

Rezultātā izmaiņu ieraksts (DPCL) un anulēšanas pieprasījums tiek dzēsti un skatīšanas režīmā tiek atvērta forma FRM.AES.MDLS.DEKL.DPN "Deklarācijas pamatnostādnes" ar aktuālās deklarācijas datiem (DECLARATION.ACTUAL = TRUE).

*Uzmanība:* Ievērot, ka rezultātā notiek šādas izmaiņas pogu attēlošanā atbilstoši jauniem deklarācijas pēcmuitošanas statusiem:

- Kājenē parādās pogas – [Anulēt pēcmuitošanā] (tikai aktīvai deklarācijai), [Labot pēcmuitošanā];

- Kājenē pazūd pogas – [Iesniegt labojumus], [Atcelt pēcmuitošanu], [Pārbaudīt];

- Šķirkļos pazūd poga – [Labot].

# **4.1.5.21 [Atvērt Excel failā]**

**Saskarnes elements pieejams,** ja izpildās šādi nosacījumi:

1. Atvērta viena no šādām formām: FRM.AES.PECM Darba galds Pēcmuitošana, FRM.AES.KLS Muitas dokumentu saraksts.

2. Sarakstā "Deklarācijas" ir vismaz viena rinda.

Pēc pogas nospiešanas tiek atvērta forma "FRM.AES.DEKL.EKSP Izvēlēties ailes".

# **4.1.5.22 [Saglabāt kā failu]**

**Saskarnes elements pieejams, ja** deklarācija netiek apstrādātā asinhronā režīmā:

DECLARATION.ASYNC IS NULL

un deklarācija ir aktuāla:

DECLARATION.ACTUAL = TRUE

Tiek atvērts standarta faila saglabāšanas logs, kurā lietotājam piedāvāts saglabāt deklarāciju. Pēc noklusēšanas tiek piedāvāts saglabāt failu ar nosaukumu: deklarācijas MRN vai LRN, ja deklarācija vēl nav pieņemta + ".xml".

Pēc tam, kad lietotājs norādīja faila nosaukumu un tā saglabāšanas vietu, izsaukt metodi /export-declaration/{id}/download

# **4.1.5.23 [Drukāt deklarāciju]**

#### **Saskarnes elements pieejams**:

1. Deklarācija netiek apstrādātā asinhronā režīmā:

DECLARATION.ASYNC IS NULL

2. Deklarācija ir aktuāla:

DECLARATION.ACTUAL = TRUE

3. Deklarācijas statuss nav "Jauna" (EMI\_J):

DECLARATION.STATUS\_EXPORT != EMI\_J

Pēc nospiešanas uz ikonu tiek atvērts standarta faila saglabāšanas logs, kurā lietotājam piedāvāts saglabāt deklarāciju PDF failā. Faila struktūra ir aprakstīta REP.AES.KLSs.EKDEK "Eksporta deklarācija". Pēc noklusēšanas faila nosaukums veidojas atbilstoši šablonam "IE515\_(%MRN%)".

Pēc tam, kad lietotājs norādīja faila nosaukumu un tā saglabāšanas vietu, tiek izsaukta GET metode:

/declaration/{id}/print

## **4.1.5.24 [Drukāt izvešanas apliecinājumu]**

**Saskarnes elements pieejams EMI, UMI, IMI, "Meklēt deklarāciju" un "Pēcmuitošana"**:

1. Deklarācija netiek apstrādātā asinhronā režīmā:

DECLARATION.ASYNC IS NULL

2. Deklarācija ir aktuāla:

DECLARATION.ACTUAL = TRUE

3. Deklarācijas statuss ir "Eksportēts" (EMI\_EX):

DECLARATION.STATUS\_EXPORT = EMI\_EX

Pēc nospiešanas uz ikonu tiek atvērts standarta faila saglabāšanas logs, kurā lietotājam piedāvāts saglabāt deklarāciju PDF failā. Faila struktūra ir aprakstīta "REP.AES.KLS.IZAPL Izvešanas apliecinājums". Pēc noklusēšanas faila nosaukums veidojas atbilstoši šablonam "IE599\_(%MRN%)".

Pēc tam, kad lietotājs norādīja faila nosaukumu un tā saglabāšanas vietu, tiek izsaukta GET metode:

/declaration/{id}/print

# **4.2.FRM.AES.KLS.DEKL.DPN Deklarācijas pamatnostādnes**

# **4.2.1 Navigācija**

Forma tiek izsaukta no sekojošām formām:

• Deklarācija → "Pamatnostādnes"

No formas netiek izsauktas citas formas.

Formai ir sekojošās piesaistītas ievadformas:

• "Atļauja"

# **4.2.2 Izskats**

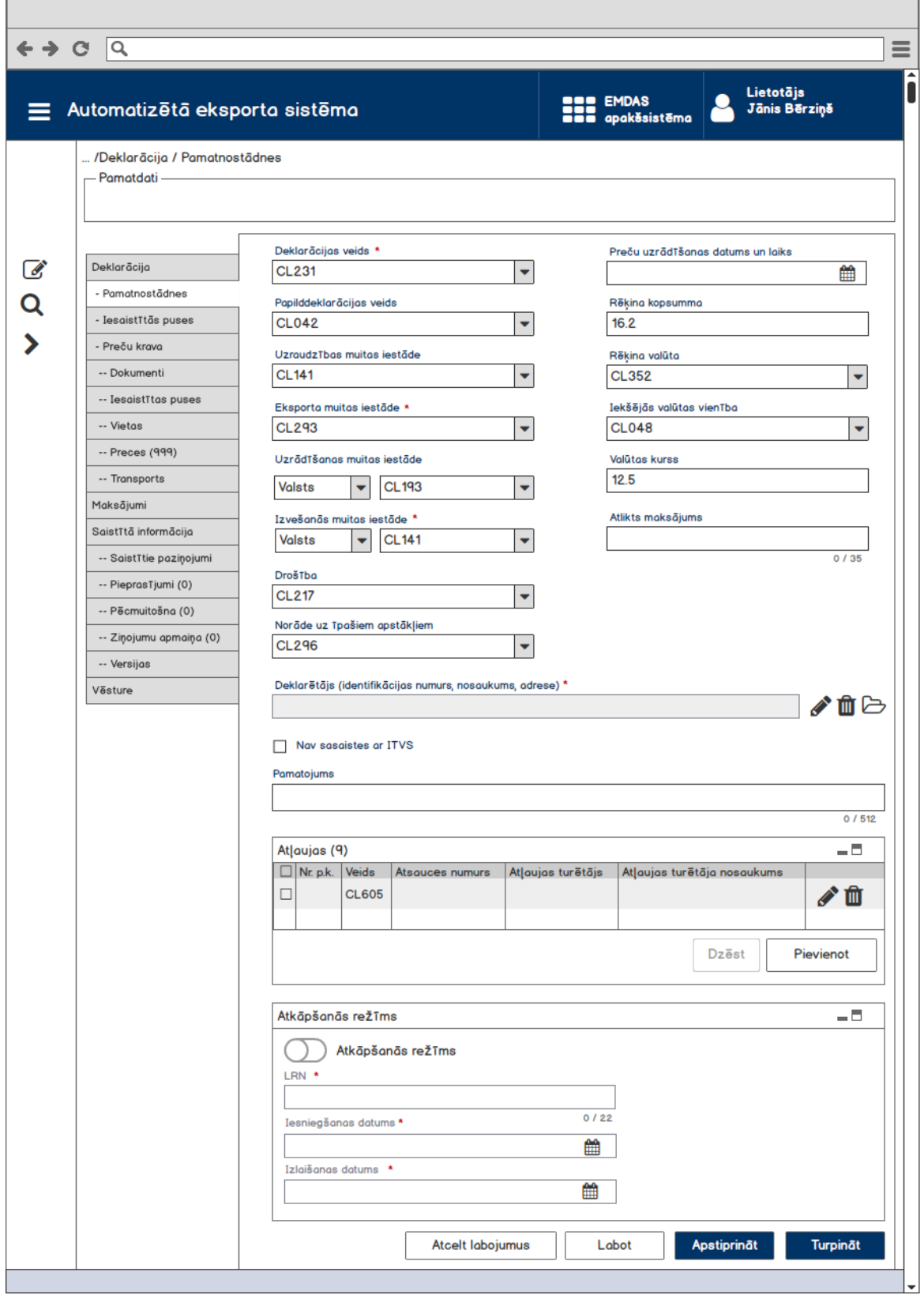

# **4.2.3 Formas lauki**

Ja forma tiek izsaukta datu skatīšanas vai datu labošanas režīmā, izsauc GET metodi:

/declaration/{id}

| Lauka nosaukums                                  | <b>Atribūts</b>                                                                                            | <b>Piezīmes</b>                                                                                                    |
|--------------------------------------------------|----------------------------------------------------------------------------------------------------|----------------------------------------------------------------------------------------------------|
| Deklarācijas veids *                             | coded/list-entries<br>> listName = DeclarationType<br>> unique=true<br>= declarationType                   | Izkrītošais saraksts ar<br>vērtībām<br>formātā<br>"Kods - Nosaukums"<br>klasifikatora<br>no<br>CL231.<br>Validācijas - R0883                                                                                                    |
| Papilddeklarācijas veids > unique=true<br>$\ast$ | coded/list-entries<br>$>$ listName =<br>DeclarationTypeAdditional<br>= additionalDeclarationType           | Izkrītošais saraksts ar<br>vērtībām<br>formātā<br>"Kods - Nosaukums"<br>klasifikatora<br>no<br>CL042<br>Validācijas - G0155,<br>G0066, R0883,<br>*R0678 - attiecās arī                                                                                                    |
|                                                  |                                                                                                    | uz Y tipa deklarāciju<br>(nacionālā prasība).                                                                                                    |
| Uzraudzības<br>muitas<br>iestāde                 | coded/list-entries<br>> listName = CustomsOfficeExportAes<br>> unique=true<br>= customsOfficeIdSupervising | Izkrītošais saraksts ar<br>vērtībām<br>formātā<br>"Kods - Nosaukums",<br>kur kods ir<br>no<br>klasifikatora CL293,<br>bet nosaukums<br>no<br>CL141.<br>Ja deklarācijas veids<br>"Sagaidāmais<br>nav<br>ieraksts"<br>eksporta<br>(AER), sarakstā tiek<br>attēlotas tikai Latvijas<br>muitas<br>iestādes.<br>Pretējā gadījumā laukā<br>tiek attēlotas visas<br>muitas iestādes.<br>Validācija - G0187 |
| Eksporta muitas iestāde > unique=true            | coded/list-entries<br>> listName = CustomsOfficeExportED<br>= customsOfficeIdExport                        | Izkrītošais saraksts ar<br>vērtībām<br>formātā<br>"Kods - Nosaukums"<br>klasifikatora<br>no<br>CL293.<br>Ja deklarācijas veids<br>"Sagaidāmais<br>nav<br>ieraksts"<br>eksporta                                                                                                    |

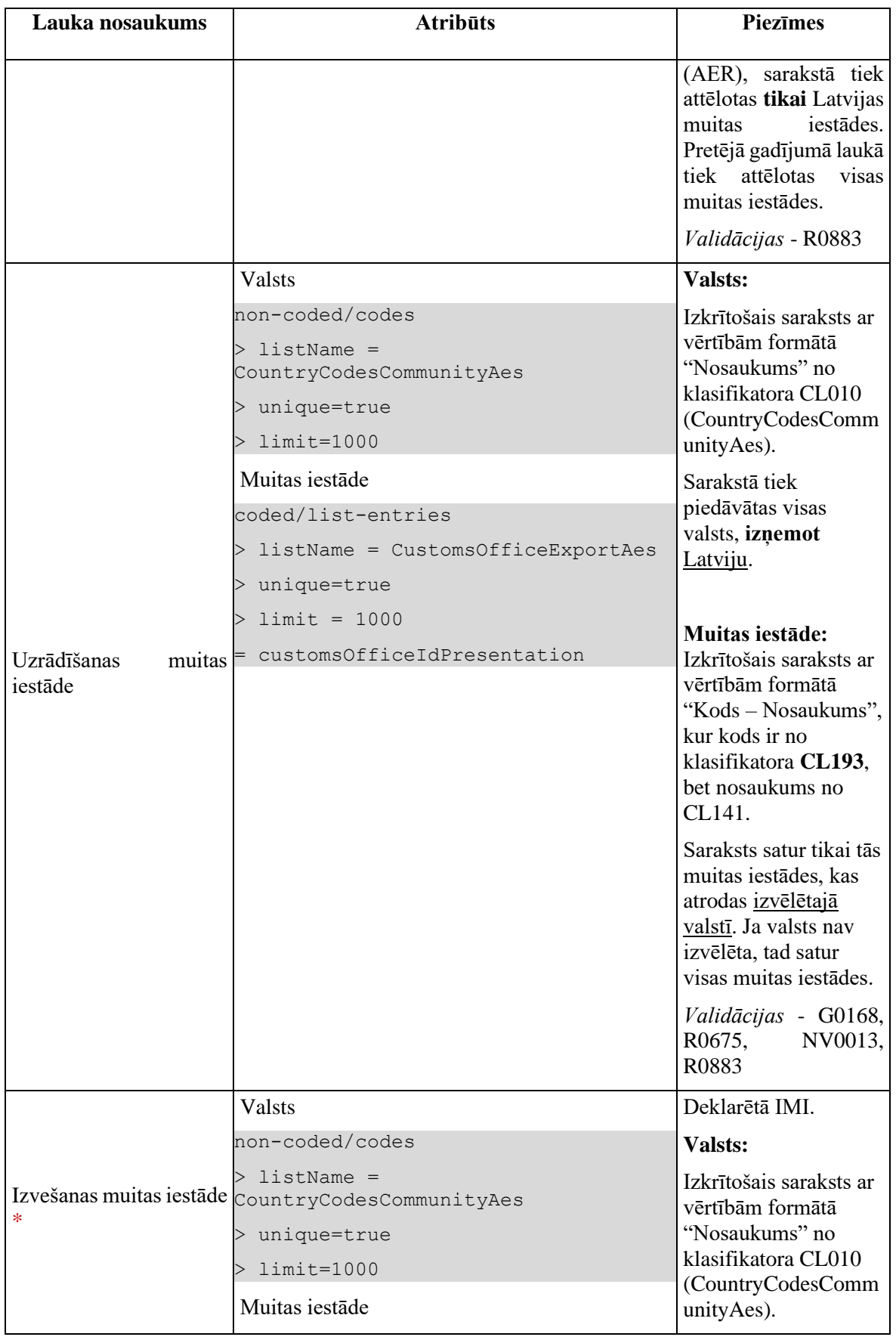

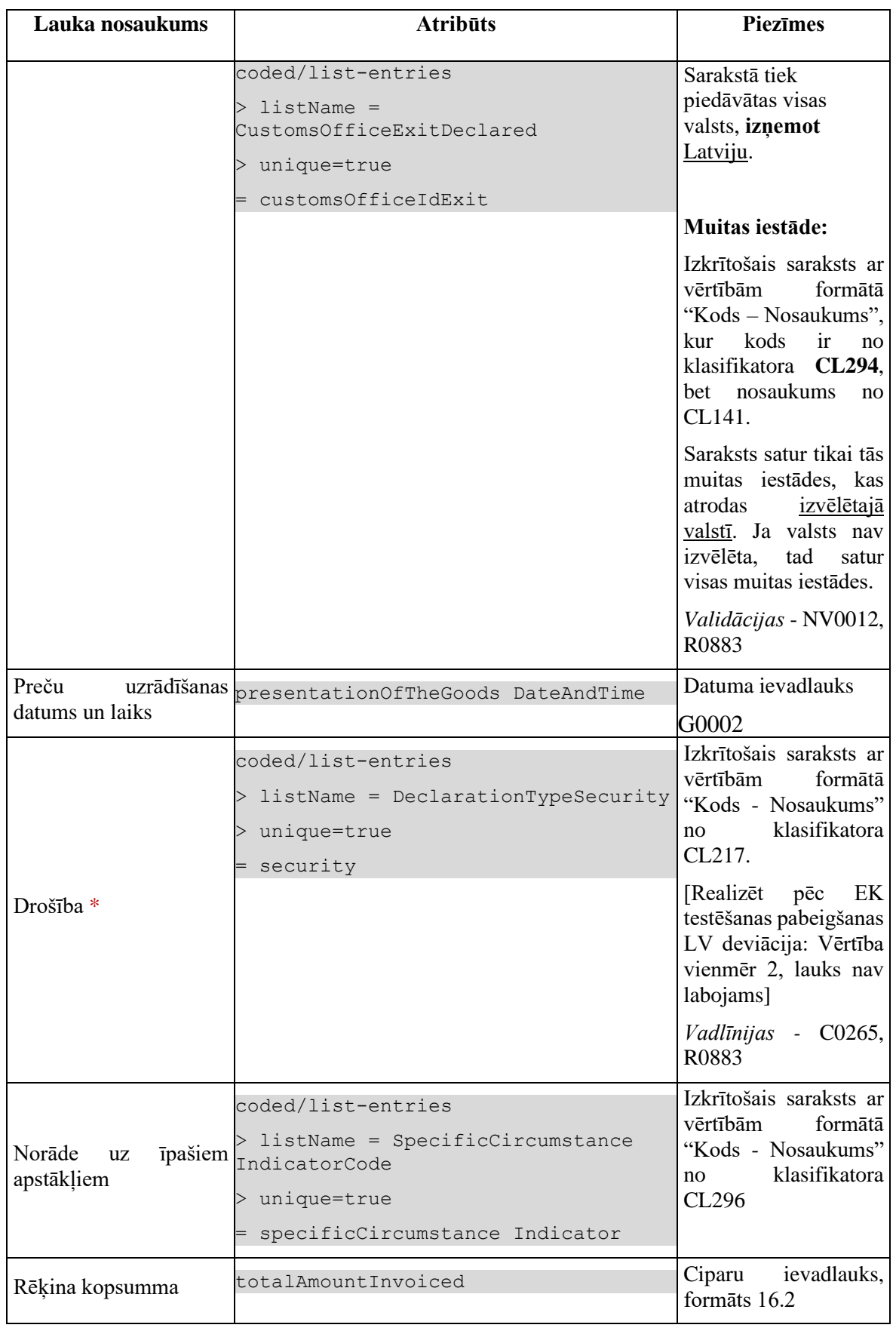

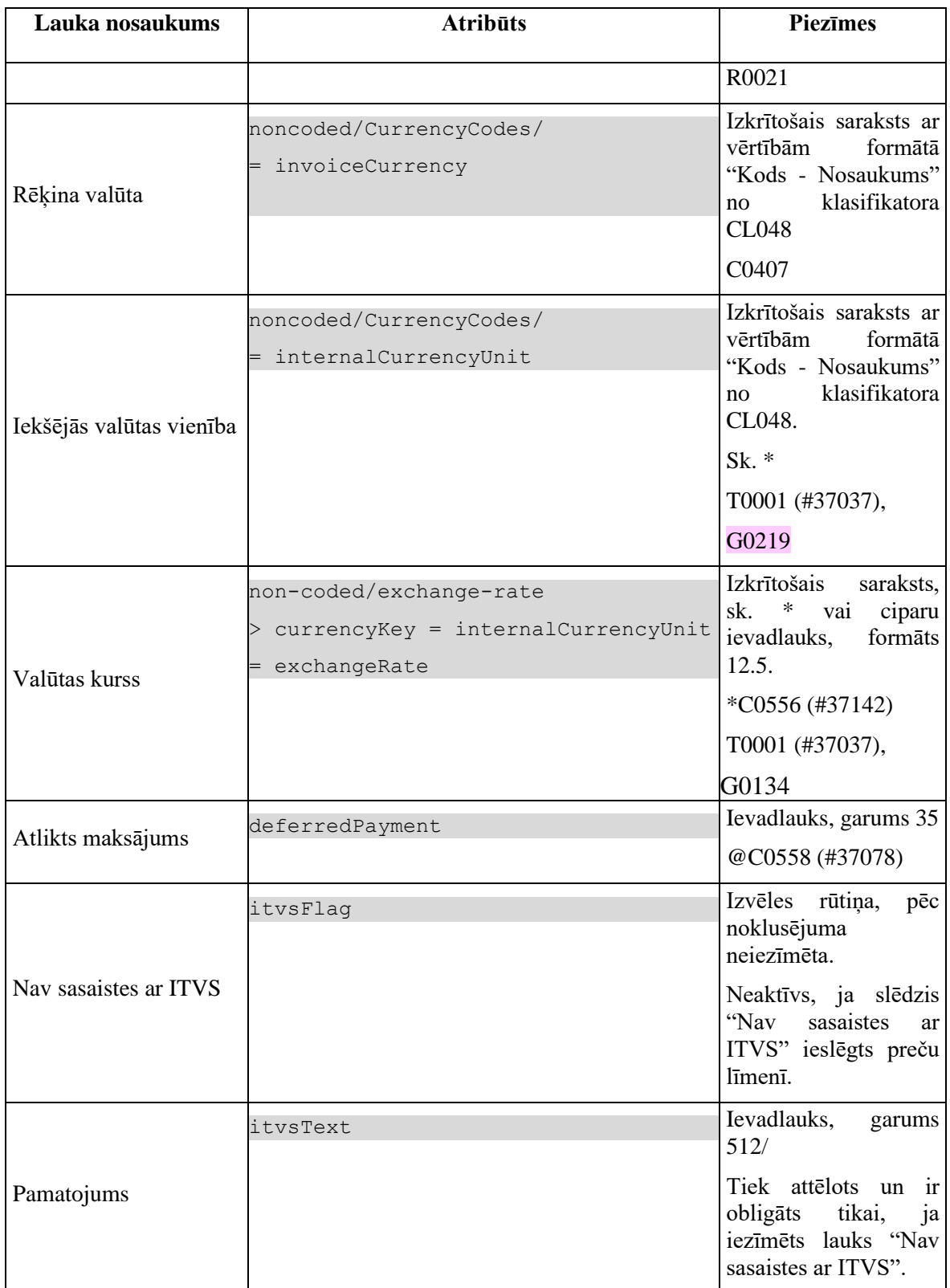

\* Lauka "Valūtas kurss" attēlošana un vērtība ir atkarīga no lauku "Rēķina valūta" un "Iekšējās valūtas vienība" vērtībām. Var būt sekojošie gadījumi

1. "Rēķina valūta" ir norādīta, "Iekšējās valūtas vienība" un "Valūtas kurss" nav norādīti. Šādā gadījumā nostrādā validācija T0001, kas nosaka, ka ja ir aizpildīta vērtība laukā "Rēķina valūta", jābūt norādītai iekšējās valūtas vienībai vai valūtas kursam.

2. "Rēķina valūta" un "Iekšējās valūtas vienība" ir norādītas, "Valūtas kurss" nav norādīts.

2.1. Ja iekšējās valūtas vienība ir "EUR" un rēķina valūtu **kotē** ECB, tad laukā "Valūtas kurss" tiek atlasīta vērtība no ECB (tiek saglabāta lauka *originalRate* vērtība)

2.2. Ja iekšējās valūtas vienība ir "EUR" un rēķina valūtu **nekotē** ECB, tad lietotājām tiek izdots kļūdas paziņojums "*Rēķina valūtas kurss jāievada manuāli*!"

2.3. Ja iekšējās valūtas vienība nav "EUR", tad valūtas kursa ievadīšana ir lietotājā pārziņā – validācijas T0001 nosacījums tiek izpildīts.

3. "Rēķina valūta" un "Valūtas kurss" ir norādīti, "Iekšējās valūtas vienība" nav norādīta. Validācijas T0001 nosacījums tiek izpildīts.

Ja forma tiek izsaukta jaunā ieraksta izveides režīmā, no piekļuves pilnvaras tiek nolasīta lietotāja identifikācijas numurs, un uz tā bāzes tiek izveidota informācija šajā datu grupā:

TRADER.TIN = %lietotāja.identifikācijas.numurs%

Ja forma izsaukta rediģēšanas un skatīšanas režīmā, izsauc GET metodi:

/declaration/{id}/declarant

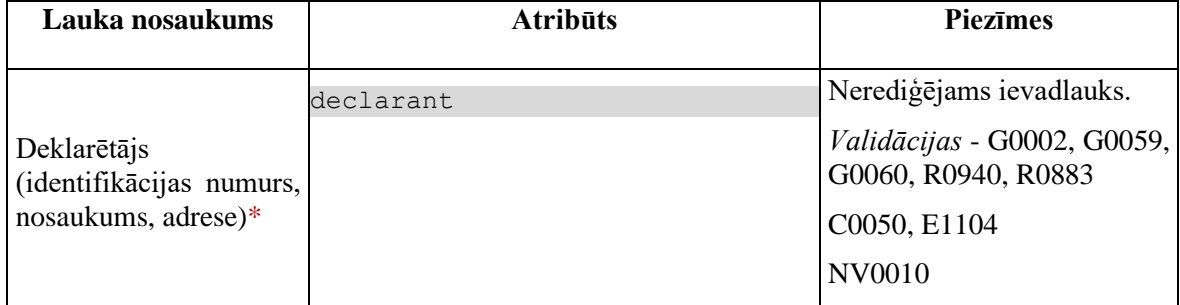

### **4.2.3.1 Saraksts "Atļaujas"**

Saraksts pēc noklusējuma ir izvērsts. Saraksts ir kārtojams pēc visām kolonnām, pēc noklusēšanas sakārtots pēc lauka "Nr. p.k." augošā secībā. Saraksts nav lapojams, jo tajā var ievadīt ne vairāk par 9 ierakstiem.

Ja forma tiek izsaukta datu skatīšanas vai datu labošanas režīmā, izsauc GET metodi:

| Lauka nosaukums | <b>Atribūts</b>                                     | <b>Piezīmes</b>                                                      |
|-----------------|-----------------------------------------------------|----------------------------------------------------------------------|
| Nr. p.k.        | sequenceNumber                                      | Teksta lauks                                                         |
| Veids           | coded/list-entries/<br>listName = AuthorisationType | Vērtība formātā "Kods -<br>Nosaukums"<br>no.<br>klasifikatora CL605. |

/declaration/{id}/authorisations

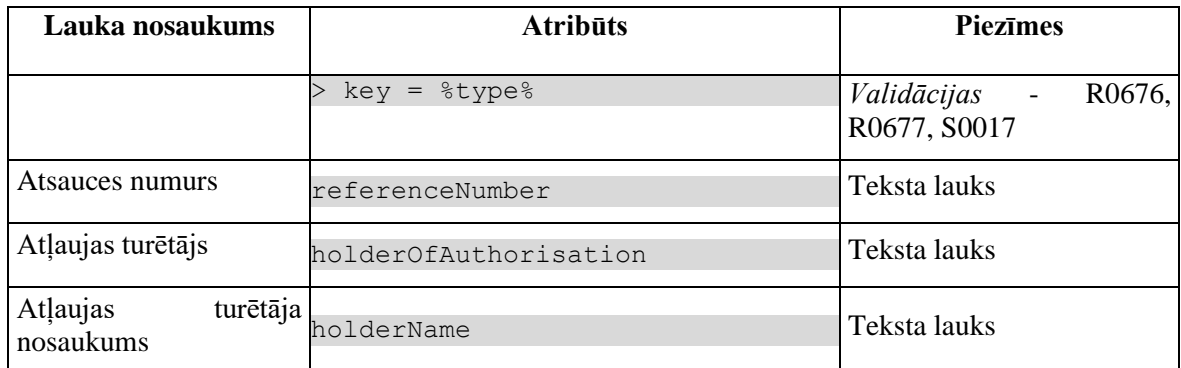

# **4.2.3.2 Datu grupa "Atkāpšanās režīms"**

Datu grupa attēlojas, ja nav tukša. Datu grupas lauki ir pieejami tikai skatīšanas režīmā, t.i., komersant nedrīkst tos ievadīt vai rediģēt. Datu grupas lauku aizpildīšanai ar vērtībām izsauc GET metodi:

/declaration/{id}

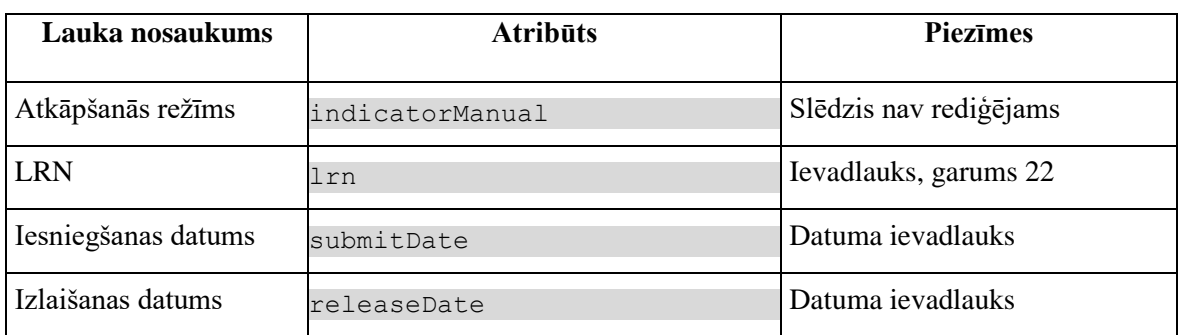

# **4.2.4 Validācijas**

- 1. Standarta lauku garuma un obligātuma pārbaudes.
- 2. Datu grupai "Atļauja" noteikta validācija G0087.

3. Ja tiek mainīta lauka "Papilddeklarācijas veids" vērtība, pārjautāt lietotājām: "*Vai esat pārliecināts, ka gribat mainīt papilddeklarācijas veidu, jo ievadīti dati var būt dzēsti?*". Ja lietotājs atbild "Nē", atstāt iepriekšējo lauka vērtību, pretēja gadījumā – nomainīt.

4. Validācijas pēcmuitošanā:

- Ievadlaukam "Deklarētājs (identifikācijas numurs, nosaukums, adrese)" noteikta nacionālā validācija NV0010.
- Ievadlaukam "Uzrādīšanas muitas iestāde" noteikta nacionālā validācija NV0013.
- Ievadlaukam "Izvēšanas muitas iestāde" noteikta nacionālā validācija NV0012.

# **4.2.5 Saskarnes elementu funkcijas**

## **4.2.5.1 Saraksts "Atļaujas"/[ ] tabulas virsrakstā**

**Saskarnes elements pieejams**, ja forma ir *jaunā ieraksta ievadīšanas* vai *rediģēšanas* režīmā.

Tiek iezīmētas visas sarakstā esošās izvēles rūtiņas.

# **4.2.5.2 Saraksts "Atļaujas"/[Dzēst]**

**Saskarnes elements pieejams,** ja forma ir *jaunā ieraksta ievadīšanas* vai *rediģēšanas* režīmā un sarakstā ir iezīmēts vismaz viens ieraksts.

Lietotājam tiek izdots standarta dzēšanas apliecināšanas logs ar jautājumu "*Vai tiešām vēlāties dzēst atzīmētos ierakstus*?" ar iespējamām atbildēm "Jā" un "Nē".

Gadījumā, ja lietotāja atbilde ir "Jā", ieraksti tiek dzēsti.

Tiek izsaukta DELETE metode:

/authorisations

## **4.2.5.3 Saraksts "Atļaujas"/[Pievienot]**

**Saskarnes elements pieejams,** ja forma ir *jaunā ieraksta ievadīšanas* vai *rediģēšanas* režīmā, formā ir aizpildīti visi obligāti aizpildāmie lauki un sarakstā ir ne vairāk ka 9 ieraksti.

Tiek atvērta ievadforma "Atļauja" jauna ieraksta izveides režīmā.

### **4.2.5.4 Saraksts "Atļaujas"/ikona "Zīmulis"**

**Saskarnes elements pieejams,** ja forma ir *jaunā ieraksta ievadīšanas* vai *rediģēšanas* režīmā un sarakstā ir vismaz viens ieraksts.

Tiek atvērta ievadforma "Atļauja" rediģēšanas režīmā.

### **4.2.5.5 Saraksts "Atļaujas"/ikona "Miskaste"**

**Saskarnes elements pieejams,** ja forma ir *jaunā ieraksta ievadīšanas* vai *rediģēšanas* režīmā un sarakstā ir vismaz viens ieraksts.

Lietotājam tiek izdots standarta dzēšanas apliecināšanas logs ar jautājumu "*Vai tiešām vēlāties dzēst šo ierakstu*?" ar iespējamām atbildēm "Jā" un "Nē".

Gadījumā, ja lietotāja atbilde ir "Jā", ieraksts tiek dzēsts.

Tiek izsaukta DELETE metode:

/authorisations

# **4.2.5.6 [Turpināt]**

**Saskarnes elements pieejams**, ja forma ir *jaunā ieraksta ievadīšanas* vai *rediģēšanas* režīmā, kā arī ja:

```
GET /declaration/\{id\}/active-tab = 1
```
Ja forma izsaukta jauna ieraksta izveides režīmā, tiek izsaukta POST metode:

/declaration

Pretējā gadījumā PATCH metode:

/declaration

Pēc datu saglabāšanas, tiek atvērts šķirklis "Iesaistītās puses". Kā arī izsaukta PATCH metode, kas atjauno aktīvo šķirkļi.

/declaration/{id}/active-tab

### **4.2.5.7 [Labot]**

**Saskarnes elements pieejams**, ja forma ir *skatīšanas* režīmā un izpildās viens no nosacījumiem:

1. Deklarācijas vai deklarācijas izmaiņu ieraksta statuss ir "Jauna" (EMI\_J).

2. Ja deklarācijai tiek veikta pēcmuitošana (DECLARATION.ENTITY\_KEY = "DPCL"), tad pārbaudīt, vai labošanas pieprasījumu ir izveidojis muitnieks, deklarācijas pēcmuitošanas statuss ir "Jauna" un labojumu pieprasījuma statuss ir "Jauns".

```
POST_CLEARANCE_REQUEST.SYS_USER_ID_NOT_NULL \\ Labošanas pieprasījumu ir
izveidojis muitnieks
POST CLEARANCE REQUEST.REQUEST STATUS = "DVJ" AND
DECLARATION. STATUS POST CLEARANCE = "PCL LJ", kur
DECLARATION.ENTITY KEY = "DPCL"
```
3. Deklarācija netiek apstrādāta asinhronajā režīmā:

DECLARATION.ASYNC IS NULL

Pēc pogas nospiešanas, formas režīms tiek mainīts uz *rediģēšanas*.

### **4.2.5.8 [Apstiprināt]**

**Saskarnes elements pieejams**, ja forma ir *rediģēšanas* režīmā, kā arī ja:

GET /declaration/{id}/active-tab > 1

Tiek izsaukta PATCH metode:

/declaration

Ja kļūdas netika konstatētas un dati ir veiksmīgi saglabāti, formas režīms tiek mainīts uz *skatīšanās* .

### **4.2.5.9 [Atcelt labojumus]**

**Saskarnes elements pieejams**, ja forma ir *rediģēšanas* režīmā, kā arī ja:

GET /declaration/{id}/active-tab > 1

Formas režīms tiek mainīts uz *skatīšanās*.

# **4.2.6 FRM.AES.KLS.DEKL.DPN.MATL Ievadforma "Atļauja"**

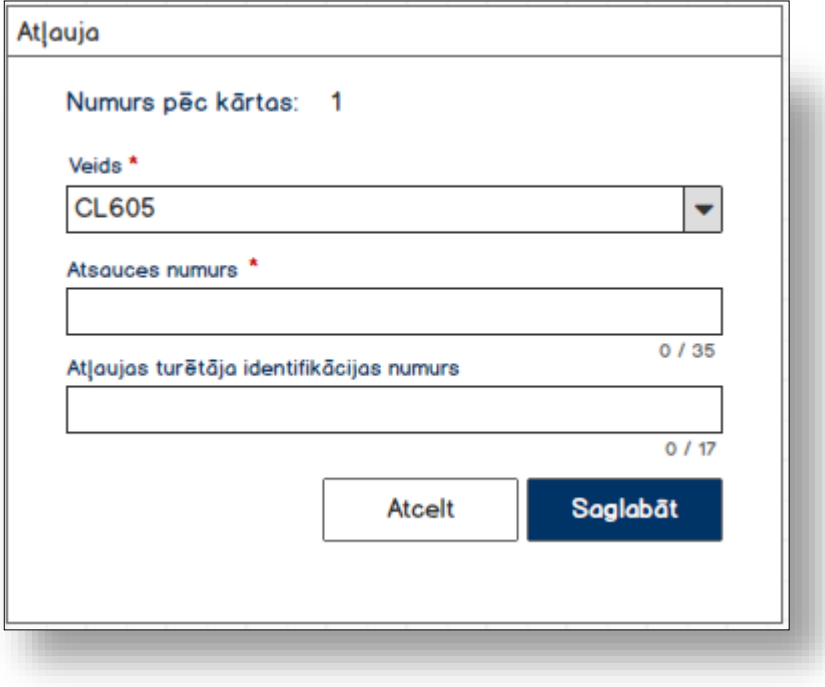

# **4.2.6.1 Formas lauki**

Ja forma izsaukta rediģēšanas un skatīšanas režīmā, izsauc GET metodi:

/authorisation/{id}

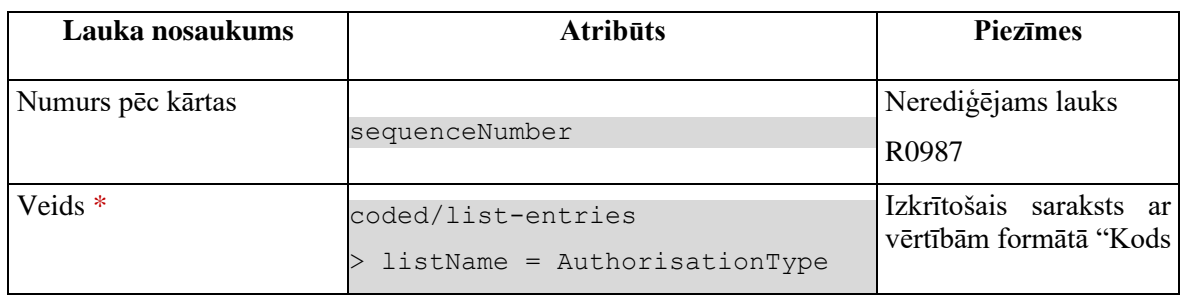

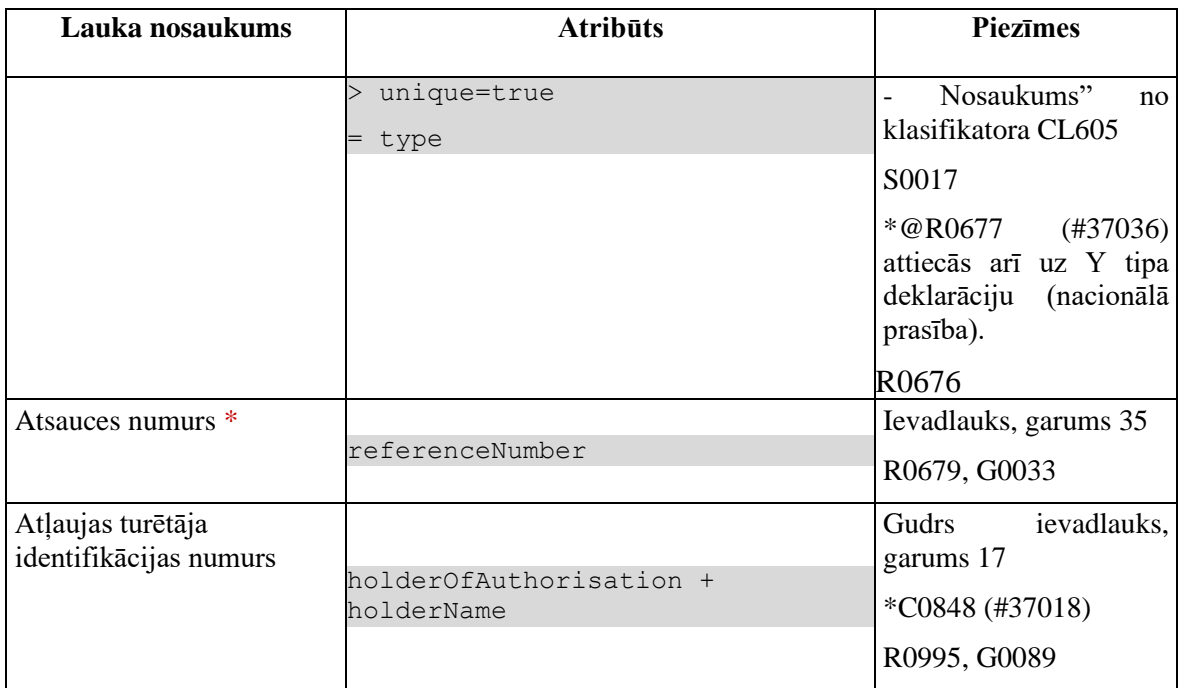

# **4.2.6.2 Validācijas**

Standarta lauku garuma un obligātuma pārbaudes.

Papildus jāparedz šādas validācijas:

• \*N0002 – drīkst ievadīt tikai vienu SDE atļauju. Pārbaude tiek veikta pēc pogas [Saglabāt] nospiešanas. Tiek pārbaudīts, vai deklarācijas līmenī jau ir norādīta SDE atļauja (AUTHORISATION.TYPE = "SDE"). Kļūdas gadījumā parādās paziņojums #37113 "*Deklarācijai drīkst norādīt tikai vienu {0} atļauju!*".

# **4.2.6.3 Saskarnes elementu funkcijas**

### **4.2.6.3.1 Gudrs ievadlauks "Atļaujas turētāja identifikācijas numurs"**

Lietotājam ir jāievada pilnais EORI numurs un tikai tad sākas atlase ar GET metodi

/api/eori/company

Tiklīdz ir atrasta sakritība ar ievadīto vērtību, tā tiek attēlota izkrītoša sarakstā atbilstoši formātam "Identifikācijas numurs" + "Nosaukums".

### **4.2.6.3.2 [Saglabāt]**

**Saskarnes elements pieejams,** ja ir ievadīti visi obligātie lauki.

Ja deklarācija, kurai tiek pievienota atļauja, vēl nav saglabāta, jāizsauc metode POST:

/declaration

un jāsaglabā izveidotas deklarācijas ID.

Ja forma atvērta jaunā ieraksta izveides režīmā, tiek izsaukta POST metode:

/authorisation

> declaration\_id = %deklarācijas ID%

Ja forma atvērta rediģēšanas režīmā, tiek izsaukta PATCH metode:

/authorisation/{id}

### **4.2.6.3.3 [Atcelt]**

**Saskarnes elements pieejams** vienmēr.

Standarta funkcionalitāte (3.1).

# **4.3.FRM.AES.KLS.DEKL.IESP Iesaistītās puses**

# **4.3.1 Navigācija**

Forma tiek izsaukta no sekojošām formām:

• Deklarācija  $\rightarrow$  "Iesaistītās puses"

No formas tiek izsauktas sekojošās formas:

• "FRM.AES.IESP Iesaistītā puse"

Formai ir sekojošās piesaistītas ievadformas:

- "Cits piegādes ķēdes dalībnieks"
- "Kontaktpersona"

# **4.3.2 Izskats**

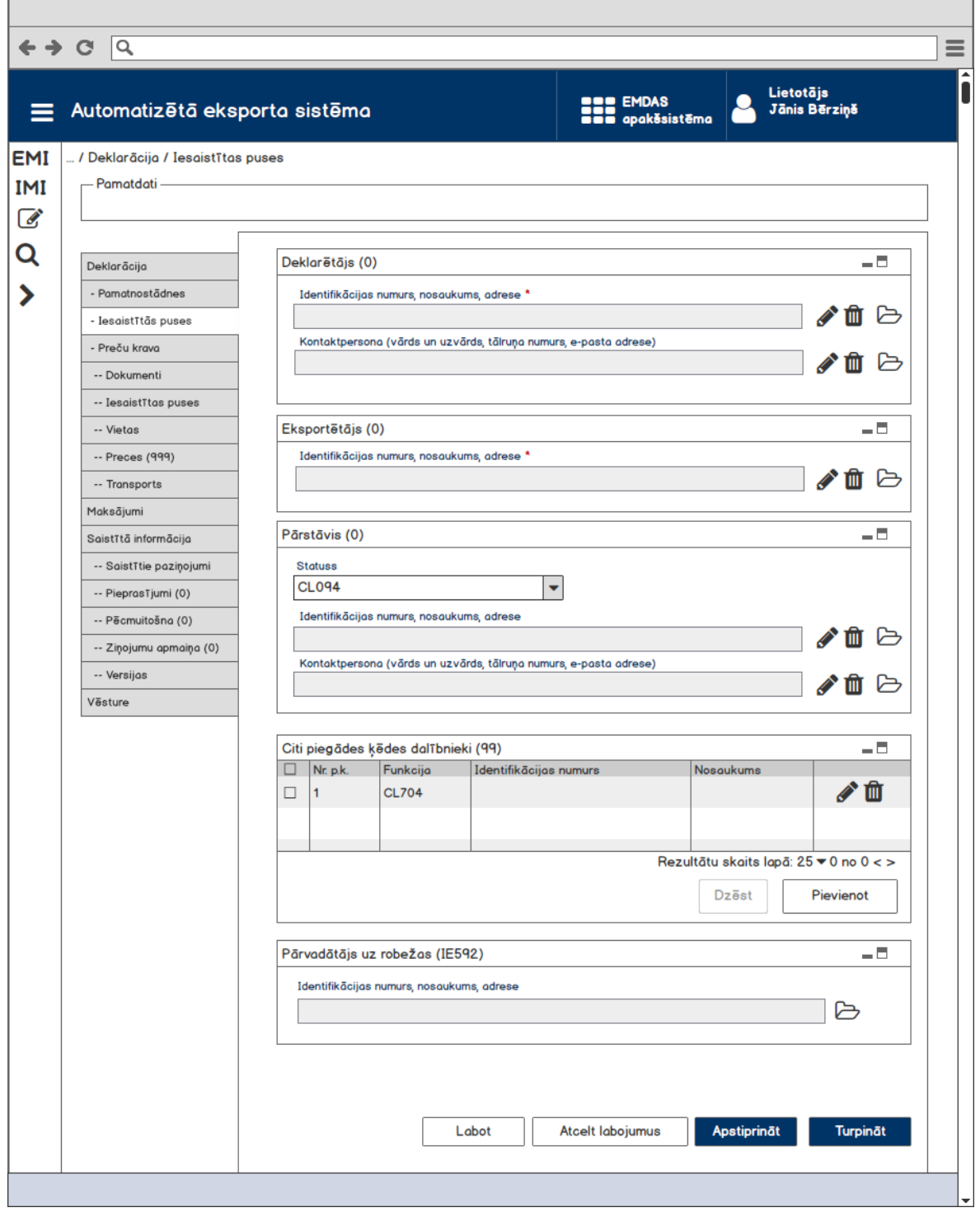

# **4.3.3 Formas lauki**

# **4.3.3.1 Datu grupa "Eksportētājs"**

Ja forma izsaukta rediģēšanas un skatīšanas režīmā, izsauc GET metodi:

/declaration/{id}/exporter

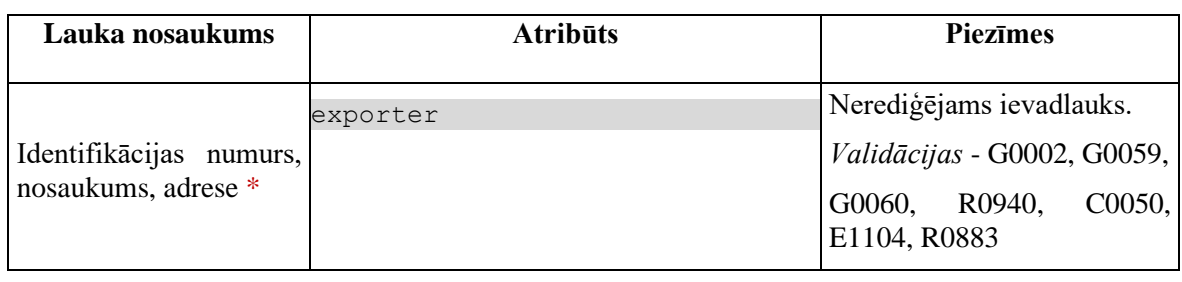

*Datu grupas validācija* - NV0033

# **4.3.3.2 Datu grupa "Deklarētājs"**

Ja forma izsaukta rediģēšanas un skatīšanas režīmā, izsauc GET metodi:

```
/declaration/{id}/declarant
```
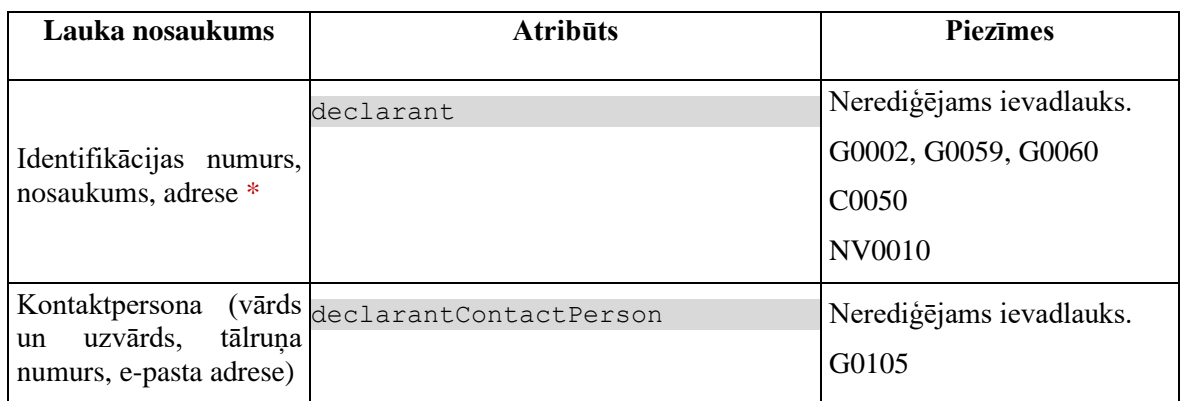

Noteikums G0105 nav funkcionāla vai tehniska prasība.

# **4.3.3.3 Datu grupa "Pārstāvis"**

Ja forma izsaukta rediģēšanas un skatīšanas režīmā, izsauc GET metodi:

/declaration/{id}/representative

| Lauka nosaukums | <b>Atribūts</b>                                                                 | <b>Piezīmes</b>                                                                                              |
|-----------------|---------------------------------------------------------------------------------|----------------------------------------------------------------------------------------------------|
| <b>Statuss</b>  | coded/list-entries<br>$>$ listName =<br>RepresentativeStatusCode<br>unique=true | Izkrītošais<br>saraksts<br>ar<br>vērtībām formātā "Kods -<br>Nosaukums" no klasifikatora<br>CL094.<br>$Sk.*$ |

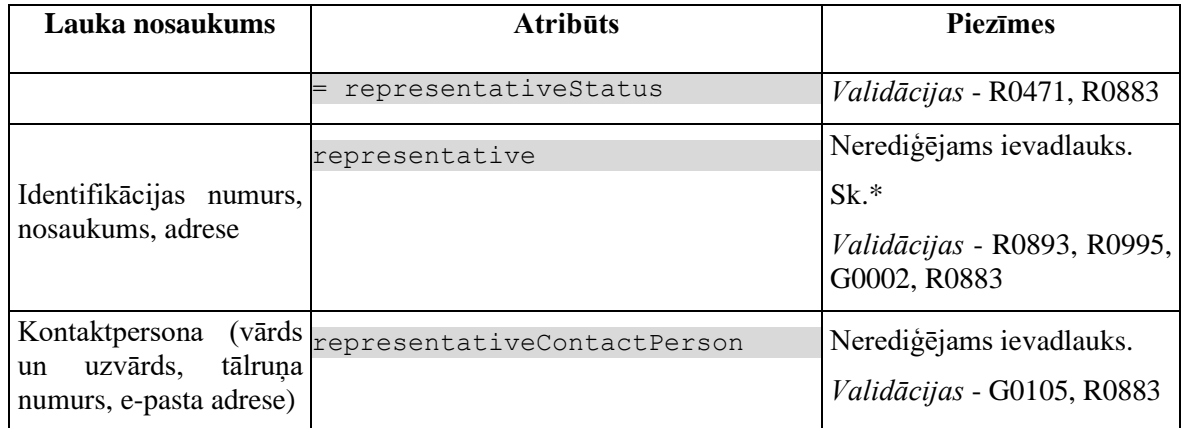

\* Ja ir norādīts viens no laukiem "Statuss" un "Identifikācijas numurs, nosaukums, adrese", tad obligāti aizpildāms ir arī otrais.

# **4.3.3.4 Saraksts "Citi piegādes ķēdes dalībnieki"**

Saraksts pēc noklusējuma ir izvērsts. Saraksts ir kārtojams pēc visām kolonnām, pēc noklusēšanas sakārtots pēc lauka "Nr. p.k." augošā secībā. Saraksts ir lapojams.

Ja forma izsaukta rediģēšanas un skatīšanas režīmā, izsauc GET metodi:

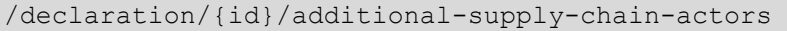

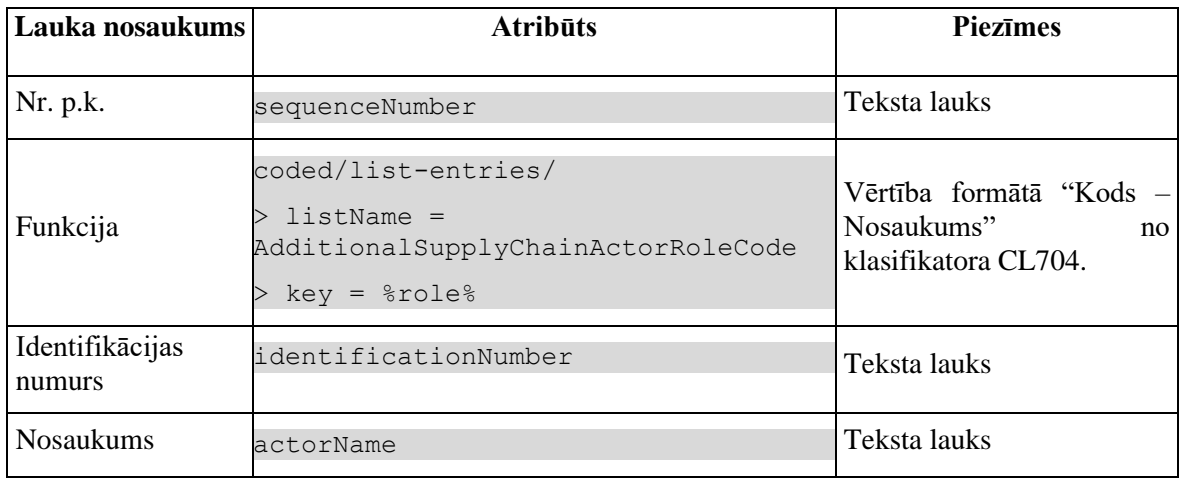

### **4.3.3.5 Datu grupa "Pārvadātājs uz robežas (IE592)"**

Datu grupa nav rediģējama. **Datu grupa parādās tikai, ja ir centralizētas muitošanas pazīme un vismaz viens datu grupas lauks ir aizpildīts**. Datu grupas vērtību aizpildīšanai izsauc GET metodi:

/declaration/{id}/exit-carrier

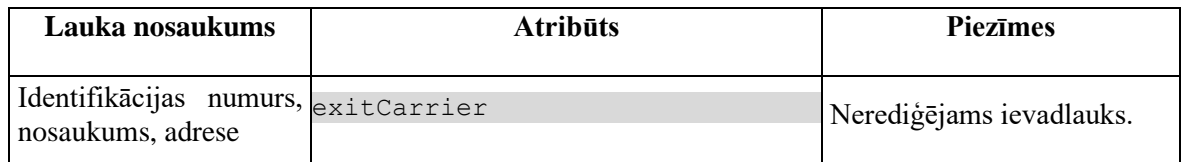

# **4.3.4 Validācijas**

Standarta lauku garuma un obligātuma pārbaudes.

Ievadlaukam "Deklarētājs (identifikācijas numurs, nosaukums, adrese)" noteikta nacionālā validācija NV0010.

# **4.3.5 Saskarnes elementu funkcijas**

### **4.3.5.1 Datu grupa "Eksportētājs"/"Identifikācijas numurs…"/ikona "Zīmulis"**

**Saskarnes elements pieejams,** ja izpildās šādi nosacījumi:

1. Forma atvērta *jaunā ieraksta izveides* vai *rediģēšanas* režīmā;

2. Ja ir pēcmuitošana, t.i., labojumu pieprasījuma statuss ir "Jauns" (DVJ) un izmaiņu ieraksta (DPCL) pēcmuitošanas statuss ir "Jauna" (PCL\_LJ), tad pārbaudīt, vai lietotājs nav norādīts kā nosūtītājs (veicot pēcmuitošanu, nosūtītājs nevar dēst sevi no deklarācijas):

```
IF POST CLEARANCE REQUEST.REQUEST STATUS = "DVJ" AND
DECLARATION.STATUS POST CLEARANCE = "PCL LJ" THEN
tin NOT IN (TRADER.REFERENCE NUMBER, kur TRADER TYPE = "NOS")
```
Ja lauks "Identifikācijas numurs, nosaukums, adrese" nav aizpildīts, tiek atvērta forma "FRM.AES.IESP Iesaistītā puse" (ar parametru TRADER\_TYPE = "EXP") jaunā ieraksta izveides režīmā, pretējā gadījumā – rediģēšanas režīmā.

## **4.3.5.2 Datu grupa "Eksportētājs"/ "Identifikācijas numurs…"/ikona "Miskaste"**

**Saskarnes elements pieejams,** ja izpildās šādi nosacījumi:

1. Forma atvērta *jaunā ieraksta izveides* vai *rediģēšanas* režīmā;

2. Laukā ir ievadīta vērtība;

3. Ja ir pēcmuitošana, t.i., labojumu pieprasījuma statuss ir "Jauns" (DVJ) un izmaiņu ieraksta (DPCL) pēcmuitošanas statuss ir "Jauna" (PCL\_LJ), tad pārbaudīt, vai lietotājs nav norādīts kā nosūtītājs (veicot pēcmuitošanu, nosūtītājs nevar dēst sevi no deklarācijas):

```
IF POST CLEARANCE REQUEST.REQUEST STATUS = "DVJ" AND
DECLARATION.STATUS POST CLEARANCE = "PCL LJ" THEN
tin NOT IN (TRADER.REFERENCE NUMBER, kur TRADER TYPE = "NOS")
```
Lietotājam tiek izdots standarta dzēšanas apliecināšanas logs ar jautājumu "*Vai tiešām vēlāties dzēst šo ierakstu*?" ar iespējamām atbildēm "Jā" un "Nē".

Gadījumā, ja lietotāja atbilde ir "Jā", ieraksts tiek dzēsts.

Tiek izsaukta DELETE metode:

/trader/{id}

### **4.3.5.3 Datu grupa "Deklarētājs"/ "Kontaktpersona…"/ikona "Zīmulis"**

**Saskarnes elements pieejams,** ja forma ir *jaunā ieraksta izveides* vai *rediģēšanas* režīmā un ir ievadīts deklarētāja identifikācijas numurs.

Ja lauks "Kontaktpersona (vārds un uzvārds, tālruņa numurs, e-pasta adrese)" nav aizpildīts, tiek atvērta ievadforma "Kontaktpersona" jaunā ieraksta izveides režīmā, pretējā gadījumā – rediģēšanas režīmā.

### **4.3.5.4 Datu grupa "Deklarētājs"/ "Kontaktpersona…"/ikona "Miskaste"**

**Saskarnes elements pieejams,** ja forma ir *jaunā ieraksta izveides* vai *rediģēšanas* režīmā, ja laukā ir ievadīta vērtība.

Lietotājam tiek izdots standarta dzēšanas apliecināšanas logs ar jautājumu "*Vai tiešām vēlāties dzēst šo ierakstu*?" ar iespējamām atbildēm "Jā" un "Nē".

Gadījumā, ja lietotāja atbilde ir "Jā", ieraksts tiek dzēsts.

Tiek izsaukta DELETE metode:

/trader/{id}/contact-person

## **4.3.5.5 Datu grupa "Pārstāvis"/ "Identifikācijas numurs…"/ikona "Zīmulis"**

**Saskarnes elements pieejams** vienmēr.

Ja lauks "Identifikācijas numurs, nosaukums, adrese" nav aizpildīts, tiek atvērta forma "FRM.AES.IESP Iesaistītā puse" (ar parametru TRADER\_TYPE = "REPR") jaunā ieraksta izveides režīmā, pretējā gadījumā – rediģēšanas režīmā.

### **4.3.5.6 Datu grupa "Pārstāvis"/ "Identifikācijas numurs…"/ikona "Miskaste"**

**Saskarnes elements pieejams,** ja forma ir *jaunā ieraksta izveides* vai *rediģēšanas* režīmā, ja laukā ir ievadīta vērtība.

Lietotājam tiek izdots standarta dzēšanas apliecināšanas logs ar jautājumu "*Vai tiešām vēlāties dzēst šo ierakstu*?" ar iespējamām atbildēm "Jā" un "Nē".

Gadījumā, ja lietotāja atbilde ir "Jā", ieraksts tiek dzēsts.

Tiek izsaukta DELETE metode:

/trader/{id}

### **4.3.5.7 Datu grupa "Pārstāvis"/ "Kontaktpersona…"/ikona "Zīmulis"**

**Saskarnes elements pieejams**, ja forma ir *jaunā ieraksta izveides* vai *rediģēšanas* režīmā un ir ievadīts pārstāvja identifikācijas numurs.

Ja lauks "Kontaktpersona (vārds un uzvārds, tālruņa numurs, e-pasta adrese)" nav aizpildīts, tiek atvērta ievadforma "Kontaktpersona" jaunā ieraksta izveides režīmā, pretējā gadījumā – rediģēšanas režīmā.

### **4.3.5.8 Datu grupa "Pārstāvis"/ "Kontaktpersona…"/ikona "Miskaste"**

**Saskarnes elements pieejams,** ja forma ir *jaunā ieraksta izveides* vai *rediģēšanas* režīmā, ja laukā ir ievadīta vērtība.

Lietotājam tiek izdots standarta dzēšanas apliecināšanas logs ar jautājumu "*Vai tiešām vēlāties dzēst šo ierakstu*?" ar iespējamām atbildēm "Jā" un "Nē".

Gadījumā, ja lietotāja atbilde ir "Jā", ieraksts tiek dzēsts.

Tiek izsaukta DELETE metode:

/trader/{id}/contact-person

# **4.3.5.9 Saraksts "Citi piegādes ķēdes dalībnieki"/[Dzēst]**

**Saskarnes elements pieejams,** ja forma ir *rediģēšanas*režīmā un sarakstā ir iezīmēts vismaz viens ieraksts.

Lietotājam tiek izdots standarta dzēšanas apliecināšanas logs ar jautājumu "*Vai tiešām vēlāties dzēst atzīmētos ierakstus*?" ar iespējamām atbildēm "Jā" un "Nē".

Gadījumā, ja lietotāja atbilde ir "Jā", ieraksti tiek dzēsti.

Tiek izsaukta DELETE metode:

/additional-supply-chain-actors

# **4.3.5.10 Saraksts "Citi piegādes ķēdes dalībnieki"/[Pievienot]**

**Saskarnes elements pieejams,** ja forma ir *rediģēšanas* režīmā un sarakstā ir ne vairāk ka 9 ieraksti.

Tiek atvērta ievadforma "Cits piegādes ķēdes dalībnieks" jauna ieraksta izveides režīmā.

# **4.3.5.11 Saraksts "Citi piegādes ķēdes dalībnieki"/ikona "Zīmulis"**

**Saskarnes elements pieejams,** ja forma ir *rediģēšanas* režīmā un sarakstā ir vismaz viens ieraksts.

Tiek atvērta ievadforma "Cits piegādes ķēdes dalībnieks" rediģēšanas režīmā.

# **4.3.5.12 Saraksts "Citi piegādes ķēdes dalībnieki"/ikona "Miskaste"**

**Saskarnes elements pieejams,** ja forma ir *rediģēšanas* režīmā un sarakstā ir vismaz viens ieraksts.

Lietotājam tiek izdots standarta dzēšanas apliecināšanas logs ar jautājumu "*Vai tiešām vēlāties dzēst šo ierakstu*?" ar iespējamām atbildēm "Jā" un "Nē".

Gadījumā, ja lietotāja atbilde ir "Jā", ieraksts tiek dzēsts.

Tiek izsaukta DELETE metode:

/additional-supply-chain-actors

# **4.3.5.13 [Turpināt]**

**Saskarnes elements pieejams**, ja forma ir *jaunā ieraksta* vai *rediģēšanas* režīmā, kā arī ja: GET /declaration/{id}/active-tab = 2

Lai saglabātu pārstāvja statusu, tiek izsaukta PATCH metode:

/trader/{id}

Tiek atvērts šķirklis "Preču krava". Kā arī izsaukta PATCH metode, kas atjauno aktīvo šķirkļi.

/declaration/{id}/active-tab

# **4.3.5.14 [Labot]**

**Saskarnes elements pieejams**, ja forma ir *skatīšanas* režīmā un izpildās viens no nosacījumiem:

1. Lietotājs sakrīt ar **deklarētāju, eksportētāju vai nosūtītāju**, kas ir norādīts deklarācijas līmenī:

```
tin IN (TRADER.REFERENCE NUMBER, kur TRADER TYPE = "DECL" OR "EXP" OR
"NOS")
```
#### 2. Deklarācijai vai izmaiņu ierakstam:

2.1. Deklarācijas vai izmaiņu ieraksta statuss ir "Jauna" (EMI\_J);

2.2. Deklarāciju vai deklarācijas izmaiņu ierakstu ir izveidojis komersants:

POST CLEARANCE REQUEST. EXT USER ID IS NOT NULL, kur

DECLARATION.ENTITY KEY = "DEKL" OR "DIZM"

3. Pēcmuitošanas ierakstam:

3.1. Ja deklarācijai tiek veikta pēcmuitošana, tad pārbaudīt, vai deklarācijas pēcmuitošanas statuss ir "Jauna" un labojumu pieprasījuma statuss ir "Jauns":

POST CLEARANCE REQUEST.REQUEST STATUS = "DVJ" AND DECLARATION. STATUS POST CLEARANCE = "PCL LJ", kur DECLARATION.ENTITY KEY = "DPCL"

3.2. Labojumu pieprasījumu ir izveidojis komersants:

POST CLEARANCE REQUEST. EXT USER ID IS NOT NULL

4. Deklarācija netiek apstrādāta asinhronajā režīmā:

DECLARATION.ASYNC IS NULL

Pēc pogas nospiešanas, formas režīms tiek mainīts uz *rediģēšanas*.

## **4.3.5.15 [Apstiprināt]**

**Saskarnes elements pieejams**, ja forma ir *rediģēšanas* režīmā, kā arī ja:

```
GET /declaration/{id}/active-tab > 2
```
Tiek izsaukta PATCH metode:

/ trader/{id}

Ja kļūdas netika konstatētas un dati ir veiksmīgi saglabāti, formas režīms tiek mainīts uz *skatīšanās* .

## **4.3.5.16 [Atcelt labojumus]**

**Saskarnes elements pieejams**, ja forma ir *rediģēšanas* režīmā, kā arī ja:

GET /declaration/{id}/active-tab > 2

Formas režīms tiek mainīts uz *skatīšanās*.

## **4.3.6 FRM.AES.KLS.DEKL.IESP.MCITI Ievadforma "Cits piegādes ķēdes dalībnieks"**

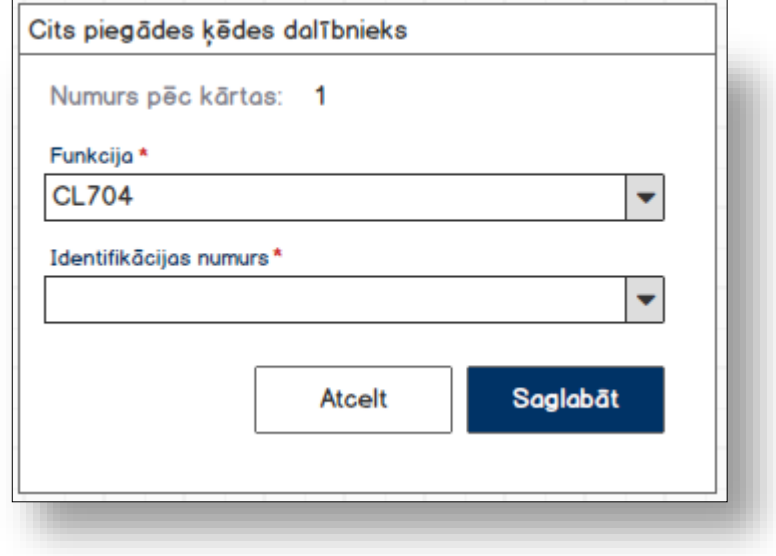

## **4.3.6.1 Formas lauki**

Ja forma izsaukta rediģēšanas un skatīšanas režīmā, izsauc GET metodi:

<sup>/</sup>additional-supply-chain-actor/{id}

| Lauka nosaukums          | <b>Atribūts</b>                                                                                        | <b>Piezīmes</b>                                                                                |
|--------------------------|----------------------------------------------------------------------------------------------------|------------------------------------------------------------------------------------------------|
| Numurs pēc kārtas        | sequenceNumber                                                                                         | Nerediģējams lauks<br>R <sub>0987</sub>                                                        |
| Funkcija *               | coded/list-entries<br>$listName =$<br>AdditionalSupplyChainActorRoleCode<br>unique=true<br>role<br>$=$ | Izkrītošais saraksts ar<br>vērtībām<br>formātā<br>"Kods - Nosaukums"<br>no klasifikatora CL704 |
| Identifikācijas numurs * | identificationNumber                                                                                   | Gudrs ievadlauks<br>R0840, G0002                                                               |

## **4.3.6.2 Validācijas**

Standarta lauku garuma un obligātuma pārbaudes.

## **4.3.6.3 Saskarnes elementu funkcijas**

**4.3.6.3.1 Gudrs ievadlauks "Identifikācijas numurs"** 

**Saskarnes elements pieejams,** ja forma ir *jaunā ieraksta izveides* vai *rediģēšanas* režīmā.

Lietotājam ir jāievada pilnais EORI numurs un tikai tad sākas atlase ar GET metodi

/api/eori/company

Tiklīdz ir atrasta sakritība ar ievadīto vērtību, tā tiek attēlota izkrītoša sarakstā atbilstoši formātam "Identifikācijas numurs" + "Nosaukums".

#### **4.3.6.3.2 [Saglabāt]**

**Saskarnes elements pieejams,** ja ir ievadīti visi obligātie lauki.

Ja forma atvērta jaunā ieraksta izveides režīmā, tiek izsaukta POST metode:

/declataion/{id}/additional-supply-chain-actor

Ja forma atvērta rediģēšanas režīmā, tiek izsaukta PATCH metode:

/additional-supply-chain-actor/{id}

#### **4.3.6.3.3 [Atcelt]**

**Saskarnes elements pieejams** vienmēr.

Standarta funkcionalitāte (3.1).

## **4.3.7 FRM.AES.KLS.DEKL.IESP.MKPER Ievadforma "Kontaktpersona"**

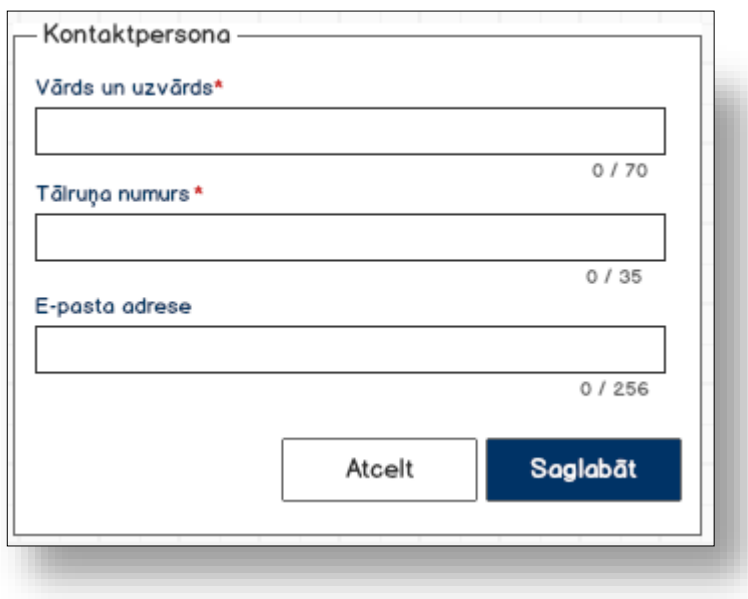

## **4.3.7.1 Formas lauki**

Ja forma izsaukta rediģēšanas un skatīšanas režīmā, izsauc GET metodi:

/trader/{id}/contact-person

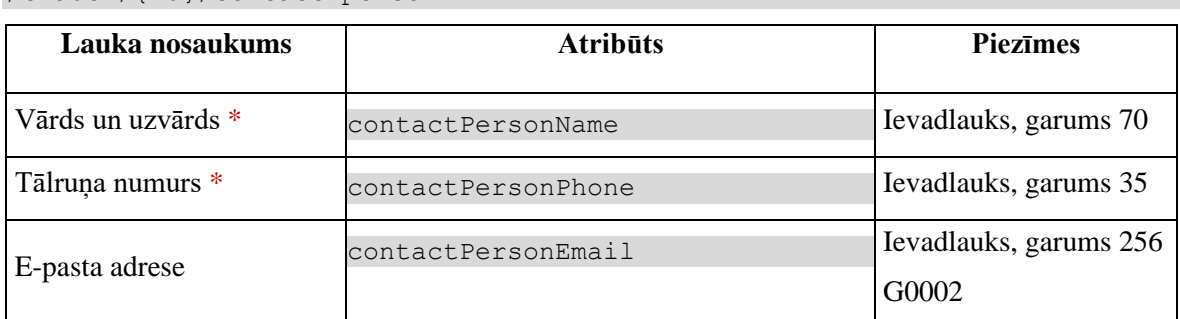

## **4.3.7.2 Validācijas**

Nav.

## **4.3.7.3 Saskarnes elementu funkcijas**

#### **4.3.7.3.1 [Saglabāt]**

**Saskarnes elements pieejams,** ja ir ievadīti visi obligātie lauki.

Tiek izsaukta PATCH metode:

/trader/{id}/contact-person

#### **4.3.7.3.2 [Atcelt]**

#### **Saskarnes elements pieejams** vienmēr.

Standarta funkcionalitāte (3.1).

# **4.4.FRM.AES.KLS.DEKL.PRS Preču krava**

## **4.4.1 Navigācija**

Forma tiek izsaukta no sekojošām formām:

• Deklarācija → "Preču krava"

No formas netiek izsauktas citas formas.

## **4.4.2 Izskats**

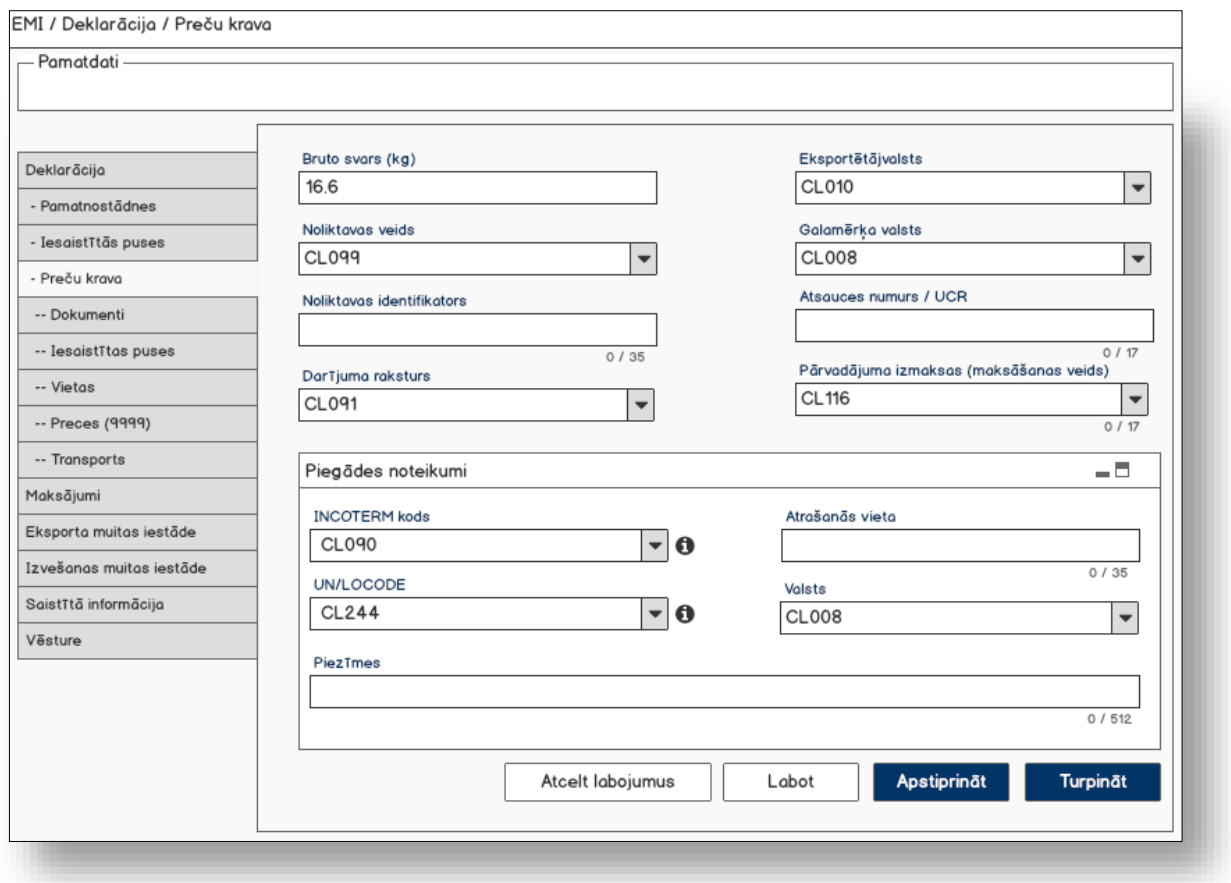

## **4.4.3 Formas lauki**

Ja forma izsaukta rediģēšanas un skatīšanas režīmā, izsauc GET metodi:

/declaration/{id}/goods-shipment-consignment

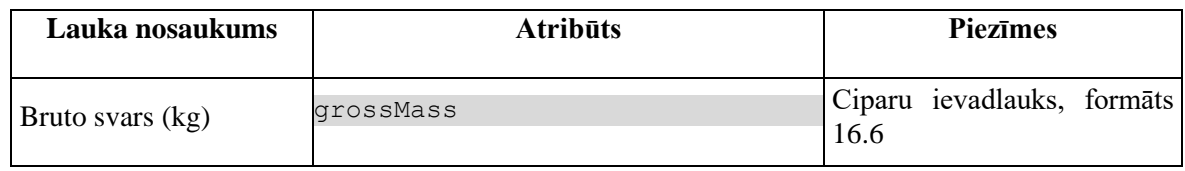

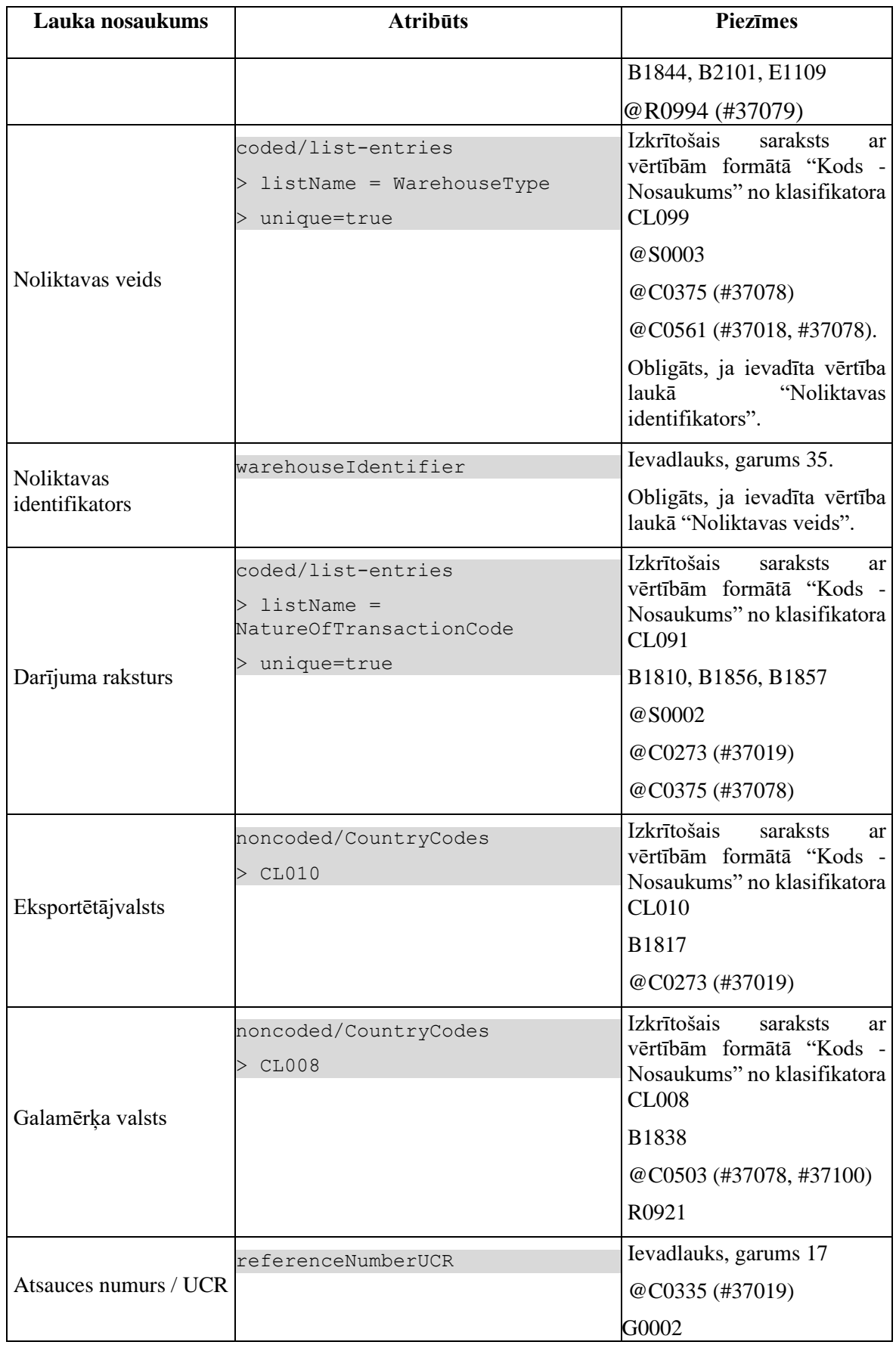

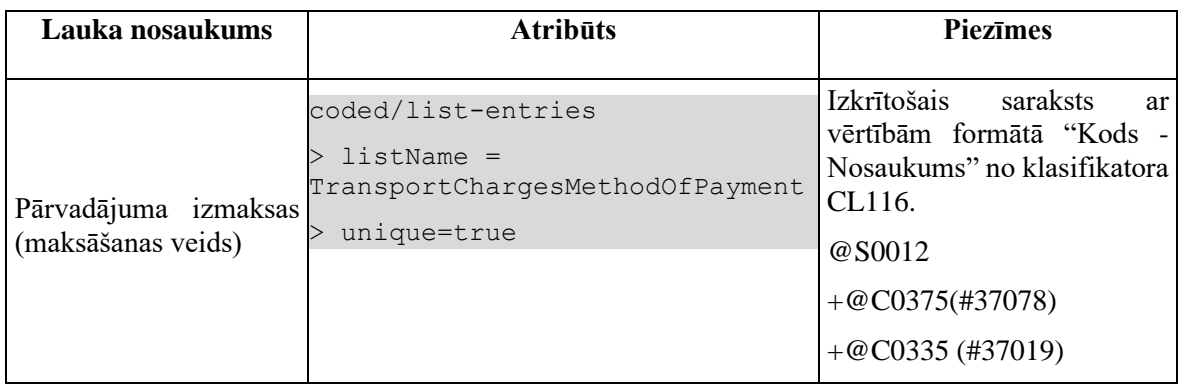

## **4.4.3.1 Datu grupa "Piegādes noteikumi"**

Pēc noklusēšanas nav sakļauta.

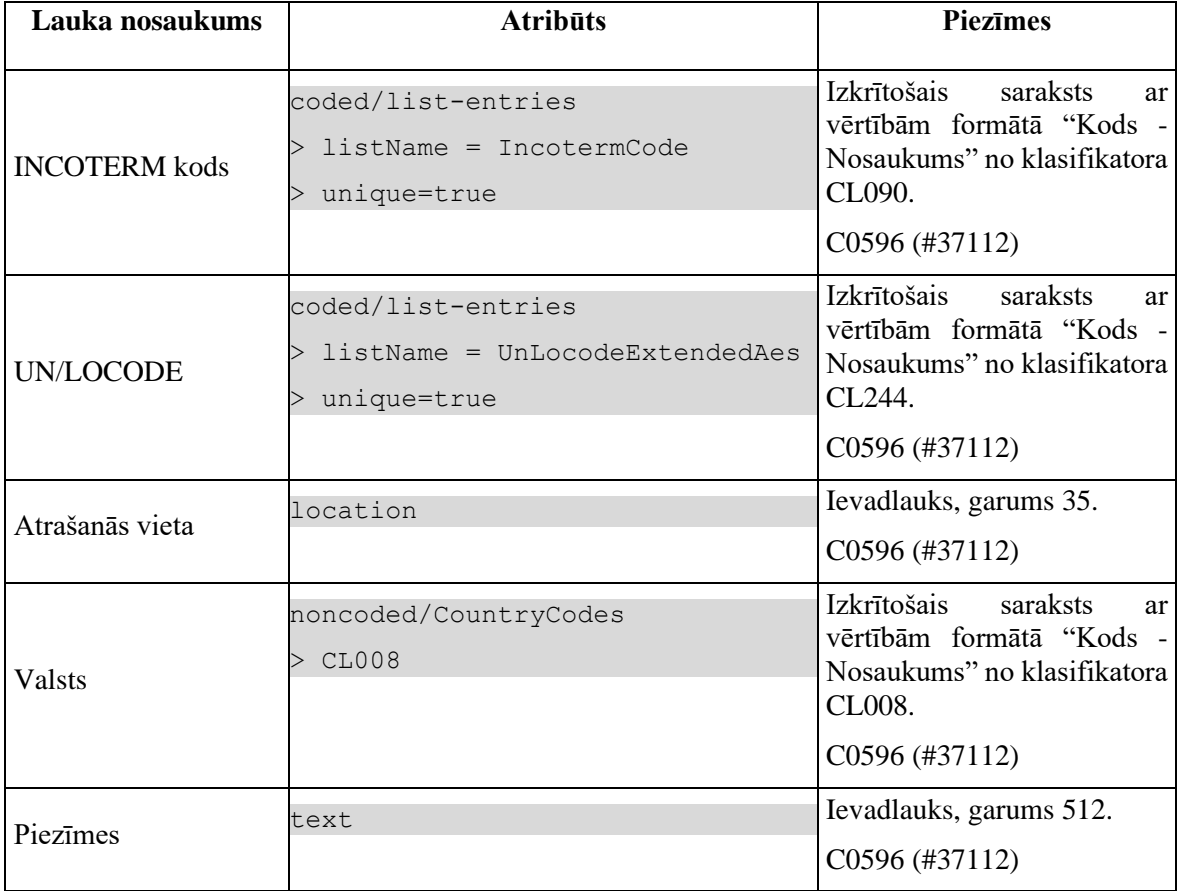

## **4.4.4 Validācijas**

Standarta lauku garuma un obligātuma pārbaudes.

Datu grupai "**Piegādes noteikumi**" tiek piemērotas validācijas:

 $\bullet$  +@C0462(#37078, #37103).

## **4.4.5 Saskarnes elementu funkcijas**

## **4.4.5.1 "INCOTERM kods" / ikona "Informācija"**

**Saskarnes elements pieejams** vienmēr.

Ikonas paskaidre "*Starptautiskie noteikumi vārdnīcās formātā, kas sniedz nepārprotamu skaidrojumu visbiežāk izmantotajiem tirdzniecības nosacījumiem ārējā tirdzniecībā*".

## **4.4.5.2 "UN/LOCODE" / ikona "Informācija"**

**Saskarnes elements pieejams** vienmēr.

Ikonas paskaidre "*ANO tirdzniecības un transporta atrašanās vietu kods*".

## **4.4.5.3 [Turpināt]**

**Saskarnes elements pieejams**, ja forma ir *jaunā ieraksta izveides* vai *rediģēšanas* režīmā, kā arī ja:

```
GET /declaration/{id}/active-tab = 3
```
Tiek izsaukta PATCH metode:

/declaration/{id}/goods-shipment-consignment

Tiek atvērts šķirklis "Preču krava/Dokumenti". Kā arī izsaukta PATCH metode, kas atjauno aktīvo šķirkļi.

/declaration/{id}/active-tab

## **4.4.5.4 [Labot]**

**Saskarnes elements pieejams**, ja forma ir *skatīšanas* režīmā un izpildās viens no nosacījumiem:

1. Lietotājs sakrīt ar **deklarētāju, eksportētāju vai nosūtītāju**, kas ir norādīts deklarācijas līmenī:

```
tin IN (TRADER.REFERENCE NUMBER, kur TRADER TYPE = "DECL" OR "EXP" OR
"NOS")
```
2. Deklarācijai vai izmaiņu ierakstam:

2.1. Deklarācijas vai izmaiņu ieraksta statuss ir "Jauna" (EMI\_J);

2.2. Deklarāciju vai deklarācijas izmaiņu ierakstu ir izveidojis komersants:

POST CLEARANCE REQUEST. EXT USER ID IS NOT NULL, kur

DECLARATION.ENTITY KEY = "DEKL" OR "DIZM"

3. Pēcmuitošanas ierakstam:

3.1. Ja deklarācijai tiek veikta pēcmuitošana, tad pārbaudīt, vai deklarācijas pēcmuitošanas statuss ir "Jauna" un labojumu pieprasījuma statuss ir "Jauns":

```
POST CLEARANCE REQUEST.REQUEST STATUS = "DVJ" AND
DECLARATION. STATUS POST CLEARANCE = "PCL LJ", kur
DECLARATION.ENTITY KEY = "DPCL"
```
3.2. Labojumu pieprasījumu ir izveidojis komersants:

POST CLEARANCE REQUEST.EXT USER ID IS NOT NULL

4. Deklarācija netiek apstrādāta asinhronajā režīmā:

DECLARATION.ASYNC IS NULL

Pēc pogas nospiešanas, formas režīms tiek mainīts uz *rediģēšanas*.

## **4.4.5.5 [Apstiprināt]**

**Saskarnes elements pieejams**, ja forma ir *rediģēšanas* režīmā, kā arī ja:

GET /declaration/{id}/active-tab > 3

Tiek izsaukta PATCH metode:

```
/declaration/{id}/goods-shipment-consignment
```
Ja kļūdas netika konstatētas un dati ir veiksmīgi saglabāti, formas režīms tiek mainīts uz *skatīšanās* .

## **4.4.5.6 [Atcelt labojumus]**

**Saskarnes elements pieejams**, ja forma ir *rediģēšanas* režīmā, kā arī ja:

GET /declaration/{id}/active-tab > 3

Formas režīms tiek mainīts uz *skatīšanās*.

# **4.5.FRM.AES.KLS.DEKL.PRS.DOK Preču kravas dokumenti**

## **4.5.1 Navigācija**

Forma tiek izsaukta no sekojošām formām:

• Deklarācija → "Preču krava" → "Dokumenti"

No formas netiek izsauktas citas formas.

Formai ir sekojošās piesaistītas ievadformas:

- "Iepriekšējais dokuments"
- "Pavaddokuments"
- "Papildu atsauce"
- "Papildu informācija"

## **4.5.2 Izskats**

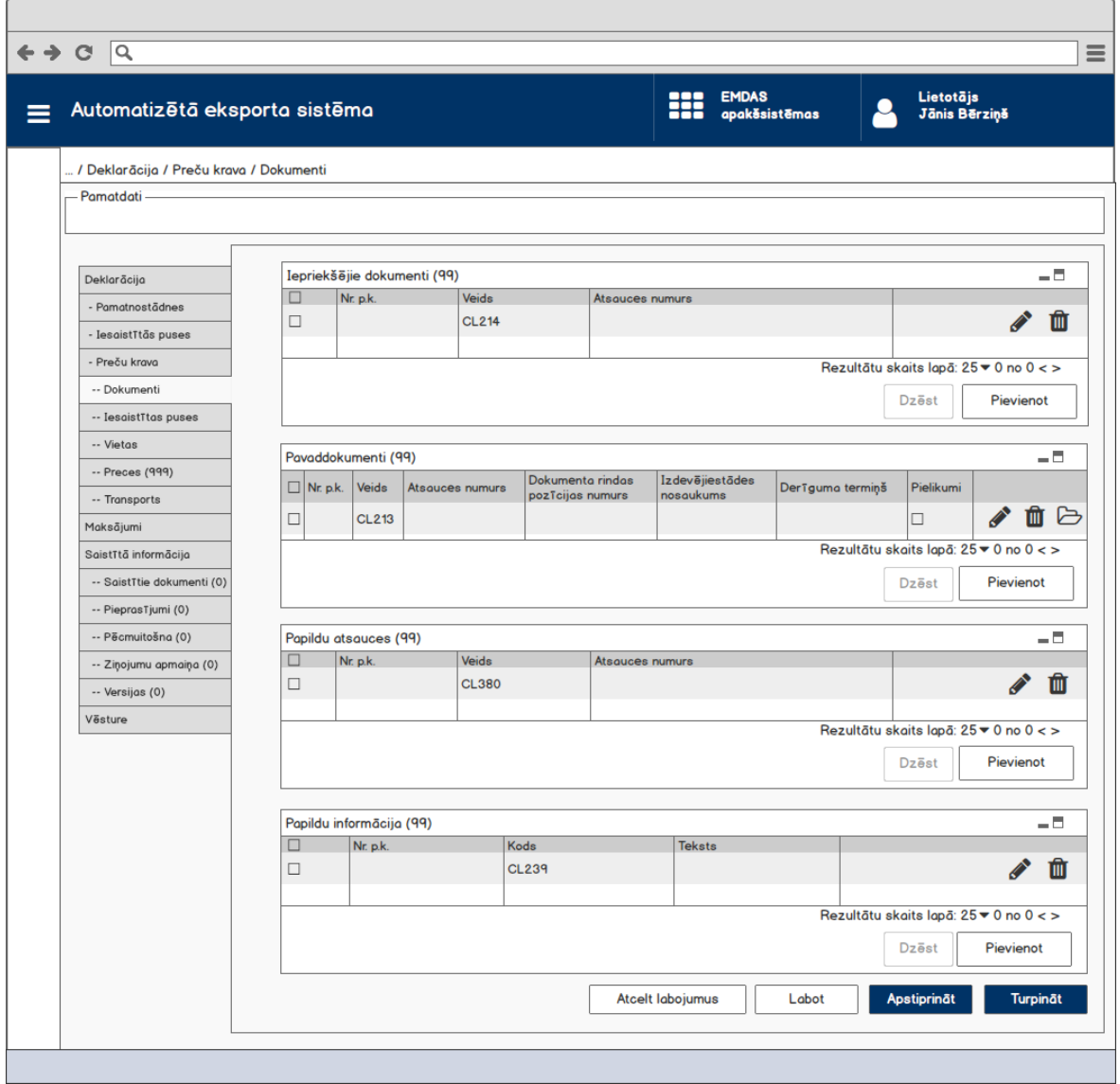

## **4.5.3 Formas lauki**

## **4.5.3.1 Saraksts "Iepriekšējie dokumenti"**

Saraksts pēc noklusējuma ir izvērsts. Saraksts ir kārtojams pēc visām kolonnām, pēc noklusēšanas sakārtots pēc lauka "Nr. p.k." augošā secībā. Saraksts ir lapojams.

Ja forma izsaukta rediģēšanas un skatīšanas režīmā, izsauc GET metodi:

| Lauka nosaukums | <b>Atribūts</b> | <b>Piezīmes</b> |
|-----------------|-----------------|-----------------|
| Nr. p.k.        | sequenceNumber  | Teksta lauks    |

/declaration/{id}/previous-documents

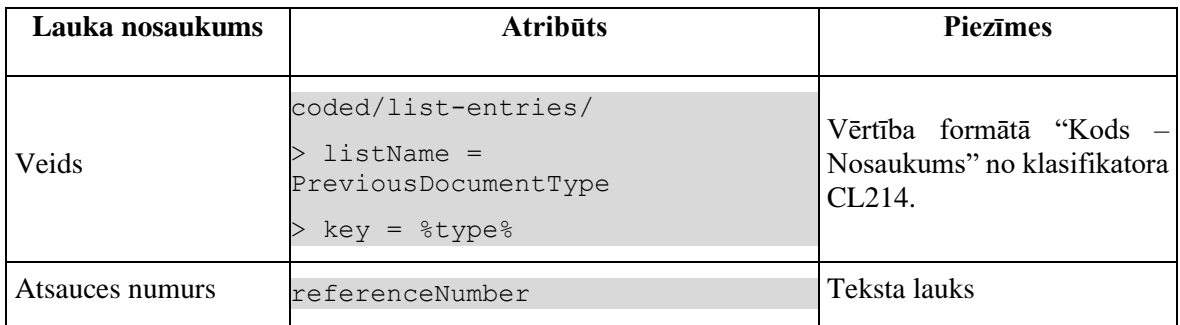

## **4.5.3.2 Saraksts "Pavaddokumenti"**

Saraksts pēc noklusējuma ir izvērsts. Saraksts ir kārtojams pēc visām kolonnām, pēc noklusēšanas sakārtots pēc lauka "Nr. p.k." augošā secībā. Saraksts ir lapojams.

Ja forma izsaukta rediģēšanas un skatīšanas režīmā, izsauc GET metodi:

| Lauka nosaukums                      | <b>Atribūts</b>                                                             | <b>Piezīmes</b>                                                     |
|--------------------------------------|-----------------------------------------------------------------------------|---------------------------------------------------------------------|
| Nr. p.k.                             | sequenceNumber                                                              | Teksta lauks                                                        |
| Veids                                | coded/list-entries/<br>> listName = SupportingDocumentType<br>$key = %type$ | Vērtība formātā "Kods –<br>Nosaukums"<br>no<br>klasifikatora CL213. |
| Atsauces numurs                      | referenceNumber                                                             | Teksta lauks                                                        |
| Dokumenta rindas<br>pozīcijas numurs | documentLineItemNumber                                                      | Teksta lauks                                                        |
| Izdevējiestādes<br>nosaukums         | issuingAuthorityName                                                        | Teksta lauks                                                        |
| Derīguma termiņš                     | validityDate                                                                | Teksta lauks                                                        |
| Pielikumi                            | attachmentFlaq                                                              | Izvēles rūtiņa.<br>Vērtība ir iezīmēta, ja<br>pavaddokumentam       |
|                                      |                                                                             | pievienoti pielikumi.                                               |

/declaration/{id}/supporting-documents

## **4.5.3.3 Saraksts "Papildu atsauces"**

Saraksts pēc noklusējuma ir izvērsts. Saraksts ir kārtojams pēc visām kolonnām, pēc noklusēšanas sakārtots pēc lauka "Nr. p.k." augošā secībā. Saraksts ir lapojams.

Ja forma izsaukta rediģēšanas un skatīšanas režīmā, izsauc GET metodi:

/declaration/{id}/additional-references

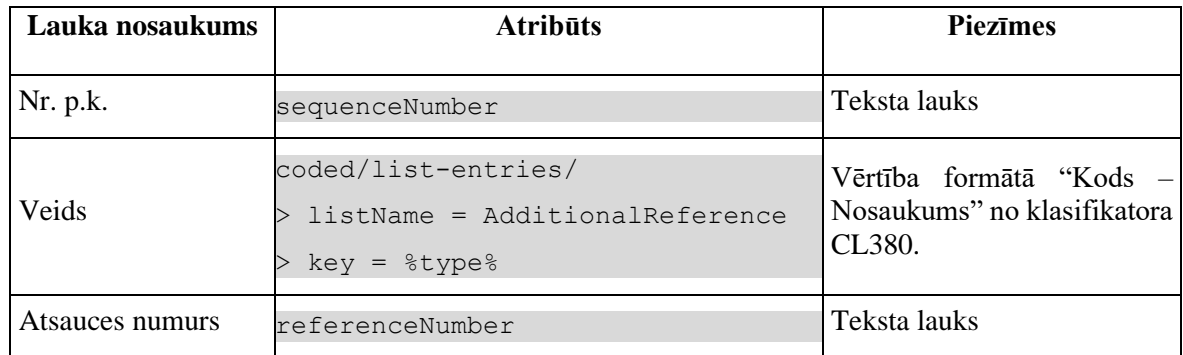

## **4.5.3.4 Saraksts "Papildu informācija"**

Saraksts pēc noklusējuma ir izvērsts. Saraksts ir kārtojams pēc visām kolonnām, pēc noklusēšanas sakārtots pēc lauka "Nr. p.k." augošā secībā. Saraksts ir lapojams.

Ja forma izsaukta rediģēšanas un skatīšanas režīmā, izsauc GET metodi:

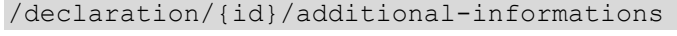

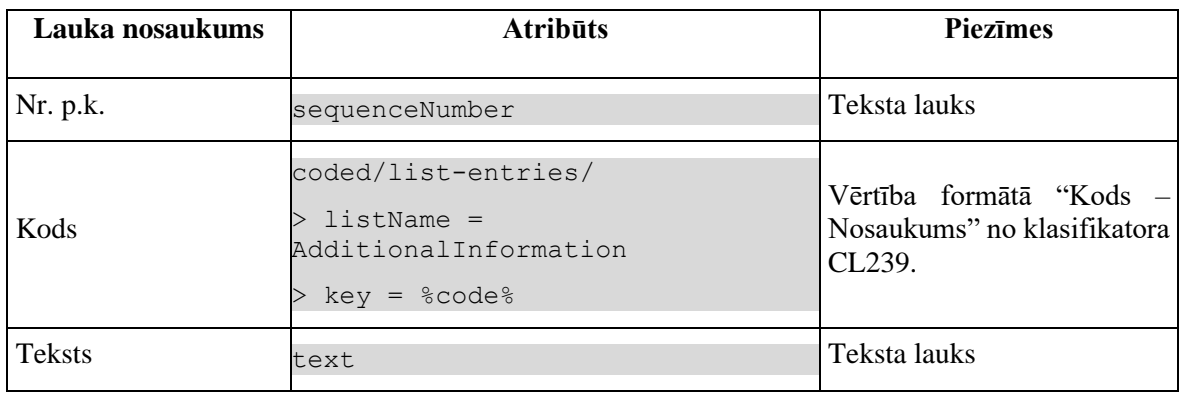

## **4.5.4 Validācijas**

Datu grupām:

- "Iepriekšējais dokuments"
- "Pavaddokuments"
- "Papildu atsauce"
- "Papildu informācija"

piemērota validācija G0825.

## **4.5.5 Saskarnes elementu funkcijas**

## **4.5.5.1 Saraksts "Iepriekšējie dokumenti"/[ ] tabulas virsrakstā**

**Saskarnes elements pieejams**, ja forma ir *jaunā ieraksta ievadīšanas* vai *rediģēšanas* režīmā un sarakstā ir iezīmēts vismaz viens ieraksts.

Tiek iezīmētas visas sarakstā esošās izvēles rūtiņas.

## **4.5.5.2 Saraksts "Iepriekšējie dokumenti"/[Dzēst]**

**Saskarnes elements pieejams,** ja forma ir *rediģēšanas*režīmā un sarakstā ir iezīmēts vismaz viens ieraksts.

Lietotājam tiek izdots standarta dzēšanas apliecināšanas logs ar jautājumu "*Vai tiešām vēlāties dzēst atzīmētos ierakstus*?" ar iespējamām atbildēm "Jā" un "Nē".

Gadījumā, ja lietotāja atbilde ir "Jā", ieraksti tiek dzēsti.

Tiek izsaukta DELETE metode:

/previous-documents

## **4.5.5.3 Saraksts "Iepriekšējie dokumenti"/[Pievienot]**

**Saskarnes elements pieejams,** ja forma ir *rediģēšanas* režīmā un sarakstā ir ne vairāk ka 99 ieraksti.

Tiek atvērta ievadforma "Iepriekšējais dokuments" jauna ieraksta izveides režīmā.

## **4.5.5.4 Saraksts "Iepriekšējie dokumenti"/ikona "Zīmulis"**

**Saskarnes elements pieejams,** ja forma ir *rediģēšanas* režīmā un sarakstā ir vismaz viens ieraksts.

Tiek atvērta ievadforma "Iepriekšējais dokuments" rediģēšanas režīmā.

## **4.5.5.5 Saraksts "Iepriekšējie dokumenti"/ikona "Miskaste"**

**Saskarnes elements pieejams,** ja forma ir *rediģēšanas* režīmā un sarakstā ir vismaz viens ieraksts.

Tiek izsaukta DELETE metode:

/previous-documents

## **4.5.5.6 Saraksts "Pavaddokumenti"/[ ] tabulas virsrakstā**

**Saskarnes elements pieejams**, ja forma ir *jaunā ieraksta ievadīšanas* vai *rediģēšanas* režīmā un sarakstā ir iezīmēts vismaz viens ieraksts.

Tiek iezīmētas visas sarakstā esošās izvēles rūtiņas.

## **4.5.5.7 Saraksts "Pavaddokumenti"/[Dzēst]**

**Saskarnes elements pieejams,** ja forma ir *rediģēšanas*režīmā un sarakstā ir iezīmēts vismaz viens ieraksts.

Lietotājam tiek izdots standarta dzēšanas apliecināšanas logs ar jautājumu "*Vai tiešām vēlāties dzēst atzīmētos ierakstus*?" ar iespējamām atbildēm "Jā" un "Nē".

Gadījumā, ja lietotāja atbilde ir "Jā", ieraksti tiek dzēsti.

Tiek izsaukta DELETE metode:

/supporting-documents

## **4.5.5.8 Saraksts "Pavaddokumenti"/[Pievienot]**

**Saskarnes elements pieejams,** ja forma ir *rediģēšanas* režīmā un sarakstā ir ne vairāk ka 99 ieraksti.

Tiek atvērta ievadforma "Pavaddokuments" jauna ieraksta izveides režīmā.

## **4.5.5.9 Saraksts "Pavaddokumenti"/ikona "Zīmulis"**

**Saskarnes elements pieejams,** ja forma ir *rediģēšanas* režīmā un sarakstā ir vismaz viens ieraksts.

Tiek atvērta ievadforma "Pavaddokuments" rediģēšanas režīmā.

## **4.5.5.10 Saraksts "Pavaddokumenti"/ikona "Miskaste"**

**Saskarnes elements pieejams,** ja forma ir *rediģēšanas* režīmā un sarakstā ir vismaz viens ieraksts.

Tiek izsaukta DELETE metode:

/supporting-documents

## **4.5.5.11 Saraksts "Papildu atsauces"/[ ] tabulas virsrakstā**

**Saskarnes elements pieejams**, ja forma ir *jaunā ieraksta ievadīšanas* vai *rediģēšanas* režīmā un sarakstā ir iezīmēts vismaz viens ieraksts.

Tiek iezīmētas visas sarakstā esošās izvēles rūtiņas.

### **4.5.5.12 Saraksts "Pavaddokumenti"/ ikona "Mape"**

**Saskarnes elements pieejams,** ja izpildās nosacījumi:

1. Forma atvērta *skatīšanās* režīmā;

2. Sarakstā ir vismaz viens ieraksts.

Pēc nospiešanas uz ikonu tiek atvērta ievadforma "FRM.AES.KLS.DEKL.PRS.DOK.MPAV Pavaddokuments" skatīšanās režīmā.

## **4.5.5.13 Saraksts "Papildu atsauces"/[Dzēst]**

**Saskarnes elements pieejams,** ja forma ir *rediģēšanas*režīmā un sarakstā ir iezīmēts vismaz viens ieraksts.

Lietotājam tiek izdots standarta dzēšanas apliecināšanas logs ar jautājumu "*Vai tiešām vēlāties dzēst atzīmētos ierakstus*?" ar iespējamām atbildēm "Jā" un "Nē".

Gadījumā, ja lietotāja atbilde ir "Jā", ieraksti tiek dzēsti.

Tiek izsaukta DELETE metode:

/additional-references

#### **4.5.5.14 Saraksts "Papildu atsauces"/[Pievienot]**

**Saskarnes elements pieejams,** ja forma ir *rediģēšanas* režīmā un sarakstā ir ne vairāk ka 99 ieraksti.

Tiek atvērta ievadforma "Papildu atsauce" jauna ieraksta izveides režīmā.

#### **4.5.5.15 Saraksts "Papildu atsauces"/ikona "Zīmulis"**

**Saskarnes elements pieejams,** ja forma ir *rediģēšanas* režīmā un sarakstā ir vismaz viens ieraksts.

Tiek atvērta ievadforma "Papildu atsauce" rediģēšanas režīmā.

#### **4.5.5.16 Saraksts "Papildu atsauces"/ikona "Miskaste"**

**Saskarnes elements pieejams,** ja forma ir *rediģēšanas* režīmā un sarakstā ir vismaz viens ieraksts.

Tiek izsaukta DELETE metode:

/additional-references

## **4.5.5.17 Saraksts "Papildu informācija"/[ ] tabulas virsrakstā**

**Saskarnes elements pieejams**, ja forma ir *jaunā ieraksta ievadīšanas* vai *rediģēšanas* režīmā un sarakstā ir iezīmēts vismaz viens ieraksts.

Tiek iezīmētas visas sarakstā esošās izvēles rūtiņas.

## **4.5.5.18 Saraksts "Papildu informācija"/[Dzēst]**

**Saskarnes elements pieejams,** ja forma ir *rediģēšanas*režīmā un sarakstā ir iezīmēts vismaz viens ieraksts.

Lietotājam tiek izdots standarta dzēšanas apliecināšanas logs ar jautājumu "*Vai tiešām vēlāties dzēst atzīmētos ierakstus*?" ar iespējamām atbildēm "Jā" un "Nē".

Gadījumā, ja lietotāja atbilde ir "Jā", ieraksti tiek dzēsti.

Tiek izsaukta DELETE metode:

/additional-informations

## **4.5.5.19 Saraksts "Papildu informācija"/[Pievienot]**

**Saskarnes elements pieejams,** ja forma ir *rediģēšanas* režīmā un sarakstā ir ne vairāk ka 99 ieraksti.

Tiek atvērta ievadforma "Papildu informācija" jauna ieraksta izveides režīmā.

## **4.5.5.20 Saraksts "Papildu informācija"/ikona "Zīmulis"**

**Saskarnes elements pieejams,** ja forma ir *rediģēšanas* režīmā un sarakstā ir vismaz viens ieraksts.

Tiek atvērta ievadforma "Papildu informācija" rediģēšanas režīmā.

## **4.5.5.21 Saraksts "Papildu informācija"/ikona "Miskaste"**

**Saskarnes elements pieejams,** ja forma ir *rediģēšanas* režīmā un sarakstā ir vismaz viens ieraksts.

Tiek izsaukta DELETE metode:

/additional-informations

## **4.5.5.22 [Turpināt]**

**Saskarnes elements pieejams**, ja forma ir *jaunā ieraksta izveides* vai *rediģēšanas* režīmā, kā arī ja:

GET /declaration/{id}/active-tab = 4

Tiek atvērts šķirklis "Preču krava/Iesaistītās puses". Kā arī izsaukta PATCH metode, kas atjauno aktīvo šķirkļi.

/declaration/{id}/active-tab

## **4.5.5.23 [Labot]**

**Saskarnes elements pieejams**, ja forma ir *skatīšanas* režīmā un izpildās viens no nosacījumiem:

1. Lietotājs sakrīt ar **deklarētāju, eksportētāju vai nosūtītāju**, kas ir norādīts deklarācijas līmenī:

```
tin IN (TRADER.REFERENCE NUMBER, kur TRADER TYPE = "DECL" OR "EXP" OR
"NOS")
```
2. Deklarācijai vai izmaiņu ierakstam:

2.1. Deklarācijas vai izmaiņu ieraksta statuss ir "Jauna" (EMI\_J);

2.2. Deklarāciju vai deklarācijas izmaiņu ierakstu ir izveidojis komersants:

POST CLEARANCE REQUEST. EXT USER ID IS NOT NULL, kur

DECLARATION.ENTITY KEY = "DEKL" OR "DIZM"

3. Pēcmuitošanas ierakstam:

3.1. Ja deklarācijai tiek veikta pēcmuitošana, tad pārbaudīt, vai deklarācijas pēcmuitošanas statuss ir "Jauna" un labojumu pieprasījuma statuss ir "Jauns":

POST CLEARANCE REQUEST.REQUEST STATUS = "DVJ" AND DECLARATION. STATUS POST CLEARANCE = "PCL LJ", kur

DECLARATION.ENTITY KEY = "DPCL"

3.2. Labojumu pieprasījumu ir izveidojis komersants:

POST CLEARANCE REQUEST. EXT USER ID IS NOT NULL

4. Deklarācija netiek apstrādāta asinhronajā režīmā:

DECLARATION.ASYNC IS NULL

Pēc pogas nospiešanas, formas režīms tiek mainīts uz *rediģēšanas*.

#### **4.5.5.24 [Apstiprināt]**

**Saskarnes elements pieejams**, ja forma ir *rediģēšanas* režīmā, kā arī ja:

GET /declaration/{id}/active-tab > 4

Formas režīms tiek mainīts uz *skatīšanās* .

## **4.5.5.25 [Atcelt labojumus]**

**Saskarnes elements pieejams**, ja forma ir *rediģēšanas* režīmā, kā arī ja:

```
GET /declaration/{id}/active-tab > 4
```
Formas režīms tiek mainīts uz *skatīšanās*.

## **4.5.6 FRM.AES.KLS.DEKL.PRS.DOK.MIEPR Ievadforma "Iepriekšējais dokuments"**

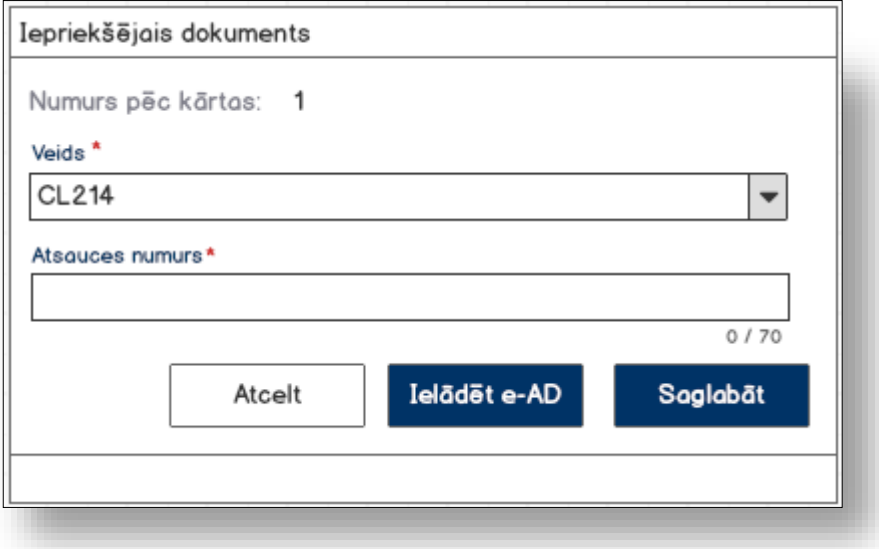

## **4.5.6.1 Formas lauki**

Ja forma izsaukta rediģēšanas un skatīšanas režīmā, izsauc GET metodi:

<sup>/</sup>previous-document/{id}

| Lauka nosaukums   | <b>Atribūts</b>                                                        | <b>Piezīmes</b>                                                                              |
|-------------------|------------------------------------------------------------------------|----------------------------------------------------------------------------------------------|
| Numurs pēc kārtas | sequenceNumber                                                         | Nerediģējams lauks<br>Validācijas - R0987                                                    |
| Veids $*$         | coded/list-entries<br>> listName = PreviousDocumentType<br>unique=true | Izkrītošais saraksts ar<br>vērtībām formātā "Kods<br>Nosaukums"<br>no<br>klasifikatora CL214 |
|                   | type                                                                   | $-G0412,$<br>Validācijas<br>NV0028, NV0029,<br>NV0030                                        |
| Atsauces numurs * | referenceNumber                                                        | Ievadlauks, garums 70<br>Validācijas -<br>G0321,<br>G0421, R0021                             |

## **4.5.6.2 Validācijas**

Standarta lauku garuma un obligātuma pārbaudes.

## **4.5.6.3 Saskarnes elementu funkcijas**

#### **4.5.6.3.1 [Saglabāt]**

**Saskarnes elements pieejams,** ja ir ievadīti visi obligātie lauki un izvēlēts dokumenta veids "C651" (AAD).

Ja forma atvērta jaunā ieraksta izveides režīmā, tiek izsaukta POST metode:

/declaration/{id}/previous-document

Ja forma atvērta rediģēšanas režīmā, tiek izsaukta PATCH metode:

/previous-document/{id}

#### **4.5.6.3.2 [Ielādēt e-AD]**

**Saskarnes elements pieejams,** ja ir ievadīti visi obligātie lauki un izvēlēts dokumenta veids "C651" (AAD).

Ja forma atvērta jaunā ieraksta izveides režīmā, tiek izsaukta POST metode:

```
/declaration/{id}/previous-document
```
> eAD = true

Ja forma atvērta rediģēšanas režīmā, tiek izsaukta PATCH metode:

```
/previous-document/{id}
> eAD = true
```
#### **4.5.6.3.3 [Atcelt]**

**Saskarnes elements pieejams** vienmēr.

Standarta funkcionalitāte (3.1).

## **4.5.7 FRM.AES.KLS.DEKL.PRS.DOK.MPAV Ievadforma "Pavaddokuments"**

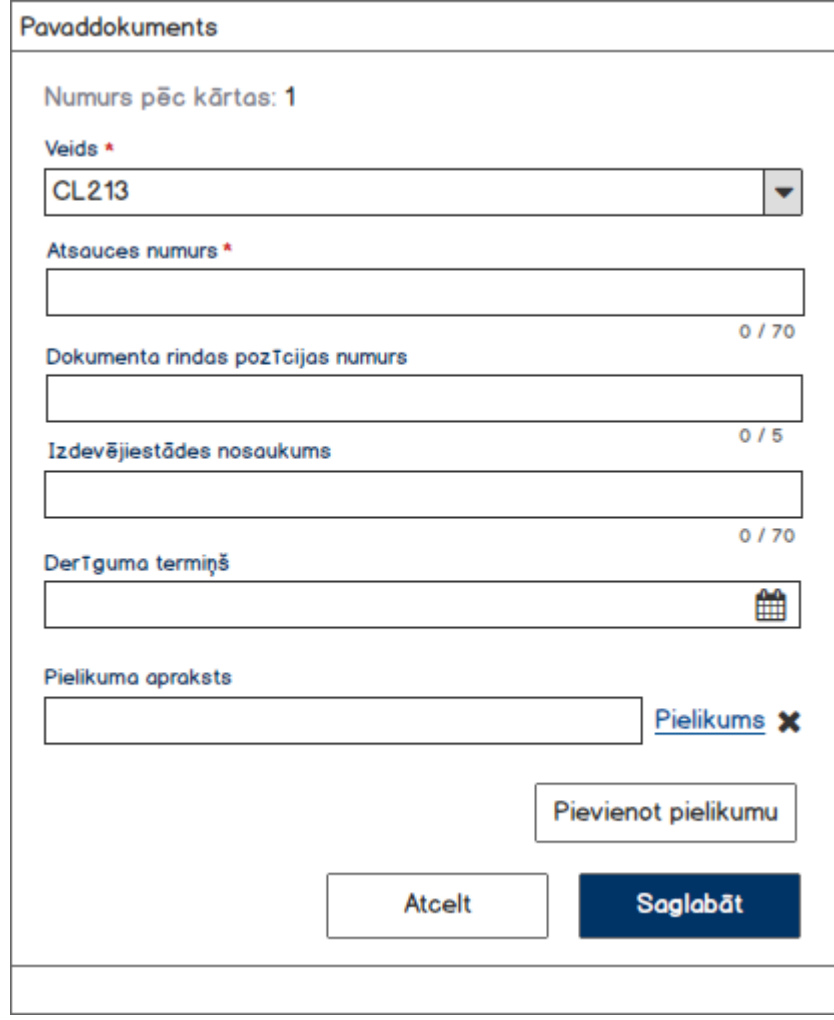

## **4.5.7.1 Formas lauki**

Ja forma izsaukta rediģēšanas un skatīšanas režīmā, izsauc GET metodi:

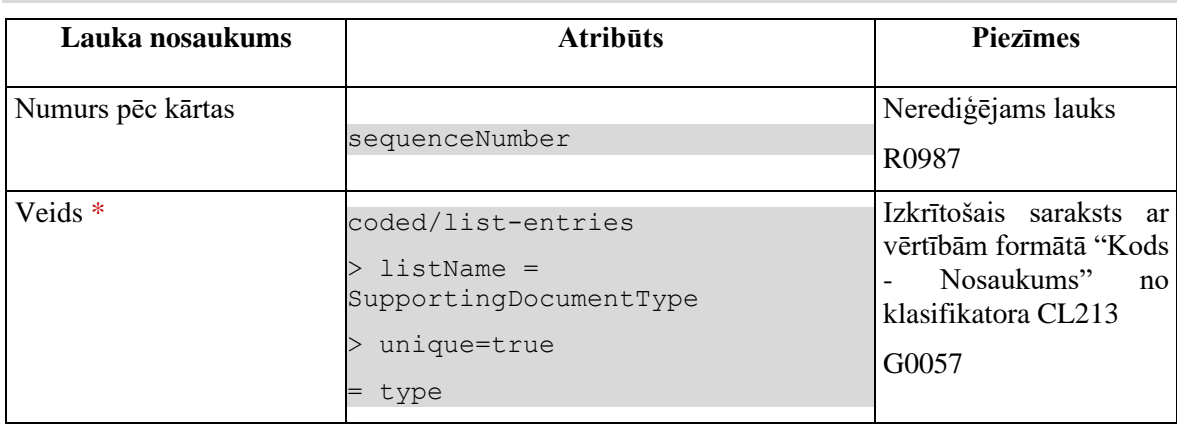

/supporting-document/{id}

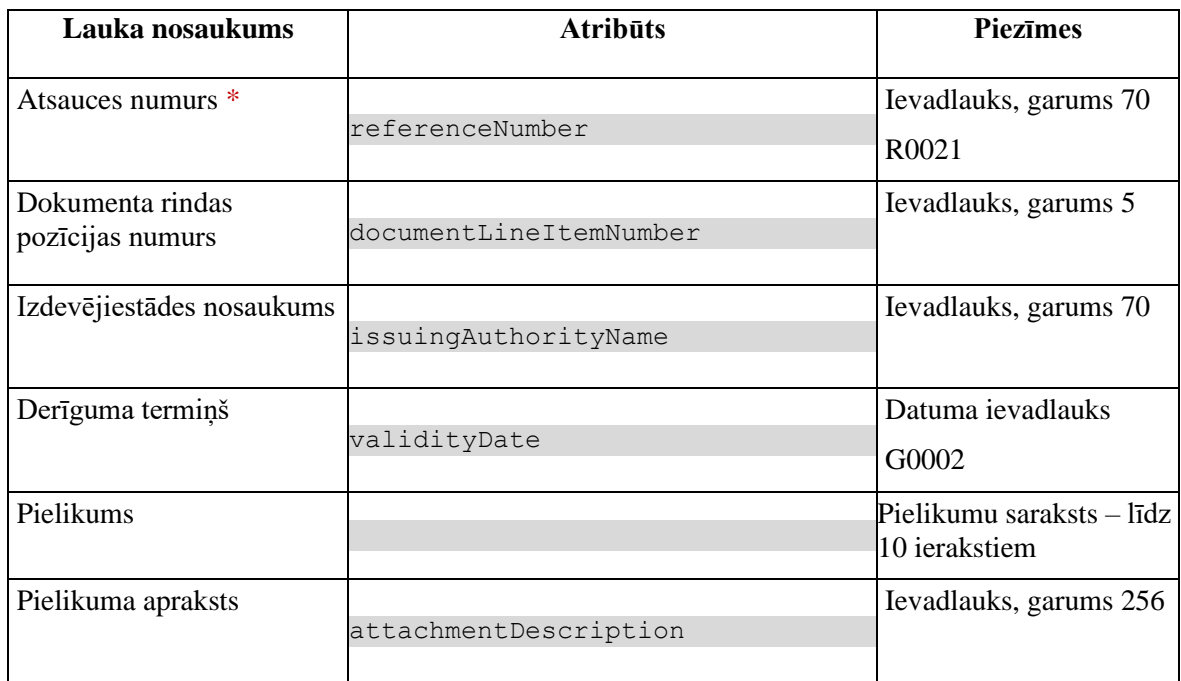

## **4.5.7.2 Validācijas**

Standarta lauku garuma un obligātuma pārbaudes.

## **4.5.7.3 Saskarnes elementu funkcijas**

#### **4.5.7.3.1 [Pievienot pielikumu]**

**Saskarnes elements pieejams**, ja sarakstā ir ne vairāk ka 9 ieraksti.

Sistēma atver dokumenta pievienošanas dialogu un izvēlēto datni pievienos pielikumu sarakstam. Tiek izsaukta POST metode:

/supporting-document/{id}/attachments

#### **4.5.7.3.2 Pielikums/krustiņš**

**Saskarnes elements pieejams**, ja pievienots vismaz viens pielikums.

Lietotājam tiek izdots standarta dzēšanas apliecināšanas logs ar jautājumu "Vai tiešām vēlāties dzēst šo ierakstu?" ar iespējamām atbildēm "Jā" un "Nē".

Gadījumā, ja lietotāja atbilde ir "Jā", ieraksts tiek dzēsts.

Tiek izsaukta DELETE metode:

/attachment/{id}

**Saskarnes elements pieejams,** ja ir ievadīti visi obligātie lauki.

Ja forma atvērta jaunā ieraksta izveides režīmā, tiek izsaukta POST metode:

/declaration/{id}/supporting-document

Ja forma atvērta rediģēšanas režīmā, tiek izsaukta PUT metode:

/supporting-document/{id}

**4.5.7.3.4 [Atcelt]** 

**Saskarnes elements pieejams** vienmēr.

Standarta funkcionalitāte (3.1).

## **4.5.8 FRM.AES.KLS.DEKL.PRS.DOK.MPATS Ievadforma "Papildu atsauce"**

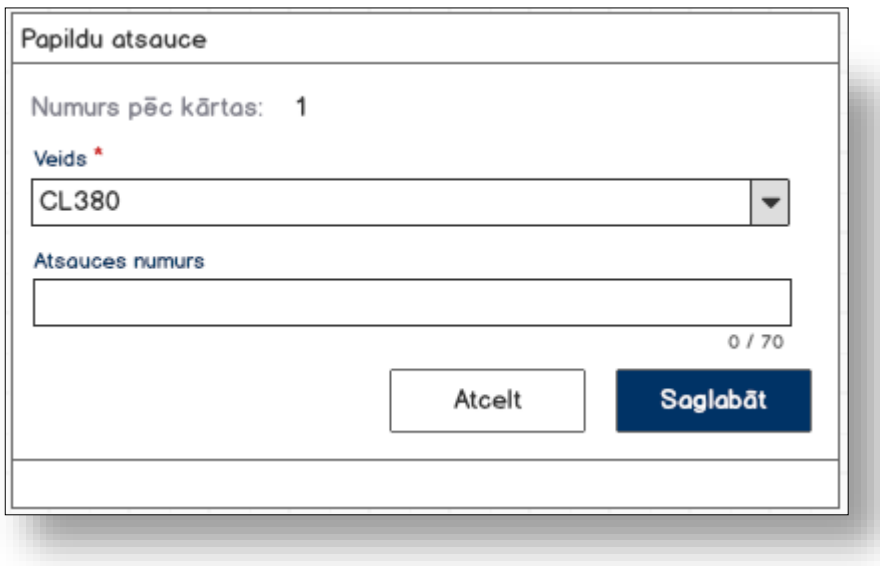

## **4.5.8.1 Formas lauki**

Ja forma izsaukta rediģēšanas un skatīšanas režīmā, izsauc GET metodi:

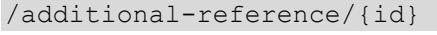

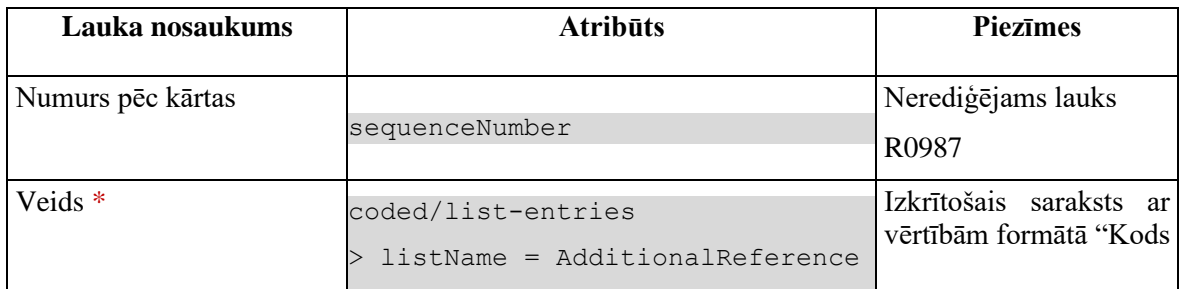

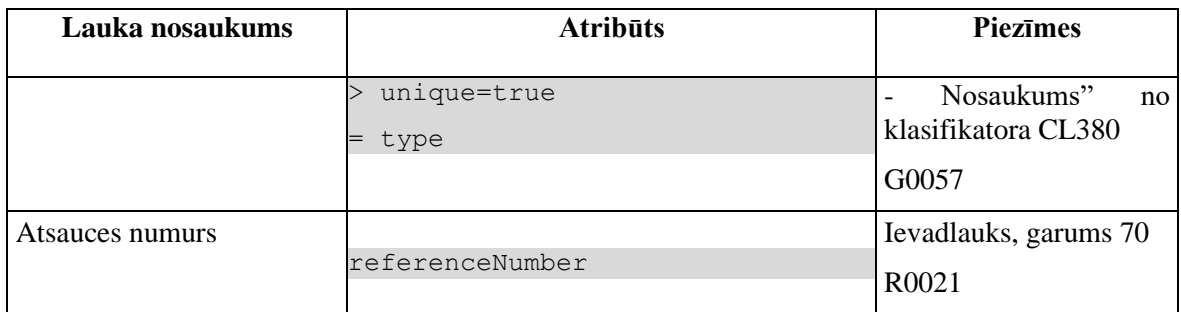

## **4.5.8.2 Validācijas**

Standarta lauku garuma un obligātuma pārbaudes.

## **4.5.8.3 Saskarnes elementu funkcijas**

#### **4.5.8.3.1 [Saglabāt]**

**Saskarnes elements pieejams,** ja ir ievadīti visi obligātie lauki.

Ja forma atvērta jaunā ieraksta izveides režīmā, tiek izsaukta POST metode:

/declaration/{id}/additional-reference

Ja forma atvērta rediģēšanas režīmā, tiek izsaukta PATCH metode:

/additional-reference/{id}

#### **4.5.8.3.2 [Atcelt]**

**Saskarnes elements pieejams** vienmēr.

Standarta funkcionalitāte (3.1).

## **4.5.9 FRM.AES.KLS.DEKL.PRS.DOK.MPINF Ievadforma "Papildu informācija"**

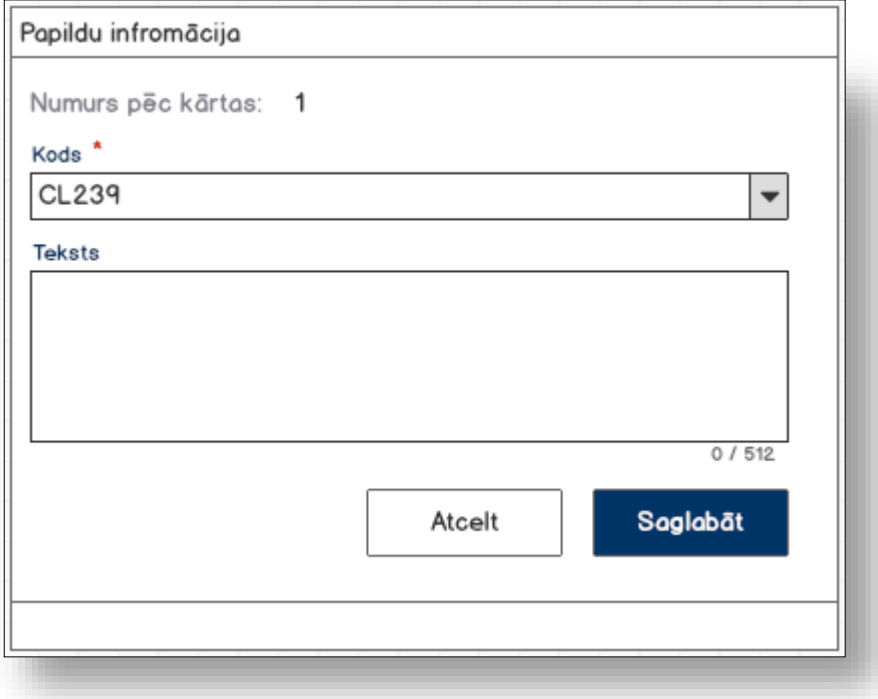

## **4.5.9.1 Formas lauki**

Ja forma izsaukta rediģēšanas un skatīšanas režīmā, izsauc GET metodi:

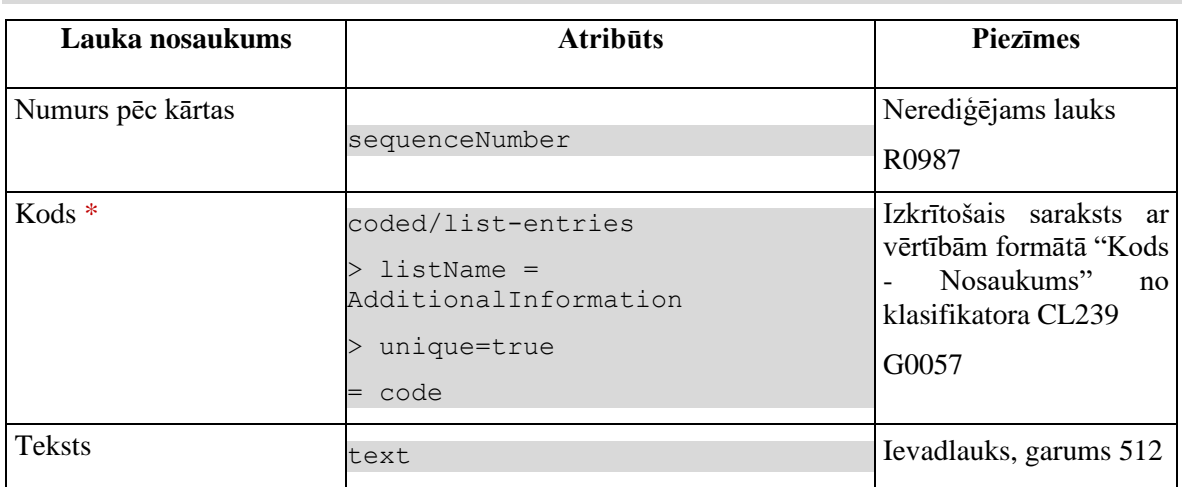

/additional-information/{id}

## **4.5.9.2 Validācijas**

Standarta lauku garuma un obligātuma pārbaudes.

## **4.5.9.3 Saskarnes elementu funkcijas**

#### **4.5.9.3.1 [Saglabāt]**

**Saskarnes elements pieejams,** ja ir ievadīti visi obligātie lauki.

Ja forma atvērta jaunā ieraksta izveides režīmā, tiek izsaukta POST metode:

/declaration/{id}/additional-information

Ja forma atvērta rediģēšanas režīmā, tiek izsaukta PATCH metode:

/additional-information/{id}

#### **4.5.9.3.2 [Atcelt]**

#### **Saskarnes elements pieejams** vienmēr.

Standarta funkcionalitāte (3.1).

# **4.6.FRM.AES.KLS.DEKL.PRS.IESP Preču kravas iesaistītās puses**

## **4.6.1 Navigācija**

Forma tiek izsaukta no sekojošām formām:

• Deklarācija → "Preču krava" → "Preču kravas iesaistītās puses"

No formas tiek izsauktas sekojošās formas:

• "FRM.AES.IESP Iesaistītā puse"

## **4.6.2 Izskats**

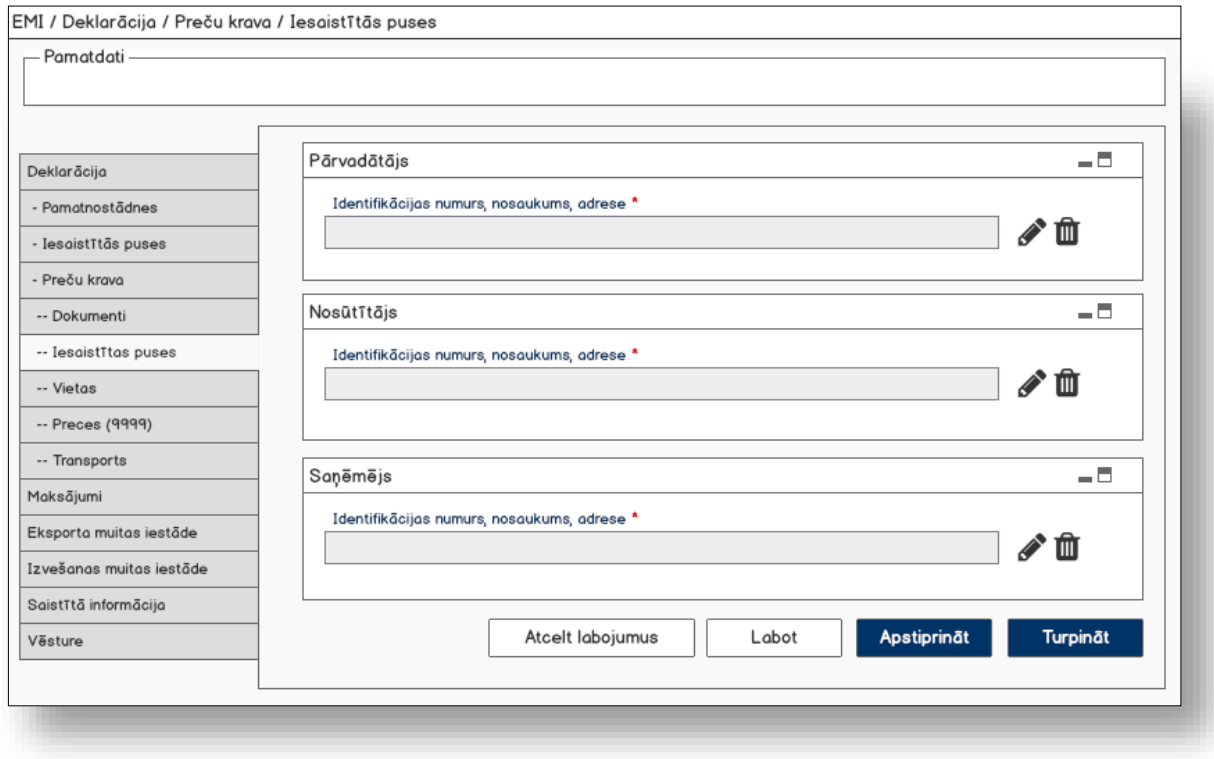

## **4.6.3 Formas lauki**

## **4.6.3.1 Datu grupa "Pārvadātājs"**

Ja forma izsaukta rediģēšanas un skatīšanas režīmā, izsauc GET metodi:

```
/declaration/{id}/carrier
```
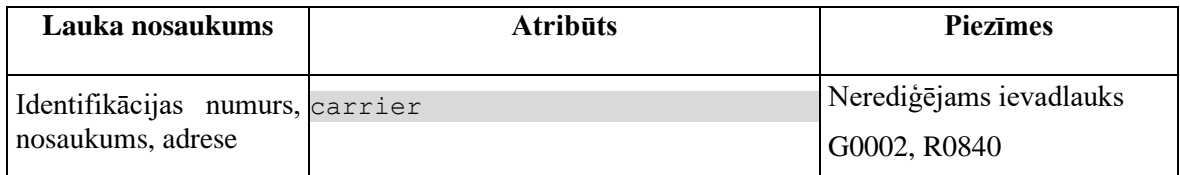

## **4.6.3.2 Datu grupa "Nosūtītājs"**

Ja forma izsaukta rediģēšanas un skatīšanas režīmā, izsauc GET metodi:

```
/declaration/{id}/consignor
```
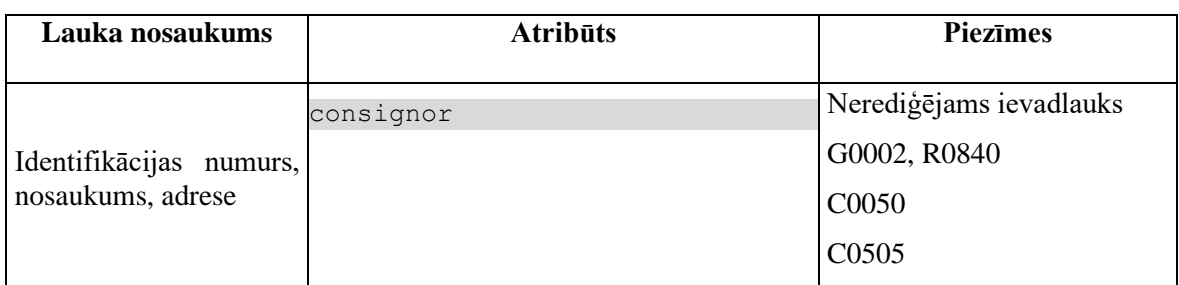

## **4.6.3.3 Datu grupa "Saņēmējs"**

Ja forma izsaukta rediģēšanas un skatīšanas režīmā, izsauc GET metodi:

/declaration/{id}/consignee

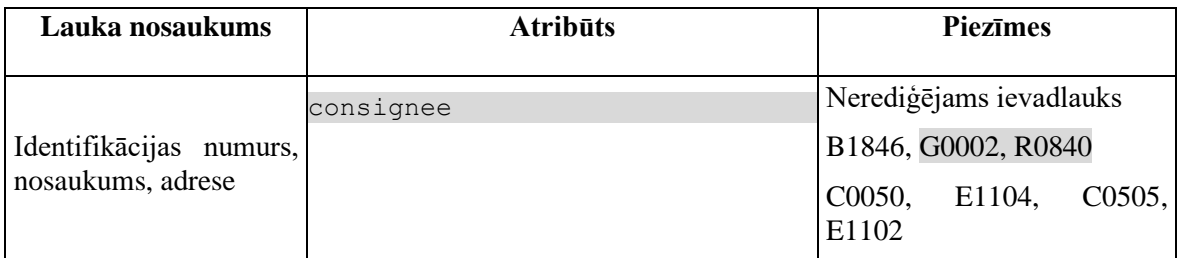

## **4.6.4 Validācijas**

Datu grupai "**Pārvadātājs**" piemērota validācija:

• G0048

Datu grupai "**Nosūtītājs**" piemērotas validācijas:

- G0121
- $\bullet + \textcircled{ }$  +  $\textcircled{ }$  +  $\textcircled{ }$

Datu grupai "**Saņēmējs**" piemērotas validācijas:

- B1866
- B1878
- +@C0283 (#37105, #37104)
- G0065

## **4.6.5 Saskarnes elementu funkcijas**

#### **4.6.5.1 Datu grupa "Pārvadātājs"/"Identifikācijas numurs…"/ikona "Zīmulis"**

#### **Saskarnes elements pieejams** vienmēr.

Ja lauks "Identifikācijas numurs, nosaukums, adrese" nav aizpildīts, tiek atvērta forma "FRM.AES.IESP Iesaistītā puse" (ar parametru TRADER\_TYPE = "CAR") jaunā ieraksta izveides režīmā, pretējā gadījumā – rediģēšanas režīmā.

#### **4.6.5.2 Datu grupa "Pārvadātājs"/"Identifikācijas numurs…"/ikona "Miskaste"**

**Saskarnes elements pieejams,** ja forma ir *jaunā ieraksta izveides* vai *rediģēšanas* režīmā.

Lietotājam tiek izdots standarta dzēšanas apliecināšanas logs ar jautājumu "*Vai tiešām vēlāties dzēst šo ierakstu*?" ar iespējamām atbildēm "Jā" un "Nē".

Gadījumā, ja lietotāja atbilde ir "Jā", ieraksts tiek dzēsts.

Tiek izsaukta DELETE metode:

/trader/{id}

### **4.6.5.3 Datu grupa "Nosūtītājs"/"Identifikācijas numurs…"/ikona "Zīmulis"**

**Saskarnes elements pieejams,** ja izpildās šādi nosacījumi:

1. Forma atvērta *jaunā ieraksta izveides* vai *rediģēšanas* režīmā;

2. Ja ir pēcmuitošana, t.i., labojumu pieprasījuma statuss ir "Jauns" (DVJ) un izmaiņu ieraksta (DPCL) pēcmuitošanas statuss ir "Jauna" (PCL\_LJ), tad pārbaudīt, vai lietotājs nav norādīts kā nosūtītājs (veicot pēcmuitošanu, nosūtītājs nevar dēst sevi no deklarācijas):

```
IF POST CLEARANCE REQUEST.REQUEST STATUS = "DVJ" AND
DECLARATION.STATUS POST CLEARANCE = "PCL LJ" THEN
tin NOT IN (TRADER.REFERENCE NUMBER, kur TRADER TYPE = "NOS")
```
Ja lauks "Identifikācijas numurs, nosaukums, adrese" nav aizpildīts, tiek atvērta forma "FRM.AES.IESP Iesaistītā puse" (ar parametru TRADER\_TYPE = "NOS") jaunā ieraksta izveides režīmā, pretējā gadījumā – rediģēšanas režīmā.

#### **4.6.5.4 Datu grupa "Nosūtītājs"/"Identifikācijas numurs…"/ikona "Miskaste"**

**Saskarnes elements pieejams,** ja izpildās šādi nosacījumi:

1. Forma atvērta *jaunā ieraksta izveides* vai *rediģēšanas* režīmā;

2. Laukā ir ievadīta vērtība;

3. Ja ir pēcmuitošana, t.i., labojumu pieprasījuma statuss ir "Jauns" (DVJ) un izmaiņu ieraksta (DPCL) pēcmuitošanas statuss ir "Jauna" (PCL\_LJ), tad pārbaudīt, vai lietotājs nav norādīts kā nosūtītājs (veicot pēcmuitošanu, nosūtītājs nevar dēst sevi no deklarācijas):

```
IF POST CLEARANCE REQUEST.REQUEST STATUS = "DVJ" AND
DECLARATION.STATUS POST CLEARANCE = "PCL LJ" THEN
tin NOT IN (TRADER.REFERENCE NUMBER, kur TRADER TYPE = "NOS")
```
Lietotājam tiek izdots standarta dzēšanas apliecināšanas logs ar jautājumu "*Vai tiešām vēlāties dzēst šo ierakstu*?" ar iespējamām atbildēm "Jā" un "Nē".

Gadījumā, ja lietotāja atbilde ir "Jā", ieraksts tiek dzēsts.

Tiek izsaukta DELETE metode:

/trader/{id}

#### **4.6.5.5 Datu grupa "Saņēmējs"/"Identifikācijas numurs…"/ikona "Zīmulis"**

**Saskarnes elements pieejams** vienmēr.

Ja lauks "Identifikācijas numurs, nosaukums, adrese" nav aizpildīts, tiek atvērta forma "FRM.AES.IESP Iesaistītā puse" (ar parametru TRADER\_TYPE = "SAN") jaunā ieraksta izveides režīmā, pretējā gadījumā – rediģēšanas režīmā.

#### **4.6.5.6 Datu grupa "Saņēmējs"/"Identifikācijas numurs…"/ikona "Miskaste"**

**Saskarnes elements pieejams,** ja forma ir *jaunā ieraksta izveides* vai *rediģēšanas* režīmā.

Lietotājam tiek izdots standarta dzēšanas apliecināšanas logs ar jautājumu "*Vai tiešām vēlāties dzēst šo ierakstu*?" ar iespējamām atbildēm "Jā" un "Nē".

Gadījumā, ja lietotāja atbilde ir "Jā", ieraksts tiek dzēsts.

Tiek izsaukta DELETE metode:

/trader/{id}

## **4.6.5.7 [Turpināt]**

**Saskarnes elements pieejams**, ja forma ir *jaunā ieraksta* vai *rediģēšanas* režīmā, kā arī ja:

```
GET /declaration/{id}/active-tab = 5
```
Tiek atvērts šķirklis "Preču krava/Vietas". Kā arī izsaukta PATCH metode, kas atjauno aktīvo škirkli.

/declaration/{id}/active-tab

## **4.6.5.8 [Labot]**

**Saskarnes elements pieejams**, ja forma ir *skatīšanas* režīmā un izpildās viens no nosacījumiem:

1. Lietotājs sakrīt ar **deklarētāju, eksportētāju vai nosūtītāju**, kas ir norādīts deklarācijas līmenī:

```
tin IN (TRADER.REFERENCE NUMBER, kur TRADER TYPE = "DECL" OR "EXP" OR
"NOS")
```
2. Deklarācijai vai izmaiņu ierakstam:

2.1. Deklarācijas vai izmaiņu ieraksta statuss ir "Jauna" (EMI\_J);

2.2. Deklarāciju vai deklarācijas izmaiņu ierakstu ir izveidojis komersants:

POST CLEARANCE REQUEST. EXT USER ID IS NOT NULL, kur

DECLARATION.ENTITY KEY = "DEKL" OR "DIZM"

3. Pēcmuitošanas ierakstam:

3.1. Ja deklarācijai tiek veikta pēcmuitošana, tad pārbaudīt, vai deklarācijas pēcmuitošanas statuss ir "Jauna" un labojumu pieprasījuma statuss ir "Jauns":

```
POST CLEARANCE REQUEST.REQUEST STATUS = "DVJ" AND
DECLARATION. STATUS POST CLEARANCE = "PCL LJ", kur
DECLARATION.ENTITY KEY = "DPCL"
```
3.2. Labojumu pieprasījumu ir izveidojis komersants:

POST CLEARANCE REQUEST. EXT USER ID IS NOT NULL

4. Deklarācija netiek apstrādāta asinhronajā režīmā:

DECLARATION.ASYNC IS NULL

Pēc pogas nospiešanas, formas režīms tiek mainīts uz *rediģēšanas*.

## **4.6.5.9 [Apstiprināt]**

**Saskarnes elements pieejams**, ja forma ir *rediģēšanas* režīmā, kā arī ja:

GET /declaration/{id}/active-tab > 5

Formas režīms tiek mainīts uz *skatīšanās*.

## **4.6.5.10 [Atcelt labojumus]**

**Saskarnes elements pieejams**, ja forma ir *rediģēšanas* režīmā, kā arī ja:

GET /declaration/{id}/active-tab > 5

Formas režīms tiek mainīts uz *skatīšanās*.

# **4.7.FRM.AES.KLS.DEKL.PRS.VIET Preču kravas vietas**

## **4.7.1 Navigācija**

Forma tiek izsaukta no sekojošām formām:

• Deklarācija → "Preču krava" → "Vietas"

No formas netiek izsauktas citas formas.

Formai ir sekojošās piesaistītas ievadformas:

- "Kontaktpersona"
- "Pasta indekss un adrese"
- "Preču atrašanās vietas adrese"
- "Sūtījuma maršruta valsts"

## **4.7.2 Izskats**

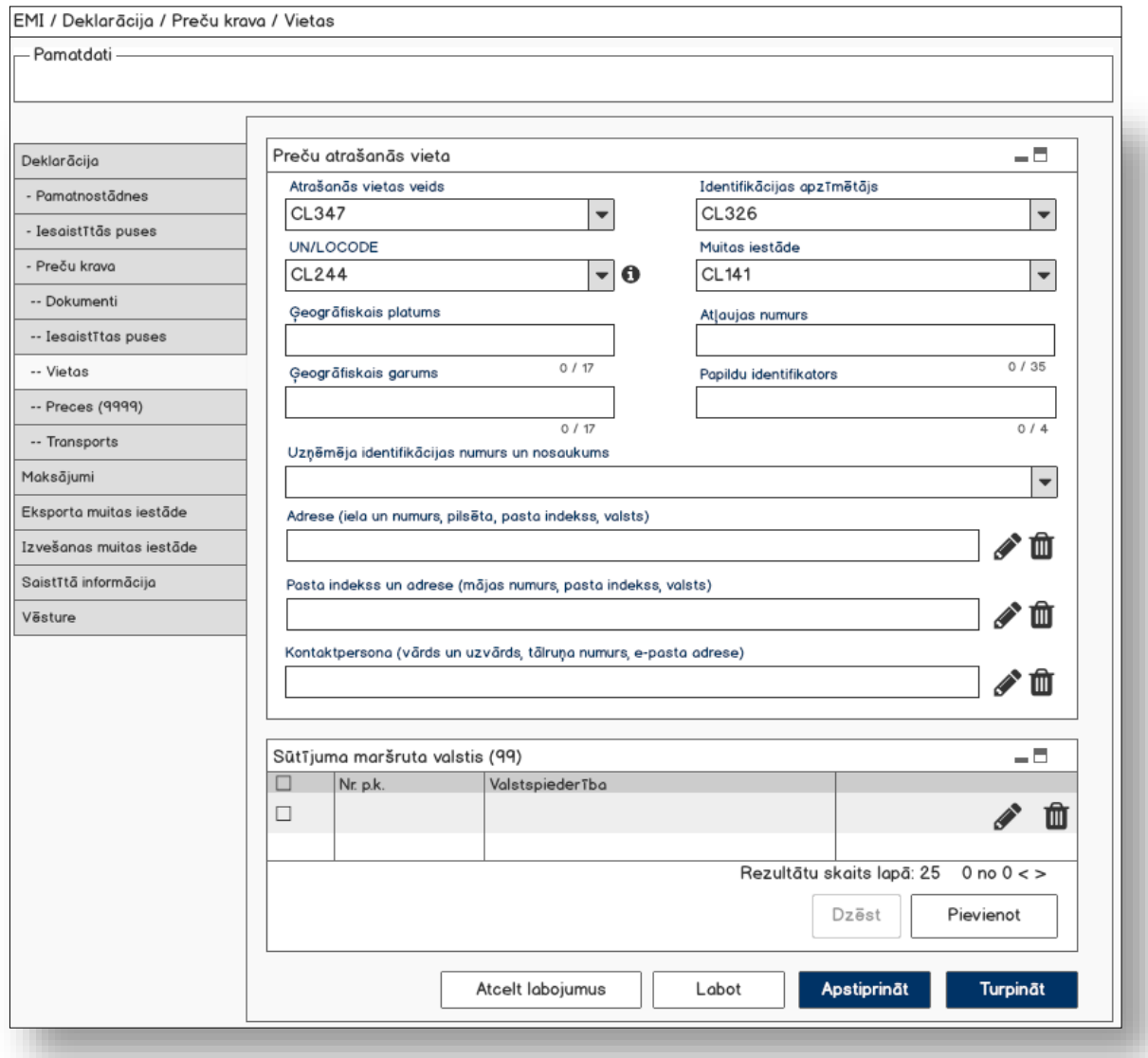

## **4.7.3 Formas lauki**

## **4.7.3.1 Datu grupa "Preču atrašanās vieta"**

Ja forma izsaukta rediģēšanas un skatīšanas režīmā, izsauc GET metodi:

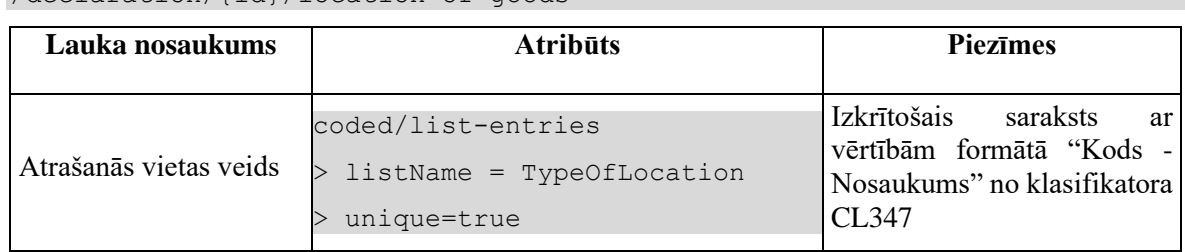

/declaration/{id}/location-of-goods

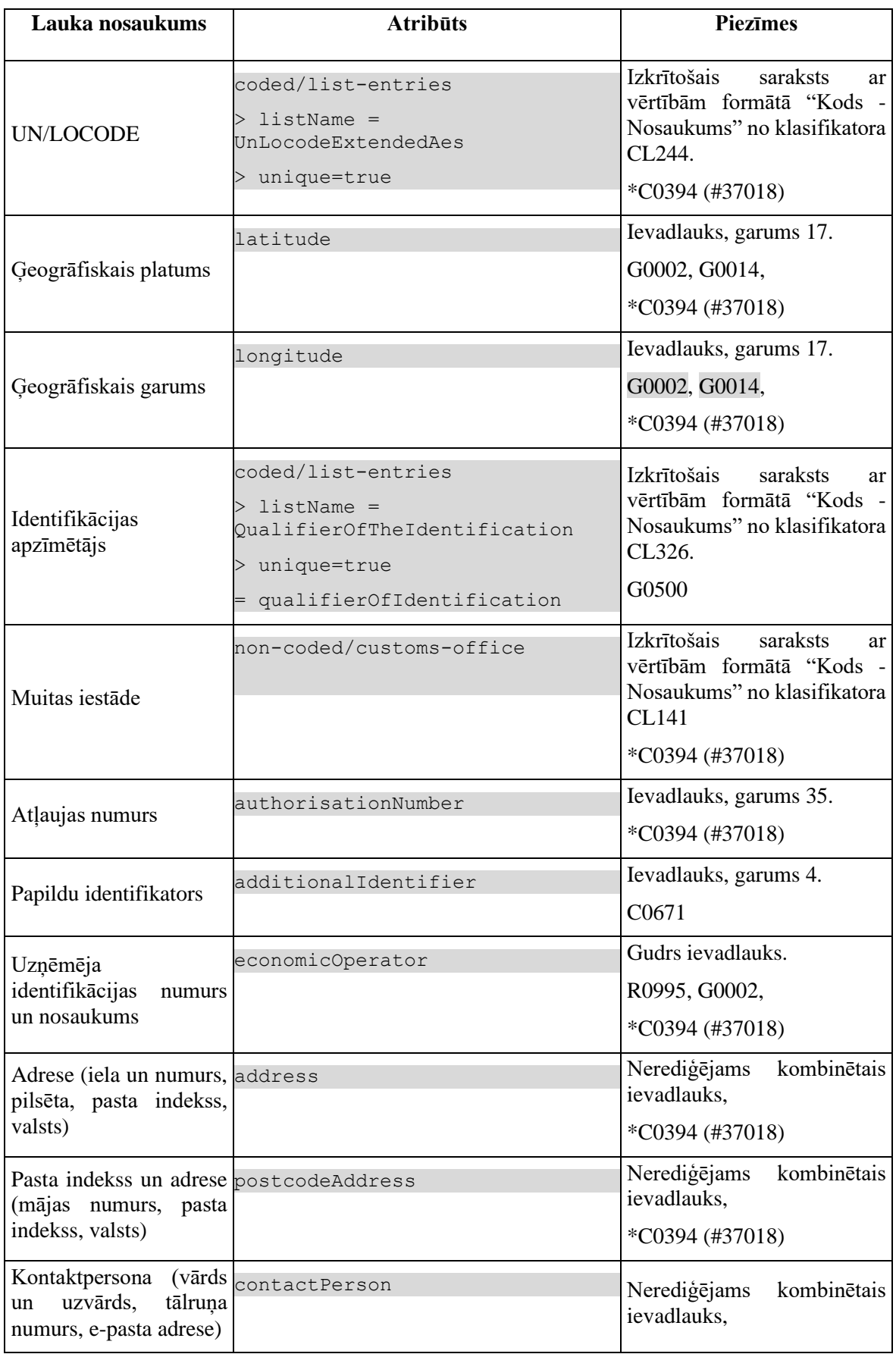

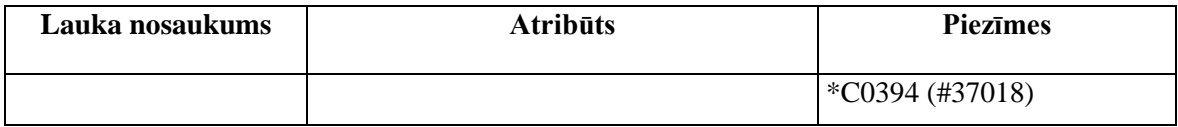

## **4.7.3.2 Saraksts "Sūtījuma maršruta valstis"**

Saraksts pēc noklusējuma ir izvērsts. Saraksts ir kārtojams pēc visām kolonnām, pēc noklusēšanas sakārtots pēc lauka "Nr. p.k." augošā secībā. Saraksts ir lapojams.

Ja forma izsaukta rediģēšanas un skatīšanas režīmā, izsauc GET metodi:

/declaration/{id}/country-of-routing-of-consignments

| Lauka nosaukums | <b>Atribūts</b>                                                          | <b>Piezīmes</b>                                                  |
|-----------------|--------------------------------------------------------------------------|------------------------------------------------------------------|
| Nr. p.k.        | sequenceNumber                                                           | Teksta lauks                                                     |
| Valstspiederība | non-coded/country-codes<br>$clType = CD008$<br>$countryCode = %country%$ | Vērtība formātā "Kods –<br>Nosaukums" no klasifikatora<br>CL008. |

## **4.7.4 Validācijas**

#1. Standarta lauku garuma un obligātuma pārbaudes.

#2. Ja ir aizpildīts vismaz viens lauks datu grupā "Preču atrašanās vieta", tad lauki "Atrašanās vietas veids" un "Identifikācijas apzīmētājs" ir obligāti aizpildāmi.

#3. Ja ir aizpildīts lauks "Ģeogrāfiskais garums", tad lauks "Ģeogrāfiskais platums" ir obligāti aizpildāms lauks.

#4. Ja ir aizpildīts lauks "Ģeogrāfiskais platums", tad lauks "Ģeogrāfiskais garums" ir obligāti aizpildāms lauks.

#5. Datu grupai "**Preču atrašanas vieta**" tiek piemērotas sekojošās validācijas:

- S0021.
- B1807,
- B1882,
- $\bullet + \textcircled{a} \text{C} 0392 \text{ (+} 37002).$

#6. Datu grupai "**Sūtījuma maršruta valsts**" tiek piemērotas sekojošās validācijas:

- B1803,
- $+@CO211$  (#37002).
# **4.7.5 Saskarnes elementu funkcijas**

### **4.7.5.1 Datu grupa "Preču atrašanās vieta"/Gudrs ievadlauks "Uzņēmēja identifikācijas numurs un nosaukums"**

**Saskarnes elements pieejams,** ja forma ir *jaunā ieraksta izveides* vai *rediģēšanas* režīmā.

Lietotājam ir jāievada pilnais EORI numurs un tikai tad sākas atlase ar GET metodi /api/eori/company

Tiklīdz ir atrasta sakritība ar ievadīto vērtību, tā tiek attēlota izkrītoša sarakstā atbilstoši formātam "Identifikācijas numurs" + "Nosaukums".

### **4.7.5.2 Datu grupa "Preču atrašanās vieta"/"UN/LOCODE" / ikona "Informācija"**

#### **Saskarnes elements pieejams** vienmēr.

Ikonas paskaidre "*ANO tirdzniecības un transporta atrašanās vietu kods*".

### **4.7.5.3 Datu grupa "Preču atrašanās vieta"/"Adrese"/ikona "Zīmulis"**

#### **Saskarnes elements pieejams** vienmēr.

Ja lauks "Adrese (iela un numurs, pilsēta, pasta indekss, valsts) nav aizpildīts, tiek atvērta ievadforma "Kontaktpersona" jaunā ieraksta izveides režīmā, pretējā gadījumā – rediģēšanas režīmā.

### **4.7.5.4 Datu grupa "Preču atrašanās vieta"/"Adrese"/ikona "Miskaste"**

**Saskarnes elements pieejams,** ja forma ir *jaunā ieraksta izveides* vai *rediģēšanas* režīmā.

Lietotājam tiek izdots standarta dzēšanas apliecināšanas logs ar jautājumu "*Vai tiešām vēlāties dzēst šo ierakstu*?" ar iespējamām atbildēm "Jā" un "Nē".

Gadījumā, ja lietotāja atbilde ir "Jā", ieraksts tiek dzēsts.

### **4.7.5.5 Datu grupa "Preču atrašanās vieta"/"Pasta indekss un adrese"/ikona "Zīmulis"**

#### **Saskarnes elements pieejams** vienmēr.

Ja lauks "Pasta indekss un adrese (mājas numurs, pasta indekss, valsts)" nav aizpildīts, tiek atvērta ievadforma "Kontaktpersona" jaunā ieraksta izveides režīmā, pretējā gadījumā – rediģēšanas režīmā.

### **4.7.5.6 Datu grupa "Preču atrašanās vieta"/"Pasta indekss un adrese"/ikona "Miskaste"**

**Saskarnes elements pieejams,** ja forma ir *jaunā ieraksta izveides* vai *rediģēšanas* režīmā.

Lietotājam tiek izdots standarta dzēšanas apliecināšanas logs ar jautājumu "*Vai tiešām vēlāties dzēst šo ierakstu*?" ar iespējamām atbildēm "Jā" un "Nē".

Gadījumā, ja lietotāja atbilde ir "Jā", ieraksts tiek dzēsts.

### **4.7.5.7 Datu grupa "Preču atrašanās vieta"/"Kontaktpersona"/ikona "Zīmulis"**

#### **Saskarnes elements pieejams** vienmēr.

Ja lauks "Kontaktpersona (vārds un uzvārds, tālruņa numurs, e-pasta adrese)" nav aizpildīts, tiek atvērta ievadforma "Kontaktpersona" jaunā ieraksta izveides režīmā, pretējā gadījumā – rediģēšanas režīmā.

### **4.7.5.8 Datu grupa "Preču atrašanās vieta"/"Kontaktpersona"/ikona "Miskaste"**

**Saskarnes elements pieejams,** ja forma ir *jaunā ieraksta izveides* vai *rediģēšanas* režīmā.

Lietotājam tiek izdots standarta dzēšanas apliecināšanas logs ar jautājumu "*Vai tiešām vēlāties dzēst šo ierakstu*?" ar iespējamām atbildēm "Jā" un "Nē".

Gadījumā, ja lietotāja atbilde ir "Jā", ieraksts tiek dzēsts.

### **4.7.5.9 Saraksts "Sūtījuma maršruta valstis"/[ ] tabulas virsrakstā**

**Saskarnes elements pieejams**, ja forma ir *jaunā ieraksta ievadīšanas* vai *rediģēšanas* režīmā.

Tiek iezīmētas visas sarakstā esošās izvēles rūtiņas.

### **4.7.5.10 Saraksts "Sūtījuma maršruta valstis"/klikšķis uz saraksta rindu**

**Saskarnes elements pieejams,** ja forma ir *skatīšanās* režīmā un sarakstā ir vismaz viens ieraksts.

Tiek atvērta ievadforma "Sūtījuma maršruta valsts" skatīšanās režīmā.

### **4.7.5.11 Saraksts "Sūtījuma maršruta valstis"/[Dzēst]**

**Saskarnes elements pieejams,** ja forma ir *rediģēšanas*režīmā un sarakstā ir iezīmēts vismaz viens ieraksts.

Lietotājam tiek izdots standarta dzēšanas apliecināšanas logs ar jautājumu "*Vai tiešām vēlāties dzēst atzīmētos ierakstus*?" ar iespējamām atbildēm "Jā" un "Nē".

Gadījumā, ja lietotāja atbilde ir "Jā", ieraksti tiek dzēsti.

Tiek izsaukta DELETE metode:

/country-of-routing-of-consignments

### **4.7.5.12 Saraksts "Sūtījuma maršruta valstis"/[Pievienot]**

**Saskarnes elements pieejams,** ja forma ir *rediģēšanas* režīmā un sarakstā ir ne vairāk ka 99 ieraksti.

Tiek atvērta ievadforma "Sūtījuma maršruta valsts" jauna ieraksta izveides režīmā.

### **4.7.5.13 Saraksts "Sūtījuma maršruta valstis"/ikona "Zīmulis"**

**Saskarnes elements pieejams,** ja forma ir *rediģēšanas* režīmā un sarakstā ir vismaz viens ieraksts.

Tiek atvērta ievadforma "Sūtījuma maršruta valsts" rediģēšanas režīmā.

### **4.7.5.14 Saraksts "Sūtījuma maršruta valstis"/ikona "Miskaste"**

**Saskarnes elements pieejams,** ja forma ir *rediģēšanas* režīmā un sarakstā ir vismaz viens ieraksts.

Tiek izsaukta DELETE metode:

/country-of-routing-of-consignments

### **4.7.5.15 [Turpināt]**

**Saskarnes elements pieejams**, ja forma ir *jaunā ieraksta* vai *rediģēšanas* režīmā, kā arī ja:

GET /declaration/ $\{id\}$ /active-tab = 6

Ja forma izsaukta jauna ieraksta izveides režīmā, tiek izsaukta POST metode:

/declaration/{id}/location-of-goods

Pretējā gadījumā PATCH metode:

/location-of-goods/{id}

Tiek atvērts šķirklis "Preču krava/Preču saraksts". Kā arī izsaukta PATCH metode, kas atjauno aktīvo škirkli.

/declaration/{id}/active-tab

## **4.7.5.16 [Labot]**

**Saskarnes elements pieejams**, ja forma ir *skatīšanas* režīmā un izpildās viens no nosacījumiem:

1. Lietotājs sakrīt ar **deklarētāju, eksportētāju vai nosūtītāju**, kas ir norādīts deklarācijas līmenī:

```
tin IN (TRADER.REFERENCE NUMBER, kur TRADER TYPE = "DECL" OR "EXP" OR
"NOS")
```
2. Deklarācijai vai izmaiņu ierakstam:

2.1. Deklarācijas vai izmaiņu ieraksta statuss ir "Jauna" (EMI\_J);

2.2. Deklarāciju vai deklarācijas izmaiņu ierakstu ir izveidojis komersants:

```
POST CLEARANCE REQUEST. EXT USER ID IS NOT NULL, kur
```

```
DECLARATION.ENTITY_KEY = "DEKL" OR "DIZM"
```
3. Pēcmuitošanas ierakstam:

3.1. Ja deklarācijai tiek veikta pēcmuitošana, tad pārbaudīt, vai deklarācijas pēcmuitošanas statuss ir "Jauna" un labojumu pieprasījuma statuss ir "Jauns":

```
POST CLEARANCE REQUEST.REQUEST STATUS = "DVJ" AND
```

```
DECLARATION. STATUS POST CLEARANCE = "PCL LJ", kur
```
DECLARATION.ENTITY KEY = "DPCL"

3.2. Labojumu pieprasījumu ir izveidojis komersants:

POST\_CLEARANCE\_REQUEST.EXT\_USER\_ID IS NOT NULL

4. Deklarācija netiek apstrādāta asinhronajā režīmā:

DECLARATION.ASYNC IS NULL

Pēc pogas nospiešanas, formas režīms tiek mainīts uz *rediģēšanas*.

### **4.7.5.17 [Apstiprināt]**

**Saskarnes elements pieejams**, ja forma ir *rediģēšanas* režīmā, kā arī ja:

GET /declaration/{id}/active-tab > 6

Tiek izsaukta PATCH metode:

location-of-goods/{id}

Formas režīms tiek mainīts uz *skatīšanās*.

# **4.7.5.18 [Atcelt labojumus]**

**Saskarnes elements pieejams**, ja forma ir *rediģēšanas* režīmā, kā arī ja:

GET /declaration/{id}/active-tab > 6

Formas režīms tiek mainīts uz *skatīšanās*.

# **4.7.6 FRM.AES.KLS.DEKL.PRS.VIET.MKPER Ievadforma "Kontaktpersona"**

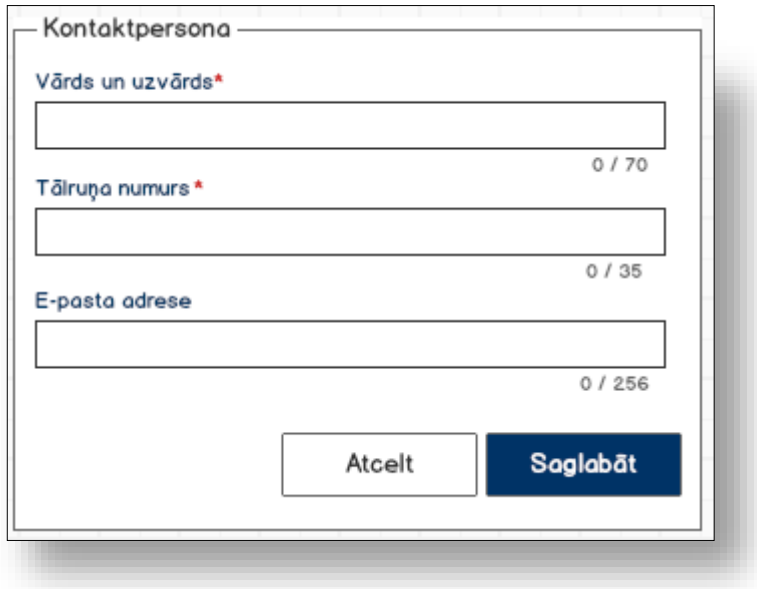

### **4.7.6.1 Formas lauki**

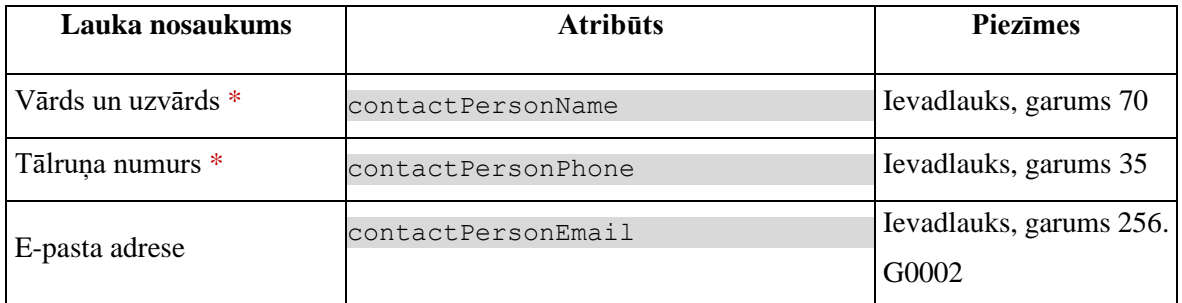

# **4.7.6.2 Validācijas**

Standarta lauku garuma un obligātuma pārbaudes.

# **4.7.6.3 Saskarnes elementu funkcijas**

**4.7.6.3.1 [Saglabāt]**

**Saskarnes elements pieejams,** ja ir ievadīti visi obligātie lauki.

Ievadforma tiek aizvērta, faktiskā saglabāšana tiks veikta visai "Preču atrašanas vietas" formai pēc pogas [Turpināt] nospiešanas.

**4.7.6.3.2 [Atcelt]** 

**Saskarnes elements pieejams** vienmēr.

Standarta funkcionalitāte (3.1).

# **4.7.7 FRM.AES.KLS.DEKL.PRS.VIET.MPINX Ievadforma "Pasta indekss un adrese"**

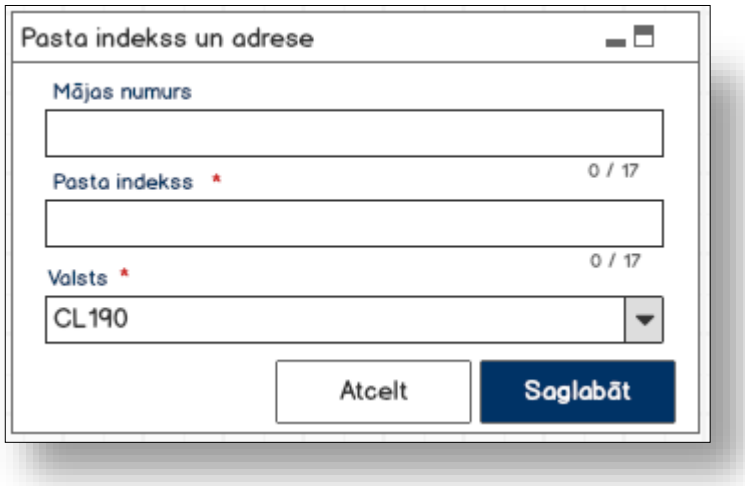

## **4.7.7.1 Formas lauki**

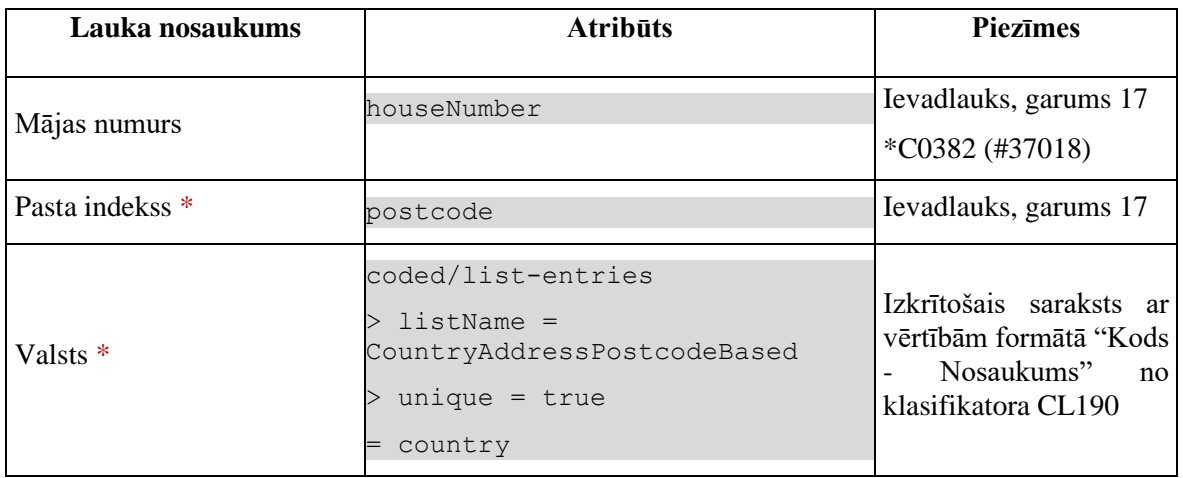

## **4.7.7.2 Validācijas**

Standarta lauku garuma un obligātuma pārbaudes.

### **4.7.7.3 Saskarnes elementu funkcijas**

#### **4.7.7.3.1 [Saglabāt]**

**Saskarnes elements pieejams,** ja ir ievadīti visi obligātie lauki.

Ievadforma tiek aizvērta, faktiskā saglabāšana tiks veikta visai "Preču atrašanas vietas" formai pēc pogas [Turpināt] nospiešanas.

### **4.7.7.3.2 [Atcelt]**

**Saskarnes elements pieejams** vienmēr.

Standarta funkcionalitāte (3.1).

# **4.7.8 FRM.AES.KLS.DEKL.PRS.VIET.MPAT Ievadforma "Preču atrašanās vietas adrese"**

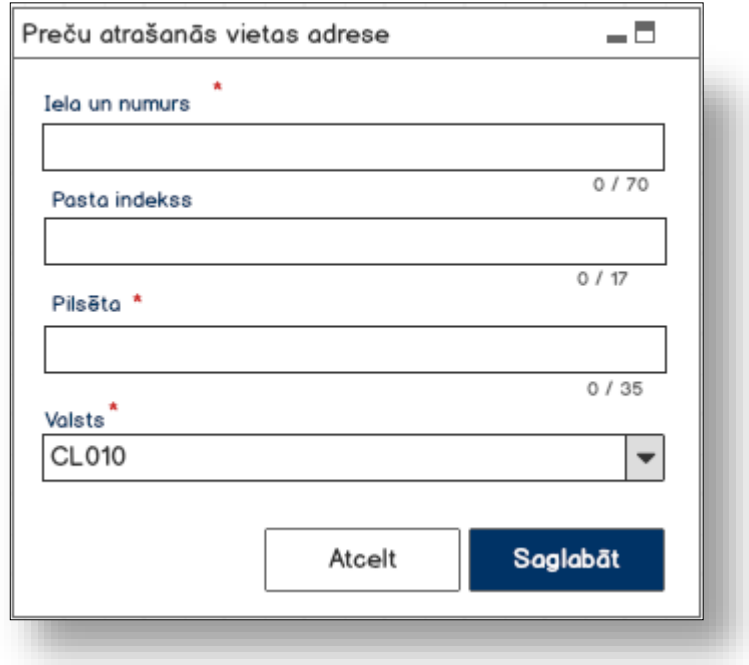

### **4.7.8.1 Formas lauki**

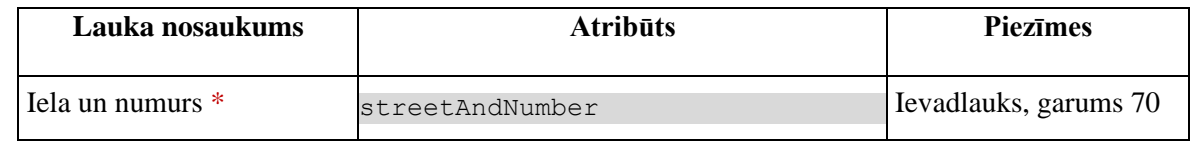

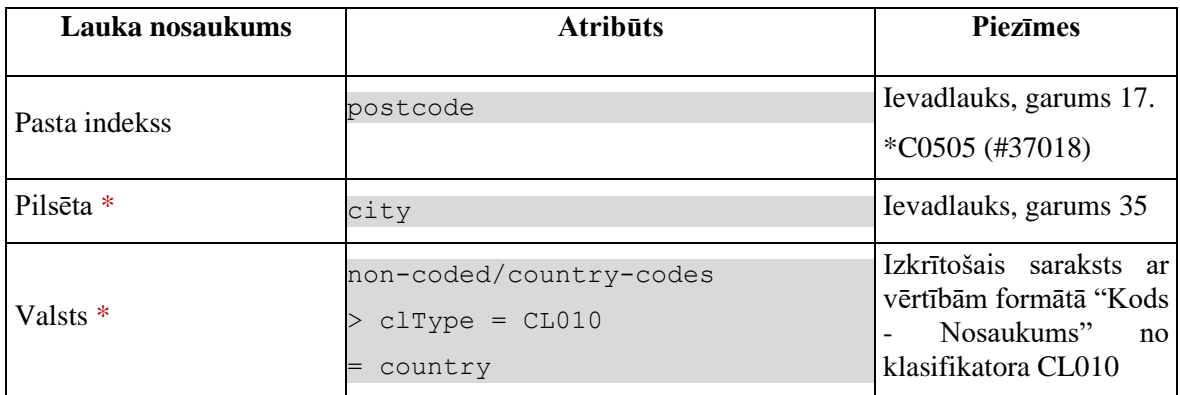

## **4.7.8.2 Validācijas**

Standarta lauku garuma un obligātuma pārbaudes.

### **4.7.8.3 Saskarnes elementu funkcijas**

### **4.7.8.3.1 [Saglabāt]**

**Saskarnes elements pieejams,** ja ir ievadīti visi obligātie lauki.

Ievadforma tiek aizvērta, faktiskā saglabāšana tiks veikta visai "Preču atrašanas vietas" formai pēc pogas [Turpināt] nospiešanas.

### **4.7.8.3.2 [Atcelt]**

#### **Saskarnes elements pieejams** vienmēr.

Standarta funkcionalitāte (3.1).

# **4.7.9 FRM.AES.KLS.DEKL.PRS.VIET.MSVAL Ievadforma "Sūtījuma maršruta valsts"**

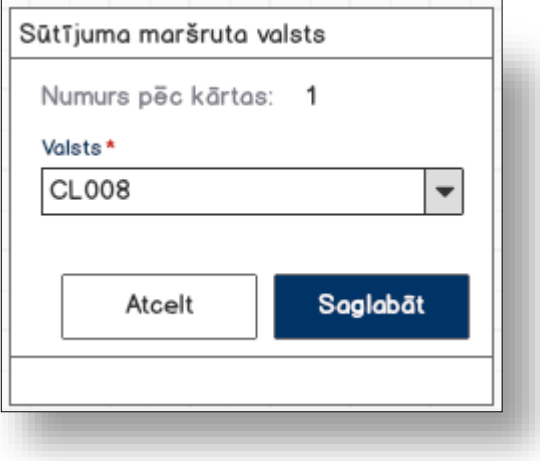

### **4.7.9.1 Formas lauki**

Ja forma izsaukta rediģēšanas un skatīšanas režīmā, izsauc GET metodi:

```
/country-of-routing-of-consignment/{id}
```
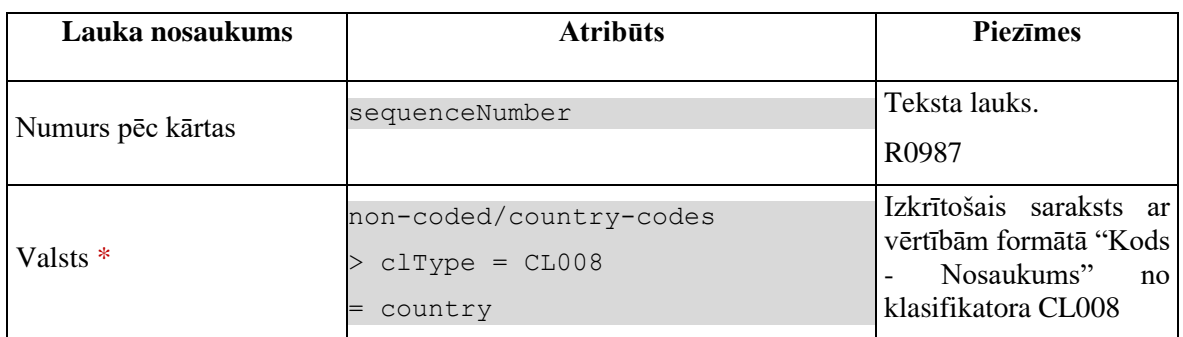

### **4.7.9.2 Validācijas**

Standarta lauku garuma un obligātuma pārbaudes.

### **4.7.9.3 Saskarnes elementu funkcijas**

#### **4.7.9.3.1 [Saglabāt]**

**Saskarnes elements pieejams,** ja ir ievadīti visi obligātie lauki.

Ja forma atvērta jaunā ieraksta izveides režīmā, tiek izsaukta POST metode:

/declaration/{id}/country-of-routing-of-consignment/{id}

Ja forma atvērta rediģēšanas režīmā, tiek izsaukta PUT metode:

/country-of-routing-of-consignment/{id}

**4.7.9.3.2 [Atcelt]** 

**Saskarnes elements pieejams** vienmēr.

Standarta funkcionalitāte (3.1).

# **4.8.FRM.AES.KLS.DEKL.PRS.PRC Preces**

# **4.8.1 Navigācija**

Forma tiek izsaukta no sekojošām formām:

• Deklarācija → "Preču krava" → "Preču saraksts"

No formas tiek izsauktas sekojošās formas:

• "FRM.AES.KLS.DEKL.PRS.PRC.INFO Preču identifikācija"

# **4.8.2 Izskats**

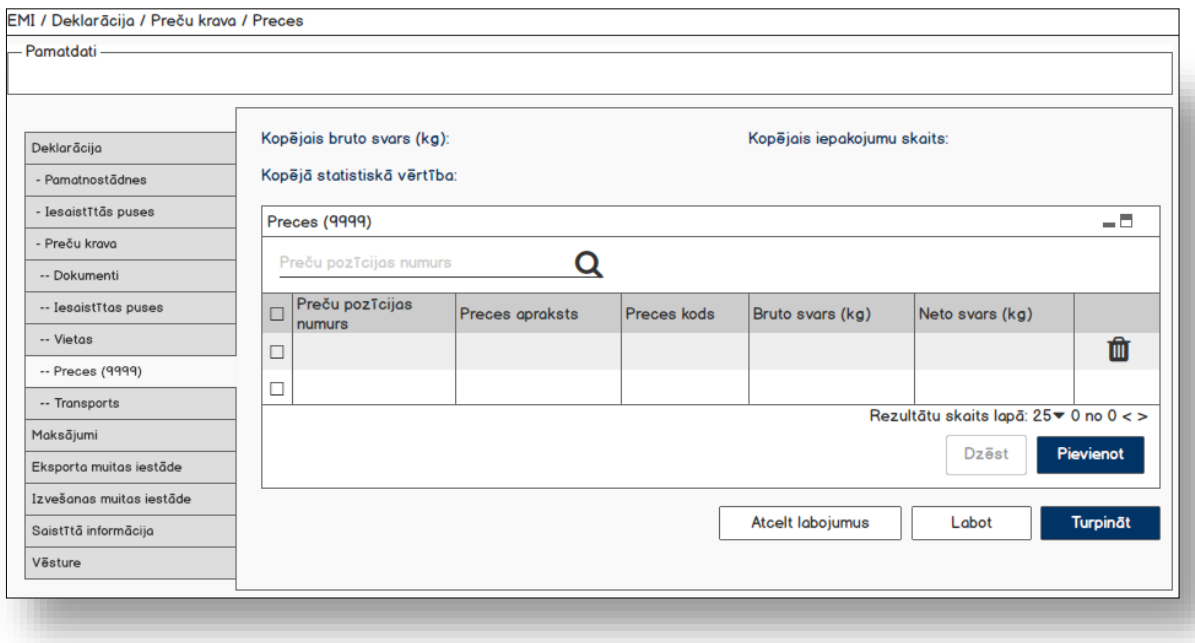

# **4.8.3 Formas lauki**

Forma tiek atvērta skatīšanas režīmā, datu ievads vai labošana nav paredzēta.

Izsauc GET metodi:

```
/declaration/{id}/goods-items-total
```
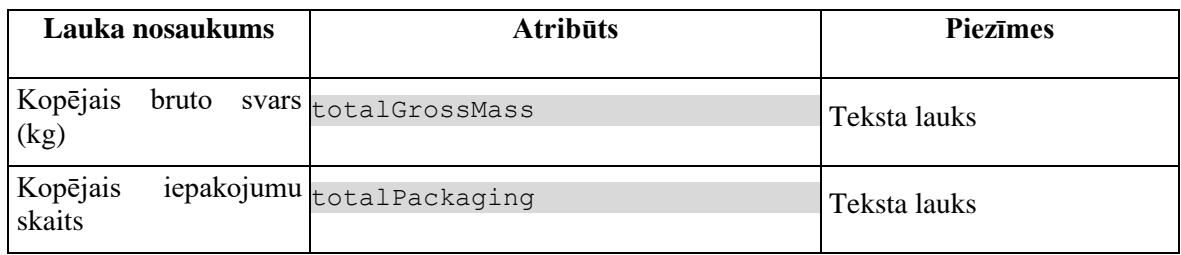

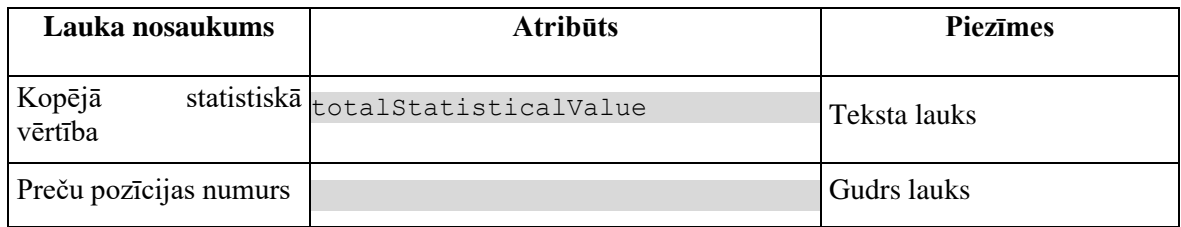

### **4.8.3.1 Saraksts "Preces"**

Saraksts pēc noklusējuma ir izvērsts. Saraksts ir kārtojams pēc visām kolonnām, pēc noklusēšanas sakārtots pēc lauka "Preču pozīcijas numurs" augošā secībā. Saraksts ir lapojams.

Izsauc GET metodi:

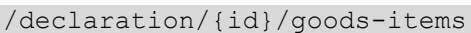

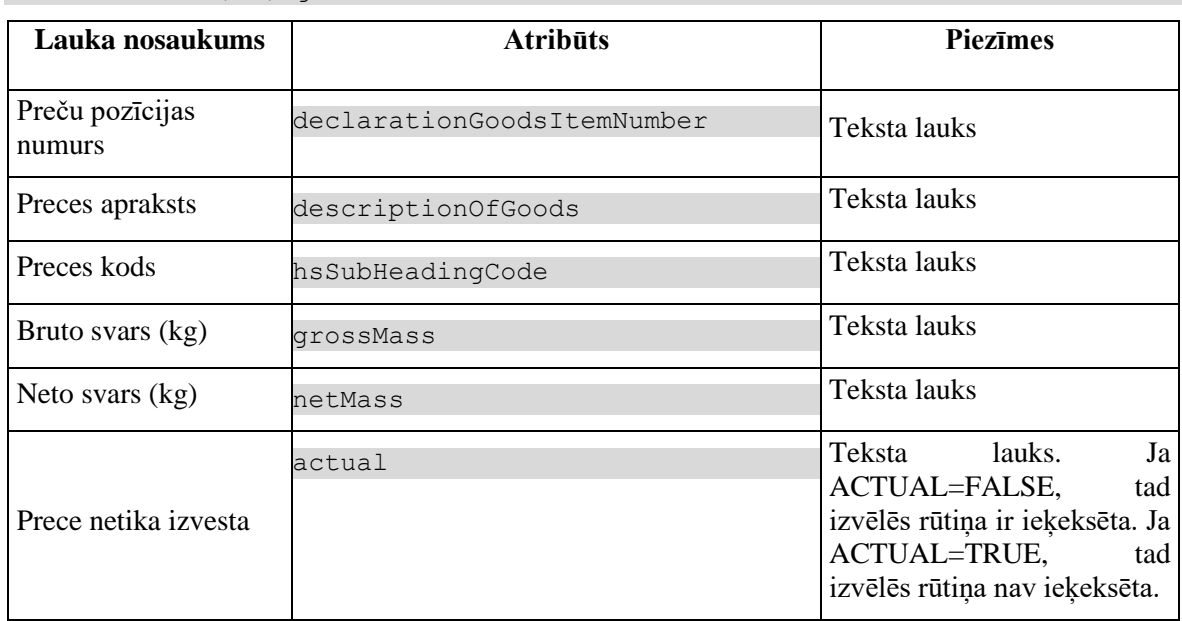

*Piezīme*: Ja prece ir dzēsta GOODS\_ITEM.ACTUAL = FALSE, tad teksta šrifts ir *Strikethrough*.

*Validācijas datu grupai* - NV0031.

# **4.8.4 Validācijas**

1. Preču nosūtītājiem piemērotas validācijas:

- $\bullet$  +@R0201 (#37089) visām precēm nevar būt norādīts viens nosūtītājs.
- +@N0009 (#37144) informācija par nosūtītāju jāaizpilda visām precēm.

2. Preču saņēmējiem piemērotas validācijas

- $\bullet$  +@R0201 (#37090) visām precēm nevar būt norādīts viens saņēmējs.
- +@N0010 (#37145) informācija par saņēmēju jāaizpilda visām precēm.

#### **3. Kā arī visām precēm tiek piemērotas validācijas:**

- @N0008 (#37143) deklarācijas precēm nevar noradīt dažādas pieprasītas procedūras.
- $\bullet$  +@R0221 (#37081) jābūt vismaz vienai precei, kuras bruto svars (kg) nav nulle.
- $\bullet$  + @R0224 (#37083) visu preču bruto svaru kopsummai jābūt ne mazākai par visu preču neto svaru kopsummu.
- $\bullet$  +@R0364 (#37088) jābūt vismaz vienai precei ar to pašu kravas markējumu, kuras iepakojumu skaits ir lielāks par nulli.

#### **Validācijas pēcmuitošanā:**

• N0014 - Veicot izmaiņas pēcmuitošanā, nedrīkst pievienot jaunas preces, bet drīkst labot preces datus un dzēst preces.

# **4.8.5 Saskarnes elementu funkcijas**

### **4.8.5.1 Gudrs lauks "Preču pozīcijas numurs"**

**Saskarnes elements pieejams** vienmēr.

Lietotājs sāk ievadīt numuru un tiek izsaukta GET metode:

/declaration/{id}/goods-items > declarationGoodsItemNumber

## **4.8.5.2 Gudrs lauks "Preču pozīcijas numurs"/ikona "Lupa"**

#### **Saskarnes elements pieejams** vienmēr.

Vizuālais elements, kuram nav paredzēta funkcionalitāte. Meklēšanas lauka apzīmējums.

### **4.8.5.3 Gudrs lauks "Preces numurs"/ikona "Krustiņš"**

**Saskarnes elements pieejams**, ja laukā "Preces numurs" ir ievadīta vērtība. Tiek nodzēsta lauka "Preces numurs" vērtība.

### **4.8.5.4 Saraksts "Preces"/klikšķis uz saraksta rindu**

**Saskarnes elements pieejams,** ja izpildās šādi nosacījumi:

1. Sarakstā ir vismaz viens ieraksts;

#### 2. Forma ir atvērta skatīšanas režīmā;

2. Prece nav dzēsta pēcmuitošanā:

GOODS\_ITEM.ACTUAL = TRUE

Tiek atvērta forma "FRM.AES.KLS.DEKL.PRS.PRC.INFO Preču identifikācija" *skatīšanas režīmā.*

Tiek atvērta forma "FRM.AES.KLS.DEKL.PRS.PRC.INFO Preču identifikācija"

- skatīšanās režīmā, ja forma ir skatīšanas režīmā;
- rediģēšanas režīmā, ja forma ir rediģēšanas režīmā.

**Piezīme:** Ja prece ir ielādēta no e-AD (GOODS\_ITEM.EAD\_FLAG = TRUE), tad preces dati atvērās tikai skatīšanas režīmā

### **4.8.5.5 Saraksts "Preces"/[Dzēst]**

**Saskarnes elements pieejams,** ja izpildās nosacījumi:

1. Forma ir atvērta *jaunā ieraksta izveides vai rediģēšanas* režīmā;

2. Sarakstā ir iezīmēts vismaz viens ieraksts;

3. Ja tiek veikta pēcmuitošana un sarakstā ir vairāk par vienu preci (šajā gadījumā poga parādās, bet ir deaktivēta):

DECLARATION.ENTITY KEY IN ("DPCL") AND goodsItemCount >1

4. Deklarācija netiek apstrādāta asinhronajā režīmā:

DECLARATION.ASYNC IS NULL

Preču skaits tiek noteikts ar GET metodi

/declaration/{id}/goods-items-count

Lietotājam tiek izdots standarta dzēšanas apliecināšanas logs ar jautājumu "*Vai tiešām vēlāties dzēst atzīmētos ierakstus*?" ar iespējamām atbildēm "Jā" un "Nē".

Gadījumā, ja lietotāja atbilde ir "Jā", ieraksti tiek dzēsti.

Tiek izsaukta DELETE metode:

/declaration/{id}/goods-items

### **4.8.5.6 Saraksts "Preces"/Izvēles rūtiņa**

**Saskarnes elements pieejamas**, ja izpildās šādi nosacījumi:

1. Forma ir atvērta *jaunā ieraksta izveides vai rediģēšanas* režīmā

2. Prece nav dzēsta pēcmuitošanā:

GOODS\_ITEM.ACTUAL = TRUE

3. Prece nav ielādēta no e-AD (EMCS):

GOODS\_ITEM.EAD\_FLAG = FALSE

4. Ja tiek veikta pēcmuitošana un sarakstā ir vairāk par vienu preci:

DECLARATION.ENTITY KEY IN ("DPCL") AND goodsItemCount >1

5. Deklarācija netiek apstrādāta asinhronajā režīmā:

DECLARATION.ASYNC IS NULL

Preču skaits tiek noteikts ar GET metodi

/declaration/{id}/goods-items-count

### **4.8.5.7 Saraksts "Preces"/[Pievienot]**

**Saskarnes elements pieejams,** ja izpildās šādi nosacījumi:

1. Forma ir atvērta *jauna ieraksta izveides vai rediģēšanas* režīmā;

2. Sarakstā ir ne vairāk ka 999 ieraksti;

3. Ja deklarācijai netiek veikta pēcmuitošana (DECLARATION.ENTITY KEY != "DPCL").

Ja izpildās nosacījumi, tiek atvērta forma "FRM.AES.KLS.DEKL.PRS.PRC.INFO Preču identifikācija" jauna ieraksta izveides režīmā.

### **4.8.5.8 Saraksts "Preces"/ikona "Miskaste"**

**Saskarnes elements pieejams,** ja izpildās šādi nosacījumi:

- 1. Forma ir atvērta *jauna ieraksta izveides vai rediģēšanas* režīmā;
- 2. Sarakstā ir vismaz viens ieraksts;
- 3. Prece nav dzēsta pēcmuitošanā:

GOODS\_ITEM.ACTUAL = TRUE

4. Prece nav ielādēta no e-AD (EMCS):

GOODS\_ITEM.EAD\_FLAG = FALSE

5. Ja tiek veikta pēcmuitošana un sarakstā ir vairāk par vienu preci (šajā gadījumā ikona parādās, bet ir deaktivēta):

DECLARATION.ENTITY KEY IN ("DPCL") AND goodsItemCount >1

Preču skaits tiek noteikts ar GET metodi

/declaration/{id}/goods-items-count

#### 6. Deklarācija netiek apstrādāta asinhronajā režīmā:

DECLARATION.ASYNC IS NULL

Lietotājam tiek izdots standarta dzēšanas apliecināšanas logs ar jautājumu "*Vai tiešām vēlāties dzēst šo ierakstu*?" ar iespējamām atbildēm "Jā" un "Nē".

Gadījumā, ja lietotāja atbilde ir "Jā", ieraksts tiek dzēsts.

Tiek izsaukta DELETE metode:

/declaration/{id}/goods-items

### **4.8.5.9 Saraksts "Preces"/ ikona "Zīmulis"**

**Saskarnes elements pieejams**, ja izpildās šādi nosacījumi:

1. Sarakstā ir vismaz viens ieraksts;

2. Forma ir atvērta *jauna ieraksta izveides vai rediģēšanas* režīmā;

3. Prece nav dzēsta pēcmuitošanā:

GOODS\_ITEM.ACTUAL = TRUE

4. Deklarācijas statuss ir "Jauna" (EMI\_J) vai "Pieņemta" (EMI\_P).

SYS\_USER\_ID IS NOT NULL

5. Ja deklarācijai tiek veikta pēcmuitošana (DECLARATION.ENTITY\_KEY = "DPCL"), tad pārbaudīt, vai lietotājam ir tiesību funkcija AES\_4012 – AES Eksporta deklarācijas labošana pēcmuitošanā;

6. Ja deklarācijai tiek veikta pēcmuitošana (DECLARATION.ENTITY\_KEY = "DPCL"), tad pārbaudīt, vai labošanas pieprasījumu ir izveidojis muitnieks, deklarācijas pēcmuitošanas statuss ir "Jauna" un labojumu pieprasījuma statuss ir "Jauns".

```
POST CLEARANCE REQUEST.SYS USER ID NOT NULL \\ Labošanas pieprasījumu ir
izveidojis muitnieks
POST CLEARANCE REQUEST.REQUEST STATUS = "DVJ" AND
DECLARATION. STATUS POST CLEARANCE = "PCL LJ", kur
DECLARATION.ENTITY KEY = "DPCL"
```
7. Deklarācija netiek apstrādāta asinhronajā režīmā:

DECLARATION.ASYNC IS NULL

Tiek atvērta forma FRM.AES.MDLS.DEKL.PRS.PRC.INFO "Preču identifikācija" *rediģēšanas režīmā.*

### **4.8.5.10 [Turpināt]**

**Saskarnes elements pieejams**, ja forma ir *rediģēšanas* režīmā un sarakstā ir vismaz viena prece, kā arī ja:

```
GET /declaration/{id}/active-tab = 7
```
Tiek atvērts šķirklis "Preču krava/ Transports". Kā arī izsaukta PATCH metode, kas atjauno aktīvo šķirkļi.

/declaration/{id}/active-tab

# **4.9.FRM.AES.KLS.DEKL.PRS.PRC.INFO Preču identifikācija**

# **4.9.1 Navigācija**

Forma tiek izsaukta no sekojošām formām:

• Deklarācija  $\rightarrow$  "Preču krava"  $\rightarrow$  "Preces"  $\rightarrow$  "Preču identifikācija"

No formas tiek izsauktas sekojošās formas:

• "FRM.AES.MDLS.DEKL.PRS.PRC Preces"

# **4.9.2 Izskats**

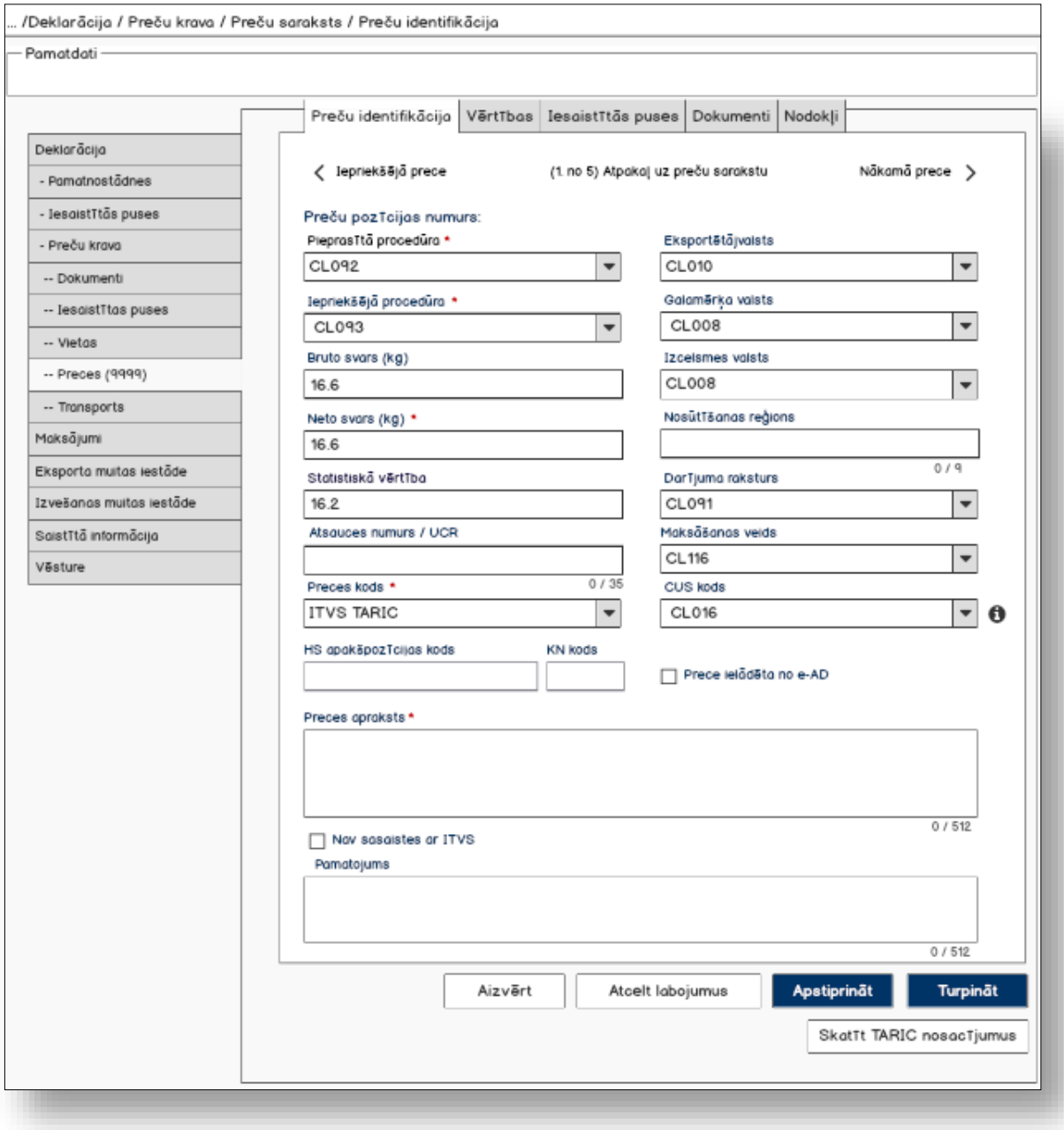

# **4.9.3 Formas lauki**

Ja forma izsaukta rediģēšanas un skatīšanas režīmā, izsauc GET metodi:

/goods\_item/{id}

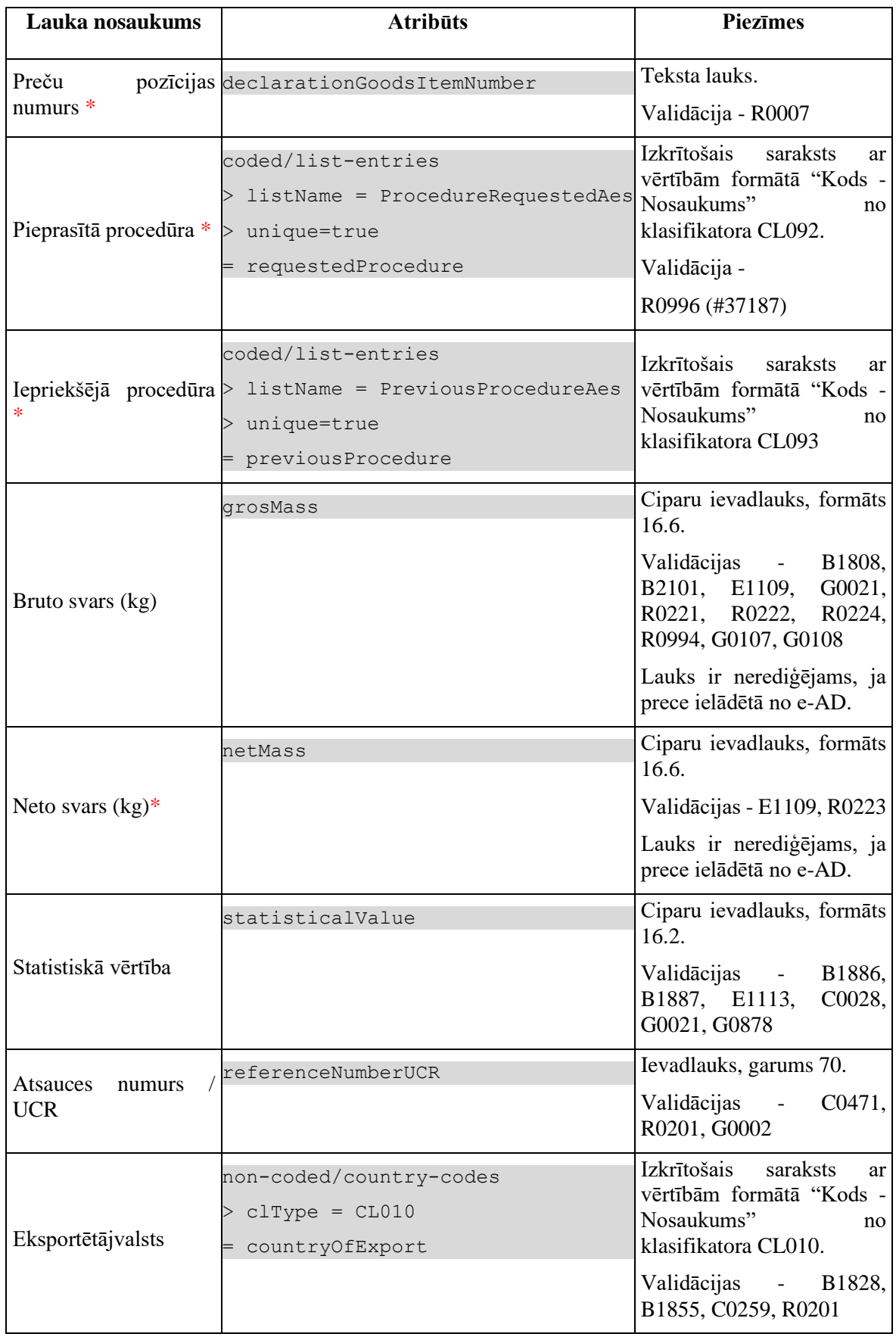

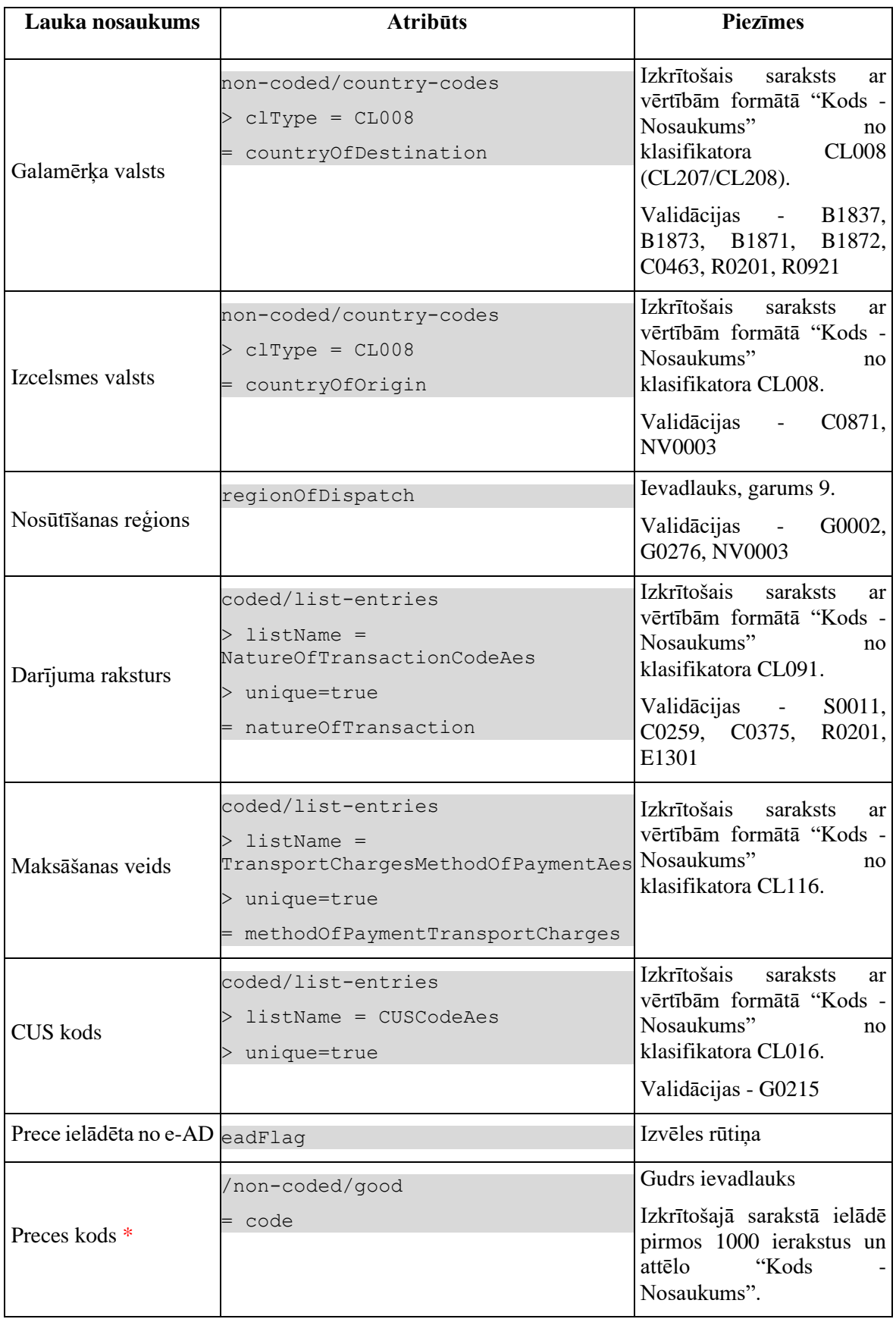

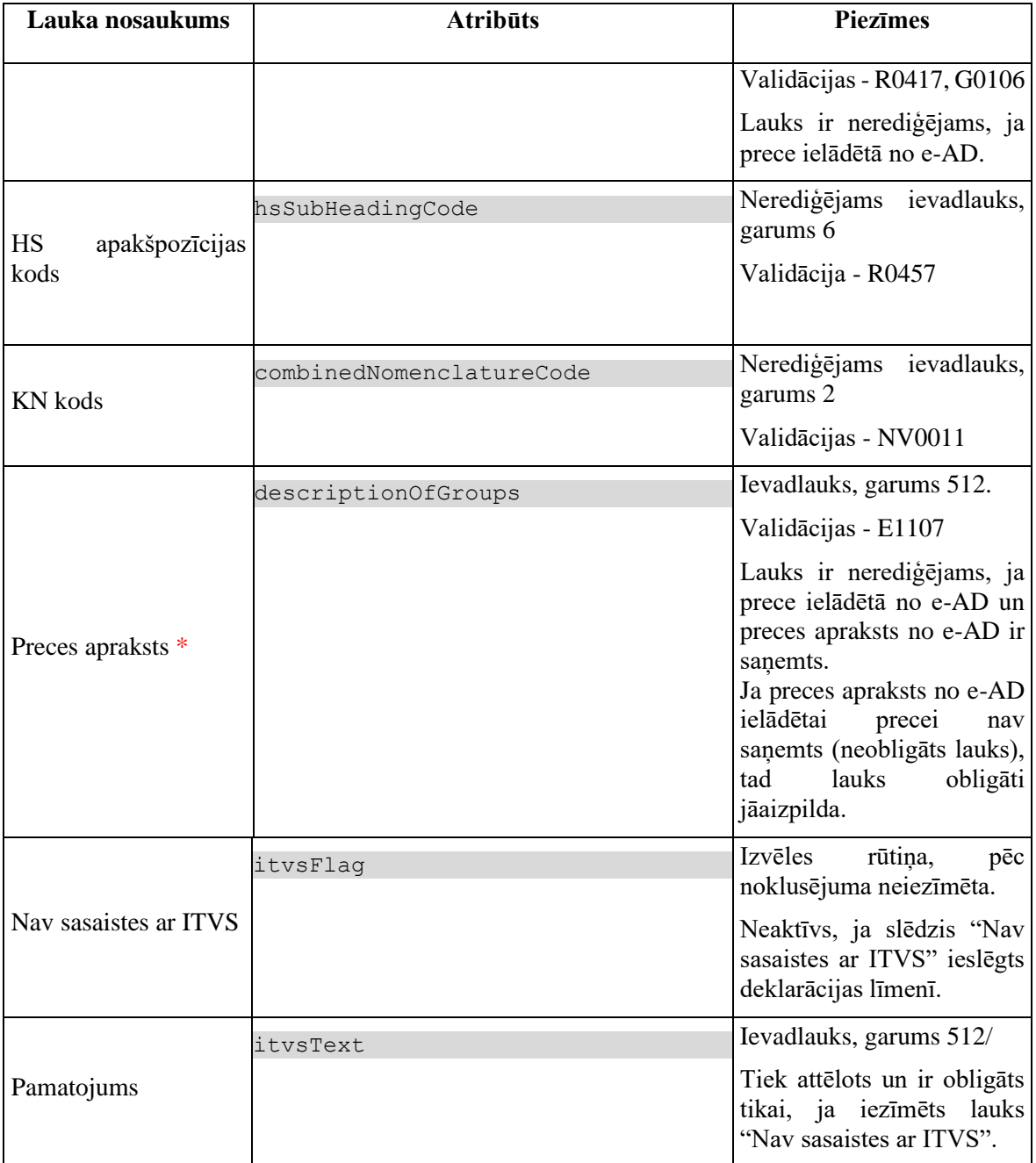

# **4.9.4 Validācijas**

Standarta lauku garuma un obligātuma pārbaudes.

**NV0003**: Ja lauks "Nosūtīšanas reģions" ir aizpildīts, tad obligāti jāaizpilda arī lauks "Izcelsmes valsts". #37141

**\*NV0011**: Ievadlaukam "Kombinētās nomenklatūras kods" ir ierobežojumi, veicot izmainās pēcmuitošanā.

# **4.9.5 Saskarnes elementu funkcijas**

### **4.9.5.1 Saite "Iepriekšējā prece"**

**Saskarnes elements pieejams**, ja precei nav pirmais pozīcijas numurs. Ja saite tiek aktivēta, tiek atvērta šī pati forma ar datiem no GET metodes /declaration/{id}/goods-item/{goods-item-id}/previous

## **4.9.5.2 Saite "Atpakaļ uz preču sarakstu"**

**Saskarnes elements pieejams**, vienmēr.

Saite "Atpakaļ uz preču sarakstu" tiek attēlotas sekojošā formātā:

(*X*. no *Y*) Atpakaļ uz preču sarakstu, kur:

- $\bullet$  lai uzzinātu aktuālās preces numuru  $(X)$ , attēl preču pozīcijas numuru;
- lai uzzinātu kopējo preču skaitu (Y), izsauc metodi GET

/declaration/{id}/goods-items-count

Ja saite tiek aktivēta, tiek atvērta forma "FRM.AES.MDLS.DEKL.PRS.PRC Preces".

## **4.9.5.3 Saite "Nākamā prece"**

**Saskarnes elements pieejams**, ja precei nav pirmais pozīcijas numurs.

Ja saite tiek aktivēta, tiek atvērta šī pati forma ar datiem no GET metodes

/declaration/{id}/goods-item/{goods-item-id}/next

# **4.9.5.4 "CUS kods" / ikona "Informācija"**

**Saskarnes elements pieejams** vienmēr.

Ikonas paskaidre "*Eiropas Muitas ķīmisko vielu saraksta kods*".

### **4.9.5.5 Gudrs ievadlauks "Preces kods"**

**Saskarnes elements pieejams**, ja forma ir *jaunā ieraksta ievadīšanas* vai *rediģēšanas* režīmā.

TARIC klasifikatora struktūra ir sekojošā

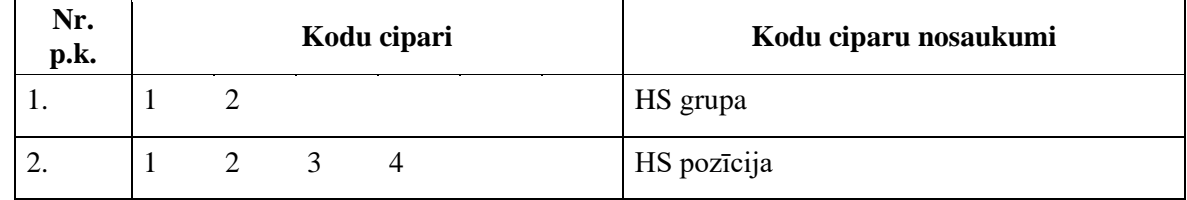

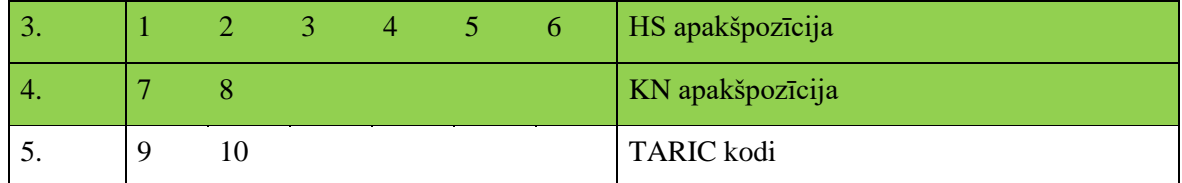

Laukā var veikt meklēšanu pēc koda vai apraksta daļas. Attēlo preču kodu ar 10 zīmēm.

Laukā vērtības netiek ielasītas uzreiz, bet ievadot pirmo 4 simbolus.

Meklē pēc CL\_GOOD.CODE vai pēc CL\_GOOD\_DESCRIPTION.TEXT sākot ar 4 simbolu. Izsauc GET:

```
api/codelists/non-coded/good
>direction = E
```
#### Iegūtas vērtības saglabā sekojoši:

```
hsSubHeadingCode = SUBSTR(CL_GOOD.CODE, 1, 6)
combinedNomenclatureCode = SUBSTR(CL_GOOD.CODE, 7, 2)
descriptionOfGoods = CL_GOOD_DESCRIPTION.TEXT
```
Ja precei ir pievienota arī papildu mērvienība, t.i. tabulā CL\_GOOD\_SUPPL\_UNIT preces kodam eksistē ieraksts, tad izveido arī ierakstu tabulā ADDITIONAL\_MEASURE:

```
SUPPLEMENTARY UNIT = NULL
MEASURE_UNIT_CODE = CL_GOOD_SUPPL_UNIT.UNIT
MEASURE_ADDITIONAL_CODE = CL_GOOD_SUPPL_UNIT.QUALIFIER
DECLARATION_ID = DECLARATION.ID
GOODS_ITEM_ID = GOODS_ITEM.ID
CREATED_DATE = SYSDATE
```
### **4.9.5.6 Gudrs ievadlauks "Preces kods", krustiņš**

Saskarnes elements pieejams, ja forma ir *jaunā ieraksta ievadīšanas* vai *rediģēšanas* režīmā. Ja tiek izmainīta lauka vērtība, papildus tiek izdzēstas vērtības no laukiem:

- Kombinētās nomenklatūras kods
- Preces apraksts
- Papildu mērvienības

### **4.9.5.7 [Skatīt TARIC nosacījumus]**

#### **Saskarnes elements pieejams,** vienmēr.

Tiek izsaukta ārējā saite jaunā logā – ITVS TARIC mājas lapa, kurā var pārbaudīt preces TARIC nosacījumus.

Adrese tiek veidota dinamiski, un ITVS TARIC adrese tiek konfigurēta sistēmas parametrā

emdas.global.itvs.taric.condition.url

Izsaukuma formāts ir:

```
%emdas.global.itvs.taric.condition.url%commodityCode:%hsSubHeadingCode+co
mbinedNomenclatureCode%;simulationDateDisplay:%sysdate%;countryEdit:%coun
tryOfOrigin%;direction:1
```
## **4.9.5.8 [Turpināt]**

**Saskarnes elements pieejams**, ja forma ir *jaunā ieraksta* režīmā, kā arī ja:

GET /declaration/{id}/active-tab = 7

Ja preces ieraksts vēl nav izveidots, tiek izsaukta metode POST:

/goods-item

Pretējā gadījumā tiek izsaukta metode PATCH:

/goods-item

Tiek atvērta šķirkļa "Preču krava/Preces" cilne "Iesaistītās puses".

### **4.9.5.9 [Apstiprināt]**

**Saskarnes elements pieejams**, ja forma ir *rediģēšanas* režīmā, kā arī ja:

GET /declaration/{id}/active-tab > 7

Formas režīms tiek mainīts uz *skatīšanās*.

### **4.9.5.10 [Atcelt labojumus]**

**Saskarnes elements pieejams**, ja forma ir *rediģēšanas* režīmā, kā arī ja:

GET /declaration/{id}/active-tab > 7

Formas režīms tiek mainīts uz *skatīšanās*.

### **4.9.5.11 [Aizvērt]**

**Saskarnes elements pieejams**, ja forma ir *skatīšanas* režīmā.

Standarta funkcionalitāte.

# **4.10. FRM.AES.KLS.DEKL.PRS.PRC.VERT Preču vērtības**

# **4.10.1 Navigācija**

Forma tiek izsaukta no sekojošām formām:

• Deklarācija  $\rightarrow$  "Preču krava"  $\rightarrow$  "Preces"  $\rightarrow$  "Preču vērtības"

No formas netiek izsauktas citas formas.

Formai ir sekojošās piesaistītas ievadformas:

- "Papildu procedūra"
- "TARIC papildu kods"
- "Nacionālais papildu kods"
- "Iepakojums"
- "Bīstama prece"

# **4.10.2 Izskats**

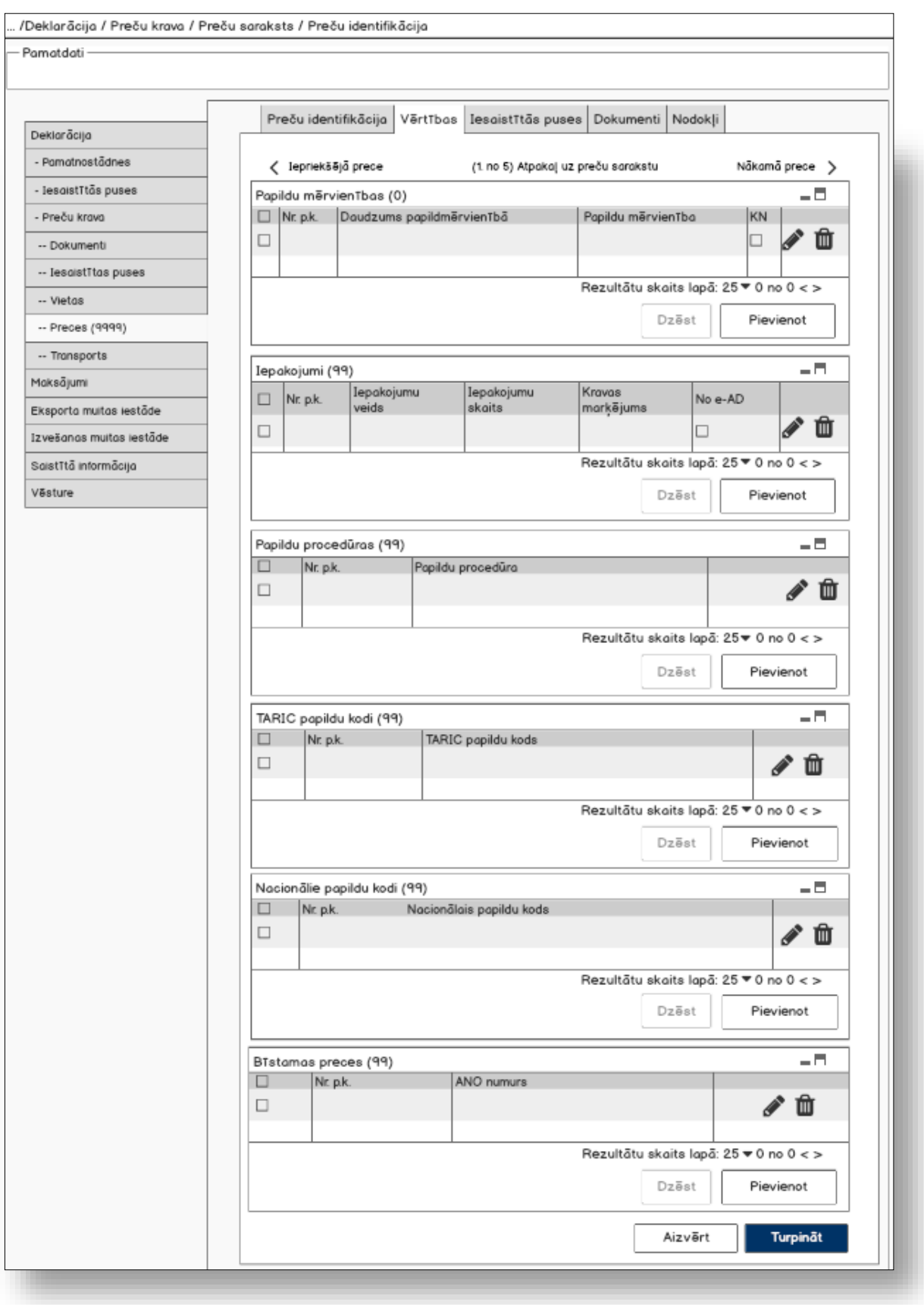

# **4.10.3 Formas lauki**

### **4.10.3.1 Saraksts "Papildu mērvienības"**

Saraksts pēc noklusējuma ir izvērsts. Saraksts ir kārtojams pēc visām kolonnām, pēc noklusēšanas sakārtots pēc lauka "Nr. p.k." augošā secībā. Saraksts ir lapojams.

Izsauc GET metodi:

/goods\_item/{id}/additional-measures

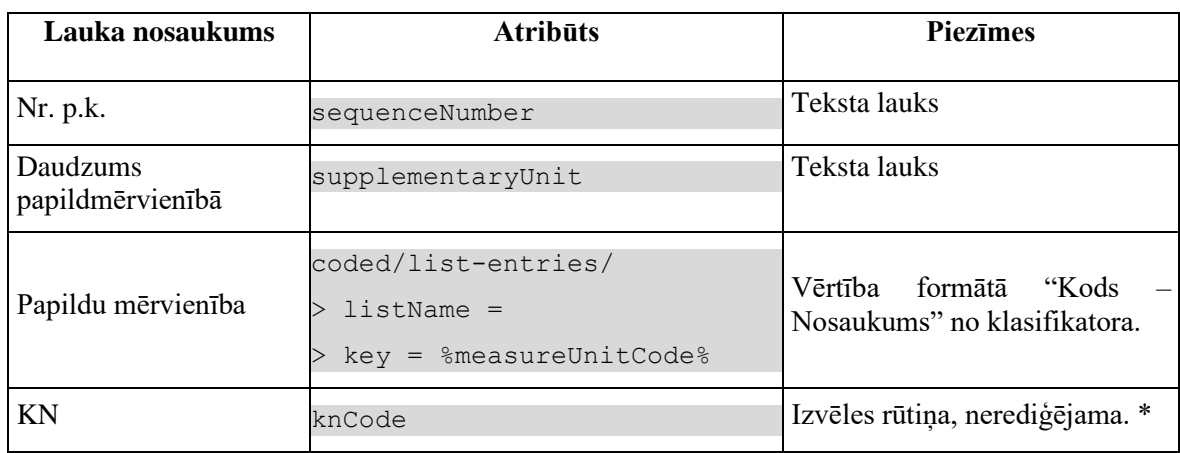

Ja laukā GOODS\_ITEM. COMMODITY\_CODE sakrīt ar klasifikatorā CL\_GOOD\_SUPPL\_UNIT.UNIT, pēc GOODS\_ITEM.CODE. Pretējā gadījumā lauks nav aizpildīts.

@NV0016 (#37002): Ja deklarācijā vai precē nav atzīmēts lauks "Nav sasaistes ar ITVS", datu grupai "Papildu mērvienības" pārbauda, vai ir ievadīts vismaz viena papildu mērvienība.

@NV0018 (#37100): Visām deklarācijas preču papildu mērvienībām jābūt norādītām daudzumam.

### **4.10.3.2 Saraksts "Iepakojumi"**

Saraksts pēc noklusējuma ir izvērsts. Saraksts ir kārtojams pēc visām kolonnām, pēc noklusēšanas sakārtots pēc lauka "Nr. p.k." augošā secībā. Saraksts ir lapojams.

Izsauc GET metodi:

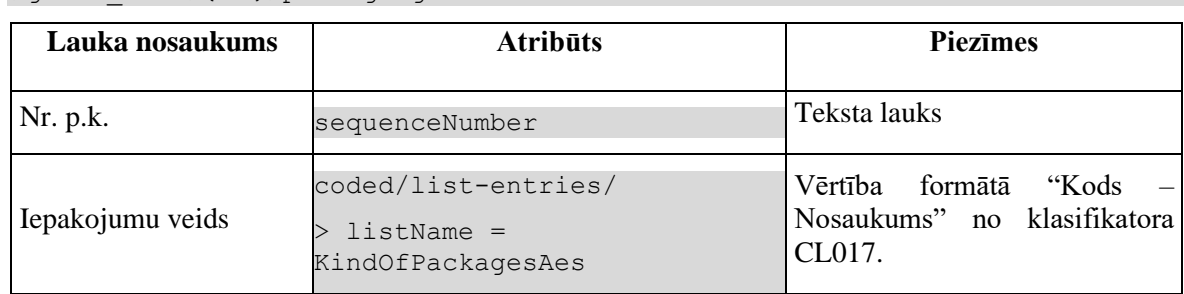

/goods\_item/{id}/packagings

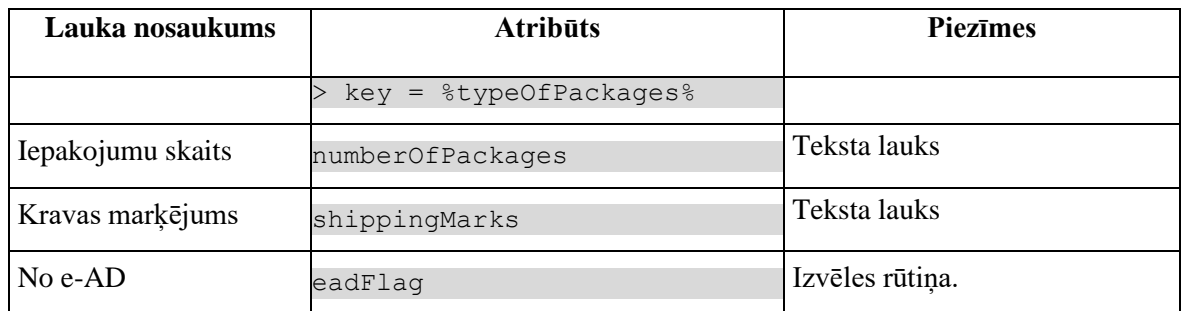

### **4.10.3.3 Saraksts "Papildu procedūras"**

Saraksts pēc noklusējuma ir izvērsts. Saraksts ir kārtojams pēc visām kolonnām, pēc noklusēšanas sakārtots pēc lauka "Nr. p.k." augošā secībā. Saraksts ir lapojams.

Izsauc GET metodi:

/goods\_item/{id}/additional-procedures

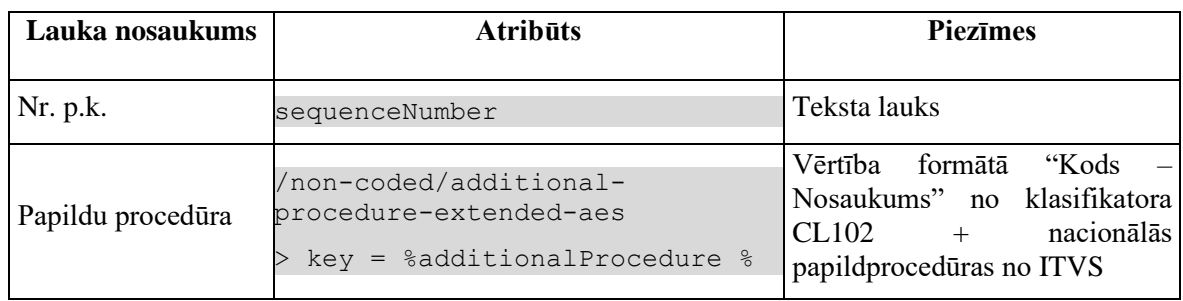

### **4.10.3.4 Saraksts "TARIC papildu kodi"**

Saraksts pēc noklusējuma ir izvērsts. Saraksts ir kārtojams pēc visām kolonnām, pēc noklusēšanas sakārtots pēc lauka "Nr. p.k." augošā secībā. Saraksts ir lapojams.

Izsauc GET metodi:

/goods\_item/{id}/

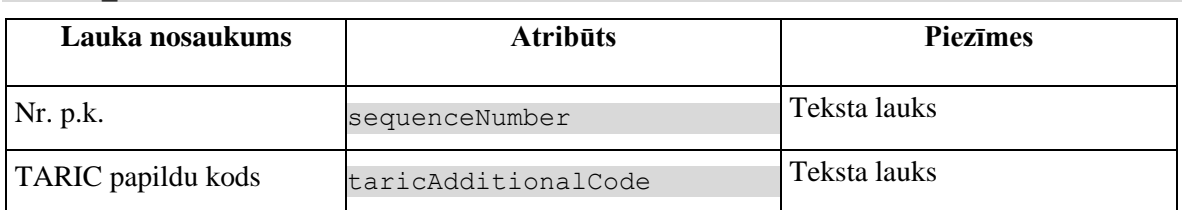

Validācijas datu grupai "TARIC papildu kods" piemērotas validācijas C0869, E1404.

ITVS TARIC kļūdu un informatīvo paziņojumu attēlošana visos vai noteiktos preces šķirkļos aprakstīta [PPA 106.05].

### **4.10.3.5 Saraksts "Nacionālie papildu kodi"**

Saraksts pēc noklusējuma ir izvērsts. Saraksts ir kārtojams pēc visām kolonnām, pēc noklusēšanas sakārtots pēc lauka "Nr. p.k." augošā secībā. Saraksts ir lapojams.

#### Izsauc GET metodi:

/goods\_item/{id}/national-additional-codes

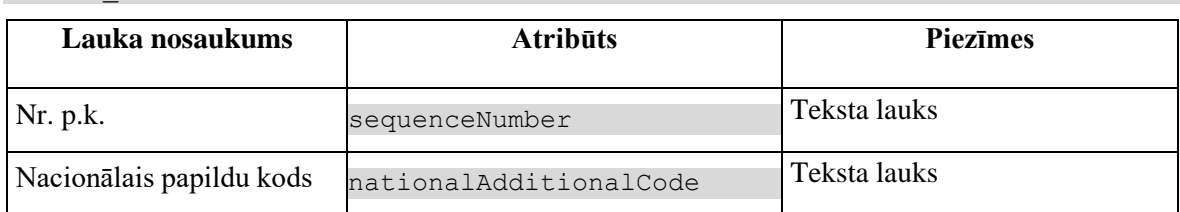

### **4.10.3.6 Saraksts "Bīstamas preces"**

Saraksts pēc noklusējuma ir izvērsts. Saraksts ir kārtojams pēc visām kolonnām, pēc noklusēšanas sakārtots pēc lauka "Nr. p.k." augošā secībā. Saraksts ir lapojams.

Izsauc GET metodi:

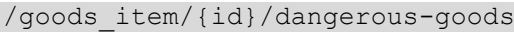

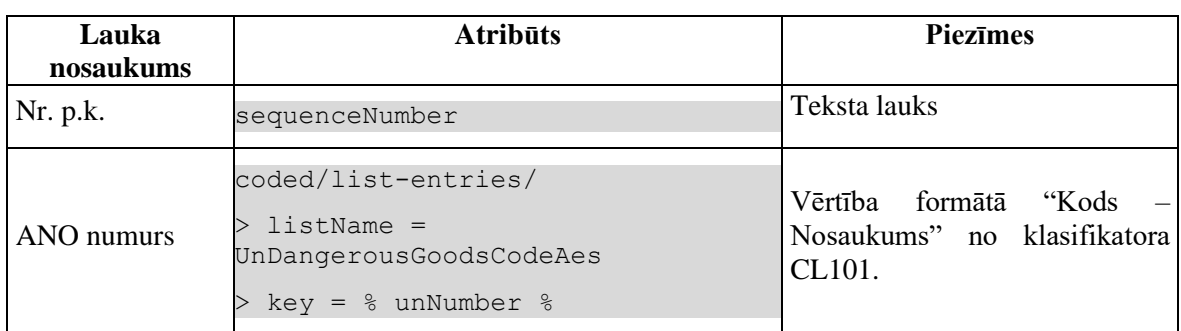

Validācijas datu grupai "Bīstamas preces" piemērotas validācijas E1406, G0300.

# **4.10.4 Validācijas**

Standarta lauku garuma un obligātuma pārbaudes.

# **4.10.5 Saskarnes elementu funkcijas**

### **4.10.5.1 Saite "Iepriekšējā prece"**

**Saskarnes elements pieejams**, ja precei nav pirmais pozīcijas numurs.

Ja saite tiek aktivēta, tiek atvērta šī pati forma ar datiem no GET metodes

/declaration/{id}/goods-item/{goods-item-id}/previous

### **4.10.5.2 Saite "Atpakaļ uz preču sarakstu"**

**Saskarnes elements pieejams**, vienmēr.

Saite "Atpakaļ uz preču sarakstu" tiek attēlotas sekojošā formātā:

(*X*. no *Y*) Atpakaļ uz preču sarakstu, kur:

- $\bullet$  lai uzzinātu aktuālās preces numuru  $(X)$ , attēl preču pozīcijas numuru;
- lai uzzinātu kopējo preču skaitu (Y), izsauc metodi GET

```
/declaration/{id}/goods-items-count
```
Ja saite tiek aktivēta, tiek atvērta forma "FRM.AES.MDLS.DEKL.PRS.PRC Preces".

# **4.10.5.3 Saite "Nākamā prece"**

**Saskarnes elements pieejams**, ja precei nav pirmais pozīcijas numurs.

Ja saite tiek aktivēta, tiek atvērta šī pati forma ar datiem no GET metodes

/declaration/{id}/goods-item/{goods-item-id}/next

# **4.10.5.4 Saraksts "Papildu mērvienības"/[Dzēst]**

**Saskarnes elements pieejams,** ja forma ir *rediģēšanas*režīmā un sarakstā ir iezīmēts vismaz viens ieraksts.

Lietotājam tiek izdots standarta dzēšanas apliecināšanas logs ar jautājumu "*Vai tiešām vēlāties dzēst atzīmētos ierakstus*?" ar iespējamām atbildēm "Jā" un "Nē".

Gadījumā, ja lietotāja atbilde ir "Jā", ieraksti tiek dzēsti.

Tiek izsaukta DELETE metode:

/additional-measures

# **4.10.5.5 Saraksts "Papildu mērvienības"/[Pievienot]**

**Saskarnes elements pieejams,** ja forma ir *rediģēšanas* režīmā un sarakstā ir ne vairāk ka 99 ieraksti. Kā arī formā ir aizpildīti visi obligātie lauki.

Tiek atvērta ievadforma "Papildu mērvienība" jauna ieraksta izveides režīmā.

# **4.10.5.6 Saraksts "Papildu mērvienības"/ikona "Zīmulis"**

**Saskarnes elements pieejams,** ja forma ir *rediģēšanas* režīmā un sarakstā ir vismaz viens ieraksts.

Tiek atvērta ievadforma "Papildu mērvienība" rediģēšanas režīmā.

# **4.10.5.7 Saraksts "Papildu mērvienības"/ikona "Miskaste"**

**Saskarnes elements pieejams,** ja forma ir *rediģēšanas* režīmā un sarakstā ir vismaz viens ieraksts.

Tiek izsaukta DELETE metode:

/additional-measures

## **4.10.5.8 Saraksts "Iepakojumi"/[Dzēst]**

**Saskarnes elements pieejams,** ja forma ir *rediģēšanas*režīmā un sarakstā ir iezīmēts vismaz viens ieraksts.

Lietotājam tiek izdots standarta dzēšanas apliecināšanas logs ar jautājumu "*Vai tiešām vēlāties dzēst atzīmētos ierakstus*?" ar iespējamām atbildēm "Jā" un "Nē".

Gadījumā, ja lietotāja atbilde ir "Jā", ieraksti tiek dzēsti.

Tiek izsaukta DELETE metode:

/packagings

### **4.10.5.9 Saraksts "Iepakojumi"/[Pievienot]**

**Saskarnes elements pieejams,** ja forma ir *rediģēšanas* režīmā un sarakstā ir ne vairāk ka 99 ieraksti. Kā arī formā ir aizpildīti visi obligātie lauki.

Tiek atvērta ievadforma "Iepakojums" jauna ieraksta izveides režīmā.

### **4.10.5.10 Saraksts "Iepakojumi"/ikona "Zīmulis"**

**Saskarnes elements pieejams,** ja forma ir *rediģēšanas* režīmā un sarakstā ir vismaz viens ieraksts un iepakojums nav ielādēts no e-AD (EAD\_FLAG = FALSE)

Tiek atvērta ievadforma "Iepakojums" rediģēšanas režīmā.

### **4.10.5.11 Saraksts "Iepakojumi"/ikona "Mape"**

**Saskarnes elements pieejams,** ja forma ir *rediģēšanas* režīmā, sarakstā ir vismaz viens ieraksts un iepakojums ir ielādēts no e-AD (EAD\_FLAG = TRUE).

Tiek atvērta ievadforma "Iepakojums" skatīšanas režīmā.

### **4.10.5.12 Saraksts "Iepakojumi"/ikona "Miskaste"**

**Saskarnes elements pieejams,** ja forma ir *rediģēšanas* režīmā un sarakstā ir vismaz viens ieraksts.

Tiek izsaukta DELETE metode:

/packagings

## **4.10.5.13 Saraksts "Papildu procedūras"/[Dzēst]**

**Saskarnes elements pieejams,** ja forma ir *rediģēšanas*režīmā un sarakstā ir iezīmēts vismaz viens ieraksts.

Lietotājam tiek izdots standarta dzēšanas apliecināšanas logs ar jautājumu "*Vai tiešām vēlāties dzēst atzīmētos ierakstus*?" ar iespējamām atbildēm "Jā" un "Nē".

Gadījumā, ja lietotāja atbilde ir "Jā", ieraksti tiek dzēsti.

Tiek izsaukta DELETE metode:

/additional-procedures

### **4.10.5.14 Saraksts "Papildu procedūras"/[Pievienot]**

**Saskarnes elements pieejams,** ja forma ir *rediģēšanas* režīmā un sarakstā ir ne vairāk ka 99 ieraksti. Kā arī formā ir aizpildīti visi obligātie lauki.

Tiek atvērta ievadforma "Papildu procedūra" jauna ieraksta izveides režīmā.

### **4.10.5.15 Saraksts "Papildu procedūras"/ikona "Zīmulis"**

**Saskarnes elements pieejams,** ja forma ir *rediģēšanas* režīmā un sarakstā ir vismaz viens ieraksts.

Tiek atvērta ievadforma "Papildu procedūra" rediģēšanas režīmā.

### **4.10.5.16 Saraksts "Papildu procedūras"/ikona "Miskaste"**

**Saskarnes elements pieejams,** ja forma ir *rediģēšanas* režīmā un sarakstā ir vismaz viens ieraksts.

Tiek izsaukta DELETE metode:

/additional-procedures

### **4.10.5.17 Saraksts "TARIC papildu kodi"/[Dzēst]**

**Saskarnes elements pieejams,** ja forma ir *rediģēšanas*režīmā un sarakstā ir iezīmēts vismaz viens ieraksts.

Lietotājam tiek izdots standarta dzēšanas apliecināšanas logs ar jautājumu "*Vai tiešām vēlāties dzēst atzīmētos ierakstus*?" ar iespējamām atbildēm "Jā" un "Nē".

Gadījumā, ja lietotāja atbilde ir "Jā", ieraksti tiek dzēsti.

Tiek izsaukta DELETE metode:

/taric-additional-codes

## **4.10.5.18 Saraksts "TARIC papildu kodi"/[Pievienot]**

**Saskarnes elements pieejams,** ja forma ir *rediģēšanas* režīmā un sarakstā ir ne vairāk ka 99 ieraksti. Kā arī formā ir aizpildīti visi obligātie lauki.

Tiek atvērta ievadforma "TARIC papildu kods" jauna ieraksta izveides režīmā.

## **4.10.5.19 Saraksts "TARIC papildu kodi"/ikona "Zīmulis"**

**Saskarnes elements pieejams,** ja forma ir *rediģēšanas* režīmā un sarakstā ir vismaz viens ieraksts.

Tiek atvērta ievadforma "TARIC papildu kods" rediģēšanas režīmā.

# **4.10.5.20 Saraksts "TARIC papildu kodi"/ikona "Miskaste"**

**Saskarnes elements pieejams,** ja forma ir *rediģēšanas* režīmā un sarakstā ir vismaz viens ieraksts.

Tiek izsaukta DELETE metode:

/taric-additional-codes

# **4.10.5.21 Saraksts "Nacionālie papildu kodi"/[Dzēst]**

**Saskarnes elements pieejams,** ja forma ir *rediģēšanas*režīmā un sarakstā ir iezīmēts vismaz viens ieraksts.

Lietotājam tiek izdots standarta dzēšanas apliecināšanas logs ar jautājumu "*Vai tiešām vēlāties dzēst atzīmētos ierakstus*?" ar iespējamām atbildēm "Jā" un "Nē".

Gadījumā, ja lietotāja atbilde ir "Jā", ieraksti tiek dzēsti.

Tiek izsaukta DELETE metode:

/national-additional-codes

# **4.10.5.22 Saraksts "Nacionālie papildu kodi"/[Pievienot]**

**Saskarnes elements pieejams,** ja forma ir *rediģēšanas* režīmā un sarakstā ir ne vairāk ka 99 ieraksti. Kā arī formā ir aizpildīti visi obligātie lauki.

Tiek atvērta ievadforma "Nacionālais papildu kods" jauna ieraksta izveides režīmā.

### **4.10.5.23 Saraksts "Nacionālie papildu kodi"/ikona "Zīmulis"**

**Saskarnes elements pieejams,** ja forma ir *rediģēšanas* režīmā un sarakstā ir vismaz viens ieraksts.

Tiek atvērta ievadforma "Nacionālais papildu kods" rediģēšanas režīmā.

### **4.10.5.24 Saraksts "Nacionālie papildu kodi"/ikona "Miskaste"**

**Saskarnes elements pieejams,** ja forma ir *rediģēšanas* režīmā un sarakstā ir vismaz viens ieraksts.

Tiek izsaukta DELETE metode:

/national-additional-codes

### **4.10.5.25 Saraksts "Bīstamas preces"/[Dzēst]**

**Saskarnes elements pieejams,** ja forma ir *rediģēšanas*režīmā un sarakstā ir iezīmēts vismaz viens ieraksts.

Lietotājam tiek izdots standarta dzēšanas apliecināšanas logs ar jautājumu "*Vai tiešām vēlāties dzēst atzīmētos ierakstus*?" ar iespējamām atbildēm "Jā" un "Nē".

Gadījumā, ja lietotāja atbilde ir "Jā", ieraksti tiek dzēsti.

Tiek izsaukta DELETE metode:

/dangerous-goods

### **4.10.5.26 Saraksts "Bīstamas preces"/[Pievienot]**

**Saskarnes elements pieejams,** ja forma ir *rediģēšanas* režīmā un sarakstā ir ne vairāk ka 99 ieraksti. Kā arī formā ir aizpildīti visi obligātie lauki.

Tiek atvērta ievadforma "Bīstama prece" jauna ieraksta izveides režīmā.

### **4.10.5.27 Saraksts "Bīstamas preces"/ikona "Zīmulis"**

**Saskarnes elements pieejams,** ja forma ir *rediģēšanas* režīmā un sarakstā ir vismaz viens ieraksts.

Tiek atvērta ievadforma "Bīstama prece" rediģēšanas režīmā.

### **4.10.5.28 Saraksts "Bīstamas preces"/ikona "Miskaste"**

**Saskarnes elements pieejams,** ja forma ir *rediģēšanas* režīmā un sarakstā ir vismaz viens ieraksts.

Tiek izsaukta DELETE metode:

/dangerous-goods

### **4.10.5.29 [Turpināt]**

**Saskarnes elements pieejams**, ja forma ir *jaunā ieraksta* režīmā, kā arī ja:

GET /declaration/{id}/active-tab = 7

Ja preces ieraksts vēl nav izveidots, tiek izsaukta metode POST:

/goods-item

Pretējā gadījumā tiek izsaukta metode PATCH:

/goods-item

Tiek atvērta šķirkļa "Preču krava/Preces" cilne "Iesaistītās puses".

### **4.10.5.30 [Aizvērt]**

**Saskarnes elements pieejams**, ja forma ir *skatīšanas* režīmā.

Standarta funkcionalitāte.

# **4.10.6 FRM.AES.KLS.DEKL.PRS.PRC.VERT.MADME Ievadforma "Papildu mērvienība"**

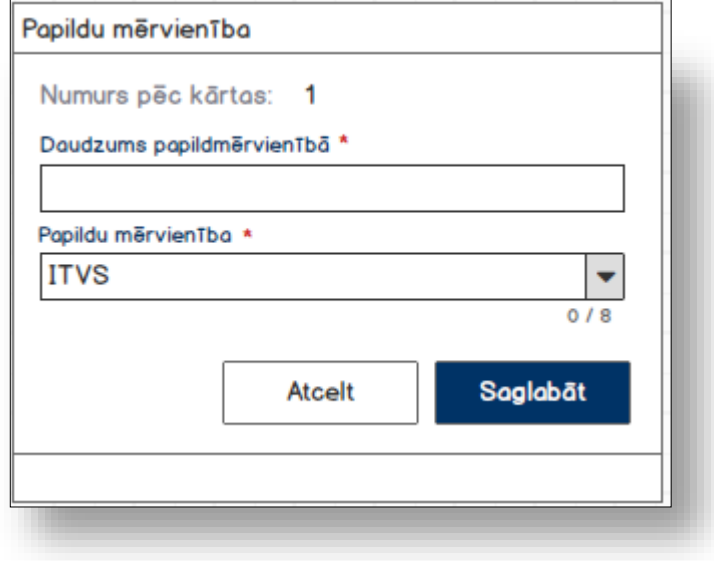

### **4.10.6.1 Formas lauki**

Ja forma izsaukta rediģēšanas un skatīšanas režīmā, izsauc GET metodi:

```
/additional-measure/{id}
```
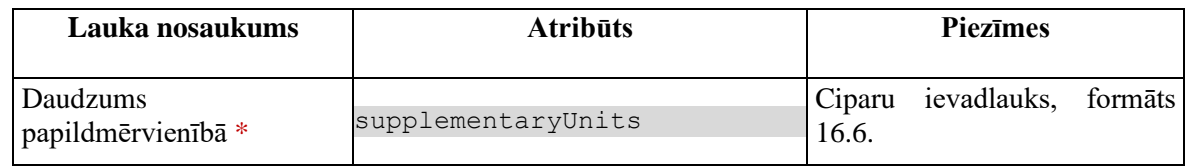
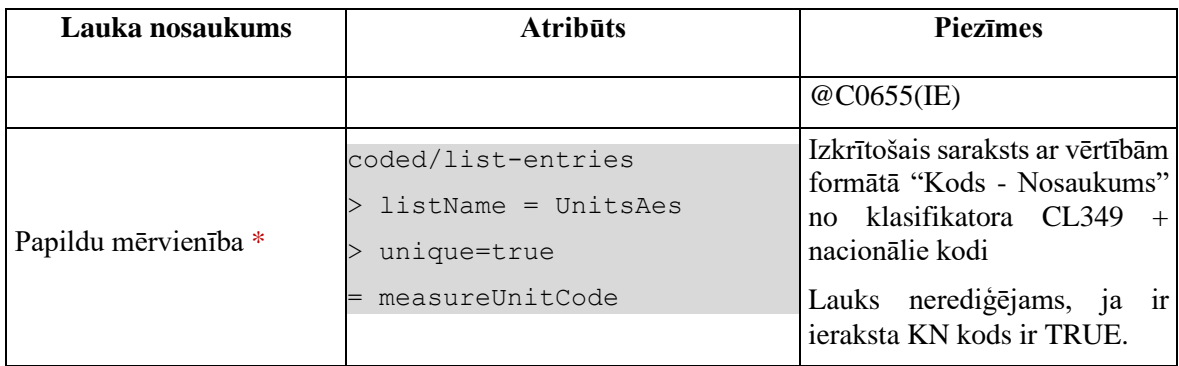

*Piezīme*: Atbilstoši **[DDNXA\_Q2]** papildu mērvienību nevar norādīt vairāk par vienu, bet ir pieņemts lēmums pārveidot to par sarakstu.

#### **4.10.6.2 Validācijas**

Standarta lauku garuma un obligātuma pārbaudes.

#### **4.10.6.3 Saskarnes elementu funkcijas**

#### **4.10.6.3.1 [Saglabāt]**

**Saskarnes elements pieejams**, ja ir aizpildīti visi obligātie lauki.

Ja prece, kurai tiek pievienota papildu mērvienība, vēl nav saglabāta, jāizsauc metode POST:

/additional-measure

un jāsaglabā izveidotas preces ID.

Ja forma atvērta jaunā ieraksta izveides režīmā, tiek izsaukta POST metode:

/additional-measure

Ja forma atvērta rediģēšanas režīmā, tiek izsaukta PATCH metode:

/additional-measure/{id}

#### **4.10.6.3.2 [Atcelt]**

**Saskarnes elements pieejams** vienmēr.

Standarta funkcionalitāte (3.1).

# **4.10.7 FRM.AES.KLS.DEKL.PRS.PRC.VERT.MIEPK Ievadforma "Iepakojums"**

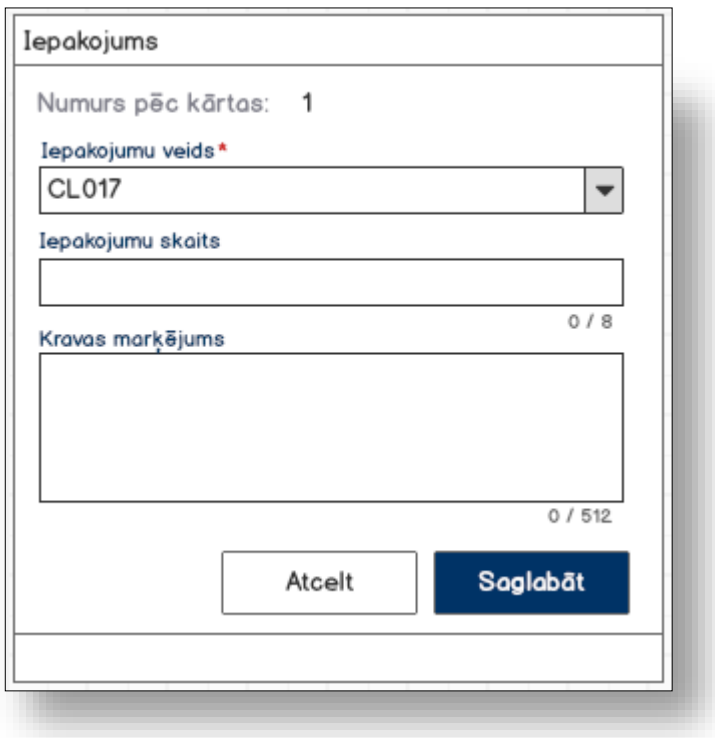

### **4.10.7.1 Formas lauki**

Ja forma izsaukta rediģēšanas un skatīšanas režīmā, izsauc GET metodi:

/packaging/{id}

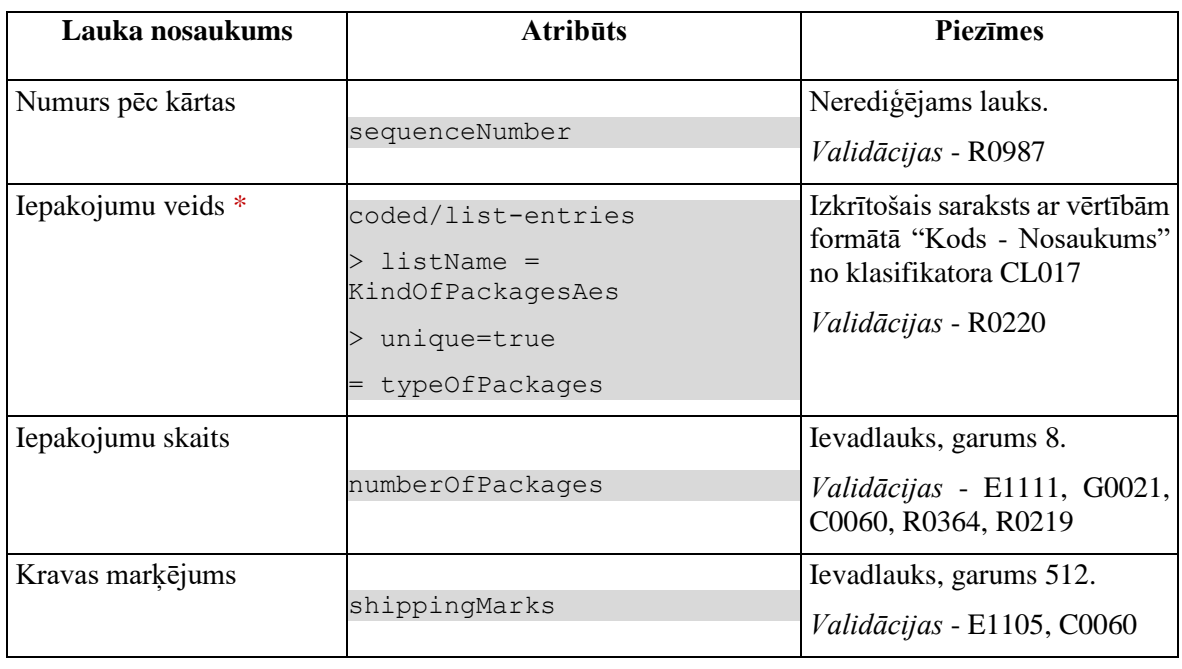

*Validācija datu grupai* - @NV0001 (#37002). Ja ENTITY\_KEY != "EXS" OR "REN", tad pārbauda, vai ir ievadīts vismaz viens iepakojums. Ja neviens iepakojums nav ievadīts, tiek izdots kļūdas paziņojums.

## **4.10.7.2 Validācijas**

Standarta lauku garuma un obligātuma pārbaudes.

### **4.10.7.3 Saskarnes elementu funkcijas**

#### **4.10.7.3.1 [Saglabāt]**

**Saskarnes elements pieejams**, ja forma ir atvērta jaunā ieraksta izveides vai rediģēšanas režīmā, un ir aizpildīti visi obligātie lauki.

Ja prece, kurai tiek pievienots iepakojums, vēl nav saglabāta, jāizsauc metode POST:

/goods-item

un jāsaglabā izveidotas preces ID.

Ja forma atvērta jaunā ieraksta izveides režīmā, tiek izsaukta POST metode:

/packaging

Ja forma atvērta rediģēšanas režīmā, tiek izsaukta PUT metode:

/packaging/{id}

#### **4.10.7.3.2 [Atcelt]**

**Saskarnes elements pieejams**, ja forma ir atvērta jaunā ieraksta izveides vai rediģēšanas režīmā.

Standarta funkcionalitāte (3.1).

#### **4.10.7.3.3 [Aizvērt]**

**Saskarnes elements pieejams**, ja forma ir atvērta skatīšanās režīmā.

Standarta funkcionalitāte (3.1).

# **4.10.8 FRM.AES.KLS.DEKL.PRS.PRC.VERT.MPPRC Ievadforma "Papildu procedūra"**

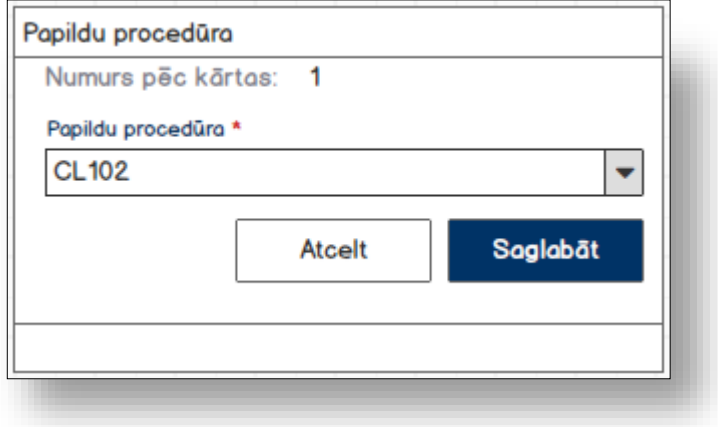

### **4.10.8.1 Formas lauki**

Ja forma izsaukta rediģēšanas un skatīšanas režīmā, izsauc GET metodi:

```
/additional-procedure/{id}
```
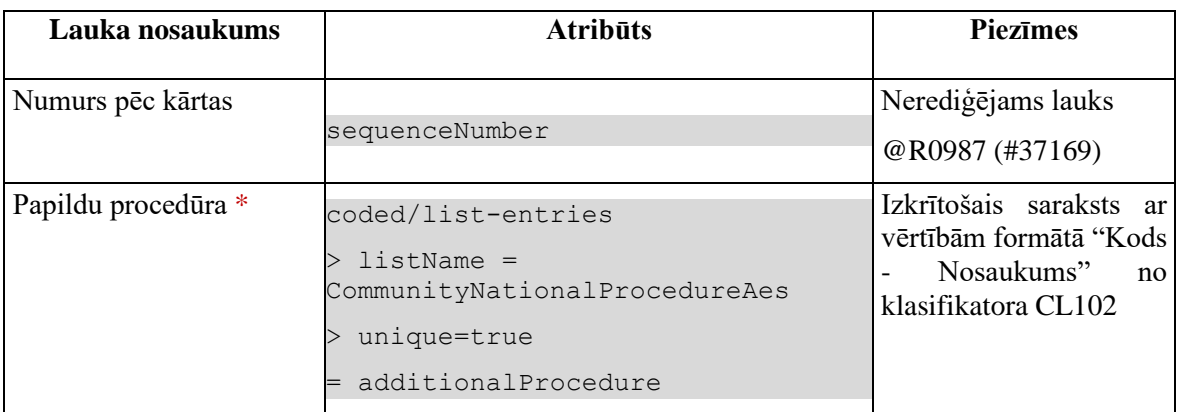

### **4.10.8.2 Validācijas**

Standarta lauku garuma un obligātuma pārbaudes.

### **4.10.8.3 Saskarnes elementu funkcijas**

#### **4.10.8.3.1 [Saglabāt]**

**Saskarnes elements pieejams**, ja ir aizpildīti visi obligātie lauki.

Ja prece, kurai tiek pievienota papildu procedūra, vēl nav saglabāta, jāizsauc metode POST:

/goods-item

un jāsaglabā izveidotas preces ID.

Ja forma atvērta jaunā ieraksta izveides režīmā, tiek izsaukta POST metode:

/additional-procedure

Ja forma atvērta rediģēšanas režīmā, tiek izsaukta PUT metode:

/additional-procedure/{id}

#### **4.10.8.3.2 [Atcelt]**

**Saskarnes elements pieejams** vienmēr.

Standarta funkcionalitāte (3.1).

# **4.10.9 FRM.AES.KLS.DEKL.PRS.PRC.VERT.MTARC Ievadforma "TARIC papildu kods"**

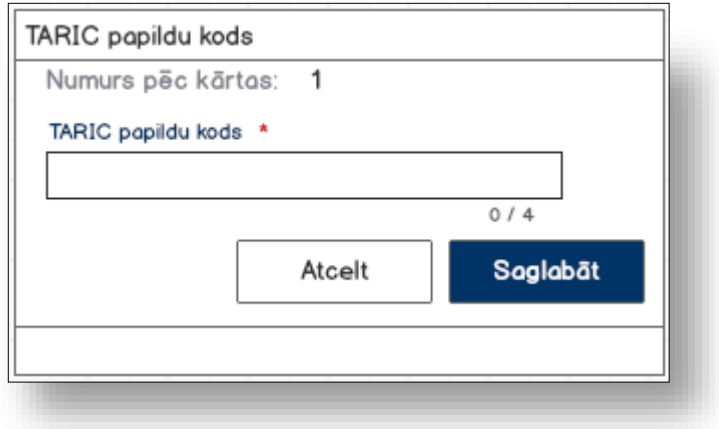

#### **4.10.9.1 Formas lauki**

Ja forma izsaukta rediģēšanas un skatīšanas režīmā, izsauc GET metodi:

```
/taric-additional-code/{id}
```
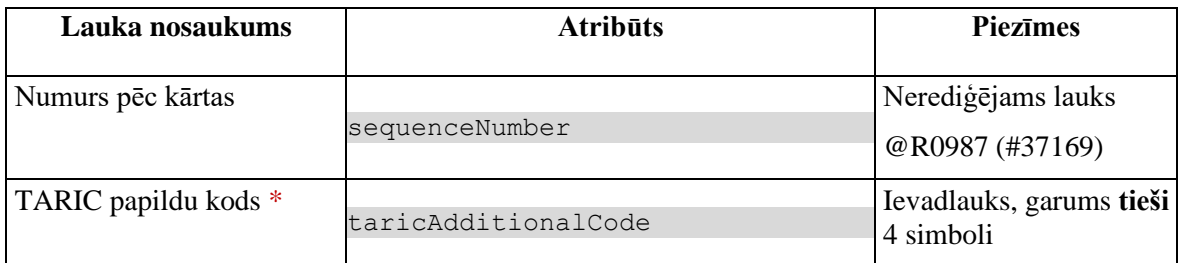

#### **4.10.9.2 Validācijas**

Standarta lauku garuma un obligātuma pārbaudes.

#### **4.10.9.3 Saskarnes elementu funkcijas**

#### **4.10.9.3.1 [Saglabāt]**

**Saskarnes elements pieejams**, ja ir aizpildīti visi obligātie lauki.

Ja prece, kurai tiek pievienots TARIC papildu kods, vēl nav saglabāta, jāizsauc metode POST:

/goods-item

un jāsaglabā izveidotas preces ID.

Ja forma atvērta jaunā ieraksta izveides režīmā, tiek izsaukta POST metode:

/taric-additional-code

Ja forma atvērta rediģēšanas režīmā, tiek izsaukta PUT metode:

/taric-additional-code/{id}

**4.10.9.3.2 [Atcelt]** 

**Saskarnes elements pieejams** vienmēr.

Standarta funkcionalitāte (3.1).

# **4.10.10 FRM.AES.KLS.DEKL.PRS.PRC.VERT.MNCKD Ievadforma "Nacionālais papildu kods"**

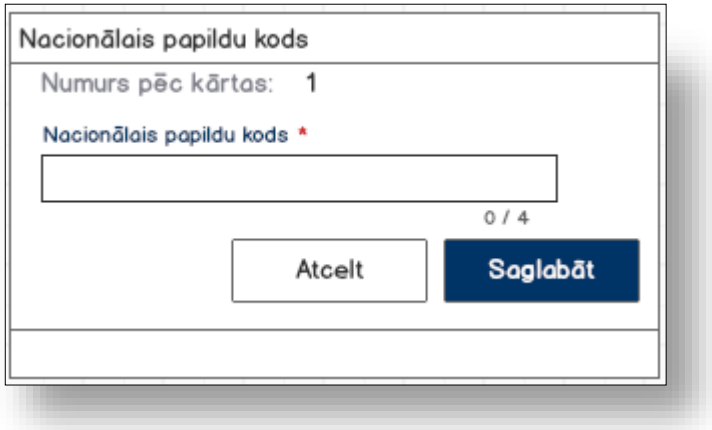

### **4.10.10.1 Formas lauki**

Ja forma izsaukta rediģēšanas un skatīšanas režīmā, izsauc GET metodi: /national-additional-code/{id}

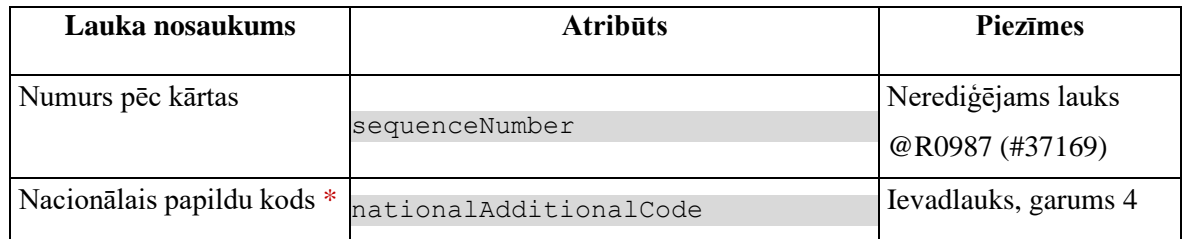

## **4.10.10.2 Validācijas**

Standarta lauku garuma un obligātuma pārbaudes.

#### **4.10.10.3 Saskarnes elementu funkcijas**

#### **4.10.10.3.1 [Saglabāt]**

**Saskarnes elements pieejams**, ja ir aizpildīti visi obligātie lauki.

Ja prece, kurai tiek pievienots nacionālais papildu kods, vēl nav saglabāta, jāizsauc metode POST:

/goods-item

un jāsaglabā izveidotas preces ID.

Ja forma atvērta jaunā ieraksta izveides režīmā, tiek izsaukta POST metode:

/national-additional-code

Ja forma atvērta rediģēšanas režīmā, tiek izsaukta PUT metode:

/national-additional-code /{id}

#### **4.10.10.3.2 [Atcelt]**

**Saskarnes elements pieejams** vienmēr.

Standarta funkcionalitāte (3.1).

# **4.10.11 FRM.AES.KLS.DEKL.PRS.PRC.VERT.MBIST Ievadforma "Bīstama prece"**

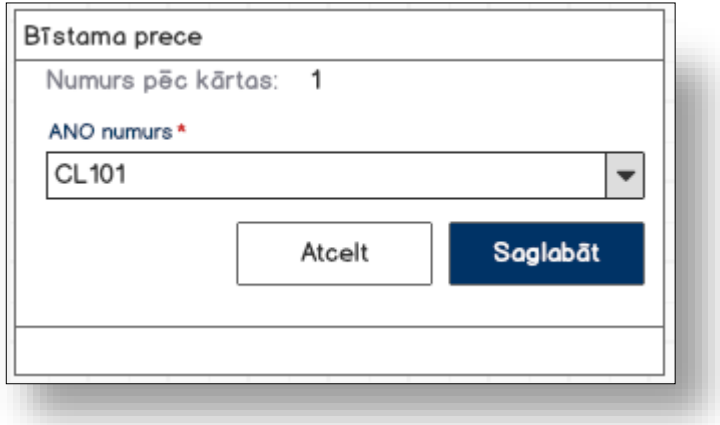

### **4.10.11.1 Formas lauki**

Ja forma izsaukta rediģēšanas un skatīšanas režīmā, izsauc GET metodi:

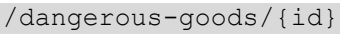

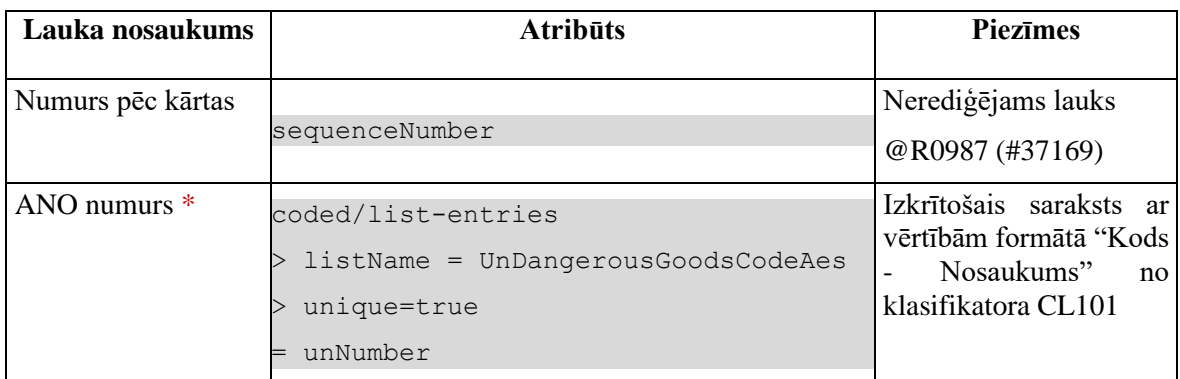

#### **4.10.11.2 Validācijas**

Standarta lauku garuma un obligātuma pārbaudes.

### **4.10.11.3 Saskarnes elementu funkcijas**

#### **4.10.11.3.1 [Saglabāt]**

**Saskarnes elements pieejams**, ja ir aizpildīti visi obligātie lauki.

Ja prece, kurai tiek pievienota bīstama prece, vēl nav saglabāta, jāizsauc metode POST:

/goods-item

un jāsaglabā izveidotas preces ID.

Ja forma atvērta jaunā ieraksta izveides režīmā, tiek izsaukta POST metode:

/dangerous-goods

Ja forma atvērta rediģēšanas režīmā, tiek izsaukta PUT metode:

/dangerous-goods/{id}

### **4.10.11.3.2 [Atcelt]**

**Saskarnes elements pieejams** vienmēr.

Standarta funkcionalitāte (3.1).

# **4.11. FRM.AES.KLS.DEKL.PRS.PRC.IESP Preču iesaistītās puses**

# **4.11.1 Navigācija**

Forma tiek izsaukta no sekojošām formām:

• Deklarācija → "Preču krava" → "Preces" → "Iesaistītās puses"

No formas tiek izsauktas sekojošās formas:

• "FRM.AES.IESP Iesaistītā puse"

Formai ir sekojošās piesaistītas ievadformas:

• "Cits piegādes ķēdes dalībnieks"

# **4.11.2 Izskats**

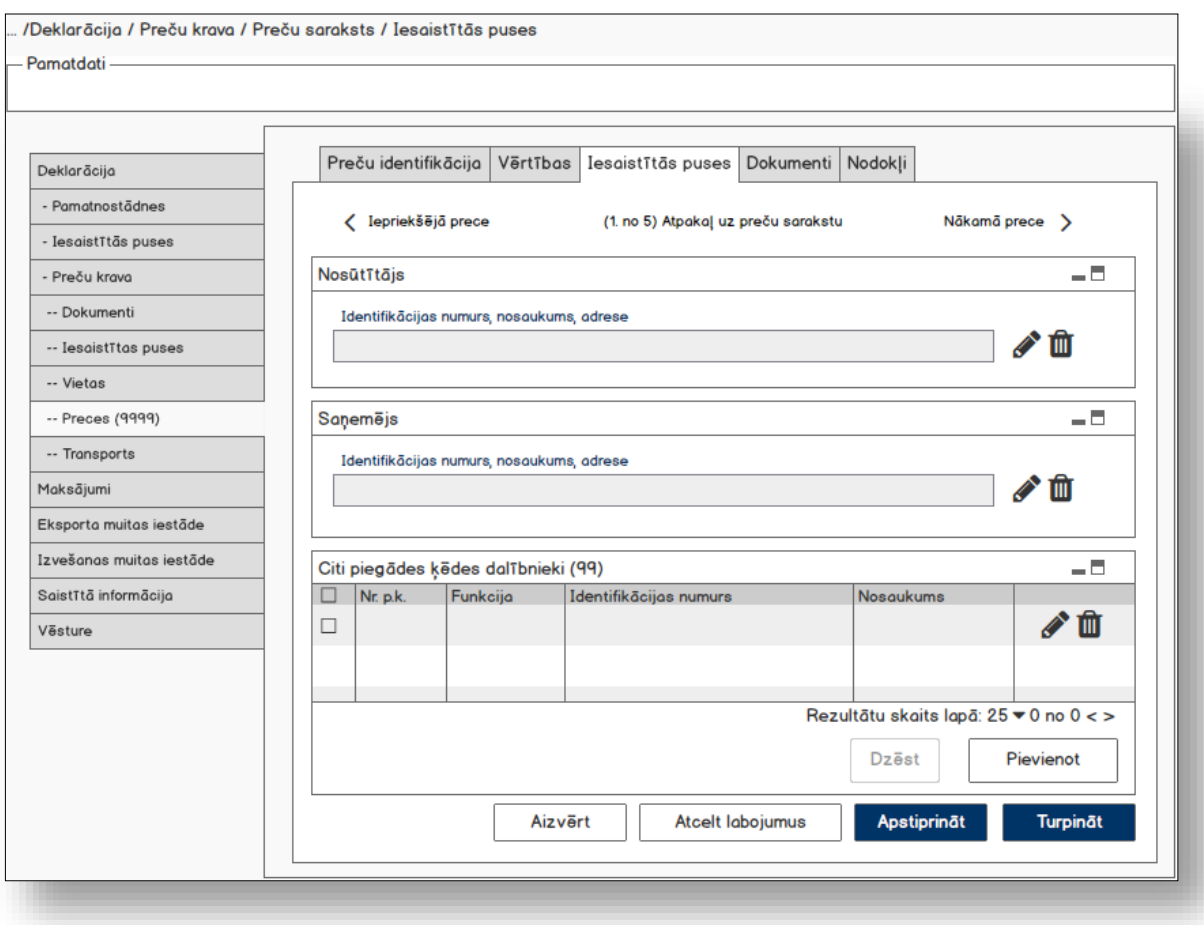

# **4.11.3 Formas lauki**

## **4.11.3.1 Datu grupa "Nosūtītājs"**

Ja forma izsaukta rediģēšanas un skatīšanas režīmā, izsauc GET metodi:

/goods-item/{id}/consignor

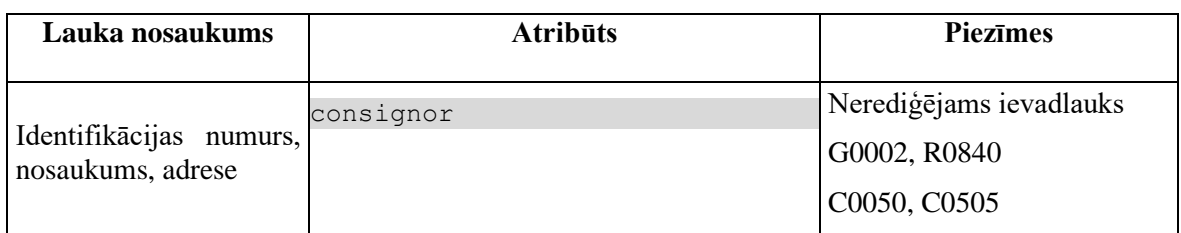

### **4.11.3.2 Datu grupa "Saņēmējs"**

Ja forma izsaukta rediģēšanas un skatīšanas režīmā, izsauc GET metodi:

/goods-item/{id}/consignee

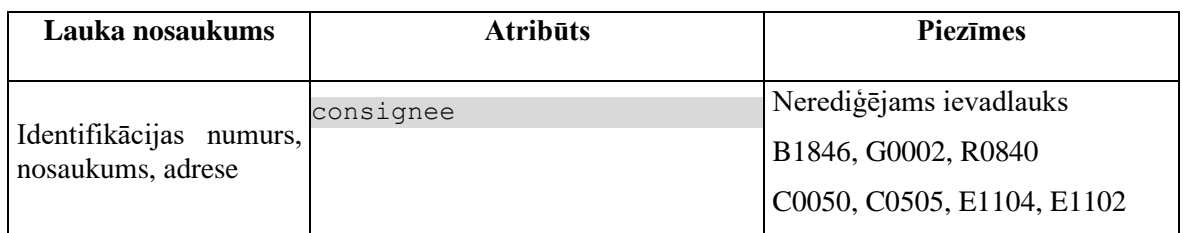

### **4.11.3.3 Saraksts "Citi piegādes ķēdes dalībnieki"**

Saraksts pēc noklusējuma ir izvērsts. Saraksts ir kārtojams pēc visām kolonnām, pēc noklusēšanas sakārtots pēc lauka "Nr. p.k." augošā secībā. Saraksts ir lapojams.

Ja forma izsaukta rediģēšanas un skatīšanas režīmā, izsauc GET metodi:

/goods-item/{id}/additional-supply-chain-actors

| Lauka nosaukums           | <b>Atribūts</b>                                                                            | <b>Piezīmes</b>                                                     |
|---------------------------|--------------------------------------------------------------------------------------------|---------------------------------------------------------------------|
| Nr. p.k.                  | sequenceNumber                                                                             | Teksta lauks                                                        |
| Funkcija                  | coded/list-entries/<br>$listName =$<br>AdditionalSupplyChainActorRoleCode<br>$key = %role$ | Vērtība formātā "Kods -<br>Nosaukums"<br>no<br>klasifikatora CL704. |
| Identifikācijas<br>numurs | identificationNumber                                                                       | Teksta lauks                                                        |
| <b>Nosaukums</b>          | actorName                                                                                  | Teksta lauks                                                        |

# **4.11.4 Validācijas**

Datu grupai "**Nosūtītājs**" piemērota validācijas

- @C0847 (#37019)
- @R0201 (#37089)
- G0121
- $\bullet + \textcircled{e}$  N0009 (#37144)

Datu grupai "**Saņēmējs**" piemērota validācijas

- B1865, B1879,
- G0065.
- @C0351 (#37078, #37019)
- @R0201 (#37090)
- $\bullet$  +@N0010 (#37145)

# **4.11.5 Saskarnes elementu funkcijas**

### **4.11.5.1 Saite "Iepriekšējā prece"**

**Saskarnes elements pieejams**, ja precei nav pirmais pozīcijas numurs.

Ja saite tiek aktivēta, tiek atvērta šī pati forma ar datiem no GET metodes

/declaration/{id}/goods-item/{goods-item-id}/previous

### **4.11.5.2 Saite "Atpakaļ uz preču sarakstu"**

**Saskarnes elements pieejams**, vienmēr.

Saite "Atpakaļ uz preču sarakstu" tiek attēlotas sekojošā formātā:

(*X*. no *Y*) Atpakaļ uz preču sarakstu, kur:

- $\bullet$  lai uzzinātu aktuālās preces numuru  $(X)$ , attēl preču pozīcijas numuru;
- lai uzzinātu kopējo preču skaitu (Y), izsauc metodi GET

/declaration/{id}/goods-items-count

Ja saite tiek aktivēta, tiek atvērta forma "FRM.AES.MDLS.DEKL.PRS.PRC Preces".

## **4.11.5.3 Saite "Nākamā prece"**

**Saskarnes elements pieejams**, ja precei nav pirmais pozīcijas numurs.

Ja saite tiek aktivēta, tiek atvērta šī pati forma ar datiem no GET metodes

/declaration/{id}/goods-item/{goods-item-id}/next

#### **4.11.5.4 Datu grupa "Nosūtītājs"/"Identifikācijas numurs…"/ikona "Zīmulis"**

#### **Saskarnes elements pieejams** vienmēr.

Ja lauks "Identifikācijas numurs, nosaukums, adrese" nav aizpildīts, tiek atvērta forma "FRM.AES.IESP Iesaistītā puse" (ar parametru TRADER\_TYPE = "NOS") jaunā ieraksta izveides režīmā, pretējā gadījumā – rediģēšanas režīmā.

#### **4.11.5.5 Datu grupa "Nosūtītājs"/"Identifikācijas numurs…"/ikona "Miskaste"**

**Saskarnes elements pieejams,** ja forma ir *jaunā ieraksta izveides* vai *rediģēšanas* režīmā.

Lietotājam tiek izdots standarta dzēšanas apliecināšanas logs ar jautājumu "*Vai tiešām vēlāties dzēst šo ierakstu*?" ar iespējamām atbildēm "Jā" un "Nē".

Gadījumā, ja lietotāja atbilde ir "Jā", ieraksts tiek dzēsts.

Tiek izsaukta DELETE metode:

/trader/{id}

#### **4.11.5.6 Datu grupa "Saņēmējs"/"Identifikācijas numurs…"/ikona "Zīmulis"**

**Saskarnes elements pieejams** vienmēr.

Ja lauks "Identifikācijas numurs, nosaukums, adrese" nav aizpildīts, tiek atvērta forma "FRM.AES.IESP Iesaistītā puse" (ar parametru TRADER\_TYPE = "SAN") jaunā ieraksta izveides režīmā, pretējā gadījumā – rediģēšanas režīmā.

#### **4.11.5.7 Datu grupa "Saņēmējs"/"Identifikācijas numurs…"/ikona "Miskaste"**

**Saskarnes elements pieejams,** ja forma ir *jaunā ieraksta izveides* vai *rediģēšanas* režīmā.

Lietotājam tiek izdots standarta dzēšanas apliecināšanas logs ar jautājumu "*Vai tiešām vēlāties dzēst šo ierakstu*?" ar iespējamām atbildēm "Jā" un "Nē".

Gadījumā, ja lietotāja atbilde ir "Jā", ieraksts tiek dzēsts.

Tiek izsaukta DELETE metode:

/trader/{id}

#### **4.11.5.8 Saraksts "Citi piegādes ķēdes dalībnieki"/[ ] tabulas virsrakstā**

**Saskarnes elements pieejams**, ja forma ir *jaunā ieraksta ievadīšanas* vai *rediģēšanas* režīmā.

Tiek iezīmētas visas sarakstā esošās izvēles rūtiņas.

#### **4.11.5.9 Saraksts "Citi piegādes ķēdes dalībnieki"/[Dzēst]**

**Saskarnes elements pieejams,** ja forma ir *rediģēšanas*režīmā un sarakstā ir iezīmēts vismaz viens ieraksts.

Lietotājam tiek izdots standarta dzēšanas apliecināšanas logs ar jautājumu "*Vai tiešām vēlāties dzēst atzīmētos ierakstus*?" ar iespējamām atbildēm "Jā" un "Nē".

Gadījumā, ja lietotāja atbilde ir "Jā", ieraksti tiek dzēsti.

Tiek izsaukta DELETE metode:

/goods-item/{id}/additional-supply-chain-actors

### **4.11.5.10 Saraksts "Citi piegādes ķēdes dalībnieki"/[Pievienot]**

**Saskarnes elements pieejams,** ja forma ir *rediģēšanas* režīmā un sarakstā ir ne vairāk ka 99 ieraksti.

Tiek atvērta ievadforma "Cits piegādes ķēdes dalībnieks" jauna ieraksta izveides režīmā.

### **4.11.5.11 Saraksts "Citi piegādes ķēdes dalībnieki"/ikona "Zīmulis"**

**Saskarnes elements pieejams,** ja forma ir *rediģēšanas* režīmā un sarakstā ir vismaz viens ieraksts.

**Ikonas paskaidre**: "Labot citu piegādes ķēdes dalībnieku".

Tiek atvērta ievadforma "Cits piegādes ķēdes dalībnieks" rediģēšanas režīmā.

#### **4.11.5.12 Saraksts "Citi piegādes ķēdes dalībnieki"/ikona "Miskaste"**

**Saskarnes elements pieejams,** ja forma ir *rediģēšanas* režīmā un sarakstā ir vismaz viens ieraksts.

**Ikonas paskaidre**: "Dzēst citu piegādes ķēdes dalībnieku".

Lietotājam tiek izdots standarta dzēšanas apliecināšanas logs ar jautājumu "*Vai tiešām vēlāties dzēst šo ierakstu*?" ar iespējamām atbildēm "Jā" un "Nē".

Gadījumā, ja lietotāja atbilde ir "Jā", ieraksts tiek dzēsts.

Tiek izsaukta DELETE metode:

/goods-item/{id}/additional-supply-chain-actors

## **4.11.5.13 [Nākamais]**

**Saskarnes elements pieejams**, ja forma ir *jaunā ieraksta* vai *rediģēšanas* režīmā, kā arī ja: GET /declaration/{id}/active-tab = 7

Tiek atvērta šķirkļa "Preču krava/Preces" cilne "Dokumenti".

## **4.11.5.14 [Labot]**

**Saskarnes elements pieejams**, ja forma ir *skatīšanas* režīmā un izpildās viens no nosacījumiem:

1. Deklarācijas vai deklarācijas izmaiņu ieraksta statuss ir "Jauna" (EMI\_J).

2. Ja deklarācijas pēcmuitošanas statuss ir "Jauna" un labojumu pieprasījuma statuss ir "Jauns" un lietotājs sakrīt ar **deklarētāju, eksportētāju vai nosūtītāju**, kas ir norādīts deklarācijas līmenī.

```
POST CLEARANCE REQUEST.REQUEST STATUS = "DVJ" AND
```
DECLARATION. STATUS POST CLEARANCE = "PCL LJ"

```
tin IN (TRADER.REFERENCE NUMBER, kur TRADER TYPE = "DECL" OR "EXP" OR
"NOS")
```
3. Labojumu pieprasījumu ir izveidojis komersants:

```
POST CLEARANCE REQUEST. EXT USER ID IS NOT NULL
```
Pēc pogas nospiešanas, formas režīms tiek mainīts uz *rediģēšanas*.

### **4.11.5.15 [Apstiprināt]**

**Saskarnes elements pieejams**, ja forma ir *rediģēšanas* režīmā, kā arī ja:

```
GET /declaration/{id}/active-tab > 7
```
Formas režīms tiek mainīts uz *skatīšanās*.

## **4.11.5.16 [Atcelt labojumus]**

**Saskarnes elements pieejams**, ja forma ir *rediģēšanas* režīmā, kā arī ja:

GET /declaration/{id}/active-tab > 7

Formas režīms tiek mainīts uz *skatīšanās*.

## **4.11.5.17 [Aizvērt]**

#### **Saskarnes elements pieejams** vienmēr.

Standarta funkcionalitāte.

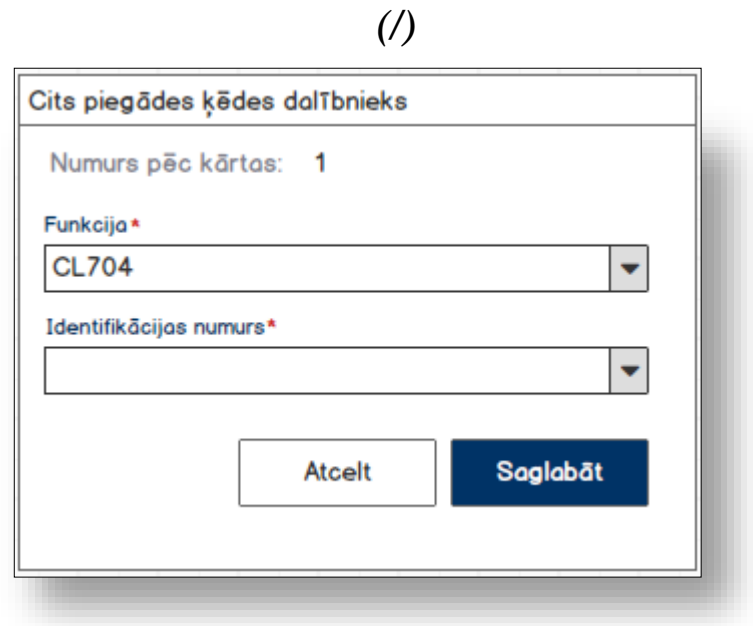

### **4.11.5.18 Formas lauki**

Ja forma izsaukta rediģēšanas un skatīšanas režīmā, izsauc GET metodi:

/additional-supply-chain-actor/{id}

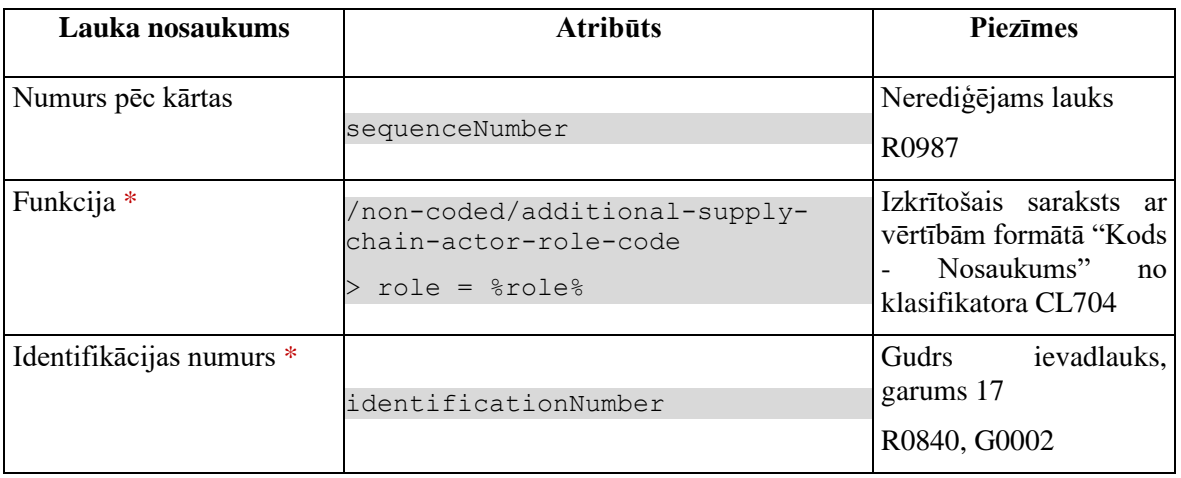

## **4.11.5.19 Validācijas**

Standarta lauku garuma un obligātuma pārbaudes.

#### **4.11.5.20 Saskarnes elementu funkcijas**

#### **4.11.5.20.1 Gudrs ievadlauks "Identifikācijas numurs"**

Lietotājam ir jāievada pilnais EORI numurs un tikai tad sākas atlase ar GET metodi

/api/eori/company

Tiklīdz ir atrasta sakritība ar ievadīto vērtību, tā tiek attēlota izkrītoša sarakstā atbilstoši formātam "Identifikācijas numurs" + "Nosaukums".

#### **4.11.5.20.2 [Saglabāt]**

**Saskarnes elements pieejams**, ja ir aizpildīti visi obligātie lauki.

Ja forma atvērta jaunā ieraksta izveides režīmā, tiek izsaukta POST metode:

```
/additional-supply-chain-actor
```

```
> declaration_id = %deklarācijas ID%
```
Ja forma atvērta rediģēšanas režīmā, tiek izsaukta PUT metode:

/additional-supply-chain-actor/{id}

#### **4.11.5.20.3 [Atcelt]**

**Saskarnes elements pieejams** vienmēr. Standarta funkcionalitāte (3.1).

# **4.12. FRM.AES.KLS.DEKL.PRS.PRC.DOK Preču dokumenti**

# **4.12.1 Navigācija**

Forma tiek izsaukta no sekojošām formām:

• Deklarācija → "Preču krava" → "Preces" → "Preču dokumenti"

No formas netiek izsauktas citas formas.

Formai ir sekojošās piesaistītas ievadformas:

- "Iepriekšējais dokuments"
- "Pavaddokuments"
- "Papildu atsauce"
- "Papildu informācija"
- "Atļauja"

# **4.12.2 Izskats**

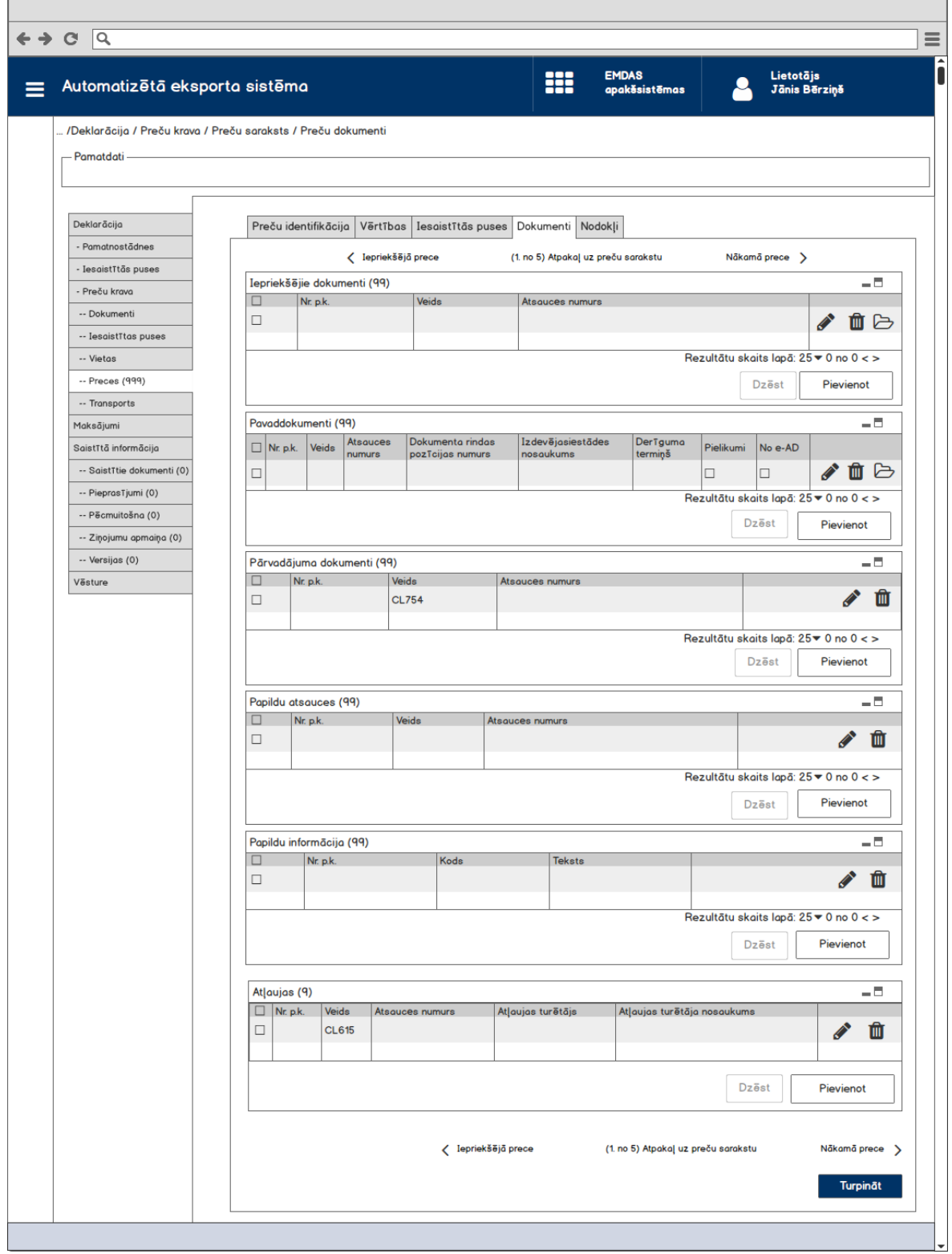

# **4.12.3 Formas lauki**

#### **4.12.3.1 Saraksts "Iepriekšējie dokumenti"**

Saraksts pēc noklusējuma ir izvērsts. Saraksts ir kārtojams pēc visām kolonnām, pēc noklusēšanas sakārtots pēc lauka "Nr. p.k." augošā secībā. Saraksts ir lapojams.

Ja forma izsaukta rediģēšanas un skatīšanas režīmā, izsauc GET metodi:

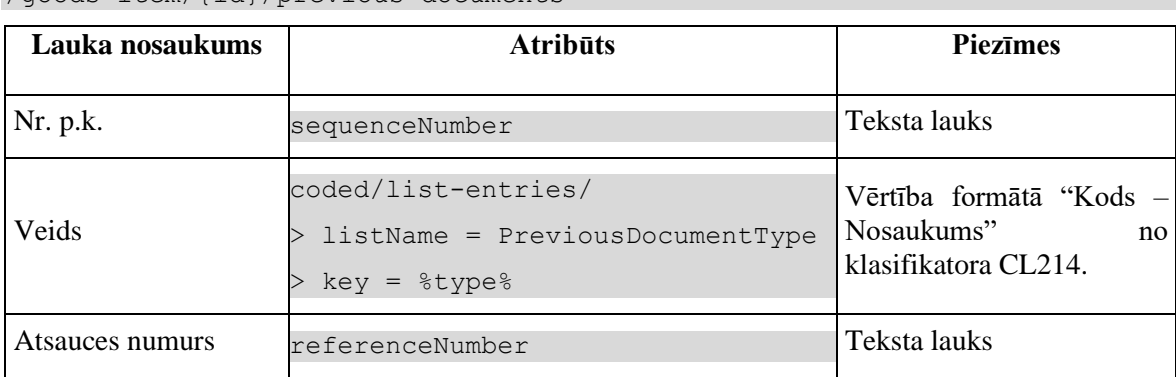

/goods-item/{id}/previous-documents

#### **4.12.3.2 Saraksts "Pavaddokumenti"**

Saraksts pēc noklusējuma ir izvērsts. Saraksts ir kārtojams pēc visām kolonnām, pēc noklusēšanas sakārtots pēc lauka "Nr. p.k." augošā secībā. Saraksts ir lapojams.

Ja forma izsaukta rediģēšanas un skatīšanas režīmā, izsauc GET metodi:

| Lauka nosaukums                      | <b>Atribūts</b>                                                                | <b>Piezīmes</b>                                                  |
|--------------------------------------|--------------------------------------------------------------------------------|------------------------------------------------------------------|
| Nr. p.k.                             | sequenceNumber                                                                 | Teksta lauks                                                     |
| Veids                                | coded/list-entries/<br>$listName =$<br>SupportingDocumentType<br>$key = %type$ | Vērtība formātā "Kods -<br>Nosaukums" no klasifikatora<br>CL213. |
| Atsauces numurs                      | referenceNumber                                                                | Teksta lauks                                                     |
| Dokumenta rindas<br>pozīcijas numurs | documentLineItemNumber                                                         | Teksta lauks                                                     |
| Izdevējiestādes<br>nosaukums         | issuingAuthorityName                                                           | Teksta lauks                                                     |
| Derīguma termiņš                     | validityDate                                                                   | Teksta lauks                                                     |
| Pielikumi                            | attachmentFlaq                                                                 | Izvēles rūtiņa.                                                  |

/goods-item/{id}/supporting-documents

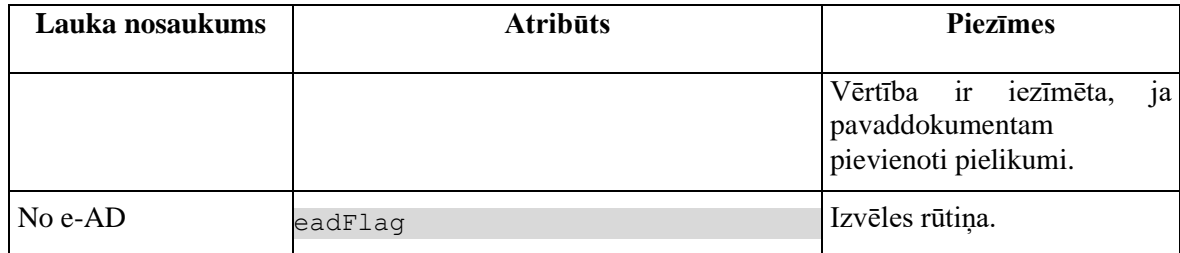

### **4.12.3.3 Saraksts "Pārvadājuma dokumenti"**

Saraksts pēc noklusējuma ir izvērsts. Saraksts ir kārtojams pēc visām kolonnām, pēc noklusēšanas sakārtots pēc lauka "Nr. p.k." augošā secībā. Saraksts ir lapojams.

Ja forma izsaukta rediģēšanas un skatīšanas režīmā, izsauc GET metodi:

| Lauka<br>nosaukums | <b>Atribūts</b>                                                            | <b>Piezīmes</b>                                                  |
|--------------------|----------------------------------------------------------------------------|------------------------------------------------------------------|
| Nr. p.k.           | sequenceNumber                                                             | Teksta lauks                                                     |
| Veids              | coded/list-entries/<br>> listName = TransportDocumentType<br>$key = %type$ | Vērtība formātā "Kods -<br>Nosaukums" no klasifikatora<br>CL754. |
|                    | Atsauces numurs referenceNumber                                            | Teksta lauks                                                     |

/goods-item/{id}/transport-documents

### **4.12.3.4 Saraksts "Papildu atsauces"**

Saraksts pēc noklusējuma ir izvērsts. Saraksts ir kārtojams pēc visām kolonnām, pēc noklusēšanas sakārtots pēc lauka "Nr. p.k." augošā secībā. Saraksts ir lapojams.

Ja forma izsaukta rediģēšanas un skatīšanas režīmā, izsauc GET metodi:

/goods-item/{id}/additional-references

| Lauka nosaukums | <b>Atribūts</b>                                                        | <b>Piezīmes</b>                                                  |
|-----------------|------------------------------------------------------------------------|------------------------------------------------------------------|
| Nr. p.k.        | sequenceNumber                                                         | Teksta lauks                                                     |
| Veids           | coded/list-entries/<br>listName = AdditionalReference<br>$key = %type$ | Vērtība formātā "Kods -<br>Nosaukums" no klasifikatora<br>CL380. |
| Atsauces numurs | referenceNumber                                                        | Teksta lauks                                                     |

## **4.12.3.5 Saraksts "Papildu informācija"**

Saraksts pēc noklusējuma ir izvērsts. Saraksts ir kārtojams pēc visām kolonnām, pēc noklusēšanas sakārtots pēc lauka "Nr. p.k." augošā secībā. Saraksts ir lapojams.

Ja forma izsaukta rediģēšanas un skatīšanas režīmā, izsauc GET metodi:

| Lauka nosaukums | <b>Atribūts</b>                                                               | <b>Piezīmes</b>                                                               |
|-----------------|-------------------------------------------------------------------------------|-------------------------------------------------------------------------------|
| Nr. p.k.        | sequenceNumber                                                                | Teksta lauks                                                                  |
| Kods            | coded/list-entries/<br>$listName =$<br>AdditionalInformation<br>$key = %code$ | Vērtība formātā "Kods -<br>Nosaukums" no klasifikatora<br>CL <sub>239</sub> . |
| <b>Teksts</b>   | text                                                                          | Teksta lauks                                                                  |

/goods-item/{id}/additional-informations

#### **4.12.3.6 Saraksts "Atļaujas"**

Saraksts pēc noklusējuma ir izvērsts. Saraksts ir kārtojams pēc visām kolonnām, pēc noklusēšanas sakārtots pēc lauka "Nr. p.k." augošā secībā. Saraksts nav lapojams, jo tajā var ievadīt ne vairāk par 9 ierakstiem.

Ja forma tiek izsaukta datu skatīšanas vai datu labošanas režīmā, izsauc GET metodi:

/goods-item/{id}/authorisations

| Lauka nosaukums                   | <b>Atribūts</b>                                                                     | <b>Piezīmes</b>                                                     |
|-----------------------------------|-------------------------------------------------------------------------------------|---------------------------------------------------------------------|
| Nr. p.k.                          | sequenceNumber                                                                      | Teksta lauks                                                        |
| Veids                             | coded/list-entries/<br>> listName = AuthorisationType<br>ItemLevel<br>$key = %type$ | Vērtība formātā "Kods -<br>Nosaukums"<br>no<br>klasifikatora CL615. |
| Atsauces numurs                   | referenceNumber                                                                     | Teksta lauks                                                        |
| Atļaujas turētājs                 | holderOfAuthorisation                                                               | Teksta lauks                                                        |
| turētāja<br>Atlaujas<br>nosaukums | holderName                                                                          | Teksta lauks                                                        |

# **4.12.4 Validācijas**

Datu grupām:

• "Iepriekšējais dokuments" +  $G0051 + E1401$ 

- "Pavaddokuments" +E1407
- "Papildu atsauce"  $+E1407$
- "Papildu informācija"

piemērota validācija G0825

Datu grupai "Atļauja" noteikta validācija G0087.

Datu grupai "Pārvadājuma dokuments" noteiktas validācijas B2400, E1407.

# **4.12.5 Saskarnes elementu funkcijas**

## **4.12.5.1 Saite "Iepriekšējā prece"**

**Saskarnes elements pieejams**, ja precei nav pirmais pozīcijas numurs.

Ja saite tiek aktivēta, tiek atvērta šī pati forma ar datiem no GET metodes

/declaration/{id}/goods-item/{goods-item-id}/previous

## **4.12.5.2 Saite "Atpakaļ uz preču sarakstu"**

**Saskarnes elements pieejams**, vienmēr.

Saite "Atpakaļ uz preču sarakstu" tiek attēlotas sekojošā formātā:

(*X*. no *Y*) Atpakaļ uz preču sarakstu, kur:

- $\bullet$  lai uzzinātu aktuālās preces numuru  $(X)$ , attēl preču pozīcijas numuru;
- lai uzzinātu kopējo preču skaitu (Y), izsauc metodi GET

/declaration/{id}/goods-items-count

Ja saite tiek aktivēta, tiek atvērta forma "FRM.AES.MDLS.DEKL.PRS.PRC Preces".

### **4.12.5.3 Saite "Nākamā prece"**

**Saskarnes elements pieejams**, ja precei nav pirmais pozīcijas numurs. Ja saite tiek aktivēta, tiek atvērta šī pati forma ar datiem no GET metodes /declaration/{id}/goods-item/{goods-item-id}/next

## **4.12.5.4 Saraksts "Iepriekšējie dokumenti"/[ ] tabulas virsrakstā**

**Saskarnes elements pieejams**, ja forma ir *jaunā ieraksta ievadīšanas* vai *rediģēšanas* režīmā.

Tiek iezīmētas visas sarakstā esošās izvēles rūtiņas.

### **4.12.5.5 Saraksts "Iepriekšējie dokumenti"/klikšķis uz saraksta rindu**

**Saskarnes elements pieejams,** ja forma ir *skatīšanās* režīmā un sarakstā ir vismaz viens ieraksts.

Tiek atvērta ievadforma "Iepriekšējais dokuments" skatīšanās režīmā.

## **4.12.5.6 Saraksts "Iepriekšējie dokumenti"/[Dzēst]**

**Saskarnes elements pieejams,** ja forma ir *rediģēšanas*režīmā un sarakstā ir iezīmēts vismaz viens ieraksts.

Lietotājam tiek izdots standarta dzēšanas apliecināšanas logs ar jautājumu "*Vai tiešām vēlāties dzēst atzīmētos ierakstus*?" ar iespējamām atbildēm "Jā" un "Nē".

Gadījumā, ja lietotāja atbilde ir "Jā", ieraksti tiek dzēsti.

Tiek izsaukta DELETE metode:

/goods-item/{id}/previous-documents

## **4.12.5.7 Saraksts "Iepriekšējie dokumenti"/[Pievienot]**

**Saskarnes elements pieejams,** ja forma ir *rediģēšanas* režīmā un sarakstā ir ne vairāk ka 99 ieraksti.

Tiek atvērta ievadforma "Iepriekšējais dokuments" jauna ieraksta izveides režīmā.

### **4.12.5.8 Saraksts "Iepriekšējie dokumenti"/ikona "Zīmulis"**

**Saskarnes elements pieejams,** ja forma ir *rediģēšanas* režīmā un sarakstā ir vismaz viens ieraksts.

Tiek atvērta ievadforma "Iepriekšējais dokuments" rediģēšanas režīmā.

### **4.12.5.9 Saraksts "Iepriekšējie dokumenti"/ikona "Miskaste"**

**Saskarnes elements pieejams,** ja forma ir *rediģēšanas* režīmā un sarakstā ir vismaz viens ieraksts.

Tiek izsaukta DELETE metode:

/goods-item/{id}/previous-documents

## **4.12.5.10 Saraksts "Pavaddokumenti"/ ikona "Mape"**

**Saskarnes elements pieejams,** ja izpildās nosacījumi:

1. Forma atvērta *skatīšanās* režīmā;

2. Sarakstā ir vismaz viens ieraksts.

Pēc nospiešanas uz ikonu tiek atvērta ievadforma "FRM.AES.KLS.DEKL.PRS.PRC.DOK.MIEPR Iepriekšējais dokuments" skatīšanās režīmā.

#### **4.12.5.11 Saraksts "Pavaddokumenti"/[ ] tabulas virsrakstā**

**Saskarnes elements pieejams**, ja forma ir *jaunā ieraksta ievadīšanas* vai *rediģēšanas* režīmā.

Tiek iezīmētas visas sarakstā esošās izvēles rūtiņas.

#### **4.12.5.12 Saraksts "Pavaddokumenti"/klikšķis uz saraksta rindu**

**Saskarnes elements pieejams,** ja forma ir *skatīšanās* režīmā un sarakstā ir vismaz viens ieraksts.

Tiek atvērta ievadforma "Pavaddokuments" skatīšanās režīmā.

### **4.12.5.13 Saraksts "Pavaddokumenti"/[Dzēst]**

**Saskarnes elements pieejams,** ja forma ir *rediģēšanas*režīmā un sarakstā ir iezīmēts vismaz viens ieraksts.

Lietotājam tiek izdots standarta dzēšanas apliecināšanas logs ar jautājumu "*Vai tiešām vēlāties dzēst atzīmētos ierakstus*?" ar iespējamām atbildēm "Jā" un "Nē".

Gadījumā, ja lietotāja atbilde ir "Jā", ieraksti tiek dzēsti.

Tiek izsaukta DELETE metode:

/goods-item/{id}/supporting-documents

### **4.12.5.14 Saraksts "Pavaddokumenti"/[Pievienot]**

**Saskarnes elements pieejams,** ja forma ir *rediģēšanas* režīmā un sarakstā ir ne vairāk ka 99 ieraksti.

Tiek atvērta ievadforma "Pavaddokuments" jauna ieraksta izveides režīmā.

### **4.12.5.15 Saraksts "Pavaddokumenti"/ikona "Zīmulis"**

**Saskarnes elements pieejams,** ja forma ir *rediģēšanas* režīmā un sarakstā ir vismaz viens ieraksts.

Tiek atvērta ievadforma "Pavaddokuments" rediģēšanas režīmā.

#### **4.12.5.16 Saraksts "Pavaddokumenti"/ikona "Miskaste"**

**Saskarnes elements pieejams,** ja forma ir *rediģēšanas* režīmā un sarakstā ir vismaz viens ieraksts.

Tiek izsaukta DELETE metode:

/goods-item/{id}/supporting-documents

## **4.12.5.17 Saraksts "Pārvadājuma dokumenti"/[ ] tabulas virsrakstā**

**Saskarnes elements pieejams**, ja forma ir *jaunā ieraksta ievadīšanas* vai *rediģēšanas* režīmā

Tiek iezīmētas visas sarakstā esošās izvēles rūtiņas.

#### **4.12.5.18 Saraksts "Pavaddokumenti"/ ikona "Mape"**

**Saskarnes elements pieejams,** ja izpildās nosacījumi:

1. Forma atvērta *skatīšanās* režīmā;

2. Sarakstā ir vismaz viens ieraksts.

Pēc nospiešanas uz ikonu tiek atvērta ievadforma "RM.AES.KLS.DEKL.PRS.PRC.DOK.MPAV Pavaddokuments" skatīšanās režīmā.

#### **4.12.5.19 Saraksts "Pārvadājuma dokumenti"/klikšķis uz saraksta rindu**

**Saskarnes elements pieejams,** ja forma ir *skatīšanās* režīmā un sarakstā ir vismaz viens ieraksts.

Tiek atvērta ievadforma "Pārvadājuma dokuments" skatīšanās režīmā.

### **4.12.5.20 Saraksts "Pārvadājuma dokumenti"/[Dzēst]**

**Saskarnes elements pieejams,** ja forma ir *rediģēšanas*režīmā un sarakstā ir iezīmēts vismaz viens ieraksts.

Lietotājam tiek izdots standarta dzēšanas apliecināšanas logs ar jautājumu "*Vai tiešām vēlāties dzēst atzīmētos ierakstus*?" ar iespējamām atbildēm "Jā" un "Nē".

Gadījumā, ja lietotāja atbilde ir "Jā", ieraksti tiek dzēsti.

Tiek izsaukta DELETE metode:

/transport-documents

### **4.12.5.21 Saraksts "Pārvadājuma dokumenti"/[Pievienot]**

**Saskarnes elements pieejams,** ja forma ir *rediģēšanas* režīmā un sarakstā ir ne vairāk ka 99 ieraksti.

Tiek atvērta ievadforma "Pārvadājuma dokuments" jauna ieraksta izveides režīmā.

### **4.12.5.22 Saraksts "Pārvadājuma dokumenti"/ikona "Zīmulis"**

**Saskarnes elements pieejams,** ja forma ir *rediģēšanas* režīmā un sarakstā ir vismaz viens ieraksts.

Tiek atvērta ievadforma "Pārvadājuma dokuments" rediģēšanas režīmā.

### **4.12.5.23 Saraksts "Pārvadājuma dokumenti"/ikona "Miskaste"**

**Saskarnes elements pieejams,** ja forma ir *rediģēšanas* režīmā un sarakstā ir vismaz viens ieraksts.

Tiek izsaukta DELETE metode:

/transport-documents

### **4.12.5.24 Saraksts "Papildu atsauces"/[ ] tabulas virsrakstā**

**Saskarnes elements pieejams**, ja forma ir *jaunā ieraksta ievadīšanas* vai *rediģēšanas* režīmā.

Tiek iezīmētas visas sarakstā esošās izvēles rūtiņas.

### **4.12.5.25 Saraksts "Papildu atsauces"/[Dzēst]**

**Saskarnes elements pieejams,** ja forma ir *rediģēšanas*režīmā un sarakstā ir iezīmēts vismaz viens ieraksts.

Lietotājam tiek izdots standarta dzēšanas apliecināšanas logs ar jautājumu "*Vai tiešām vēlāties dzēst atzīmētos ierakstus*?" ar iespējamām atbildēm "Jā" un "Nē".

Gadījumā, ja lietotāja atbilde ir "Jā", ieraksti tiek dzēsti.

Tiek izsaukta DELETE metode:

/goods-item/{id}/additional-references

### **4.12.5.26 Saraksts "Papildu atsauces"/[Pievienot]**

**Saskarnes elements pieejams,** ja forma ir *rediģēšanas* režīmā un sarakstā ir ne vairāk ka 99 ieraksti.

Tiek atvērta ievadforma "Papildu atsauce" jauna ieraksta izveides režīmā.

#### **4.12.5.27 Saraksts "Papildu atsauces"/ikona "Zīmulis"**

**Saskarnes elements pieejams,** ja forma ir *rediģēšanas* režīmā un sarakstā ir vismaz viens ieraksts.

Tiek atvērta ievadforma "Papildu atsauce" rediģēšanas režīmā.

#### **4.12.5.28 Saraksts "Papildu atsauces"/ikona "Miskaste"**

**Saskarnes elements pieejams,** ja forma ir *rediģēšanas* režīmā un sarakstā ir vismaz viens ieraksts.

Tiek izsaukta DELETE metode:

/goods-item/{id}/additional-references

### **4.12.5.29 Saraksts "Papildu informācija"/[ ] tabulas virsrakstā**

**Saskarnes elements pieejams**, ja forma ir *jaunā ieraksta ievadīšanas* vai *rediģēšanas* režīmā.

Tiek iezīmētas visas sarakstā esošās izvēles rūtiņas.

### **4.12.5.30 Saraksts "Papildu informācija"/klikšķis uz saraksta rindu**

**Saskarnes elements pieejams,** ja forma ir *skatīšanās* režīmā un sarakstā ir vismaz viens ieraksts.

Tiek atvērta ievadforma "Papildu informācija" skatīšanās režīmā.

#### **4.12.5.31 Saraksts "Papildu informācija"/[Dzēst]**

**Saskarnes elements pieejams,** ja forma ir *rediģēšanas*režīmā un sarakstā ir iezīmēts vismaz viens ieraksts.

Lietotājam tiek izdots standarta dzēšanas apliecināšanas logs ar jautājumu "*Vai tiešām vēlāties dzēst atzīmētos ierakstus*?" ar iespējamām atbildēm "Jā" un "Nē".

Gadījumā, ja lietotāja atbilde ir "Jā", ieraksti tiek dzēsti.

Tiek izsaukta DELETE metode:

```
/goods-item/{id}/additional-informations
```
## **4.12.5.32 Saraksts "Papildu informācija"/[Pievienot]**

**Saskarnes elements pieejams,** ja forma ir *rediģēšanas* režīmā un sarakstā ir ne vairāk ka 99 ieraksti.

Tiek atvērta ievadforma "Papildu informācija" jauna ieraksta izveides režīmā.

### **4.12.5.33 Saraksts "Papildu informācija"/ikona "Zīmulis"**

**Saskarnes elements pieejams,** ja forma ir *rediģēšanas* režīmā un sarakstā ir vismaz viens ieraksts.

Tiek atvērta ievadforma "Papildu informācija" rediģēšanas režīmā.

## **4.12.5.34 Saraksts "Papildu informācija"/ikona "Miskaste"**

**Saskarnes elements pieejams,** ja forma ir *rediģēšanas* režīmā un sarakstā ir vismaz viens ieraksts.

Tiek izsaukta DELETE metode:

/goods-item/{id}/additional-informations

### **4.12.5.35 Saraksts "Atļaujas"/[ ] tabulas virsrakstā**

**Saskarnes elements pieejams**, ja forma ir *jaunā ieraksta ievadīšanas* vai *rediģēšanas* režīmā.

Tiek iezīmētas visas sarakstā esošās izvēles rūtiņas.

### **4.12.5.36 Saraksts "Atļaujas"/[Dzēst]**

**Saskarnes elements pieejams,** ja forma ir *rediģēšanas*režīmā un sarakstā ir iezīmēts vismaz viens ieraksts.

Lietotājam tiek izdots standarta dzēšanas apliecināšanas logs ar jautājumu "*Vai tiešām vēlāties dzēst atzīmētos ierakstus*?" ar iespējamām atbildēm "Jā" un "Nē".

Gadījumā, ja lietotāja atbilde ir "Jā", ieraksti tiek dzēsti.

Tiek izsaukta DELETE metode:

/goods-item/{id}/authorisations

### **4.12.5.37 Saraksts "Atļaujas"/[Pievienot]**

**Saskarnes elements pieejams,** ja forma ir *rediģēšanas* režīmā un sarakstā ir ne vairāk ka 9 ieraksti.

Tiek atvērta ievadforma "Atļauja" jauna ieraksta izveides režīmā.

## **4.12.5.38 Saraksts "Atļaujas"/ikona "Zīmulis"**

**Saskarnes elements pieejams,** ja forma ir *rediģēšanas* režīmā un sarakstā ir vismaz viens ieraksts.

Tiek atvērta ievadforma "Atļauja" rediģēšanas režīmā.

## **4.12.5.39 Saraksts "Atļaujas"/ikona "Miskaste"**

**Saskarnes elements pieejams,** ja forma ir *rediģēšanas* režīmā un sarakstā ir vismaz viens ieraksts.

Tiek izsaukta DELETE metode:

/goods-item/{id}/authorisations

# **4.12.5.40 [Turpināt]**

**Saskarnes elements pieejams**, ja forma ir *jaunā ieraksta* vai *rediģēšanas* režīmā, kā arī ja: GET /declaration/ $\{id\}$ /active-tab = 7

Tiek atvērta šķirkļa "Preču krava/Preces" cilne "Nodokļi".

# **4.12.5.41 [Aizvērt]**

#### **Saskarnes elements pieejams** vienmēr.

Standarta funkcionalitāte.

# **4.12.6 FRM.AES.KLS.DEKL.PRS.PRC.DOK.MIEPR Ievadforma "Iepriekšējais dokuments"**

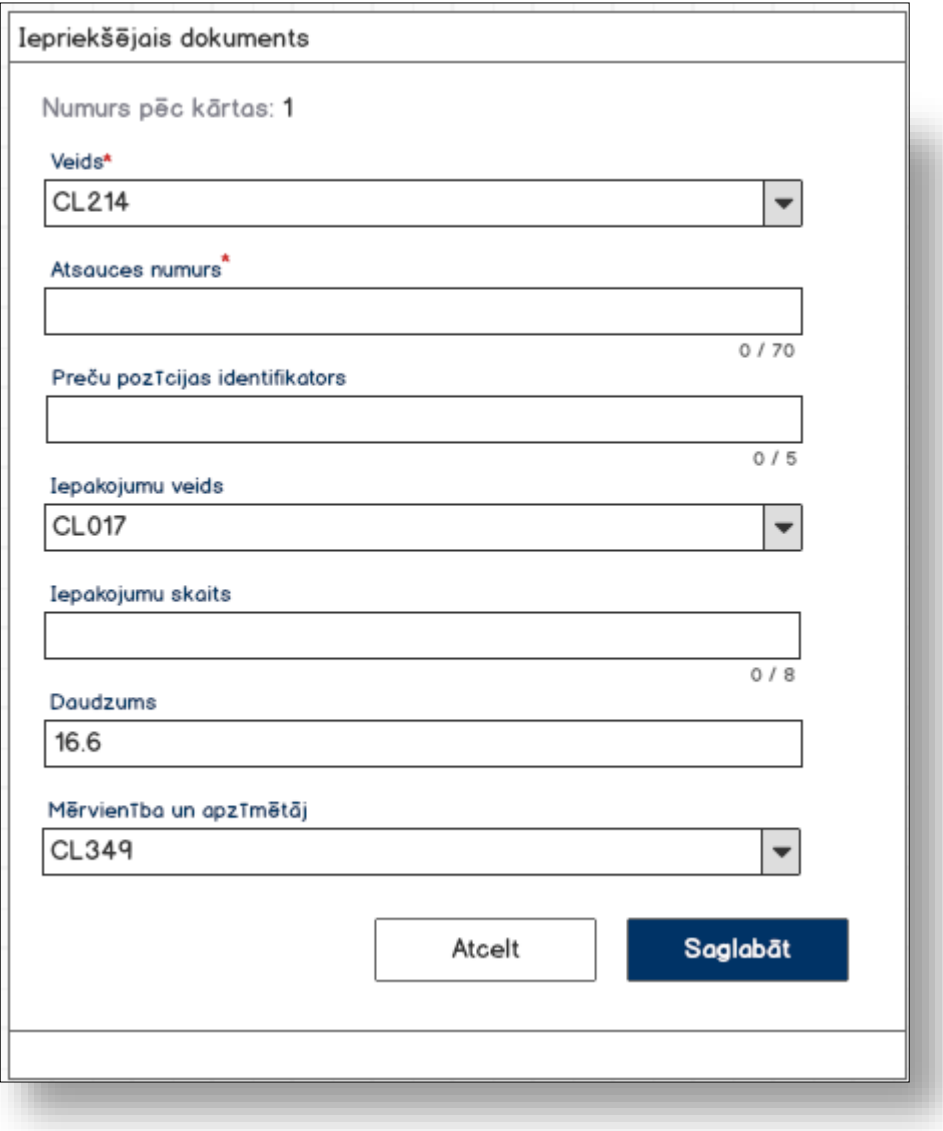

### **4.12.6.1 Formas lauki**

Ja forma izsaukta rediģēšanas un skatīšanas režīmā, izsauc GET metodi:

```
/previous-document/{id}
```
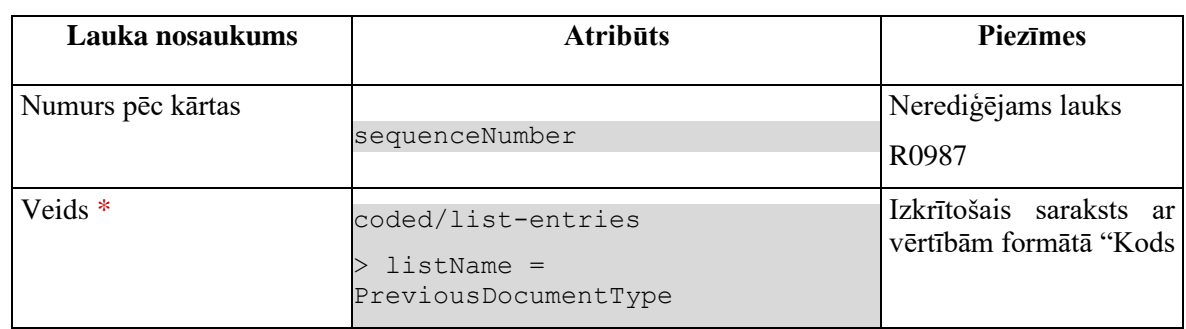

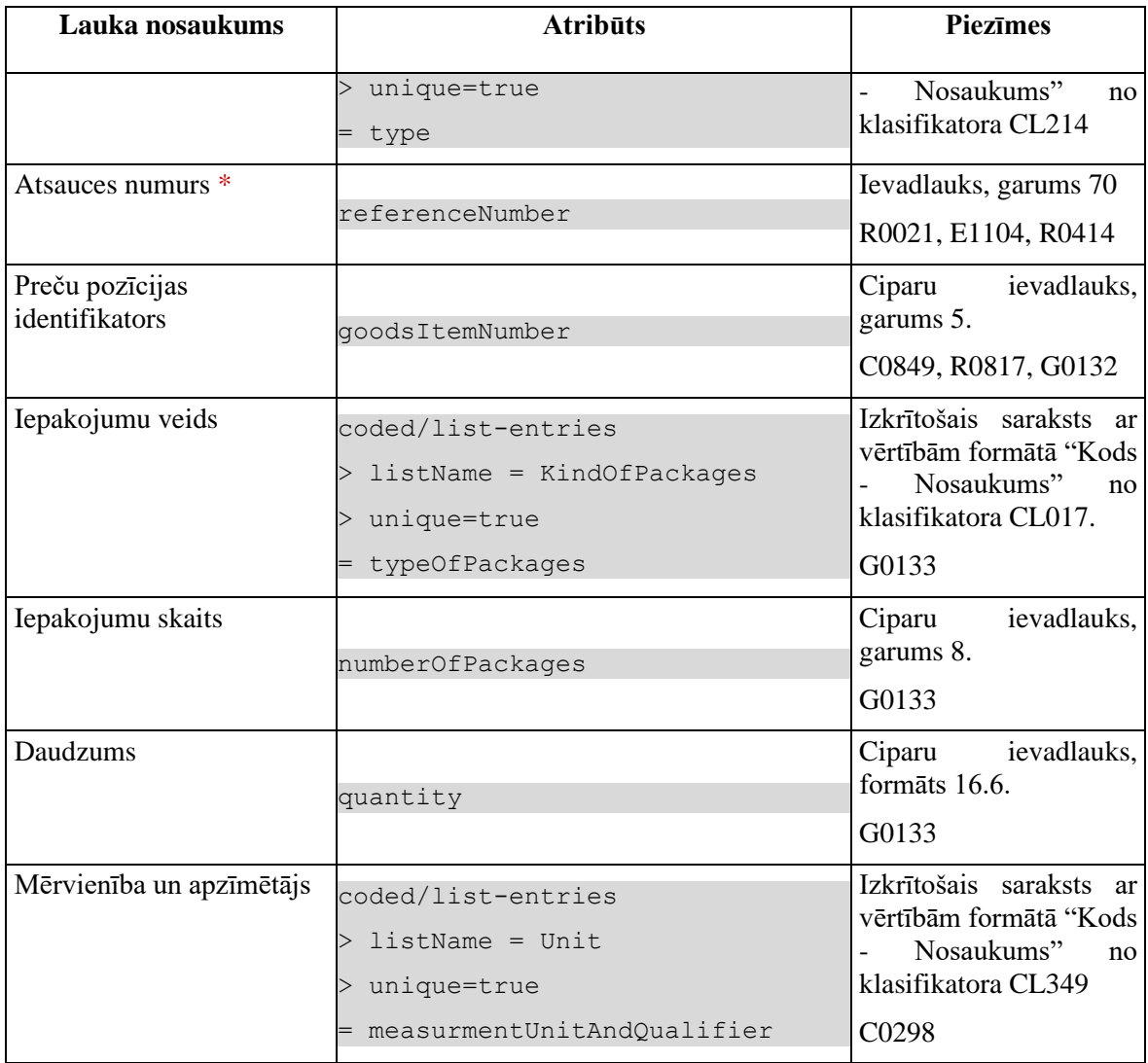

### **4.12.6.2 Validācijas**

Standarta lauku garuma un obligātuma pārbaudes.

### **4.12.6.3 Saskarnes elementu funkcijas**

#### **4.12.6.3.1 [Saglabāt]**

**Saskarnes elements pieejams**, ja ir aizpildīti visi obligātie lauki.

Ja forma atvērta jaunā ieraksta izveides režīmā, tiek izsaukta POST metode:

/previous-document

Ja forma atvērta rediģēšanas režīmā, tiek izsaukta PATCH metode:

/previous-document/{id}

#### **4.12.6.3.2 [Atcelt]**

#### **Saskarnes elements pieejams** vienmēr.

Standarta funkcionalitāte (3.1).

# **4.12.7 FRM.AES.KLS.DEKL.PRS.PRC.DOK.MPAV Ievadforma "Pavaddokuments"**

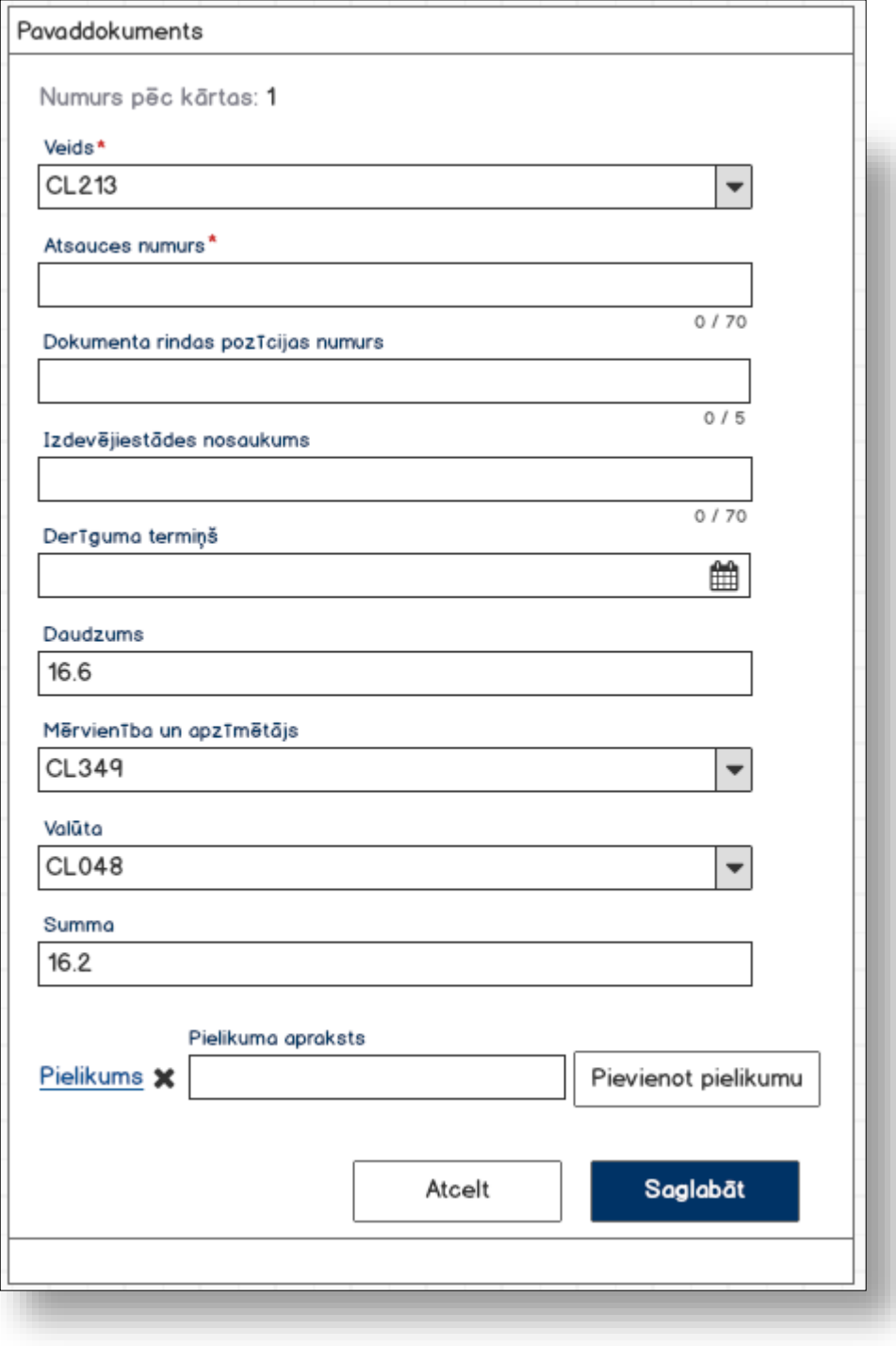

#### **4.12.7.1 Formas lauki**

Ja forma izsaukta rediģēšanas un skatīšanas režīmā, izsauc GET metodi:

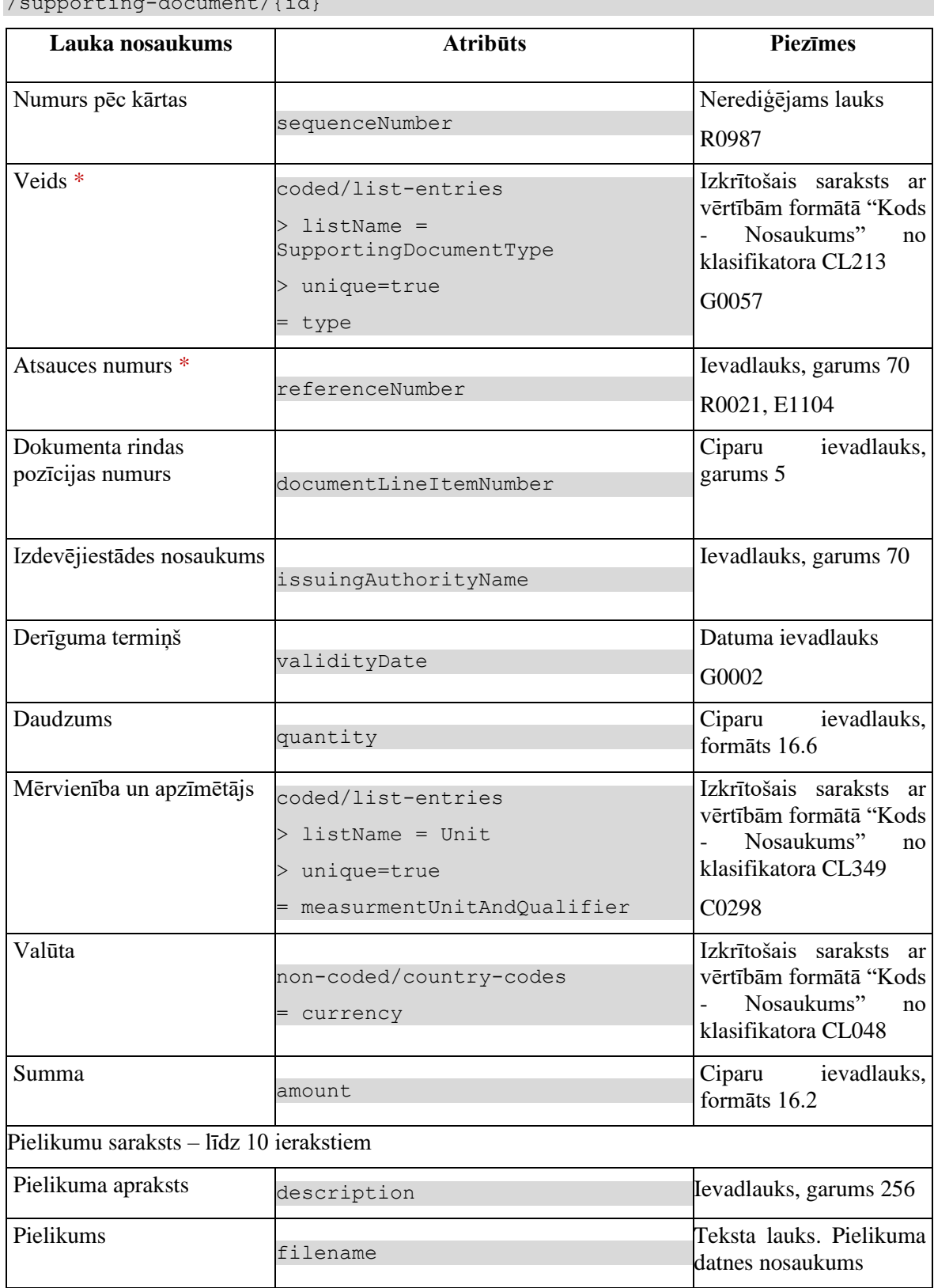

 $\frac{1}{2}$ 

### **4.12.7.2 Validācijas**

Standarta lauku garuma un obligātuma pārbaudes.

### **4.12.7.3 Saskarnes elementu funkcijas**

#### **4.12.7.3.1 [Pievienot pielikumu]**

**Saskarnes elements pieejams**, ja sarakstā ir ne vairāk ka 9 ieraksti.

Sistēma atver dokumenta pievienošanas dialogu un izvēlēto datni pievienos pielikumu sarakstam. Tiek izsaukta POST metode:

/supporting-document/{id}/attachments

#### **4.12.7.3.2 Pielikums/krustiņš**

**Saskarnes elements pieejams**, ja pievienots vismaz viens pielikums.

Lietotājam tiek izdots standarta dzēšanas apliecināšanas logs ar jautājumu "Vai tiešām vēlāties dzēst šo ierakstu?" ar iespējamām atbildēm "Jā" un "Nē".

Gadījumā, ja lietotāja atbilde ir "Jā", ieraksts tiek dzēsts.

Tiek izsaukta DELETE metode:

/attachment/{id}

#### **4.12.7.3.3 [Saglabāt]**

**Saskarnes elements pieejams**, ja ir aizpildīti visi obligātie lauki.

Ja forma atvērta jaunā ieraksta izveides režīmā, tiek izsaukta POST metode:

/supporting-document

Ja forma atvērta rediģēšanas režīmā, tiek izsaukta PATCH metode:

/supporting-document/{id}

#### **4.12.7.3.4 [Atcelt]**

**Saskarnes elements pieejams** vienmēr.

Standarta funkcionalitāte (3.1).
# **4.12.8 FRM.AES.KLS.DEKL.PRS.PRC.DOK.MPDOC Ievadforma "Pārvadājuma dokuments"**

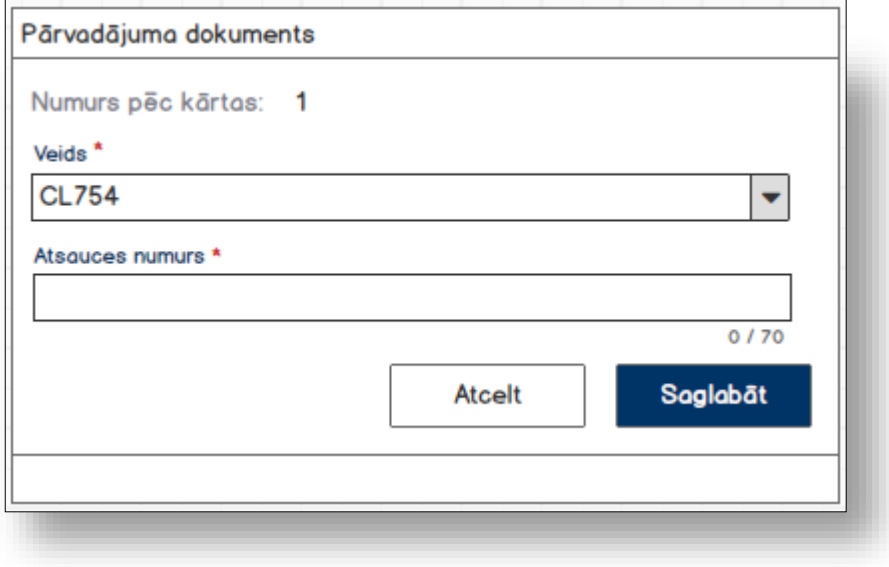

### **4.12.8.1 Formas lauki**

Ja forma izsaukta rediģēšanas un skatīšanas režīmā, izsauc GET metodi:

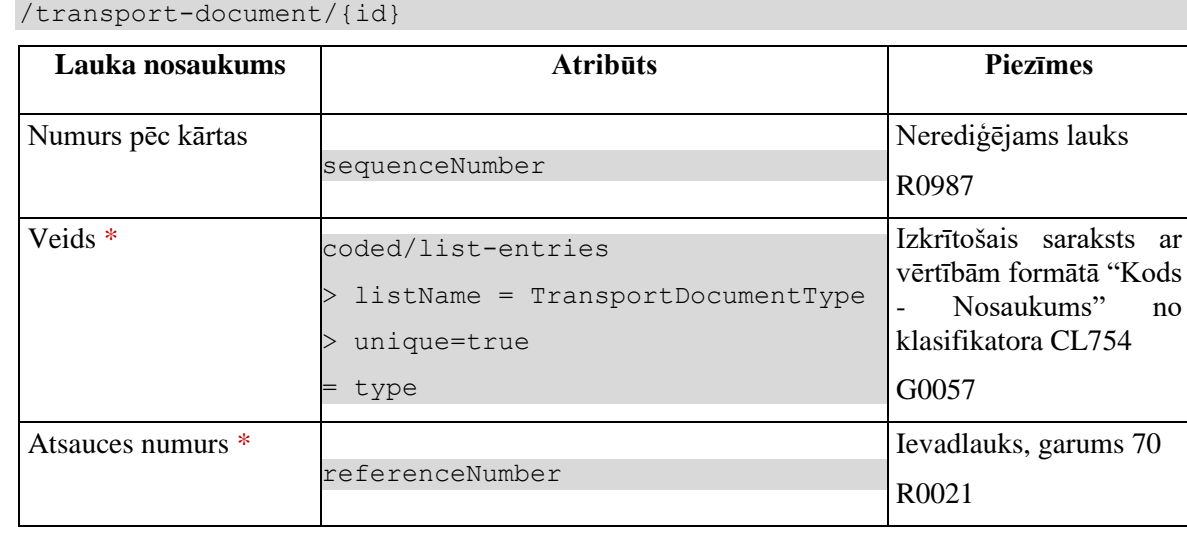

## **4.12.8.2 Validācijas**

Standarta lauku garuma un obligātuma pārbaudes.

### **4.12.8.3 Saskarnes elementu funkcijas**

### **4.12.8.3.1 [Saglabāt]**

**Saskarnes elements pieejams**, ja ir aizpildīti visi obligātie lauki.

Ja forma atvērta jaunā ieraksta izveides režīmā, tiek izsaukta POST metode:

/declaration/{id}/transport-document

Ja forma atvērta rediģēšanas režīmā, tiek izsaukta PATCH metode:

/transport-document/{id}

### **4.12.8.3.2 [Atcelt]**

**Saskarnes elements pieejams** vienmēr.

Standarta funkcionalitāte (3.1).

# **4.12.9 FRM.AES.KLS.DEKL.PRS.PRC.DOK.MPATS Ievadforma "Papildu atsauce"**

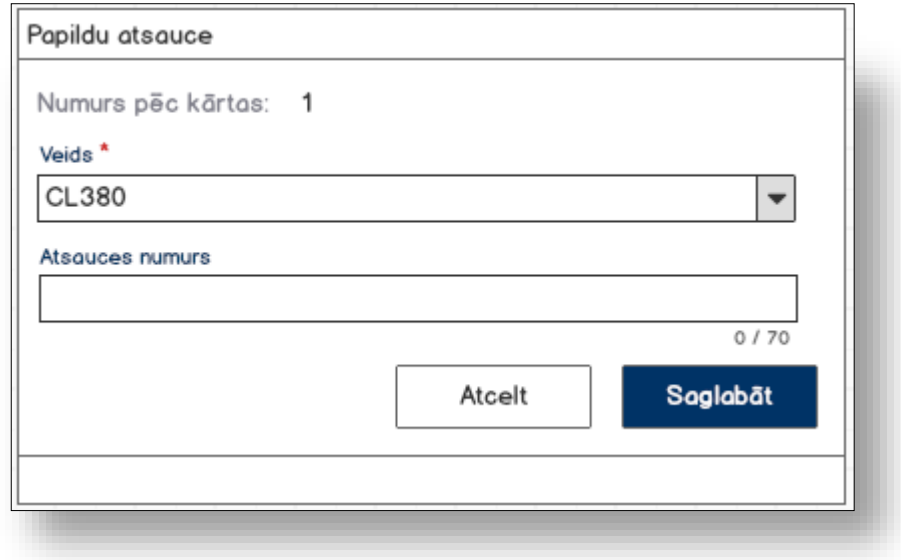

### **4.12.9.1 Formas lauki**

Ja forma izsaukta rediģēšanas un skatīšanas režīmā, izsauc GET metodi:

/additional-reference/{id}

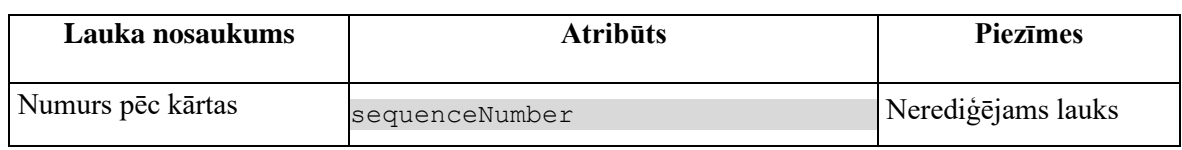

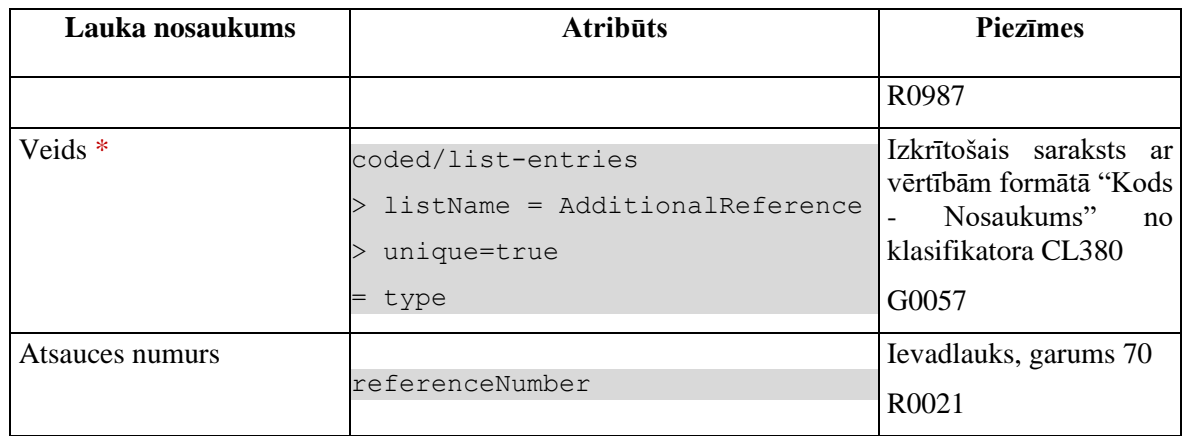

### **4.12.9.2 Validācijas**

Standarta lauku garuma un obligātuma pārbaudes.

### **4.12.9.3 Saskarnes elementu funkcijas**

### **4.12.9.3.1 [Saglabāt]**

**Saskarnes elements pieejams**, ja ir aizpildīti visi obligātie lauki.

Ja forma atvērta jaunā ieraksta izveides režīmā, tiek izsaukta POST metode:

/additional-reference

Ja forma atvērta rediģēšanas režīmā, tiek izsaukta PUT metode:

/additional-reference/{id}

**4.12.9.3.2 [Atcelt]** 

**Saskarnes elements pieejams** vienmēr.

Standarta funkcionalitāte (3.1).

# **4.12.10 FRM.AES.KLS.DEKL.PRS.PRC.DOK.MPINF Ievadforma "Papildu informācija"**

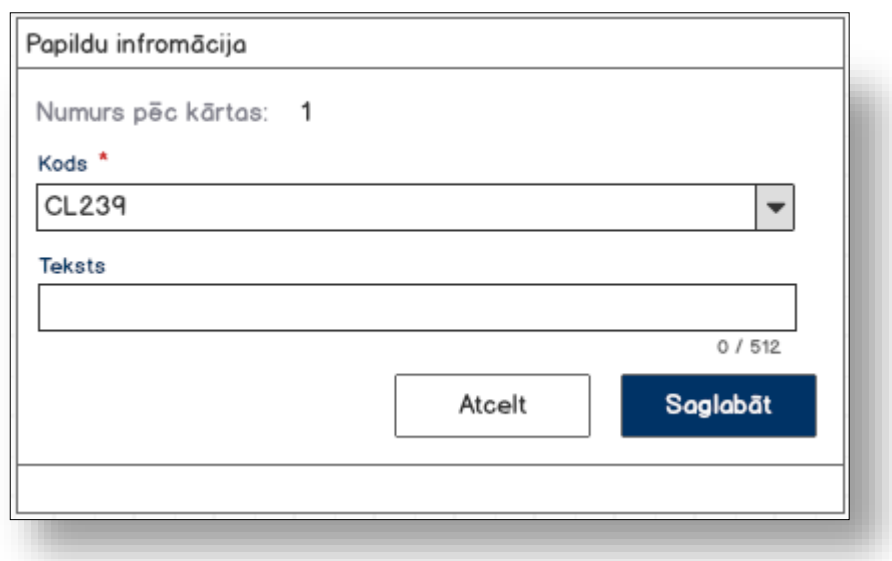

### **4.12.10.1 Formas lauki**

Ja forma izsaukta rediģēšanas un skatīšanas režīmā, izsauc GET metodi:

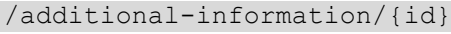

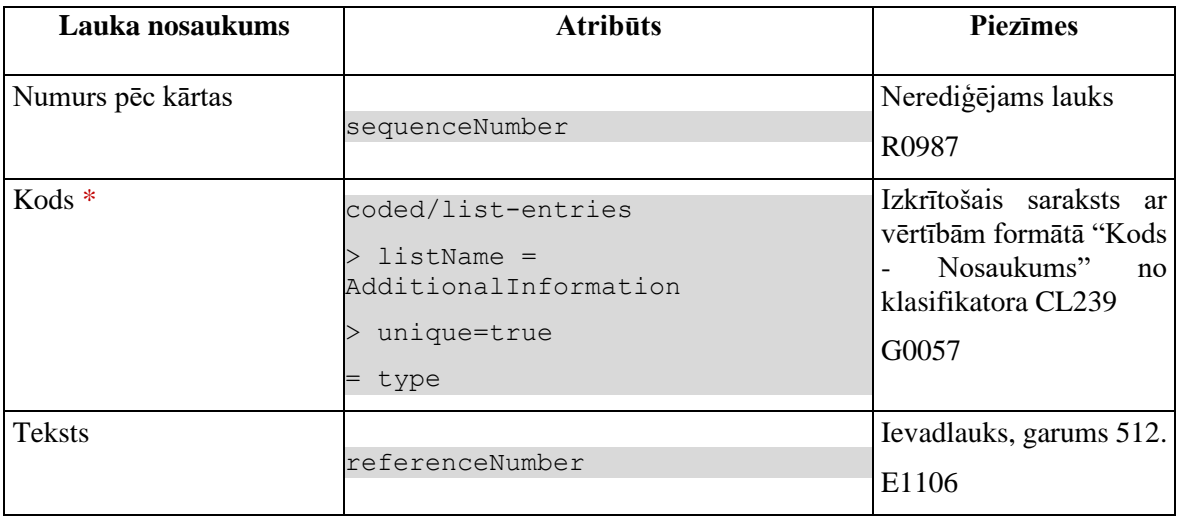

### **4.12.10.2 Validācijas**

1. Standarta lauku garuma un obligātuma pārbaudes.

2. Ja sarakstā izvēlēta vērtība 00100 vai N0001, izdod kļūdas paziņojumu #37185 un vērtību nesaglabā.

### **4.12.10.3 Saskarnes elementu funkcijas**

#### **4.12.10.3.1 [Saglabāt]**

**Saskarnes elements pieejams**, ja ir aizpildīti visi obligātie lauki.

Ja forma atvērta jaunā ieraksta izveides režīmā, tiek izsaukta POST metode:

/additional-information

Ja forma atvērta rediģēšanas režīmā, tiek izsaukta PATCH metode:

/additional-information/{id}

### **4.12.10.3.2 [Atcelt]**

**Saskarnes elements pieejams** vienmēr.

Standarta funkcionalitāte (3.1).

# **4.12.11 FRM.AES.KLS.DEKL.PRS.PRC.DOK.MATL Ievadforma "Atļauja"**

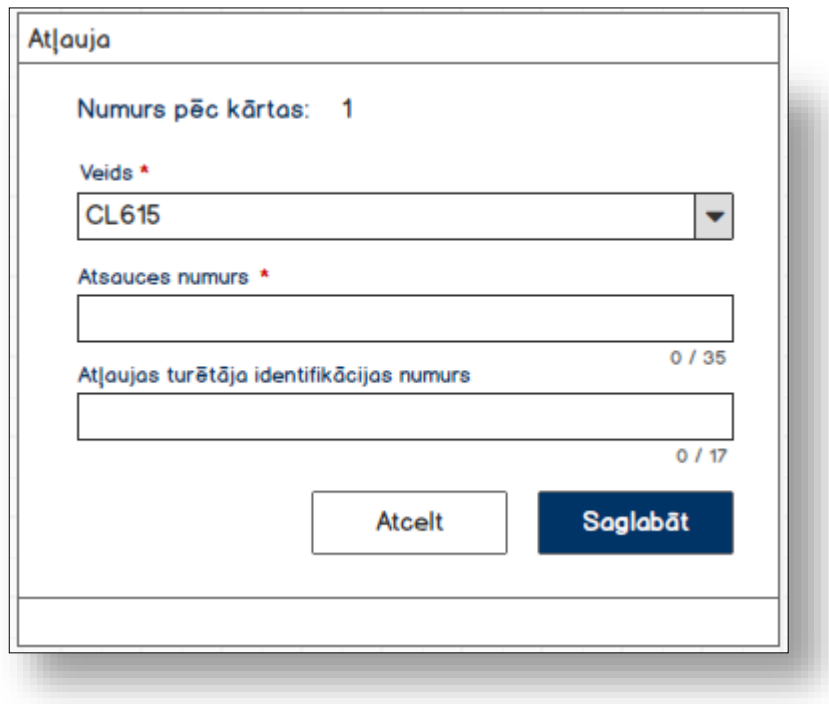

### **4.12.11.1 Formas lauki**

Ja forma izsaukta rediģēšanas un skatīšanas režīmā, izsauc GET metodi:

/authorisation/{id}

| Lauka nosaukums   | <b>Atribūts</b> | <b>Piezīmes</b>    |
|-------------------|-----------------|--------------------|
| Numurs pēc kārtas | sequenceNumber  | Nerediģējams lauks |

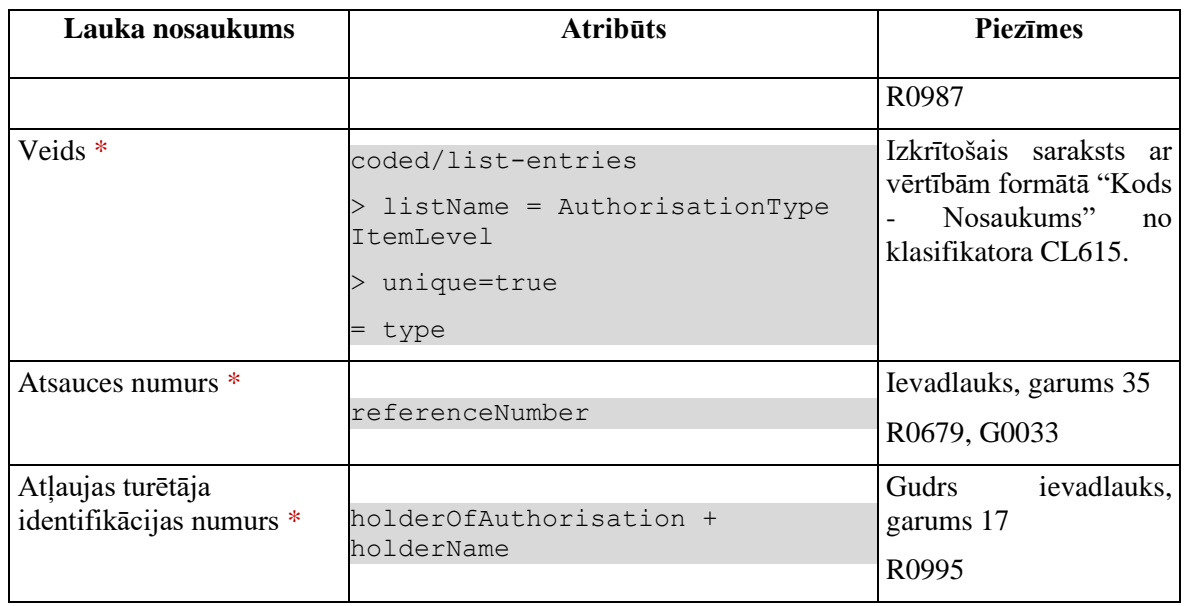

### **4.12.11.2 Validācijas**

Standarta lauku garuma un obligātuma pārbaudes.

### **4.12.11.3 Saskarnes elementu funkcijas**

### **4.12.11.3.1 Gudrs ievadlauks "Atļaujas turētāja identifikācijas numurs"**

Lietotājam ir jāievada pilnais EORI numurs un tikai tad sākas atlase ar GET metodi

/api/eori/company

Tiklīdz ir atrasta sakritība ar ievadīto vērtību, tā tiek attēlota izkrītoša sarakstā atbilstoši formātam "Identifikācijas numurs" + "Nosaukums".

### **4.12.11.3.2 [Saglabāt]**

**Saskarnes elements pieejams**, ja ir aizpildīti visi obligātie lauki.

Ja forma atvērta jaunā ieraksta izveides režīmā, tiek izsaukta POST metode:

```
/authorisation
> goods_item_id = %preces ID%
```
Ja forma atvērta rediģēšanas režīmā, tiek izsaukta PUT metode:

/authorisation/{id}

### **4.12.11.3.3 [Atcelt]**

### **Saskarnes elements pieejams** vienmēr.

Standarta funkcionalitāte (3.1).

# **4.13. FRM.AES.KLS.DEKL.PRS.PRC.NOD Preču nodokļi**

# **4.13.1 Navigācija**

Forma tiek izsaukta no sekojošām formām:

• Deklarācija → "Preču krava" → "Preces" → "Nodokļi"

No formas tiek izsauktas sekojošās formas:

• "FRM.AES.KLS.DEKL.PRS.PRC.NOD.MKS Nodoklis un maksājums"

## **4.13.2 Izskats**

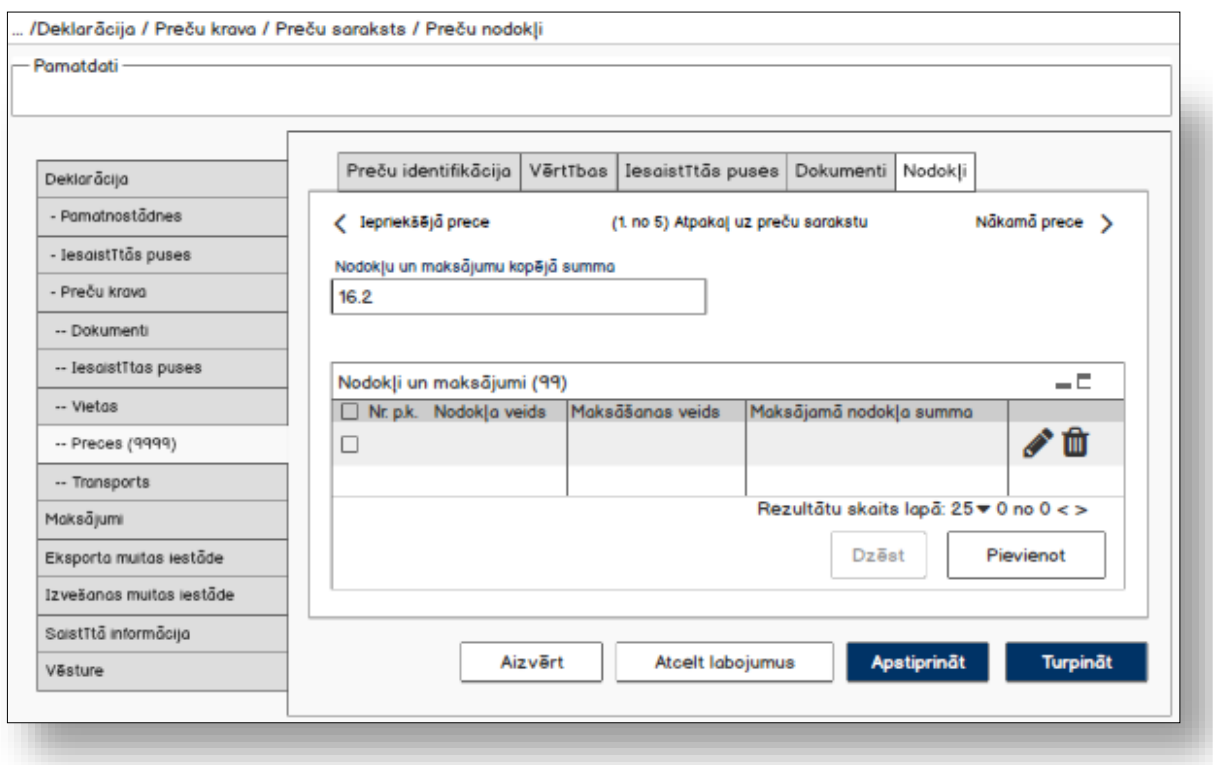

# **4.13.3 Formas lauki**

Ja forma izsaukta rediģēšanas un skatīšanas režīmā, izsauc GET metodi:

/goods-item/{id}/taxes

| Lauka nosaukums | <b>Atribūts</b>                                | <b>Piezīmes</b>                              |
|-----------------|------------------------------------------------|----------------------------------------------|
| kopējā summa    | Nodokļu un maksājumu totalDutiesAndTaxesAmount | <i>ievadlauks.</i><br>Ciparu<br>Formats 16.2 |

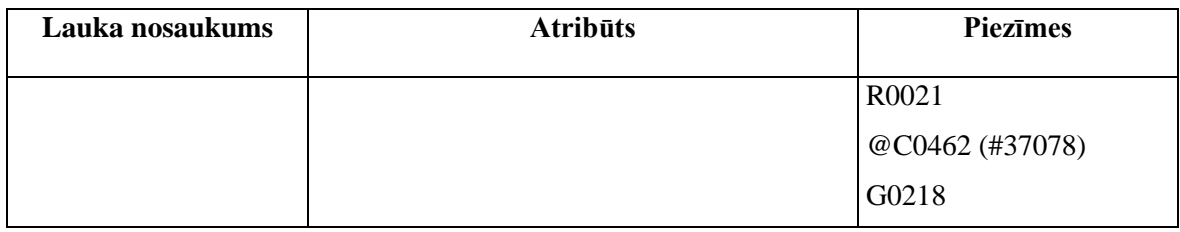

### **4.13.3.1 Saraksts "Nodokļi un maksājumi"**

Saraksts pēc noklusējuma ir izvērsts. Saraksts ir kārtojams pēc visām kolonnām, pēc noklusēšanas sakārtots pēc lauka "Nr. p.k." augošā secībā. Saraksts ir lapojams.

Izsauc GET metodi:

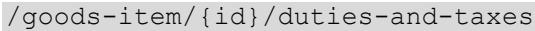

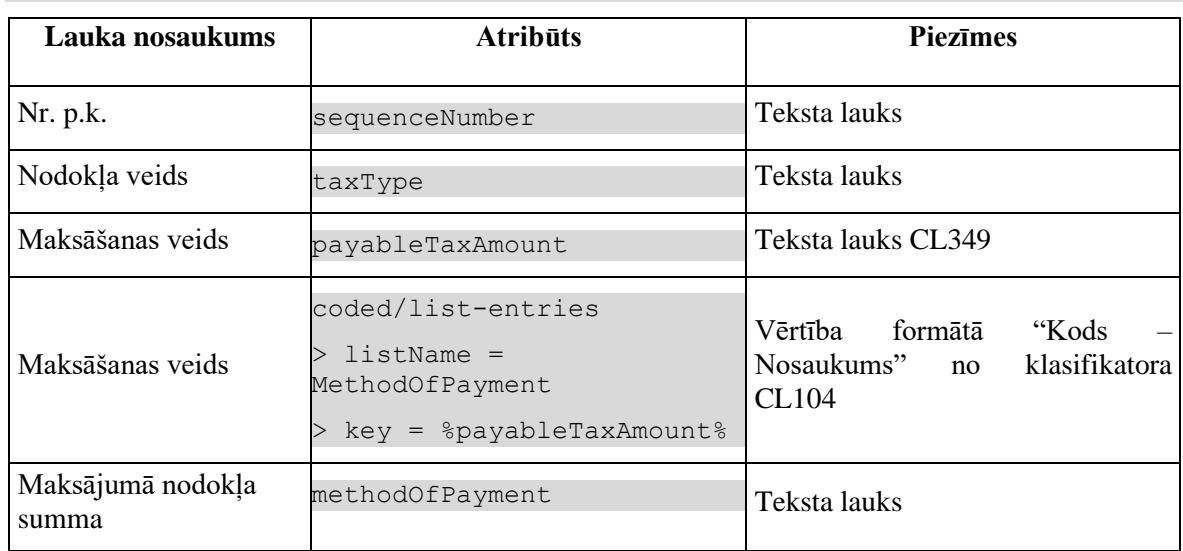

# **4.13.4 Validācijas**

Standarta lauku garuma un obligātuma pārbaudes.

# **4.13.5 Saskarnes elementu funkcijas**

## **4.13.5.1 Saite "Iepriekšējā prece"**

**Saskarnes elements pieejams**, ja precei nav pirmais pozīcijas numurs.

Ja saite tiek aktivēta, tiek atvērta šī pati forma ar datiem no GET metodes

/declaration/{id}/goods-item/{goods-item-id}/previous

### **4.13.5.2 Saite "Atpakaļ uz preču sarakstu"**

### **Saskarnes elements pieejams**, vienmēr.

Saite "Atpakaļ uz preču sarakstu" tiek attēlotas sekojošā formātā:

(*X*. no *Y*) Atpakaļ uz preču sarakstu, kur:

- $\bullet$  lai uzzinātu aktuālās preces numuru  $(X)$ , attēl preču pozīcijas numuru;
- lai uzzinātu kopējo preču skaitu (Y), izsauc metodi GET

/declaration/{id}/goods-items-count

Ja saite tiek aktivēta, tiek atvērta forma "FRM.AES.MDLS.DEKL.PRS.PRC Preces".

### **4.13.5.3 Saite "Nākamā prece"**

**Saskarnes elements pieejams**, ja precei nav pirmais pozīcijas numurs.

Ja saite tiek aktivēta, tiek atvērta šī pati forma ar datiem no GET metodes

/declaration/{id}/goods-item/{goods-item-id}/next

### **4.13.5.4 Saraksts "Nodokļi un maksājumi"/[ ] tabulas virsrakstā**

**Saskarnes elements pieejams**, ja forma ir *jaunā ieraksta ievadīšanas* vai *rediģēšanas* režīmā.

Tiek iezīmētas visas sarakstā esošās izvēles rūtiņas.

### **4.13.5.5 Saraksts "Nodokļi un maksājumi"/klikšķis uz saraksta rindu**

**Saskarnes elements pieejams,** ja forma ir *skatīšanās* režīmā un sarakstā ir vismaz viens ieraksts.

Tiek atvērta forma "FRM.AES.KLS.DEKL.PRS.PRS.PRC.NOD.MKS Nodoklis un maksājums" skatīšanās režīmā.

### **4.13.5.6 Saraksts "Nodokļi un maksājumi"/[Dzēst]**

**Saskarnes elements pieejams,** ja forma ir *rediģēšanas*režīmā un sarakstā ir iezīmēts vismaz viens ieraksts.

Lietotājam tiek izdots standarta dzēšanas apliecināšanas logs ar jautājumu "*Vai tiešām vēlāties dzēst atzīmētos ierakstus*?" ar iespējamām atbildēm "Jā" un "Nē".

Gadījumā, ja lietotāja atbilde ir "Jā", ieraksti tiek dzēsti.

Tiek izsaukta DELETE metode:

/duties-and-taxes

### **4.13.5.7 Saraksts "Nodokļi un maksājumi"/[Pievienot]**

**Saskarnes elements pieejams,** ja forma ir *rediģēšanas* režīmā un sarakstā ir ne vairāk ka 99 ieraksti.

Tiek atvērta forma "FRM.AES.KLS.DEKL.PRS.PRC.NOD.MKS Nodoklis un maksājums" jauna ieraksta izveides režīmā.

### **4.13.5.8 Saraksts "Nodokļi un maksājumi"/ikona "Zīmulis"**

**Saskarnes elements pieejams,** ja forma ir *rediģēšanas* režīmā un sarakstā ir vismaz viens ieraksts.

Tiek atvērta forma "FRM.AES.KLS.DEKL.PRS.PRC.NOD.MKS Nodoklis un maksājums" rediģēšanas režīmā.

### **4.13.5.9 Saraksts "Nodokļi un maksājumi"/ikona "Miskaste"**

**Saskarnes elements pieejams,** ja forma ir *rediģēšanas* režīmā un sarakstā ir vismaz viens ieraksts.

Lietotājam tiek izdots standarta dzēšanas apliecināšanas logs ar jautājumu "*Vai tiešām vēlāties dzēst šo ierakstu*?" ar iespējamām atbildēm "Jā" un "Nē".

Gadījumā, ja lietotāja atbilde ir "Jā", ieraksts tiek dzēsts.

Tiek izsaukta DELETE metode:

/duties-and-taxes

## **4.13.5.10 [Turpināt]**

**Saskarnes elements pieejams**, ja forma ir *jaunā ieraksta* vai *rediģēšanas* režīmā un ir aizpildīti visi obligāti aizpildāmie lauki.

Tiek izsaukta PATCH metode:

/goods-item/{id}/taxes

Tiek atvērts šķirklis "Preču krava/Preces".

### **4.13.5.11 [Nākamais]**

**Saskarnes elements pieejams**, ja forma ir *jaunā ieraksta* vai *rediģēšanas* režīmā, kā arī ja: GET /declaration/{id}/active-tab = 7

Tiek izsaukta PATCH metode:

/goods-item/{id}/taxes

Tiek atvērts šķirklis "Preču krava/Preces".

### **4.13.5.12 [Labot]**

**Saskarnes elements pieejams**, ja forma ir *skatīšanas* režīmā un izpildās viens no nosacījumiem:

1. Deklarācijas vai deklarācijas izmaiņu ieraksta statuss ir "Jauna" (EMI\_J).

2. Ja deklarācijas pēcmuitošanas statuss ir "Jauna" un labojumu pieprasījuma statuss ir "Jauns" un lietotājs sakrīt ar **deklarētāju, eksportētāju vai nosūtītāju**, kas ir norādīts deklarācijas līmenī.

```
POST CLEARANCE REQUEST.REQUEST STATUS = "DVJ" AND
DECLARATION. STATUS POST CLEARANCE = "PCL LJ"
tin IN (TRADER.REFERENCE NUMBER, kur TRADER TYPE = "DECL" OR "EXP" OR
"NOS")
```
3. Labojumu pieprasījumu ir izveidojis komersants: POST CLEARANCE REQUEST.EXT USER ID IS NOT NULL

Pēc pogas nospiešanas, formas režīms tiek mainīts uz *rediģēšanas*.

## **4.13.5.13 [Apstiprināt]**

**Saskarnes elements pieejams**, ja forma ir *rediģēšanas* režīmā, kā arī ja:

GET /declaration/{id}/active-tab > 7

Tiek izsaukta PATCH metode:

/goods-item/{id}/taxes

Formas režīms tiek mainīts uz *skatīšanās*.

### **4.13.5.14 [Atcelt labojumus]**

**Saskarnes elements pieejams**, ja forma ir *rediģēšanas* režīmā, kā arī ja:

GET /declaration/{id}/active-tab > 7

Formas režīms tiek mainīts uz *skatīšanās*.

## **4.13.5.15 [Aizvērt]**

**Saskarnes elements pieejams** vienmēr.

Standarta funkcionalitāte.

# **4.14. FRM.AES.KLS.DEKL.PRS.PRC.NOD.MKS Nodoklis un maksājums**

# **4.14.1 Navigācija**

Forma tiek izsaukta no sekojošām formām:

• Deklarācija → "Preču krava" → "Preces" → "Nodokļi"

No formas netiek izsauktas citas formas.

Formai ir sekojošās piesaistītas ievadformas:

• "Nodokļa bāze"

## **4.14.2 Izskats**

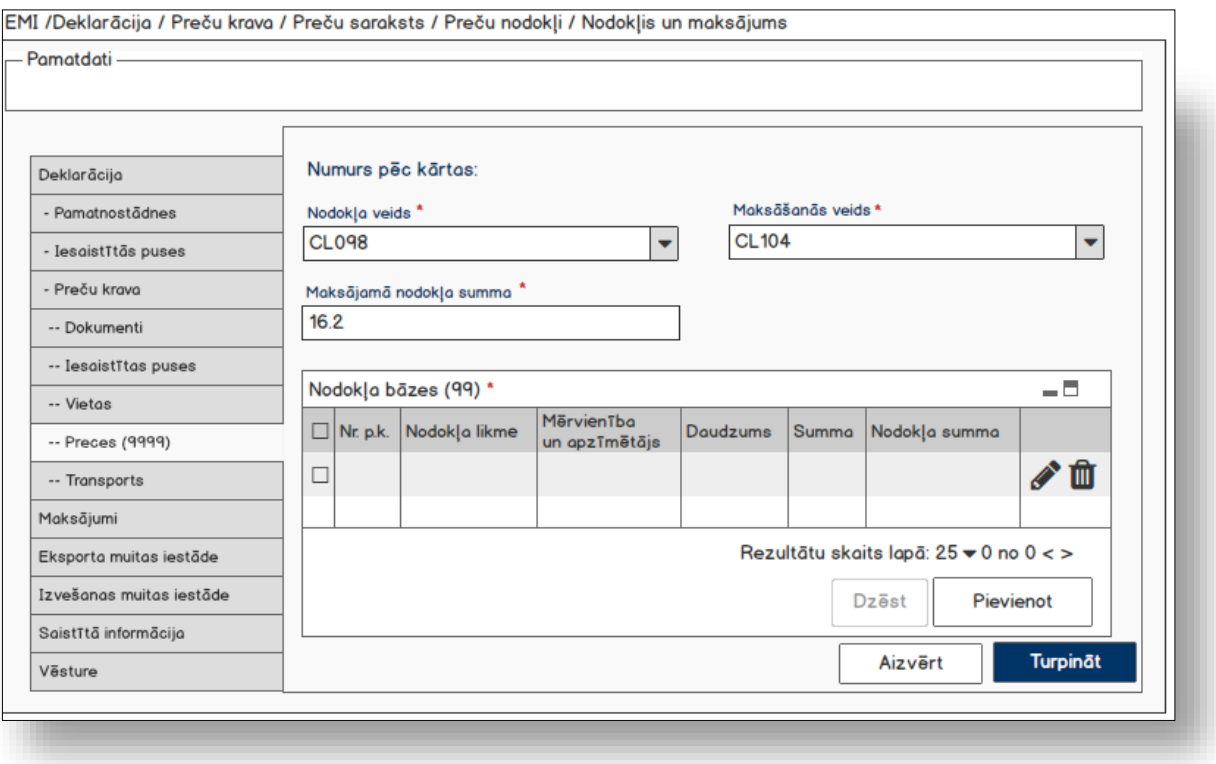

# **4.14.3 Formas lauki**

Ja forma izsaukta rediģēšanas un skatīšanas režīmā, izsauc GET metodi:

```
/duties-and-taxes/{id}
```
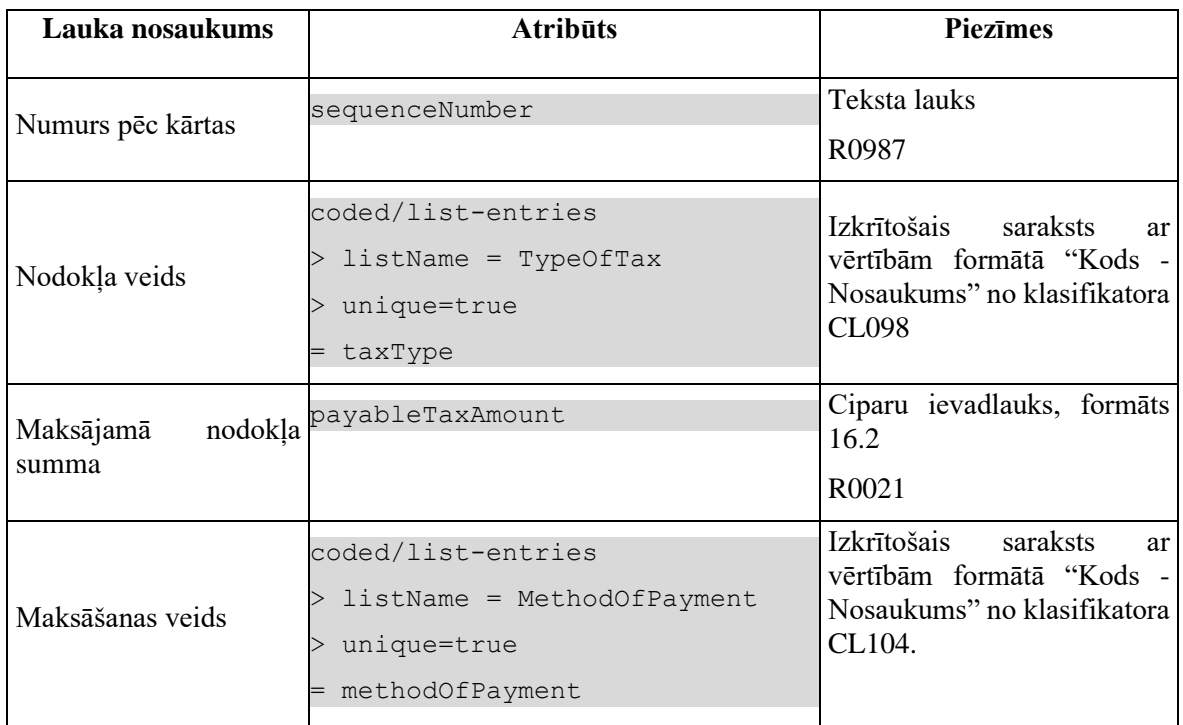

## **4.14.3.1 Saraksts "Nodokļa bāzes"**

Saraksts pēc noklusējuma ir izvērsts. Saraksts ir kārtojams pēc visām kolonnām, pēc noklusēšanas sakārtots pēc lauka "Nr. p.k." augošā secībā. Saraksts ir lapojams.

Izsauc GET metodi:

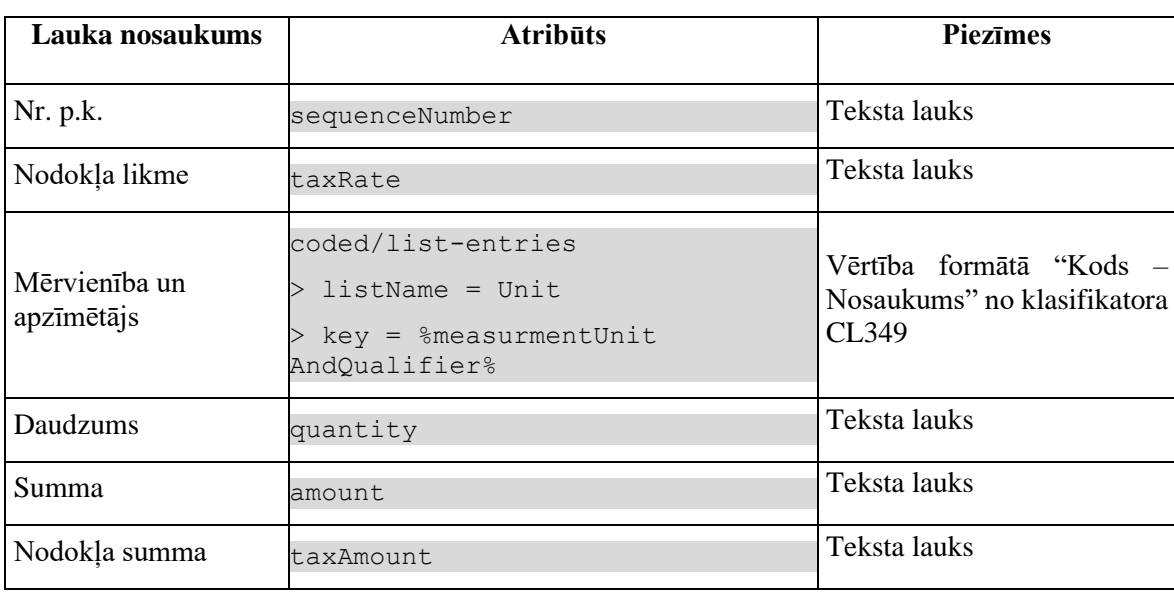

/duties-and-taxes/{id}/tax-bases

# **4.14.4 Validācijas**

Standarta lauku garuma un obligātuma pārbaudes.

# **4.14.5 Saskarnes elementu funkcijas**

### **4.14.5.1 Saraksts "Nodokļa bāzes"/[ ] tabulas virsrakstā**

**Saskarnes elements pieejams**, ja forma ir *jaunā ieraksta ievadīšanas* vai *rediģēšanas* režīmā.

Tiek iezīmētas visas sarakstā esošās izvēles rūtiņas.

### **4.14.5.2 Saraksts "Nodokļa bāzes"/[Dzēst]**

**Saskarnes elements pieejams,** ja forma ir *rediģēšanas*režīmā un sarakstā ir iezīmēts vismaz viens ieraksts.

Lietotājam tiek izdots standarta dzēšanas apliecināšanas logs ar jautājumu "*Vai tiešām vēlāties dzēst atzīmētos ierakstus*?" ar iespējamām atbildēm "Jā" un "Nē".

Gadījumā, ja lietotāja atbilde ir "Jā", ieraksti tiek dzēsti.

Tiek izsaukta DELETE metode:

/duties-and-taxes/{id}/tax-bases

## **4.14.5.3 Saraksts "Nodokļa bāzes"/[Pievienot]**

**Saskarnes elements pieejams,** ja forma ir *rediģēšanas* režīmā un sarakstā ir ne vairāk ka 99 ieraksti.

Tiek atvērta ievadforma "Nodokļa bāze" jauna ieraksta izveides režīmā.

### **4.14.5.4 Saraksts "Nodokļa bāzes"/ikona "Zīmulis"**

**Saskarnes elements pieejams,** ja forma ir *rediģēšanas* režīmā un sarakstā ir vismaz viens ieraksts.

Tiek atvērta ievadforma "Nodokļa bāze" rediģēšanas režīmā.

### **4.14.5.5 Saraksts "Nodokļa bāzes"/ikona "Miskaste"**

**Saskarnes elements pieejams,** ja forma ir *rediģēšanas* režīmā un sarakstā ir vismaz viens ieraksts.

Lietotājam tiek izdots standarta dzēšanas apliecināšanas logs ar jautājumu "*Vai tiešām vēlāties dzēst šo ierakstu*?" ar iespējamām atbildēm "Jā" un "Nē".

Gadījumā, ja lietotāja atbilde ir "Jā", ieraksts tiek dzēsts.

Tiek izsaukta DELETE metode:

/duties-and-taxes/{id}/tax-bases

## **4.14.5.6 [Turpināt]**

**Saskarnes elements pieejams**, ja forma ir *jaunā ieraksta* vai *rediģēšanas* režīmā un ir aizpildīti visi obligāti aizpildāmie lauki.

Ja forma izsaukta jauna ieraksta izveides režīmā, tiek izsaukta POST metode:

/goods-item/{id}/duties-and-taxes

Pretējā gadījumā PATCH metode:

/duties-and-taxes/{id}

Tiek atvērta cilne "Deklarācija / Preču krava / Preces / Nodokļi".

### **4.14.5.7 [Aizvērt]**

**Saskarnes elements pieejams** vienmēr.

Standarta funkcionalitāte.

Tiek atvērta cilne "Deklarācija / Preču krava / Preces / Nodokļi".

# **4.14.6 FRM.AES.KLS.DEKL.PRS.PRC.NOD.MKS.MNOD B Ievadforma "Nodokļa bāze"**

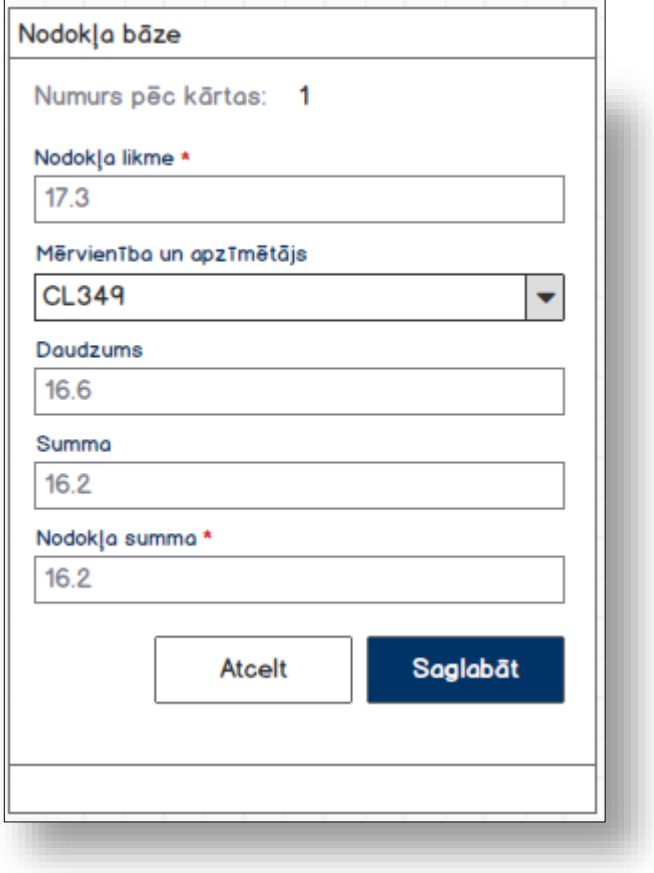

### **4.14.6.1 Formas lauki**

Ja forma izsaukta rediģēšanas un skatīšanas režīmā, izsauc GET metodi:

/tax-base/{id}

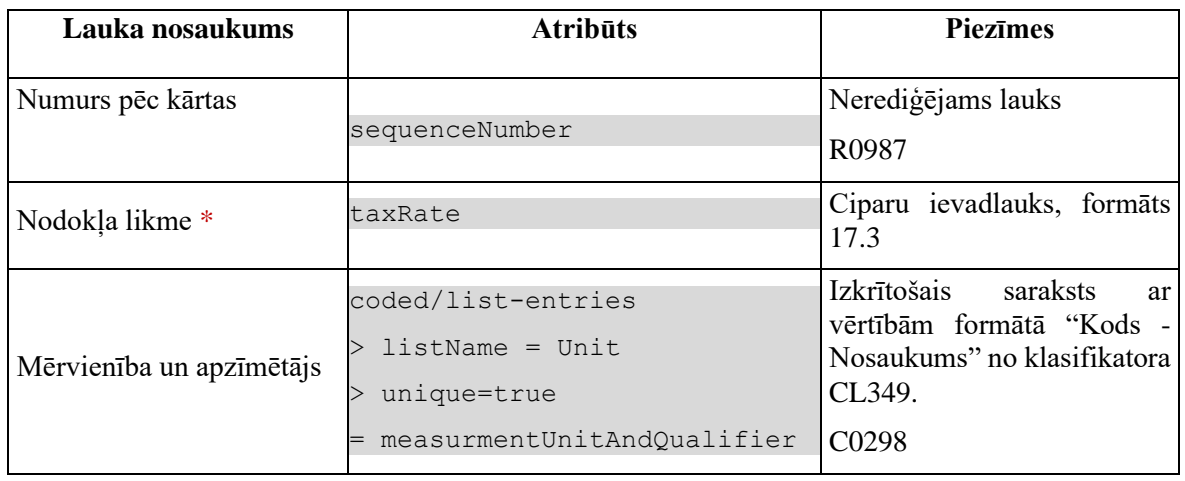

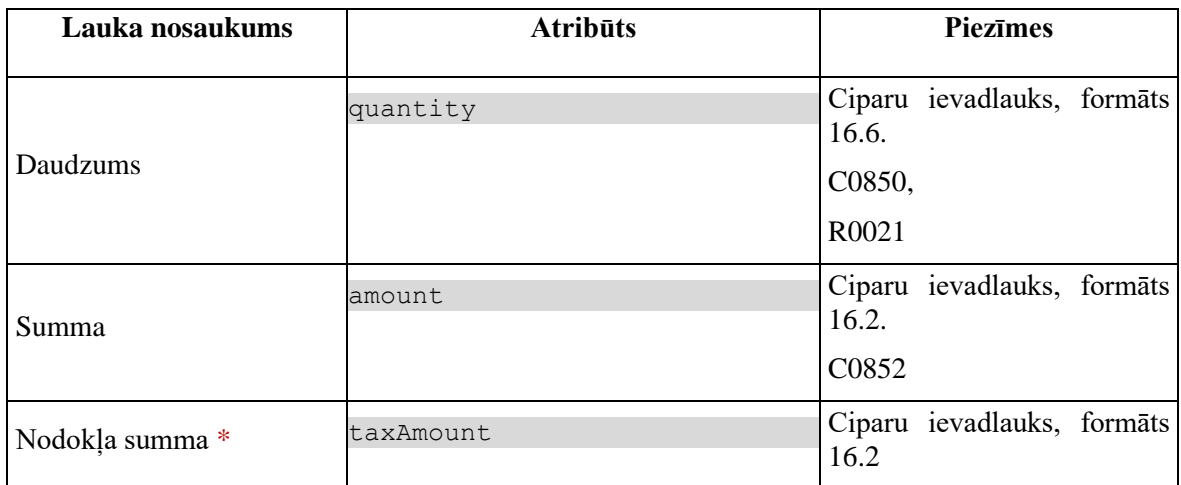

### **4.14.6.2 Validācijas**

Standarta lauku garuma un obligātuma pārbaudes.

### **4.14.6.3 Saskarnes elementu funkcijas**

### **4.14.6.3.1 [Saglabāt]**

**Saskarnes elements pieejams**, ja ir aizpildīti visi obligātie lauki.

Ja nodokļa ieraksts, kuram tiek pievienota bāze, vēl nav saglabāts, jāizsauc metode POST:

/goods-item/{id}/duties-and-taxes

un jāsaglabā izveidotā ieraksta ID.

Ja forma atvērta jaunā ieraksta izveides režīmā, tiek izsaukta POST metode:

/tax-base

Ja forma atvērta rediģēšanas režīmā, tiek izsaukta PATCH metode:

/tax-base/{id}

### **4.14.6.3.2 [Atcelt]**

#### **Saskarnes elements pieejams** vienmēr.

Standarta funkcionalitāte (3.1).

# **4.15. FRM.AES.KLS.DEKL.PRS.TRAN Preču kravas transports**

# **4.15.1 Navigācija**

Forma tiek izsaukta no sekojošām formām:

• Deklarācija → "Preču krava" -> "Transports"

No formas tiek izsauktas sekojošās formas:

• "FRM.AES.KLS.DEKL.PRS.TRAN.TAP Transporta aprīkojums"

Formai ir sekojošās piesaistītas ievadformas:

- "Nosūtīšanas transportlīdzeklis"
- "Pārvadājuma dokuments"

# **4.15.2 Izskats**

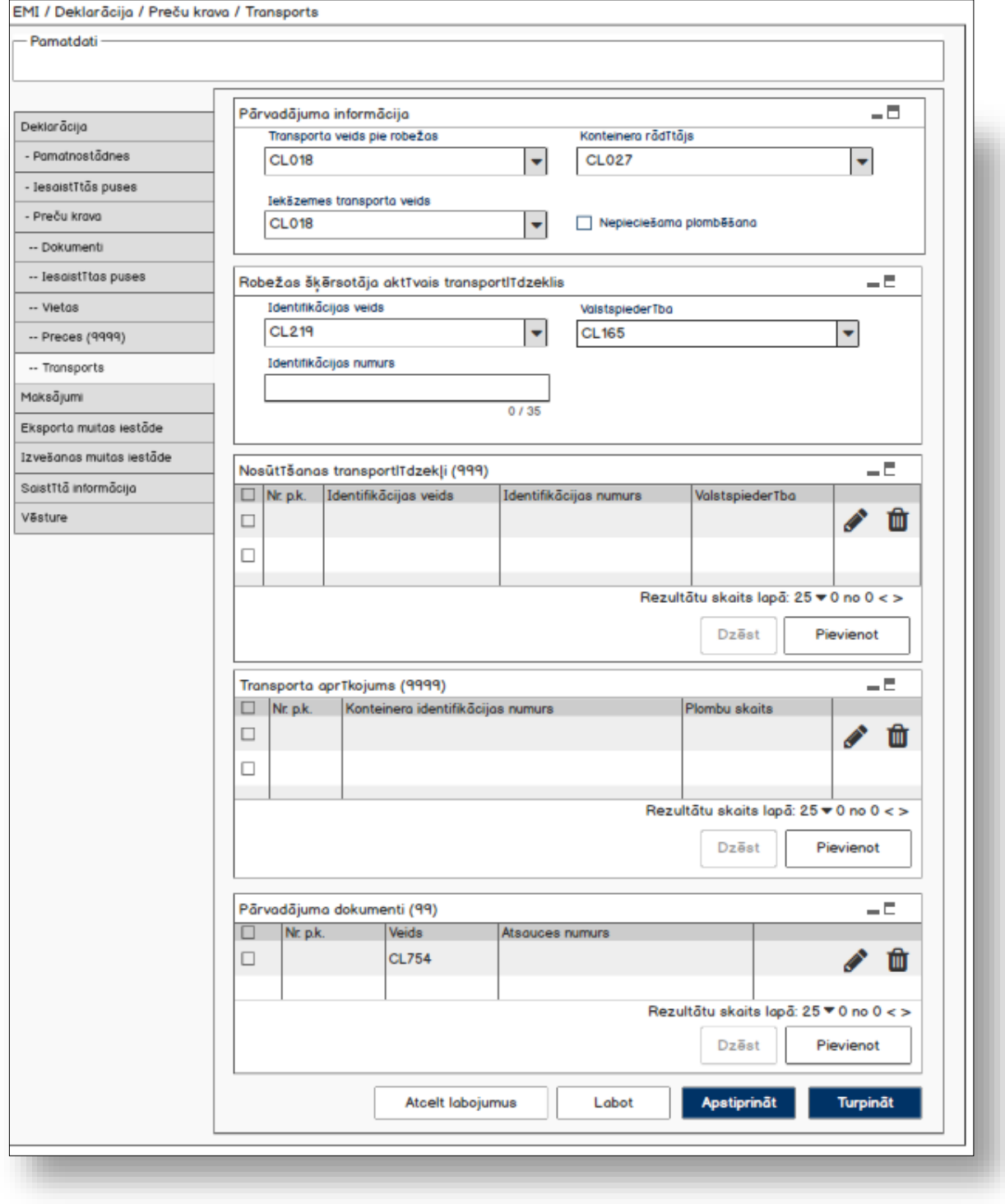

# **4.15.3 Formas lauki**

### **4.15.3.1 Datu grupa "Pārvadājuma informācija"**

Ja forma izsaukta rediģēšanas un skatīšanas režīmā, izsauc GET metodi:

/declaration/{id}/consignment

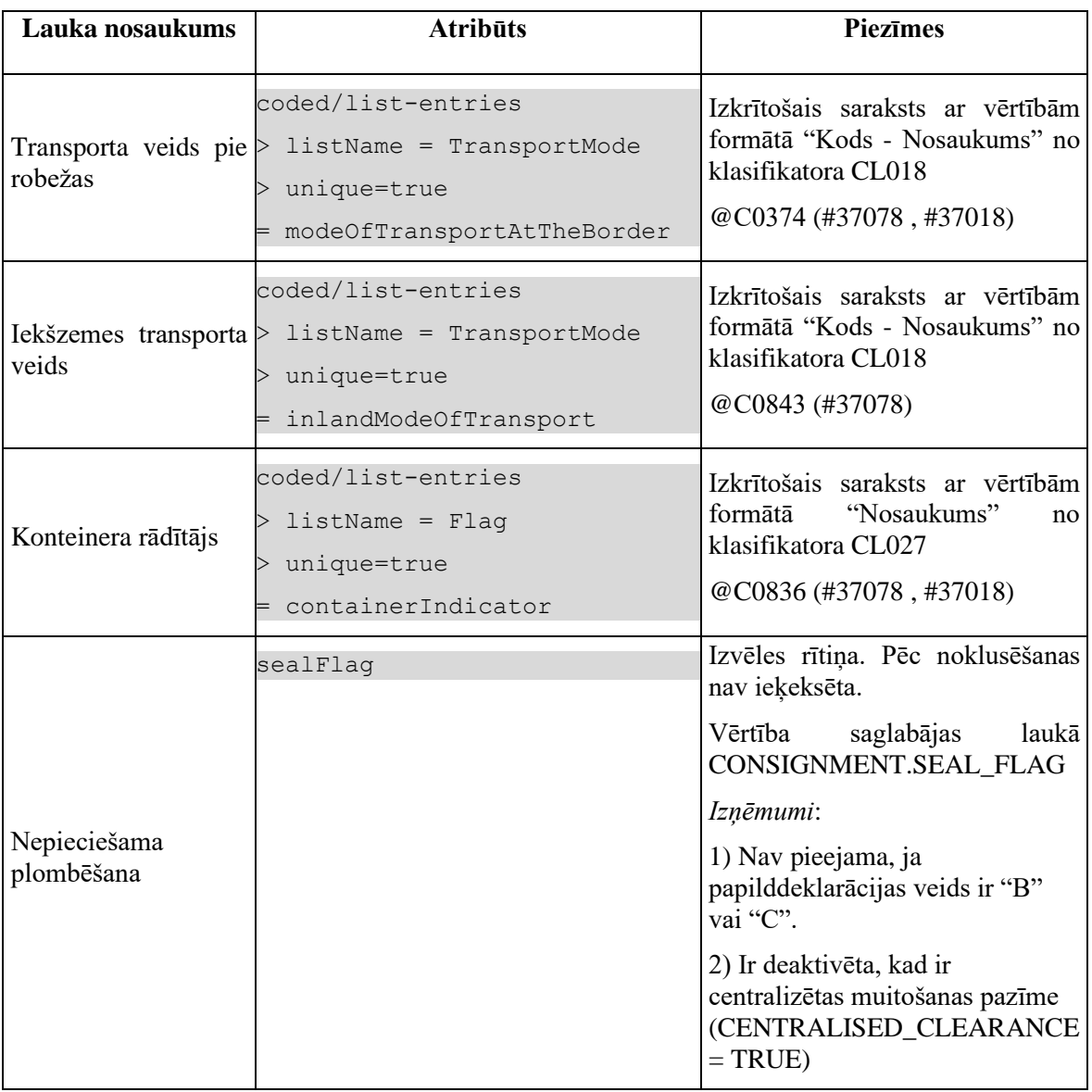

### **4.15.3.2 Datu grupa "Robežas šķērsotāja aktīvais transportlīdzeklis"**

Ja forma izsaukta rediģēšanas un skatīšanas režīmā, izsauc GET metodi:

/declaration/{id}/active-border-transport-means

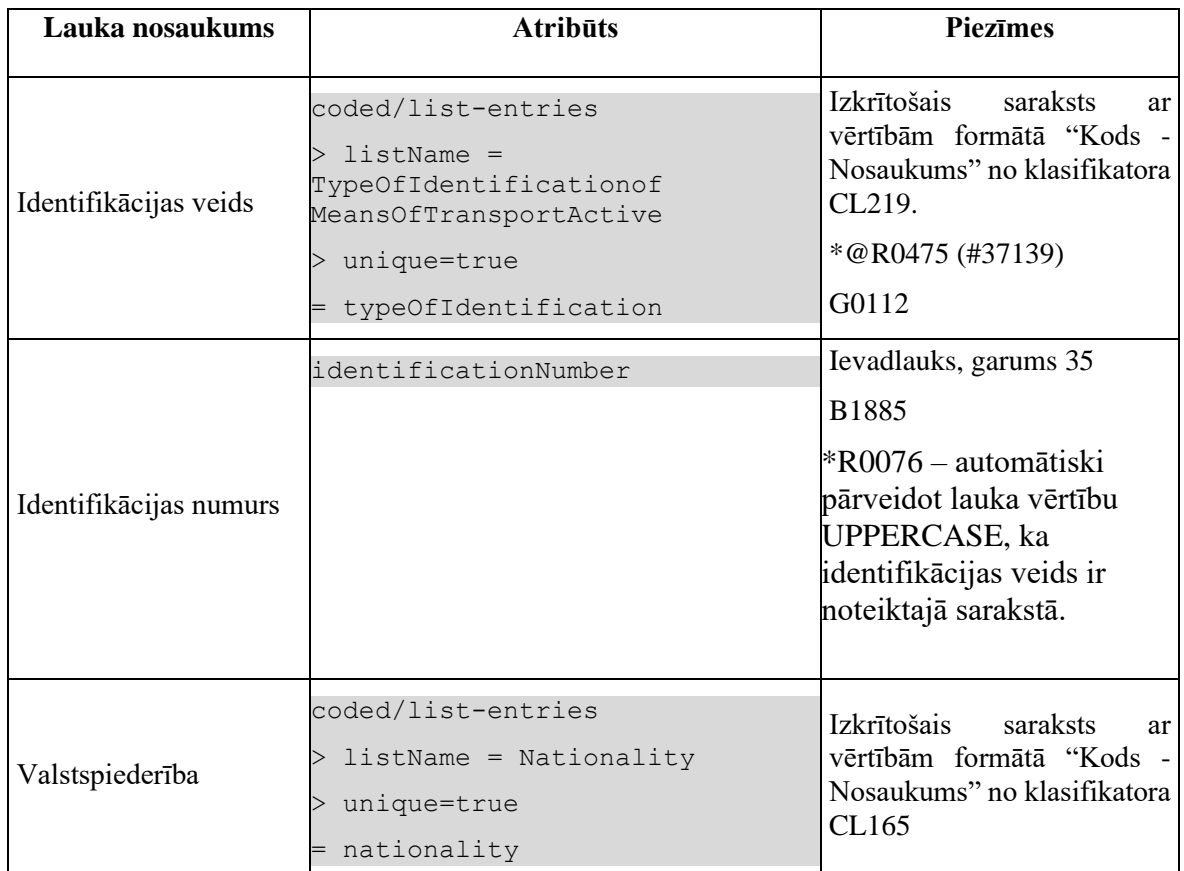

### **4.15.3.3 Saraksts "Nosūtīšanas transportlīdzekļi"**

Saraksts pēc noklusējuma ir izvērsts. Saraksts ir kārtojams pēc visām kolonnām, pēc noklusēšanas sakārtots pēc lauka "Nr. p.k." augošā secībā. Saraksts ir lapojams.

Ja forma izsaukta rediģēšanas un skatīšanas režīmā, izsauc GET metodi:

/declaration/{id}/departure-transport-means

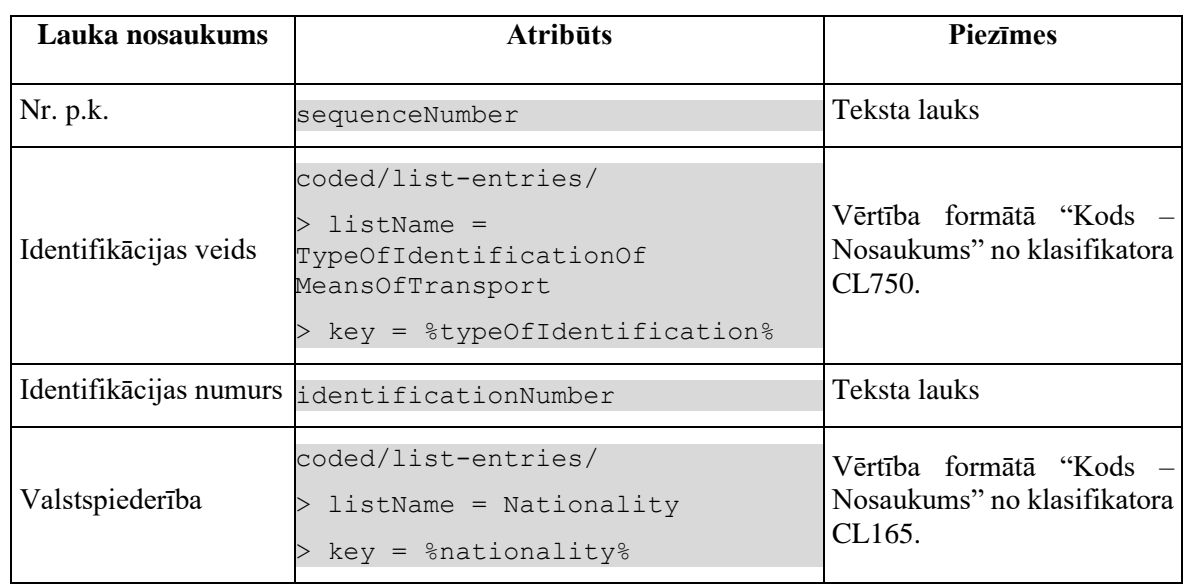

### **4.15.3.4 Saraksts "Transporta aprīkojums"**

Saraksts pēc noklusējuma ir izvērsts. Saraksts ir kārtojams pēc visām kolonnām, pēc noklusēšanas sakārtots pēc lauka "Nr. p.k." augošā secībā. Saraksts ir lapojams.

Ja forma izsaukta rediģēšanas un skatīšanas režīmā, izsauc GET metodi:

/declaration/{id}/transport-equipments

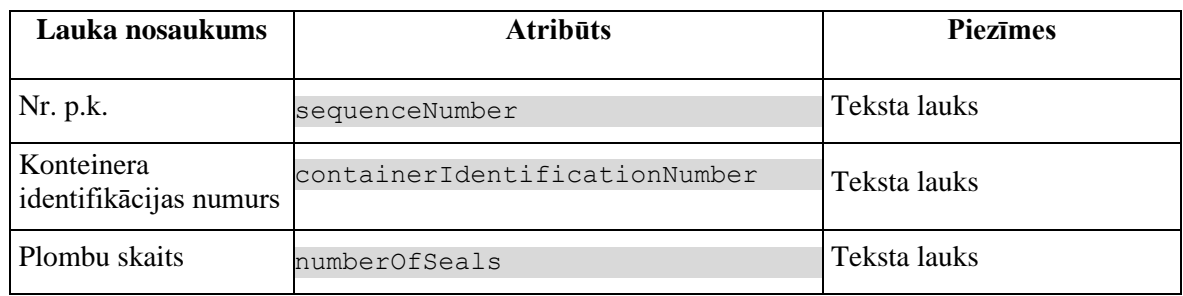

### **4.15.3.5 Saraksts "Pārvadājuma dokumenti"**

Saraksts pēc noklusējuma ir izvērsts. Saraksts ir kārtojams pēc visām kolonnām, pēc noklusēšanas sakārtots pēc lauka "Nr. p.k." augošā secībā. Saraksts ir lapojams.

Ja forma izsaukta rediģēšanas un skatīšanas režīmā, izsauc GET metodi:

/declaration/{id}/transport-documents

| Lauka<br>nosaukums | <b>Atribūts</b>                                                          | <b>Piezīmes</b>                                                  |
|--------------------|--------------------------------------------------------------------------|------------------------------------------------------------------|
| Nr. p.k.           | sequenceNumber                                                           | Teksta lauks                                                     |
| Veids              | coded/list-entries/<br>listName = TransportDocumentType<br>$key = %type$ | Vērtība formātā "Kods –<br>Nosaukums" no klasifikatora<br>CL754. |
|                    | Atsauces numurs referenceNumber                                          | Teksta lauks                                                     |

# **4.15.4 Validācijas**

Standarta lauku garuma un obligātuma pārbaudes.

Datu grupai "**Transporta aprīkojums**" tiek piemērotas validācijas

- @C0823(#37020, #37116)
- G0103.

Datu grupai "**Nosūtīšanas transportlīdzeklis**" tiek piemērotas validācijas:

- B1816 B1826, B1884
- $\bullet$  +@C0834 (#37024, #37020)
- $@R0855 (#37117)$
- G0088

Datu grupai "**Robežas šķērsotāja aktīvais transportlīdzeklis**" tiek piemērotas validācijas:

- B1818
- @C0890 (#37020, #37103)

Datu grupai "**Pārvadājuma dokuments**" tiek piemērotas validācijas:

• E1301.

# **4.15.5 Saskarnes elementu funkcijas**

### **4.15.5.1 Saraksts "Nosūtīšanas transportlīdzekļi"/[ ] tabulas virsrakstā**

**Saskarnes elements pieejams**, ja forma ir *jaunā ieraksta ievadīšanas* vai *rediģēšanas* režīmā.

Tiek iezīmētas visas sarakstā esošās izvēles rūtiņas.

### **4.15.5.2 Saraksts "Nosūtīšanas transportlīdzekļi"/[Dzēst]**

**Saskarnes elements pieejams,** ja forma ir *rediģēšanas*režīmā un sarakstā ir iezīmēts vismaz viens ieraksts.

Lietotājam tiek izdots standarta dzēšanas apliecināšanas logs ar jautājumu "*Vai tiešām vēlāties dzēst atzīmētos ierakstus*?" ar iespējamām atbildēm "Jā" un "Nē".

Gadījumā, ja lietotāja atbilde ir "Jā", ieraksti tiek dzēsti.

Tiek izsaukta DELETE metode:

/depature-transport-means

### **4.15.5.3 Saraksts "Nosūtīšanas transportlīdzekļi"/[Pievienot]**

**Saskarnes elements pieejams,** ja forma ir *rediģēšanas* režīmā un sarakstā ir ne vairāk ka 999 ieraksti.

Tiek atvērta ievadforma "Nosūtīšanas transportlīdzeklis" jauna ieraksta izveides režīmā.

### **4.15.5.4 Saraksts "Nosūtīšanas transportlīdzekļi"/ikona "Zīmulis"**

**Saskarnes elements pieejams,** ja forma ir *rediģēšanas* režīmā un sarakstā ir vismaz viens ieraksts.

Tiek atvērta ievadforma "Nosūtīšanas transportlīdzeklis" rediģēšanas režīmā.

### **4.15.5.5 Saraksts "Nosūtīšanas transportlīdzekļi"/ikona "Miskaste"**

**Saskarnes elements pieejams,** ja forma ir *rediģēšanas* režīmā un sarakstā ir vismaz viens ieraksts.

Tiek izsaukta DELETE metode:

/depature-transport-means

### **4.15.5.6 Saraksts "Transporta aprīkojums"/[ ] tabulas virsrakstā**

**Saskarnes elements pieejams**, ja forma ir *jaunā ieraksta ievadīšanas* vai *rediģēšanas* režīmā.

Tiek iezīmētas visas sarakstā esošās izvēles rūtiņas.

### **4.15.5.7 Saraksts "Transporta aprīkojums"/klikšķis uz saraksta rindu**

**Saskarnes elements pieejams,** ja forma ir *skatīšanās* režīmā un sarakstā ir vismaz viens ieraksts.

Tiek atvērta forma "FRM.AES.KLS.DEKL.PRS.TRAN.TAP Transporta aprīkojums" skatīšanās režīmā.

### **4.15.5.8 Saraksts "Transporta aprīkojums"/[Dzēst]**

**Saskarnes elements pieejams,** ja forma ir *rediģēšanas*režīmā un sarakstā ir iezīmēts vismaz viens ieraksts.

Lietotājam tiek izdots standarta dzēšanas apliecināšanas logs ar jautājumu "*Vai tiešām vēlāties dzēst atzīmētos ierakstus*?" ar iespējamām atbildēm "Jā" un "Nē".

Gadījumā, ja lietotāja atbilde ir "Jā", ieraksti tiek dzēsti.

Tiek izsaukta DELETE metode:

/transport-equipments

### **4.15.5.9 Saraksts "Transporta aprīkojums"/[Pievienot]**

**Saskarnes elements pieejams,** ja forma ir *rediģēšanas* režīmā un sarakstā ir ne vairāk ka 9999 ieraksti.

Tiek atvērta forma "FRM.AES.KLS.DEKL.PRS.TRAN.TAP Transporta aprīkojums" jauna ieraksta izveides režīmā.

### **4.15.5.10 Saraksts "Transporta aprīkojums"/ikona "Miskaste"**

**Saskarnes elements pieejams,** ja forma ir *rediģēšanas* režīmā un sarakstā ir vismaz viens ieraksts.

Lietotājam tiek izdots standarta dzēšanas apliecināšanas logs ar jautājumu "*Vai tiešām vēlāties dzēst šo ierakstu*?" ar iespējamām atbildēm "Jā" un "Nē".

Gadījumā, ja lietotāja atbilde ir "Jā", ieraksts tiek dzēsts.

Tiek izsaukta DELETE metode:

/transport-equipments

### **4.15.5.11 Saraksts "Pārvadājuma dokumenti"/[ ] tabulas virsrakstā**

**Saskarnes elements pieejams**, ja forma ir *jaunā ieraksta ievadīšanas* vai *rediģēšanas* režīmā

Tiek iezīmētas visas sarakstā esošās izvēles rūtiņas.

### **4.15.5.12 Saraksts "Pārvadājuma dokumenti"/[Dzēst]**

**Saskarnes elements pieejams,** ja forma ir *rediģēšanas*režīmā un sarakstā ir iezīmēts vismaz viens ieraksts.

Lietotājam tiek izdots standarta dzēšanas apliecināšanas logs ar jautājumu "*Vai tiešām vēlāties dzēst atzīmētos ierakstus*?" ar iespējamām atbildēm "Jā" un "Nē".

Gadījumā, ja lietotāja atbilde ir "Jā", ieraksti tiek dzēsti.

Tiek izsaukta DELETE metode:

/transport-documents

### **4.15.5.13 Saraksts "Pārvadājuma dokumenti"/[Pievienot]**

**Saskarnes elements pieejams,** ja forma ir *rediģēšanas* režīmā un sarakstā ir ne vairāk ka 99 ieraksti.

Tiek atvērta ievadforma "Pārvadājuma dokuments" jauna ieraksta izveides režīmā.

### **4.15.5.14 Saraksts "Pārvadājuma dokumenti"/ikona "Zīmulis"**

**Saskarnes elements pieejams,** ja forma ir *rediģēšanas* režīmā un sarakstā ir vismaz viens ieraksts.

Tiek atvērta ievadforma "Pārvadājuma dokuments" rediģēšanas režīmā.

### **4.15.5.15 Saraksts "Pārvadājuma dokumenti"/ikona "Miskaste"**

**Saskarnes elements pieejams,** ja forma ir *rediģēšanas* režīmā un sarakstā ir vismaz viens ieraksts.

Tiek izsaukta DELETE metode:

/transport-documents

## **4.15.5.16 [Turpināt]**

**Saskarnes elements pieejams**, ja forma ir *jaunā ieraksta* vai *rediģēšanas* režīmā un sarakstā ir vismaz viena prece, kā arī ja:

GET /declaration/{id}/active-tab = 8

Ja forma izsaukta jauna ieraksta izveides režīmā, tiek izsaukta POST metode:

/declaration/{id}/consignment-active-border-transport-means

Pretējā gadījumā PATCH metode:

/declaration/{id}/consignment-active-border-transport-means

Lietotājām tiek jautāts: "Deklarācija ir aizpildīta. Vai vēlaties to uzreiz iesniegt?" ar iespējamām atbildēm "Jā" un "Nē".

Gadījumā, ja lietotāja atbilde ir "Jā", tiek izpildīta pogas [Iesniegt] funkcionalitāte.

Izsauc PATCH metodi:

/export-declaration/{id}/export/submit

Pretējā gadījumā nekādas darbības nenotiek.

Jebkurā gadījumā tiek izsaukta PATCH metode, kas atjauno aktīvo šķirkļi.

/declaration/{id}/active-tab

## **4.15.5.17 [Labot]**

**Saskarnes elements pieejams**, ja forma ir *skatīšanas* režīmā un izpildās viens no nosacījumiem:

1. Lietotājs sakrīt ar **deklarētāju, eksportētāju vai nosūtītāju**, kas ir norādīts deklarācijas līmenī:

```
tin IN (TRADER.REFERENCE NUMBER, kur TRADER TYPE = "DECL" OR "EXP" OR
"NOS")
```
2. Deklarācijai vai izmaiņu ierakstam:

2.1. Deklarācijas vai izmaiņu ieraksta statuss ir "Jauna" (EMI\_J);

2.2. Deklarāciju vai deklarācijas izmaiņu ierakstu ir izveidojis komersants:

POST CLEARANCE REQUEST. EXT USER ID IS NOT NULL, kur DECLARATION.ENTITY KEY = "DEKL" OR "DIZM"

3. Pēcmuitošanas ierakstam:

3.1. Ja deklarācijai tiek veikta pēcmuitošana, tad pārbaudīt, vai deklarācijas pēcmuitošanas statuss ir "Jauna" un labojumu pieprasījuma statuss ir "Jauns":

```
POST CLEARANCE REQUEST.REQUEST STATUS = "DVJ" AND
DECLARATION. STATUS POST CLEARANCE = "PCL LJ", kur
DECLARATION.ENTITY KEY = "DPCL"
```
3.2. Labojumu pieprasījumu ir izveidojis komersants: POST CLEARANCE REQUEST. EXT USER ID IS NOT NULL

Pēc pogas nospiešanas, formas režīms tiek mainīts uz *rediģēšanas*.

### **4.15.5.18 [Apstiprināt]**

**Saskarnes elements pieejams**, ja forma ir *rediģēšanas* režīmā, kā arī ja:

```
GET /declaration/{id}/active-tab > 8
```
Formas režīms tiek mainīts uz *skatīšanās*.

## **4.15.5.19 [Atcelt labojumus]**

**Saskarnes elements pieejams**, ja forma ir *rediģēšanas* režīmā, kā arī ja:

GET /declaration/{id}/active-tab > 8

Formas režīms tiek mainīts uz *skatīšanās*.

# **4.15.6 FRM.AES.KLS.DEKL.PRS.TRAN.MNOTR Ievadforma "Nosūtīšanas transportlīdzeklis"**

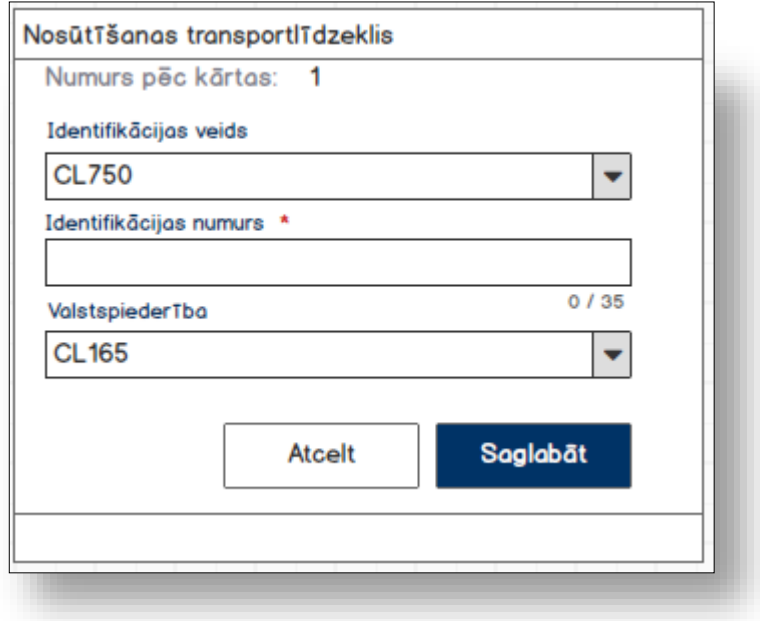

### **4.15.6.1 Formas lauki**

Ja forma izsaukta rediģēšanas un skatīšanas režīmā, izsauc GET metodi:

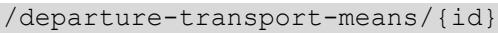

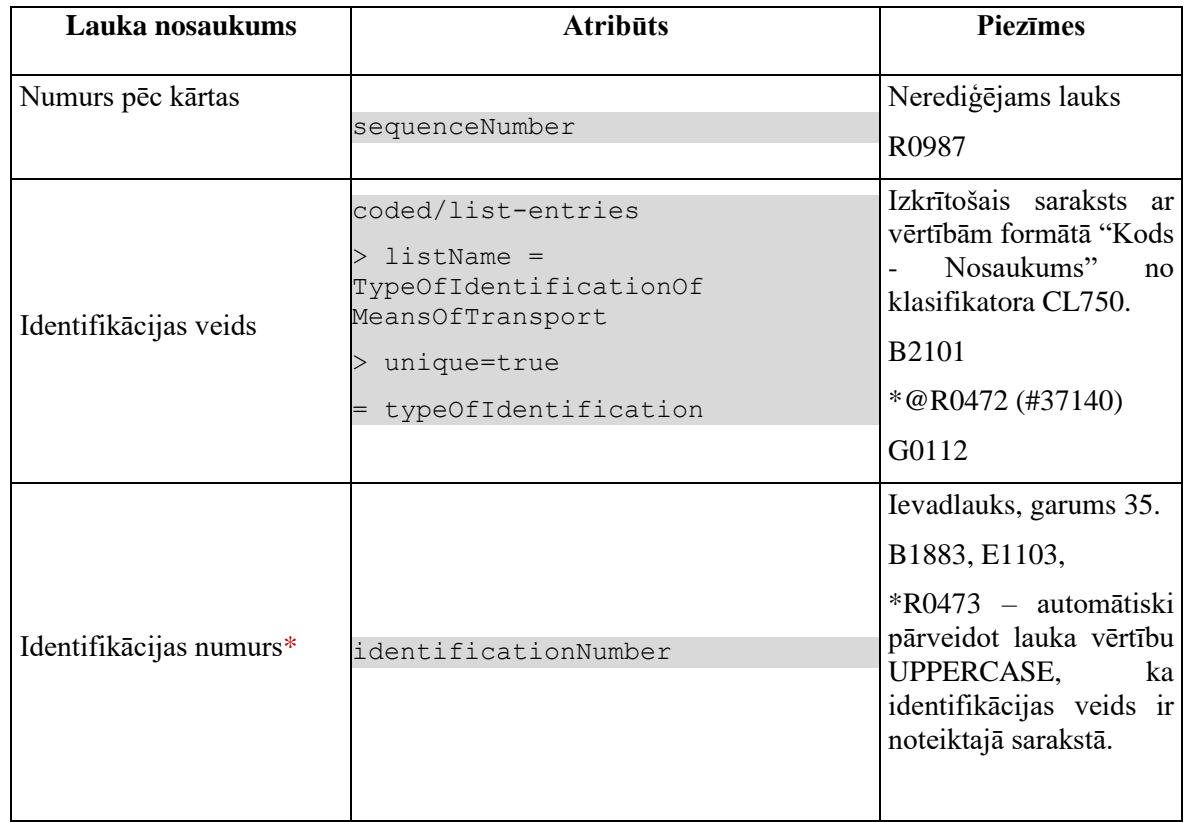

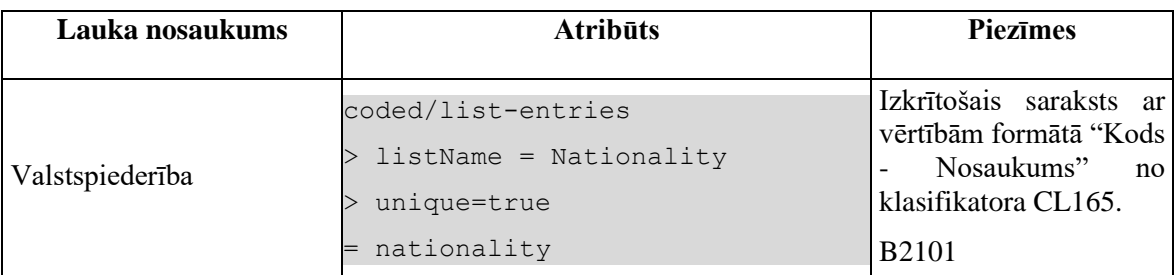

### **4.15.6.2 Validācijas**

Standarta lauku garuma un obligātuma pārbaudes.

### **4.15.6.3 Saskarnes elementu funkcijas**

### **4.15.6.3.1 [Saglabāt]**

**Saskarnes elements pieejams**, ja ir aizpildīti visi obligātie lauki.

Ja forma atvērta jaunā ieraksta izveides režīmā, tiek izsaukta POST metode:

/declaration/{id}/depature-transport-means

Ja forma atvērta rediģēšanas režīmā, tiek izsaukta PATCH metode:

/depature-transport-means/{id}

### **4.15.6.3.2 [Atcelt]**

#### **Saskarnes elements pieejams** vienmēr.

Standarta funkcionalitāte (3.1).

# **4.15.7 FRM.AES.KLS.DEKL.PRS.TRAN.MPDOC Ievadforma "Pārvadājuma dokuments"**

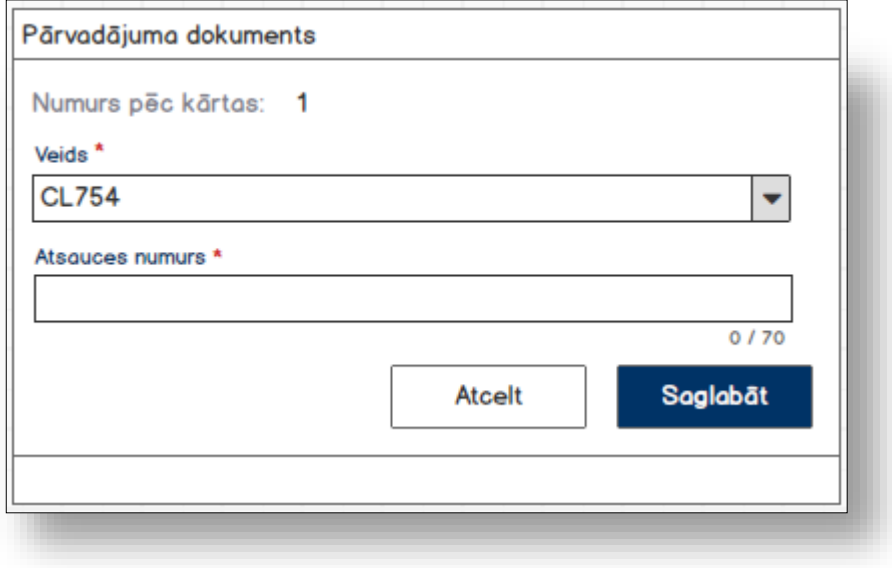

### **4.15.7.1 Formas lauki**

Ja forma izsaukta rediģēšanas un skatīšanas režīmā, izsauc GET metodi:

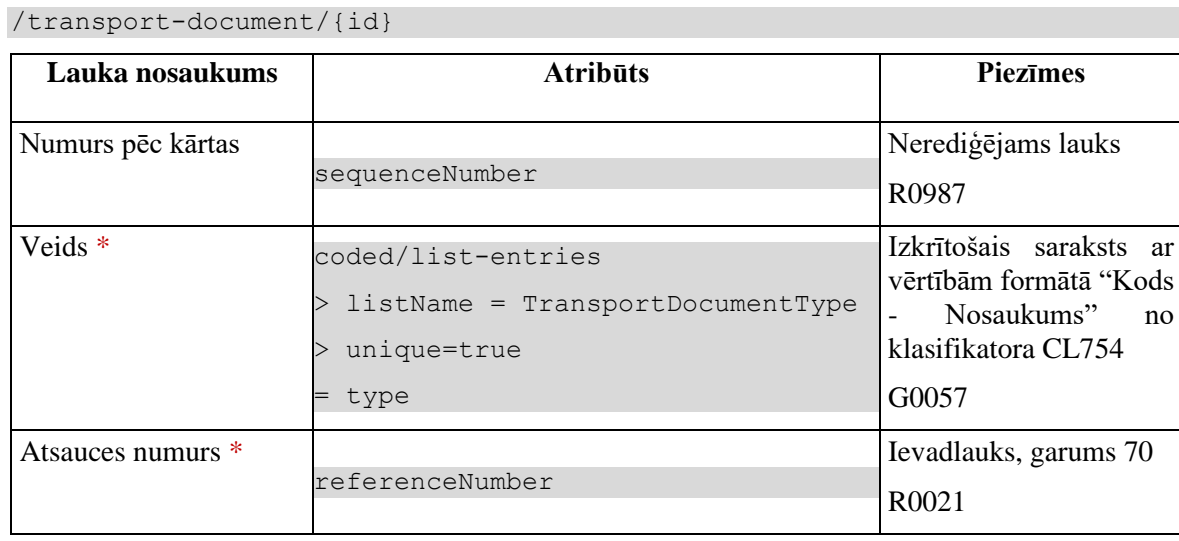

## **4.15.7.2 Validācijas**

Standarta lauku garuma un obligātuma pārbaudes.

### **4.15.7.3 Saskarnes elementu funkcijas**

### **4.15.7.3.1 [Saglabāt]**

**Saskarnes elements pieejams**, ja ir aizpildīti visi obligātie lauki.

Ja forma atvērta jaunā ieraksta izveides režīmā, tiek izsaukta POST metode:

/declaration/{id}/transport-document

Ja forma atvērta rediģēšanas režīmā, tiek izsaukta PATCH metode:

/transport-document/{id}

### **4.15.7.3.2 [Atcelt]**

### **Saskarnes elements pieejams** vienmēr.

Standarta funkcionalitāte (3.1).

# **4.16. FRM.AES.KLS.DEKL.PRS.TRAN.TAP Transporta aprīkojums**

# **4.16.1 Navigācija**

Forma tiek izsaukta no sekojošām formām:

• Deklarācijas šķirklis "Transports"

No formas netiek izsauktas citas formas.

Formai ir sekojošās piesaistītas ievadformas:

- "Plomba"
- "Atsauce uz precēm"

## **4.16.2 Izskats**

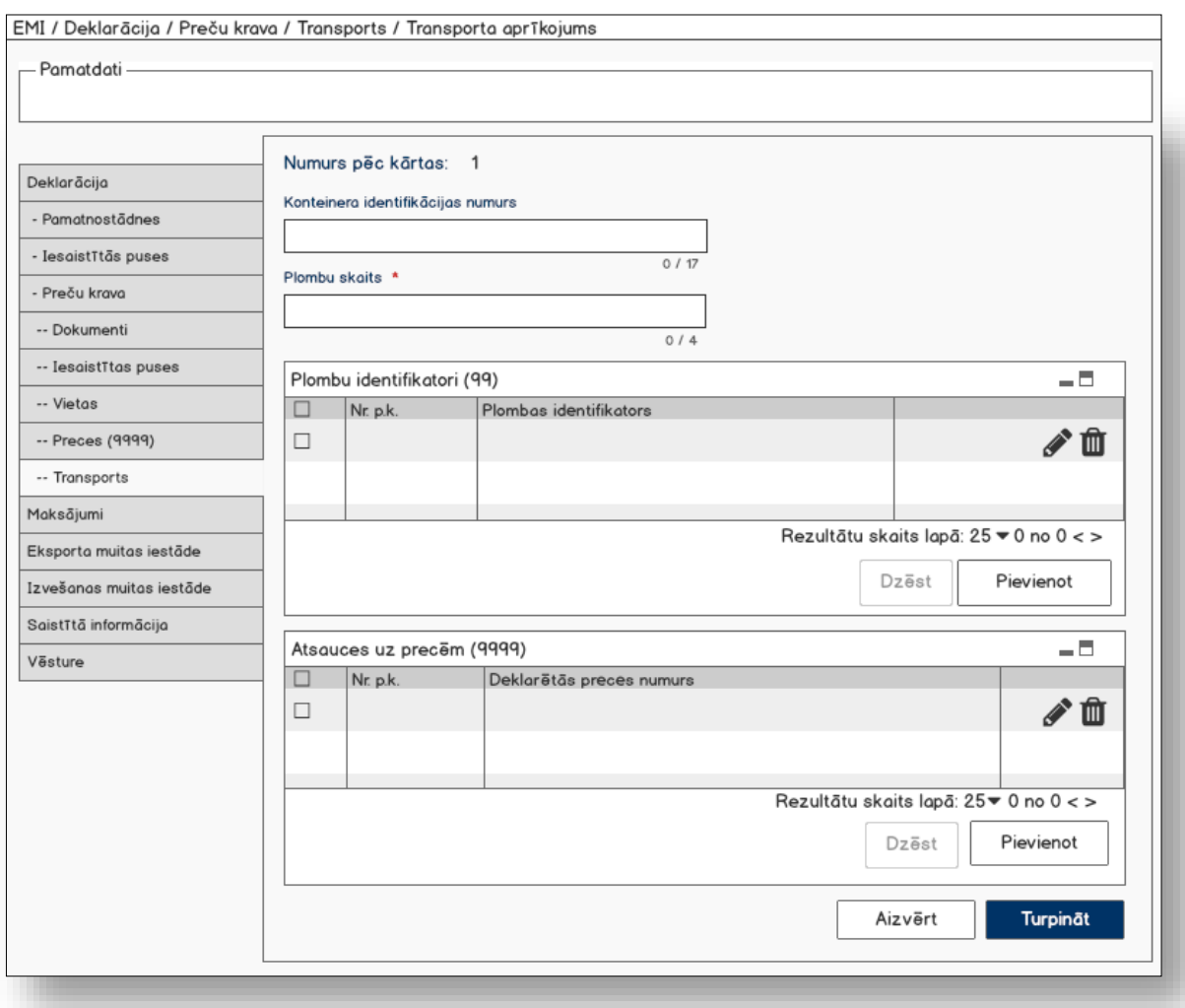

# **4.16.3 Formas lauki**

Ja forma izsaukta rediģēšanas un skatīšanas režīmā, izsauc GET metodi:

/transport-equipment/{id}

| Lauka nosaukums                      | <b>Atribūts</b>               | <b>Piezīmes</b>                                               |
|--------------------------------------|-------------------------------|---------------------------------------------------------------|
| Numurs pēc kārtas                    | sequenceNumber                | Teksta lauks<br>R <sub>0987</sub>                             |
| Konteinera<br>identifikācijas numurs | containerIdentificationNumber | Ievadlauks, garums 17<br>$+@$ C0055 (#37078, #37102)<br>G0002 |
| Plombu skaits *                      | numberOfSeals                 | Ciparu ievadlauks, garums 4.<br>R0021,<br>@R0448 (#37008)     |

### **4.16.3.1 Saraksts "Plombu identifikatori"**

Saraksts pēc noklusējuma ir izvērsts. Saraksts ir kārtojams pēc visām kolonnām, pēc noklusēšanas sakārtots pēc lauka "" augošā secībā. Saraksts ir lapojams.

Ja forma izsaukta rediģēšanas un skatīšanas režīmā, izsauc GET metodi:

/transport-equiptment/{id}/seals

| Lauka nosaukums                   | <b>Atribūts</b> | <b>Piezīmes</b> |
|-----------------------------------|-----------------|-----------------|
| Numurs pēc kārtas                 | sequenceNumber  | Teksta lauks    |
| Plombas identifikators identifier |                 | Teksta lauks    |

### **4.16.3.2 Saraksts "Atsauces uz precēm"**

Saraksts pēc noklusējuma ir izvērsts. Saraksts ir kārtojams pēc visām kolonnām, pēc noklusēšanas sakārtots pēc lauka "" augošā secībā. Saraksts ir lapojams.

Ja forma izsaukta rediģēšanas un skatīšanas režīmā, izsauc GET metodi:

/transport-equiptment/{id}/goods-references

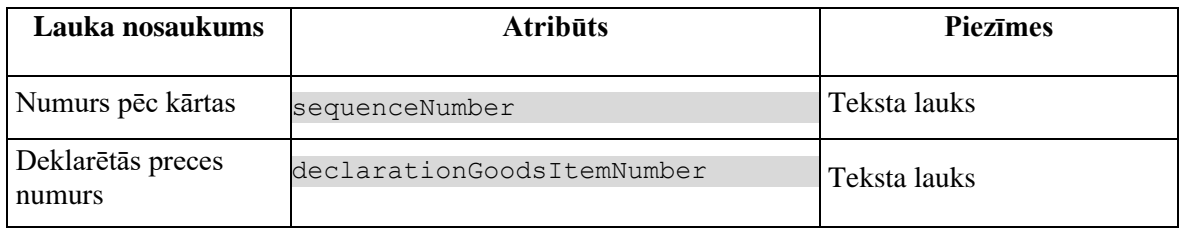

# **4.16.4 Validācijas**

Datu grupai "**Plomba**" tiek piemērotas validācijas

 $\bullet$  +@C0569 (#37024, #37020).

Datu grupai "**Atsauce uz preci**" tiek piemērota validācijas:

- \*@C0670 (#37116, #37118)
- E1402
- G0670

# **4.16.5 Saskarnes elementu funkcijas**

## **4.16.5.1 Saraksts "Plombu identifikatori"/[ ] tabulas virsrakstā**

**Saskarnes elements pieejams**, ja forma ir *jaunā ieraksta ievadīšanas* vai *rediģēšanas* režīmā.

Tiek iezīmētas visas sarakstā esošās izvēles rūtiņas.

### **4.16.5.2 Saraksts "Plombu identifikatori"/[Dzēst]**

**Saskarnes elements pieejams,** ja forma ir *rediģēšanas*režīmā un sarakstā ir iezīmēts vismaz viens ieraksts.

Lietotājam tiek izdots standarta dzēšanas apliecināšanas logs ar jautājumu "*Vai tiešām vēlāties dzēst atzīmētos ierakstus*?" ar iespējamām atbildēm "Jā" un "Nē".

Gadījumā, ja lietotāja atbilde ir "Jā", ieraksti tiek dzēsti.

Tiek izsaukta DELETE metode:

/transport-equipment/{id}/seals

## **4.16.5.3 Saraksts "Plombu identifikatori"/[Pievienot]**

**Saskarnes elements pieejams,** ja forma ir *rediģēšanas* režīmā un sarakstā ir ne vairāk ka 99 ieraksti.

Tiek atvērta ievadforma "Plomba" jauna ieraksta izveides režīmā.

## **4.16.5.4 Saraksts "Plombu identifikatori"/ikona "Zīmulis"**

**Saskarnes elements pieejams,** ja forma ir *rediģēšanas* režīmā un sarakstā ir vismaz viens ieraksts.

Tiek atvērta ievadforma "Plomba" rediģēšanas režīmā.

### **4.16.5.5 Saraksts "Plombu identifikatori"/ikona "Miskaste"**

**Saskarnes elements pieejams,** ja forma ir *rediģēšanas* režīmā un sarakstā ir vismaz viens ieraksts.

Tiek izsaukta DELETE metode:

/seals

### **4.16.5.6 Saraksts "Atsauces uz precēm"/[ ] tabulas virsrakstā**

**Saskarnes elements pieejams**, ja forma ir *jaunā ieraksta ievadīšanas* vai *rediģēšanas* režīmā.

Tiek iezīmētas visas sarakstā esošās izvēles rūtiņas.

### **4.16.5.7 Saraksts "Atsauces uz precēm"/[Dzēst]**

**Saskarnes elements pieejams,** ja forma ir *rediģēšanas*režīmā un sarakstā ir iezīmēts vismaz viens ieraksts.

Lietotājam tiek izdots standarta dzēšanas apliecināšanas logs ar jautājumu "*Vai tiešām vēlāties dzēst atzīmētos ierakstus*?" ar iespējamām atbildēm "Jā" un "Nē".

Gadījumā, ja lietotāja atbilde ir "Jā", ieraksti tiek dzēsti.

Tiek izsaukta DELETE metode:

/goods-references

### **4.16.5.8 Saraksts "Atsauces uz precēm"/[Pievienot]**

**Saskarnes elements pieejams,** ja forma ir *rediģēšanas* režīmā un sarakstā ir ne vairāk ka 999 ieraksti.

Tiek atvērta ievadforma "Atsauce uz precēm" jauna ieraksta izveides režīmā.

### **4.16.5.9 Saraksts "Atsauces uz precēm"/ikona "Zīmulis"**

**Saskarnes elements pieejams,** ja forma ir *rediģēšanas* režīmā un sarakstā ir vismaz viens ieraksts.

Tiek atvērta ievadforma "Atsauce uz precēm" rediģēšanas režīmā.

### **4.16.5.10 Saraksts "Atsauces uz precēm"/ikona "Miskaste"**

**Saskarnes elements pieejams,** ja forma ir *rediģēšanas* režīmā un sarakstā ir vismaz viens ieraksts.

Tiek izsaukta DELETE metode:
/transport-equipment/{id}/goods-references

## **4.16.5.11 [Turpināt]**

**Saskarnes elements pieejams**, ja forma ir *jaunā ieraksta* vai *rediģēšanas* režīmā un ir aizpildīti visi obligāti aizpildāmie lauki.

Ja forma izsaukta *jauna ieraksta izveides režīmā*, tiek izsaukta POST metode:

/declaration/{id}/ transport-equipment

Pretējā gadījumā PATCH metode:

/ transport-equipment/{id}

Tiek atvērts šķirklis "Preču krava/Transports".

## **4.16.5.12 [Aizvērt]**

**Saskarnes elements pieejams** vienmēr.

Standarta funkcionalitāte (3.1).

Tiek atvērts šķirklis "Preču krava/Transports".

## **4.16.6 FRM.AES.KLS.DEKL.PRS.TRAN.TAP.MPLMB Ievadforma "Plomba"**

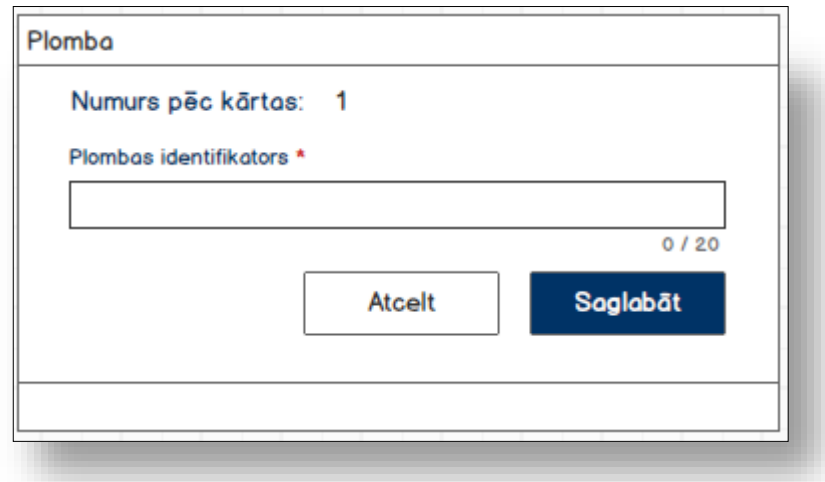

## **4.16.6.1 Formas lauki**

Ja forma izsaukta rediģēšanas un skatīšanas režīmā, izsauc GET metodi: /seal/{id}

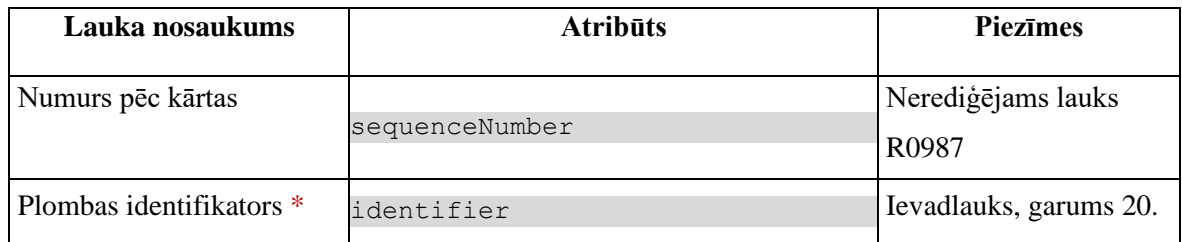

## **4.16.6.2 Validācijas**

Standarta lauku garuma un obligātuma pārbaudes.

## **4.16.6.3 Saskarnes elementu funkcijas**

### **4.16.6.3.1 [Saglabāt]**

**Saskarnes elements pieejams**, ja ir aizpildīti visi obligātie lauki.

Ja forma atvērta jaunā ieraksta izveides režīmā, tiek izsaukta POST metode:

/seal

Ja forma atvērta rediģēšanas režīmā, tiek izsaukta PATCH metode:

/seal/{id}

### **4.16.6.3.2 [Atcelt]**

**Saskarnes elements pieejams** vienmēr.

Standarta funkcionalitāte (3.1).

## **4.16.7 FRM.AES.KLS.DEKL.PRS.TRAN.TAP.MAPRC Ievadforma "Atsauce uz preci"**

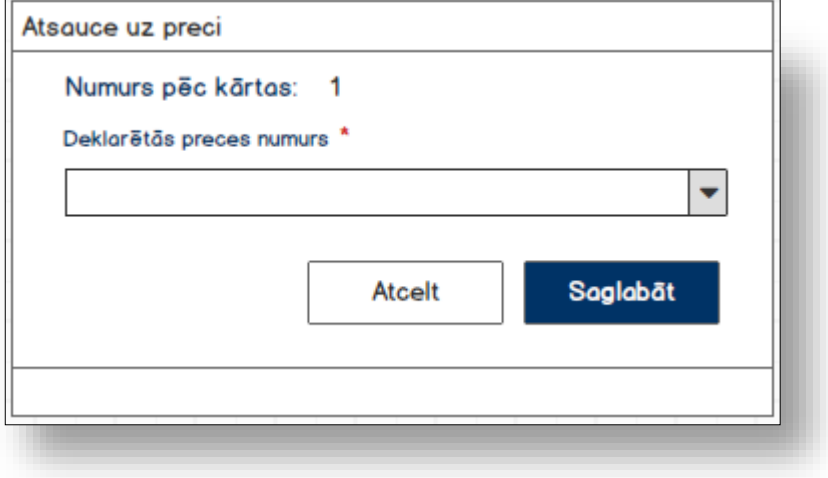

## **4.16.7.1 Formas lauki**

Ja forma izsaukta rediģēšanas un skatīšanas režīmā, izsauc GET metodi:

```
/goods-reference/{id}
```
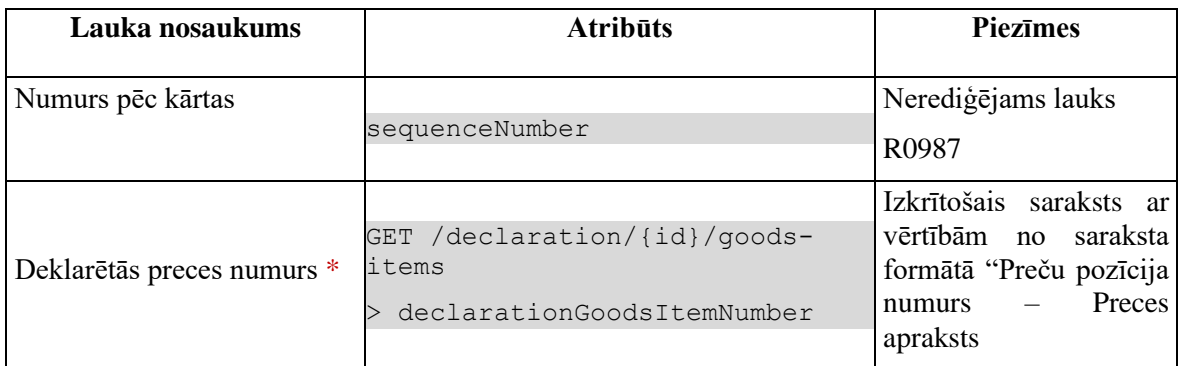

## **4.16.7.2 Validācijas**

Standarta lauku garuma un obligātuma pārbaudes.

## **4.16.7.3 Saskarnes elementu funkcijas**

### **4.16.7.3.1 [Saglabāt]**

**Saskarnes elements pieejams**, sja ir aizpildīti visi obligātie lauki.

Ja forma atvērta jaunā ieraksta izveides režīmā, tiek izsaukta POST metode:

Ja forma atvērta rediģēšanas režīmā, tiek izsaukta PATCH metode:

/goods-reference/{id}

### **4.16.7.3.2 [Atcelt]**

**Saskarnes elements pieejams** vienmēr.

Standarta funkcionalitāte (3.1).

## **4.17. FRM.AES.KLS.DEKL.MAKS Maksājumi**

## **4.17.1 Navigācija**

Forma tiek izsaukta no sekojošām formām:

• Deklarācija

No formas netiek izsauktas citas formas.

## **4.17.2 Izskats**

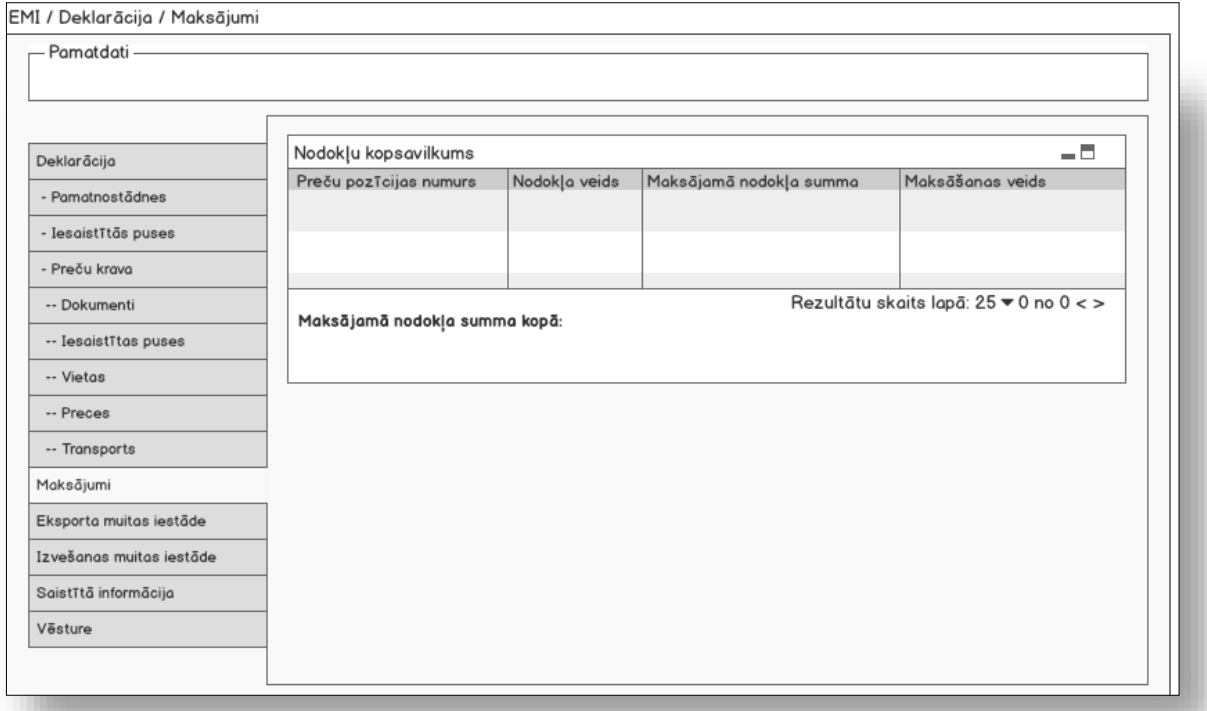

## **4.17.3 Formas lauki**

### **4.17.3.1 Saraksts "Nodokļi un maksājumi"**

Saraksts pēc noklusējuma ir izvērsts. Saraksts ir kārtojams pēc visām kolonnām, pēc noklusēšanas sakārtots pēc lauka "Preču pozīcijas numurs" augošā secībā. Saraksts ir lapojams.

Izsauc GET metodi:

/declaration/{id}/total-duties-and-taxes

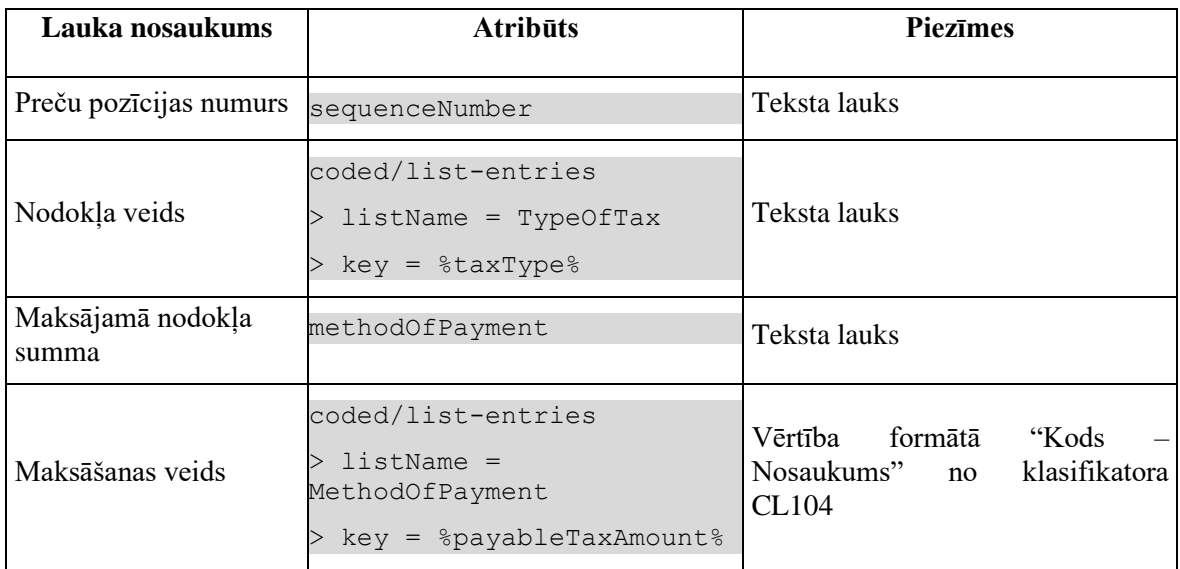

Laukā "**Maksājamā nodokļa summa kopā**:" tiek sasummēta visas sarakstā esošās vērtības "Maksājamā nodokļa summa".

## **4.17.4 Validācijas**

Nav.

## **4.17.5 Saskarnes elementu funkcijas**

Nav.

# **5. Ar deklarāciju saistītās formas**

# **5.1.FRM.AES.KLS.DEKL.INFO.DOK Deklarācijas saistītie dokumenti**

## **5.1.1 Navigācija**

Forma tiek izsaukta no sekojošām formām:

• FRM.AES.KLS.DEKL Eksporta deklarācija

No formas tiek izsauktas sekojošās formas:

- FRM.AES.IERP Ierašanās paziņojums
- FRM.AES.MAN Eksporta manifests
- FRM.AES.IZVP Izvešanas paziņojums
- REP.AES.KLS.EKDEK Eksporta deklarācija

## **5.1.2 Izskats**

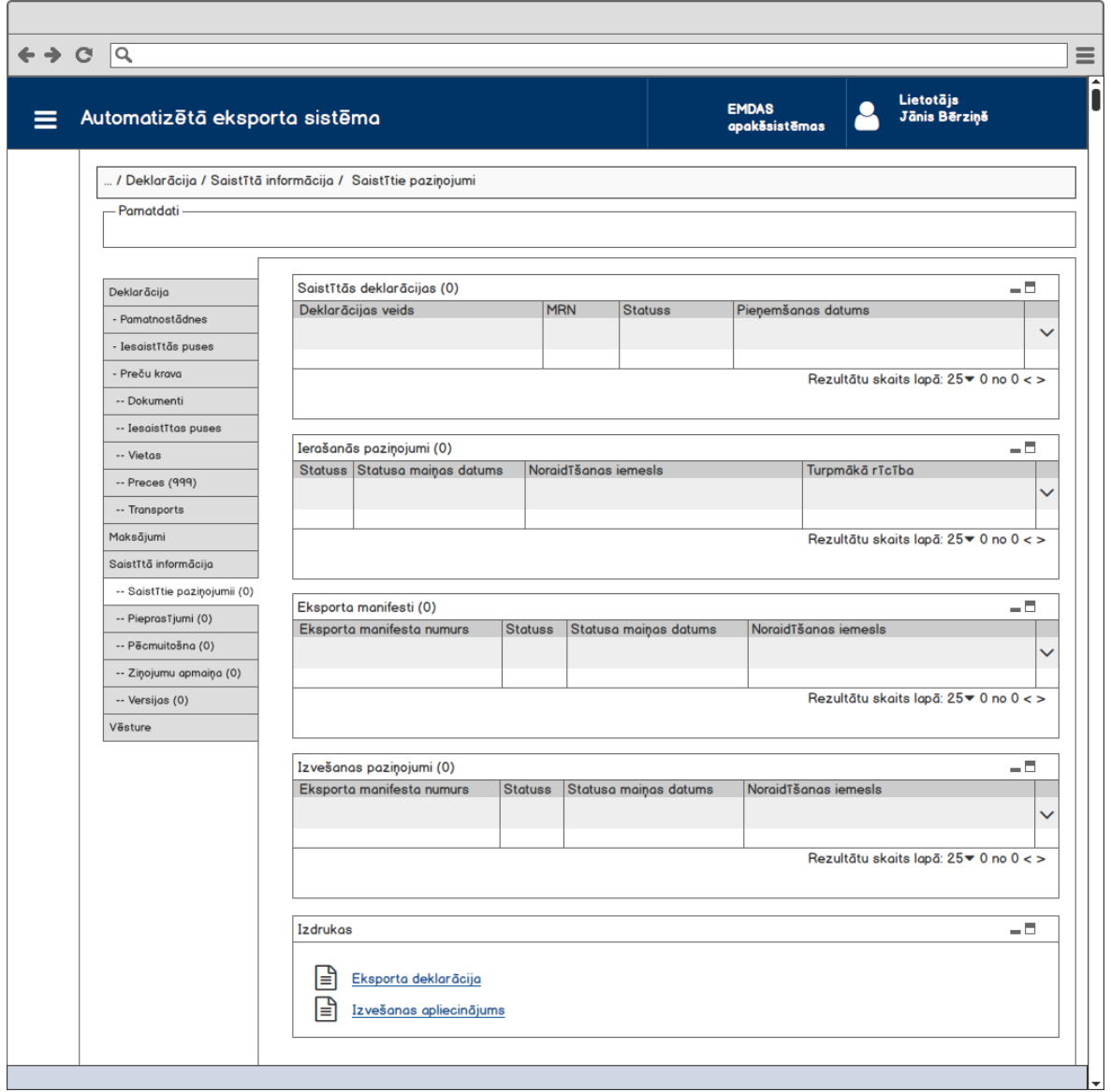

## **5.1.3 Formas lauki**

## **5.1.3.1 Saraksts "Ierašanās paziņojumi"**

Saraksts pēc noklusējuma ir izvērsts. Saraksts ir kārtojams pēc visām kolonnām, pēc noklusēšanas sakārtots pēc statusa maiņas datuma dilstošā secībā. Saraksts ir lapojams.

Izsauc GET metodi:

/declaration/{id}/arrival-notifications

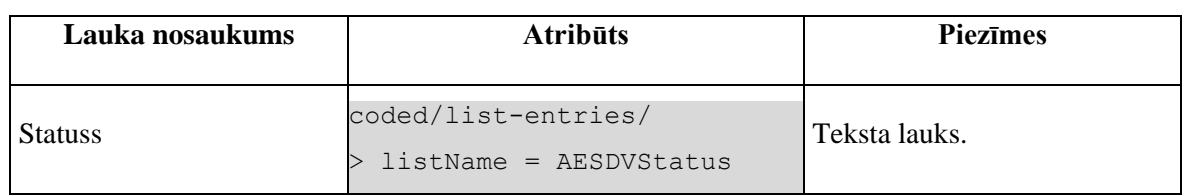

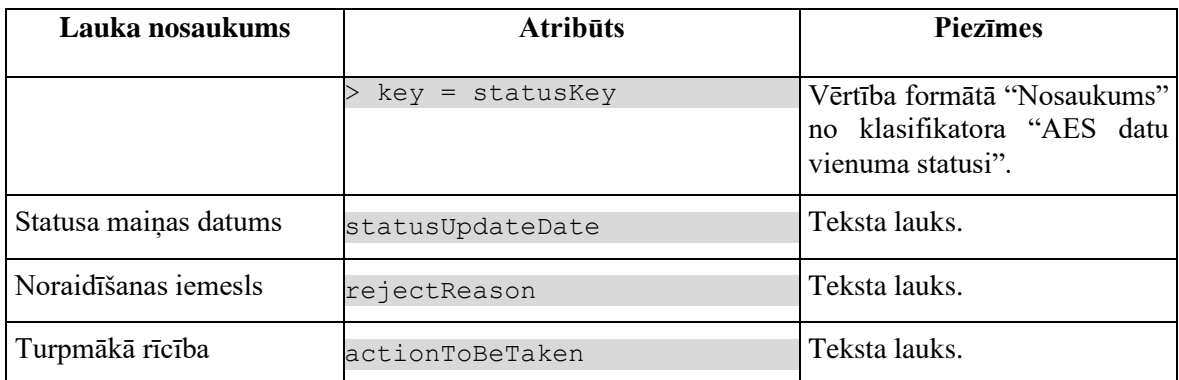

## **5.1.3.2 Saraksts "Eksporta manifesti"**

Saraksts pēc noklusējuma ir izvērsts. Saraksts ir kārtojams pēc visām kolonnām, pēc noklusēšanas sakārtots pēc statusa maiņas datuma dilstošā secībā. Saraksts ir lapojams.

Izsauc GET metodi:

/declaration/{id}/manifests

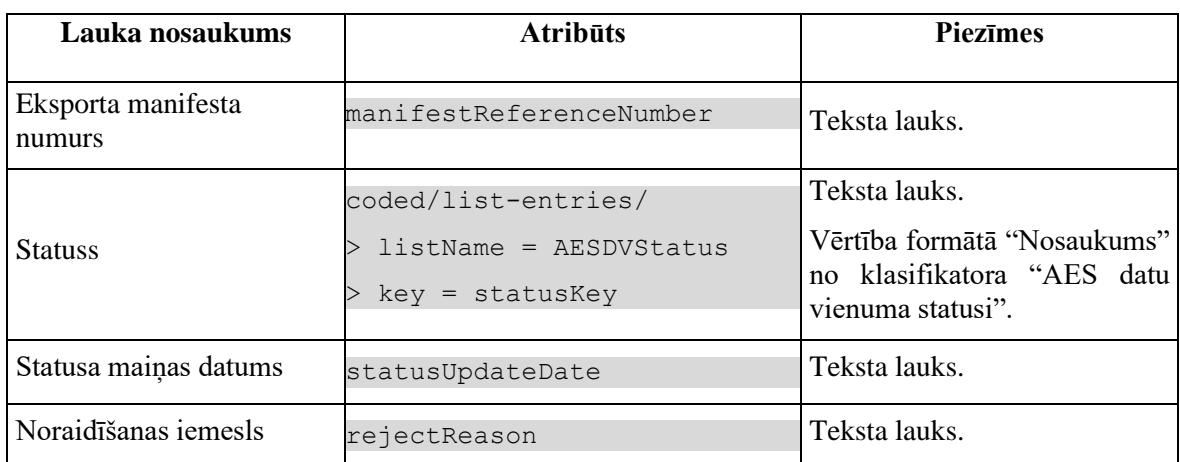

## **5.1.3.3 Saraksts "Izvešanas paziņojumi"**

Saraksts pēc noklusējuma ir izvērsts. Saraksts ir kārtojams pēc visām kolonnām, pēc noklusēšanas sakārtots pēc statusa maiņas datuma dilstošā secībā. Saraksts ir lapojams.

Izsauc GET metodi:

/declaration/{id}/exit-notifications

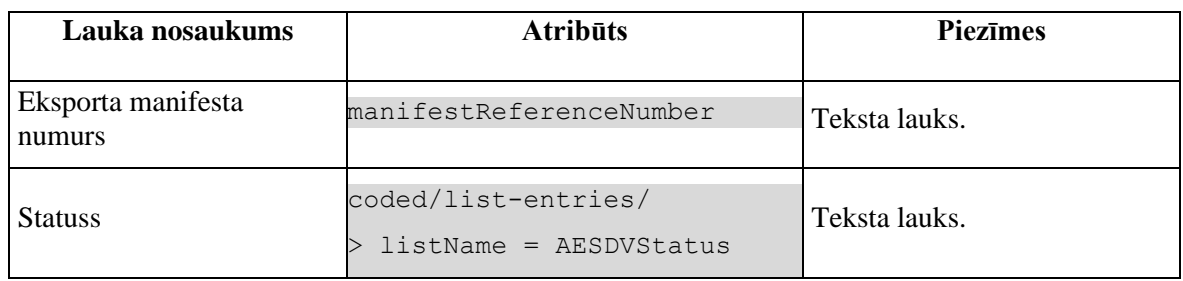

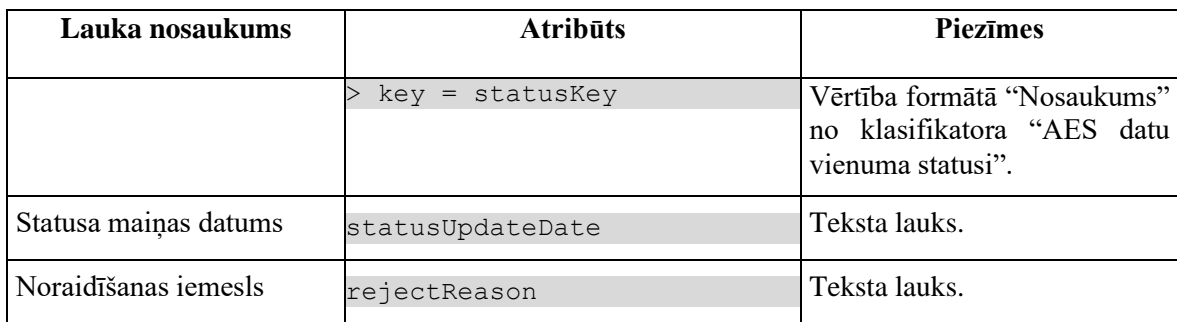

## **5.1.4 Validācijas**

Nav.

## **5.1.5 Saskarnes elementu funkcijas**

### **5.1.5.1 Muitas dokumentu saraksts / Deklarācija / Saistītā informācija / Saistītie dokumenti**

#### **Saskarnes elements pieejams** vienmēr.

Navigācijas ceļš:

- Muitas dokumentu saraksts aktīva saite, tiek atvērta forma "FRM.AES.KLS Muitas dokumentu saraksts";
- Deklarācija aktīva saite, tiek atvērta forma "FRM.AES.KLS.DEKL Deklarācija", kuras aktīvais šķirklis ir "Pamatnostādnes";
- Saistītā informācija sadalas nosaukums, neaktīvs;
- Saistītie dokumenti formas šķirkļa nosaukums, neaktīvs.

### **5.1.5.2 Saraksts "Ierašanās paziņojumi" / klikšķis uz saraksta rindu**

**Saskarnes elements pieejams,** ja sarakstā ir vismaz viena rinda, vienmēr.

Tiek atvērta forma FRM.AES.IERP "Ierašanās paziņojums" datu skatīšanas režīmā, kurai kā parametrs tiek padots izvēlēta ierašanās paziņojuma ID, formas režīms:

- "rediģēšanas", ja ierašanās paziņojuma statuss ir "Jauns" (DVI);
- "datu skatīšanas režīma" visos parējos statusos.

## **5.1.5.3 Saraksts "Ierašanās paziņojumi" / klikšķis uz ieraksta paplašināšanas ikonu**

**Saskarnes elements pieejams,** ja sarakstā ir vismaz viena rinda, vienmēr.

Ieraksts tiek atvērts paplašināti. Zem ieraksta rindas tiek attēlotas lauku **Noraidīšanas iemesls** un **Turpmākā rīcība** vērtības pilnā garumā.

## **5.1.5.4 Saraksts "Eksporta manifesti" / klikšķis uz saraksta rindu**

**Saskarnes elements pieejams,** ja sarakstā ir vismaz viena rinda, vienmēr.

Tiek atvērta forma FRM.AES.MANIF "Eksporta manifests" datu skatīšanas režīmā, kurai kā parametrs tiek padots izvēlēta eksporta manifesta ID, formas režīms:

- "rediģēšanas", ja eksporta manifesta statuss ir "Jauns" (DVI);
- "datu skatīšanas režīma" visos parējos statusos.

## **5.1.5.5 Saraksts "Eksporta manifesti" / klikšķis uz ieraksta paplašināšanas ikonu**

**Saskarnes elements pieejams,** ja sarakstā ir vismaz viena rinda, vienmēr.

Ieraksts tiek atvērts paplašināti. Zem ieraksta rindas tiek attēlota lauka **Noraidīšanas iemesls** vērtība pilnā garumā.

## **5.1.5.6 Saraksts "Izvešanas paziņojumi" / klikšķis uz saraksta rindu**

**Saskarnes elements pieejams,** ja sarakstā ir vismaz viena rinda, vienmēr.

Tiek atvērta forma FRM.AES.IZP "Izvešanas paziņojums" datu skatīšanas režīmā, kurai kā parametrs tiek padots izvēlēta izvešanas paziņojuma ID, formas režīms:

- "rediģēšanas", ja izvešanas paziņojuma statuss ir "Jauns" (DVI);
- "datu skatīšanas režīma" visos parējos statusos.

## **5.1.5.7 Saraksts "Izvešanas paziņojumi" / klikšķis uz ieraksta paplašināšanas ikonu**

**Saskarnes elements pieejams,** ja sarakstā ir vismaz viena rinda, vienmēr.

Ieraksts tiek atvērts paplašināti. Zem ieraksta rindas tiek attēlota lauka **Noraidīšanas iemesls** vērtība pilnā garumā.

## **5.1.5.8 Izdrukas / [Eksporta deklarācija]**

**Saskarnes elements pieejams**, ja izpildās nosacījumi:

1. Deklarācija netiek apstrādātā asinhronā režīmā:

DECLARATION.ASYNC IS NULL

2. Deklarācija ir aktuāla:

DECLARATION.ACTUAL = TRUE

3. Deklarācijas statuss nav "Jauna" (EMI\_J):

DECLARATION.STATUS\_EXPORT != EMI\_J

Pēc nospiešanas uz ikonu tiek atvērts standarta faila saglabāšanas logs, kurā lietotājam piedāvāts saglabāt deklarāciju PDF failā. Faila struktūra ir aprakstīta REP.AES.KLS.EKDEK "Eksporta deklarācija". Pēc noklusēšanas faila nosaukums veidojas atbilstoši šablonam "IE515\_(%MRN%)".

Pēc tam, kad lietotājs norādīja faila nosaukumu un tā saglabāšanas vietu, tiek izsaukta GET metode:

/declaration/{id}/print

### **5.1.5.9 Izdrukas / [Izvešanas apliecinājums]**

**Saskarnes elements pieejams,** ja izpildās nosacījumi:

1. Lietotāja lomai piešķirta funkcija "AES moduļa lietošana" (4001);

2. Deklarācija netiek apstrādātā asinhronā režīmā:

DECLARATION.ASYNC IS NULL

3. Deklarācija ir aktuāla:

DECLARATION.ACTUAL = TRUE

4. Deklarācijas statuss ir "Eksportēts" (EMI\_EX):

DECLARATION.STATUS\_EXPORT = EMI\_EX

Pēc nospiešanas uz ikonu tiek atvērts standarta faila saglabāšanas logs, kurā lietotājam piedāvāts saglabāt deklarāciju PDF failā. Faila struktūra ir aprakstīta "REP.AES.MDLS.IZAPL Izvešanas apliecinājums". Pēc noklusēšanas faila nosaukums veidojas atbilstoši šablonam "IE599\_(%MRN%)".

Pēc tam, kad lietotājs norādīja faila nosaukumu un tā saglabāšanas vietu, tiek izsaukta GET metode:

/declaration/{id}/print

# **5.2.FRM.AES.KLS.DEKL.INFO.PPR Pieprasījumi**

## **5.2.1 Navigācija**

Forma tiek izsaukta no sekojošām formām:

• FRM.AES.KLS.DEKL Eksporta deklarācija

No formas tiek izsauktas sekojošās formas:

- FRM.AES.KLS.DEKL.DANP Anulēšanas pieprasījums
- FRM.AES.KLS.DEKL.IZM Labojumu pieprasījums

## **5.2.2 Izskats**

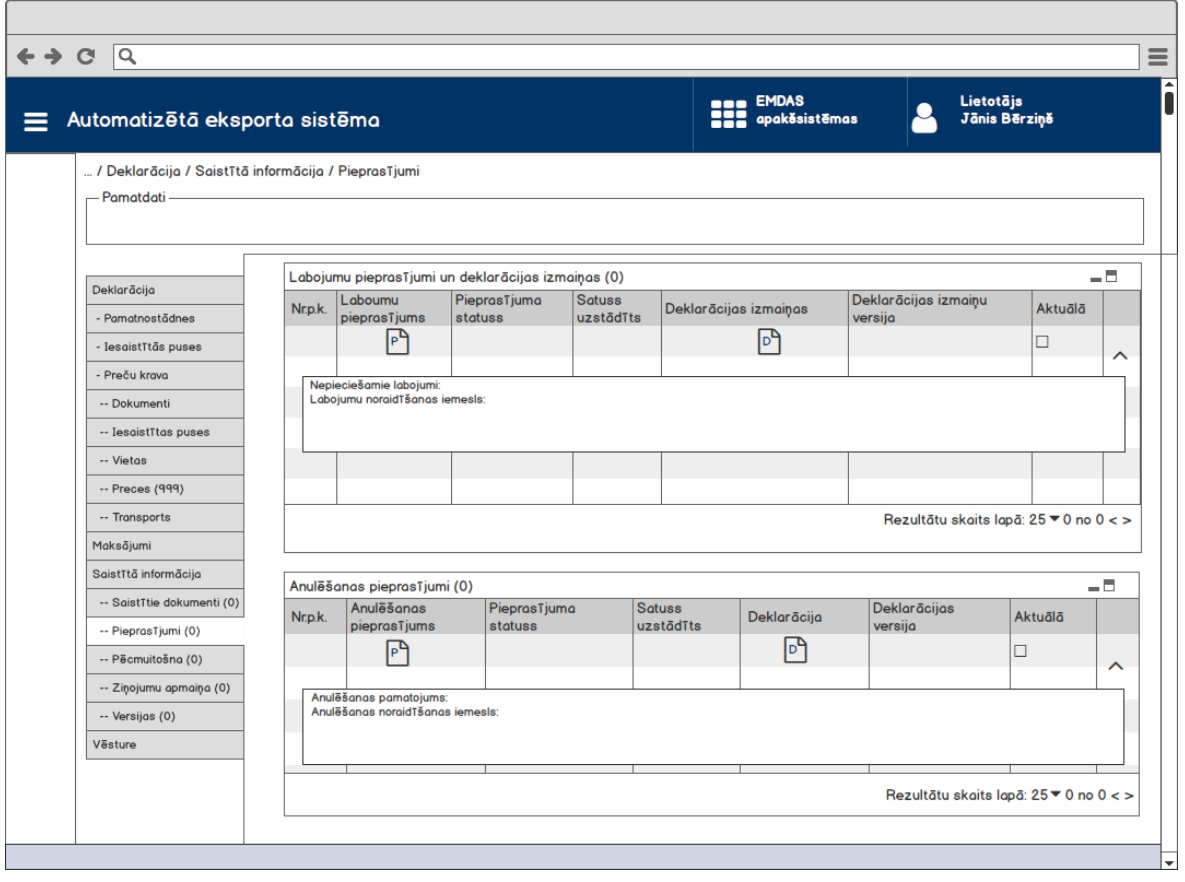

## **5.2.3 Formas lauki**

## **5.2.3.1 Saraksts "Labojumu pieprasījumi un deklarācijas izmaiņas"**

Ja forma izsaukta skatīšanas režīmā un datu grupa nesatur datus, tad tā ir sakļauta. Saraksts kārtojams pēc kolonas "Nr.p.k." un lapojams. Ierakstu skaits nav ierobežots.

Izsauc GET metodi:

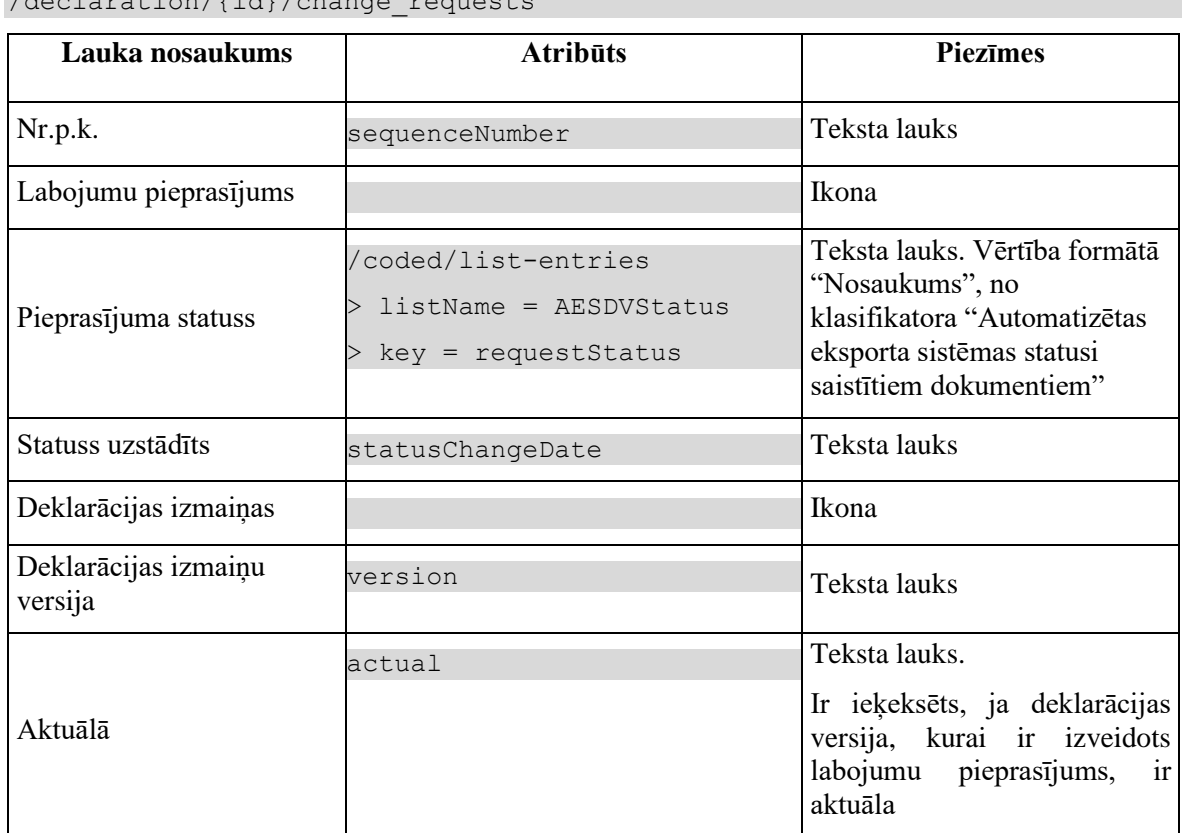

 $/$ declaration $/$  $/$ id $/$ change requests

## **5.2.3.2 Saraksts "Anulēšanas pieprasījumi"**

Ja forma izsaukta skatīšanas režīmā un datu grupa nesatur datus, tad tā ir sakļauta. Saraksts kārtojams pēc kolonas "Nr.p.k." un lapojams. Ierakstu skaits nav ierobežots.

Izsauc GET metodi:

/declaration/{id}/invalidation\_notifications

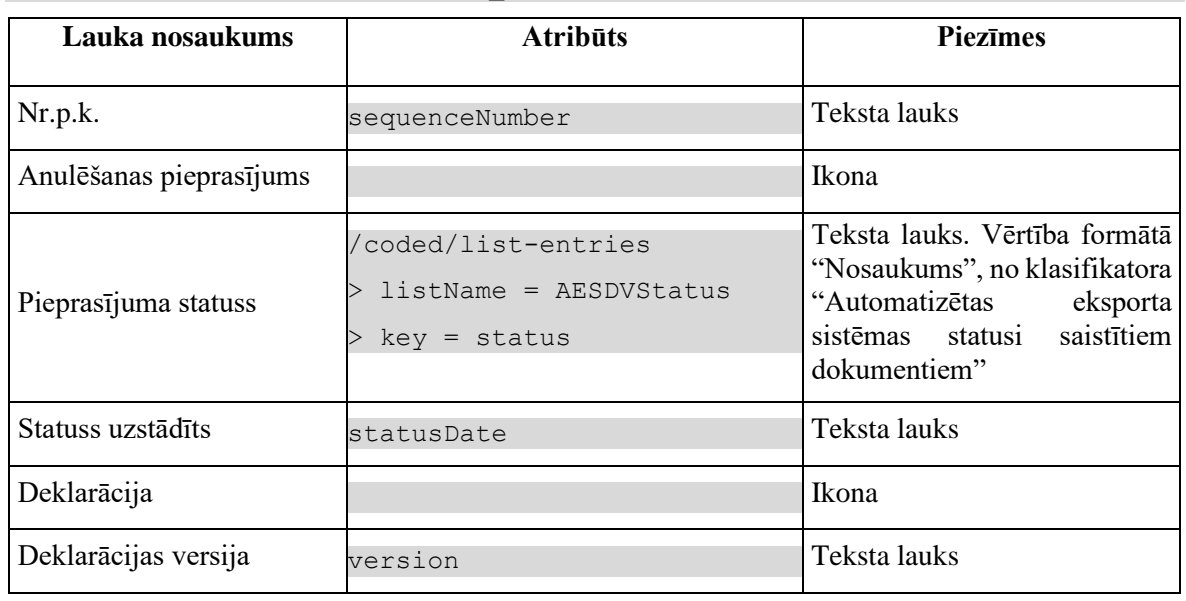

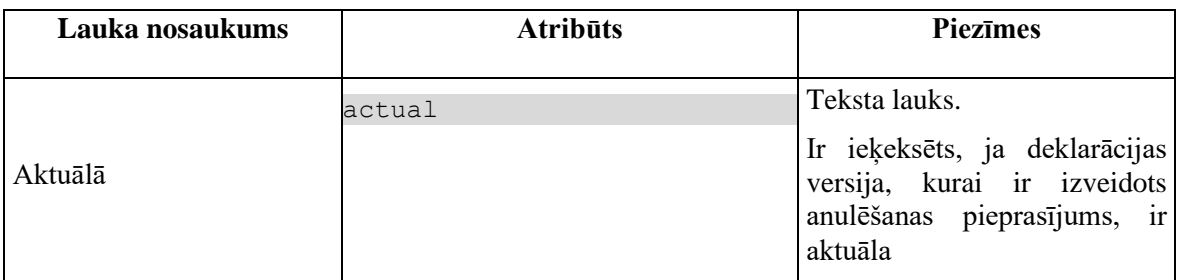

## **5.2.4 Saskarnes elementu funkcijas**

### **5.2.4.1 Ikona "Dokuments" kolonā "Labojumu pieprasījums" sarakstā "Labojumu pieprasījumi un deklarācijas izmaiņas"**

**Saskarnes elements pieejams**, ja sarakstā ir vismaz viens ieraksts.

Noklikšķinot uz ikonu "Dokuments", tiek atvērta forma FRM.AES.KLS.DEKL.IZM "Labojumu pieprasījums" (skatīšanas vai rediģēšanas režīms ir atkarīgs no deklarācijas statusa.

## **5.2.4.2 Ikona "Dokuments" kolonā "Deklarācijas izmaiņas" sarakstā "Labojumu pieprasījumi un deklarācijas izmaiņas"**

**Saskarnes elements pieejams**, ja sarakstā ir vismaz viens ieraksts.

Pēc nospiešanas uz ikonu tiek atvērta forma FRM.AES.KLS.DEKL.DPN "Deklarācijas pamatnostādnes". Forma atvērās skatīšanas režīmā, kurai kā parametrs tiek padots izvēlētās deklarācijas versijas ID.

## **5.2.4.3 Saraksts "Labojumu pieprasījumi un deklarācijas izmaiņas" / klikšķis uz ieraksta paplašināšanas ikonu**

Pēc nospiešanas uz ikonu, tabulas ieraksts tiek izvērsts vai sakļauts. Izvēršot tabulas ierakstu, attēlo šādus laukus: nepieciešamie labojumi (CHANGE\_REQUEST.DESCRIPTION), labojumu noraidīšanas iemesls (CHANGE\_REQUEST.REJECTION\_REASON).

## **5.2.4.4 Ikona "Dokuments" kolonā "Anulēšanas pieprasījums" sarakstā "Anulēšanas pieprasījumi"**

**Saskarnes elements pieejams**, ja sarakstā "Anulēšanas pieprasījumi pēcmuitošanā" ir vismaz viens ieraksts.

Noklikšķinot uz ikonu "Dokuments" kolonā "Anulēšanas pieprasījums", tiek atvērta forma FRM.AES.KLS.DEKL.DANP "Anulēšanas pieprasījums" (skatīšanas vai rediģēšanas režīms ir atkarīgs no deklarācijas pēcmuitošanas statusa.

### **5.2.4.5 Ikona "Dokuments" kolonā "Deklarācija" sarakstā "Anulēšanas pieprasījumi"**

**Saskarnes elements pieejams**, ja sarakstā ir vismaz viens ieraksts.

Pēc nospiešanas uz ikonu tiek atvērta forma FRM.AES.KLS.DEKL.DPN "Deklarācijas pamatnostādnes". Forma atvērās skatīšanas režīmā, kurai kā parametrs tiek padots izvēlētās deklarācijas versijas ID.

### **5.2.4.6 Saraksts "Anulēšanas pieprasījumi"/ klikšķis uz ieraksta izvēršanas ikonu**

**Saskarnes elements pieejams,** ja sarakstā ir vismaz viens ieraksts.

Pēc nospiešanas uz ikonu, tabulas ieraksts tiek izvērsts vai sakļauts. Izvēršot tabulas ierakstu, attēlo šādus laukus: anulēšanas pamatojums (INVALIDATION\_NOTIFICATION.INVALIDATION\_REASON), anulēšanas noraidīšanas iemesls (INVALIDATION\_NOTIFICATION.REJECTION\_REASON).

## **5.2.5 FRM.AES.KLS.DEKL.IZM Ievadforma "Labojumu pieprasījums"**

### **5.2.5.1 Navigācija**

*Atpakaļceļa navigācija*: nav

*Forma tiek izsaukta no sekojošām formām*:

1. FRM.AES.KLS.DEKL.INFO.PPR Pieprasījumi;

2. FRM.AES.KLS.DEKL Deklarācija

### **5.2.5.2 Izskats**

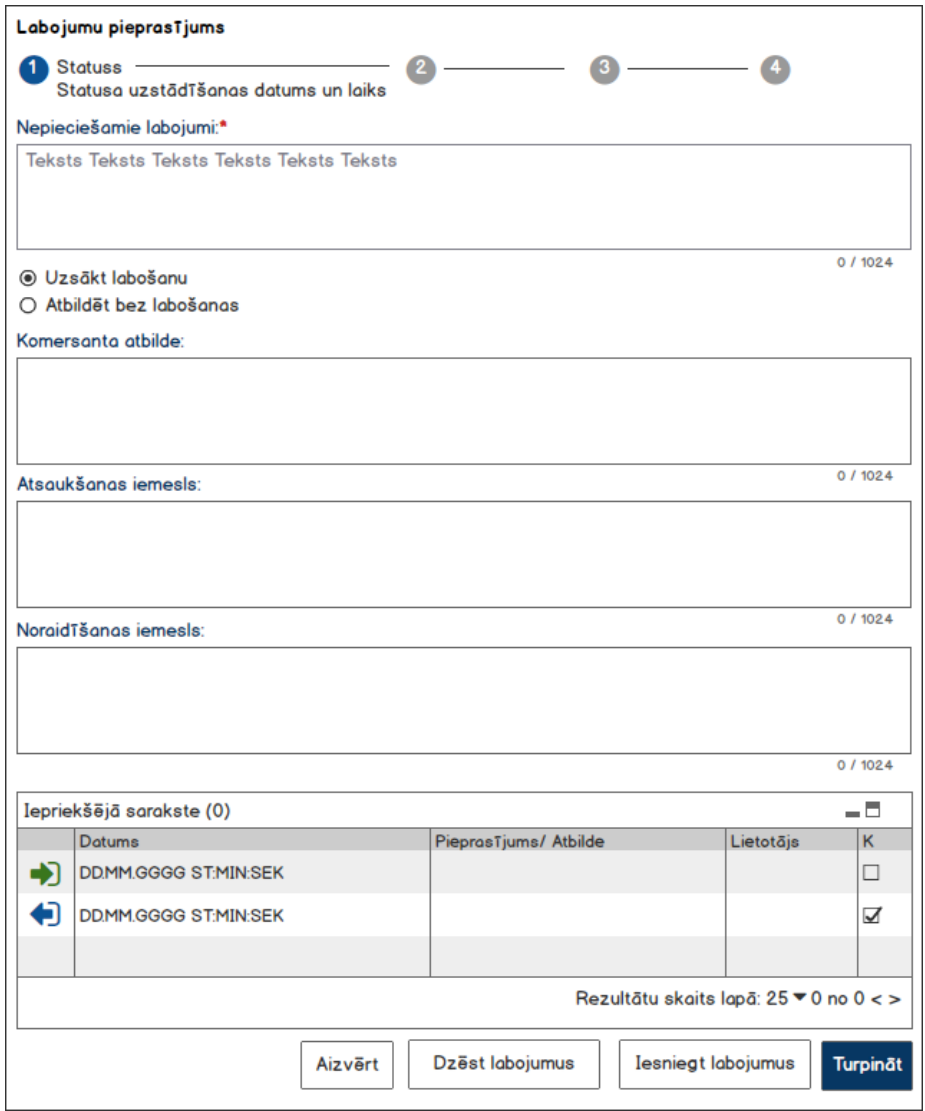

## **5.2.5.3 Formas lauki**

Izsauc GET metodi:

/change\_request/{id}/

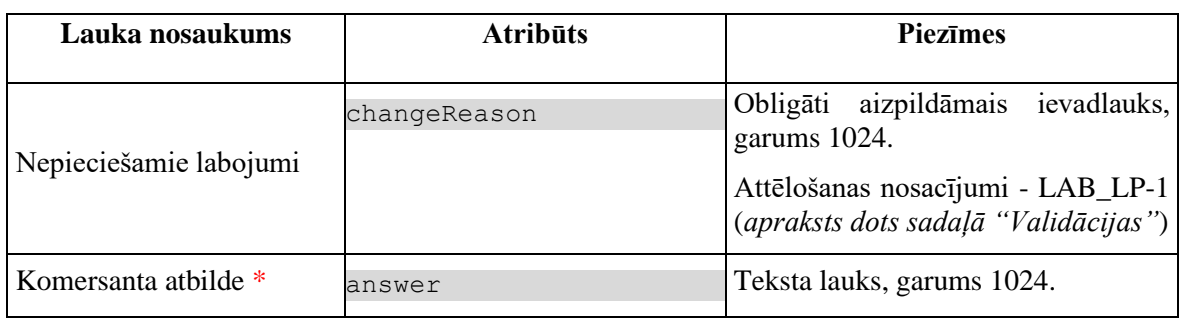

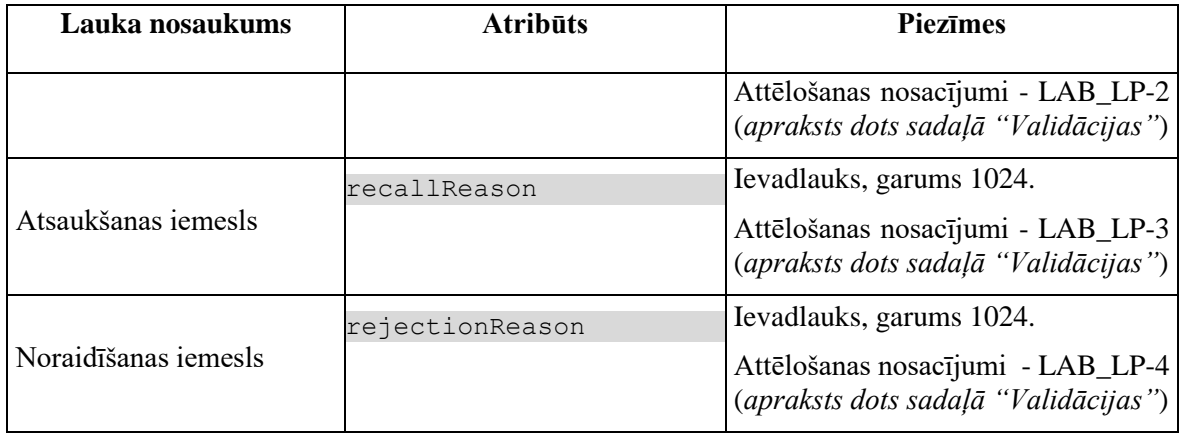

#### **5.2.5.3.1 Statusu josla**

**Statusu josla pieejama vienmēr.** Statusu joslā attēlojas informācija par labojumu pieprasījuma statusa maiņu.

Lai izveidotu statusu joslu, ir jānosaka labojumu pieprasījuma un deklarācijas statuss. Statusu attēlošanas nosacījumi ir aprakstīti tabulā.

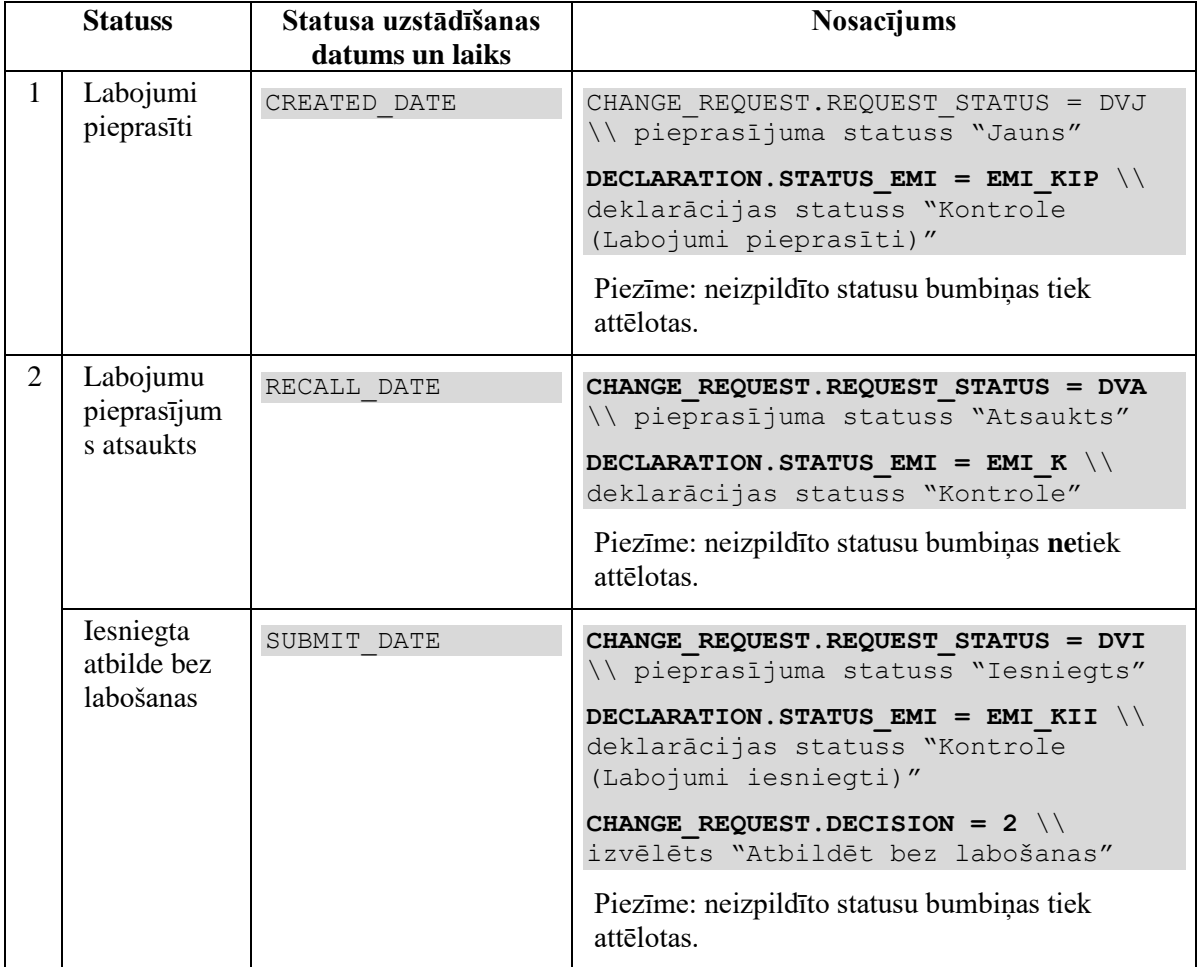

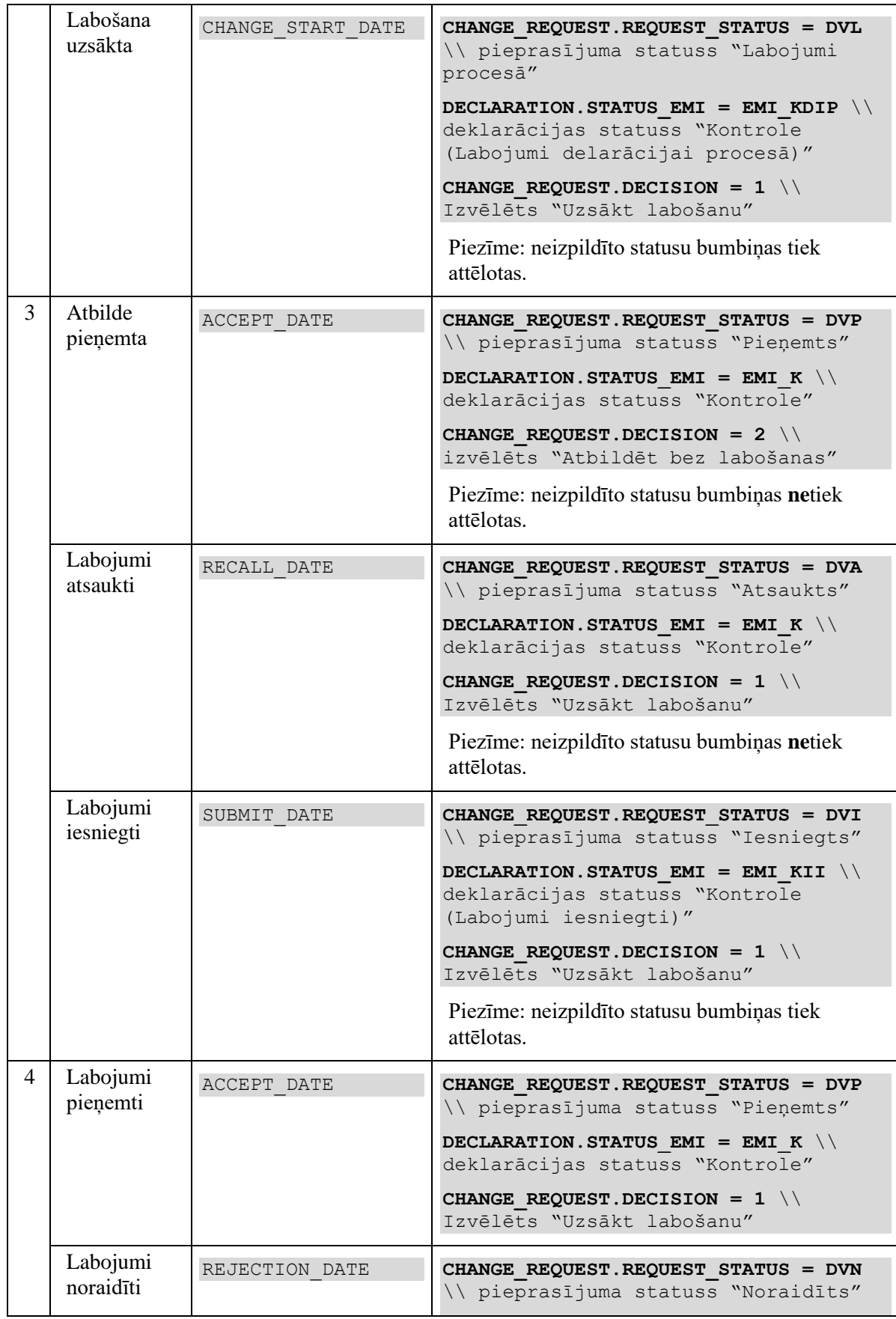

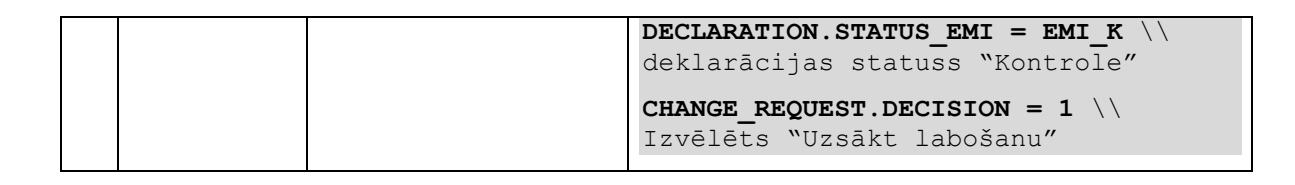

#### Statusu joslas iespējamie varianti:

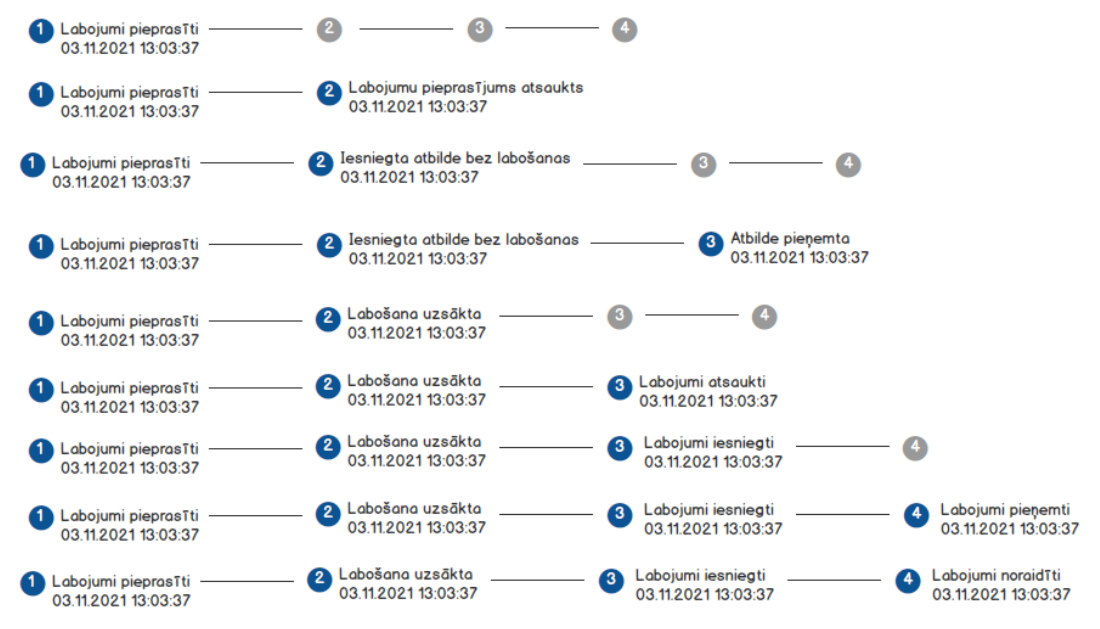

#### **Piezīmes**:

- 1. Ja datums ir tukšs, tad statusa nosaukums un datums neattēlojas.
- 2. Statusa uzstādīšanas datums un laiks attēlojas formātā "DD.MM.GG ST:MI".

#### **5.2.5.3.2 Saraksts "Sarakste"**

Saraksts pēc noklusējuma ir sakļauts, ja nesatur datus. Ja dati ir, tad saraksts parādās un pēc noklusēšanas ir sakļauts. Saraksts ir kārtojams pēc kolonas "Datums" augošā secībā. Saraksts ir lapojams. Ierakstu skaits nav ierobežots.

Izsauc GET metodi:

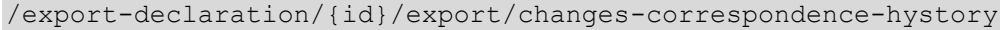

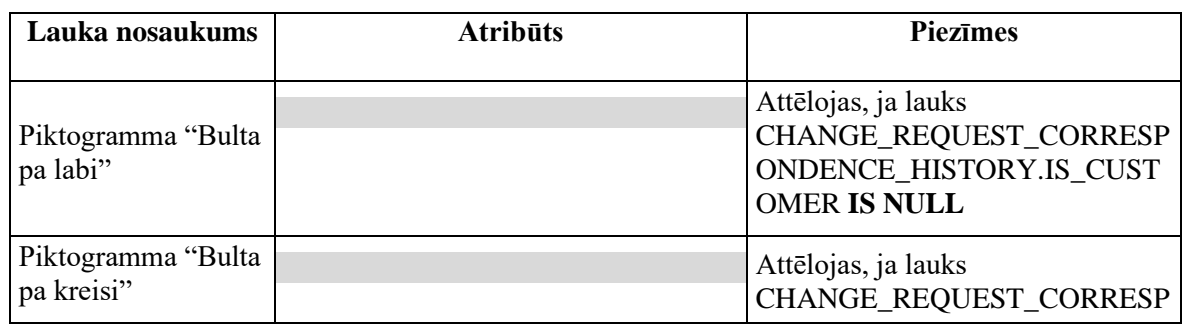

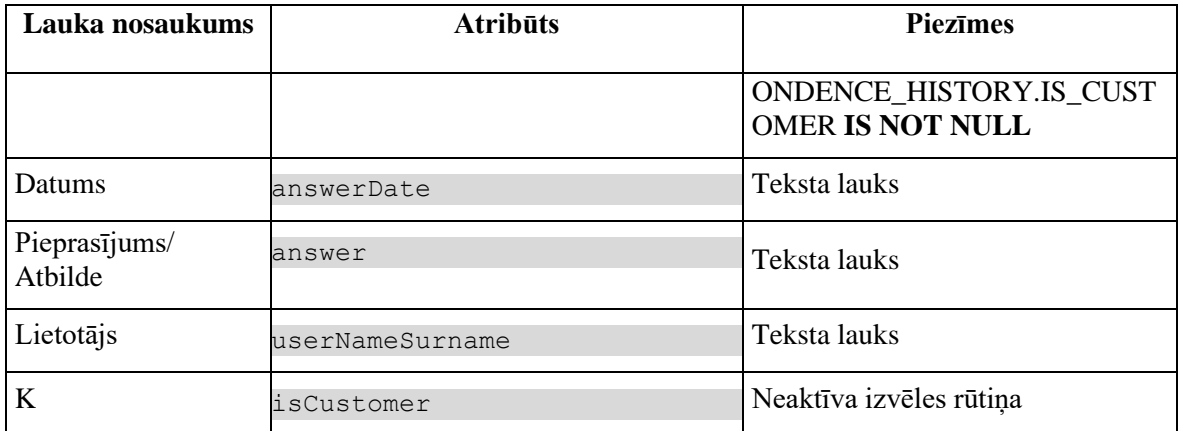

## **5.2.5.4 Validācijas**

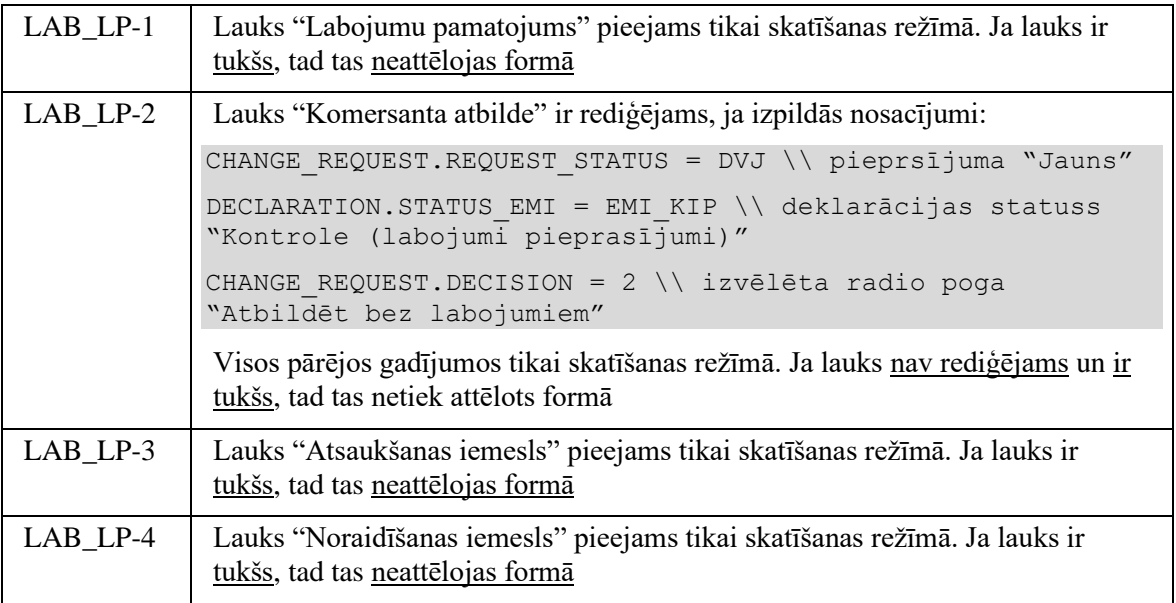

## **5.2.5.5 Saskarnes elementu funkcijas**

#### **5.2.5.5.1 [Aizvērt]**

**Saskarnes elements pieejams vienmēr.** Standarta funkcionalitāte. Pēc ievadformas aizvēršanās, ja tika ievadīti dati, tad tie netiek saglabāti.

### **5.2.5.5.2 [Turpināt]**

**Saskarnes elements pieejams,** ja izpildās nosacījumi:

Labojumu pieprasījuma statuss ir "Jauns" (DVJ) un aktuālās deklarācijas statuss ir "Kontrole (Labojumi pieprasīti") (EMI\_KIP):

```
CHANGE_REQUEST.REQUEST_STATUS = "DVJ"
```
DECLARATION.STATUS\_EXPORT = "EMI\_KIP"

Ja izpildās augstāk aprakstītie nosacījumi, kļūst pieejama poga [Turpināt]. Tālākas darbības ir atkarīgas no lietotāja izvēles:

**A.** Gadījumā, ja ir izvēlēts "**Uzsākt labošanu**" (CHANGE\_REQUEST.DECISION = 1), tad pēc pogas tiek izsaukta PATCH metode:

/export-declaration/{id}/export/changes-create

**B.** Gadījumā, ja ir izvēlēts "**Atbildēt bez labošanas**" (CHANGE\_REQUEST.DECISION = 2), tad pēc pogas nospiešanas tiek pārbaudīts, vai ir aizpildīts obligātais lauks "Komersanta atbilde". Ja lauks nav aizpildīts, tad tas tiek izcelts un zem lauka parādās standarta paziņojums par obligāta lauka aizpildīšanu. Pretējā gadījumā tiek izsaukta PATCH metode:

/export-declaration/{id}/export/changes-request-submit

Pēc metodes izpildīšanas aizvērās ievadforma FRM.AES.KLS.DEKL.IZM "Labojumu pieprasījums" un **atvērās izmaiņu ieraksta (DIZM)** forma "FRM.AES.KLS.DEKL.DPN Pamatnostādnes" rediģēšanas režīmā.

#### **5.2.5.5.3 [Iesniegt labojumus]**

**Saskarnes elements pieejams,** ja izpildās šādi nosacījumi:

1. Izmaiņu pieprasījuma statuss ir "**Labojumi procesā**" (DVL) un aktuālās deklarācijas statuss ir "Kontrole (Labojumi deklarācijai procesā")" (EMI\_KDIP) vai "Labojumi deklarācijai procesā":

CHANGE\_REQUEST.REQUEST\_STATUS = "DVL"

DECLARATION.STATUS\_EXPORT = "EMI\_KDIP" OR "EMI\_DIP"

2. Izmaiņu ierakstu **izveidoja Komersants**:

SYS\_USER\_ID = NULL

3. Izmaiņu ieraksts **netiek apstrādāts asinhronā režīmā**:

DECLARATION.ASYNC IS NULL

Tiek izsaukta PATCH metode:

/export-declaration/{id}/export/changes-submit-async

Pēc metodes izpildīšanas atjaunot lietotāja atvērto formu.

#### **5.2.5.5.4 [Dzēst labojumus]**

**Saskarnes elements pieejams,** ja izpildās nosacījumi:

1. Izmaiņu pieprasījuma statuss ir "**Labojumi procesā**" (DVL) un aktuālās deklarācijas statuss ir "**Kontrole (Labojumi deklarācijai procesā**" (EMI\_KDIP) vai "Labojumi deklarācijai procesā":

CHANGE\_REQUEST.REQUEST\_STATUS = "DVL"

DECLARATION.STATUS\_EXPORT = "EMI\_KDIP" OR "EMI\_DIP"

2. Izmaiņu ierakstu **izveidoja Komersants**:

SYS\_USER\_ID = NULL

3. Izmaiņu ieraksts **netiek apstrādāts asinhronā režīmā**:

DECLARATION.ASYNC IS NULL

Pēc pogas nospiešanas lietotājam tiek izdots standarta dzēšanas apliecināšanas logs ar jautājumu "*Vai tiešām vēlāties atcelt labošanu un dzēst deklarācijas izmaiņas?*" ar iespējamām atbildēm "Jā" un "Nē". Gadījumā, ja lietotāja atbilde ir "Jā", eksporta deklarācija tiek izdzēsta ar DELETE metodi:

/export-declaration/{id}/export/changes-cancel

Rezultātā aizvērās ievadforma FRM.AES.KLS.DEKL.IZM "Labojumu pieprasījums" un atvērās deklarācijas aktīvas versijas forma "FRM.AES.KLS.DEKL.DPN Pamatnostādnes".

## **5.2.6 FRM.AES.KLS.DEKL.DANP Ievadforma "Anulēšanas pieprasījums"**

## **5.2.6.1 Navigācija**

Ievadforma (modālais logs) tiek izsaukta no sekojošām formām:

- FRM.AES.KLS.DEKL Deklarācija (poga [Pieprasīt anulēšanu]).

- FRM.AES.KLS.DEKL.INFO.PPR Pieprasījumi

No formas tiek izsauktas sekojošās formas:

- FRM.AES.KLS.DEKLS.INFO.DOK Dokumentu augšupielāde.

### **5.2.6.2 Izskats**

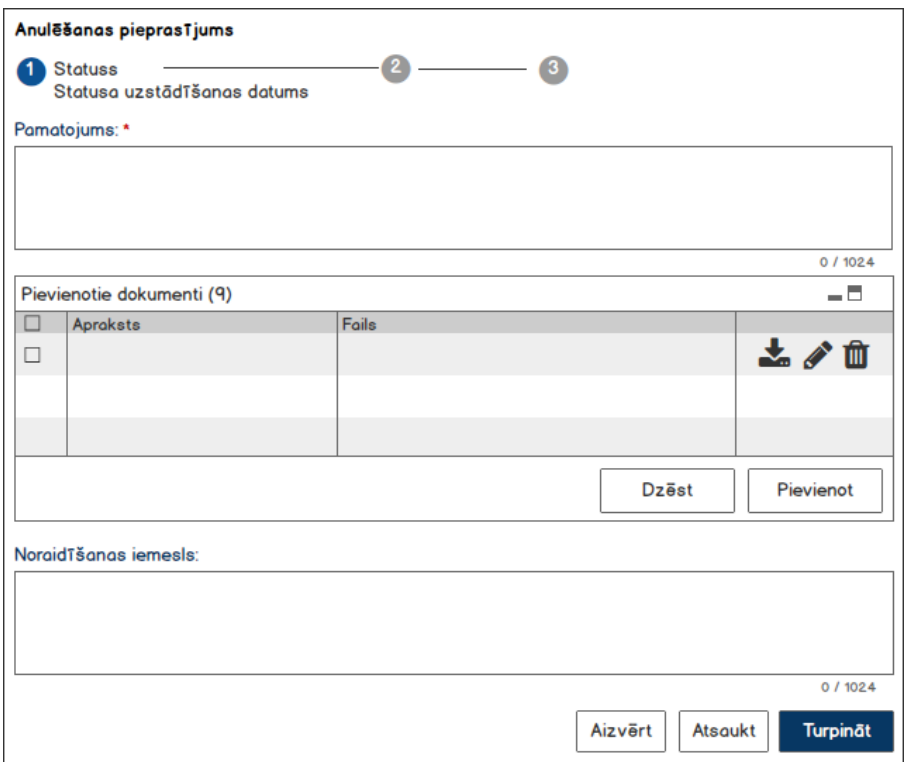

Statusu joslas iespējamie varianti:

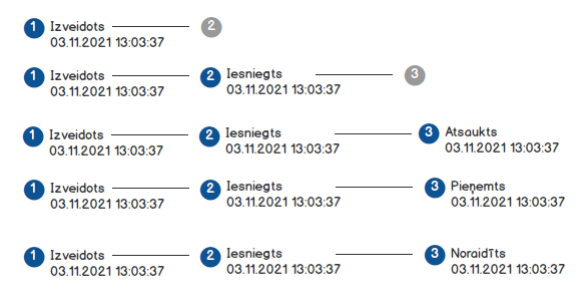

## **5.2.6.3 Formas lauki**

Izsauc GET metodi:

/post-clearance-request/{id}

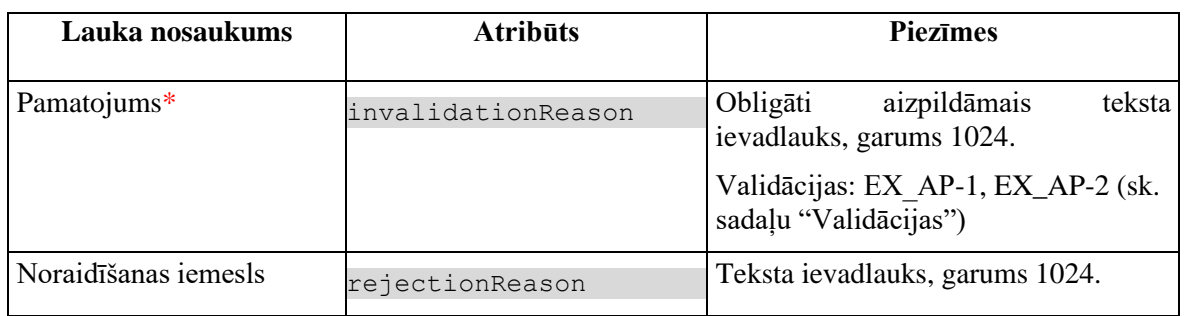

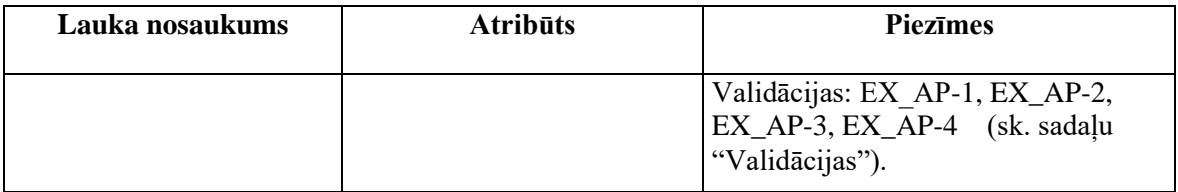

#### **5.2.6.3.1 Statusu josla**

**Statusu josla pieejama vienmēr.** Statusu joslā attēlojas informācija par anulēšanas pieprasījuma statusu maiņu.

No tabulas CHANGE\_REQUEST tiek attēlota informācija par pieprasījuma statusu:

```
STATUS ("Izveidots") + SYSDATE OR // sk. piezīmēs pirmo punktu
STATUS ("DVI") + SUBMIT_DATE OR
STATUS ("DVA") + RECALL_DATE OR
STATUS ("DVN") + REJECT_DATE OR
STATUS ("DVP") + ACCEPT DATE, kur
INVALIDATION_NOTIFICATION.DECLARATION_ID = %id%
```
#### **Piezīmes**:

1. Ja anulēšanas pieprasījuma statuss ir "Jauns" (DVJ), tad statusu joslā nosaukums ir "Izveidots" nevis "Jauns".

- 2. Ja statusa uzstādīšanas datums ir tukšs, tad statusa nosaukums neattēlojas.
- 3. Statusa uzstādīšanas datums un laiks attēlojas formātā "DD.MM.GG ST:MI".

#### **5.2.6.3.2 Saraksts "Pievienotie dokumenti"**

Saraksts pēc noklusējuma ir izvērsts. Saraksts ir kārtojams pēc visām kolonām, pēc noklusēšanas sakārtots atbilstoši kolonai "Apraksts" alfabēta kārtībā. Saraksts nav lapojams, jo tajā var ievadīt ne vairāk par 9 ierakstiem.

Izsauc GET metodi:

/post-clearance-request/{id}/attachments

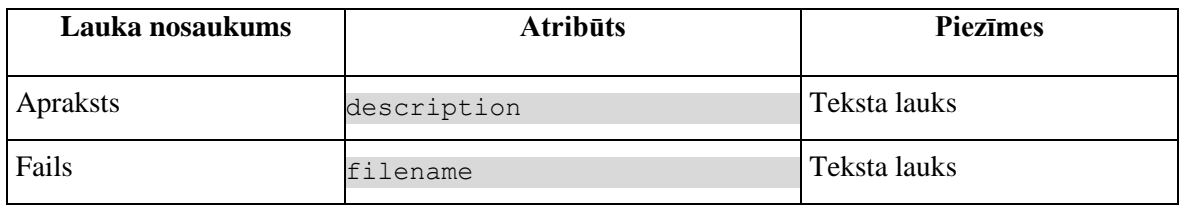

### **5.2.6.4 Validācijas**

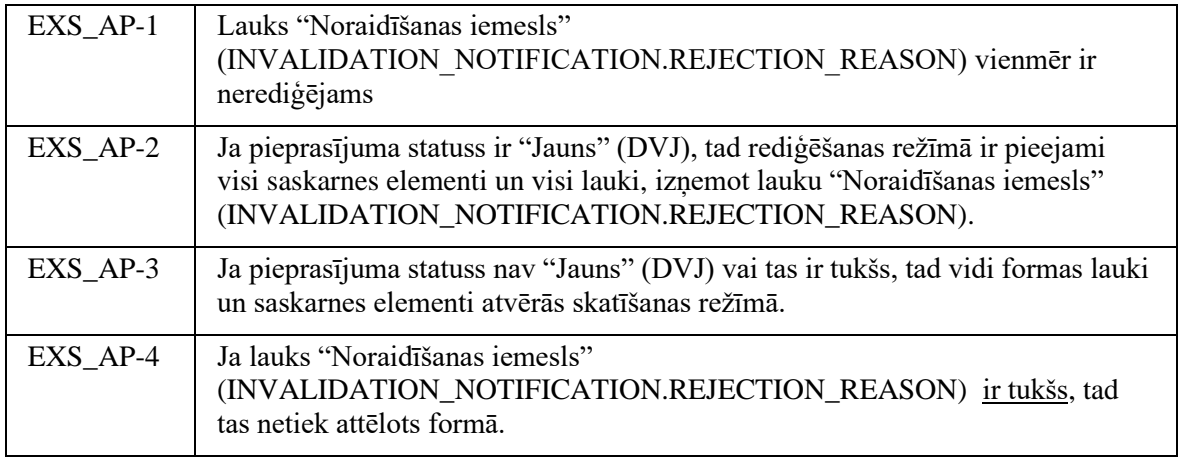

### **5.2.6.5 Saskarnes elementu funkcijas**

#### **5.2.6.5.1 [Aizvērt]**

**Saskarnes elements pieejams vienmēr.** Standarta funkcionalitāte.Pēc ievadformas aizvēršanās ievadītie dati nesaglabājas.

### **5.2.6.5.2 [Turpināt]**

**Saskarnes elements pieejams**, ja izpildās zemāk aprakstītie nosacījumi.

1. Lietotājs sakrīt ar **deklarētāju, eksportētāju vai nosūtītāju**, kas ir norādīts deklarācijas līmenī:

```
tin IN (TRADER.REFERENCE NUMBER, kur TRADER TYPE = "DECL" OR "EXP" OR
"NOS")
```
2. Tiek pieprasīts anulēt deklarācijas **aktīvo versiju**:

DECLARATION.VERSION = TRUE

3. Deklarācijai ir viens no šādiem statusiem: "**Pieņemta**" (EMI\_P), "**Kontrole**" (EMI\_K), "**Gaida plombēšanu**" (EMI\_GP), "**Kontrole (Labojumi pieprasīti)**" (EMI\_KIP)

DECLARATION.STATUS EXPORT in (EMI P, EMI K, EMI GP, EMI KIP)

4. Pārbauda, vai deklarācija netiek apstrādātā **asinhronā režīmā**:

DECLARATION.ASYNC IS NULL

Ja izpildās augstāk aprakstīti nosacījumi, kļūst pieejama poga [Turpināt]. Pēc pogas nospiešanas tiek izsaukta PATCH metode:

/export-declaration/{id}/export/invalidation-request-submit

Aizvērās ievadforma FRM.AES.KLS.DEKL.DANP "Anulēšanas pieprasījums" un atjaunojas forma, pa virsu kurai bija atvērta ievadforma (t.i., nomainās deklarācijas un anulēšanas pieprasījuma statuss un statusa uzstādīšanas datums, nomainās pogas kājenē).

#### **5.2.6.5.3 [Atsaukt]**

**Saskarnes elements pieejams,** ja izpildās zemāk aprakstītie nosacījumi.

1. Lietotājs sakrīt ar **deklarētāju, eksportētāju vai nosūtītāju**, kas ir norādīts deklarācijas līmenī:

tin IN (TRADER.REFERENCE NUMBER, kur TRADER TYPE = "DECL" OR "EXP" OR "NOS")

2. Anulēšanas pieprasījuma statuss ir "**Iesniegts**" un deklarācijas statuss ir "**Anulēšana pieprasīta**" (EMI\_ANPI) vai "**Kontrole (Anulēšana pieprasīta)**" (EMI\_KAP):

INVALIDATION\_NOTIFICATION.STATUS = "DVI" AND

(DECLARATION.STATUS\_EXPORT = "EMI\_ANPI" or "EMI\_KAP")

3. Pārbauda, vai deklarācija netiek apstrādātā **asinhronā režīmā**:

DECLARATION.ASYNC IS NULL

Ja izpildās augstāk aprakstīti nosacījumi, kļūst pieejama poga [Atsaukt]. Pēc pogas nospiešanas izsaucas PATCH metode:

/export-declaration/{id}/export/invalidation-request-recall

Aizvērās ievadforma FRM.AES.KLS.DEKL.DANP "Anulēšanas pieprasījums" un atjaunojas forma, pa virsu kurai bija atvērta ievadforma (t.i., nomainās deklarācijas un anulēšanas pieprasījuma statuss un statusa uzstādīšanas datums, nomainās pogas kājenē).

#### **5.2.6.5.4 Ikona "Miskaste" sarakstā "Pievienotie dokumenti"**

**Saskarnes elements ir pieejams**, ja forma atvērta rediģēšanas režīmā un sarakstā ir vismaz viens ieraksts.

Pēc pogas nospiešanas tiek izsaukta DELETE metode:

/attachment/{id}

#### **5.2.6.5.5 Ikona "Lejupielāde" sarakstā "Pievienotie dokumenti"**

**Saskarnes elements pieejams,** ja sarakstā ir vismaz viens ieraksts.

Pēc pogas nospiešanas tiek nodrošināta izvēlētās datnes saglabāšana uz lietotāja datora.

Tiek izsaukta GET metode:

/attachment/{id}

#### **5.2.6.5.6 Ikona "Zīmulis" sarakstā "Pievienotie dokumenti"**

**Saskarnes elements pieejams,** ja forma atvērta rediģēšanas režīmā un sarakstā ir vismaz viens ieraksts.

Pēc pogas nospiešanas atvērās forma FRM.AES.KLS.DEKLS.INFO.DOK "Dokumentu augšupielāde" rediģēšanas režīmā. Formā ir rediģējams tikai lauks "Apraksts". Pielikuma dzēšana vai pievienošana nav atļauta.

#### **5.2.6.5.7 Izvēles rūtiņa sarakstā "Pievienotie dokumenti"**

**Saskarnes elements saraksta virsrakstā pieejams,** ja forma ir atvēra rediģēšanas režīmā.

Jā ir ieķeksēta izvēles rūtiņa saraksta virsrakstā, tad ieķeksējas visu tabulas ierakstu izvēles rūtiņas.

#### **5.2.6.5.8 Poga [Dzēst] sarakstā "Pievienotie dokumenti"**

**Saskarnes elements ir pieejams**, ja forma atvērta rediģēšanas režīmā un sarakstā ir vismaz viens ieraksts. Poga kļūst aktīva, ja sarakstā ir ielikts ķeksis vismaz vienam ierakstam. Pretējā gadījuma tā ir deaktivēta.

Pēc pogas nospiešanas lietotājam tiek izdots standarta dzēšanas apliecināšanas logs ar jautājumu "Vai tiešām vēlāties dzēst šo ierakstu?" ar iespējamām atbildēm "Jā" un "Nē". Gadījumā, ja lietotāja atbilde ir "Jā", ieraksts tiek dzēsts.

Tiek izsaukta DELETE metode:

/attachment/{id}

#### **5.2.6.5.9 Poga [Pievienot] sarakstā "Pievienotie dokumenti"**

**Saskarnes elements ir pieejams**, ja forma atvērta rediģēšanas režīmā un sarakstā ir ne vairāk par 9 ierakstiem.

Pēc pogas nospiešanas atvērās forma FRM.AES.KLS.DEKLS.INFO.DOK "Dokumentu augšupielāde" jauna ieraksta izveidošanas režīmā. Formā ir rediģējamie visi lauki un ir pieejami visi saskarnes elementi.

## **5.2.7 FRM.AES.KLS.DEKL.INFO.DOK Ievadforma "Dokumentu augšupielāde"**

### **5.2.7.1 Navigācija**

Ievadforma (modālais logs) tiek izsaukta no sekojošām formām:

- FRM.AES.KLS.DEKLS.INFO.LP Ievadforma "Labojumu pieprasījums"
- FRM.AES.KLS.DEKLS.INFO.AP Ievadforma "Anulēšanas pieprasījums"

No formas tiek izsauktas sekojošās formas:

- FRM.AES.KLS.DEKLS.INFO.LP Ievadforma "Labojumu pieprasījums"

- FRM.AES.KLS.DEKLS.INFO.AP Ievadforma "Anulēšanas pieprasījums"

## **5.2.8 Izskats**

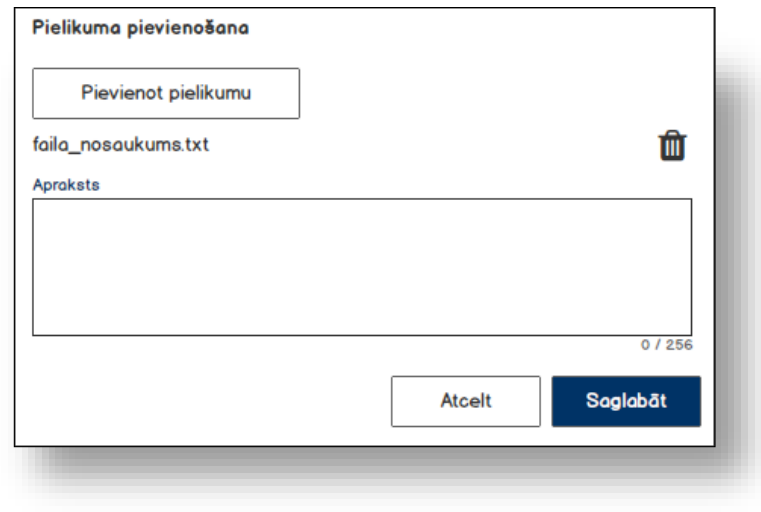

## **5.2.8.1 Formas lauki**

Izsauc GET metodi:

/invalidation-notification/{id}/attachments

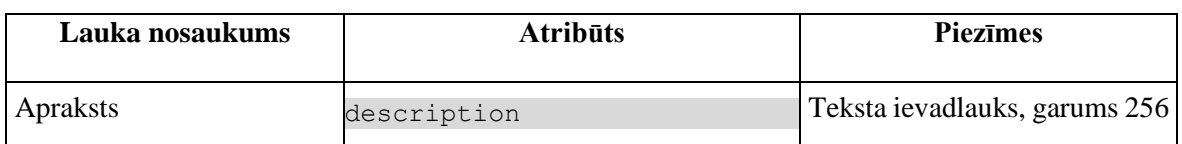

## **5.2.8.2 Validācijas**

Standarta lauku garuma un obligātuma pārbaudes.

## **5.2.8.3 Saskarnes elementu funkcijas**

#### **5.2.8.3.1 [Pievienot pielikumu]**

**Saskarnes elements pieejams**, ja izpildās šādi nosacījumi:

1. Forma atvērta jauna ieraksta izveides režīmā. Ja forma atvērta rediģēšanas režīmā, tad šī poga nav pieejama;

2. Fails vēl nav pievienots.

Pēc pogas nospiešanas atvērās standarta dialoga logs datnes norādīšanai. Pēc šī loga aizvēršanas, ja fails ir norādīts, tiek izsaukta POST metode:

/attachment/file

Pievienotās datnes nosaukums parādās formā šādā formātā "*Datnes nosaukums.formāts*".

#### **5.2.8.3.2 [Atcelt]**

**Saskarnes elements pieejams** vienmēr. Pēc pogas nospiešanas forma tiek aizvērta, nesaglabājot veiktas izmaiņas.

#### **5.2.8.3.3 [Saglabāt]**

**Saskarnes elements pieejams**, ja ir pievienots pielikums.

Pēc pogas nospiešanas tiek izsaukta POST metode:

/invalidation-notification/{id}/attachments

#### **5.2.8.3.4 Ikona "Miskaste "**

**Saskarnes elements pieejams**, ja izpildās šādi nosacījumi:

1. Ir pievienots pielikums;

2. Forma atvērta jauna ieraksta izveides režīmā. Ja forma atvērta rediģēšanas režīmā, tad šī ikona nav pieejama.

Pēc nospiešanas uz ikonu lietotājam tiek izdots standarta dzēšanas apliecināšanas logs ar jautājumu "Vai tiešām vēlāties dzēst pielikumu?" ar iespējamām atbildēm "Jā" un "Nē". Gadījumā, ja lietotāja atbilde ir "Jā", ieraksts tiek dzēsts. Tiek izsaukta DELETE metode:

/attachment/{id}

# **5.3.FRM.AES.KLS.DEKL.INFO.PECM Pēcmuitošana**

## **5.3.1 Navigācija**

Atpakaļceļa navigācija – […/Deklarācija/ Saistītā informācija/ Pēcmuitošana] Forma tiek izsaukta no sekojošām formām:

• FRM.AES.KLS.DEKL Eksporta deklarācija.

No formas tiek izsauktas sekojošās formas:

- FRM.AES.KLS.DEKLS.INFO.PECM.LP Labojumu pieprasījums pēcmuitošanā;
- FRM.AES.KLS.DEKLS.INFO.PECM.AP Anulēšanas pieprasījums pēcmuitošanā.

## **5.3.2 Izskats**

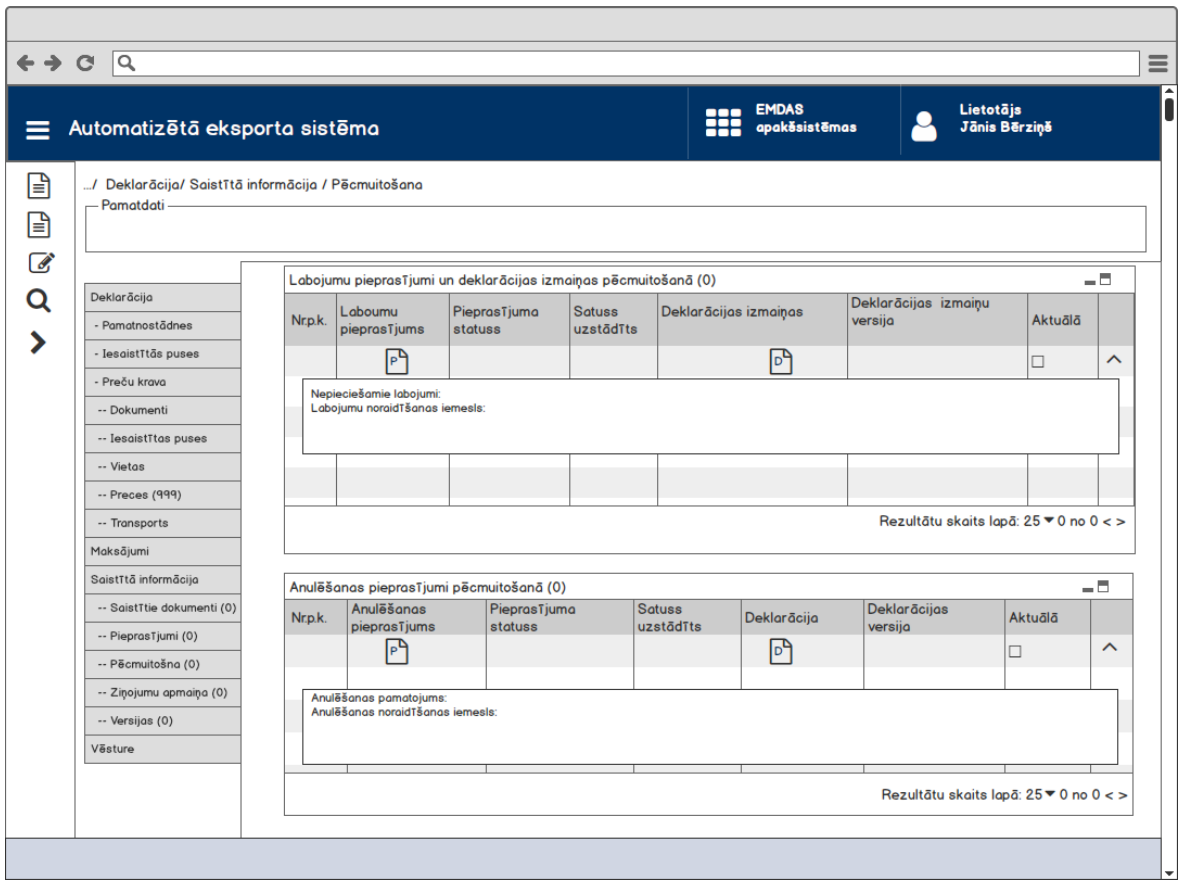

## **5.3.3 Formas lauki**

### **5.3.3.1 Saraksts "Labojumu pieprasījumi un deklarācijas izmaiņas pēcmuitošanā"**

Saraksts pēc noklusējuma ir izvērsts, kārtojams pēc kolonas "Nr.p.k." un lapojams. Ierakstu skaits nav ierobežots.

Izsauc GET metodi:

/export-declaration/{id}/post-clearance/requests

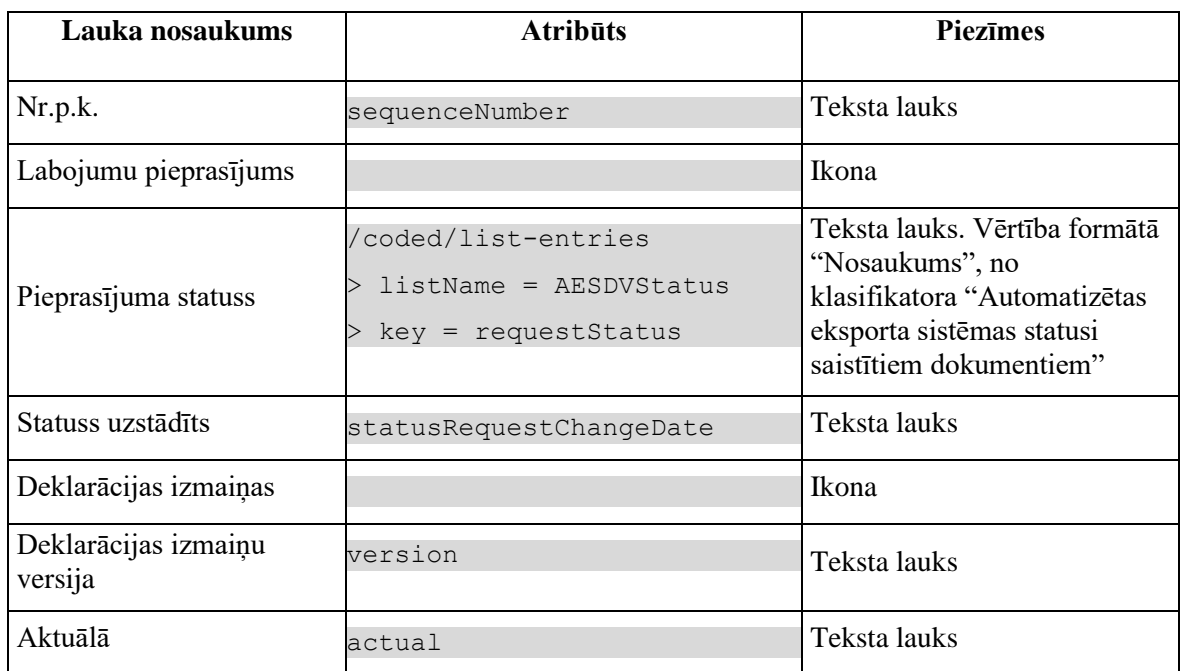

### **5.3.3.2 Saraksts "Anulēšanas pieprasījumi pēcmuitošanā"**

Saraksts pēc noklusējuma ir izvērsts, ir kārtojams pēc kolonas "Nr.p.k." un lapojams. Ierakstu skaits nav ierobežots.

Izsauc GET metodi:

```
/export-declaration/{id}/post-clearance/requests
```
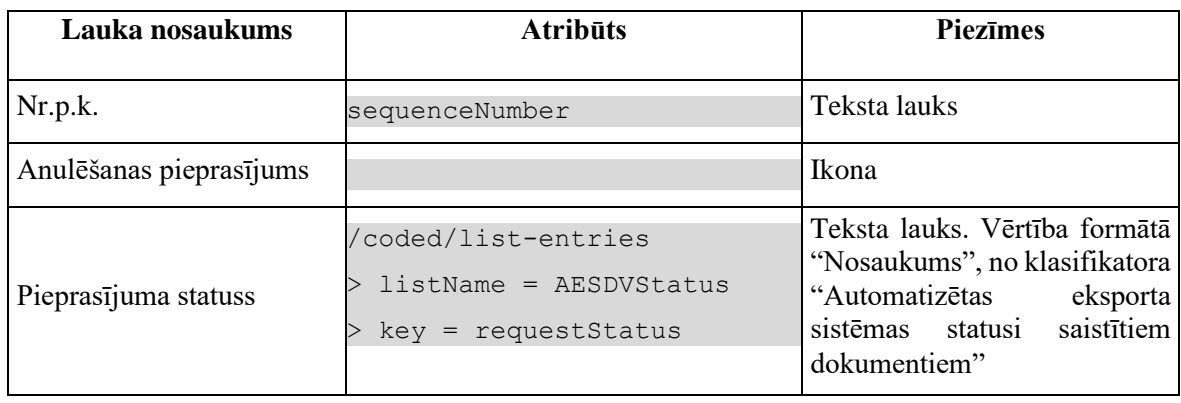

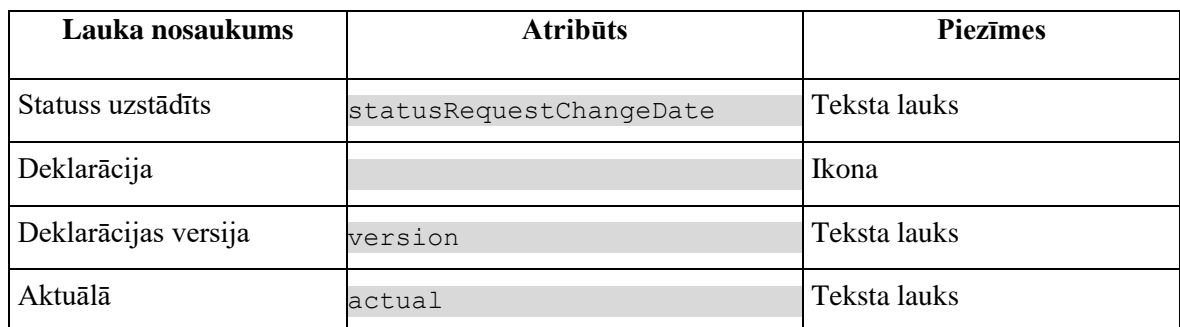

## **5.3.4 Validācijas**

Nav paredzētas.

## **5.3.5 Saskarnes elementu funkcijas**

### **5.3.5.1 Ikona "Dokuments" kolonā "Labojumu pieprasījums" sarakstā "Labojumu pieprasījumi un deklarācijas izmaiņas pēcmuitošanā"**

**Saskarnes elements pieejams**, ja sarakstā ir vismaz viens ieraksts.

Noklikšķinot uz ikonu, tiek atvērta forma FRM.AES.KLS.DEKLS.INFO.PECM.LP "Labojumu pieprasījums pēcmuitošanā" (skatīšanas vai rediģēšanas režīms ir atkarīgs no deklarācijas pēcmuitošanas statusa.

### **5.3.5.2 Ikona "Dokuments" kolonā "Deklarācijas izmaiņas" sarakstā "Labojumu pieprasījumi un deklarācijas izmaiņas pēcmuitošanā"**

**Saskarnes elements pieejams**, ja sarakstā ir vismaz viens ieraksts.

Pēc nospiešanas uz ikonu tiek atvērta forma FRM.AES.KLS.DEKL.DPN "Deklarācijas pamatnostādnes". Forma atvērās skatīšanas režīmā, kurai kā parametrs tiek padots izvēlētās deklarācijas versijas ID.

### **5.3.5.3 Saraksts "Labojumu pieprasījumi pēcmuitošanā" / klikšķis uz ieraksta izvēršanas ikonu**

**Saskarnes elements pieejams,** ja sarakstā ir vismaz viens ieraksts.

Pēc nospiešanas uz ikonu, tabulas ieraksts tiek izvērsts vai sakļauts. Izvēršot tabulas ierakstu, attēlo šādus laukus: nepieciešamie labojumi (POST\_CLEARANCE\_REQUEST. REASON), labojumu noraidīšanas iemesls (POST\_CLEARANCE\_REQUEST .REJECT\_REASON).

### **5.3.5.4 Ikona "Dokuments" kolonā "Anulēšanas pieprasījums" sarakstā "Anulēšanas pieprasījumi pēcmuitošanā"**

**Saskarnes elements pieejams**, ja sarakstā ir vismaz viens ieraksts.

Noklikšķinot uz ikonu "Dokuments" kolonā "Anulēšanas pieprasījums", tiek atvērta forma FRM.AES.KLS.DEKLS.INFO.PECM.AP "Anulēšanas pieprasījums pēcmuitošanā" (skatīšanas vai rediģēšanas režīms ir atkarīgs no deklarācijas pēcmuitošanas statusa.

### **5.3.5.5 Ikona "Dokuments" kolonā "Deklarācija" sarakstā "Anulēšanas pieprasījumi pēcmuitošanā"**

**Saskarnes elements pieejams**, ja sarakstā ir vismaz viens ieraksts.

Pēc nospiešanas uz ikonu tiek atvērta forma FRM.AES.KLS.DEKL.DPN "Deklarācijas pamatnostādnes". Forma atvērās skatīšanas režīmā, kurai kā parametrs tiek padots izvēlētās deklarācijas versijas ID.

### **5.3.5.6 Saraksts "Anulēšanas pieprasījumi pēcmuitošanā" / klikšķis uz ieraksta izvēršanas ikonu**

**Saskarnes elements pieejams,** ja sarakstā ir vismaz viens ieraksts.

Pēc nospiešanas uz ikonu, tabulas ieraksts tiek izvērsts vai sakļauts. Izvēršot tabulas ierakstu, attēlo šādus laukus: anulēšanas pamatojums (POST\_CLEARANCE\_REQUEST. REASON), anulēšanas noraidīšanas iemesls (POST\_CLEARANCE\_REQUEST. REJECT\_REASON).

## **5.3.6 FRM.AES.KLS.DEKLS.INFO.PECM.LP Ievadforma "Labojumu pieprasījums pēcmuitošanā"**

## **5.3.6.1 Navigācija**

Ievadforma (modālais logs) tiek izsaukta no sekojošām formām:

- FRM.AES.KLS.DEKL.INFO.PECM Pēcmuitošana;

- FRM.AES.KLS.DEKL Deklarācija.

No formas tiek izsauktas sekojošās formas:

- FRM.AES.KLS.DEKLS.INFO.PECM.DOK Dokumentu augšupielāde.

### **5.3.6.2 Izskats**

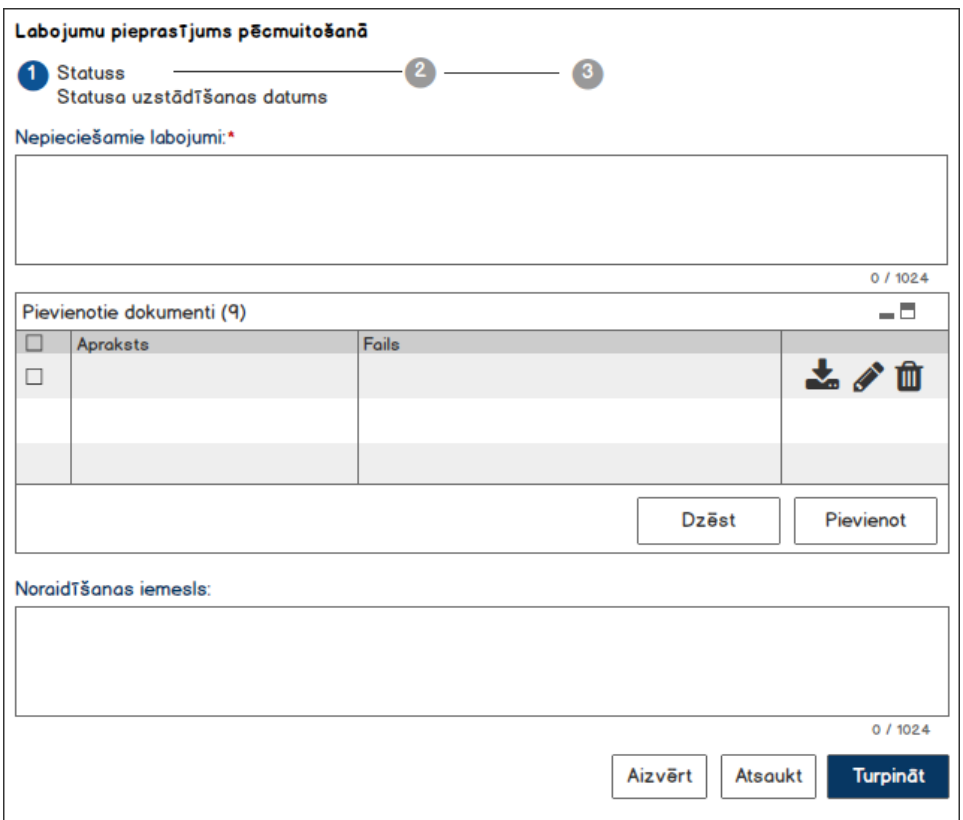

Statusu joslas iespējamie varianti:

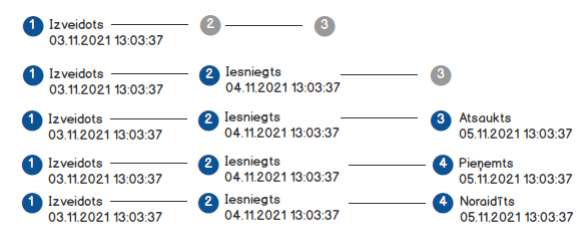

## **5.3.6.3 Formas lauki**

Izsauc GET metodi:

/post-clearance-request/{id}

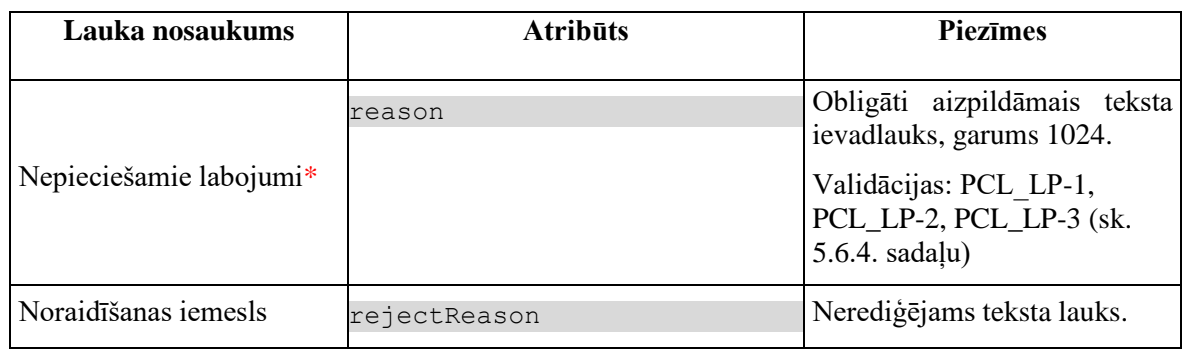

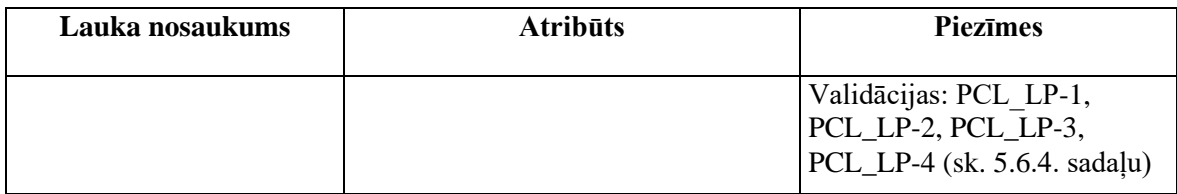

#### **5.3.6.3.1 Statusu josla**

**Statusu josla pieejama vienmēr.** Statusu joslā attēlojas informācija par labojumu pieprasījuma statusu maiņu.

No tabulas POST\_CLEARANCE\_REQUEST tiek attēlota informācija par pieprasījuma statusu:

```
(REQUEST_STATUS ("Izveidots") + SYSTADE OR
REQUEST STATUS ("DVI") + SUBMIT DATE OR
REQUEST_STATUS ("DVA") + RECALL_DATE OR
REQUEST_STATUS ("DVN") + REJECTION_DATE OR
REQUEST_STATUS ("DVP") + ACCEPT_DATE, kur
POST CLEARANCE REQUEST.DECLARATION ID = %id%
POST_CLEARANCE_REQUEST.REQUEST_TYPE = "PCL_L"
```
#### **Piezīmes**:

1. Ja labojumu pieprasījuma statuss ir "Jauns" (DVJ), tad statusu joslā nosaukums ir "Izveidots".

- 2. Ja datums ir tukšs, tad statusa nosaukums neattēlojas.
- 3. Attēlojas statusa uzstādīšanas datums un laiks formātā "DD.MM.GG ST:MI".

#### **5.3.6.3.2 Saraksts "Pievienotie dokumenti"**

Saraksts pēc noklusējuma ir izvērsts. Saraksts ir kārtojams pēc visām kolonām, pēc noklusēšanas sakārtots atbilstoši kolonai "Apraksts" alfabēta kārtībā. Saraksts nav lapojams, jo tajā var ievadīt ne vairāk par 9 ierakstiem.

Izsauc GET metodi:

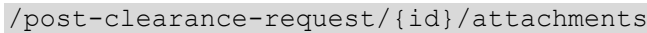

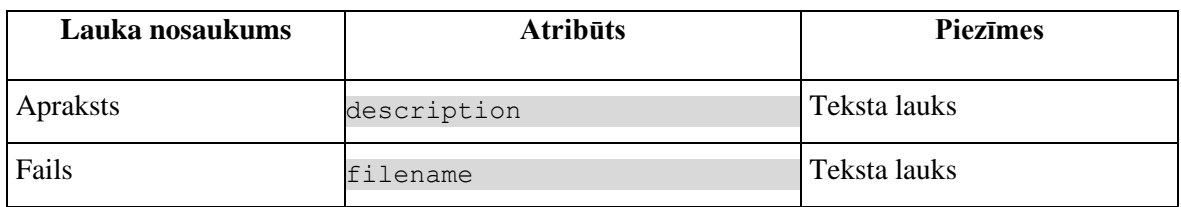
## **5.3.6.4 Validācijas**

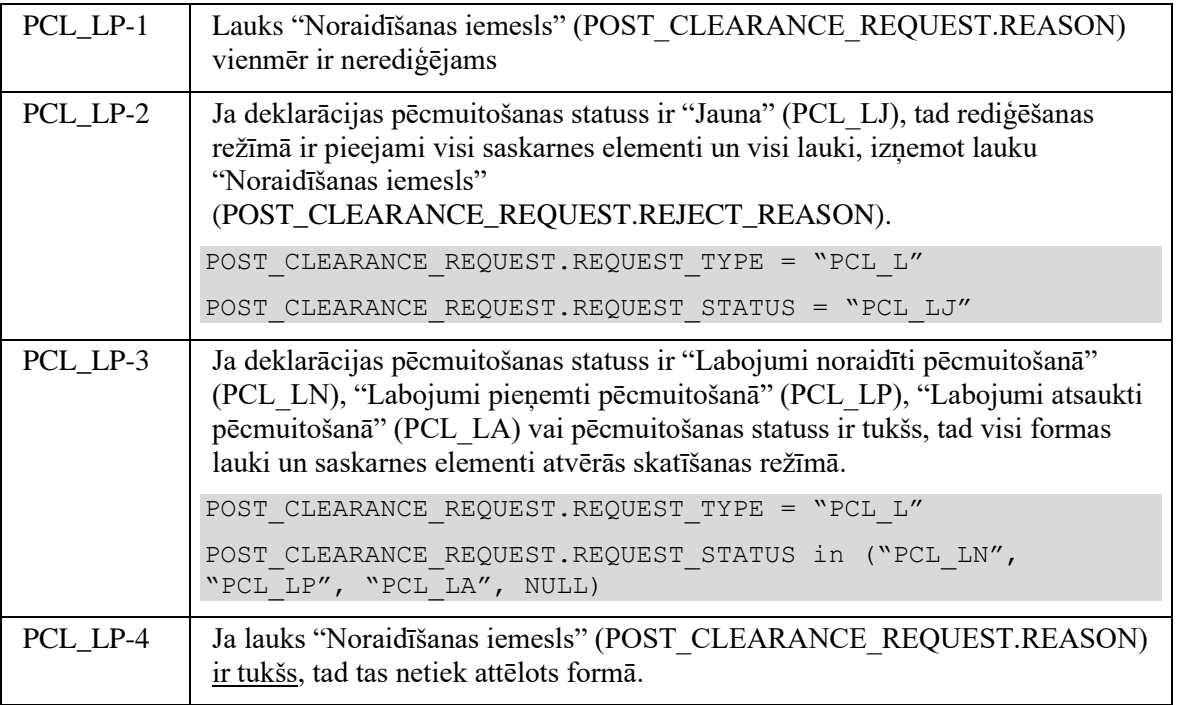

### **5.3.6.5 Saskarnes elementu funkcijas**

### **5.3.6.5.1 [Aizvērt]**

**Saskarnes elements pieejams vienmēr.** Standarta funkcionalitāte. Pēc ievadformas aizvēršanās ievadītie dati nesaglabājas.

### **5.3.6.5.2 [Turpināt]**

**Saskarnes elements pieejams,** tikai ja izpildās zemāk aprakstītie nosacījumi.

1. Lietotājs sakrīt ar **deklarētāju, eksportētāju vai nosūtītāju**, kas ir norādīts deklarācijas līmenī:

```
tin IN (TRADER.REFERENCE NUMBER, kur TRADER TYPE = "DECL" OR "EXP" OR
"NOS")
```
2. Labojumu pieprasījumu ir izveidojis komersants:

POST CLEARANCE REQUEST.EXT USER ID IS NOT NULL

3. Labojumu pieprasījuma statuss ir "Jauns" (DVJ) un izmaiņu ieraksta (DPCL) pēcmuitošanas statuss ir "Jauna" (PCL\_LJ):

```
POST CLEARANCE REQUEST.REQUEST STATUS = "DVJ" AND
```

```
DECLARATION.STATUS POST CLEARANCE = "PCL LJ", kur
```

```
DECLARATION.KEY= "DPCL"
```
Ja izpildās augstāk aprakstīti nosacījumi, kļūst pieejama poga [Turpināt]. Pēc pogas nospiešanas tiek pārbaudīts, vai ir aizpildīts obligātais lauks "Nepieciešamie labojumi". Ja lauks nav aizpildīts, tad tas tiek izcelts un zem lauka parādās standarta paziņojums par obligāta lauka aizpildīšanu. Pretējā gadījumā tiek izsaukta PATCH metode:

/export-declaration/{id}/post-clearance/change-submit-async

Rezultātā aizvērās ievadforma FRM.AES.KLS.DEKLS.INFO.PECM.LP "Labojumu pieprasījums pēcmuitošanā" un **atjaunojas** forma, pa virsu kurai bija atvērta ievadforma (t.i., nomainās deklarācijas un labojumu pieprasījuma statuss un statusa uzstādīšanas datums, nomainās pogas kājenē).

*Uzmanība:* Ievērot, ka rezultātā notiek šādas izmaiņas pogu attēlošanā atbilstoši jauniem deklarācijas pēcmuitošanas statusiem:

- Kājenē nav pogu [Anulēt pēcmuitošanā], [Labot pēcmuitošanā];
- Kājenē nav pogu [Iesniegt labojumus], [Atcelt pēcmuitošanu], [Pārbaudīt];

- Šķirkļos nav pogas – [Labot];

- Labojumu pieprasījuma logā nav pogas [Turpināt];
- Labojumu pieprasījuma logā ir pogas [Atsaukt].

### **5.3.6.5.3 [Atsaukt]**

**Saskarnes elements pieejams,** tikai ja izpildās zemāk aprakstītie nosacījumi.

1. Lietotājs sakrīt ar **deklarētāju, eksportētāju vai nosūtītāju**, kas ir norādīts deklarācijas līmenī:

```
tin IN (TRADER.REFERENCE NUMBER, kur TRADER TYPE = "DECL" OR "EXP" OR
"NOS")
```
2. Labojumu pieprasījumu ir izveidojis komersants:

POST CLEARANCE REQUEST.EXT USER ID IS NOT NULL

3. Labojumu pieprasījuma statuss ir "Iesniegts" (DVI) un izmaiņu ieraksta (DPCL) pēcmuitošanas statuss ir "Labojumi iesniegti pēcmuitošanā" (PCL\_LI):

```
POST CLEARANCE REQUEST.REQUEST STATUS = "DVI" AND
DECLARATION.STATUS_POST_CLEARANCE = "PCL_LI", kur
DECLARATION.KEY= "DPCL"
```
Ja izpildās visi augstāk aprakstīti nosacījumi, kļūst pieejama poga [Atsaukt]. Pēc pogas nospiešanas izsaucas PATCH metode:

/export-declaration/{id}/post-clearance/change-recall

Rezultātā aizvērās ievadforma FRM.AES.KLS.DEKLS.INFO.PECM.LP "Labojumu pieprasījums pēcmuitošanā" un **atjaunojas** forma, pa virsu kurai bija atvērta ievadforma, t.i., ar atbilstošiem deklarācijas un labojumu pieprasījuma statusiem un statusa uzstādīšanas datumiem, tai skaitā atbilstošām pogām kājenē.

*Uzmanība:* Ievērot, ka rezultātā notiek šādas izmaiņas pogu attēlošanā atbilstoši jauniem deklarācijas pēcmuitošanas statusiem:

- Kājenē parādās pogas – [Anulēt pēcmuitošanā] (tikai aktīvai deklarācijai), [Labot pēcmuitošanā];

- Kājenē nav pogu – [Iesniegt labojumus], [Atcelt pēcmuitošanu], [Pārbaudīt];

- Šķirkļos nav pogas – [Labot];

- Labojumu pieprasījuma logā nav pogu - [Turpināt], [Atsaukt], <del>[Saglabāt pieprasījumu]</del>.

#### **5.3.6.5.4 Ikona "Miskaste" sarakstā "Pievienotie dokumenti"**

**Saskarnes elements ir pieejams**, ja forma atvērta rediģēšanas režīmā un sarakstā ir vismaz viens ieraksts.

Pēc pogas nospiešanas tiek izsaukta DELETE metode:

/attachment/{id}

#### **5.3.6.5.5 Ikona "Lejupielāde" sarakstā "Pievienotie dokumenti"**

**Saskarnes elements pieejams,** ja sarakstā ir vismaz viens ieraksts.

Pēc pogas nospiešanas tiek nodrošināta izvēlētās datnes saglabāšana uz lietotāja datora.

Tiek izsaukta GET metode:

/attachment/{id}

#### **5.3.6.5.6 Ikona "Zīmulis" sarakstā "Pievienotie dokumenti"**

**Saskarnes elements pieejams,** ja forma atvērta rediģēšanas režīmā un sarakstā ir vismaz viens ieraksts.

Pēc pogas nospiešanas atvērās forma FRM.AES.KLS.DEKLS.INFO.PECM.DOK "Dokumentu augšupielāde" rediģēšanas režīmā. Formā ir rediģējams tikai lauks "Apraksts". Pielikuma dzēšana vai pievienošana nav atļauta.

#### **5.3.6.5.7 Izvēles rūtiņa sarakstā "Pievienotie dokumenti"**

**Saskarnes elements saraksta virsrakstā pieejams,** ja forma ir atvēra rediģēšanas režīmā. Jā ir ieķeksēta izvēles rūtiņa saraksta virsrakstā, tad ieķeksējas visu tabulas ierakstu izvēles rūtiņas.

#### **5.3.6.5.8 Poga [Dzēst] sarakstā "Pievienotie dokumenti"**

**Saskarnes elements ir pieejams**, ja forma atvērta rediģēšanas režīmā un sarakstā ir vismaz viens ieraksts. Poga kļūst aktīva, ja sarakstā ir ielikts ķeksis vismaz vienam ierakstam. Pretējā gadījumā tā ir deaktivēta.

Pēc pogas nospiešanas lietotājam tiek izdots standarta dzēšanas apliecināšanas logs ar jautājumu "Vai tiešām vēlāties dzēst šo ierakstu?" ar iespējamām atbildēm "Jā" un "Nē". Gadījumā, ja lietotāja atbilde ir "Jā", ieraksts tiek dzēsts.

Tiek izsaukta DELETE metode:

/attachment/{id}

#### **5.3.6.5.9 Poga [Pievienot] sarakstā "Pievienotie dokumenti"**

**Saskarnes elements ir pieejams**, ja forma atvērta rediģēšanas režīmā un sarakstā ir ne vairāk par 9 ierakstiem.

Pēc pogas nospiešanas atvērās forma FRM.AES.KLS.DEKLS.INFO.PECM.DOK "Dokumentu augšupielāde" jauna ieraksta izveidošanas režīmā. Formā ir rediģējamie visi lauki un ir pieejami visi saskarnes elementi.

## **5.3.7 FRM.AES.KLS.DEKLS.INFO.PECM.AP Ievadforma "Anulēšanas pieprasījums pēcmuitošanā"**

## **5.3.7.1 Navigācija**

Ievadforma (modālais logs) tiek izsaukta no sekojošām formām:

- FRM.AES.KLS.DEKL.INFO.PECM Pēcmuitošana;

- FRM.AES.KLS.DEKL Deklarācija.

No formas tiek izsauktas sekojošās formas:

- FRM.AES.KLS.DEKLS.INFO.PECM.DOK Dokumentu augšupielāde.

### **5.3.7.2 Izskats**

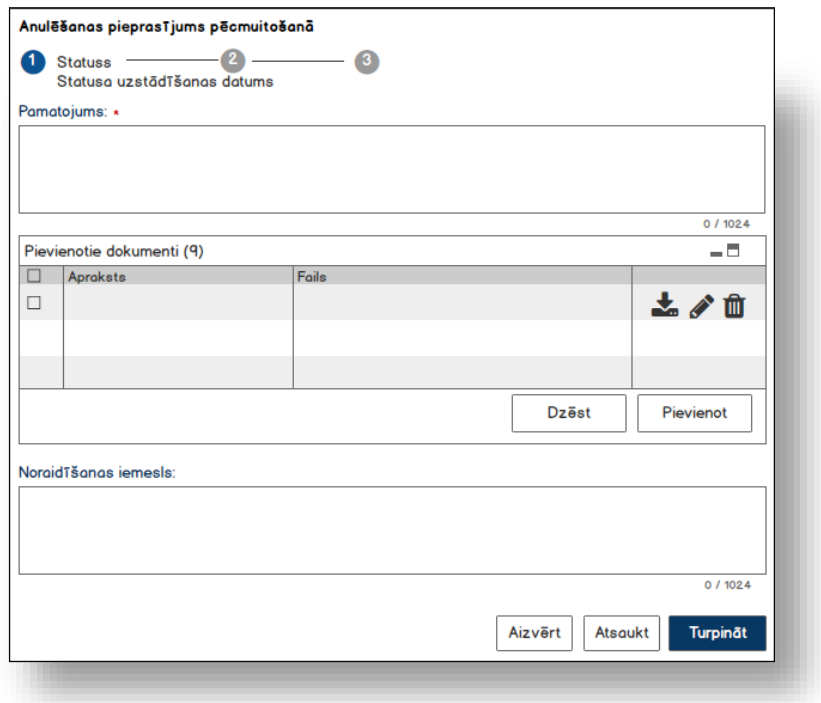

Statusu joslas iespējamie varianti:

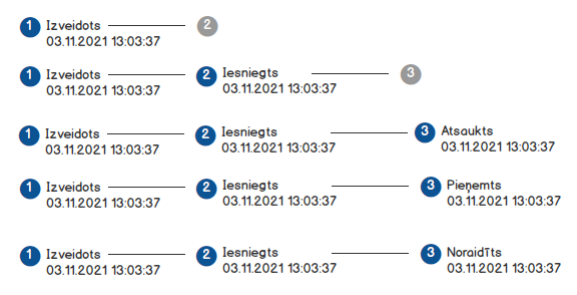

## **5.3.7.3 Formas lauki**

Izsauc GET metodi:

/post-clearance-request/{id}

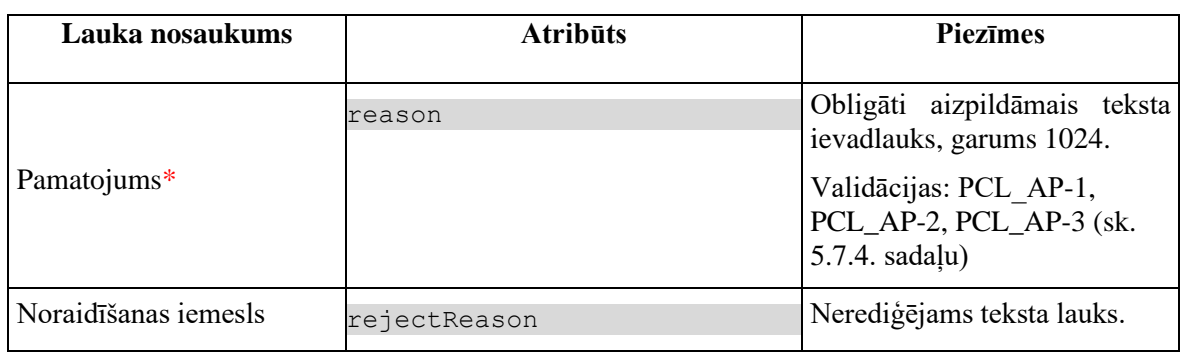

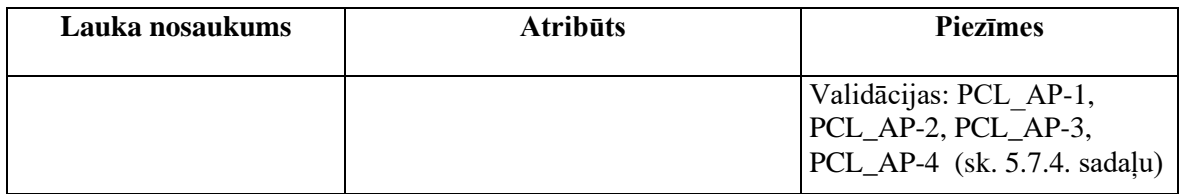

#### **5.3.7.3.1 Statusu josla**

**Statusu josla pieejama vienmēr.** Statusu joslā attēlojas informācija par labojumu pieprasījuma statusu maiņu.

No tabulas POST\_CLEARANCE\_REQUEST tiek attēlota informācija par pieprasījuma statusu:

```
(REQUEST_STATUS ("Izveidots") + SYSTADE OR
REQUEST STATUS ("DVI") + SUBMIT DATE OR
REQUEST_STATUS ("DVA") + RECALL_DATE OR
REQUEST_STATUS ("DVN") + REJECTION_DATE OR
REQUEST_STATUS ("DVP") + ACCEPT_DATE, kur
POST CLEARANCE REQUEST.DECLARATION ID = %id%
POST_CLEARANCE_REQUEST.REQUEST_TYPE = "PCL_A"
```
### **5.3.7.3.2 Saraksts "Pievienotie dokumenti"**

Saraksts pēc noklusējuma ir izvērsts. Saraksts ir kārtojams pēc visām kolonām, pēc noklusēšanas sakārtots atbilstoši kolonai "Apraksts" alfabēta kārtībā. Saraksts nav lapojams, jo tajā var ievadīt ne vairāk par 9 ierakstiem.

Izsauc GET metodi:

/post-clearance-request/{id}/attachments

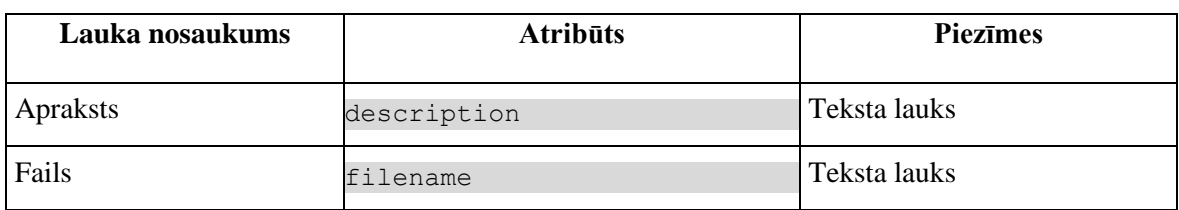

### **5.3.7.4 Validācijas**

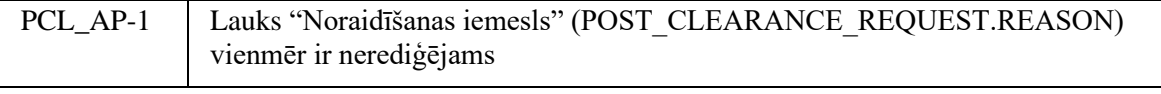

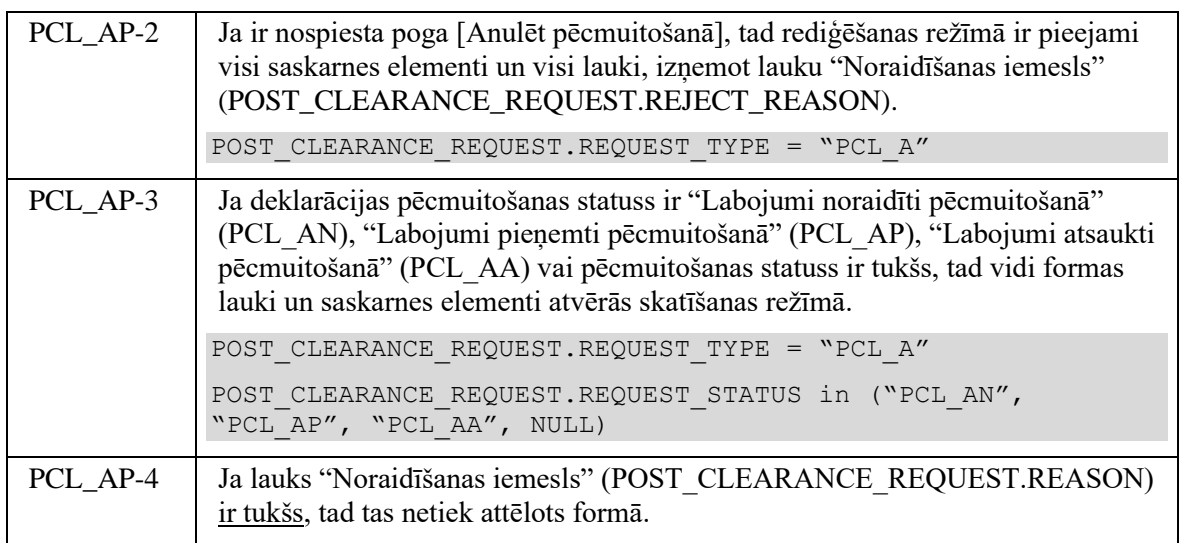

### **5.3.7.5 Saskarnes elementu funkcijas**

### **5.3.7.5.1 [Aizvērt]**

**Saskarnes elements pieejams vienmēr.** Standarta funkcionalitāte.Pēc ievadformas aizvēršanās ievadītie dati nesaglabājas.

### **5.3.7.5.2 [Atsaukt]**

**Saskarnes elements pieejams,** tikai ja izpildās zemāk aprakstītie nosacījumi.

1. Lietotājs sakrīt ar **deklarētāju, eksportētāju vai nosūtītāju**, kas ir norādīts deklarācijas līmenī:

```
tin IN (TRADER.REFERENCE NUMBER, kur TRADER TYPE = "DECL" OR "EXP" OR
"NOS")
```
2. Anulēšanas pieprasījumu ir izveidojis komersants:

POST CLEARANCE REQUEST.EXT USER ID IS NOT NULL

3. Anulēšanas pieprasījuma statuss ir "Iesniegts" un deklarācijas (DEKL) pēcmuitošanas statuss ir "Anulēšana iesniegta pēcmuitošanā":

```
POST CLEARANCE REQUEST.REQUEST STATUS = "DVI" AND
DECLARATION. STATUS POST CLEARANCE = "PCL AI"
```
Ja izpildās augstāk aprakstīti nosacījumi, kļūst pieejama poga [Atsaukt]. Pēc pogas nospiešanas izsaucas PATCH metode:

/export-declaration/{id}/post-clearance/invalidation-recall

Aizvērās ievadforma FRM.AES.KLS.DEKLS.INFO.PECM.AP "Anulēšanas pieprasījums pēcmuitošanā" un atjaunojas forma, pa virsu kurai bija atvērta ievadforma (t.i., nomainās deklarācijas un labojumu pieprasījuma statuss un statusa uzstādīšanas datums, nomainās pogas kājenē).

*Uzmanība:* Ievērot, ka rezultātā notiek šādas izmaiņas pogu attēlošanā atbilstoši jauniem deklarācijas pēcmuitošanas statusiem:

- Kājenē parādās pogas – [Anulēt pēcmuitošanā] (tikai aktīvai deklarācijai), [Labot pēcmuitošanā];

- Kājenē nav pogu – [Iesniegt labojumus], [Atcelt pēcmuitošanu], [Pārbaudīt];

- Šķirkļos nav pogas – [Labot];

- Anulēšanas pieprasījuma logā nav pogu – [Turpināt], [Atsaukt].

### **5.3.7.5.3 [Turpināt]**

**Saskarnes elements pieejams**, ja izpildās zemāk aprakstītie nosacījumi.

1. Lietotājs sakrīt ar **deklarētāju, eksportētāju vai nosūtītāju**, kas ir norādīts deklarācijas līmenī:

tin IN (TRADER.REFERENCE NUMBER, kur TRADER TYPE = "DECL" OR "EXP" OR "NOS")

2. Tiek pieprasīts anulēt deklarācijas aktīvo versiju:

DECLARATION.VERSION = TRUE

3. Pārbauda, vai ir **atbilstošais EMI statuss** - "Preces izlaistas eksportā" (EMI\_IZL), "Notiek izmeklēšana" (EMI\_IZN), "Izmeklēšana ieteikta" (EMI\_IZI) vai "Preses eksportētas" (EMI\_EX):

DECLARATION.STATUS EXPORT in ("EMI\_IZL", "EMI\_IZN", "EMI\_IZI", "EMI\_EX")

4. Pārbauda, vai ir **atbilstošais pēcmuitošanas statuss** - "Labojumi pieņemti pēcmuitošanā" (PCL\_LP), "Labojumi noraidīti pēcmuitošanā" (PCL\_AN), "Labojumi atsaukti pēcmuitošanā" (PCL\_LA), "Anulēšana noraidīta pēcmuitošanā" (PCL\_LA), "Anulēšana atsaukta pēcmuitošanā" (PCL\_AA), vai arī pēcmuitošanas statuss nav norādīts.

DECLARATION.STATUS POST CLEARANCE = null OR in ("PCL LP", "PCL AN", "PCL\_LA", "PCL\_LA", "PCL\_LA", "PCL\_AA")

5. Pārbauda, vai no deklarācijas pieņemšanas datuma nepagāja **vairāk par trim gadiem**: DECLARATION.SUBMIT\_DATE <= (DECLARATION.SUBMIT\_DATE + 3 GADI)

6. Pārbauda, vai deklarācija netiek apstrādātā **asinhronā režīmā**:

DECLARATION.ASYNC IS NULL

7. Deklarācija, ir noformēta Latvijā (tiešais eksports), t.i. deklarētā izvešanas muitas iestāde ir Latvijā (lauka CUSTOMS\_OFFICE\_ID\_EXIT pirmie divi simboli ir "LV").

Ja izpildās augstāk aprakstīti nosacījumi, kļūst pieejama poga [Turpināt]. Pēc pogas nospiešanas tiek izsaukta PATCH metode:

/export-declaration/{id}/post-clearance/invalidation-submit

Aizvērās ievadforma FRM.AES.KLS.DEKLS.INFO.AP "Anulēšanas pieprasījums pēcmuitošanā" un atjaunojas forma, pa virsu kurai bija atvērta ievadforma (t.i., nomainās deklarācijas un labojumu pieprasījuma statuss un statusa uzstādīšanas datums, nomainās pogas kājenē).

*Uzmanība:* Ievērot, ka rezultātā notiek šādas izmaiņas pogu attēlošanā atbilstoši jauniem deklarācijas pēcmuitošanas statusiem:

- Kājenē nav pogu [Anulēt pēcmuitošanā], [Labot pēcmuitošanā];
- Kājenē nav pogu [Iesniegt labojumus], [Atcelt pēcmuitošanu], [Pārbaudīt];
- Šķirkļos nav pogas [Labot];
- Anulēšanas pieprasījuma logā nav pogu [Turpināt];
- Anulēšanas pieprasījuma logā ir pogas [Atsaukt].

#### **5.3.7.5.4 Ikona "Miskaste" sarakstā "Pievienotie dokumenti"**

**Saskarnes elements ir pieejams**, ja forma atvērta rediģēšanas režīmā un sarakstā ir vismaz viens ieraksts.

Pēc pogas nospiešanas tiek izsaukta DELETE metode:

/attachment/{id}

### **5.3.7.5.5 Ikona "Lejupielāde" sarakstā "Pievienotie dokumenti"**

**Saskarnes elements pieejams,** ja sarakstā ir vismaz viens ieraksts.

Pēc pogas nospiešanas tiek nodrošināta izvēlētās datnes saglabāšana uz lietotāja datora.

Tiek izsaukta GET metode:

/attachment/{id}

#### **5.3.7.5.6 Ikona "Zīmulis" sarakstā "Pievienotie dokumenti"**

**Saskarnes elements pieejams,** ja forma atvērta rediģēšanas režīmā un sarakstā ir vismaz viens ieraksts.

Pēc pogas nospiešanas atvērās forma FRM.AES.KLS.DEKLS.INFO.PECM.DOK "Dokumentu augšupielāde" rediģēšanas režīmā. Formā ir rediģējams tikai lauks "Apraksts". Pielikuma dzēšana vai pievienošana nav atļauta.

### **5.3.7.5.7 Izvēles rūtiņa sarakstā "Pievienotie dokumenti"**

**Saskarnes elements saraksta virsrakstā pieejams,** ja forma ir atvēra rediģēšanas režīmā.

Jā ir ieķeksēta izvēles rūtiņa saraksta virsrakstā, tad ieķeksējas visu tabulas ierakstu izvēles rūtiņas.

#### **5.3.7.5.8 Poga [Dzēst] sarakstā "Pievienotie dokumenti"**

**Saskarnes elements ir pieejams**, ja forma atvērta rediģēšanas režīmā un sarakstā ir vismaz viens ieraksts. Poga kļūst aktīva, ja sarakstā ir ielikts ķeksis vismaz vienam ierakstam. Pretējā gadījuma tā ir deaktivēta.

Pēc pogas nospiešanas lietotājam tiek izdots standarta dzēšanas apliecināšanas logs ar jautājumu "Vai tiešām vēlāties dzēst šo ierakstu?" ar iespējamām atbildēm "Jā" un "Nē". Gadījumā, ja lietotāja atbilde ir "Jā", ieraksts tiek dzēsts.

Tiek izsaukta DELETE metode:

/attachment/{id}

### **5.3.7.5.9 Poga [Pievienot] sarakstā "Pievienotie dokumenti"**

**Saskarnes elements ir pieejams**, ja forma atvērta rediģēšanas režīmā un sarakstā ir ne vairāk par 9 ierakstiem.

Pēc pogas nospiešanas atvērās forma FRM.AES.KLS.DEKLS.INFO.PECM.DOK "Dokumentu augšupielāde" jauna ieraksta izveidošanas režīmā. Formā ir rediģējamie visi lauki un ir pieejami visi saskarnes elementi.

## **5.3.8 FRM.AES.KLS.DEKLS.INFO.PECM.DOK Dokumentu augšupielāde**

### **5.3.8.1 Navigācija**

Ievadforma (modālais logs) tiek izsaukta no sekojošām formām:

- FRM.AES.KLS.DEKLS.INFO.PECM.LP Ievadforma "Labojumu pieprasījums pēcmuitošanā"

- FRM.AES.KLS.DEKLS.INFO.PECM.AP Ievadforma "Anulēšanas pieprasījums pēcmuitošanā"

No formas tiek izsauktas sekojošās formas:

- FRM.AES.KLS.DEKLS.INFO.PECM.LP Ievadforma "Labojumu pieprasījums pēcmuitošanā"

- FRM.AES.KLS.DEKLS.INFO.PECM.AP Ievadforma "Anulēšanas pieprasījums pēcmuitošanā"

### **5.3.8.2 Izskats**

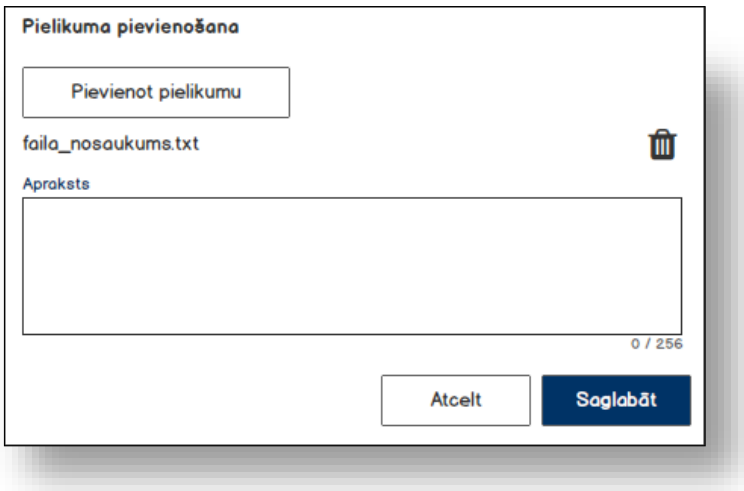

### **5.3.8.3 Formas lauki**

Izsauc GET metodi:

/post-clearance-request/{id}/attachments

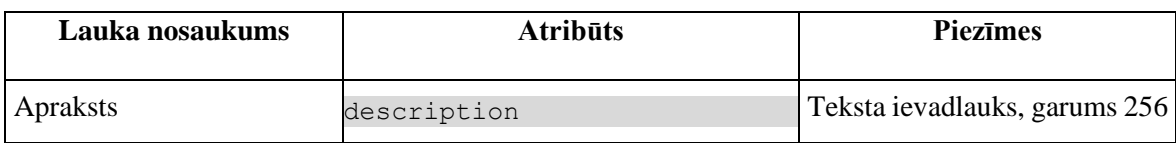

### **5.3.8.4 Validācijas**

Standarta lauku garuma un obligātuma pārbaudes.

### **5.3.8.5 Saskarnes elementu funkcijas**

### **5.3.8.5.1 [Pievienot pielikumu]**

**Saskarnes elements pieejams,** ja izpildās šādi nosacījumi:

1. Lietotājs var skatīties tikai tās deklarācijas, kurās viņš ir norādīts kā iesaistītā puse:

```
TRADER.TIN = %lietotāja.identifikācijas.numurs%, kur
DECLARATION.ACTUAL = TRUE
TRADER.DECLARATION_ID = DECLARATION.ID
```
2. Forma atvērta jauna ieraksta pievienošanas režīmā. Ja forma atvērta rediģēšanas režīmā, tad šī poga nav pieejama.

Pēc pogas nospiešanas atvērās standarta dialoga logs datnes norādīšanai. Pēc šī loga aizvēršanas, ja fails ir norādīts, tiek izsaukta POST metode:

/attachment/file

Pievienotās datnes nosaukums parādās formā šādā formātā "*Datnes nosaukums.formāts*".

#### **5.3.8.5.2 [Atcelt]**

**Saskarnes elements pieejams** vienmēr. Pēc pogas nospiešanas forma tiek aizvērta, nesaglabājot veiktas izmaiņas.

#### **5.3.8.5.3 [Saglabāt]**

**Saskarnes elements pieejams**, ja izpildās šādi nosacījumi:

1. Lietotājs var skatīties tikai tās deklarācijas, kurās viņš ir norādīts kā iesaistītā puse:

```
TRADER.TIN = %lietotāja.identifikācijas.numurs%, kur
```
DECLARATION.ACTUAL = TRUE

TRADER.DECLARATION\_ID = DECLARATION.ID

2. Ir pievienots pielikums.

Pēc pogas nospiešanas tiek izsaukta POST metode:

/post-clearance-request/{id}/attachments

#### **5.3.8.5.4 Ikona "Miskaste"**

**Saskarnes elements pieejams**, ja izpildās šādi nosacījumi:

1. Lietotājs var skatīties tikai tās deklarācijas, kurās viņš ir norādīts kā iesaistītā puse:

```
TRADER.TIN = %lietotāja.identifikācijas.numurs%, kur
```
DECLARATION.ACTUAL = TRUE

TRADER.DECLARATION\_ID = DECLARATION.ID

2. Ir pievienots pielikums;

3. Forma atvērta jauna ieraksta pievienošanas režīmā. Ja forma atvērta rediģēšanas režīmā, tad šī ikona nav pieejama.

Pēc nospiešanas uz ikonu lietotājam tiek izdots standarta dzēšanas apliecināšanas logs ar jautājumu "Vai tiešām vēlāties dzēst pielikumu?" ar iespējamām atbildēm "Jā" un "Nē". Gadījumā, ja lietotāja atbilde ir "Jā", ieraksts tiek dzēsts. Tiek izsaukta DELETE metode:

/attachment/{id}

# **5.4.FRM.AES.KLS.DEKL.INFO.IE Ziņojumu apmaiņa**

## **5.4.1 Navigācija**

Forma tiek izsaukta no sekojošām formām:

• FRM.AES.KLS.DEKL Eksporta deklarācija

No formas netiek izsauktas formas.

## **5.4.2 Izskats**

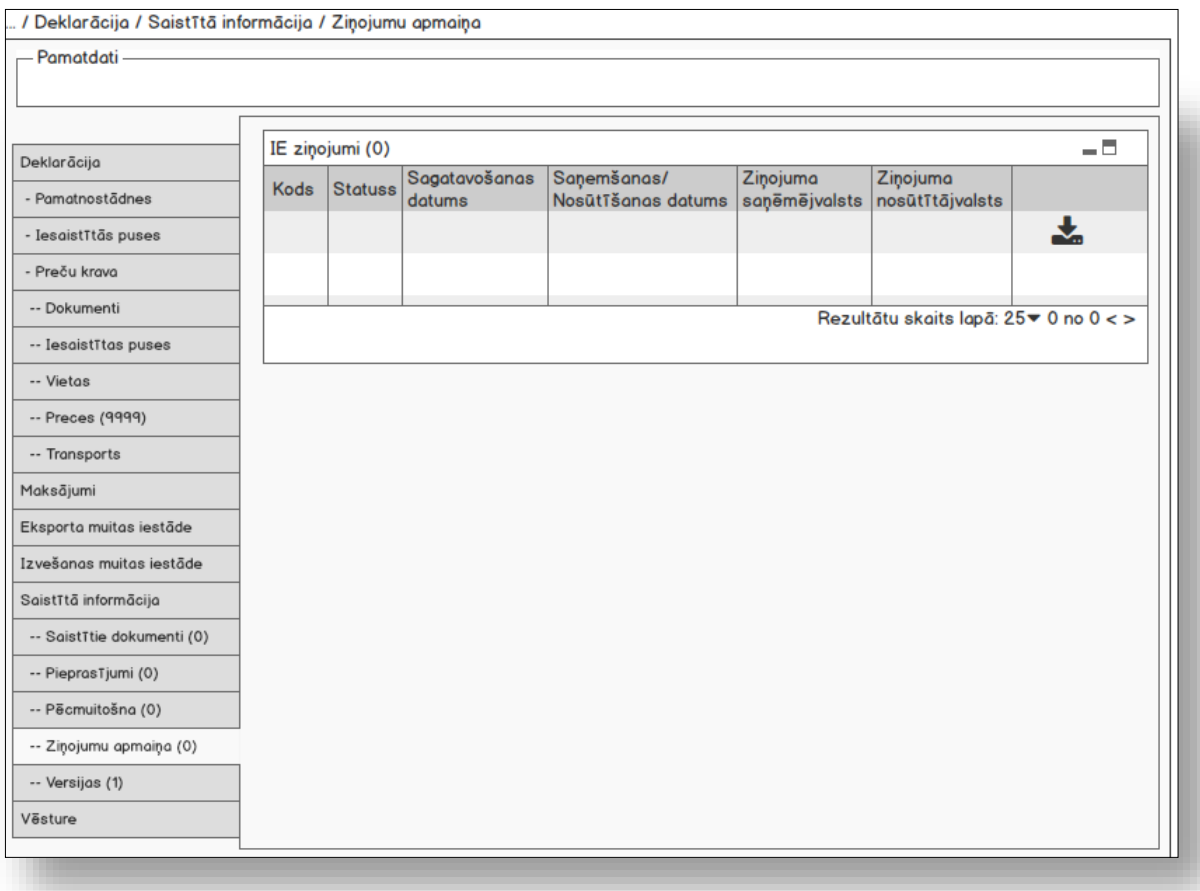

## **5.4.3 Saraksts "IE ziņojumi"**

Saraksts pēc noklusējuma ir izvērsts. Saraksts kārtojams pēc lauka "Sagatavošanas datums" augošā secībā. Saraksts ir lapojams.

Izsauc GET metodi:

vidiss/messages/aes/{mrn}

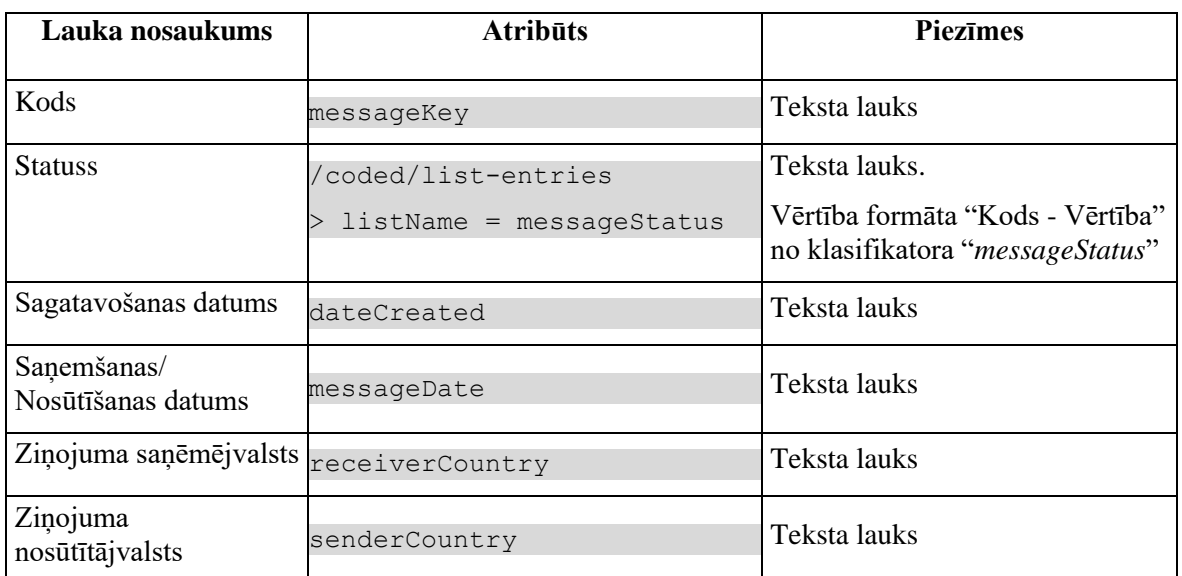

# **5.4.4 Validācijas**

Nav.

## **5.4.5 Saskarnes elementu funkcijas**

### **5.4.5.1 Muitas dokumentu saraksts / Deklarācija / Ziņojumu apmaiņa**

### **Saskarnes elements pieejams** vienmēr.

Navigācijas ceļš:

- Muitas dokumentu saraksts aktīva saite, tiek atvērta forma "FRM.AES.KLS Muitas dokumentu saraksts";
- Deklarācija aktīva saite, tiek atvērta forma "FRM.AES.KLS.DEKL Deklarācija", kuras aktīvais šķirklis ir "Pamatnostādnes";
- Ziņojumu apmaiņa formas šķirkļa nosaukums, neaktīvs

### **5.4.5.2 Saraksts "IE ziņojumi" / ikona "Saglabāt pielikumu"**

### **Saskarnes elements pieejams** vienmēr.

Izvēlētā ieraksta XML datne tiek saglabātā kā fails ar nosaukumu formātā:

%ziņojuma kods%\_%mrn%.xml

Faila iegūšanai izsauc GET metodes, kurām padod IE ziņojuma ID:

```
vidiss/incoming-message/aes/{id}/file
```

```
vidiss/outgoing-message/aes/{id}/file
```
# **5.5.FRM.AES.KLS.DEKL.INFO.VER Versijas**

## **5.5.1 Navigācija**

Forma tiek izsaukta no sekojošām formām:

• FRM.AES.KLS.DEKL Deklarācija

No formas tiek izsauktas sekojošās formas:

• FRM.AES.KLS.DEKL Deklarācija

## **5.5.2 Izskats**

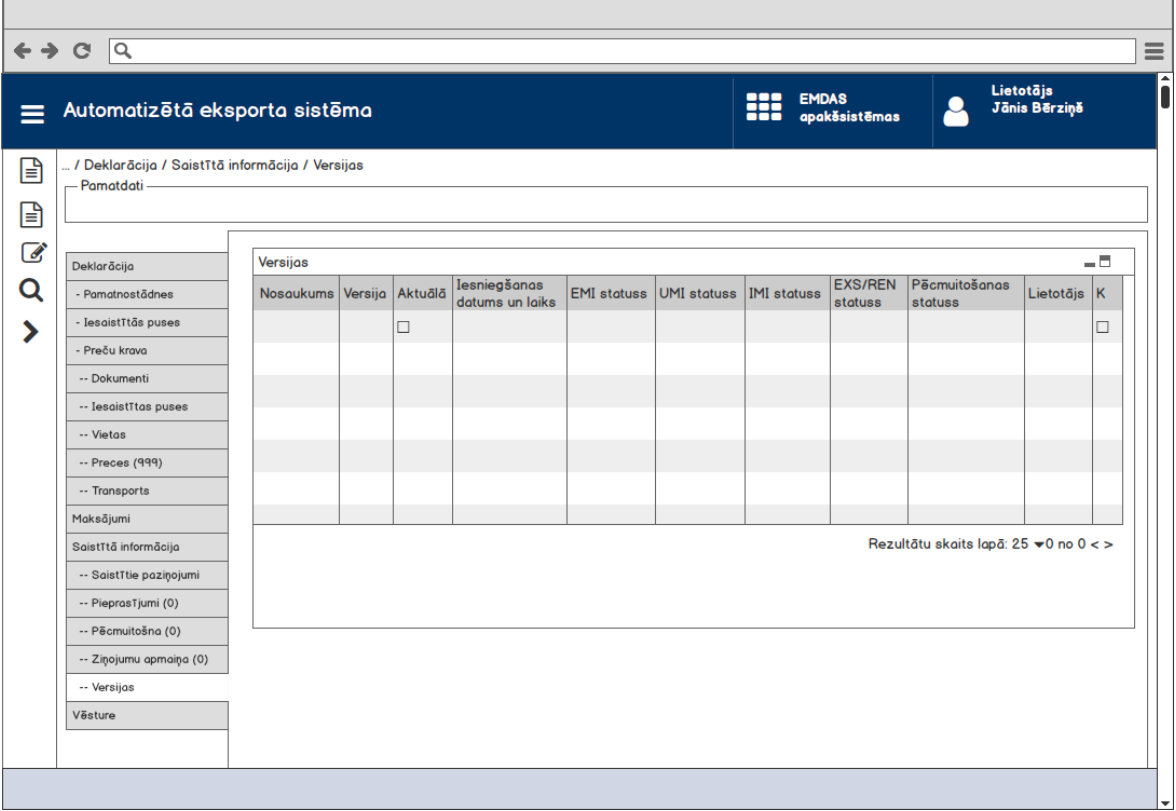

# **5.5.3 Formas lauki**

Saraksts pēc noklusējuma ir izvērsts. Saraksts kārtojams, pēc noklusēšanas, pēc lauka "Versija" Saraksts ir lapojams.

Izsauc GET metodi:

/declaration/{id}/versions

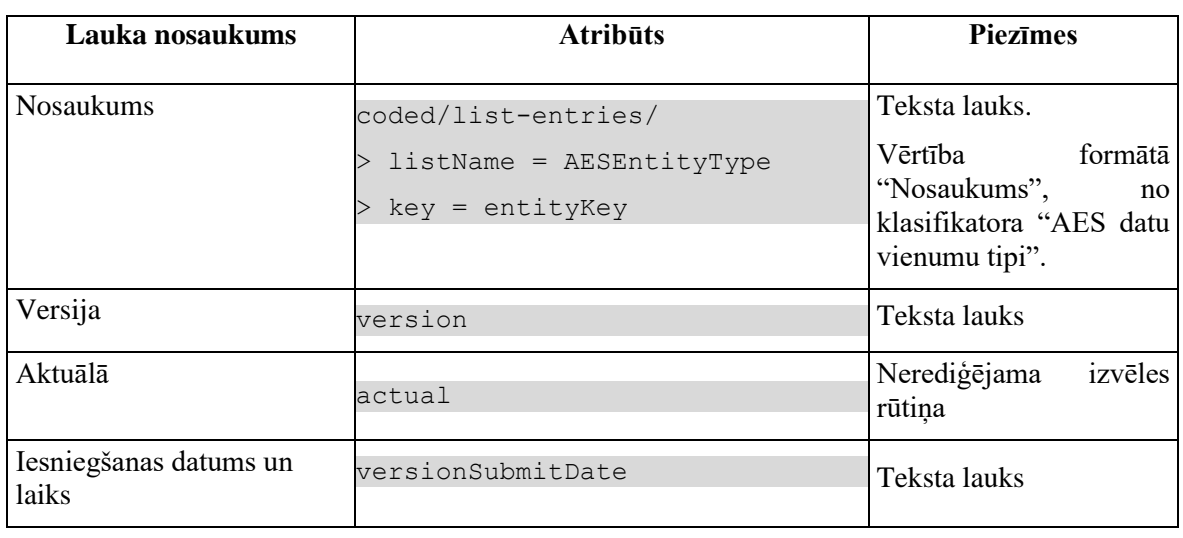

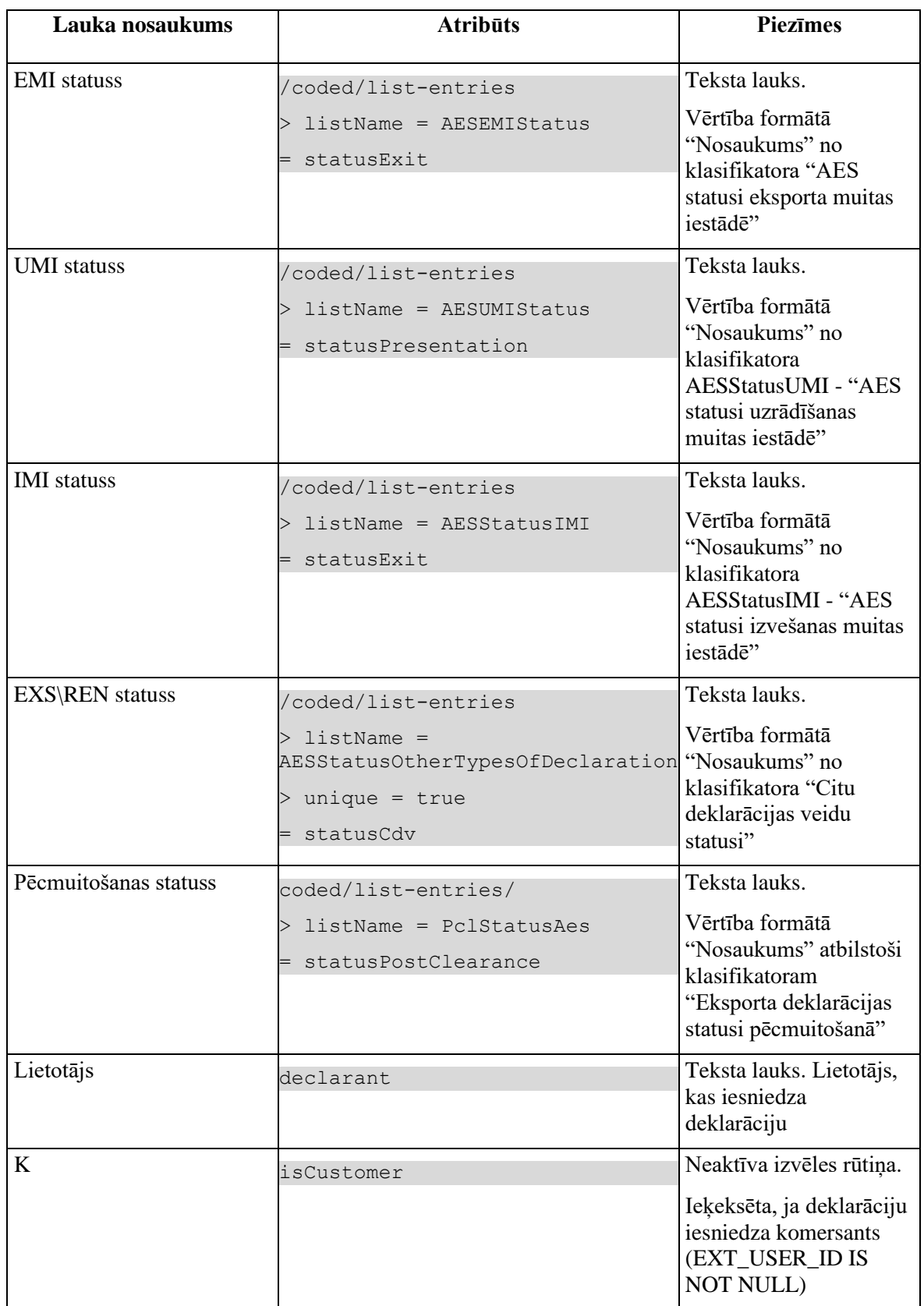

Saraksta "Muitas dokumenti" kolonas dinamiski mainās atbilstoši datu vienuma tipam:

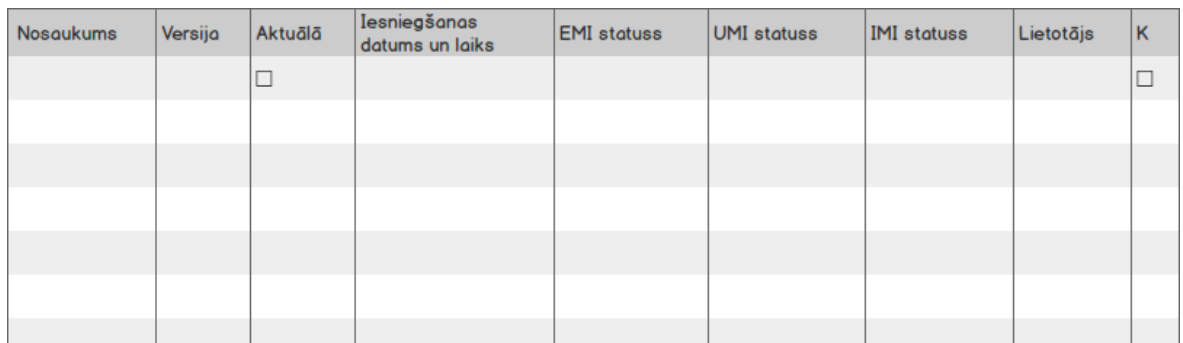

1. Ja ir pazīme par centralizēto muitošanu (CENTRALISED\_CLEARANCE IS TRUE), tad parādās šādas kolonas:

2. Ja nav pazīmes par centralizēto muitošanu (CENTRALISED\_CLEARANCE IS FALSE) un datu vienumu tips ir ENTITY KEY = "EIDR", "DEKL", "DIZM", "DPCL" vai "AER", tad parādās šādas kolonas:

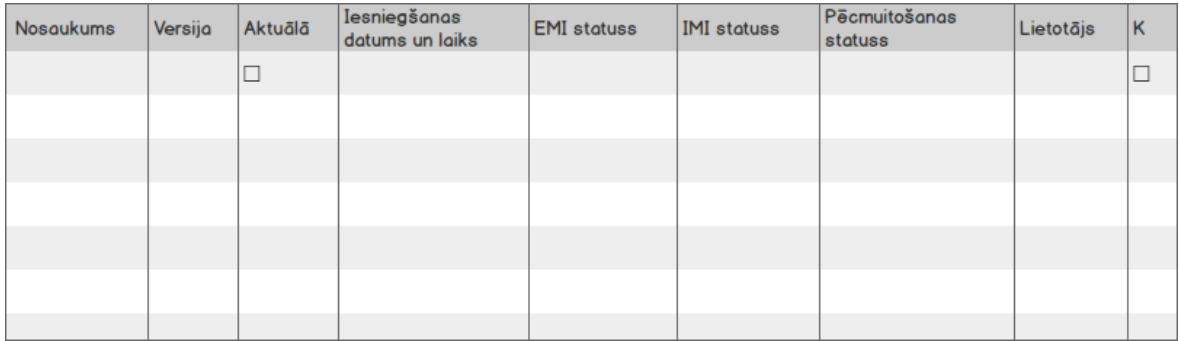

3. Ja nav pazīmes par centralizēto muitošanu (CENTRALISED\_CLEARANCE IS FALSE) un datu vienumu tips ir ENTITY\_KEY = ENTITY\_KEY = "EXS", "AEXS", "EXSIZM", "REN" vai "RENIZM", tad parādās šādas kolonas:

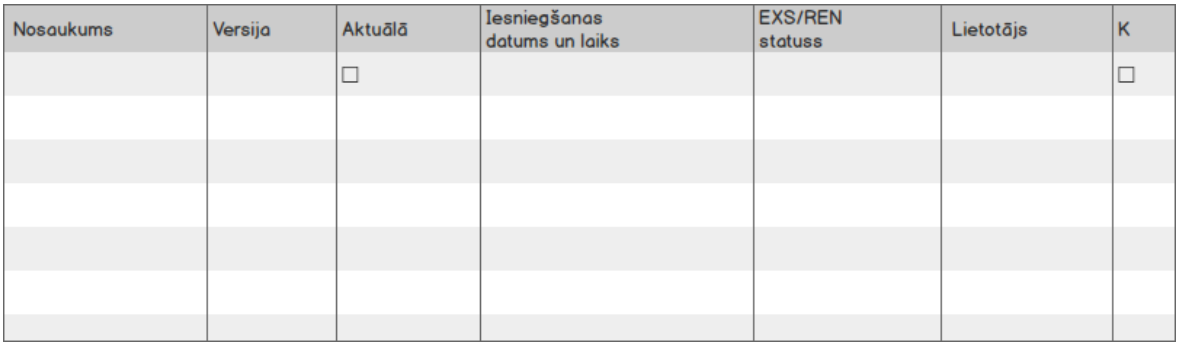

# **5.5.4 Validācijas**

Nav.

## **5.5.5 Saskarnes elementu funkcijas**

### **5.5.5.1 Versijas/klikšķis uz saraksta rindu**

**Saskarnes elements pieejams,** ja sarakstā ir vismaz viena rinda, vienmēr.

Tiek atvērta forma FRM.AES.KLS.DEKL "Deklarācija" datu skatīšanas režīmā, kurai kā parametrs tiek padots izvēlētas deklarācijas versijas ID.

# **5.6.FRM.AES.KLS.DEKL.VEST Vēsture**

## **5.6.1 Navigācija**

Forma tiek izsaukta no sekojošām formām:

• FRM.AES.KLS.DEKL Eksporta deklarācija

No formas netiek izsauktas citas formas

## **5.6.2 Izskats**

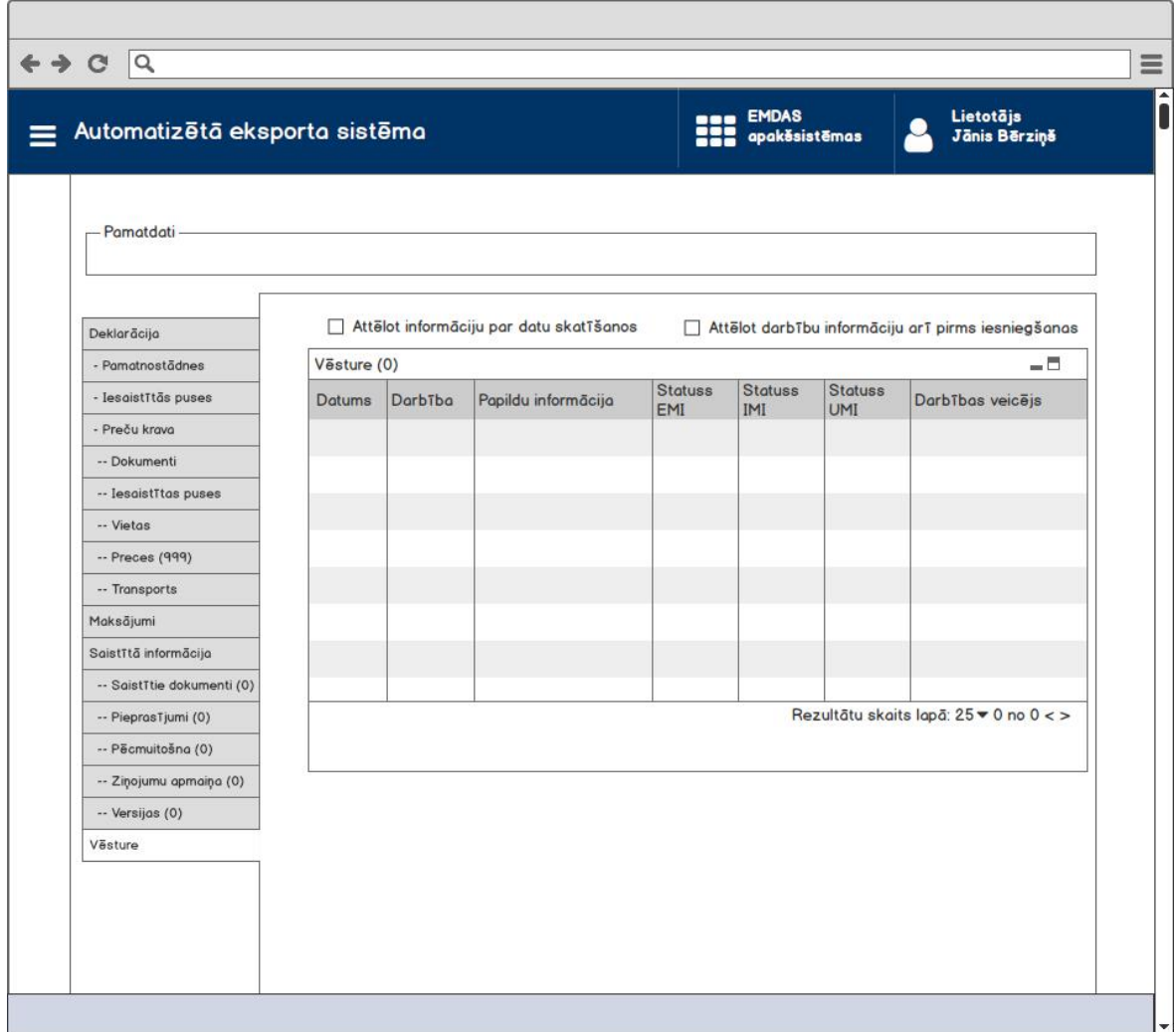

## **5.6.3 Formas lauki**

Elementi virs saraksta.

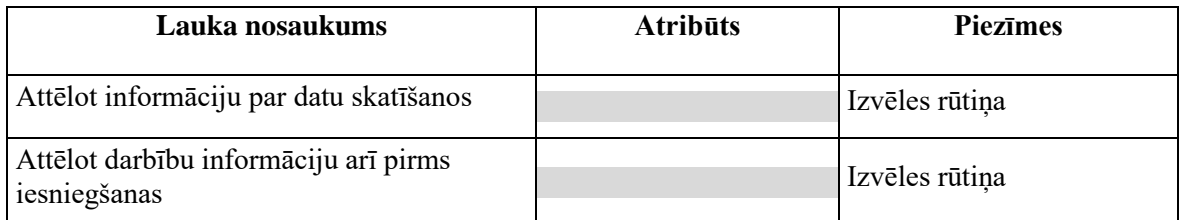

Saraksts pēc noklusējuma ir izvērsts. Saraksts pēc noklusējuma ir izvērsts. Saraksts ir kārtojams, pēc noklusēšanas ir sakārtots dilstošajā secībā. Saraksts ir lapojams.

Izsauc GET metodi:

/audit/user-activity

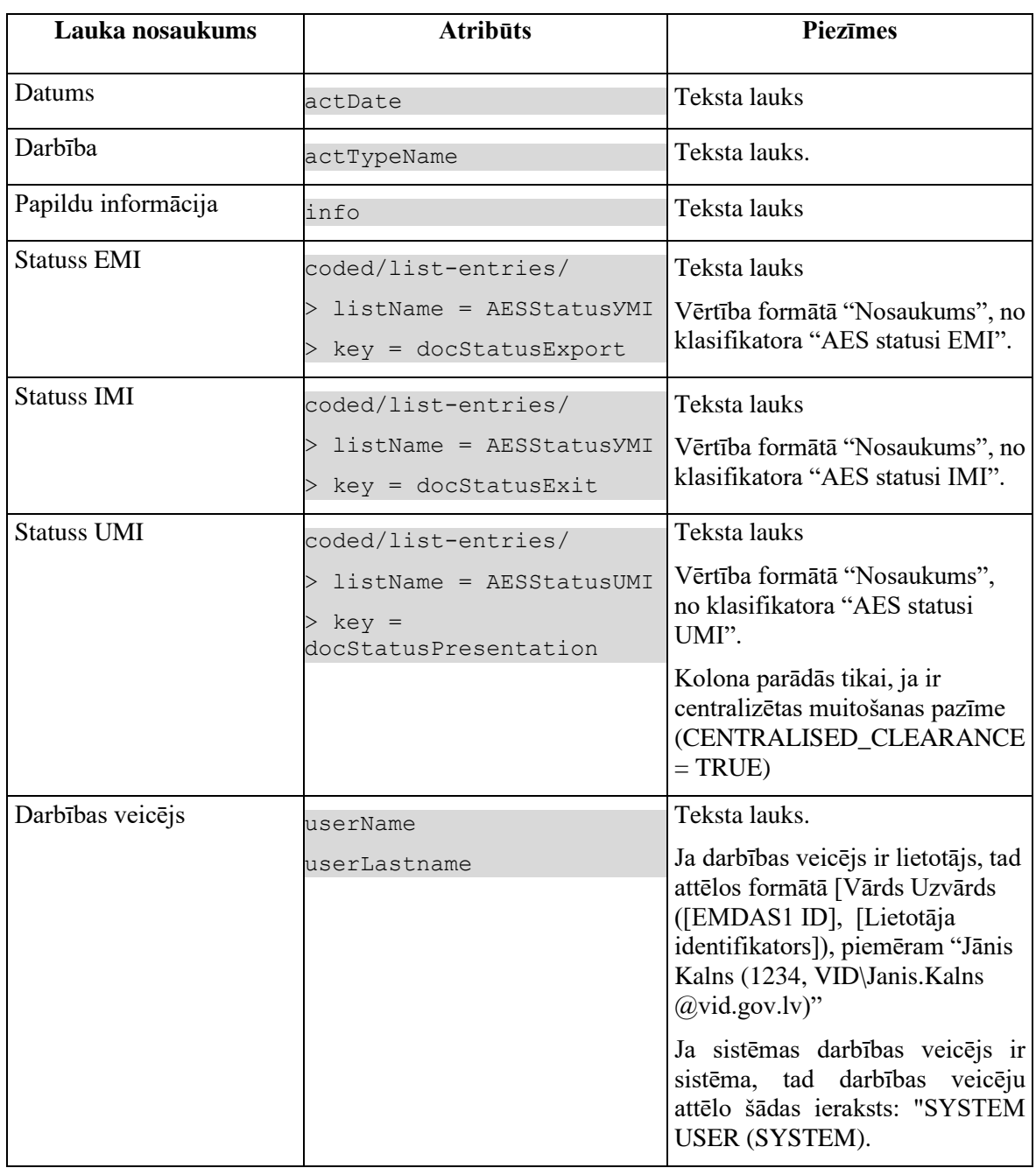

## **5.6.4 Validācijas**

Nav.

## **5.6.5 Saskarnes elementu funkcijas**

### **5.6.5.1 Muitas dokumentu saraksts / Deklarācija / Vēsture**

**Saskarnes elements pieejams** vienmēr.

Navigācijas ceļš:

- Muitas dokumentu saraksts aktīva saite, tiek atvērta forma "FRM.AES.KLS Muitas dokumentu saraksts";
- Deklarācija aktīva saite, tiek atvērta forma "FRM.AES.KLS.DEKL Deklarācija", kuras aktīvais šķirklis ir "Pamatnostādnes"
- Vēsture formas šķirkļa nosaukums, neaktīvs

### **5.6.5.2 Slēdzis "Attēlot informāciju par datu skatīšanos"**

**Saskarnes elements pieejams** vienmēr.

Izsauc GET metodi ar parametru :

```
/audit/declaration
> viewType = 'NON_DS'
```
### **5.6.5.3 Slēdzis "Attēlot darbību informāciju arī pirms iesniegšanas"**

**Saskarnes elements pieejams** vienmēr.

```
/audit/declaration
> viewType = 'BEFORE_SUBMIT'
```
# **5.7.FRM.AES.KLS.IEFA Ielādēt no faila**

## **5.7.1 Navigācija**

Forma tiek izsaukta no AES izvēlnes:

• Muitas dokumentu saraksts / Ielādēt no faila

No formas netiek izsauktas citas formas

## **5.7.2 Izskats**

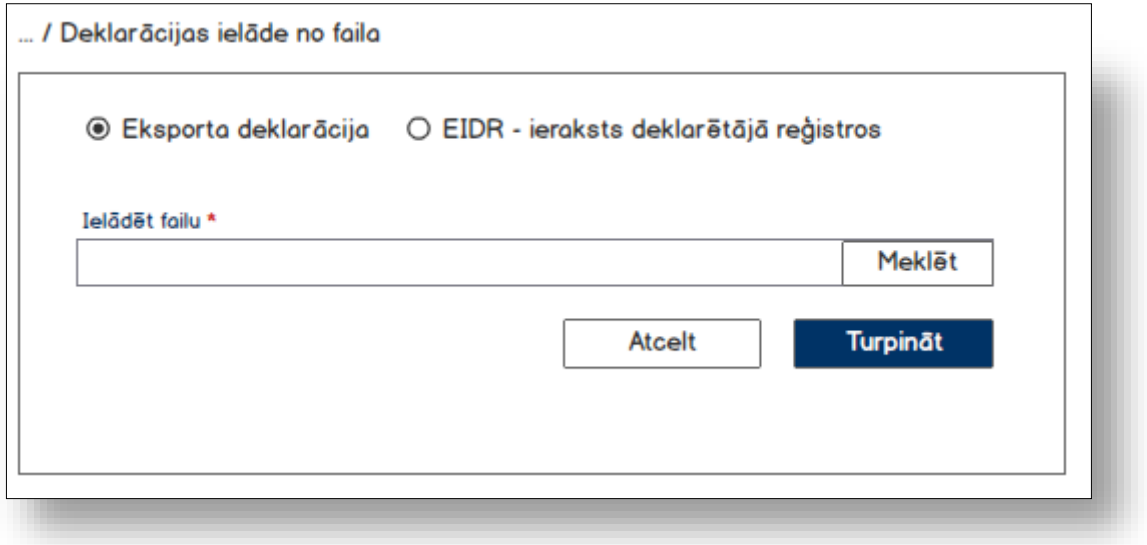

## **5.7.3 Formas lauki**

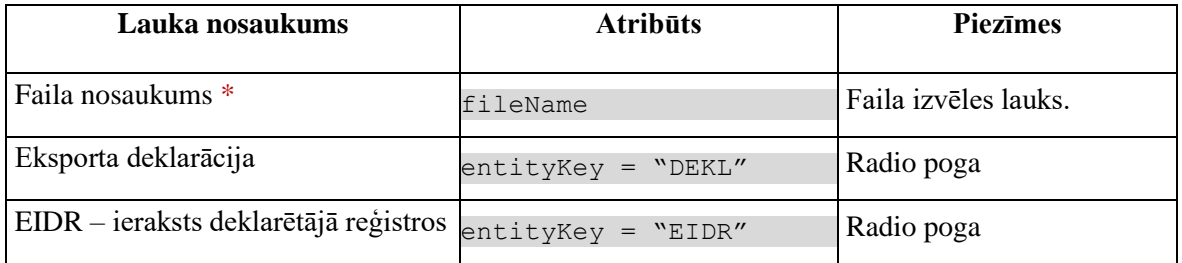

## **5.7.4 Validācijas**

1. Ja vērtība laukā "Faila nosaukums" nav norādīta, izdod kļūdas paziņojumu #37254 "*Lūdzu, noradiet ceļu līdz vajadzīgajam failam!*"

2. Ielādējamam failam jāatbilst

- IE515 XSD shēmai;
- EIDR XSD shēmai.

Ja neatbilst, izdod kļūdas paziņojumu #37255 "*Nav iespējams ielādēt deklarāciju, lūdzu pārbaudiet faila saturu!*".

## **5.7.5 Saskarnes elementu funkcijas**

### **5.7.5.1 Muitas dokumentu saraksts / Ielādēt no faila**

**Saskarnes elements pieejams** vienmēr.

Navigācijas ceļš:

- Muitas dokumentu saraksts aktīva saite, tiek atvērta forma "FRM.AES.KLS Muitas dokumentu saraksts"
- Ielādēt no faila formas nosaukums, neaktīvs

## **5.7.5.2 [Meklēt]**

**Saskarnes elements pieejams** vienmēr.

Tiek atvērts standarta faila izvēles logs, kurā var izvēlēties tikai XML failu.

## **5.7.5.3 [Turpināt]**

**Saskarnes elements pieejams** vienmēr.

Tiek izsaukta metode PATCH:

/upload-declaration/{entityKey}

Ja ielāde beigusies veiksmīgi, atkarībā no ielādējama XML faila veida, tiek atvērta forma

- "FRM.AES.KLS.DEKL.DPN Deklarācijas pamatnostādnes" vai
- "FRM.AES.KLS.EIDR.DPN EIDR pamatnostādnes"

datu skatīšanas režīmā.

Pretēja gadījumā tiek izdots kļūdas paziņojums #37255 "*Nav iespējams ielādēt deklarāciju, lūdzu pārbaudiet faila saturu!*".

# **6. Darba galdu ekrāna formu apraksts**

# **6.1.FRM.AES.KLS Muitas dokumentu saraksts**

## **6.1.1 Navigācija**

Forma tiek izsaukta no sekojošām formām:

• Izvēlne  $\rightarrow$  "Muitas dokumentu saraksts"

No formas tiek izsauktas sekojošās formas:

- FRM.AES.KLS.DEKL Deklarācija
- FRM.AES.KLS.EIDR EIDR
- FRM.AES.DEKL.EKSP ievadforma "Aiļu izvēle"

## **6.1.2 Izskats**

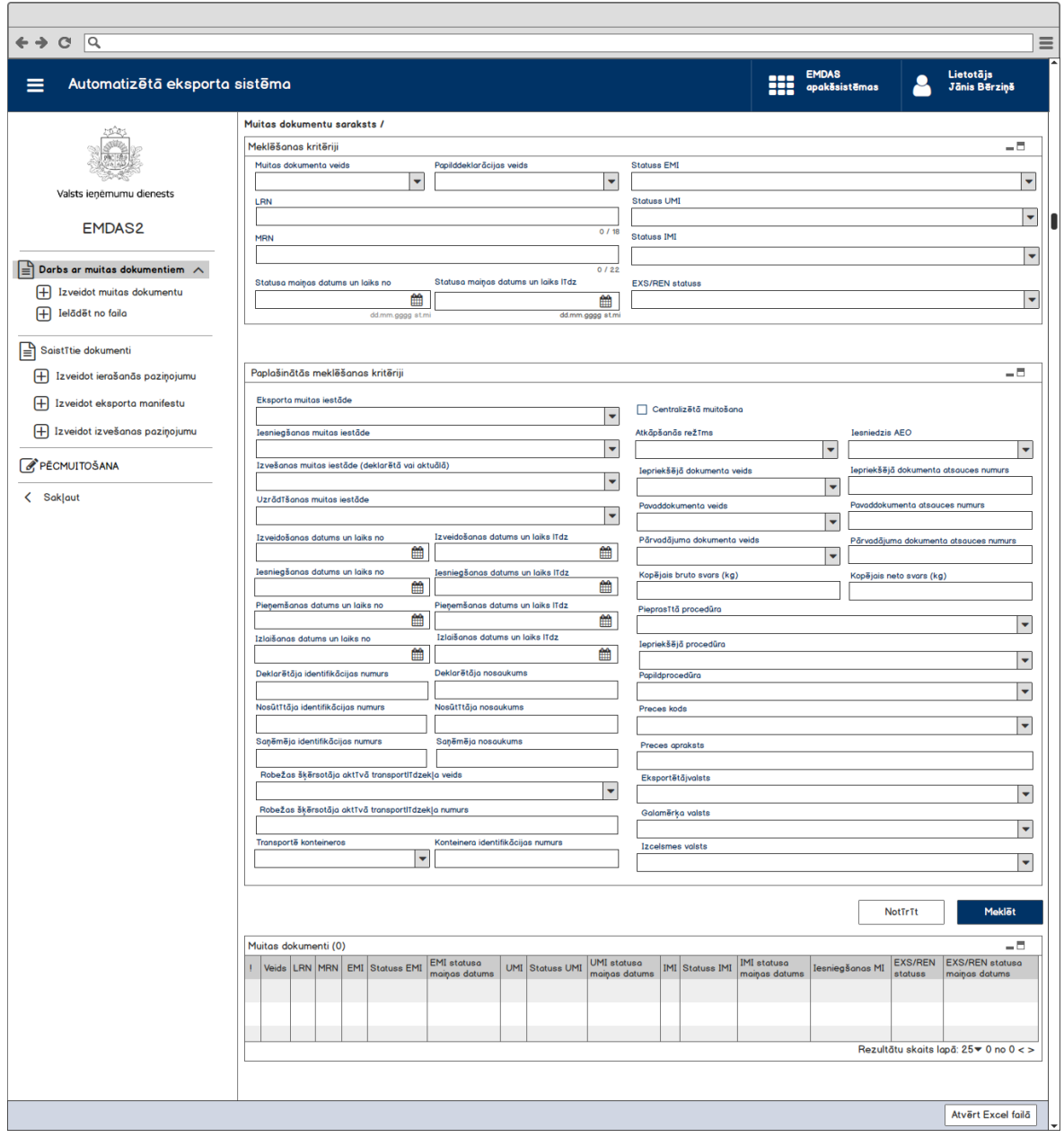

## **6.1.3 Formas lauki**

Forma tiek atvērta skatīšanas režīmā, datu ievads vai labošana nav paredzēta.

## **6.1.3.1 Datu grupa "Meklēšanas kritēriji"**

Datu grupa pēc noklusēšanas ir izvērsta.

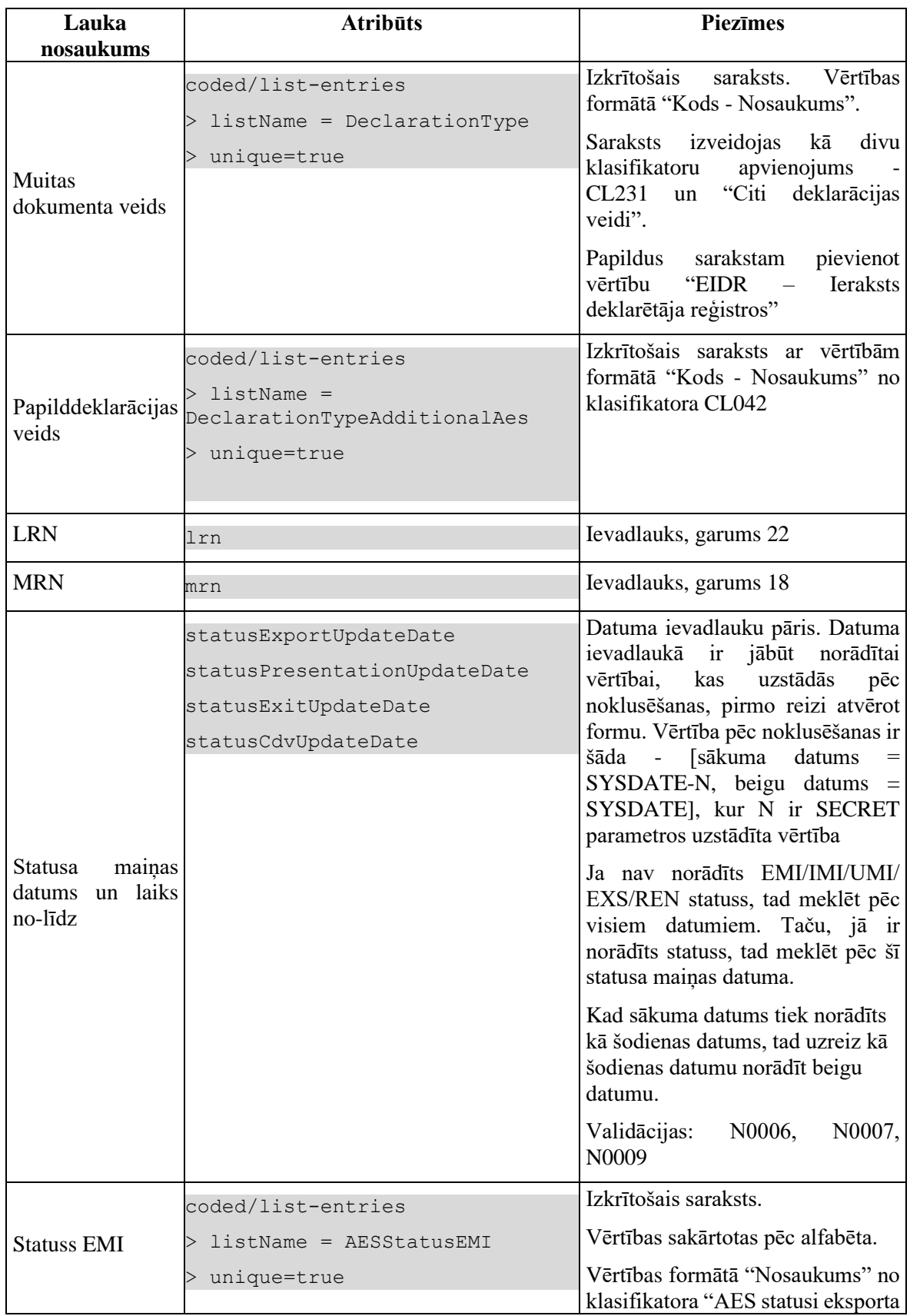

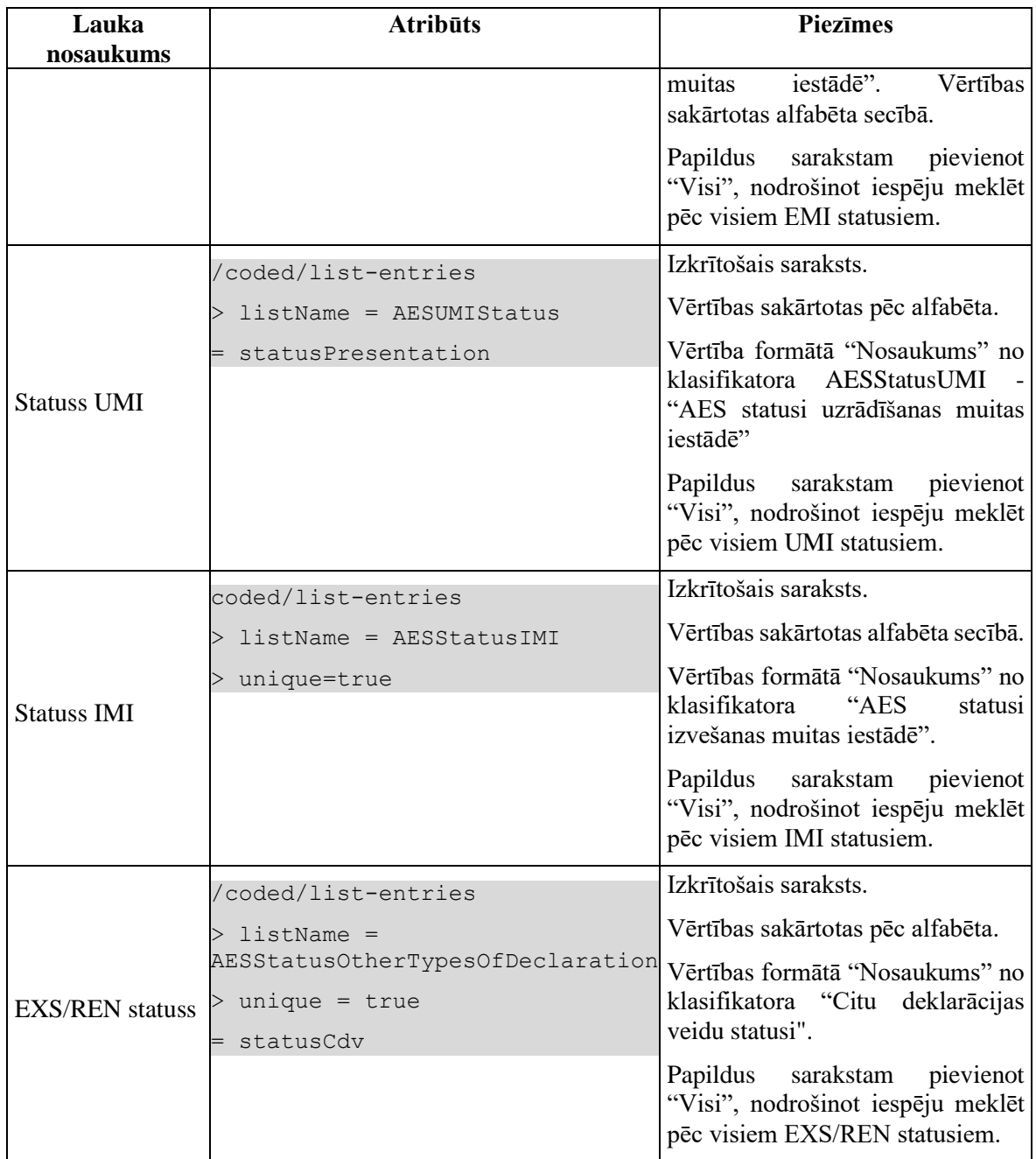

## **6.1.3.2 Datu grupa "Paplašinātās meklēšanas kritēriji"**

Datu grupa pēc noklusējuma ir sakļauta.

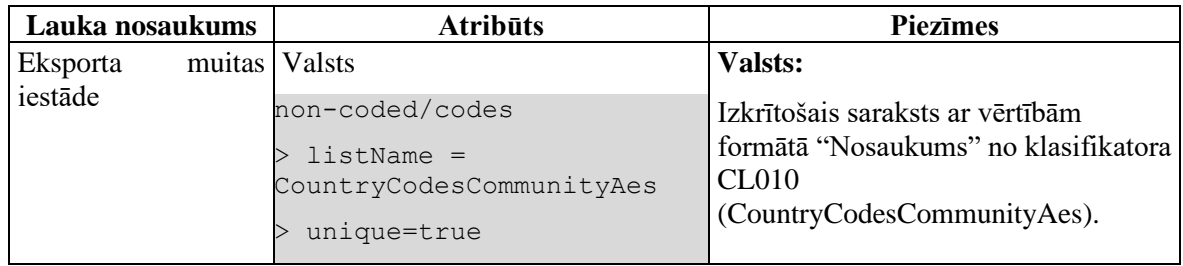

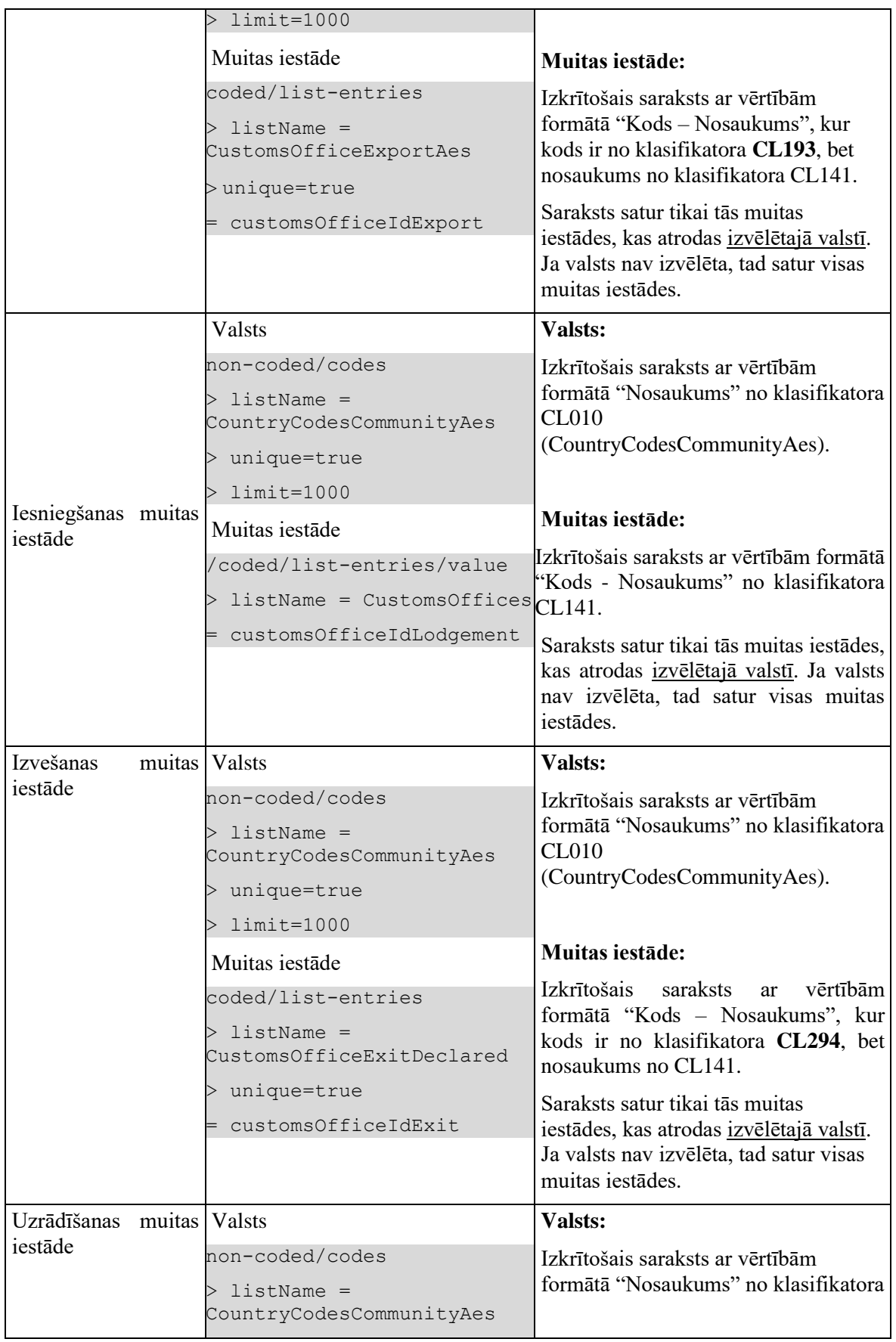

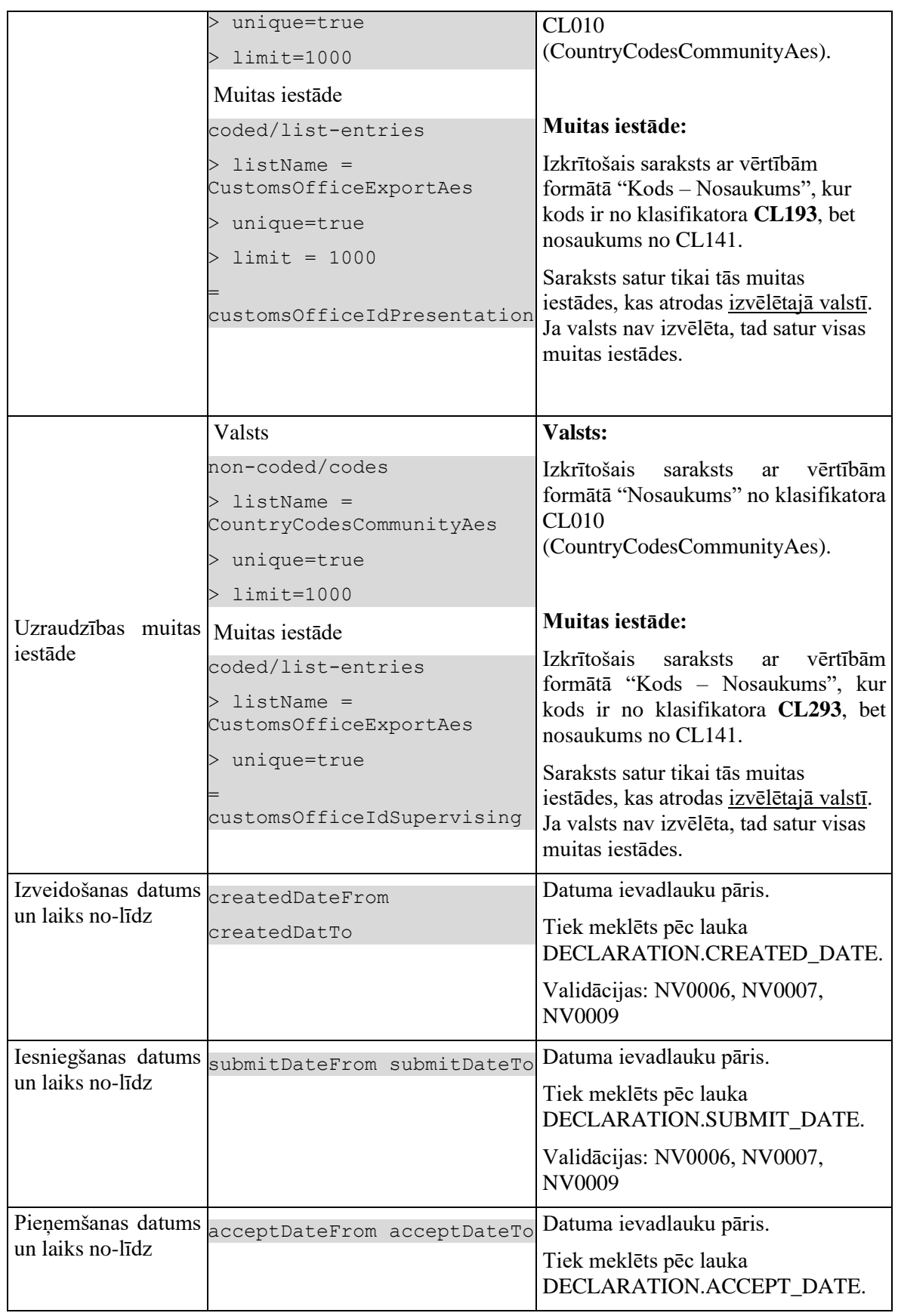

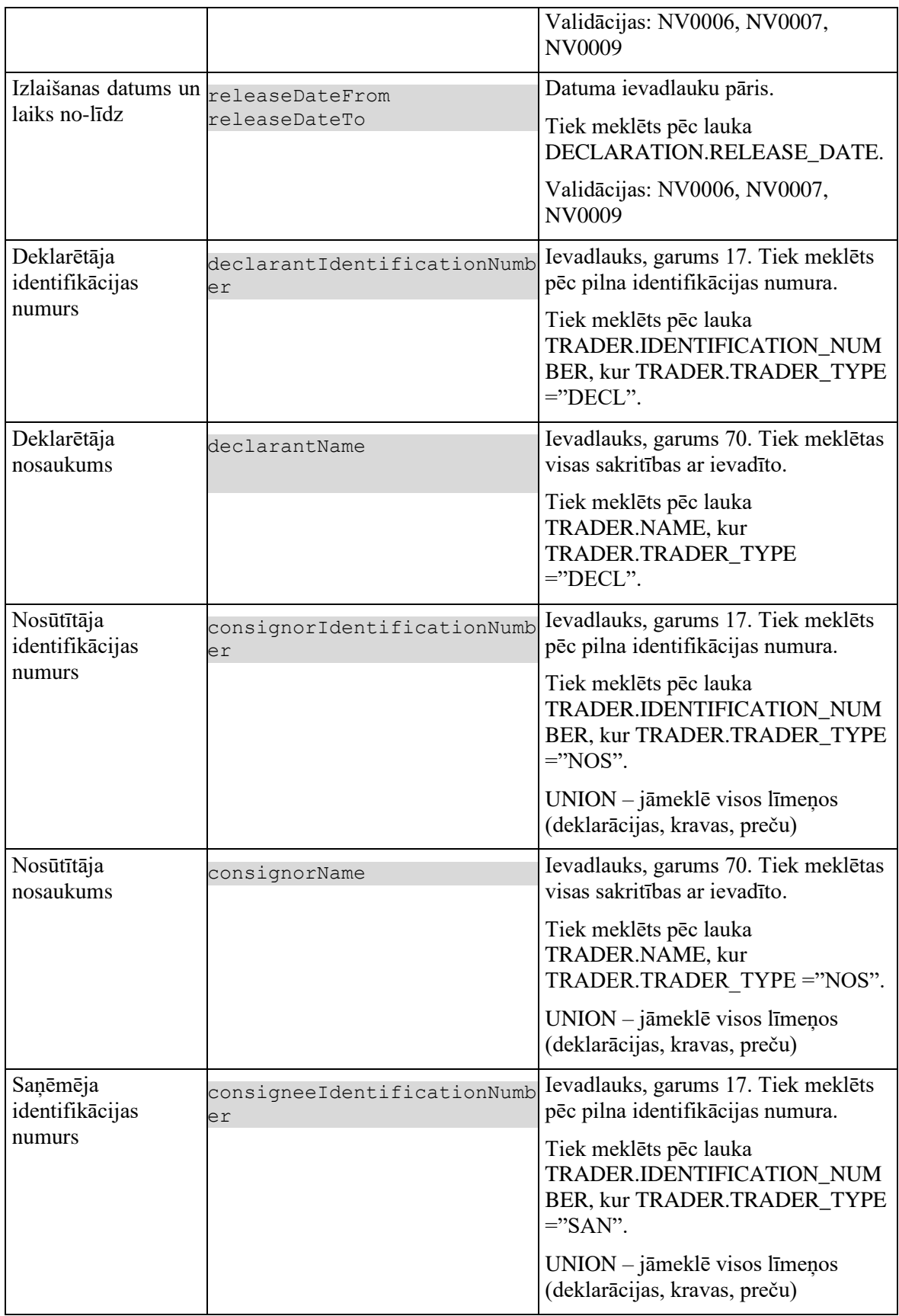

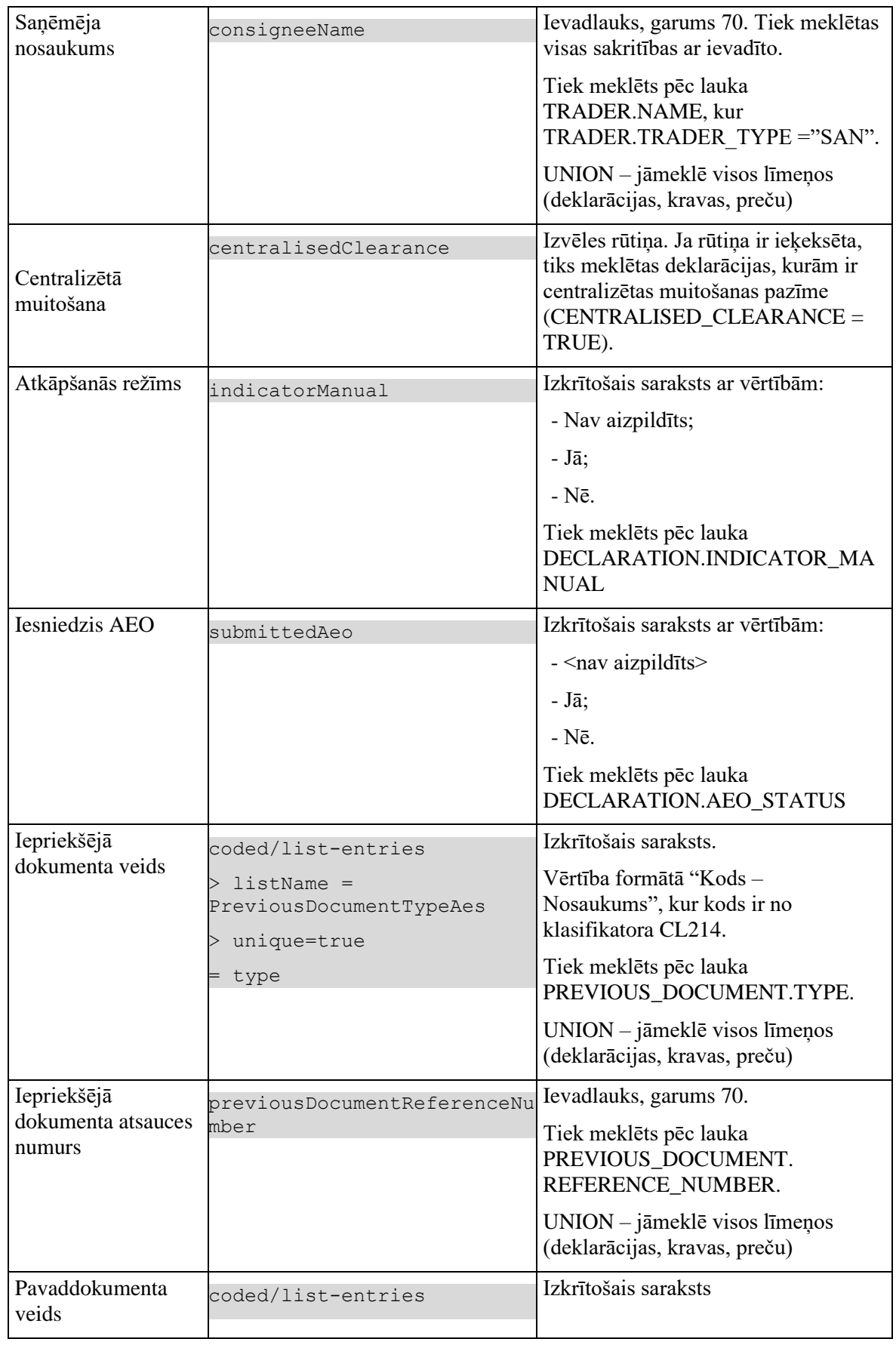

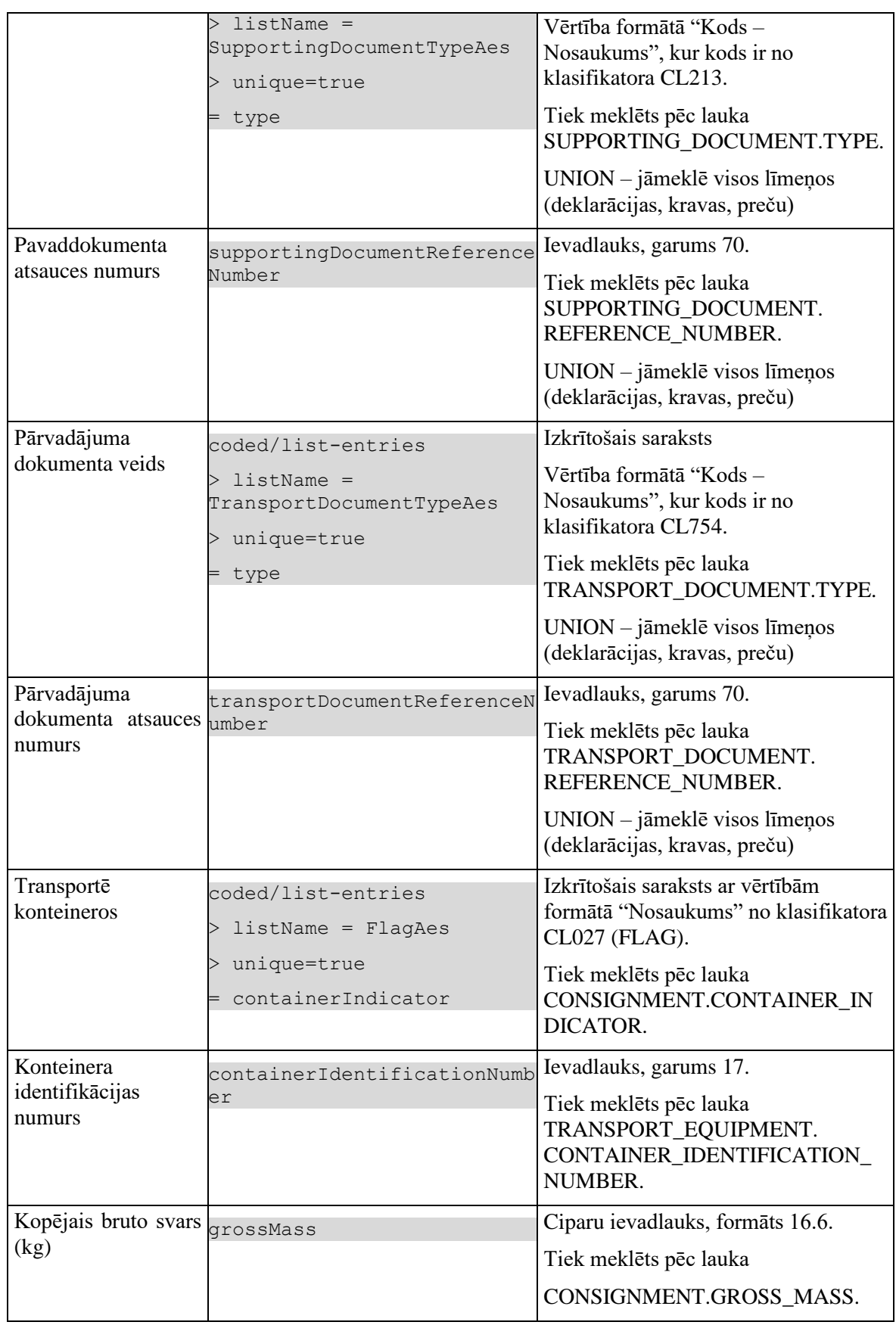

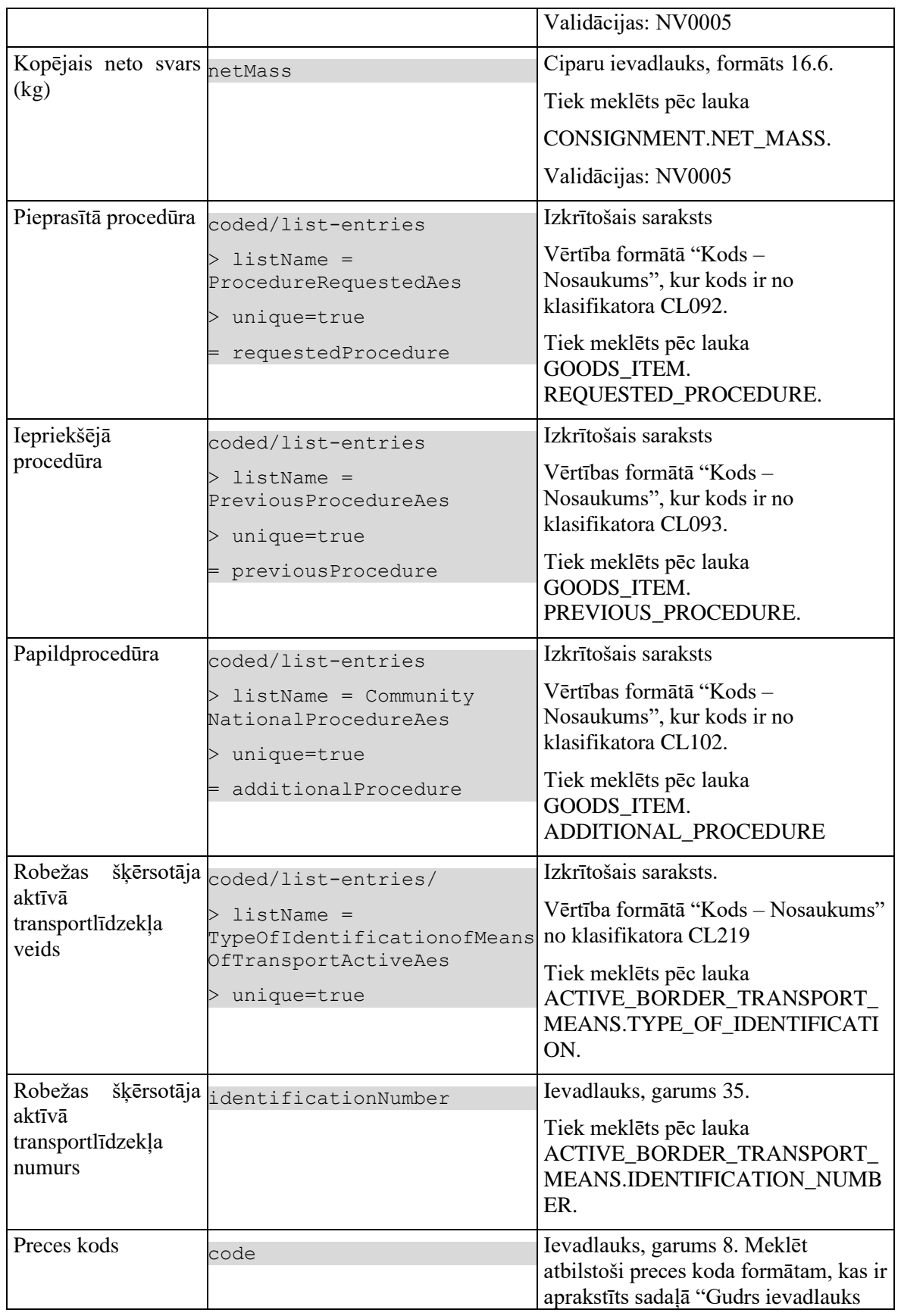

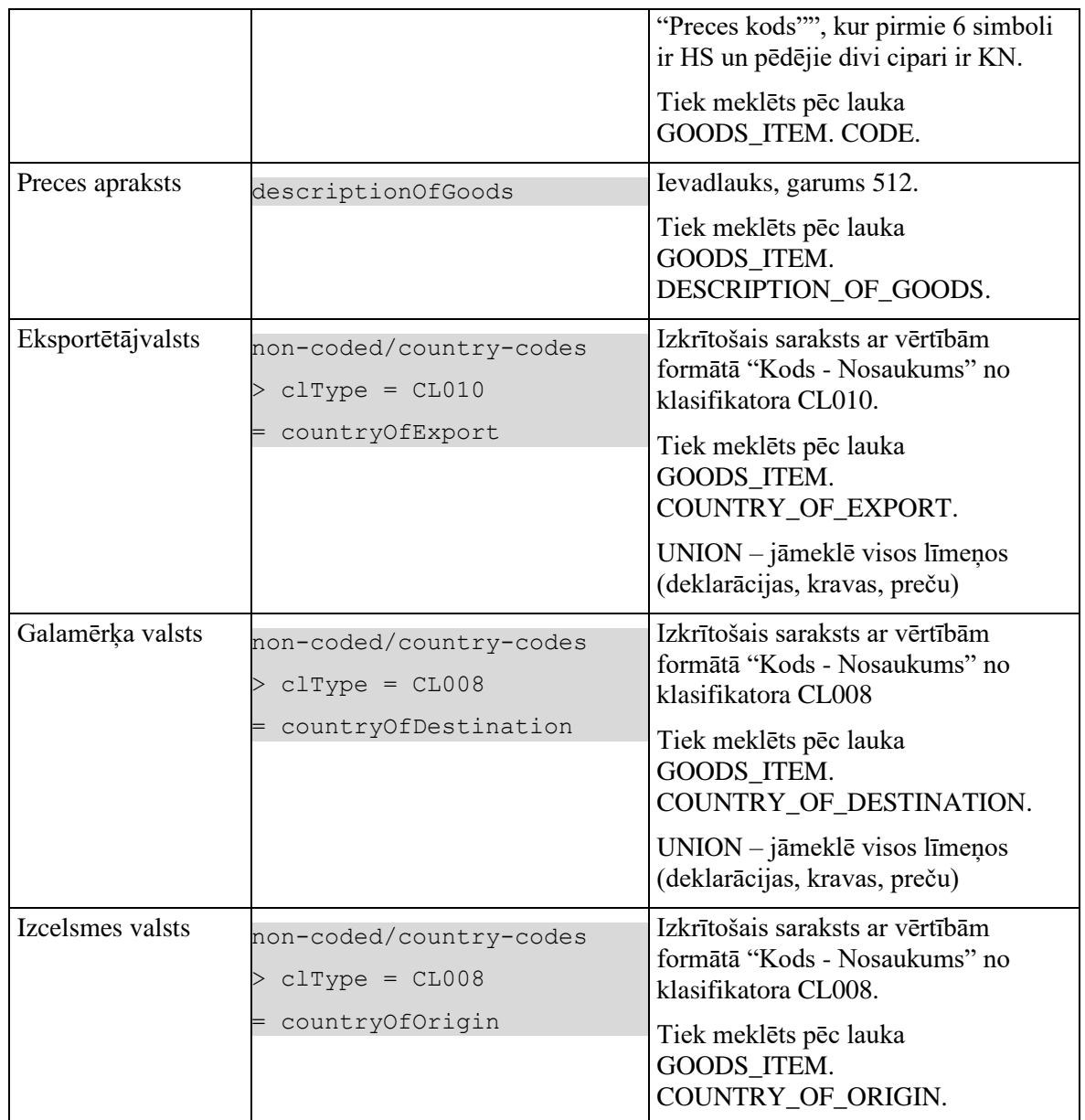

### **6.1.3.3 Saraksts "Muitas dokumenti"**

Saraksts pēc noklusējuma ir izvērsts. Saraksts ir kārtojams pēc visām kolonnām, pēc noklusēšanas sakārtots pēc lauka "LRN" dilstošā secībā. Saraksts ir lapojams.

Izsauc POST metodi:

/declarations/my-list

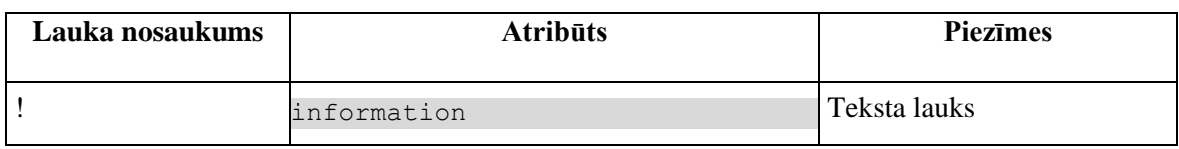

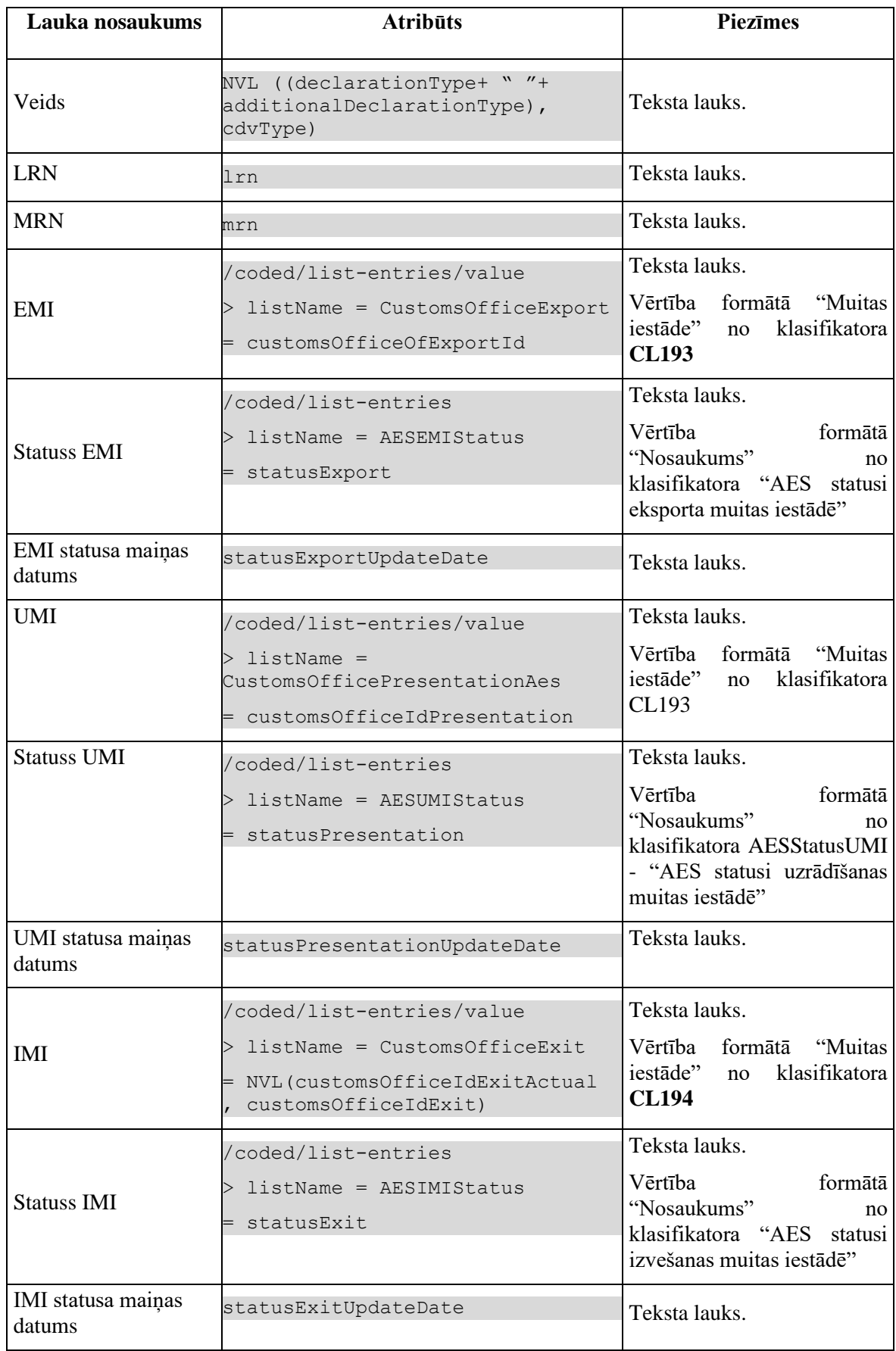
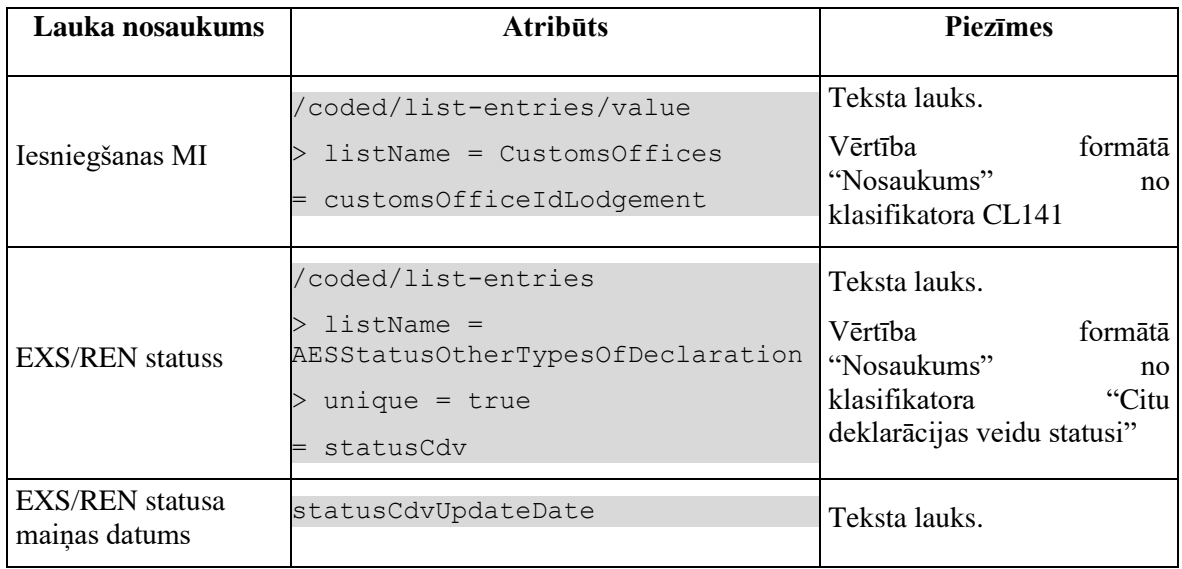

Saraksta "Muitas dokumenti" kolonas dinamiski mainās atbilstoši meklēšanas kritērijos izvēlētām deklarācijas statusam:

1. Ja ir norādīts UMI statuss vai ieķeksēta izvēles rūtiņa "Centralizētā muitošana", tad parādās šādas kolonas:

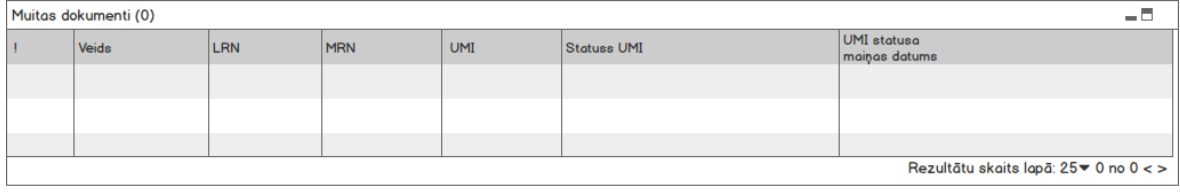

2. Ja nav norādīta UMI vai ieķeksēta izvēles rūtiņa "Centralizētā muitošana", bet ir norādīts EXS\REN statuss, tad parādās šādas kolonas:

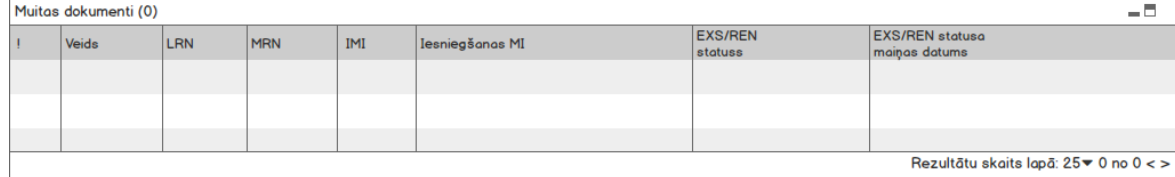

3. Visos pārējos gadījumos parādās šādas kolonas:

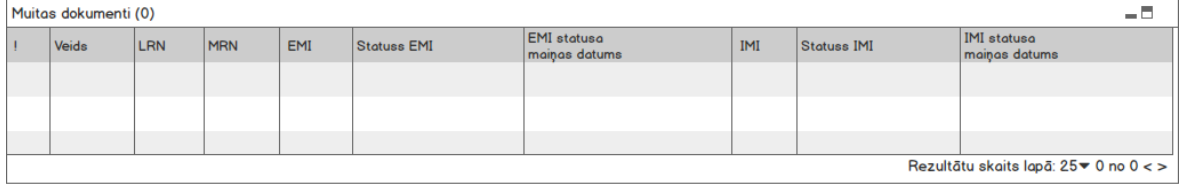

# **6.1.4 Validācijas**

Nav.

## **6.1.5 Saskarnes elementu funkcijas**

**6.1.5.1 Meklēšanas kritēriji /[Meklēt]**

**Saskarnes elements pieejams** vienmēr.

Izsauc GET metodi:

/declarations/my-list

## **6.1.5.2 Meklēšanas kritēriji/[Notīrīt]**

#### **Saskarnes elements pieejams** vienmēr.

Pēc pogas nospiešanas:

1. Dzēsti visi ievadītie meklēšanas kritēriji.

2. EMI un IMI statusu uzstādīšanas ievadlaukos uzstādās vērtība pēc noklusēšanas - [sākuma  $d$ atums = SYSDATE-N, beigu datums = SYSDATE, kur N ir SECRET parametros uzstādīta vērtība.

### **6.1.5.3 Muitas dokumenti/klikšķis uz saraksta rindu**

**Saskarnes elements pieejams,** ja sarakstā ir vismaz viena rinda, vienmēr.

Ja izvēlēta deklarācija (ENTITY\_KEY = "DEKL", "DSUP"), tiek atvērta forma FRM.AES.KLS.DEKL "Deklarācija" datu skatīšanas režīmā, kurai kā parametrs tiek padots izvēlētas deklarācijas ID.

Ja izvēlēts EIDR (ENTITY\_KEY = "EIDR"), tiek atvērta forma FRM.AES.KLS.EIDR "EIDR" datu skatīšanas režīmā, kurai kā parametrs tiek padots izvēlētas deklarācijas ID.

Ja izvēlēta Izvešanas kopsavilkuma deklarācija (ENTITY\_KEY = "EXS"), tiek atvērta forma FRM.AES.KLS.CDV "EIDR" datu skatīšanas režīmā, kurai kā parametrs tiek padots izvēlētas deklarācijas ID (sk. **[PPA.106.3]**).

# **6.2.FRM.AES.KLS.PECM Darba galds "Pēcmuitošana"**

## **6.2.1 Navigācija**

Atpakaļceļa navigācija – [Pēcmuitošana] Forma tiek izsaukta no sekojošām formām: • Izvēlne  $\rightarrow$  "Pēcmuitošana".

No formas tiek izsauktas sekojošās formas:

- FRM.AES.KLS.DEKL.INFO.PECM Pēcmuitošana.
- FRM.AES.DEKL.EKSP ievadforma "Aiļu izvēle"

## **6.2.2 Izskats**

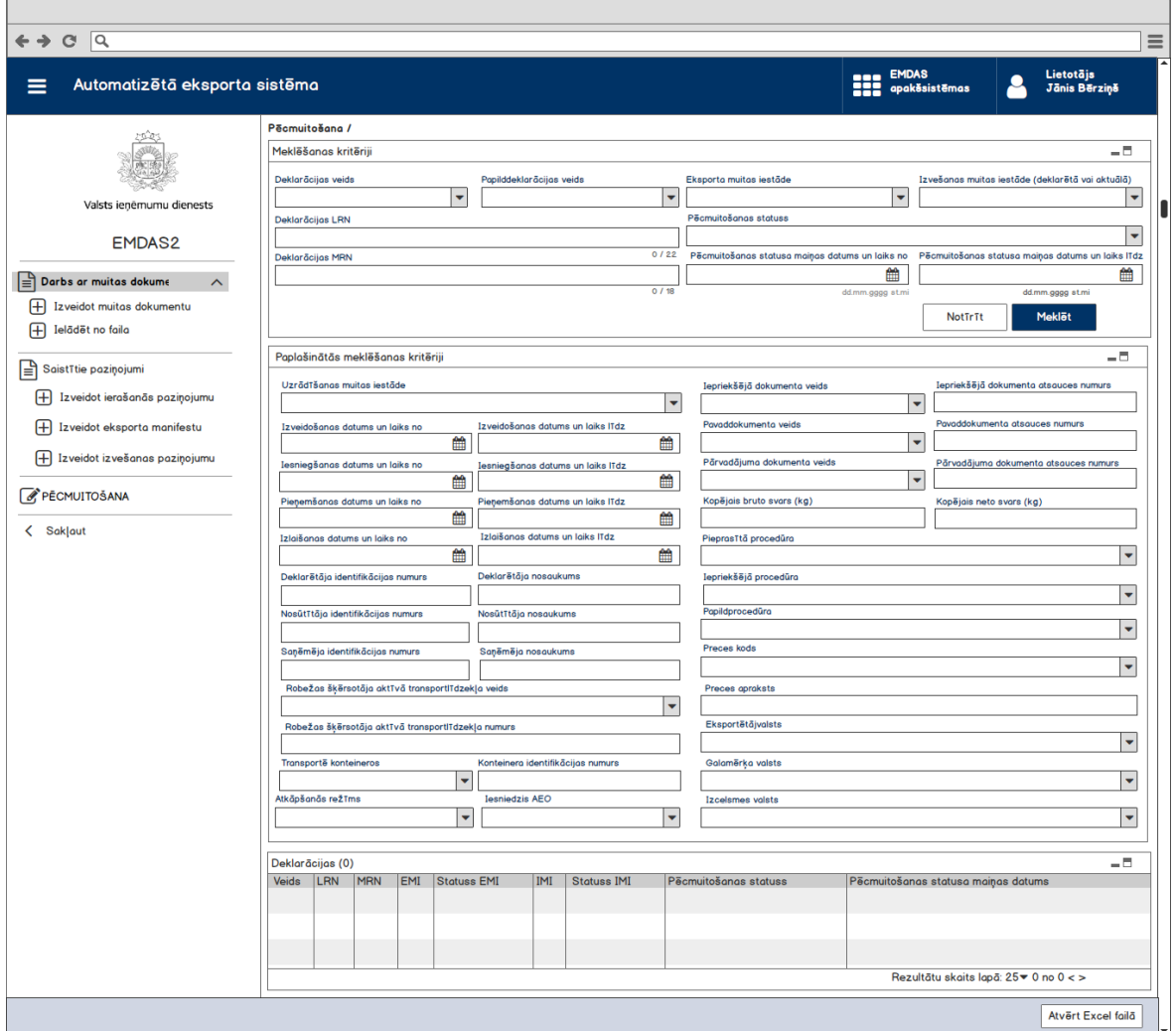

## **6.2.3 Formas lauki**

### **6.2.3.1 Datu grupa "Meklēšanas kritēriji"**

Datu grupa pēc noklusēšanas ir izvērsta.

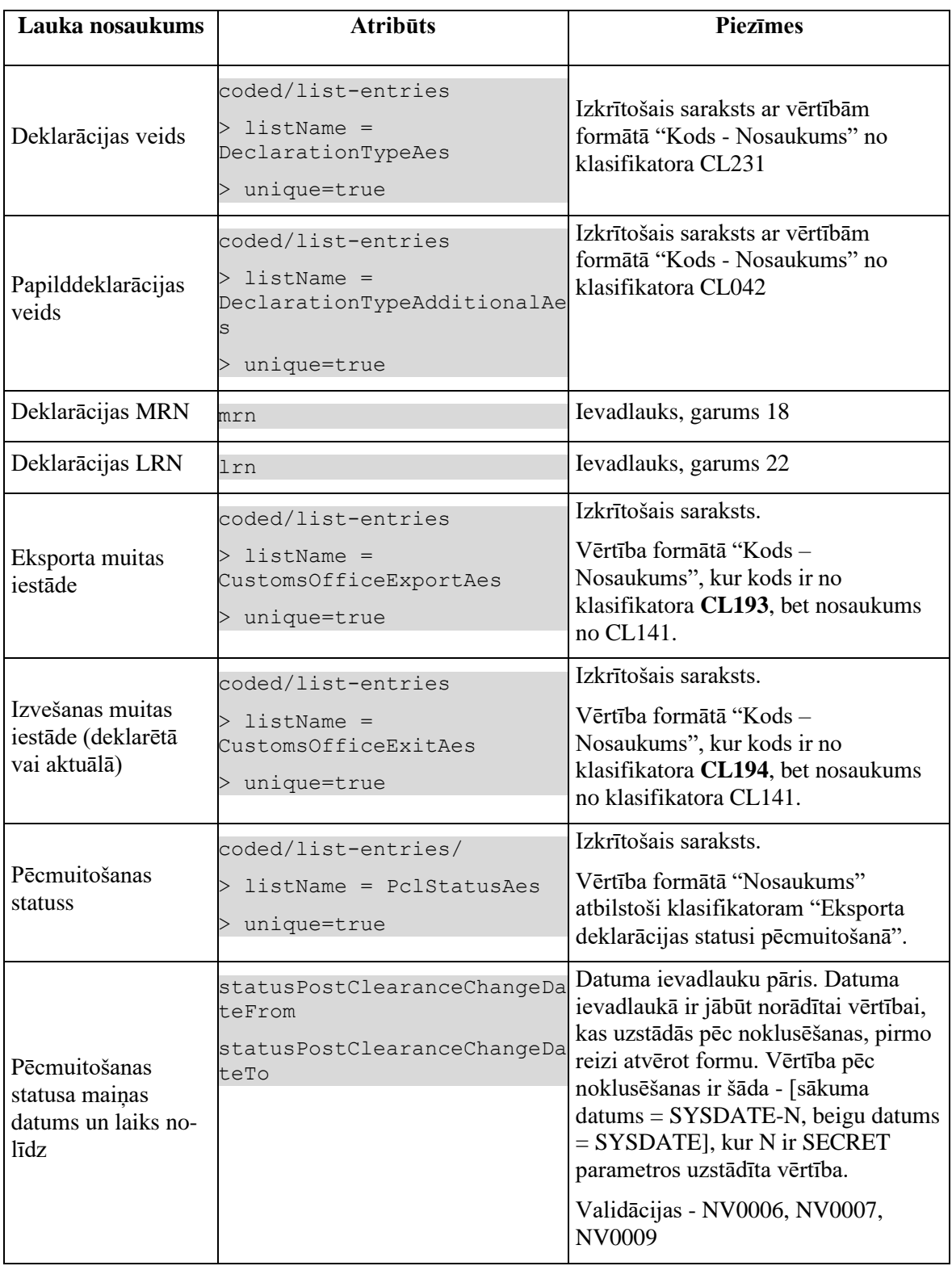

## **6.2.3.2 Datu grupa "Paplašinātās meklēšanas kritēriji"**

Ir aprakstīti iepriekšējā nodaļā "FRM.AES.KLS Muitas dokumentu saraksts".

### **6.2.3.3 Saraksts "Deklarācijas"**

Saraksts pēc noklusējuma ir izvērsts. Saraksts ir kārtojams pēc visām kolonnām, pēc noklusēšanas sakārtots pēc lauka "Pēcmuitošanas statusa maiņas datums" dilstošā secībā. Saraksts ir lapojams.

Izsauc POST metodi :

/declarations/post-clearance

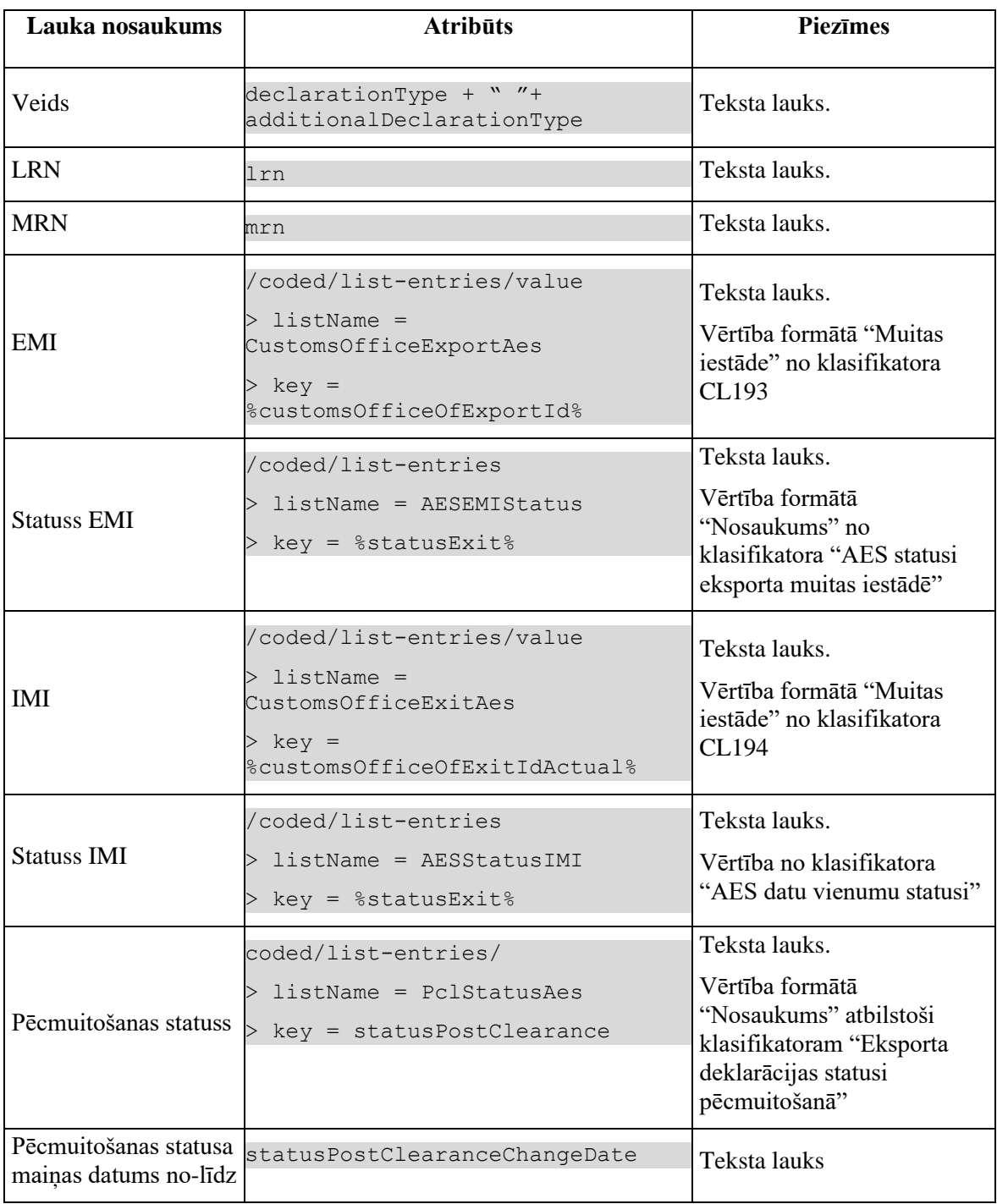

## **6.2.4 Validācijas**

Standarta validācijas, kas ir aprakstītas 3.1.3. sadaļā:

- 1. NV0006 Laika perioda "no-līdz" validācija;
- 2. NV0007 Meklēšanas laika perioda ierobežojums;
- 3. NV0009 Meklēšana pēc laika perioda vai MRN/LRN.

## **6.2.5 Saskarnes elementu funkcijas**

### **6.2.5.1 Pēcmuitošana**

**Saskarnes elements pieejams** vienmēr.

Navigācijas ceļš:

Pēcmuitošana – sadaļas nosaukums, neaktīvs.

### **6.2.5.2 Meklēšanas kritēriji/ [Meklēt]**

**Saskarnes elements pieejams** vienmēr.

Izsauc POST metodi:

/declarations/post-clearance

## **6.2.5.3 Meklēšanas kritēriji [Notīrīt]**

#### **Saskarnes elements pieejams** vienmēr.

Pēc pogas nospiešanas:

1. Dzēsti visi ievadītie meklēšanas kritēriji.

2. Ievadlaukā "Statusa maiņas datums un laiks no" uzstādās noklusēta vērtība – (SYSDATE – N), kur N ir SECRET parametros uzstādīta vērtība. Savukārt, ievadlaukā "Statusa maiņas datums un laiks līdz" uzstādās vērtība – SYSDATE.

3. Ievadlaukā "Deklarācijas statuss pēcmuitošanā" uzstādās noklusēta vērtība – "Visi pēcmuitošanas statusi".

## **6.2.5.4 Deklarācijas/ klikšķis uz saraksta rindu**

**Saskarnes elements pieejams,** ja sarakstā ir vismaz viena rinda.

Tiek atvērta forma "FRM.AES.KLS.DEKL.INFO.PECM Pēcmuitošana" datu skatīšanas režīmā, kurai kā parametrs tiek padots izvēlētas deklarācijas ID.

# **6.3.FRM.AES.DEKL.EKSP ievadforma "Aiļu izvēle"**

## **6.3.1 Navigācija**

Formas nosaukums ir "Izvēlēties ailes".

Forma tiek izsaukta no:

- FRM.AES.KLS Muitas dokumentu saraksts
- FRM.AES.KLS.PECM Darba galds "Pēcmuitošana"

No formas tiek izsauktas sekojošās formas:

• FRM.AES.DEKL.EXCEL "Excel fails".

## **6.3.2 Izskats**

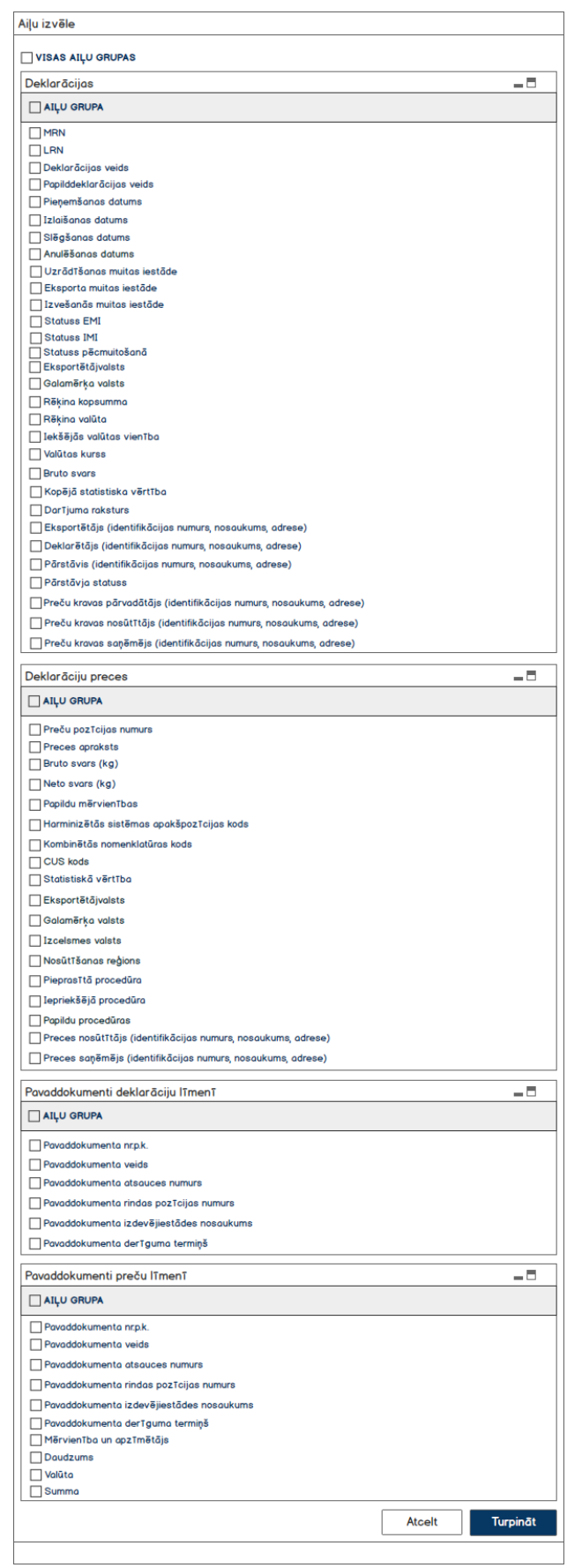

## **6.3.3 Formas lauki**

Forma tiek atvērta skatīšanas režīmā, datu ievads vai labošana nav paredzēta. Pēc noklusēšanas ir ieķeksētas izvēles rūtiņas atbilstoši lietotāja izvēlei no iepriekšējās formas atvēršanas reizes.

## **6.3.3.1 Datu grupa "Deklarācijas"**

Datu grupa pēc noklusēšanas ir sakļauta.

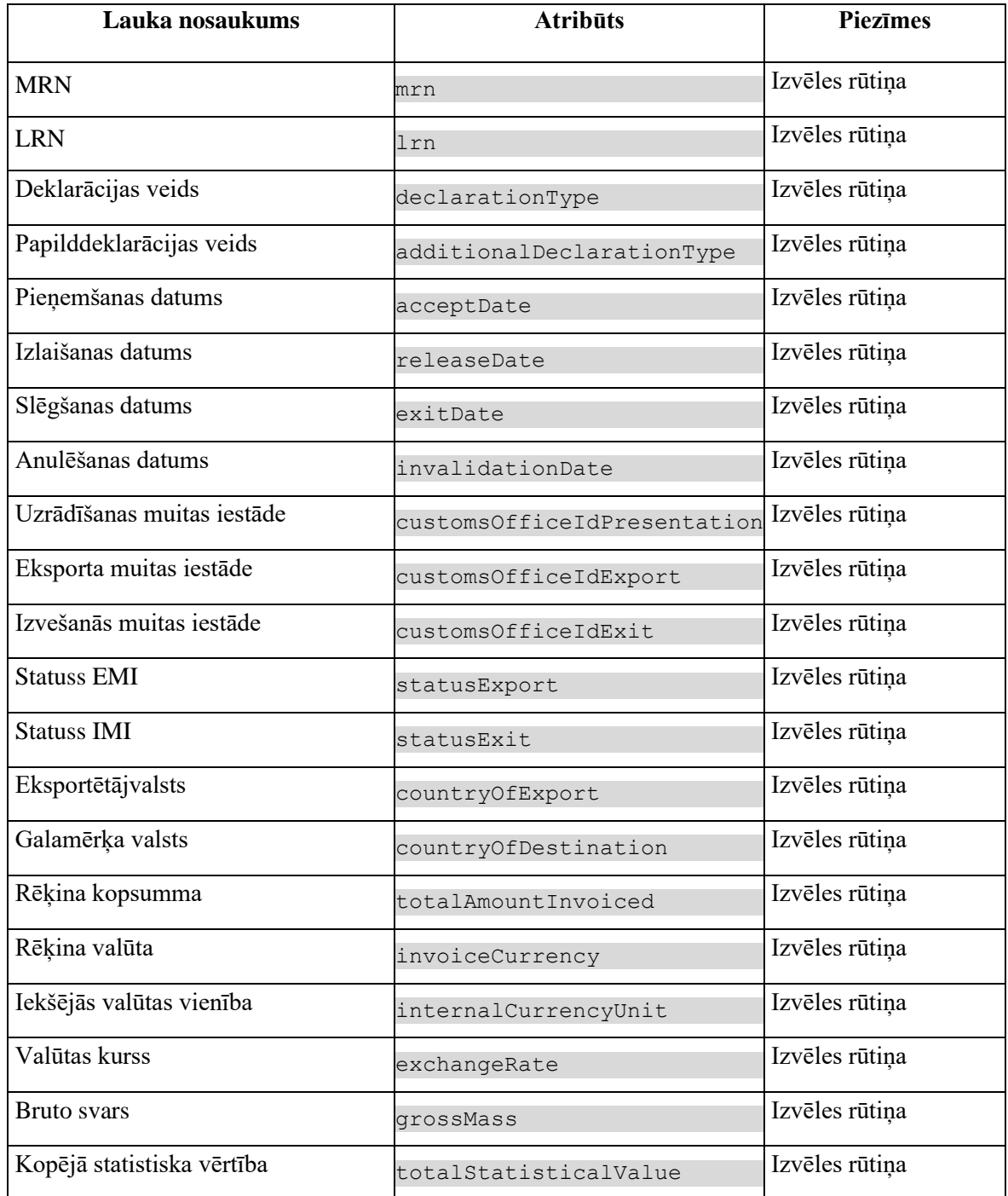

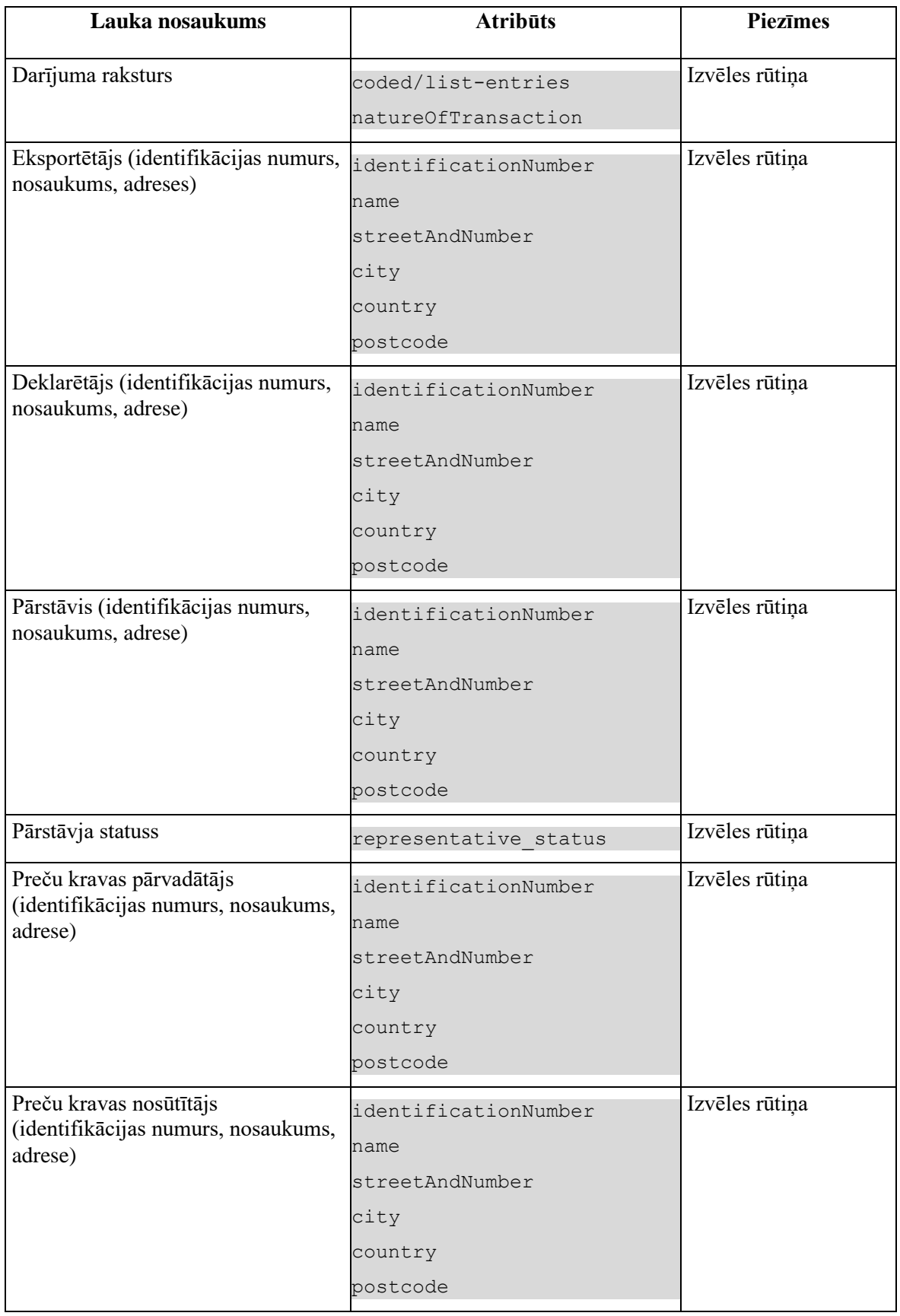

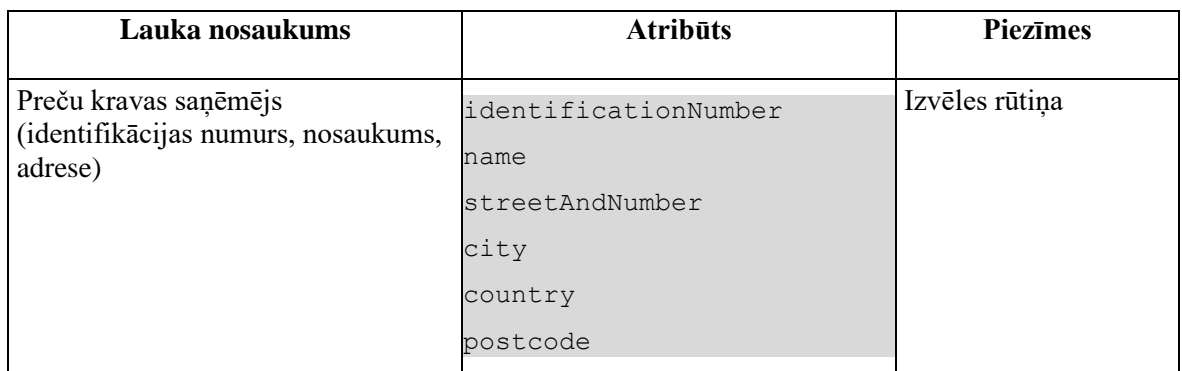

## **6.3.3.2 Datu grupa "Deklarāciju preces"**

Datu grupa pēc noklusēšanas ir sakļauta.

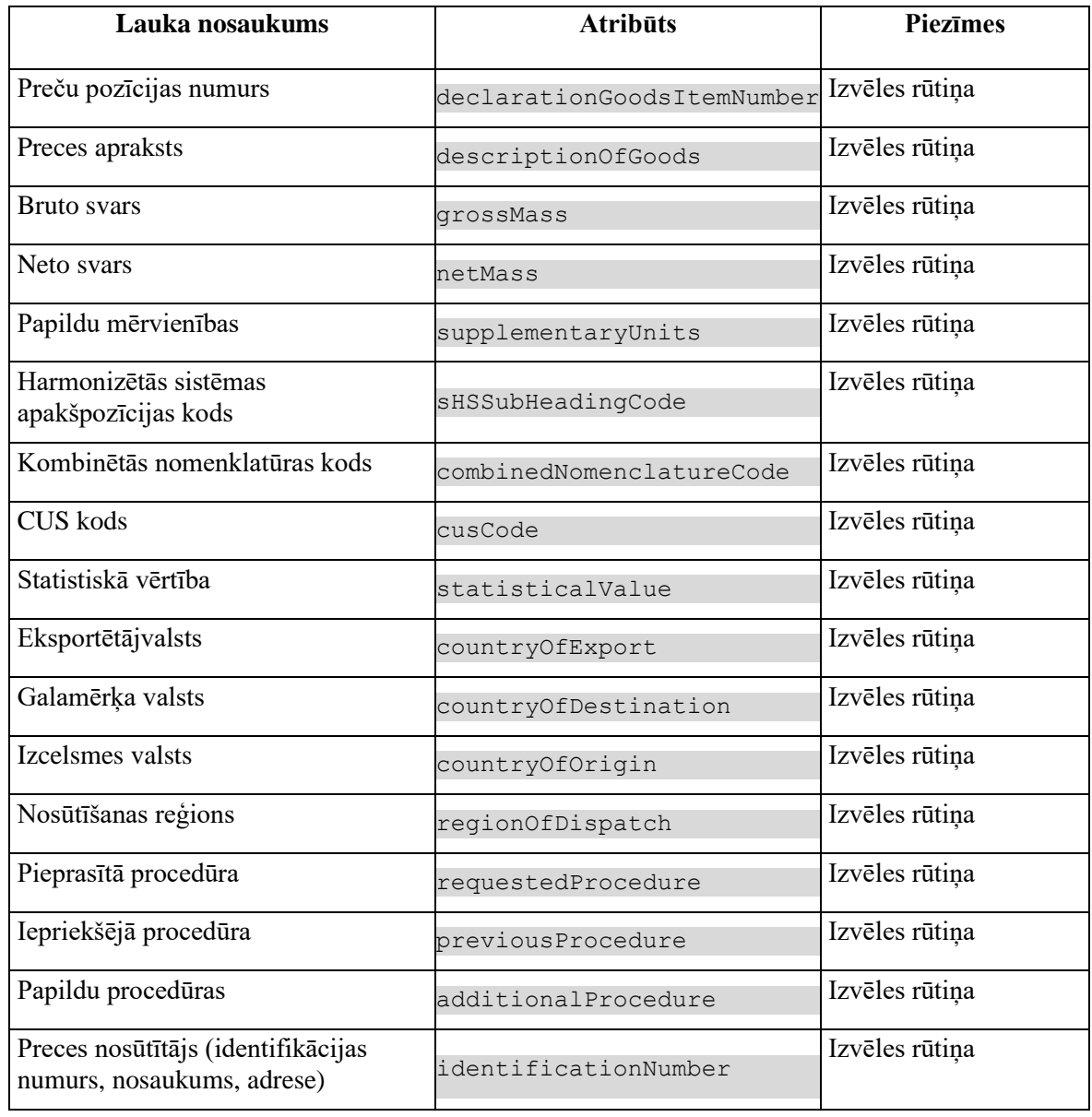

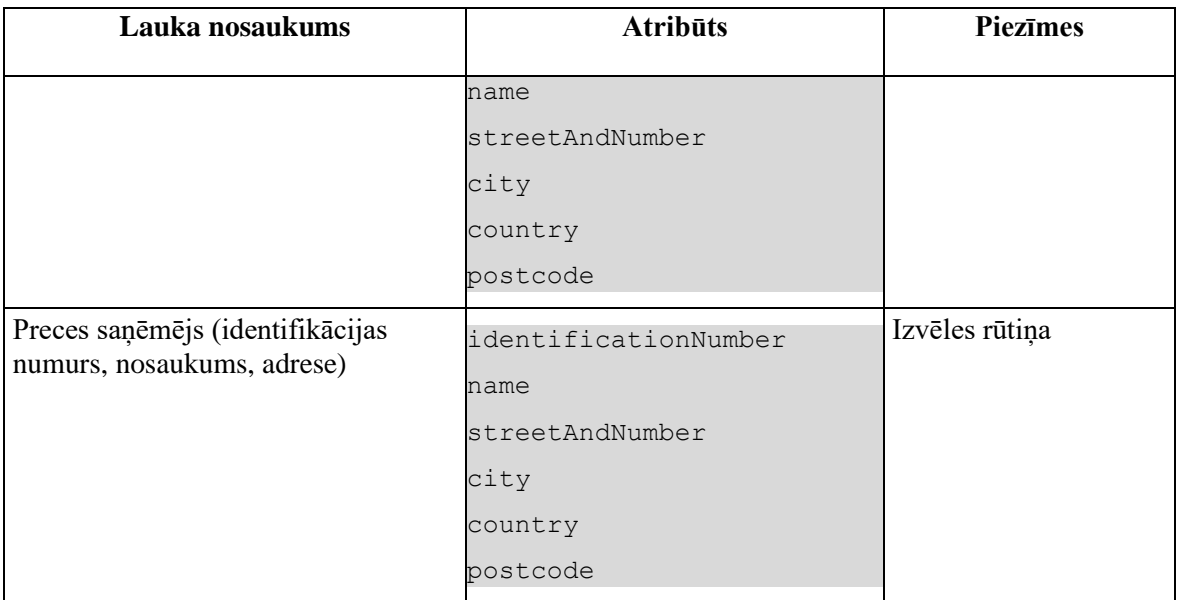

### **6.3.3.3 Datu grupa "Dokumenti deklarāciju līmenī"**

Datu grupa pēc noklusēšanas ir sakļauta.

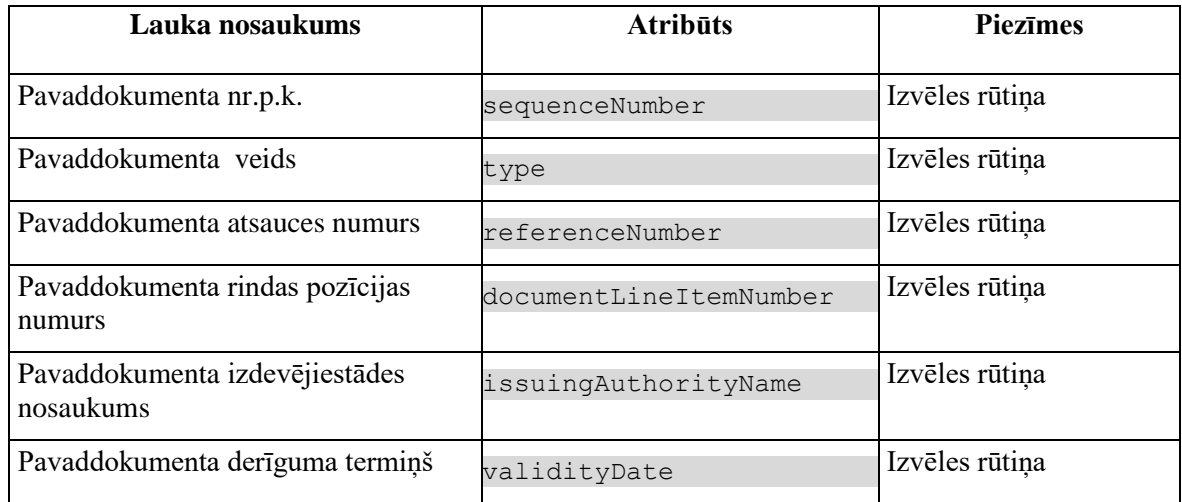

## **6.3.3.4 Datu grupa "Dokumenti preču līmenī"**

Datu grupa pēc noklusēšanas ir sakļauta.

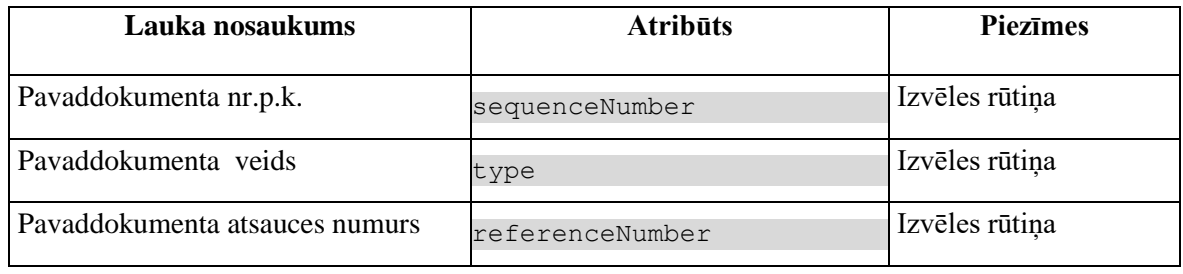

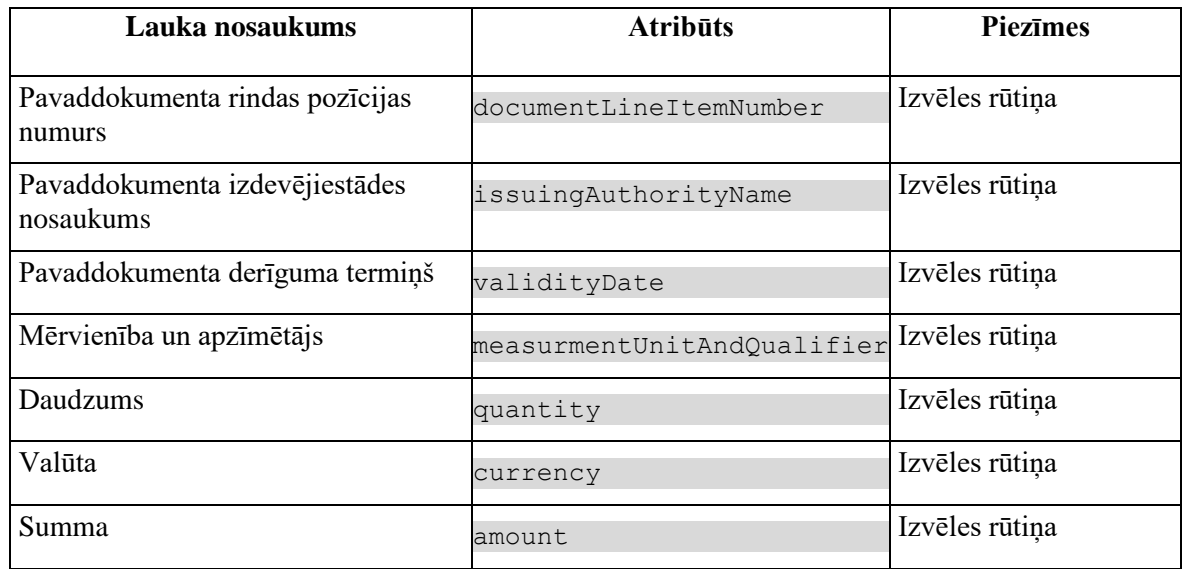

## **6.3.4 Validācijas**

Nav.

## **6.3.5 Saskarsnes elementu funkcijas**

### **6.3.5.1 Izvēles rūtiņa "VISAS AIĻU GRUPAS"**

#### **Saskarnes elements pieejams** vienmēr.

Tiek izvēlētas visas rūtiņas, kas ir šādās datu grupās: "Deklarācijas", "Deklarāciju preces", "Dokumenti deklarāciju līmenī", "Dokumenti preču līmenī".

### **6.3.5.2 Izvēles rūtiņa "AIĻU GRUPA" datu grupā "Deklarācijas"**

#### **Saskarnes elements pieejams** vienmēr.

Tiek izvēlētas visas datu grupas "Deklarācijas" rūtiņas.

### **6.3.5.3 Izvēles rūtiņa "AIĻU GRUPA" datu grupā "Deklarāciju preces"**

#### **Saskarnes elements pieejams** vienmēr.

Tiek izvēlētas visas datu grupas "Deklarāciju preces" rūtiņas.

### **6.3.5.4 Izvēles rūtiņa "AIĻU GRUPA" datu grupā "Pavaddokumenti deklarāciju līmenī"**

#### **Saskarnes elements pieejams** vienmēr.

Tiek izvēlētas visas datu grupas "Dokumenti deklarāciju līmenī" rūtiņas.

#### **6.3.5.5 Izvēles rūtiņa "AIĻU GRUPA" datu grupā "Pavaddokumenti preču līmenī"**

#### **Saskarnes elements pieejams** vienmēr.

Tiek izvēlētas visas datu grupas "Dokumenti preču līmenī" rūtiņas.

### **6.3.5.6 Poga [Turpināt]**

**Saskarnes elements pieejams:** poga ir aktīva, ja vismaz viena izvēles rūtiņa datu grupās "Deklarācijas", "Deklarāciju preces", "Dokumenti deklarāciju līmenī" un "Dokumenti preču līmenī" ir izvēlēta.

Pēc pogas nospiešanas notiek šādas darbības:

- Saglabājas, kādas rūtiņas izvēlējas lietotājs;
- Izveidojas Excel fails (sk. FRM.AES.DEKL.EXCEL "Excel fails") un parādās logs saglabāšanas vietas norādīšanai;
- Pēc Excel faila saglabāšanas notiek atgriešana formā "FRM.AES.DEKL.MEKL "Meklēt deklarācijasdeklarāciju" ar pēdējiem meklēšanas rezultātiem.

Excel fails veidojas ar šādiem parametriem:

- Faila nosaukums ir "EX\_parskats (%faila kārtas numurs%)", kur kārtas numuru pievieno Excel programma;
- Excel fails ietver visu formā "FRM.AES.DEKL.MEKL Meklēt deklarācijas" sameklēto deklarāciju ieķeksētos datus;
- Faila formāts ir .xlsx.

Excel lapas ģenerēšanai, izsauc POST metodi:

/excel/declarations

### **6.3.5.7 Poga [Atcelt]**

**Saskarnes elements pieejams:** vienmēr.

Pēc pogas nospiešanas notiek šādas darbības:

- Notiek atgriešana formā "FRM.AES.DEKL.MEKL "Meklēt deklarācijasdeklarāciju" ar pēdējiem meklēšanas rezultātiem;
- Saglabāts, kādas rūtiņas izvēlējas lietotājs.

# **6.4.FRM.AES.DEKL.EXCEL Excel fails**

## **6.4.1 Navigācija**

Excel fails tiek izveidots no sekojošām formām:

• FRM.AES.DEKL.EKSP ievadforma "Aiļu izvēle"

## **6.4.2 Izskats**

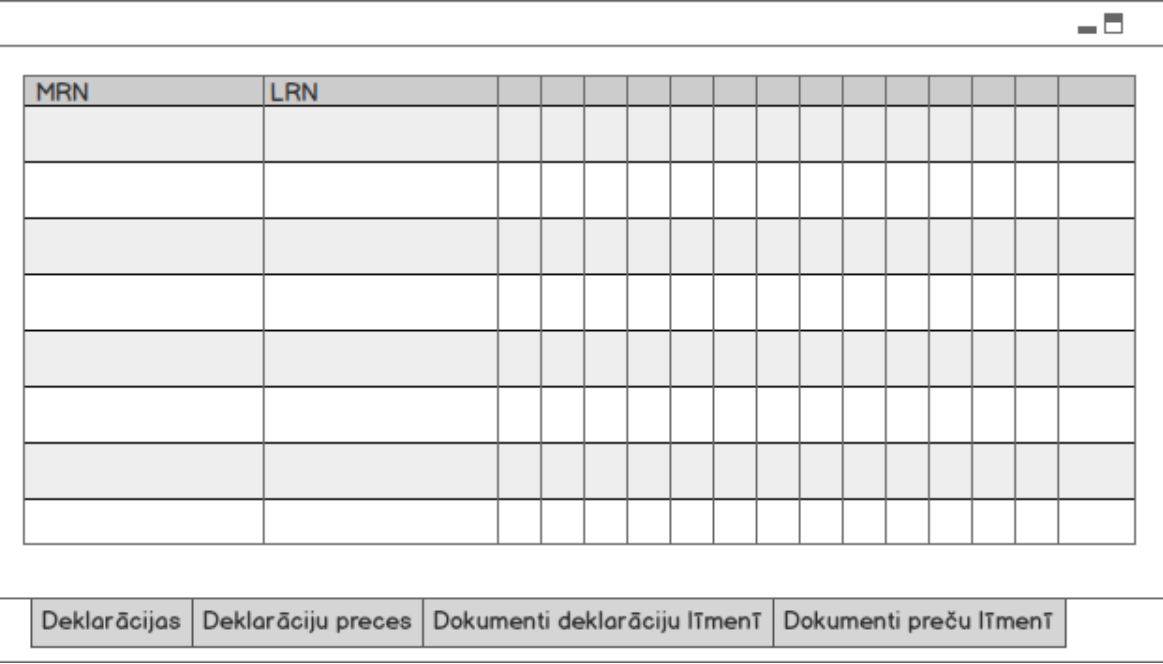

Excel tabulas noformēšanas parametri ir šādi:

- Failam ir lapas (*sheet*), kas veidojas ar šādu secību: «Deklarācijas», «Deklarāciju preces», «Dokumenti deklarāciju līmenī», «Dokumenti preču līmenī». Lapas ģenerējas vienmēr, pat ja tās ir tukšas;
- Tabulas teksta šrifts Arial, izmērs 11;
- Tabulas pirmās rindas teksts (virsraksti) izdalīts ar trekno šriftu (Bold);
- Tabulas ailes apzīmētas ar melnām līnijām (All borders);
- Tabulas teksts izkārtots pa kreisi un no augšas (Align Top Left);
- Rindu platums uzstādīts automātiski atbilstoši saturam (Auto Fit Row Height);
- Kolonu platums uzstādīts automātiski pēc pirmās rindas satura (t.i. pēc virsrakstiem) (*Auto Fit Column Width*). Izņēmums ir kolonas ar nosaukumiem "MRN" un "LRN", kuru platums atbilst saturam;
- Tabulas rūtiņu teksts tiek pārnests jaunajā rindā (*Wrap Text*);
- Excel lapas "Deklarācijas" kolonu "Pieņemšanas datums", "Izlaišanas datums", "Slēgšanas datums", "Anulēšanas datums" formāts ir *Custom dd.mm.yyyy hh:mm:ss*.
- Excel lapas "Deklarācijas" kolonas "Rēķina kopsumma" un "Valūtas kurss", kā arī lapas "Pavaddokumenti preču līmenī" kolonas "Summa" formāts *Number* ar 2 zīmēm pēc punkta;
- Excel lapas "Deklarācijas" kolonas "Bruto svars", lapas "Deklarāciju preces" kolonu "Bruto svars" un "Neto svars", kā arī lapas "Pavaddokumenti preču līmenī" kolonas "Daudzums" formāts ir *Number* ar 6 zīmēm pēc punkta;
- Excel lapas "Deklarācijas" kolonas "Kopējā statistiskā vērtība" un lapas "Deklarāciju preces" kolonas "Statistiskā vērtība" formāts ir *Number* ar 2 zīmēm pēc punkta;
- Šādās Excel tabulas lapās (*sheet*) "Deklarācijas", "Deklarāciju preces", "Dokumenti deklarāciju līmenī", "Dokumenti preču līmenī" - iekrāsot tabulas virsrakstu un deklarāciju rindas, kuram ir vienāds MRN un LRN (t.i., ieraksti par vienu deklarāciju ir izdalīti ar noteikto krāsu). Tabulas virsraksta fona krāsa - Hex #DDEBF7 RGB (221,235,247). Rindu fona krāsa - Hex ir #D9D9D9 RGB (217,217,217).

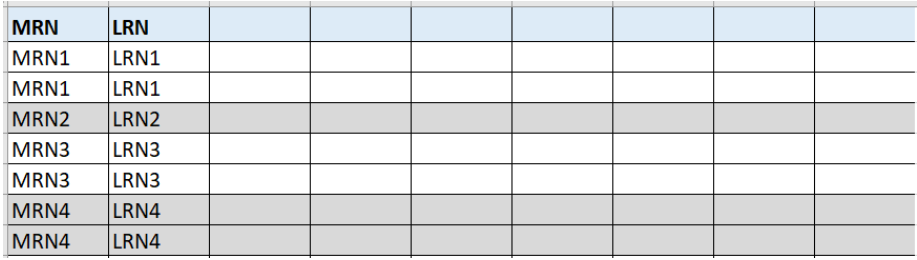

## **6.4.3 Excel tabulas lapas**

### **6.4.3.1 Excel tabulas lapa "Deklarācijas"**

Izsauc POST metodi:

/excel/declarations

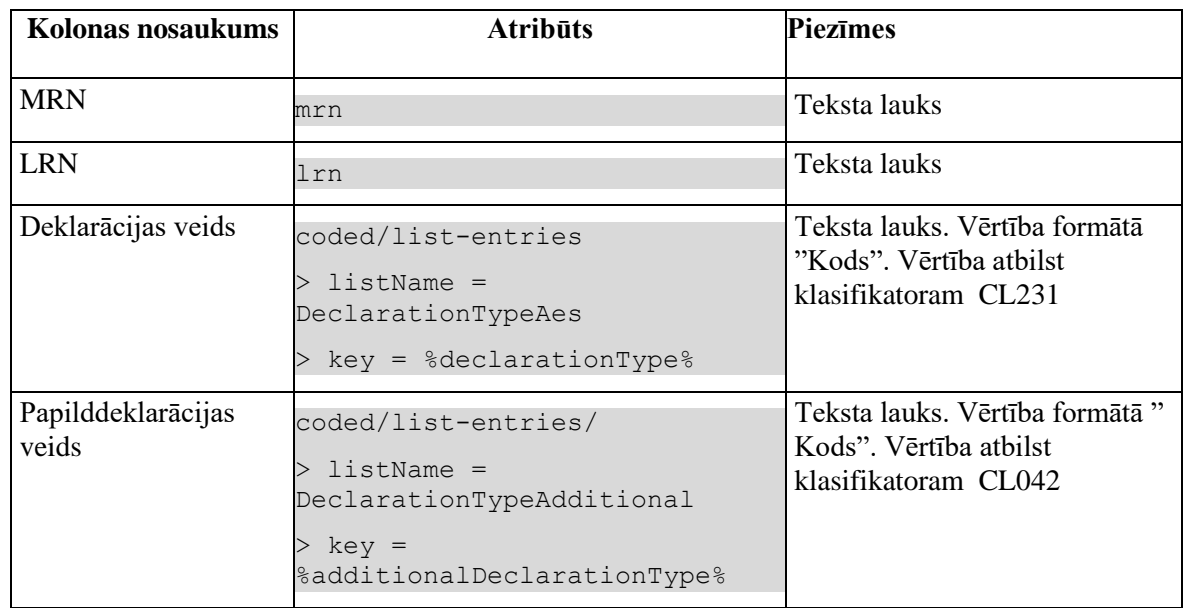

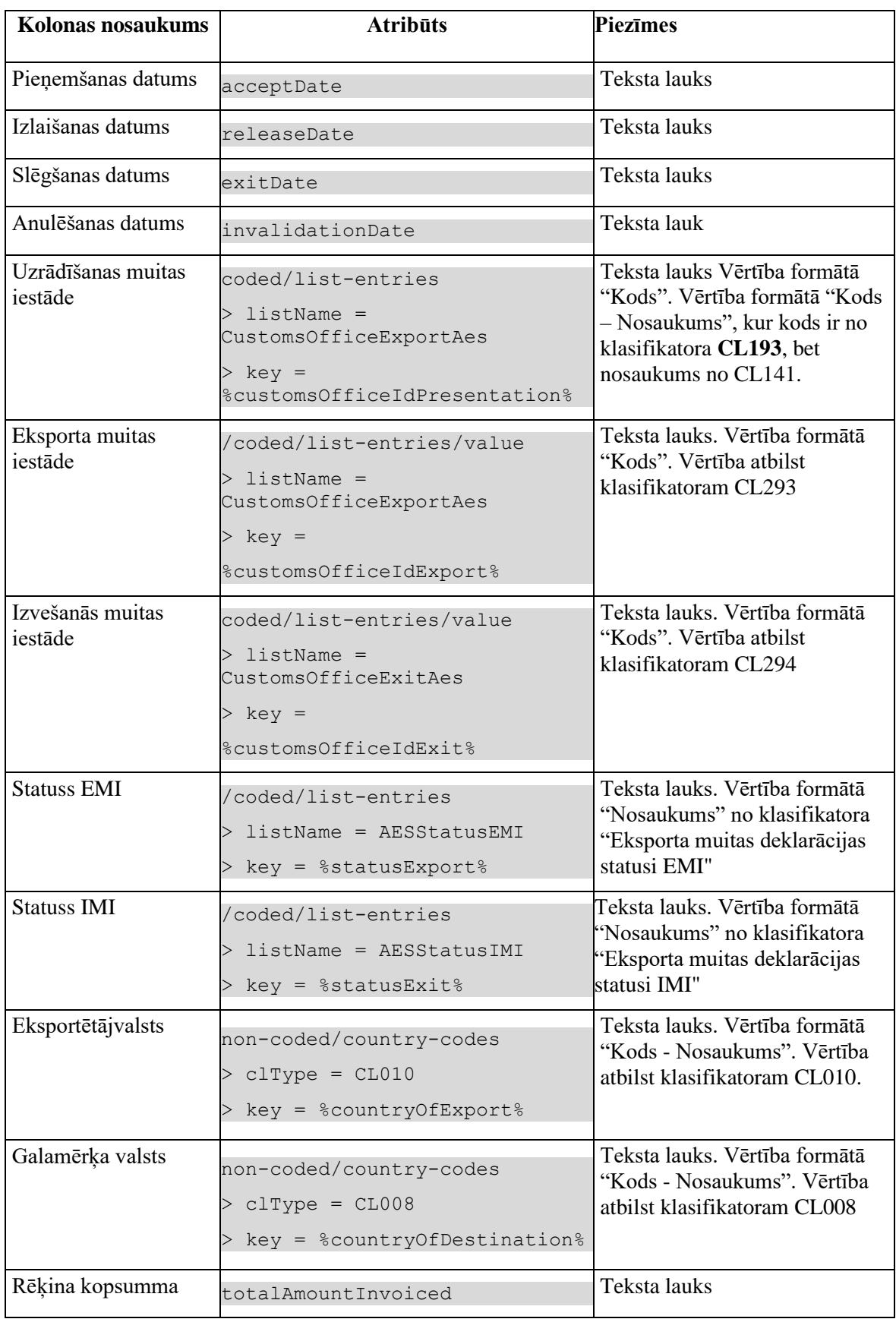

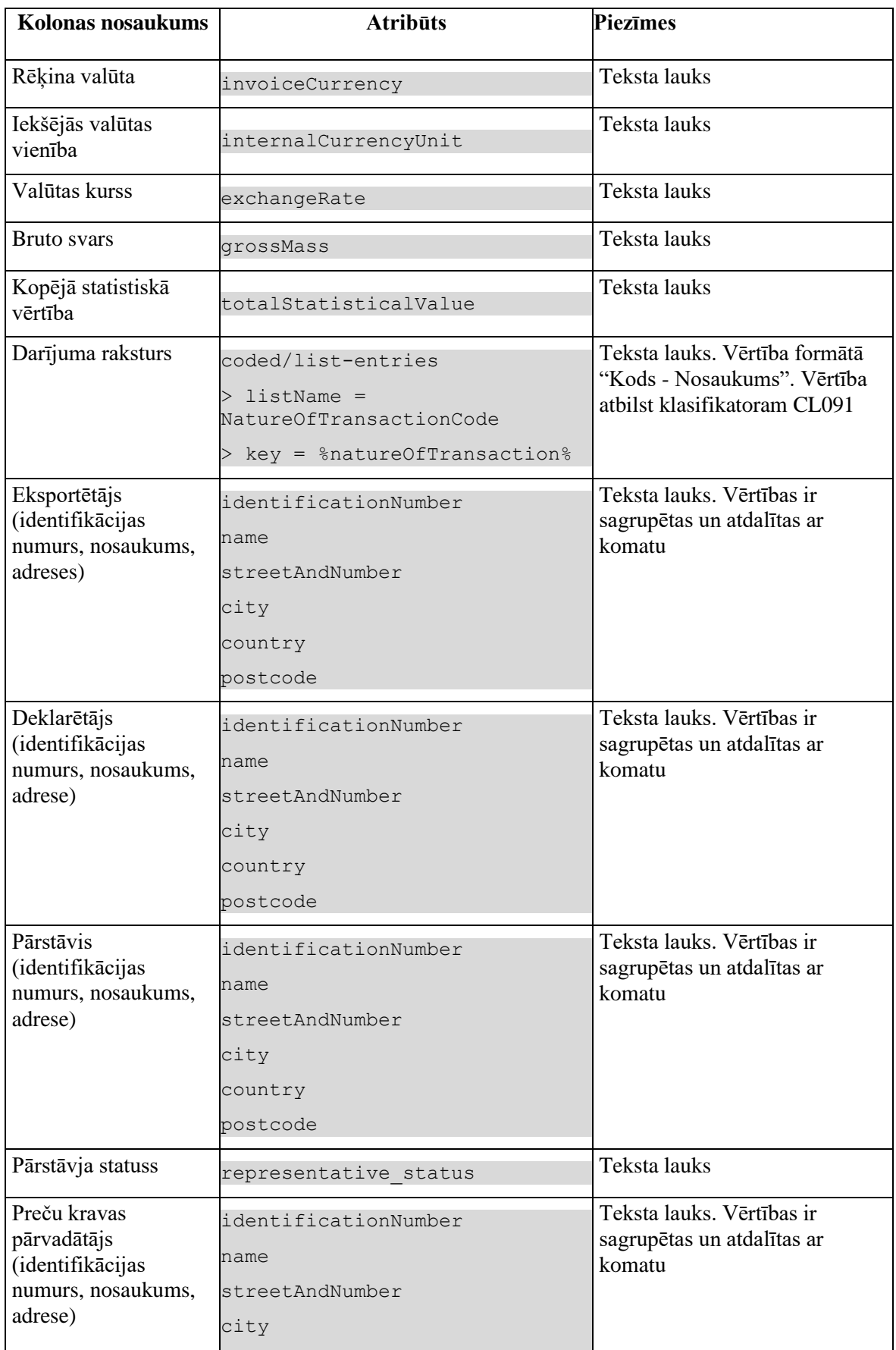

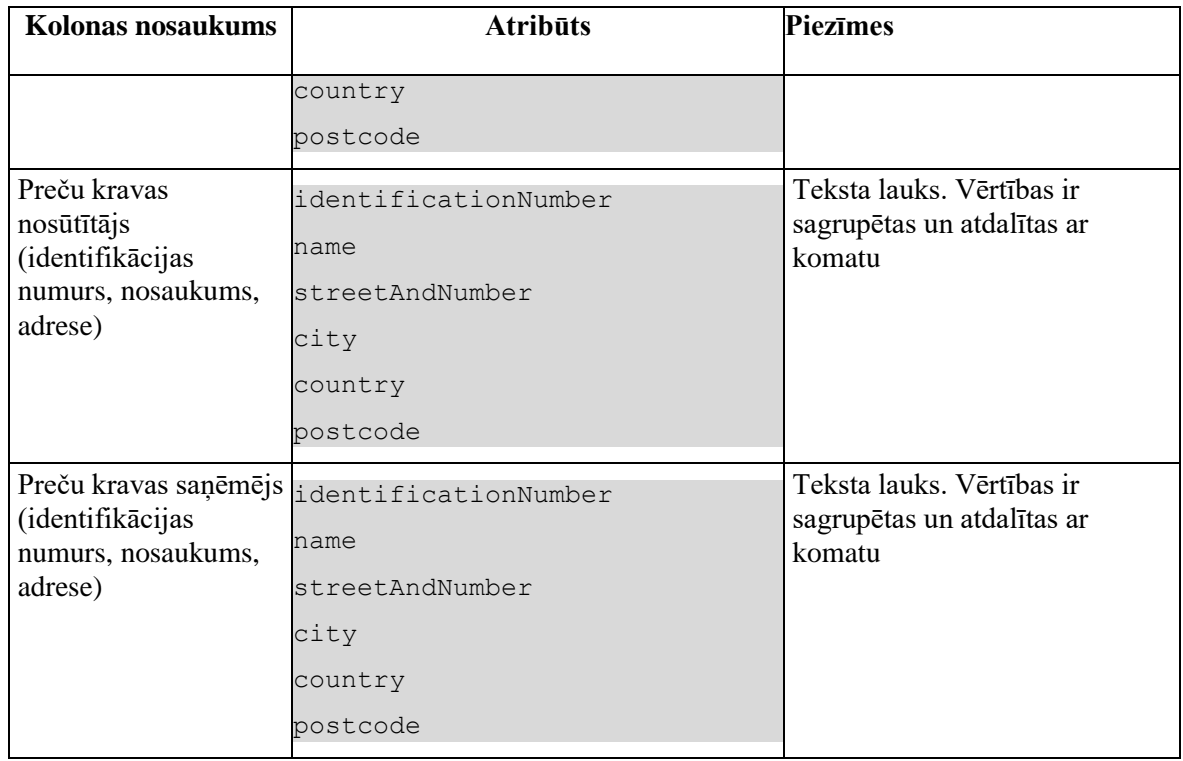

## **6.4.3.2 Excel tabulas lapa "Deklarāciju preces"**

#### Izsauc POST metodi:

#### /excel/goods-items

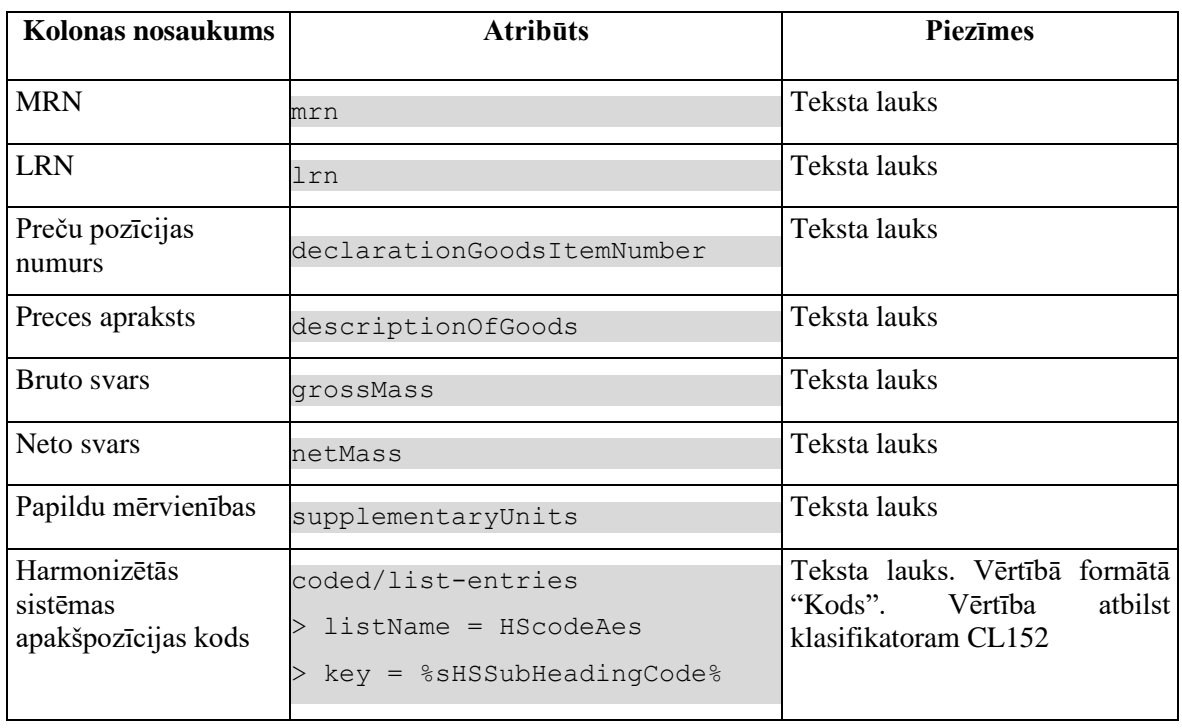

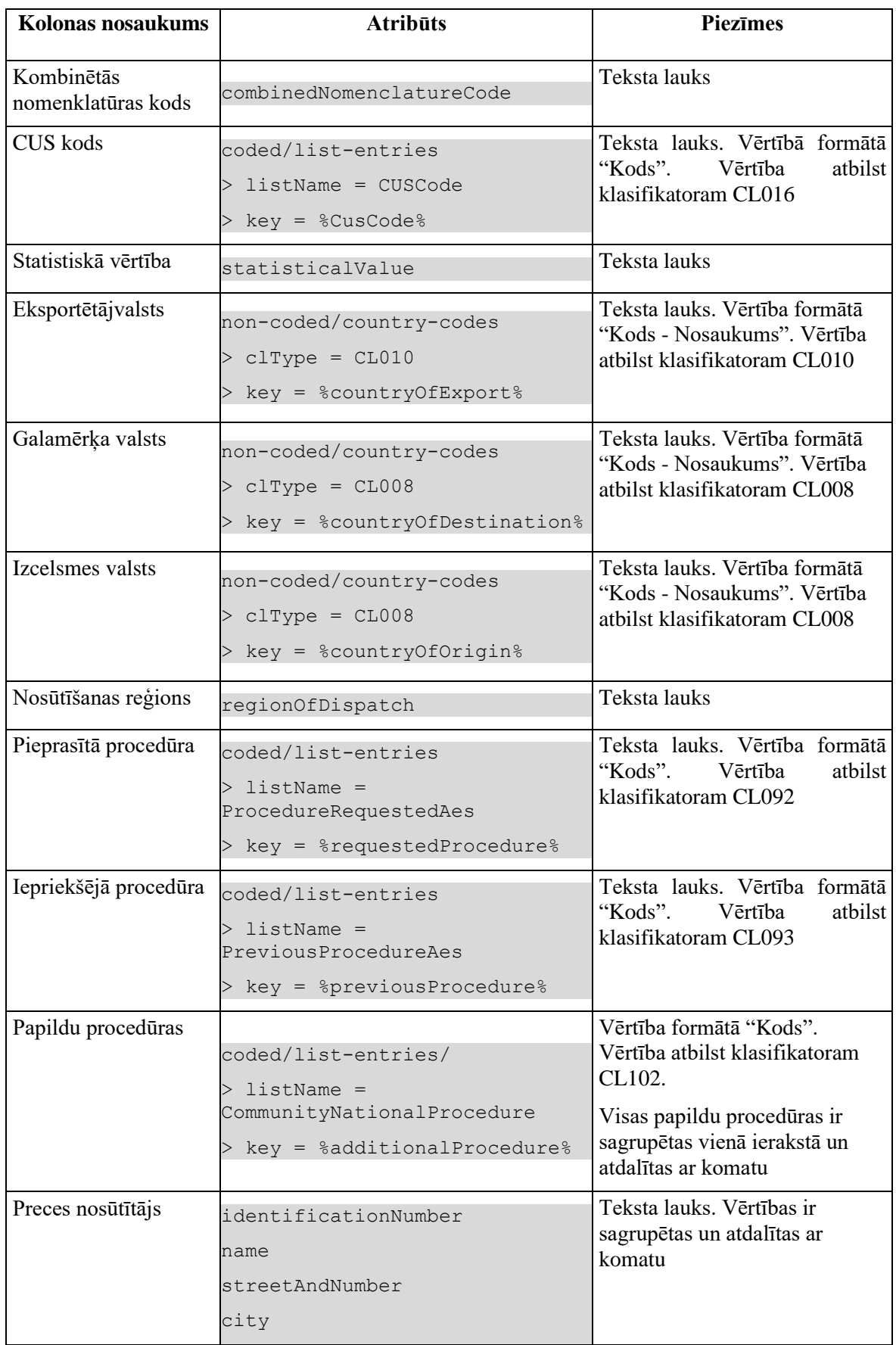

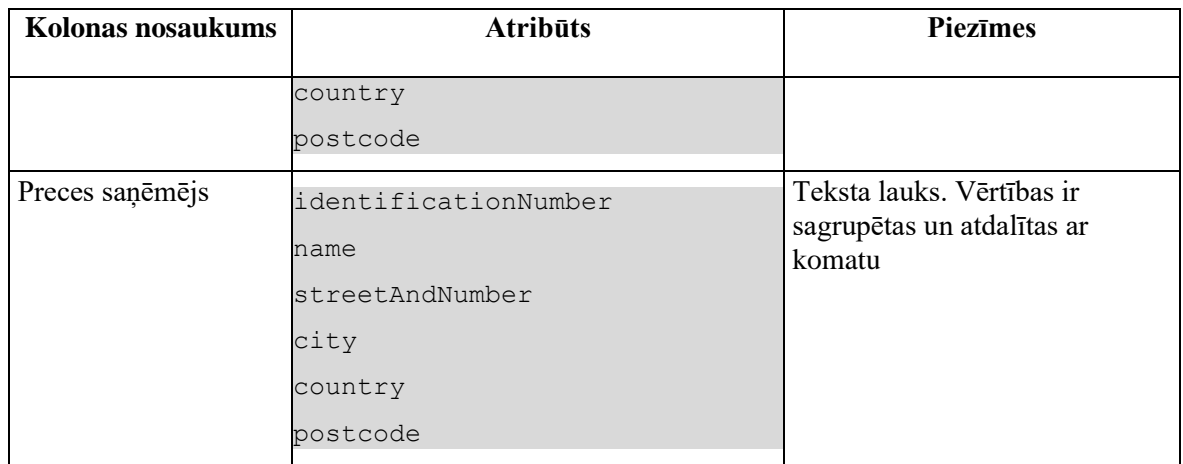

## **6.4.3.3 Excel tabulas lapa "Dokumenti deklarāciju līmenī"**

Izsauc POST metodi:

/excel/declarations-documents

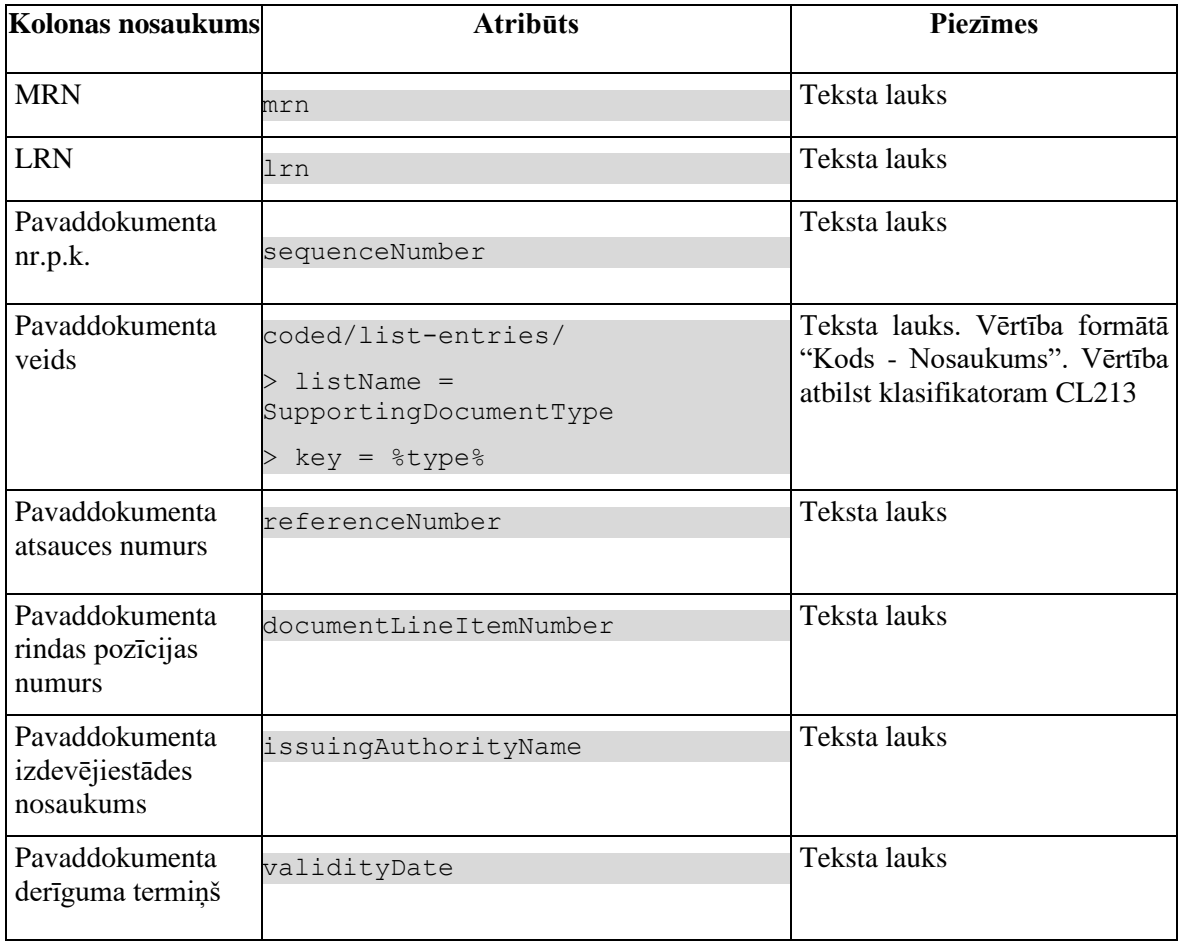

## **6.4.3.4 Excel tabulas lapa "Dokumenti preču līmenī"**

Izsauc POST metodi:

/excel/goods-items-documents

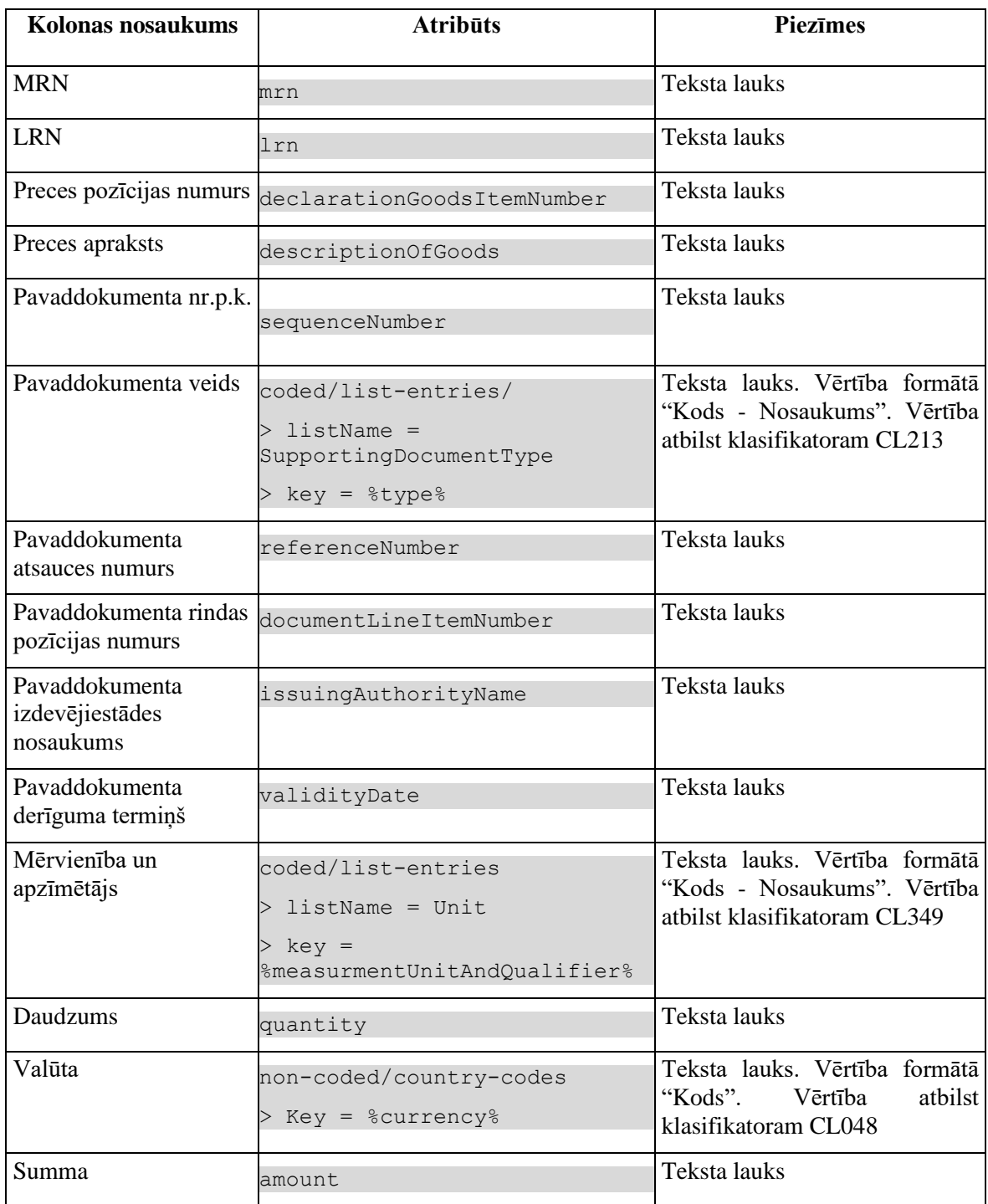

# **7. Saistīto dokumentu ekrāna formu apraksts**

# **7.1.FRM.AES.IMI.SDOK Saistītie dokumenti**

## **7.1.1 Navigācija**

Forma tiek izsaukta no sekojošām formām:

• Izvēlne / "Saistītie dokumenti"

No formas tiek izsauktas sekojošās formas:

- FRM.AES.IMI Darba galds IMI
- FRM.AES.IERP Ierašanās paziņojums
- FRM.AES.MAN Eksporta manifests
- FRM.AES.IZVP Izvešanas paziņojums

## **7.1.2 Izskats**

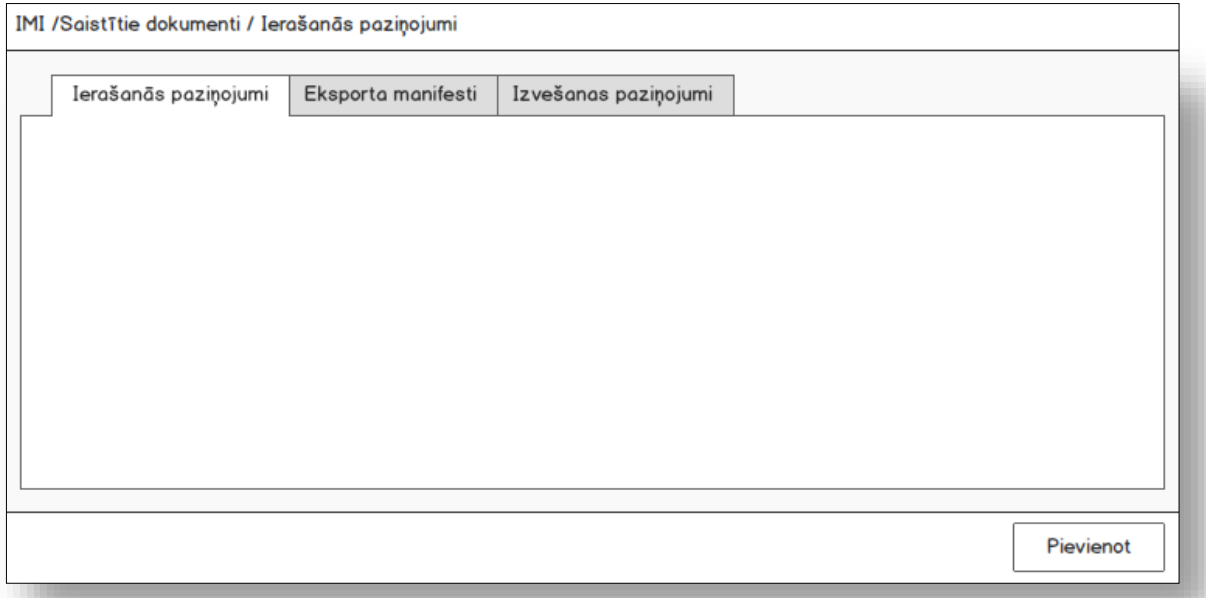

# **7.1.2.1 Šķirklis "Ierašanās paziņojumi"**

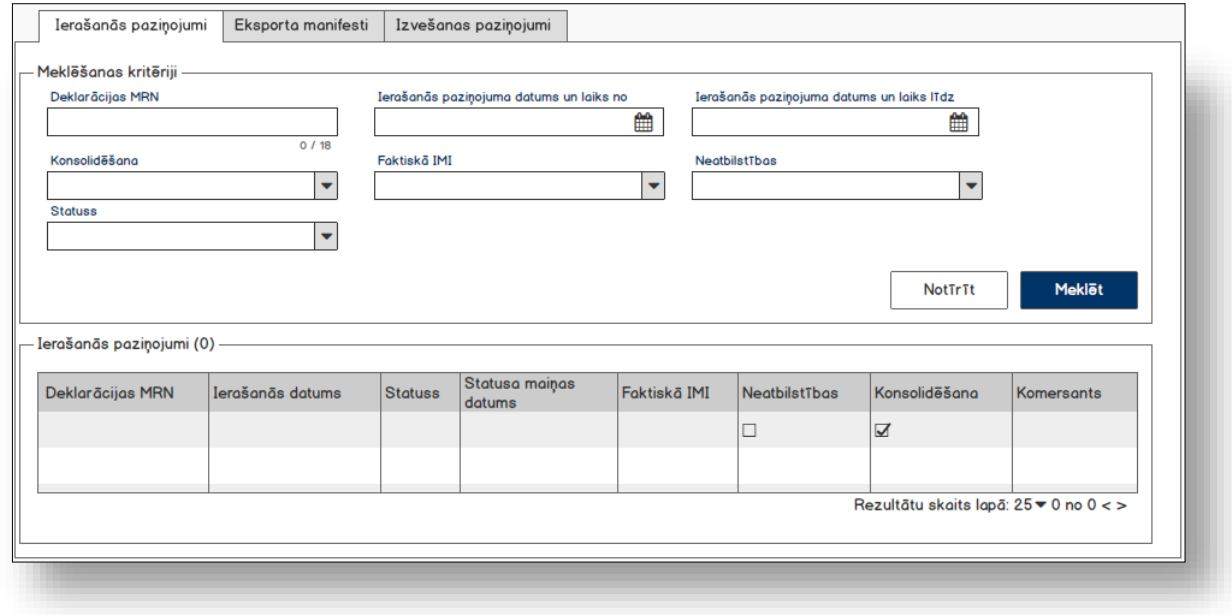

# **7.1.2.2 Šķirklis "Eksporta manifesti"**

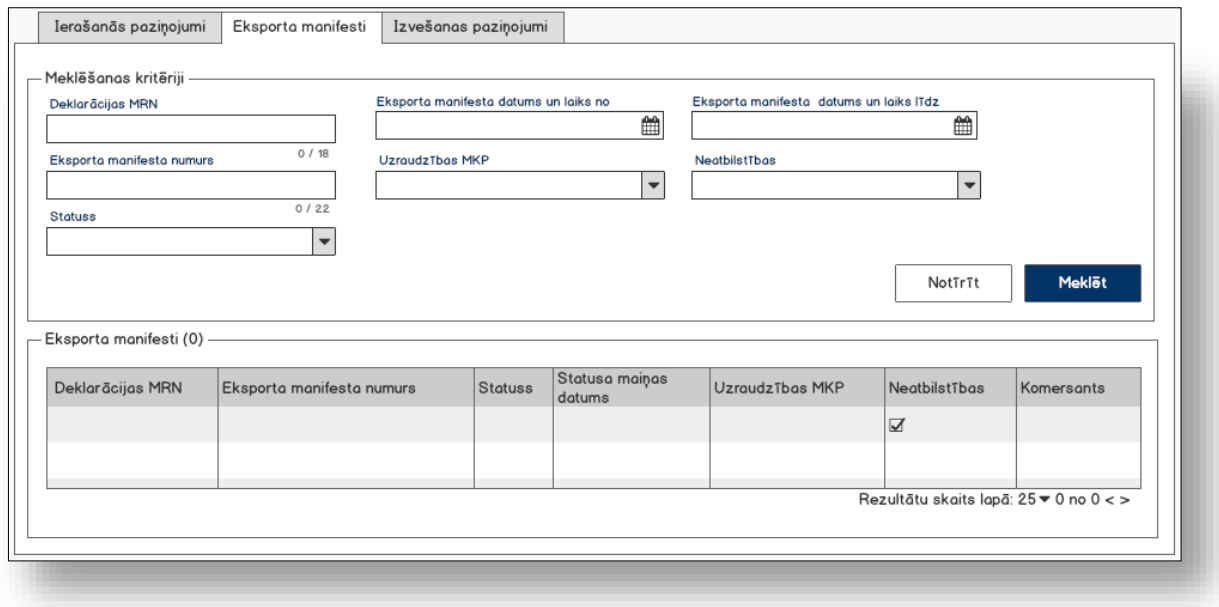

## **7.1.2.3 Šķirklis "Izvešanas paziņojumi"**

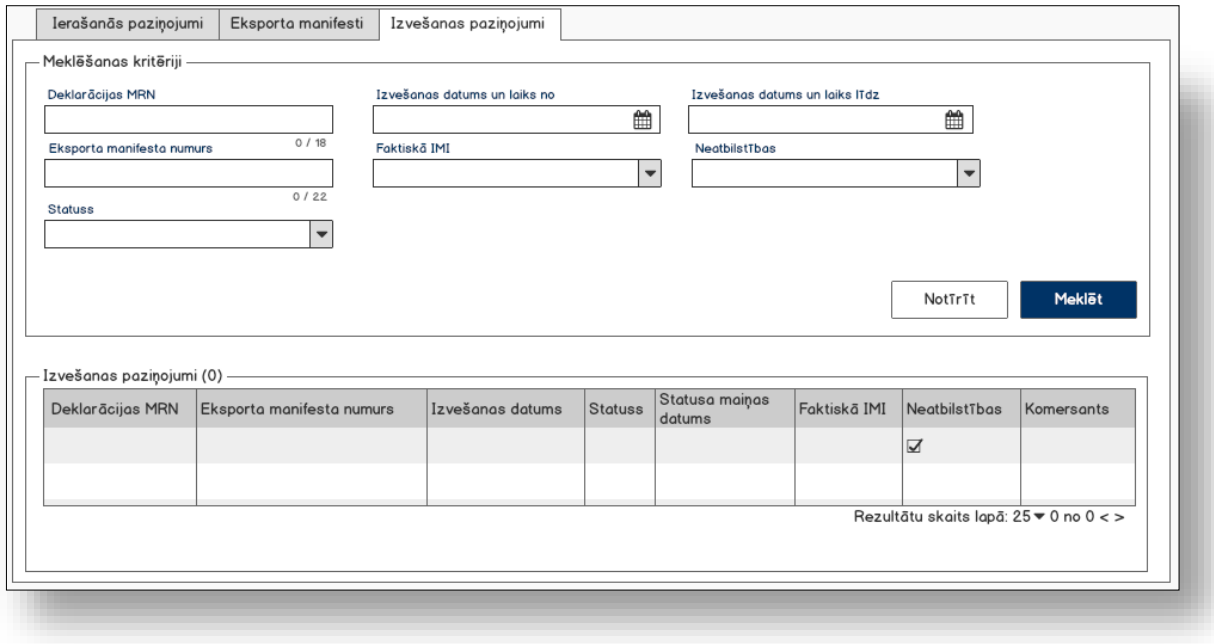

# **7.1.3 Formas lauki**

Forma tiek atvērta skatīšanas režīmā, datu ievads vai labošana nav paredzēta.

### **7.1.3.1 Ierašanās paziņojumi/Datu grupa "Meklēšanas kritēriji"**

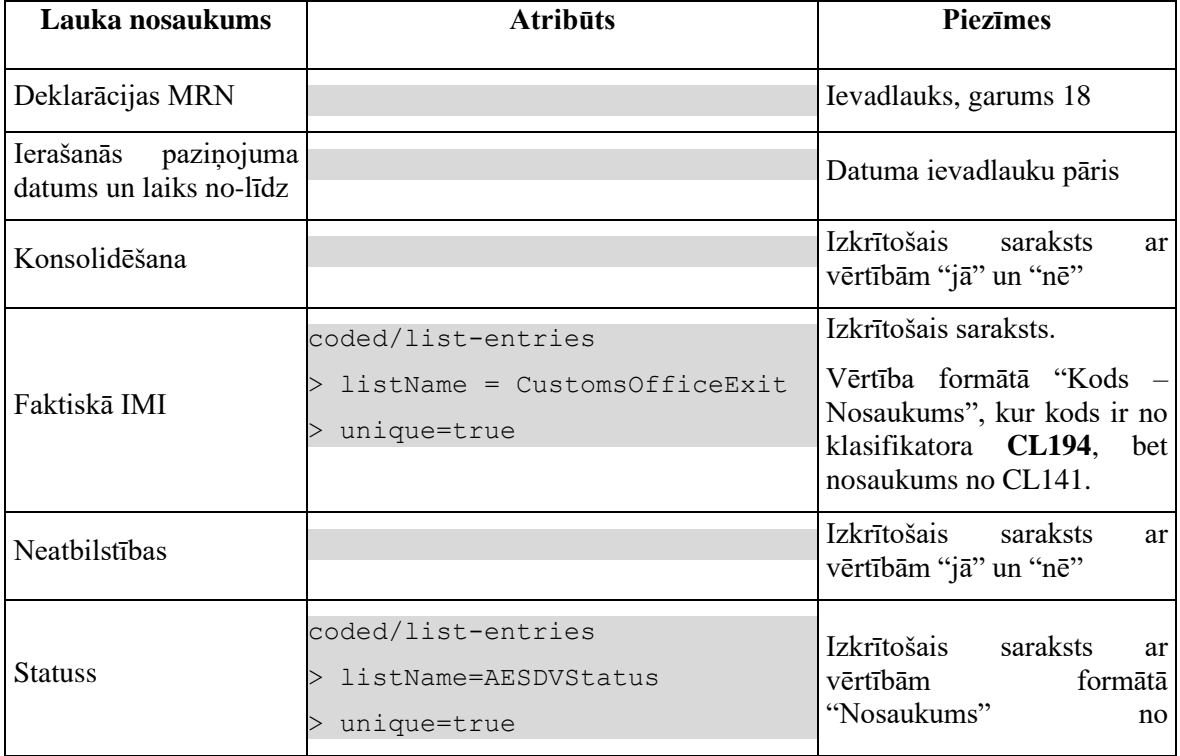

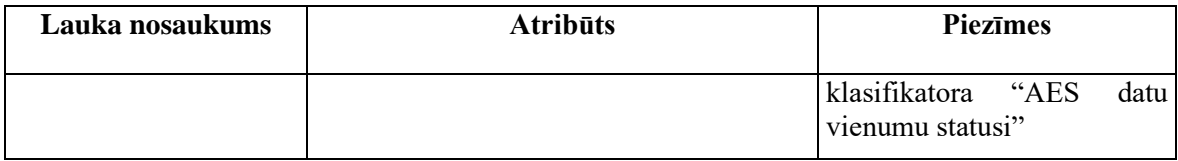

### **7.1.3.2 Ierašanās paziņojumi/Saraksts "Ierašanās paziņojumi"**

Saraksts pēc noklusējuma ir izvērsts. Saraksts ir kārtojams pēc visām kolonnām, pēc noklusēšanas sakārtots pēc lauka "Statusa maiņas datums" dilstošā secībā. Saraksts ir lapojams.

Izsauc POST metodi:

/arrival-notifications

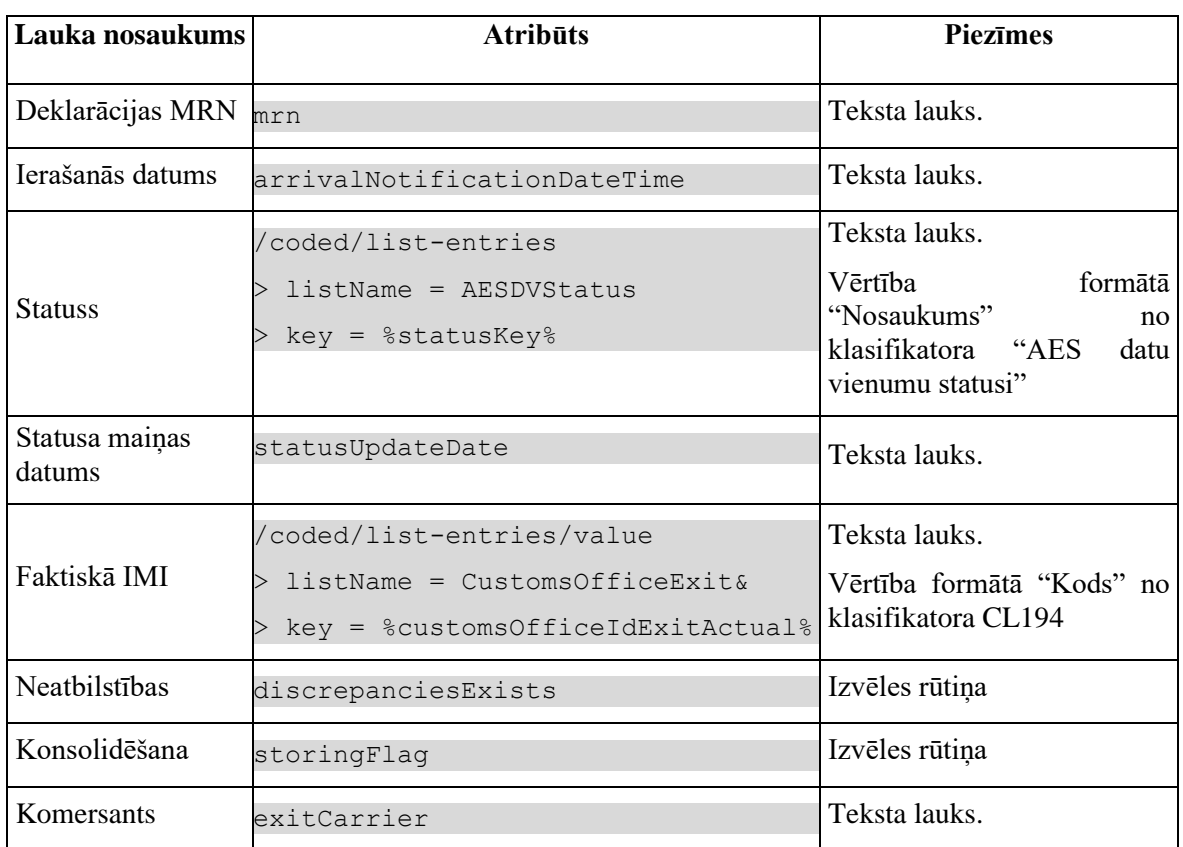

### **7.1.3.3 Eksporta manifesti/Datu grupa "Meklēšanas kritēriji"**

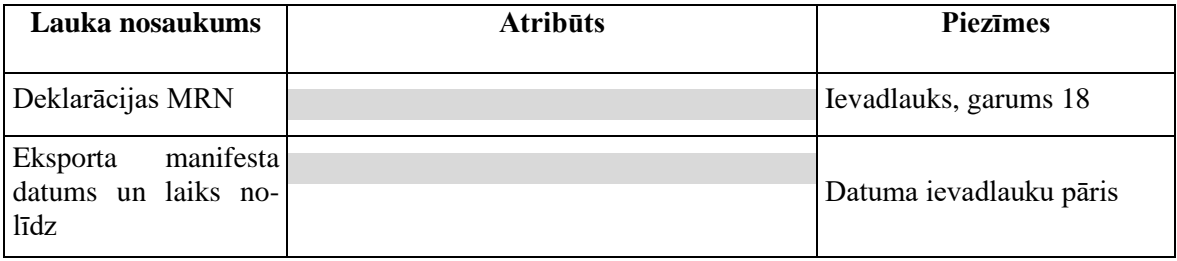

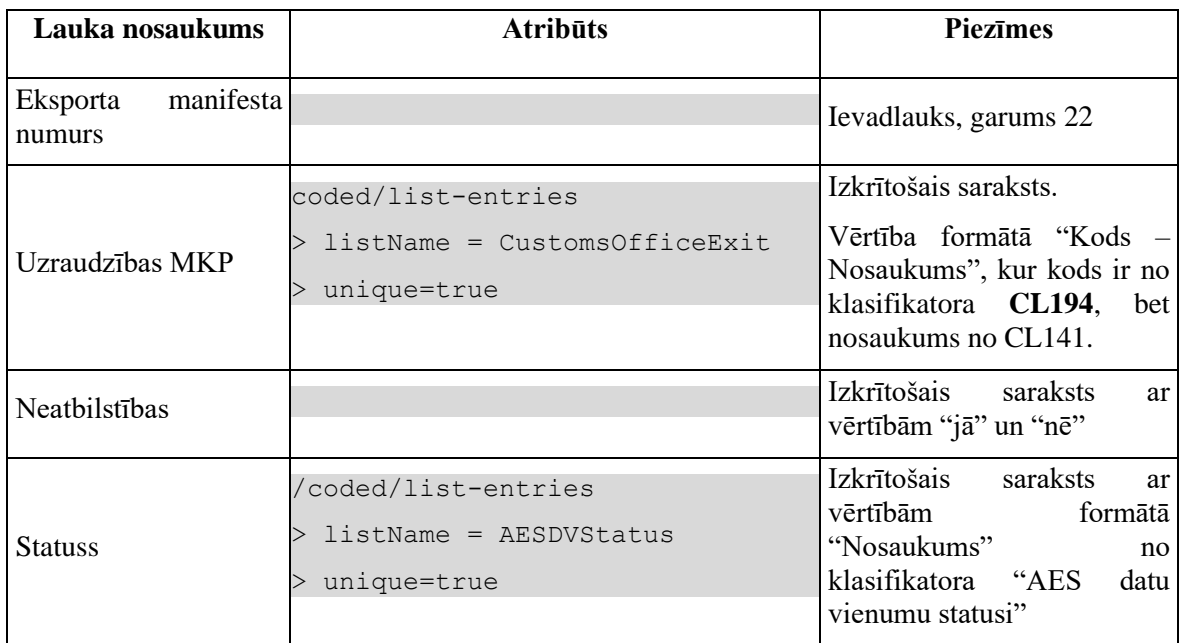

## **7.1.3.4 Eksporta manifesti/Saraksts "Eksporta manifesti"**

Saraksts pēc noklusējuma ir izvērsts. Saraksts ir kārtojams pēc visām kolonnām, pēc noklusēšanas sakārtots pēc lauka "Statusa maiņas datums" dilstošā secībā. Saraksts ir lapojams.

Izsauc metodi:

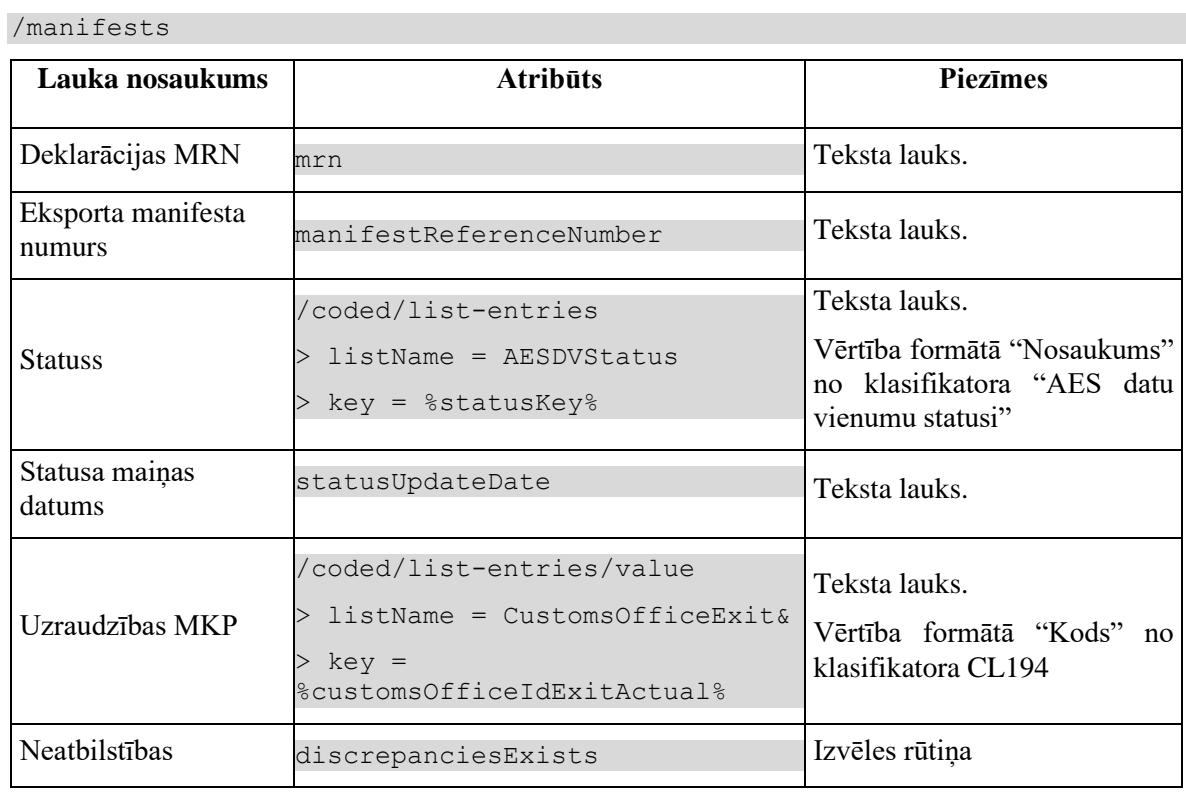

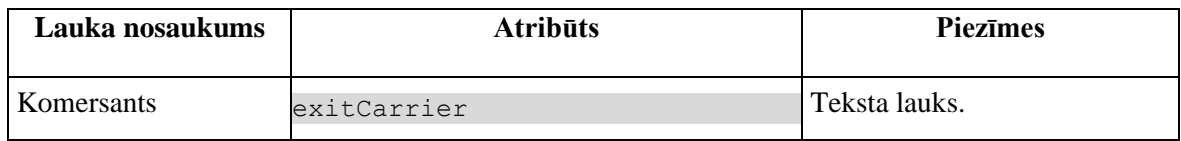

### **7.1.3.5 Izvešanas paziņojumi/Datu grupa "Meklēšanas kritēriji"**

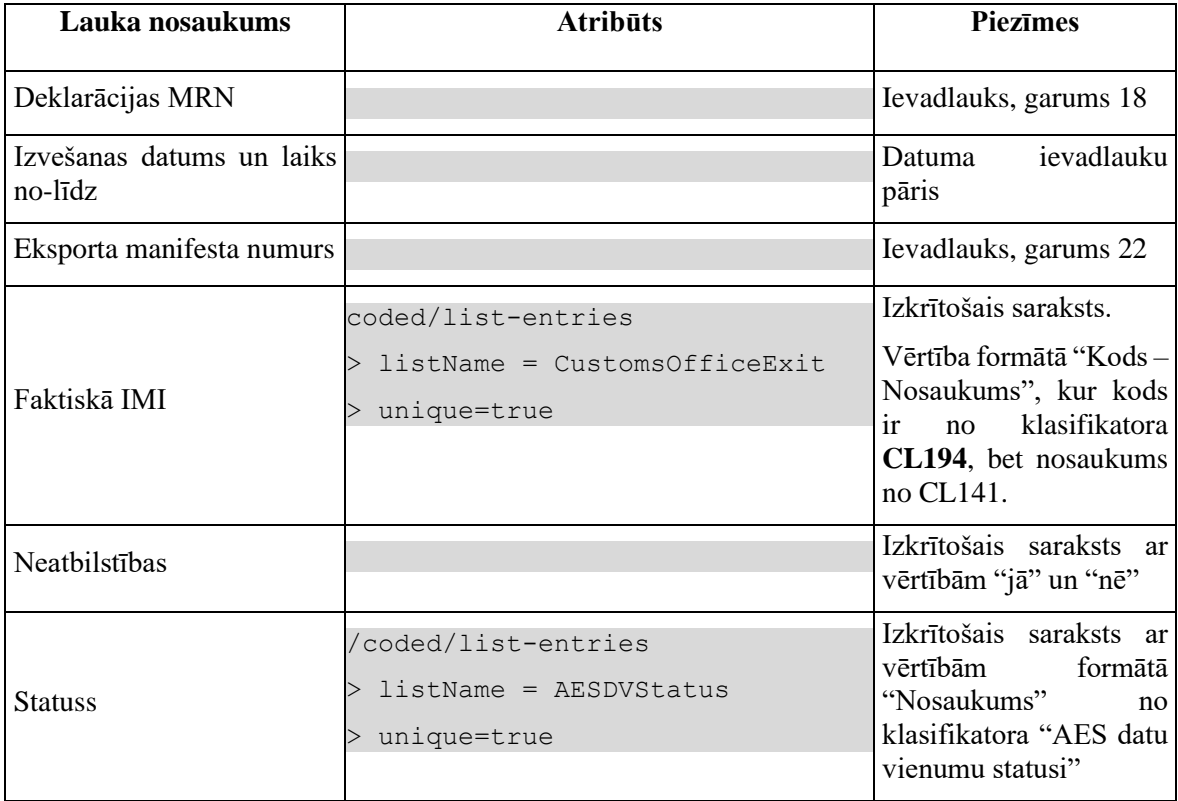

### **7.1.3.6 Izvešanas paziņojumi/Saraksts "Izvešanas paziņojumi"**

Saraksts pēc noklusējuma ir izvērsts. Saraksts ir kārtojams pēc visām kolonnām, pēc noklusēšanas sakārtots pēc lauka "Statusa maiņas datums" dilstošā secībā. Saraksts ir lapojams.

Izsauc metodi:

/exit-notifications

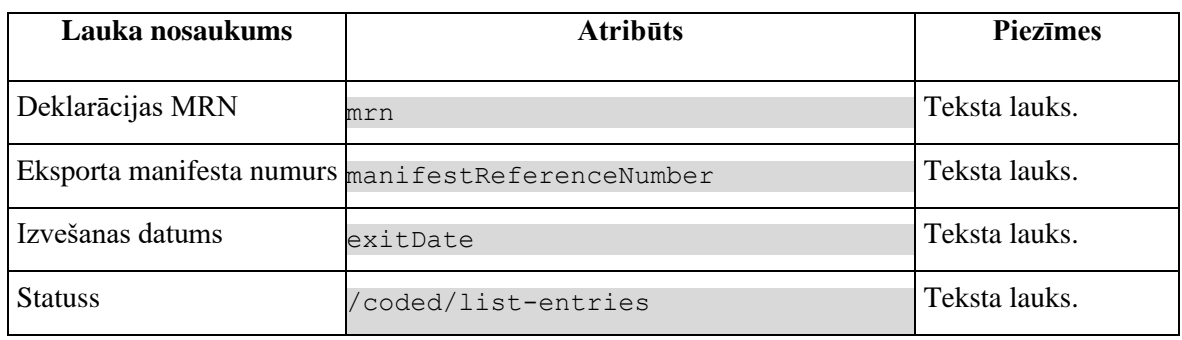

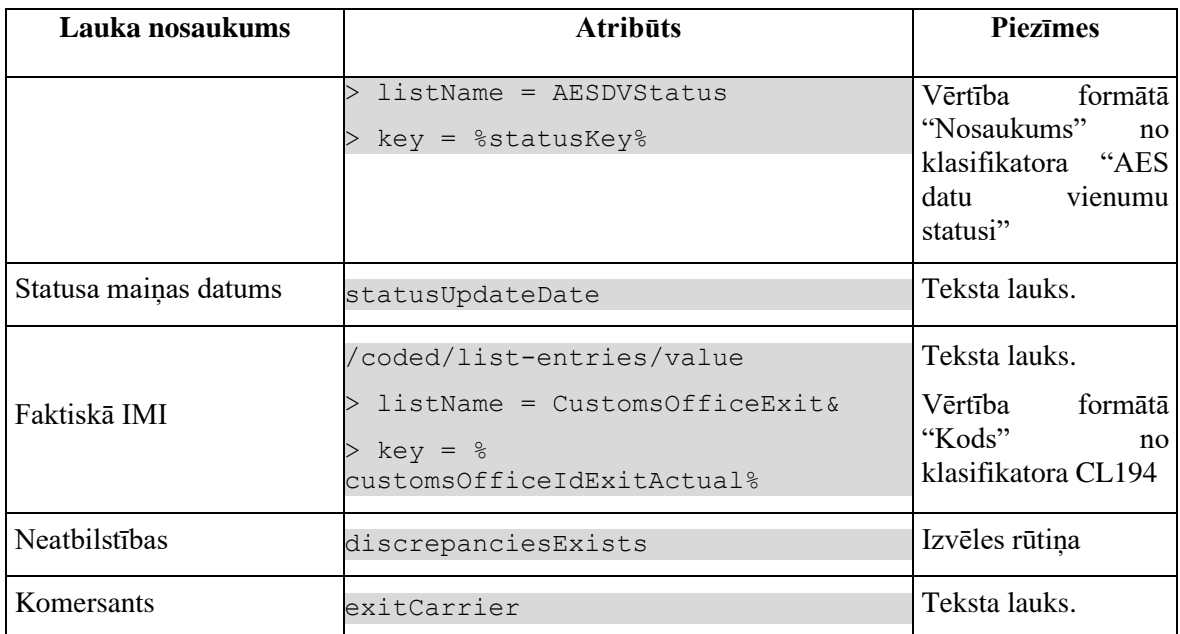

## **7.1.4 Validācijas**

Nav.

## **7.1.5 Saskarnes elementu funkcijas**

## **7.1.5.1 Ierašanās paziņojumi/[Notīrīt]**

#### **Saskarnes elements pieejams** vienmēr.

Notīra meklēšanas kritērijus.

## **7.1.5.2 Ierašanās paziņojumi/[Meklēt]**

**Saskarnes elements pieejams** vienmēr.

Izsauc GET metodi:

/arrival-notifications

## **7.1.5.3 Ierašanās paziņojumi/klikšķis uz saraksta rindu**

**Saskarnes elements pieejams,** ja sarakstā ir vismaz viena rinda, vienmēr.

Tiek atvērta forma atkarība no deklarācijas, kurai ir piesaistīts ierašanās paziņojums, datu vienuma tipa:

a) Ja DECLARATION.ENTITY KEY = "DEKL", "AER", vai "DPCL", tad tiek atvērta forma "FRM.AES.IERP Ierašanās paziņojums";

b) Ja DECLARATION.ENTITY KEY = "EXS" vai "AEXS", tad tiek atvērta forma "FRM.AES.KLS.CDV.IERP Ierašanās paziņojums" **[PPA.106.3]**.

Jebkurā gadījumā formai kā parametrs tiek padots izvēlēta ierašanās paziņojuma ID. Formas režīms ir atkarīgs no ierašanās paziņojuma statusa:

- a) "rediģēšanas", ja ierašanās paziņojuma statuss ir "Jauns" (DVI);
- b) "datu skatīšanas režīma" visos parējos statusos.

### **7.1.5.4 Eksporta manifesti/[Notīrīt]**

**Saskarnes elements pieejams** vienmēr.

Notīra meklēšanas kritērijus.

### **7.1.5.5 Eksporta manifesti/[Meklēt]**

#### **Saskarnes elements pieejams** vienmēr.

Izsauc GET metodi:

/manifests

### **7.1.5.6 Eksporta manifesti/klikšķis uz saraksta rindu**

**Saskarnes elements pieejams,** ja sarakstā ir vismaz viena rinda, vienmēr.

Tiek atvērta forma FRM.AES.MAN "Eksporta manifests" datu skatīšanas režīmā, kurai kā parametrs tiek padots izvēlēta eksporta manifesta ID, formas režīms:

a) "rediģēšanas", ja eksporta manifesta statuss ir "Jauns" (DVI);

b) "datu skatīšanas režīma" – visos parējos statusos.

### **7.1.5.7 Izvešanas paziņojumi/[Notīrīt]**

**Saskarnes elements pieejams** vienmēr.

Notīra meklēšanas kritērijus.

### **7.1.5.8 Izvešanas paziņojumi/[Meklēt]**

**Saskarnes elements pieejams** vienmēr.

Izsauc GET metodi:

/exit-notifications

### **7.1.5.9 Izvešanas paziņojumi/klikšķis uz saraksta rindu**

**Saskarnes elements pieejams,** ja sarakstā ir vismaz viena rinda, vienmēr.

Tiek atvērta forma atkarība no deklarācijas, kurai ir piesaistīts ierašanās paziņojums, datu vienuma tipa:

a) Ja DECLARATION.ENTITY KEY = "DEKL", "AER", vai "DPCL", tad tiek atvērta forma "FRM.AES.IERP Izvešanas paziņojums";

b) Ja DECLARATION.ENTITY\_KEY = "EXS" vai "AEXS", tad tiek atvērta forma "FRM.AES.KLS.CDV.IZVP Izvešanas paziņojums" **[PPA.106.3]**.

Jebkurā gadījumā formai kā parametrs tiek padots izvēlēta ierašanās paziņojuma ID. Formas režīms ir atkarīgs no ierašanās paziņojuma statusa:

a) "rediģēšanas", ja ierašanās paziņojuma statuss ir "Jauns" (DVI);

b) "datu skatīšanas režīma" – visos parējos statusos.

## **7.1.5.10 [Pievienot] (aktīvs šķirklis "Ierašanās paziņojumi")**

**Saskarnes elements pieejams,** ja lietotājam ir tiesības izveidot ierašanās paziņojumu. Tiek atvērta forma FRM.AES.IERP "Ierašanās paziņojums" jauna ieraksta izveides režīmā.

## **7.1.5.11 [Pievienot] (aktīvs šķirklis "Eksporta manifesti")**

**Saskarnes elements pieejams,** ja lietotājam ir tiesības izveidot ierašanās paziņojumu. Tiek atvērta forma FRM.AES.MAN "Eksporta manifests" jauna ieraksta izveides režīmā.

## **7.1.5.12 [Pievienot] (aktīvs šķirklis "Izvešanas paziņojumi")**

**Saskarnes elements pieejams,** ja lietotājam ir tiesības izveidot ierašanās paziņojumu. Tiek atvērta forma FRM.AES.IZP "Izvešanas paziņojums" jauna ieraksta izveides režīmā.

# **7.2.FRM.AES.IERP Ierašanās paziņojums**

## **7.2.1 Navigācija**

Forma tiek izsaukta no sekojošām formām:

- IMI izvēlne / Saistītie dokumenti / Izveidot ierašanās paziņojumu
- FRM.AES.KLS.DEKL Deklarācija / Saistītā informācija
- FRM.AES.IMI.SDOK Saistītie dokumenti / Ierašanās paziņojumi

No formas tiek izsauktas sekojošās formas:

• FRM.AES.IERP.NTB Ierašanās paziņojuma neatbilstības

Formai ir sekojošās piesaistītas ievadformas:

- "Kontaktpersona"
- "Preču atrašanās vieta"
- "Atļauja"

## **7.2.2 Izskats**

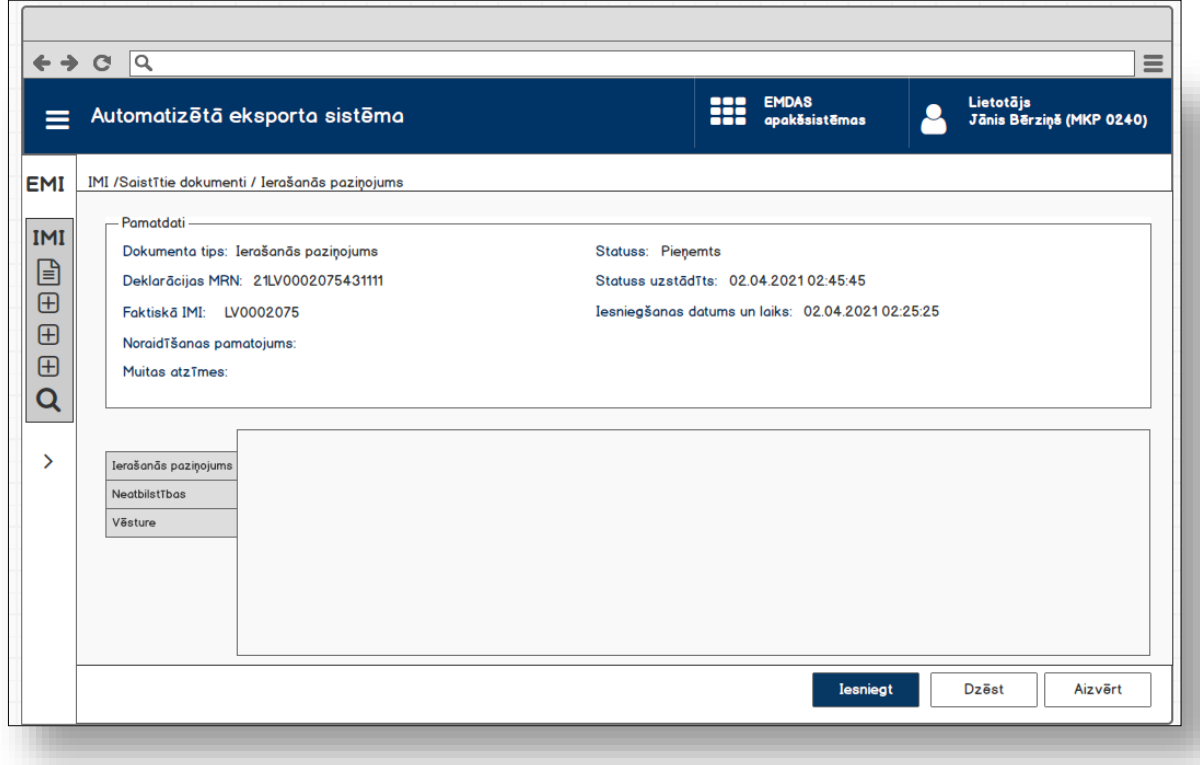

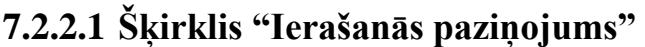

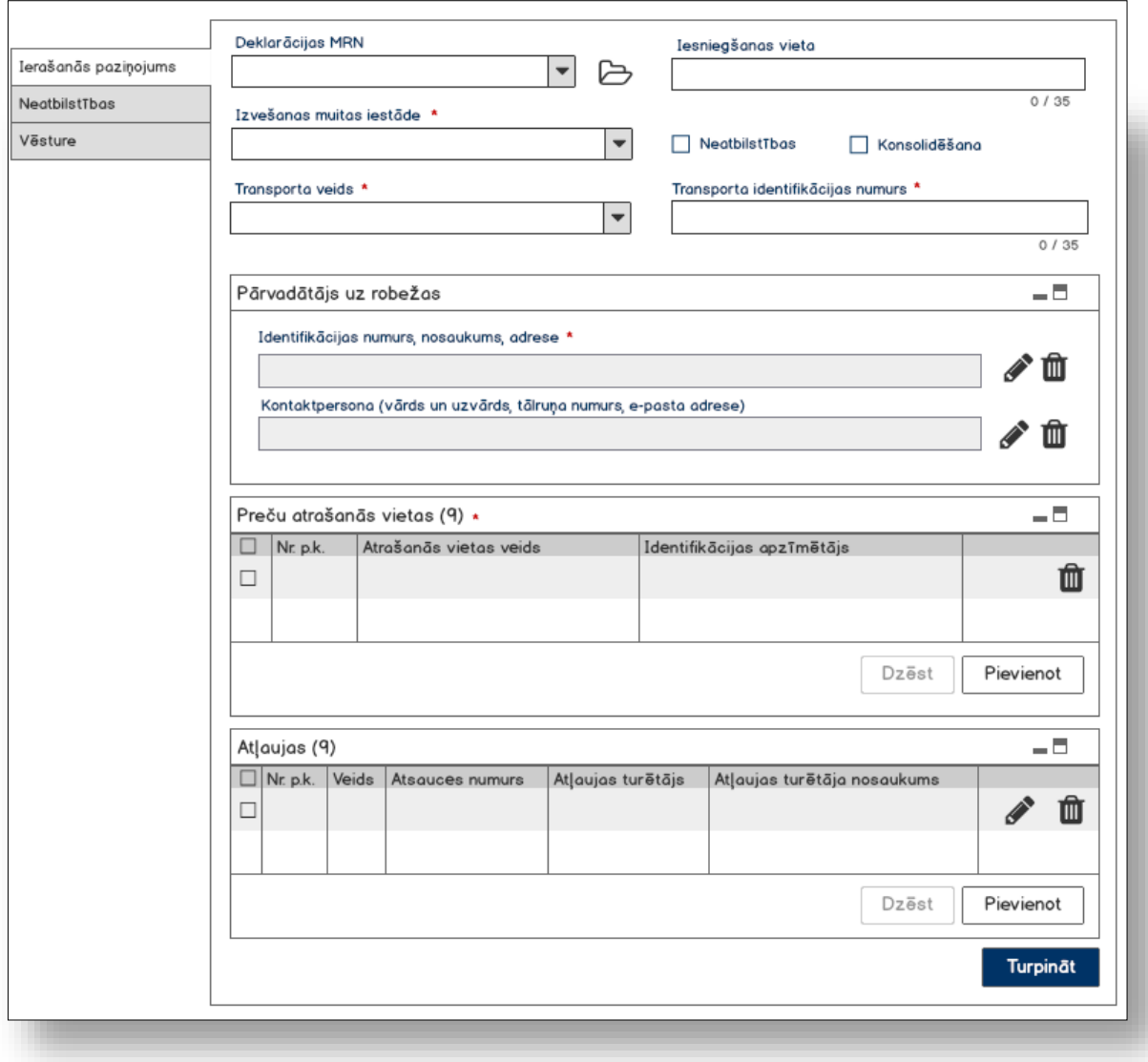

# **7.2.2.2 Šķirklis "Vēsture"**

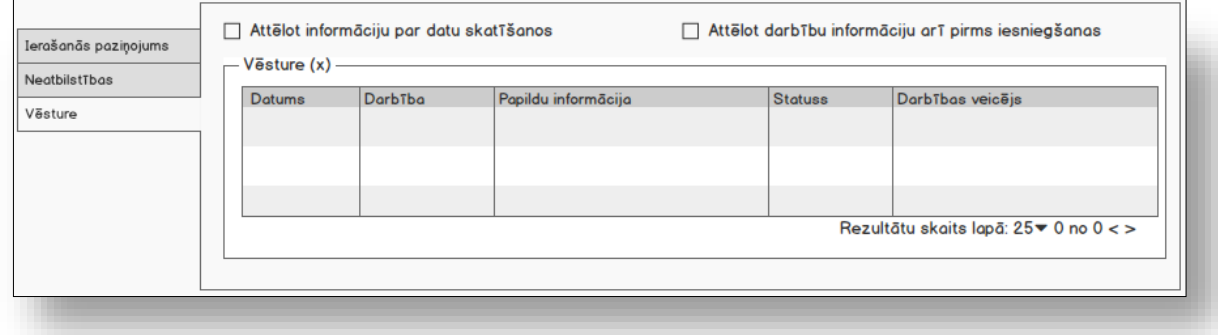

## **7.2.3 Formas lauki**

Formai paredzēti sekojošie režīmi:

- jaunā ieraksta izveides režīms;
- datu skatīšanas režīms;
- rediģēšanas režīms.

#### **Svarīgi!**

1. Ja forma tiek atvērta jaunā ieraksta izveides režīmā, visi lauki ir neaktīvi, iespējams vērtību ievadīt **tikai laukā "Deklarācijas MRN", "Izvešanas muitas iestāde", "Transporta veids", "Transporta identifikācijas numurs", "Neatbilstības", "Konsolidēšana"**!

2. Ja ierašanās paziņojums tika izveidots no deklarācijas, tad deklarācijas MRN tiek aizpildīts automātiski pēc saņemta deklarācijas ID.

### **7.2.3.1 Pamatdati**

Ja forma tiek izsaukta datu skatīšanas vai datu labošanas režīmā, izsauc GET metodi:

```
/arrival-notification/{id}
```
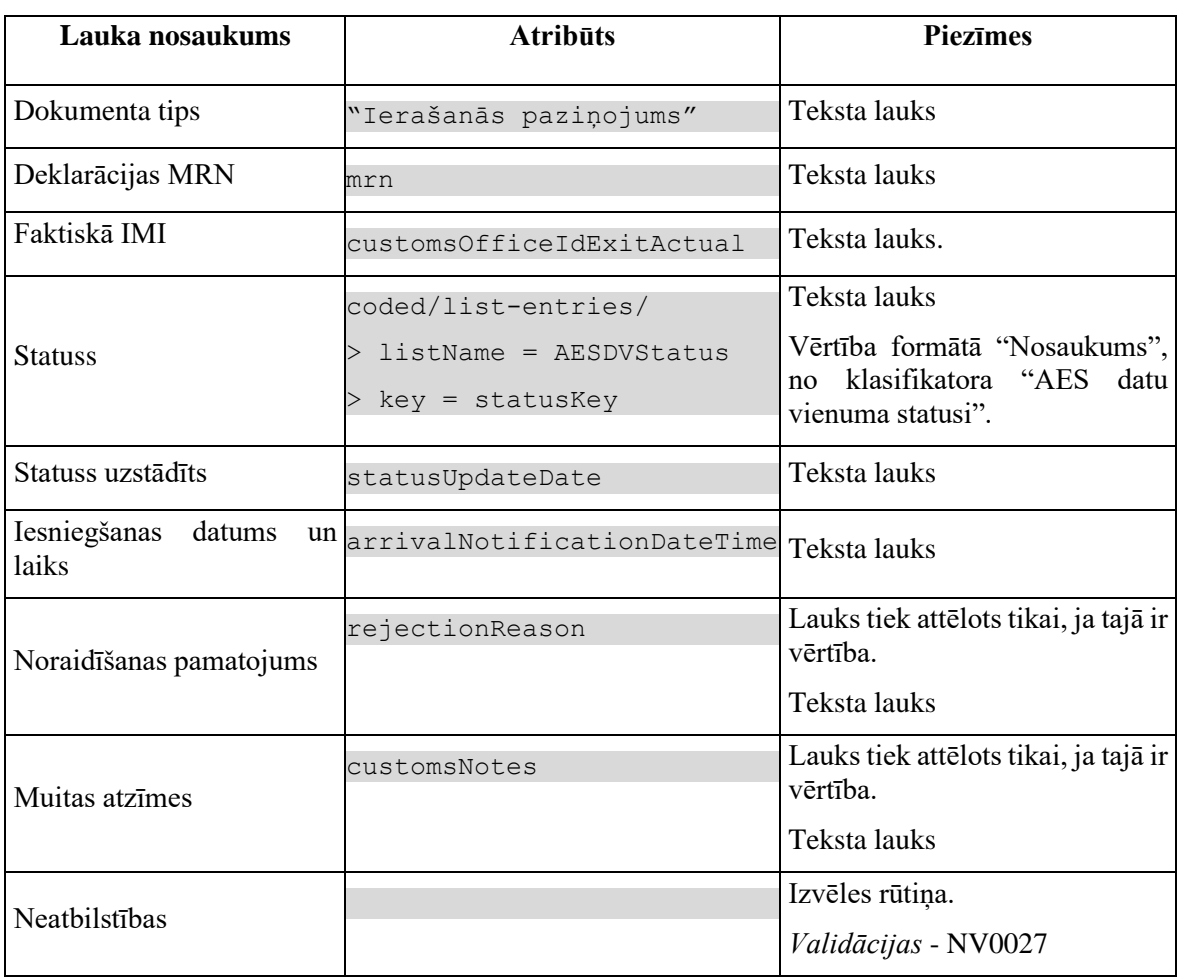

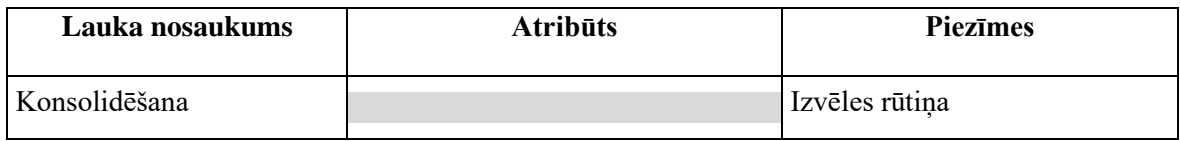

### **7.2.3.2 Ierašanās paziņojums**

Ja forma tiek izsaukta datu skatīšanas vai datu labošanas režīmā, izsauc GET metodi:

```
/arrival-notification/{id}
```
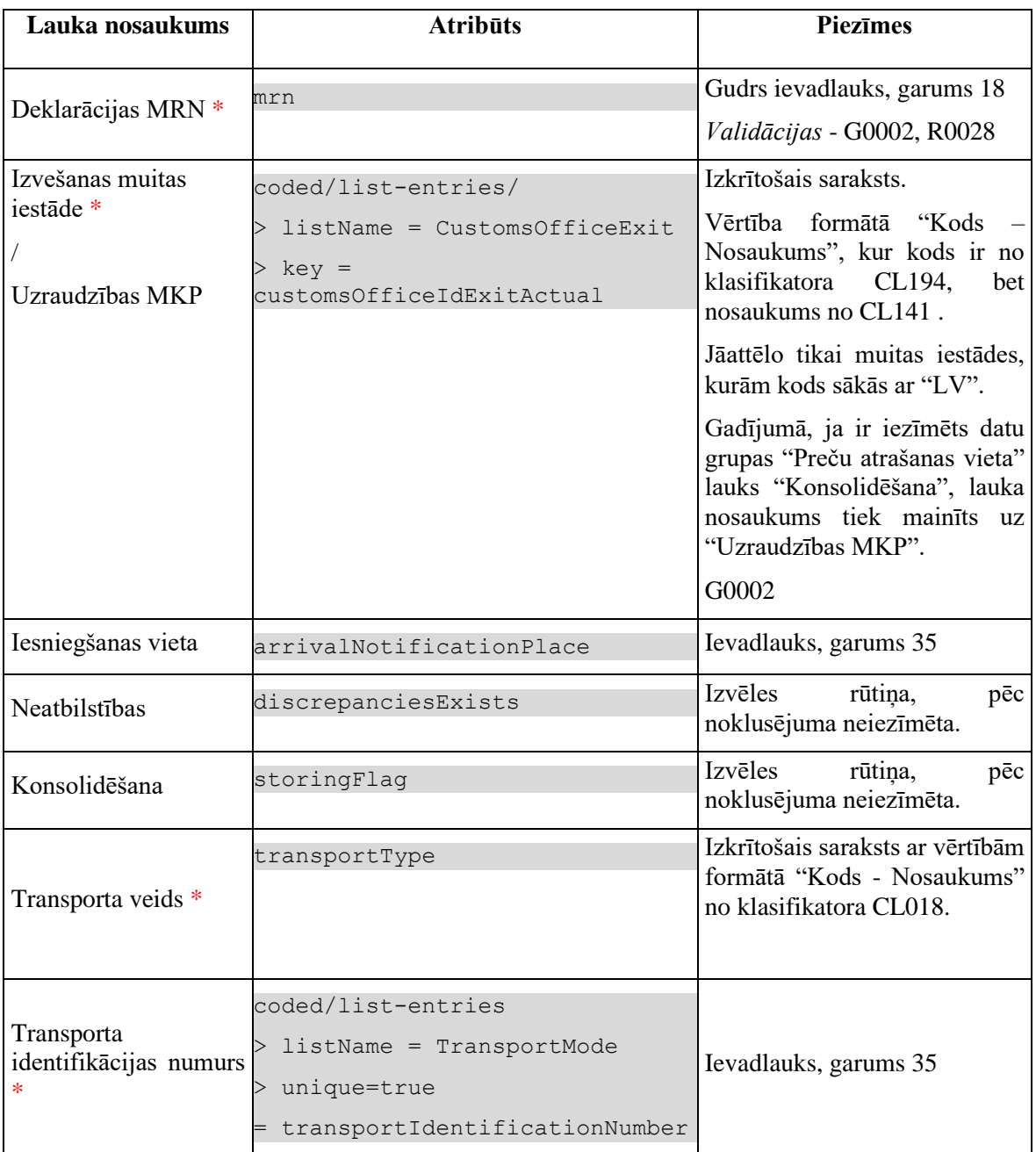
# **7.2.3.3 Datu grupa "Pārvadātājs uz robežas"**

Ja forma tiek izsaukta jaunā ieraksta izveides režīmā, no piekļuves pilnvaras tiek nolasīta lietotāja identifikācijas numurs, un uz tā bāzes tiek izveidota informācija šajā datu grupā: TRADER.TIN = %lietotāja.identifikācijas.numurs%

Ja forma izsaukta rediģēšanas un skatīšanas režīmā, izsauc GET metodi:

/arrival-notification/{id}/exit-carrier

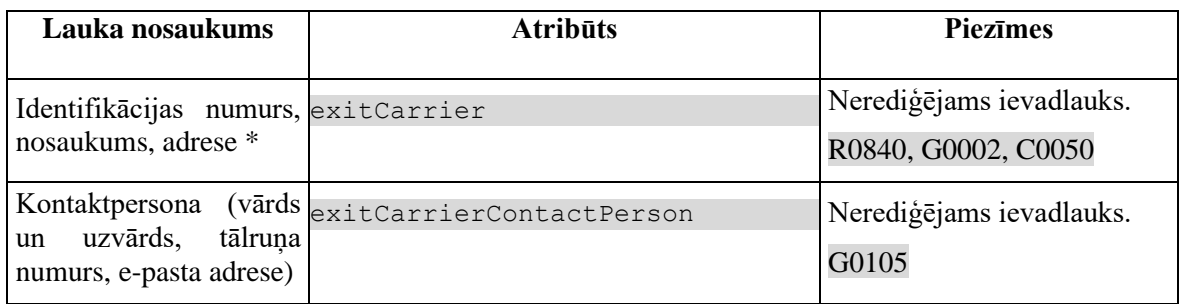

**Piezīme**: Ja forma ir *jaunā ieraksta*, tad pēc saglabāšanas "Pārvadātājs uz robežas", tiek izveidots ierašanās paziņojuma ieraksts tabulā AARIVAL\_NOTIFICATION ar POST metodi:

/arrival-notification

## **7.2.3.4 Saraksts "Preču atrašanās vietas"**

Saraksts pēc noklusējuma ir izvērsts. Saraksts ir kārtojams pēc visām kolonnām, pēc noklusēšanas sakārtots pēc lauka "Nr. p.k.". Saraksts **nav** lapojams.

Ja forma tiek izsaukta datu skatīšanas vai datu labošanas režīmā, izsauc GET metodi:

/arrival-notification/{id}/location-of-goods

| Lauka nosaukums            | <b>Atribūts</b>                                                                                             | <b>Piezīmes</b>                                                     |
|----------------------------|----------------------------------------------------------------------------------------------------|---------------------------------------------------------------------|
| Nr. p.k.                   | sequenceNumber                                                                                              | Teksta lauks                                                        |
| Atrašanās vietas veids     | coded/list-entries/<br>listName = TypeOfLocation<br>$key = typeOfLocation$                                  | Vērtība formātā "Kods -<br>Nosaukums"<br>no<br>klasifikatora CL347. |
| Identifikācijas apzīmētājs | coded/list-entries/<br>$listName =$<br>OualifierOfTheIdentification<br>> kev =<br>qualifierOfIdentification | Vērtība formātā "Kods -<br>Nosaukums"<br>no<br>klasifikatora CL326. |

### **7.2.3.5 Saraksts "Atļaujas"**

Saraksts pēc noklusējuma ir izvērsts. Saraksts ir kārtojams pēc visām kolonnām, pēc noklusēšanas sakārtots pēc lauka "Nr. p.k.". Saraksts **nav** lapojams.

Ja forma tiek izsaukta datu skatīšanas vai datu labošanas režīmā, izsauc GET metodi:

/arrival-notification/{id}/authorisations

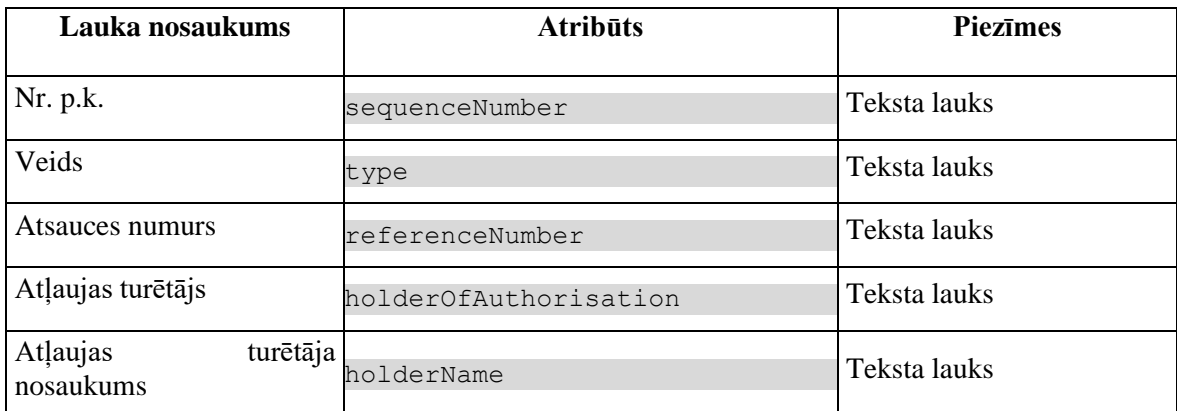

### **7.2.3.6 Vēsture**

Elementi virs saraksta.

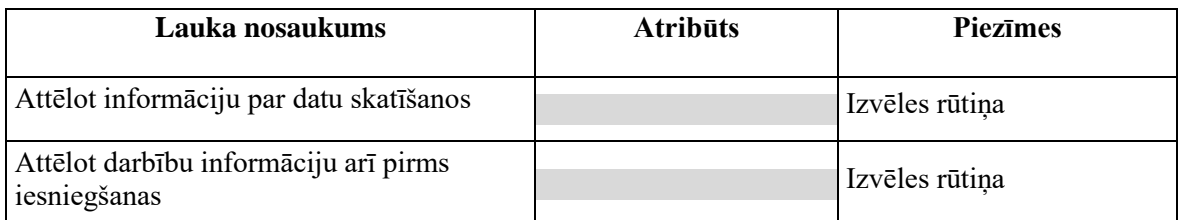

Saraksts pēc noklusējuma ir izvērsts. Saraksts ir kārtojams pēc visām kolonām, pēc noklusēšanas sakārtots pēc lauka "Datums" augošā secībā. Saraksts ir lapojams.

Pašlaik nekās netiek atlasīts, tikai vizuālais lauku izkārtojums.

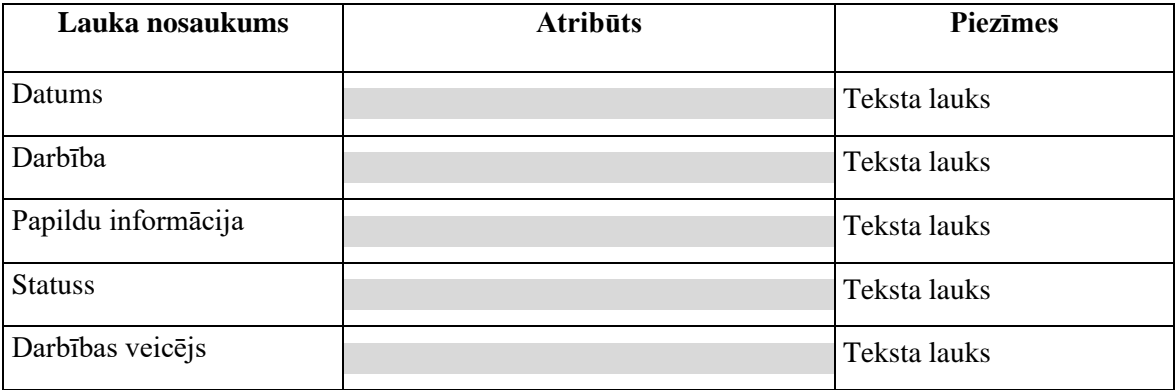

# **7.2.4 Validācijas**

Standarta lauku garuma un obligātuma pārbaudes.

# **7.2.5 Saskarnes elementu funkcijas**

### **7.2.5.1 … / Saistītie dokumenti / Ierašanās paziņojumi / Ierašanās paziņojums**

#### **Saskarnes elements pieejams** vienmēr.

Navigācijas ceļš:

- Saistītie dokumenti aktīva saite, tiek atvērta forma "FRM.AES.SDOK Saistītie dokumenti" ar atvērto šķirkli "Ierašanās paziņojumi"
- Ierašanās paziņojumi aktīva saite, tiek atvērta forma "FRM.AES.SDOK Saistītie dokumenti" ar atvērto šķirkli "Ierašanās paziņojumi"
- Ierašanās paziņojums formas šķirkļa nosaukums, neaktīvs

### **7.2.5.2 … / Deklarācija / Saistītā informācija / Ierašanās paziņojums**

**Saskarnes elements pieejams** vienmēr.

Navigācijas ceļš:

- [EMI / IMI] aktīva saite, tiek atvērta forma
	- "FRM.AES.EMI Darba galds EMI", ja forma tiek izsaukta no EMI
	- "FRM.AES.IMI Darba galds IMI", ja forma tiek izsaukta no IMI
- Deklarācija aktīva saite, tiek atvērta forma "FRM.AES.KLS.DEKL Deklarācija", kuras aktīvais šķirklis ir "Pamatnostādnes"
- Saistītā informācija aktīva saite, tiek atvērta forma "FRM.AES.KLS.DEKL Deklarācija", kuras aktīvais šķirklis ir "Saistītie dokumenti"
- Ierašanās pazinojums formas šķirkļa nosaukums, neaktīvs

## **7.2.5.3 Gudrs ievadlauks "Deklarācijas MRN"**

**Saskarnes elements pieejams,** ja forma ir *rediģēšanas* režīmā. Kā arī pārbauda, vai lietotājs ierašanās paziņojumā ir norādīts kā pārvadātājs. Lai to noskaidrotu, no piekļuves pilnvaras tiek nolasīta lietotāja identifikācijas numurs un salīdzināts ar pārvadātāju.

```
TRADER.TIN = %lietotāja.identifikācijas.numurs%
TRADER.CONSIGNMENT_ID = CONSIGNMENT.ID AND 
CONSIGNMENT.ARRIVAL_NOTIFICATION_ID = ARRIVAL_NOTIFICATION.ID AND
TRADER.TRADER_TYPE = "CAR"
```
Lietotājs sāk ievadīt numuru un sākot ar 10. simbolu tiek izsaukta GET metode

/declarations/{mrn}/arrival-notification-aers

Tiklīdz ievadīta vērtība atbilst vienai vai vairākām vērtībām, saraksta veidā MRN tiek attēloti izkrītoša sarakstā. Lietotājs var izvēlēties vienu no vērībām vai turpināt rakstīt.

Gadījumā, ja deklarācijai ir izveidots ierašanas paziņojums statusā "**Iesniegts**"(DVI) vai "**Pieņemts**" (DVP), tiek izdots kļūdas paziņojums: #37186 "*Deklarācijai ar MRN "{0}" jau eksistē ierašanās paziņojums statusā "Iesniegts" vai "Pieņemts"!*"

Gadījumā, ja ir ievadīti 18 simboli un **deklarācija ir izveidota Latvijā**, bet neviens ieraksts datu bāzē nav atrasts, tiek izdots kļūdas paziņojums: #35038 "Deklarācija neeksistē vai neatrodas statusā "AER saņemts"!".

Gadījumā, ja MRN atbilst noteikumam R0028 (sk. PPA 106.2, "Sistēmas procesu apraksts") un **deklarācija nav izveidota Latvijā**, bet neviens ieraksts datu bāzē nav atrasts, vērtība tiek saglabāta un pēc ierašanās paziņojuma iesniegšanas deklarācijas dati tiks pieprasīti ar ziņojumu IE502 (sk. PPA 106.2).

## **7.2.5.4 Gudrs ievadlauks "Deklarācijas MRN" / ikona "Mape"**

**Saskarnes elements pieejams,** ja forma ir *skatīšanas* režīmā.

Tiek atvērta forma "FRM.AES.KLS.DEKL.DPN Deklarācijas pamatnostādnes" skatīšanas režīmā, kā parametru padodot deklarācijas ID.

## **7.2.5.5 Izvēles rūtiņa "Neatbilstības"**

**Saskarnes elements pieejams,** ja forma ir *rediģēšanas* režīmā. Kā arī pārbauda, vai lietotājs ierašanās paziņojumā ir norādīts kā pārvadātājs. Lai to noskaidrotu, no piekļuves pilnvaras tiek nolasīta lietotāja identifikācijas numurs un salīdzināts ar pārvadātāju.

```
TRADER.TIN = %lietotāja.identifikācijas.numurs%
TRADER.CONSIGNMENT_ID = CONSIGNMENT.ID AND 
CONSIGNMENT.ARRIVAL_NOTIFICATION_ID = ARRIVAL_NOTIFICATION.ID AND
TRADER.TRADER_TYPE = "CAR"
```
1. Ja izvēles rūtiņa nav iezīmēta:

Lietotājām tiek izdots standarta dialoga logs ar jautājumu "Vai tiešām vēlāties pievienot informāciju par konstatētām neatbilstībām?" ar iespējamām atbildēm "Jā" un "Nē".

Gadījumā, ja lietotāja atbilde ir "Jā", rūtiņa tiek iezīmēta un lietotājām ir pieejams ievadīšanai šķirklis "Neatbilstības".

Kā arī tiek izsaukta PATCH metode:

/arrival-notification/{id}/discrepancies-set-on

2. Ja izvēles rūtiņa ir iezīmēta:

Lietotājām tiek izdots standarta dialoga logs ar brīdinājumu "Vai tiešām vēlāties izņemt informāciju par konstatētām neatbilstībām?" ar iespējamām atbildēm "Jā" un "Nē".

Gadījumā, ja lietotāja atbilde ir "Jā", rūtiņa tiek izņemta, lietotājām vairs nav pieejams šķirklis "Neatbilstības", kā arī ievadītas neatbilstības tiek nodzēstas, t.i. tiek izsauktas DELETE metodes:

/arrival-notification/{id}/discrepancies-delete-all

#### **7.2.5.6 Datu grupa "Pārvadātājs uz robežas"/"Kontaktpersona…"/ikona "Zīmulis"**

**Saskarnes elements pieejams,** ja forma ir *jaunā ieraksta izveides* vai *rediģēšanas* režīmā, ja laukā ir ievadīta vērtība. Kā arī pārbauda, vai lietotājs ierašanās paziņojumā ir norādīts kā pārvadātājs. Lai to noskaidrotu, no piekļuves pilnvaras tiek nolasīta lietotāja identifikācijas numurs un salīdzināts ar pārvadātāju.

```
TRADER.TIN = %lietotāja.identifikācijas.numurs%
TRADER.CONSIGNMENT_ID = CONSIGNMENT.ID AND 
CONSIGNMENT.ARRIVAL_NOTIFICATION_ID = ARRIVAL_NOTIFICATION.ID AND
TRADER.TRADER TYPE = "CAR"
```
**Ikonas paskaidre**: "Pievienot vai labot pārvadātāja uz robežas kontaktpersonu".

Ja lauks "Kontaktpersona (vārds un uzvārds, tālruņa numurs, e-pasta adrese)" nav aizpildīts, tiek atvērta ievadforma "Kontaktpersona" jaunā ieraksta izveides režīmā, pretējā gadījumā – rediģēšanas režīmā.

### **7.2.5.7 Datu grupa "Pārvadātājs uz robežas"/"Kontaktpersona…"/ikona "Miskaste"**

**Saskarnes elements pieejams,** ja forma ir *jaunā ieraksta izveides* vai *rediģēšanas* režīmā, ja laukā ir ievadīta vērtība. Kā arī pārbauda, vai lietotājs ierašanās paziņojumā ir norādīts kā pārvadātājs. Lai to noskaidrotu, no piekļuves pilnvaras tiek nolasīta lietotāja identifikācijas numurs un salīdzināts ar pārvadātāju.

```
TRADER.TIN = %lietotāja.identifikācijas.numurs%
TRADER.CONSIGNMENT_ID = CONSIGNMENT.ID AND 
CONSIGNMENT.ARRIVAL_NOTIFICATION_ID = ARRIVAL_NOTIFICATION.ID AND
TRADER.TRADER_TYPE = "CAR"
```
**Ikonas paskaidre**: "Dzēst pārvadātāja uz robežas kontaktpersonu".

Lietotājam tiek izdots standarta dzēšanas apliecināšanas logs ar jautājumu "*Vai tiešām vēlāties dzēst šo ierakstu*?" ar iespējamām atbildēm "Jā" un "Nē".

Gadījumā, ja lietotāja atbilde ir "Jā", ieraksts tiek dzēsts.

Tiek izsaukta DELETE metode:

/trader/{id}/contact-person

## **7.2.5.8 Saraksts "Preču atrašanās vietas"/[ ] tabulas virsrakstā**

**Saskarnes elements pieejams**, ja forma ir *jaunā ieraksta ievadīšanas* vai *rediģēšanas* režīmā.

Tiek iezīmētas visas sarakstā esošās izvēles rūtiņas.

### **7.2.5.9 Saraksts "Preču atrašanās vietas"/klikšķis uz saraksta rindu**

**Saskarnes elements pieejams,** ja forma ir *skatīšanās* režīmā un sarakstā ir vismaz viens ieraksts.

Tiek atvērta ievadforma "Preču atrašanās vieta" skatīšanās režīmā.

### **7.2.5.10 Saraksts "Preču atrašanās vietas"/[Pievienot]**

**Saskarnes elements pieejams,** ja forma ir *jaunā ieraksta izveides* režīmā un visi formas obligātie lauki ir aizpildīti vai rediģēšanas režīmā. Kā arī, ja sarakstā ir ne vairāk ka 9 ieraksti. Kā arī pārbauda, vai lietotājs ierašanās paziņojumā ir norādīts kā pārvadātājs. Lai to noskaidrotu, no piekļuves pilnvaras tiek nolasīta lietotāja identifikācijas numurs un salīdzināts ar pārvadātāju.

```
TRADER.TIN = %lietotāja.identifikācijas.numurs%
TRADER.CONSIGNMENT_ID = CONSIGNMENT.ID AND 
CONSIGNMENT.ARRIVAL_NOTIFICATION_ID = ARRIVAL_NOTIFICATION.ID AND
TRADER.TRADER_TYPE = "CAR"
```
Tiek atvērta ievadforma "Preču atrašanās vieta" jauna ieraksta izveides režīmā. Ja ierašanās paziņojuma jauna ieraksta izveides režīmā tiek pievienota pirmā atļauja, kā filtra parametrs ARRIVAL\_NOTIFICATION\_ID tiek padota 0, pretējā gadījumā tiek padots ierašanās paziņojuma ID.

### **7.2.5.11 Saraksts "Preču atrašanās vietas"/[Dzēst]**

**Saskarnes elements pieejams,** ja forma ir *rediģēšanas*režīmā un sarakstā ir iezīmēts vismaz viens ieraksts. Kā arī pārbauda, vai lietotājs ierašanās paziņojumā ir norādīts kā pārvadātājs. Lai to noskaidrotu, no piekļuves pilnvaras tiek nolasīta lietotāja identifikācijas numurs un salīdzināts ar pārvadātāju.

```
TRADER.TIN = %lietotāja.identifikācijas.numurs%
TRADER.CONSIGNMENT_ID = CONSIGNMENT.ID AND 
CONSIGNMENT.ARRIVAL_NOTIFICATION_ID = ARRIVAL_NOTIFICATION.ID AND
TRADER.TRADER_TYPE = "CAR"
```
Lietotājam tiek izdots standarta dzēšanas apliecināšanas logs ar jautājumu "*Vai tiešām vēlāties dzēst atzīmētos ierakstus*?" ar iespējamām atbildēm "Jā" un "Nē".

Gadījumā, ja lietotāja atbilde ir "Jā", ieraksti tiek dzēsti.

Tiek izsaukta DELETE metode:

```
/location-of-goods
```
### **7.2.5.12 Saraksts "Preču atrašanās vietas"/ikona "Miskaste"**

**Saskarnes elements pieejams,** ja sarakstā ir vismaz viena rinda un forma ir *rediģēšanas* režīmā. Kā arī pārbauda, vai lietotājs ierašanās paziņojumā ir norādīts kā pārvadātājs. Lai to noskaidrotu, no piekļuves pilnvaras tiek nolasīta lietotāja identifikācijas numurs un salīdzināts ar pārvadātāju.

```
TRADER.TIN = %lietotāja.identifikācijas.numurs%
TRADER.CONSIGNMENT_ID = CONSIGNMENT.ID AND 
CONSIGNMENT.ARRIVAL_NOTIFICATION_ID = ARRIVAL_NOTIFICATION.ID AND
TRADER.TRADER_TYPE = "CAR"
```
**Ikonas paskaidre**: "Dzēst preču atrašanās vietu".

Lietotājam tiek izdots standarta dzēšanas apliecināšanas logs ar jautājumu "Vai tiešām vēlāties dzēst šo ierakstu?" ar iespējamām atbildēm "Jā" un "Nē".

Gadījumā, ja lietotāja atbilde ir "Jā", ieraksts tiek dzēsts.

Tiek izsaukta DELETE metode:

/location-of-goods

## **7.2.5.13 Saraksts "Atļaujas"/[ ] tabulas virsrakstā**

**Saskarnes elements pieejams**, ja forma ir *jaunā ieraksta ievadīšanas* vai *rediģēšanas* režīmā un sarakstā ir iezīmēts vismaz viens ieraksts.

Tiek iezīmētas visas sarakstā esošās izvēles rūtiņas.

### **7.2.5.14 Saraksts "Atļaujas"/[Pievienot]**

**Saskarnes elements pieejams,** ja forma ir *jaunā ieraksta izveides* režīmā un visi formas obligātie lauki ir aizpildīti vai rediģēšanas režīmā. Kā arī, ja sarakstā ir ne vairāk ka 9 ieraksti. Kā arī pārbauda, vai lietotājs ierašanās paziņojumā ir norādīts kā pārvadātājs. Lai to noskaidrotu, no piekļuves pilnvaras tiek nolasīta lietotāja identifikācijas numurs un salīdzināts ar pārvadātāju.

```
TRADER.TIN = %lietotāja.identifikācijas.numurs%
```

```
TRADER.CONSIGNMENT_ID = CONSIGNMENT.ID AND 
CONSIGNMENT.ARRIVAL_NOTIFICATION_ID = ARRIVAL_NOTIFICATION.ID AND
TRADER.TRADER_TYPE = "CAR"
```
Tiek atvērta ievadforma "Atļauja" jauna ieraksta izveides režīmā. Ja ierašanās paziņojuma jauna ieraksta izveides režīmā tiek pievienota pirmā atļauja, kā filtra parametrs ARRIVAL\_NOTIFICATION\_ID tiek padota 0, pretējā gadījumā tiek padots ierašanās paziņojuma ID.

### **7.2.5.15 Saraksts "Atļaujas"/[Dzēst]**

**Saskarnes elements pieejams,** ja forma ir *rediģēšanas*režīmā un sarakstā ir iezīmēts vismaz viens ieraksts. Kā arī pārbauda, vai lietotājs ierašanās paziņojumā ir norādīts kā pārvadātājs. Lai to noskaidrotu, no piekļuves pilnvaras tiek nolasīta lietotāja identifikācijas numurs un salīdzināts ar pārvadātāju.

```
TRADER.TIN = %lietotāja.identifikācijas.numurs%
TRADER.CONSIGNMENT_ID = CONSIGNMENT.ID AND 
CONSIGNMENT.ARRIVAL_NOTIFICATION_ID = ARRIVAL_NOTIFICATION.ID AND
TRADER.TRADER_TYPE = "CAR"
```
Lietotājam tiek izdots standarta dzēšanas apliecināšanas logs ar jautājumu "*Vai tiešām vēlāties dzēst atzīmētos ierakstus*?" ar iespējamām atbildēm "Jā" un "Nē".

Gadījumā, ja lietotāja atbilde ir "Jā", ieraksti tiek dzēsti.

Tiek izsaukta DELETE metode:

/authorisations

### **7.2.5.16 Saraksts "Atļaujas"/ikona "Zīmulis"**

**Saskarnes elements pieejams,** ja sarakstā ir vismaz viena rinda un forma ir *rediģēšanas* režīmā. Kā arī pārbauda, vai lietotājs ierašanās paziņojumā ir norādīts kā pārvadātājs. Lai to noskaidrotu, no piekļuves pilnvaras tiek nolasīta lietotāja identifikācijas numurs un salīdzināts ar pārvadātāju.

```
TRADER.TIN = %lietotāja.identifikācijas.numurs%
TRADER.CONSIGNMENT_ID = CONSIGNMENT.ID AND 
CONSIGNMENT.ARRIVAL_NOTIFICATION_ID = ARRIVAL_NOTIFICATION.ID AND
TRADER.TRADER_TYPE = "CAR"
```
#### **Ikonas paskaidre**: "Labot atļauju".

Tiek atvērta ievadforma "Atļauja" rediģēšanas režīmā.

### **7.2.5.17 Saraksts "Atļaujas"/ikona "Miskaste"**

**Saskarnes elements pieejams,** ja sarakstā ir vismaz viena rinda un forma ir *rediģēšanas* režīmā. Kā arī pārbauda, vai lietotājs ierašanās paziņojumā ir norādīts kā pārvadātājs. Lai to noskaidrotu, no piekļuves pilnvaras tiek nolasīta lietotāja identifikācijas numurs un salīdzināts ar pārvadātāju.

```
TRADER.TIN = %lietotāja.identifikācijas.numurs%
TRADER.CONSIGNMENT_ID = CONSIGNMENT.ID AND 
CONSIGNMENT.ARRIVAL_NOTIFICATION_ID = ARRIVAL_NOTIFICATION.ID AND
TRADER.TRADER_TYPE = "CAR"
```
#### **Ikonas paskaidre**: "Dzēst atļauju".

Lietotājam tiek izdots standarta dzēšanas apliecināšanas logs ar jautājumu "Vai tiešām vēlāties dzēst šo ierakstu?" ar iespējamām atbildēm "Jā" un "Nē".

Gadījumā, ja lietotāja atbilde ir "Jā", ieraksts tiek dzēsts.

Tiek izsaukta DELETE metode:

/authorisations

# **7.2.5.18 [Turpināt]**

**Saskarnes elements pieejams**, ja forma ir *jaunā ieraksta* vai *rediģēšanas* režīmā. Kā arī pārbauda, vai lietotājs ierašanās paziņojumā ir norādīts kā pārvadātājs. Lai to noskaidrotu, no piekļuves pilnvaras tiek nolasīta lietotāja identifikācijas numurs un salīdzināts ar pārvadātāju.

```
TRADER.TIN = %lietotāja.identifikācijas.numurs%
TRADER.CONSIGNMENT_ID = CONSIGNMENT.ID AND 
CONSIGNMENT.ARRIVAL_NOTIFICATION_ID = ARRIVAL_NOTIFICATION.ID AND
TRADER.TRADER TYPE = "CAR"
```
1. Ja forma atvērta jaunā ieraksta izveides režīmā, tiek izsaukta POST metode:

/arrival-notification

Pēc veiksmīgas saglabāšanas izsauc POST metodes saistītiem ierakstiem, nododot kā parametru izveidota ierašanās paziņojuma ID:

/trader

2. Ja forma atvērta rediģēšanas režīmā, tiek izsaukta PUT metode:

/arrival-notification/{id}

Pēc veiksmīgas saglabāšanas izsauc PUT metodes saistītiem ierakstiem:

#### /trader

3. Pēc veiksmīgas datu saglabāšanas tālākā apstrāde ir atkarīga no lauka "**Neatbilstības**" vērtības.

3.1. Ja lauks "Neatbilstības" ir iezīmēts, tad tiek atvērts šķirklis "Neatbilstības", kurā lietotājs turpina ievadīt neatbilstību datus.

3.2. Ja lauks "Neatbilstības" nav iezīmēts, lietotājām tiek jautāts: "Ierašanās paziņojums ir aizpildīts. Vai vēlaties to uzreiz iesniegt?" ar iespējamām atbildēm "Jā" un "Nē".

Gadījumā, ja lietotāja atbilde ir "Jā", tiek izpildīta pogas [Iesniegt] funkcionalitāte. Pretējā gadījumā nekādas darbības nenotiek.

## **7.2.5.19 [Saglabāt]**

**Saskarnes elements pieejams**, ja izpildās nosacījumi

1. Forma atvērta rediģēšanas režīmā;

2. Ierašanās paziņojuma statuss ir "**Jauns**" (DVJ). Statuss uzstādās, kad tiek ievadīts "Pārvadātājs uz robežas";

Pēc pogas nospiešanas tiek izsaukta PUT metode:

/arrival-notification/{id}

Pēc veiksmīgas saglabāšanas izsauc PUT metodes saistītiem ierakstiem:

/trader

## **7.2.5.20 [Iesniegt]**

**Saskarnes elements pieejams**, kad ierašanās paziņojuma statuss ir "**Jauns**" (DVJ). Kā arī pārbauda, vai lietotājs ierašanās paziņojumā ir norādīts kā pārvadātājs. Lai to noskaidrotu, no piekļuves pilnvaras tiek nolasīta lietotāja identifikācijas numurs un salīdzināts ar pārvadātāju.

```
TRADER.TIN = %lietotāja.identifikācijas.numurs%
TRADER.CONSIGNMENT_ID = CONSIGNMENT.ID AND 
CONSIGNMENT.ARRIVAL_NOTIFICATION_ID = ARRIVAL_NOTIFICATION.ID AND
TRADER.TRADER_TYPE = "CAR"
```
Ierašanās paziņojums tiek iesniegts.

Izsauc PATCH metodi:

/export-arrival-notification/submit-accept

# **7.2.5.21 [Dzēst]**

**Saskarnes elements pieejams**, ja izpildās nosacījumi: Ierašanās paziņojuma status ir "Jauns" (DVJ): ARRIVAL NOTIFICATION.STATUS KEY = "DVJ"

Pēc pogas nospiešanas tiek izsaukta DELETE metode

/arrival-notification/{id}

# **7.2.5.22 [Aizvērt]**

**Saskarnes elements pieejams** vienmēr.

Standarta funkcionalitāte.

# **7.2.6 Ievadforma "Kontaktpersona"**

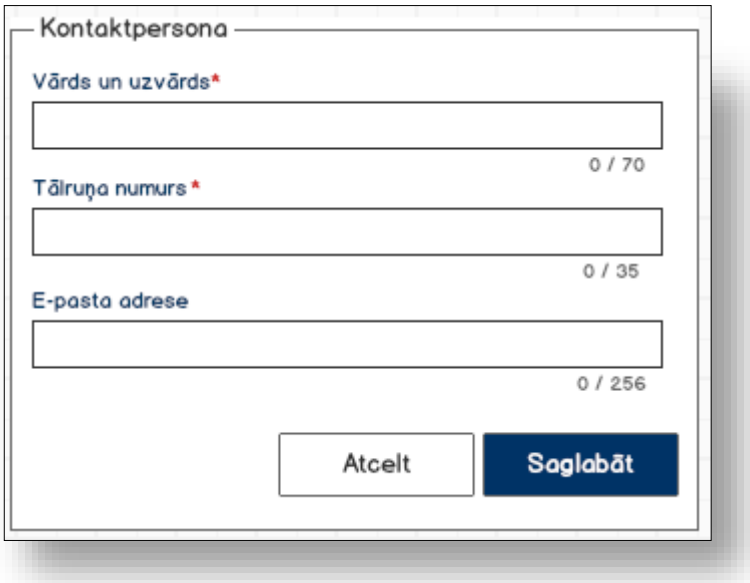

# **7.2.6.1 Formas lauki**

Ja forma izsaukta rediģēšanas un skatīšanas režīmā, izsauc GET metodi:

```
/trader/{id}/contact-person
```
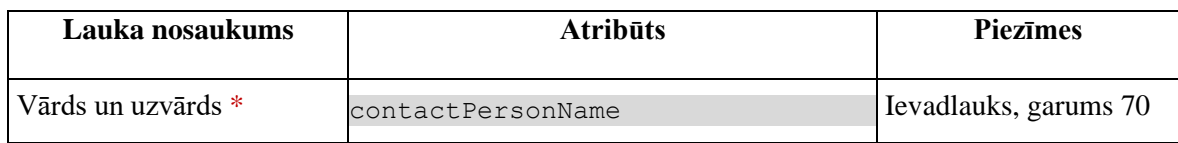

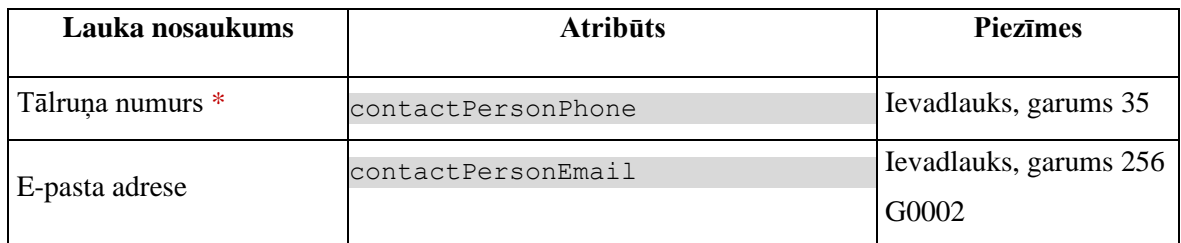

## **7.2.6.2 Validācijas**

Nav.

# **7.2.6.3 Saskarnes elementu funkcijas**

### **7.2.6.3.1 [Saglabāt]**

**Saskarnes elements pieejams,** ja ir ievadīti visi obligātie lauki.

Tiek izsaukta PATCH metode:

/trader/{id}/contact-person

### **7.2.6.3.2 [Atcelt]**

**Saskarnes elements pieejams** vienmēr.

Standarta funkcionalitāte (3.1).

# **7.2.7 Ievadforma "Atļauja"**

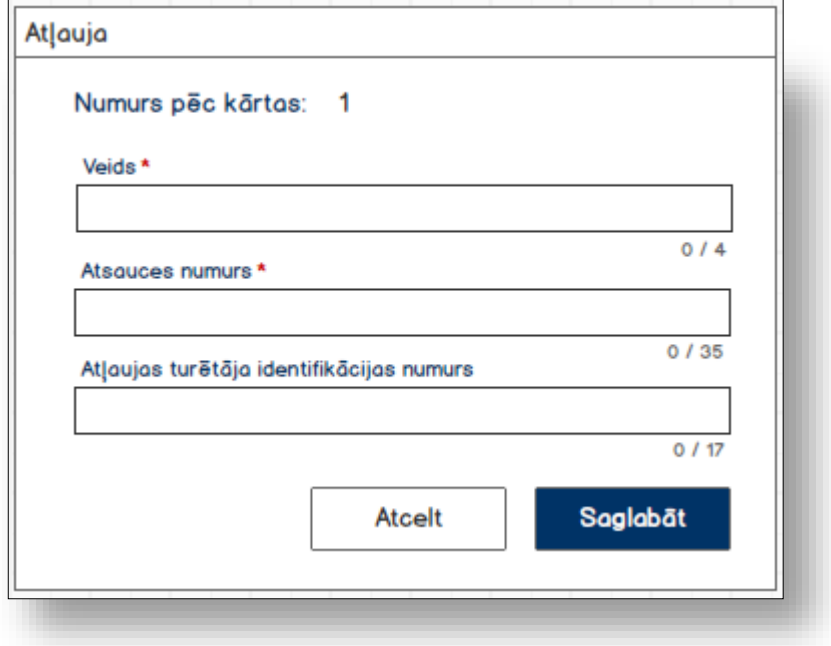

# **7.2.7.1 Formas lauki**

Ja forma izsaukta rediģēšanas un skatīšanas režīmā, izsauc GET metodi:

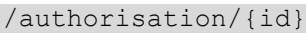

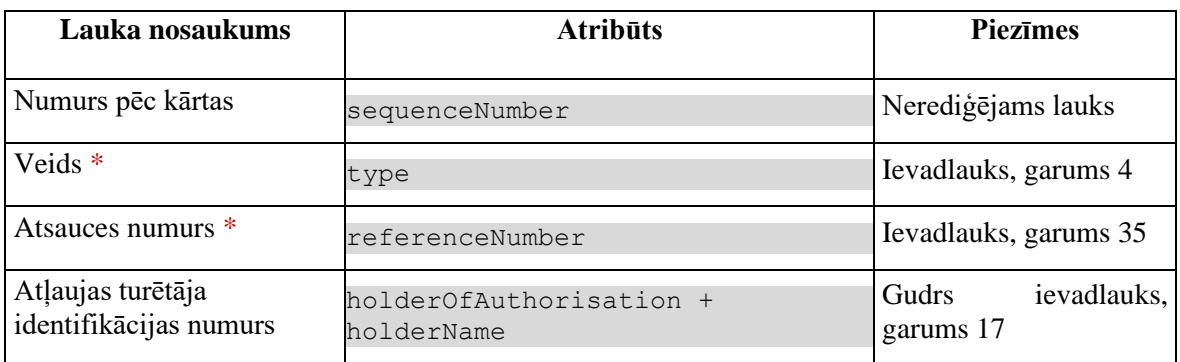

# **7.2.7.2 Validācijas**

Standarta lauku garuma un obligātuma pārbaudes.

## **7.2.7.3 Saskarnes elementu funkcijas**

#### **7.2.7.3.1Gudrs lauks "Atļaujas turētāja identifikācijas numurs"**

Lietotājam ir jāievada pilnais EORI numurs un tikai tad sākas atlase ar GET metodi

/api/eori/company

Tiklīdz ir atrasta sakritība ar ievadīto vērtību, tā tiek attēlota izkrītoša sarakstā atbilstoši formātam "Identifikācijas numurs" + "Nosaukums".

### **7.2.7.3.2 [Saglabāt]**

**Saskarnes elements pieejams,** ja ir ievadīti visi obligātie lauki.

Ja ierašanās paziņojums, kuram tiek pievienota atļauja, vēl nav saglabāts, jāizsauc metode POST:

/arrival-notification

un jāsaglabā izveidotā ierašanās paziņojuma ID.

Ja forma atvērta jaunā ieraksta izveides režīmā, tiek izsaukta POST metode:

```
/authorisation
> declaration_id = %deklarācijas ID%
```
> arrival\_notification\_id = %ierašanās paziņojuma ID%

#### Ja forma atvērta rediģēšanas režīmā, tiek izsaukta PATCH metode:

/authorisation/{id}

#### **7.2.7.3.3 [Atcelt]**

#### **Saskarnes elements pieejams** vienmēr.

Standarta funkcionalitāte (3.1).

# **7.3.FRM.AES.IERP.PAV Ierašanās paziņojuma preču atrašanās vieta**

# **7.3.1 Navigācija**

Forma tiek izsaukta no sekojošām formām:

• Ierašanās paziņojums

Formai ir sekojošās piesaistītas ievadformas:

- "Kontaktpersona"
- "Pasta indekss un adrese"
- "Preču atrašanās vietas adrese"

## **7.3.2 Izskats**

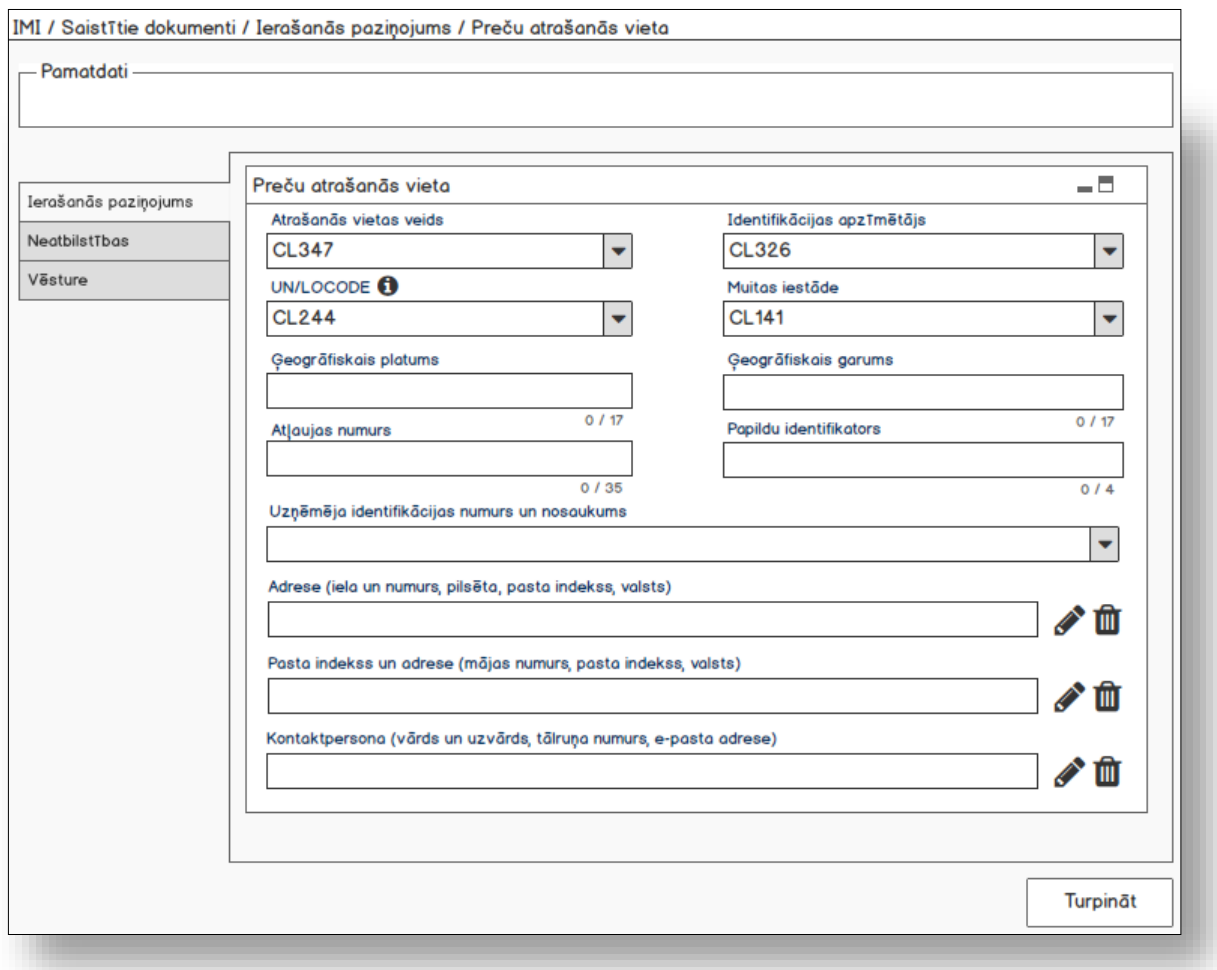

# **7.3.3 Formas lauki**

Datu grupa "Preču atrašanās vieta"

Ja forma izsaukta rediģēšanas un skatīšanas režīmā, izsauc GET metodi:

/location-of-goods/{id}

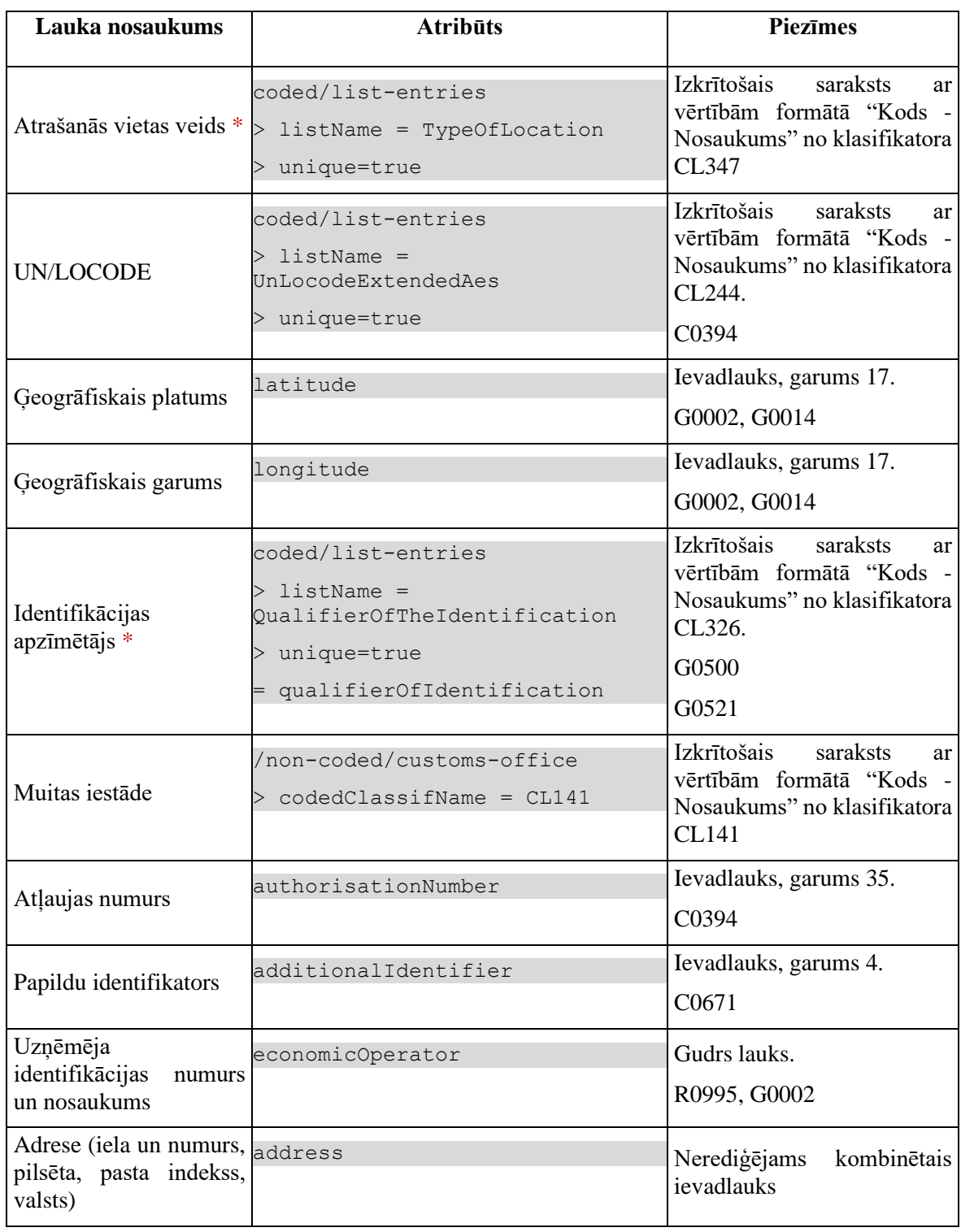

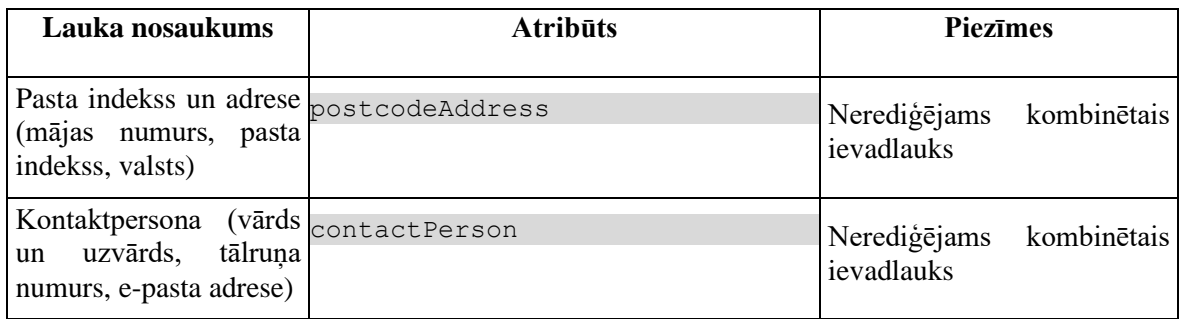

# **7.3.4 Validācijas**

#1. Standarta lauku garuma un obligātuma pārbaudes.

#2. Ja ir aizpildīts vismaz viens lauks datu grupā "Preču atrašanās vieta", tad lauki "Atrašanās vietas veids" un "Identifikācijas apzīmētājs" ir obligāti aizpildāmi.

#3. Ja ir aizpildīts lauks "Ģeogrāfiskais garums", tad lauks "Ģeogrāfiskais platums" ir obligāti aizpildāms lauks.

#4. Ja ir aizpildīts lauks "Ģeogrāfiskais platums", tad lauks "Ģeogrāfiskais garums" ir obligāti aizpildāms lauks.

# **7.3.5 Saskarnes elementu funkcijas**

## **7.3.5.1 …/Saistītie dokumenti / Ierašanās paziņojumi / Ierašanās paziņojums / Preču atrašanās vieta**

**Saskarnes elements pieejams** vienmēr.

Navigācijas ceļš:

- Saistītie dokumenti aktīva saite, tiek atvērta forma "FRM.AES.SDOK Saistītie dokumenti" ar atvērto šķirkli "Ierašanās paziņojumi"
- Ierašanās paziņojumi aktīva saite, tiek atvērta forma "FRM.AES.SDOK Saistītie dokumenti" ar atvērto šķirkli "Ierašanās paziņojumi"
- Ierašanās paziņojums aktīva saite, tiek atvērta forma "FRM.AES.IERP Ierašanās paziņojums"
- Preču atrašanās vieta formas šķirkļa nosaukums, neaktīvs

## **7.3.5.2 "UN/LOCODE"/ikona "Informācija"**

#### **Saskarnes elements pieejams** vienmēr.

Ikonas paskaidre "ANO tirdzniecības un transporta atrašanās vietu kods".

### **7.3.5.3 Gudrs lauks "Uzņēmēja identifikācijas numurs un nosaukums"**

**Saskarnes elements pieejams,** ja forma ir *jaunā ieraksta izveides* vai *rediģēšanas* režīmā. Kā arī pārbauda, vai lietotājs ierašanās paziņojumā ir norādīts kā pārvadātājs. Lai to noskaidrotu, no piekļuves pilnvaras tiek nolasīta lietotāja identifikācijas numurs un salīdzināts ar pārvadātāju.

```
TRADER.TIN = %lietotāja.identifikācijas.numurs%
TRADER.CONSIGNMENT_ID = CONSIGNMENT.ID AND 
CONSIGNMENT.ARRIVAL_NOTIFICATION_ID = ARRIVAL_NOTIFICATION.ID AND
TRADER.TRADER_TYPE = "CAR"
```
Lietotājam ir jāievada pilnais EORI numurs un tikai tad sākas atlase ar GET metodi

/api/eori/company

Tiklīdz ir atrasta sakritība ar ievadīto vērtību, tā tiek attēlota izkrītoša sarakstā atbilstoši formātam "Identifikācijas numurs" + "Nosaukums".

## **7.3.5.4 Gudrs lauks "Uzņēmēja…"/ikona "Zīmulis"**

**Saskarnes elements pieejams,** ja forma ir *jaunā ieraksta izveides* vai *rediģēšanas* režīmā. Kā arī pārbauda, vai lietotājs ierašanās paziņojumā ir norādīts kā pārvadātājs. Lai to noskaidrotu, no piekļuves pilnvaras tiek nolasīta lietotāja identifikācijas numurs un salīdzināts ar pārvadātāju.

```
TRADER.TIN = %lietotāja.identifikācijas.numurs%
TRADER.CONSIGNMENT_ID = CONSIGNMENT.ID AND 
CONSIGNMENT.ARRIVAL_NOTIFICATION_ID = ARRIVAL_NOTIFICATION.ID AND
TRADER.TRADER_TYPE = "CAR"
```
**Ikonas paskaidre**: "Pievienot vai labot uzņēmēja identifikācijas numuru un nosaukumu".

Ja lauks "Uzņēmēja identifikācijas numurs un nosaukums" nav aizpildīts, tiek atvērta forma "FRM.AES.IESP Iesaistītā puse" jaunā ieraksta izveides režīmā, pretējā gadījumā – rediģēšanas režīmā.

### **7.3.5.5 Gudrs lauks "Uzņēmēja…"/ikona "Miskaste"**

**Saskarnes elements pieejams,** ja forma ir *jaunā ieraksta izveides* vai *rediģēšanas* režīmā. Kā arī pārbauda, vai lietotājs ierašanās paziņojumā ir norādīts kā pārvadātājs. Lai to noskaidrotu, no piekļuves pilnvaras tiek nolasīta lietotāja identifikācijas numurs un salīdzināts ar pārvadātāju.

```
TRADER.TIN = %lietotāja.identifikācijas.numurs%
TRADER.CONSIGNMENT_ID = CONSIGNMENT.ID AND 
CONSIGNMENT.ARRIVAL_NOTIFICATION_ID = ARRIVAL_NOTIFICATION.ID AND
TRADER.TRADER_TYPE = "CAR"
```
**Ikonas paskaidre**: "Dzēst uzņēmēja identifikācijas numuru un nosaukumu".

Lietotājam tiek izdots standarta dzēšanas apliecināšanas logs ar jautājumu "*Vai tiešām vēlāties dzēst šo ierakstu*?" ar iespējamām atbildēm "Jā" un "Nē".

Gadījumā, ja lietotāja atbilde ir "Jā", ieraksts tiek dzēsts.

### **7.3.5.6 "Adrese"/ikona "Zīmulis"**

**Saskarnes elements pieejams,** ja forma ir *jaunā ieraksta izveides* vai *rediģēšanas* režīmā. Kā arī pārbauda, vai lietotājs ierašanās paziņojumā ir norādīts kā pārvadātājs. Lai to noskaidrotu, no piekļuves pilnvaras tiek nolasīta lietotāja identifikācijas numurs un salīdzināts ar pārvadātāju.

```
TRADER.TIN = %lietotāja.identifikācijas.numurs%
TRADER.CONSIGNMENT_ID = CONSIGNMENT.ID AND 
CONSIGNMENT.ARRIVAL_NOTIFICATION_ID = ARRIVAL_NOTIFICATION.ID AND
TRADER.TRADER_TYPE = "CAR"
```
**Ikonas paskaidre**: "Pievienot vai labot adresi".

Ja lauks "Adrese (iela un numurs, pilsēta, pasta indekss, valsts) nav aizpildīts, tiek atvērta ievadforma "Kontaktpersona" jaunā ieraksta izveides režīmā, pretējā gadījumā – rediģēšanas režīmā.

## **7.3.5.7 "Adrese"/ikona "Miskaste"**

**Saskarnes elements pieejams,** ja forma ir *jaunā ieraksta izveides* vai *rediģēšanas* režīmā. Kā arī pārbauda, vai lietotājs ierašanās paziņojumā ir norādīts kā pārvadātājs. Lai to noskaidrotu, no piekļuves pilnvaras tiek nolasīta lietotāja identifikācijas numurs un salīdzināts ar pārvadātāju.

```
TRADER.TIN = %lietotāja.identifikācijas.numurs%
TRADER.CONSIGNMENT_ID = CONSIGNMENT.ID AND 
CONSIGNMENT.ARRIVAL_NOTIFICATION_ID = ARRIVAL_NOTIFICATION.ID AND
TRADER.TRADER_TYPE = "CAR"
```
#### **Ikonas paskaidre**: "Dzēst adresi".

Lietotājam tiek izdots standarta dzēšanas apliecināšanas logs ar jautājumu "*Vai tiešām vēlāties dzēst šo ierakstu*?" ar iespējamām atbildēm "Jā" un "Nē".

Gadījumā, ja lietotāja atbilde ir "Jā", ieraksts tiek dzēsts.

### **7.3.5.8 "Pasta indekss un adrese"/ikona "Zīmulis"**

**Saskarnes elements pieejams,** ja forma ir *jaunā ieraksta izveides* vai *rediģēšanas* režīmā. Kā arī pārbauda, vai lietotājs ierašanās paziņojumā ir norādīts kā pārvadātājs. Lai to noskaidrotu, no piekļuves pilnvaras tiek nolasīta lietotāja identifikācijas numurs un salīdzināts ar pārvadātāju.

```
TRADER.TIN = %lietotāja.identifikācijas.numurs%
TRADER.CONSIGNMENT_ID = CONSIGNMENT.ID AND 
CONSIGNMENT.ARRIVAL_NOTIFICATION_ID = ARRIVAL_NOTIFICATION.ID AND
TRADER.TRADER_TYPE = "CAR"
```
**Ikonas paskaidre**: "Pievienot vai labot pasta indeksu un adresi".

Ja lauks "Pasta indekss un adrese (mājas numurs, pasta indekss, valsts)" nav aizpildīts, tiek atvērta ievadforma "Kontaktpersona" jaunā ieraksta izveides režīmā, pretējā gadījumā – rediģēšanas režīmā.

### **7.3.5.9 "Pasta indekss un adrese"/ikona "Miskaste"**

**Saskarnes elements pieejams,** ja forma ir *jaunā ieraksta izveides* vai *rediģēšanas* režīmā.

Kā arī pārbauda, vai lietotājs ierašanās paziņojumā ir norādīts kā pārvadātājs. Lai to noskaidrotu, no piekļuves pilnvaras tiek nolasīta lietotāja identifikācijas numurs un salīdzināts ar pārvadātāju.

```
TRADER.TIN = %lietotāja.identifikācijas.numurs%
TRADER.CONSIGNMENT_ID = CONSIGNMENT.ID AND 
CONSIGNMENT.ARRIVAL_NOTIFICATION_ID = ARRIVAL_NOTIFICATION.ID AND
TRADER.TRADER TYPE = "CAR"
```
**Ikonas paskaidre**: "Dzēst pasta indeksu un adresi".

Lietotājam tiek izdots standarta dzēšanas apliecināšanas logs ar jautājumu "*Vai tiešām vēlāties dzēst šo ierakstu*?" ar iespējamām atbildēm "Jā" un "Nē".

Gadījumā, ja lietotāja atbilde ir "Jā", ieraksts tiek dzēsts.

## **7.3.5.10 "Kontaktpersona"/ikona "Zīmulis"**

**Saskarnes elements pieejams,** ja forma ir *jaunā ieraksta izveides* vai *rediģēšanas* režīmā. Kā arī pārbauda, vai lietotājs ierašanās paziņojumā ir norādīts kā pārvadātājs. Lai to noskaidrotu, no piekļuves pilnvaras tiek nolasīta lietotāja identifikācijas numurs un salīdzināts ar pārvadātāju.

```
TRADER.TIN = %lietotāja.identifikācijas.numurs%
TRADER.CONSIGNMENT_ID = CONSIGNMENT.ID AND 
CONSIGNMENT.ARRIVAL_NOTIFICATION_ID = ARRIVAL_NOTIFICATION.ID AND
TRADER.TRADER_TYPE = "CAR"
```
**Ikonas paskaidre**: "Pievienot vai labot informāciju par kontaktpersonu".

Ja lauks "Kontaktpersona (vārds un uzvārds, tālruņa numurs, e-pasta adrese)" nav aizpildīts, tiek atvērta ievadforma "Kontaktpersona" jaunā ieraksta izveides režīmā, pretējā gadījumā – rediģēšanas režīmā.

## **7.3.5.11 "Kontaktpersona"/ikona "Miskaste"**

**Saskarnes elements pieejams,** ja forma ir *jaunā ieraksta izveides* vai *rediģēšanas* režīmā.

Kā arī pārbauda, vai lietotājs ierašanās paziņojumā ir norādīts kā pārvadātājs. Lai to noskaidrotu, no piekļuves pilnvaras tiek nolasīta lietotāja identifikācijas numurs un salīdzināts ar pārvadātāju.

```
TRADER.TIN = %lietotāja.identifikācijas.numurs%
TRADER.CONSIGNMENT_ID = CONSIGNMENT.ID AND 
CONSIGNMENT.ARRIVAL_NOTIFICATION_ID = ARRIVAL_NOTIFICATION.ID AND
TRADER.TRADER_TYPE = "CAR"
```
**Ikonas paskaidre**: "Dzēst kontaktpersonu".

Lietotājam tiek izdots standarta dzēšanas apliecināšanas logs ar jautājumu "*Vai tiešām vēlāties dzēst šo ierakstu*?" ar iespējamām atbildēm "Jā" un "Nē".

Gadījumā, ja lietotāja atbilde ir "Jā", ieraksts tiek dzēsts.

## **7.3.5.12 [Turpināt]**

**Saskarnes elements pieejams**, ja forma ir *jaunā ieraksta* vai *rediģēšanas* režīmā. Kā arī pārbauda, vai lietotājs ierašanās paziņojumā ir norādīts kā pārvadātājs. Lai to noskaidrotu, no piekļuves pilnvaras tiek nolasīta lietotāja identifikācijas numurs un salīdzināts ar pārvadātāju.

```
TRADER.TIN = %lietotāja.identifikācijas.numurs%
TRADER.CONSIGNMENT_ID = CONSIGNMENT.ID AND 
CONSIGNMENT.ARRIVAL_NOTIFICATION_ID = ARRIVAL_NOTIFICATION.ID AND
TRADER.TRADER TYPE = "CAR"
```
Ja forma izsaukta jauna ieraksta izveides režīmā, tiek izsaukta POST metode:

/arrival-notification/{id}/location-of-goods

#### Pretējā gadījumā PATCH metode:

/location-of-goods/{id}

Tiek atvērta forma "Ierašanās paziņojums".

# **7.3.5.13 [Atcelt]**

## **Saskarnes elements pieejams** vienmēr.

Standarta funkcionalitāte (3.1).

# **7.3.6 Ievadforma "Kontaktpersona"**

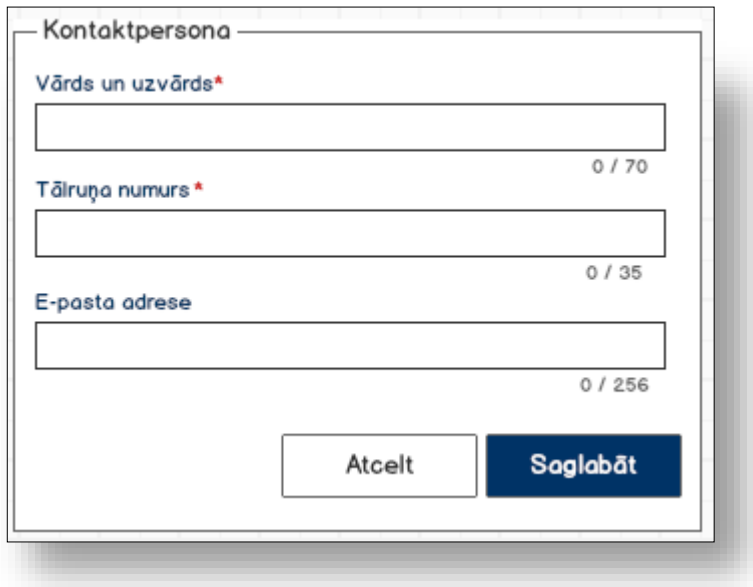

### **7.3.6.1 Formas lauki**

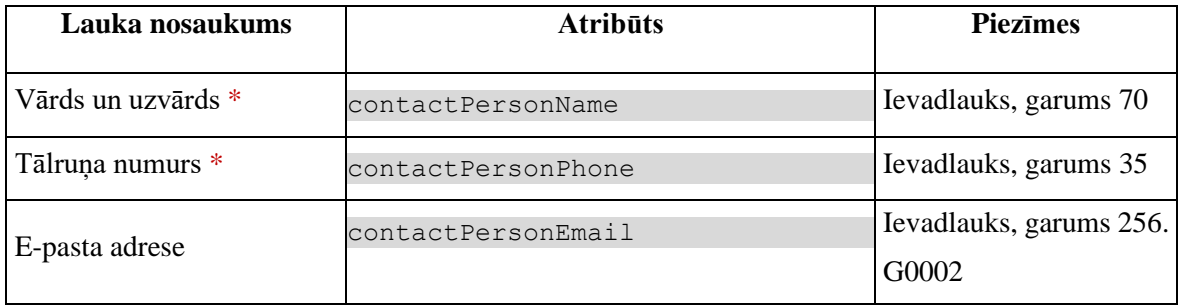

## **7.3.6.2 Validācijas**

Standarta lauku garuma un obligātuma pārbaudes.

# **7.3.6.3 Saskarnes elementu funkcijas**

**7.3.6.3.1 [Saglabāt]**

**Saskarnes elements pieejams,** ja ir ievadīti visi obligātie lauki.

Ievadforma tiek aizvērta, faktiskā saglabāšana tiks veikta visai "Preču atrašanas vietas" formai pēc pogas [Turpināt] nospiešanas.

### **7.3.6.3.2 [Atcelt]**

**Saskarnes elements pieejams** vienmēr.

Standarta funkcionalitāte (3.1).

# **7.3.7 Ievadforma "Pasta indekss un adrese"**

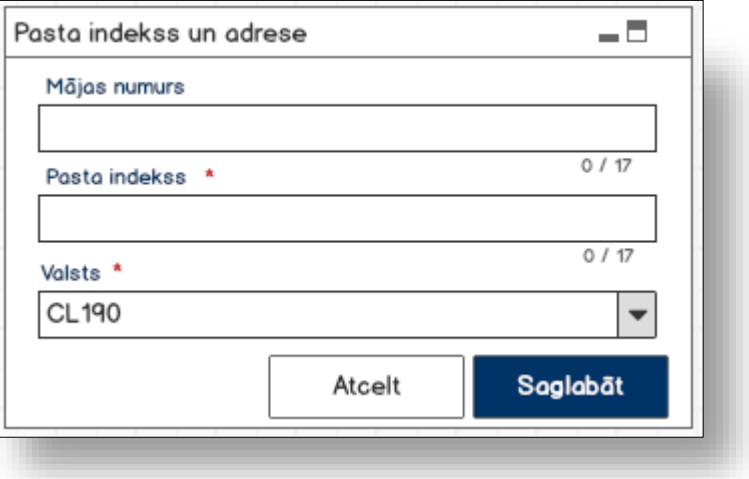

## **7.3.7.1 Formas lauki**

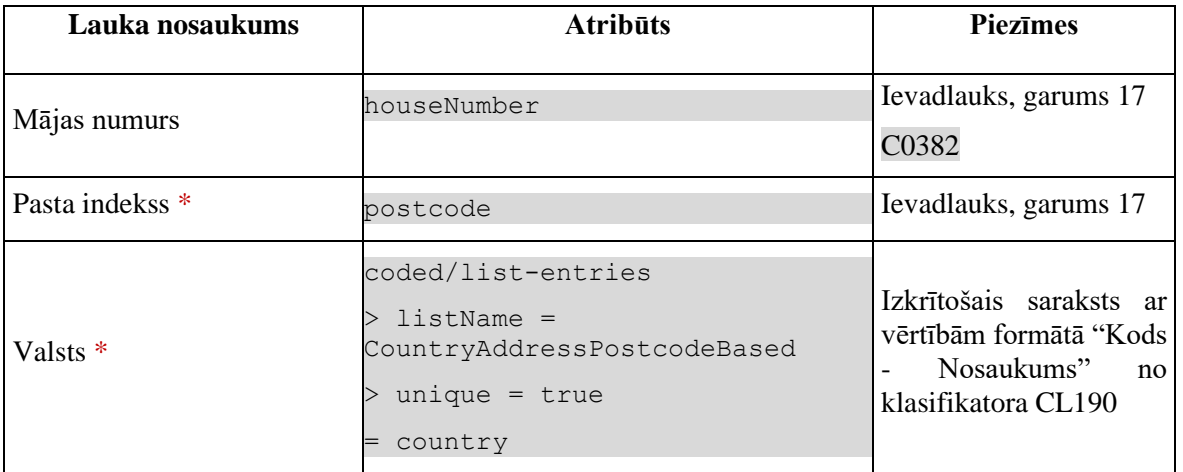

# **7.3.7.2 Validācijas**

Standarta lauku garuma un obligātuma pārbaudes.

# **7.3.7.3 Saskarnes elementu funkcijas**

### **7.3.7.3.1 [Saglabāt]**

**Saskarnes elements pieejams,** ja ir ievadīti visi obligātie lauki.

Ievadforma tiek aizvērta, faktiskā saglabāšana tiks veikta visai "Preču atrašanas vietas" formai pēc pogas [Turpināt] nospiešanas.

#### **7.3.7.3.2 [Atcelt]**

#### **Saskarnes elements pieejams** vienmēr.

Standarta funkcionalitāte (3.1).

# **7.3.8 Ievadforma "Preču atrašanās vietas adrese"**

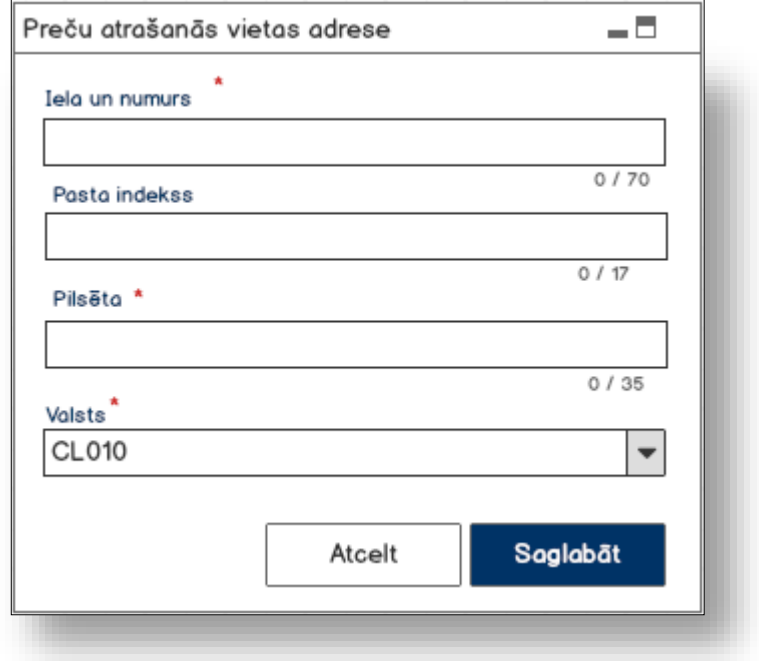

### **7.3.8.1 Formas lauki**

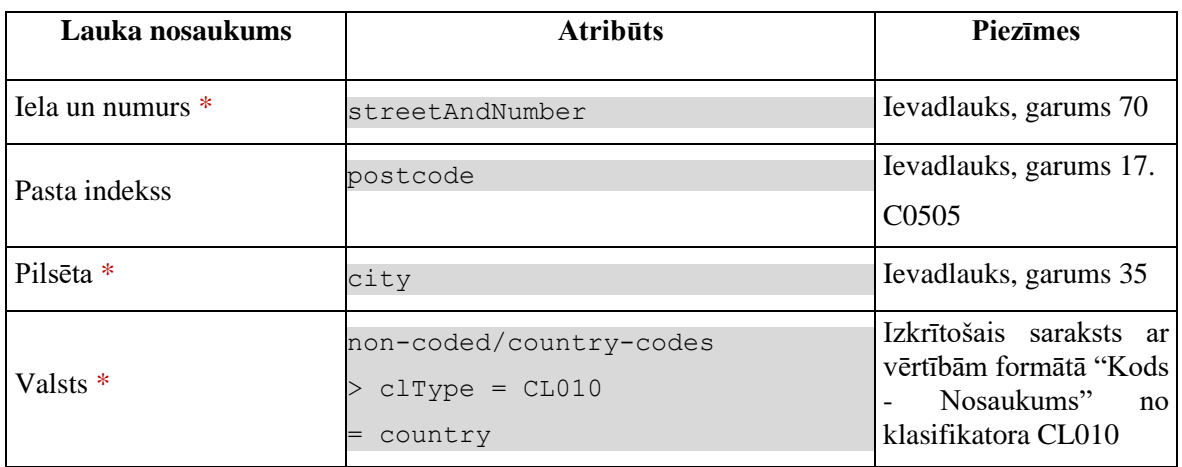

### **7.3.8.2 Validācijas**

Standarta lauku garuma un obligātuma pārbaudes.

## **7.3.8.3 Saskarnes elementu funkcijas**

#### **7.3.8.3.1 [Saglabāt]**

**Saskarnes elements pieejams,** ja ir ievadīti visi obligātie lauki.

Ievadforma tiek aizvērta, faktiskā saglabāšana tiks veikta visai "Preču atrašanas vietas" formai pēc pogas [Turpināt] nospiešanas.

### **7.3.8.3.2 [Atcelt]**

**Saskarnes elements pieejams** vienmēr.

Standarta funkcionalitāte (3.1).

# **7.4.FRM.AES.IERP.NTB Ierašanās paziņojuma neatbilstības**

# **7.4.1 Navigācija**

Forma tiek izsaukta no sekojošām formām:

• FRM.AES.IERP Ierašanās paziņojums

No formas tiek izsauktas sekojošās formas:

- FRM.AES.IERP.TRA Ierašanās paziņojuma transporta aprīkojums
- FRM.AES.IERP.ITM Ierašanās paziņojuma preces

Formai ir sekojošās piesaistītas ievadformas:

- "Faktiskā pārvadājuma informācija"
- "Faktiskais robežas šķērsotāja aktīvais transportlīdzeklis"
- "Faktiskais pārvadājuma dokuments"

# **7.4.2 Izskats**

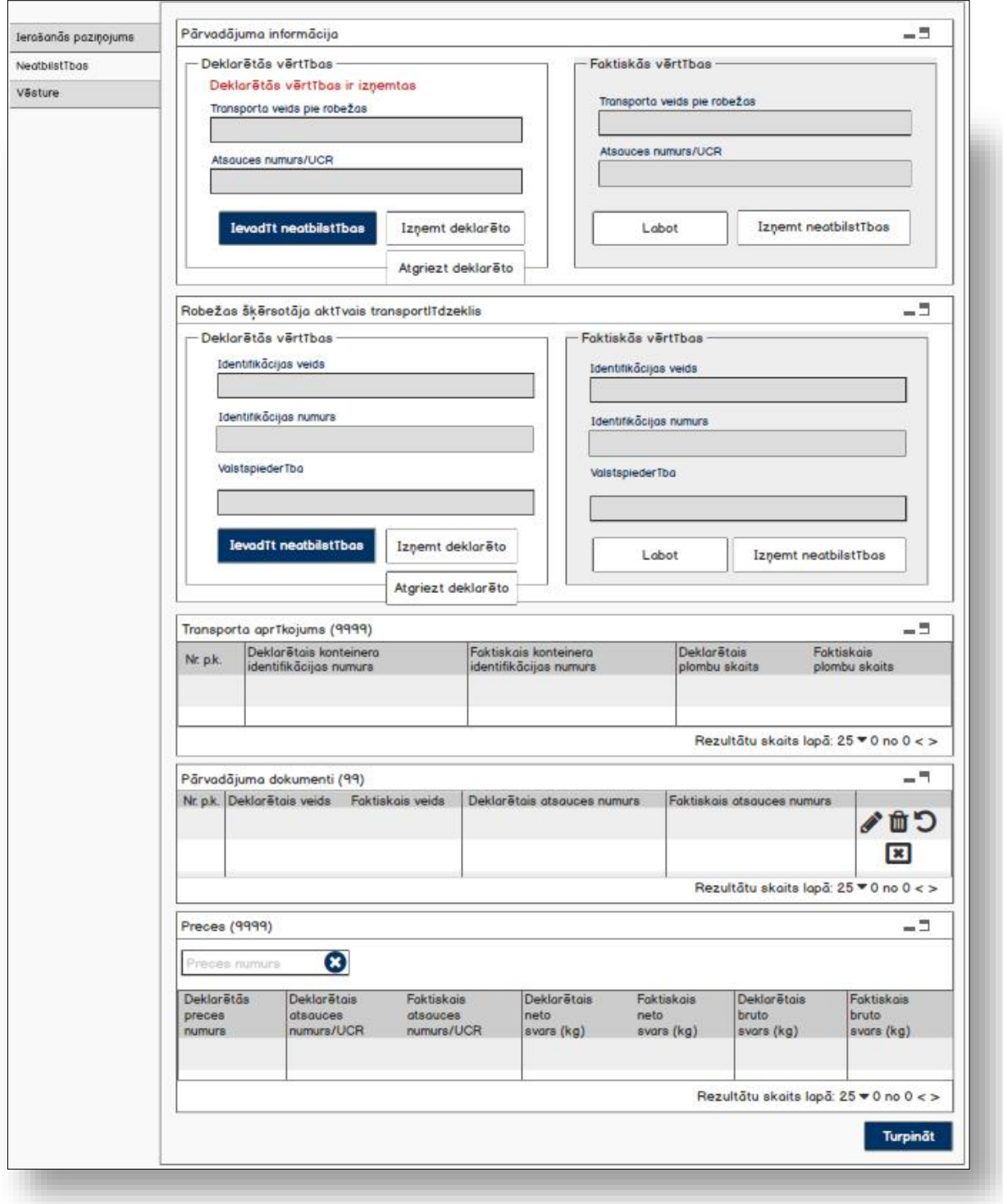

# **7.4.3 Formas lauki**

Formai paredzēti sekojošie režīmi:

- rediģēšanas režīms;
- datu skatīšanas režīms;
- rediģēšanas režīms.

# **7.4.3.1 Datu grupa "Pārvadājuma informācija"**

Izsauc GET metodi:

/arrival-notification/{id}/discrepancies-consignment

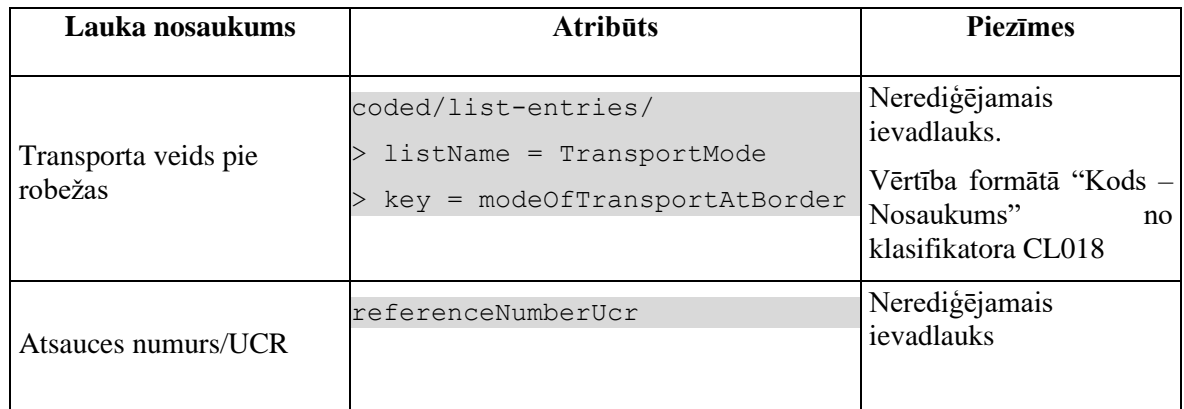

#### **7.4.3.1.1Kartiņa "Deklarētās vērtības"**

Gadījumā, ja atribūta *discrepanciesFlag* vērtība ir "-1", tad datu grupas virsraksts tiek mainīts uz "Deklarētās vērtības ir izņemtas", kas tiek attēlots sarkanā krāsā.

#### **7.4.3.1.2Kartiņa "Faktiskās vērtības"**

Datu grupa tiek attēlota tikai, ja neatbilstības eksistē: *discrepanciesFlagReal = 1*.

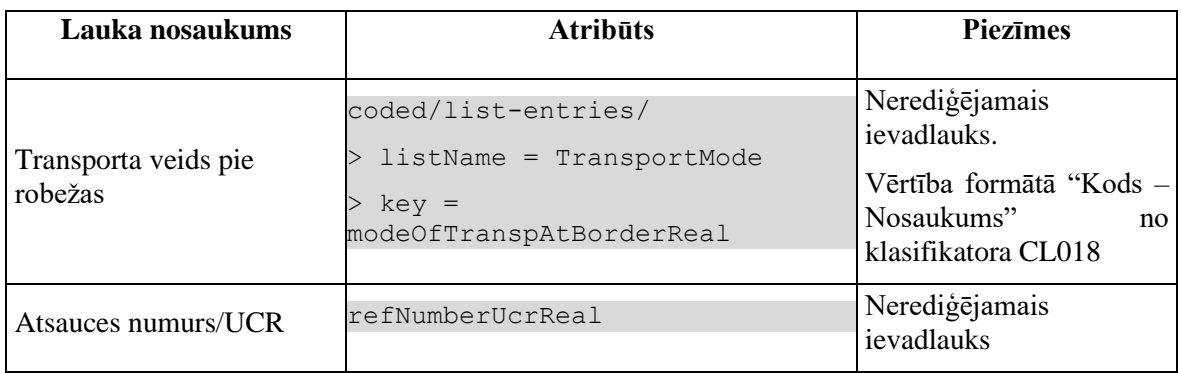

# **7.4.3.2 Datu grupa "Robežas šķērsotāja aktīvais transportlīdzeklis"**

Izsauc GET metodi:

/arrival-notification/{id}/discrepancies-active-border-transport-means

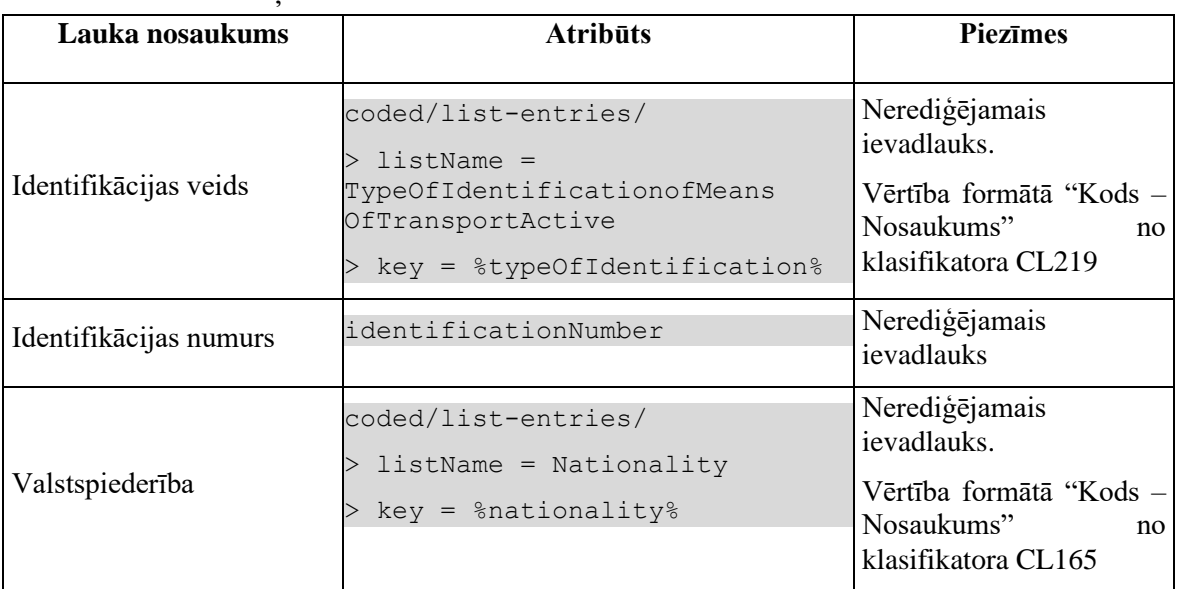

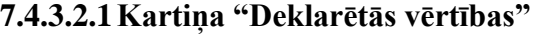

Gadījumā, ja atribūta *discrepanciesFlag* vērtība ir "-1", tad datu grupas virsraksts tiek mainīts uz "Deklarētās vērtības ir izņemtas", kas tiek attēlots sarkanā krāsā.

#### **7.4.3.2.2Kartiņa "Faktiskās vērtības"**

Datu grupa tiek attēlota tikai, ja neatbilstības eksistē: *discrepanciesFlagReal = 1*.

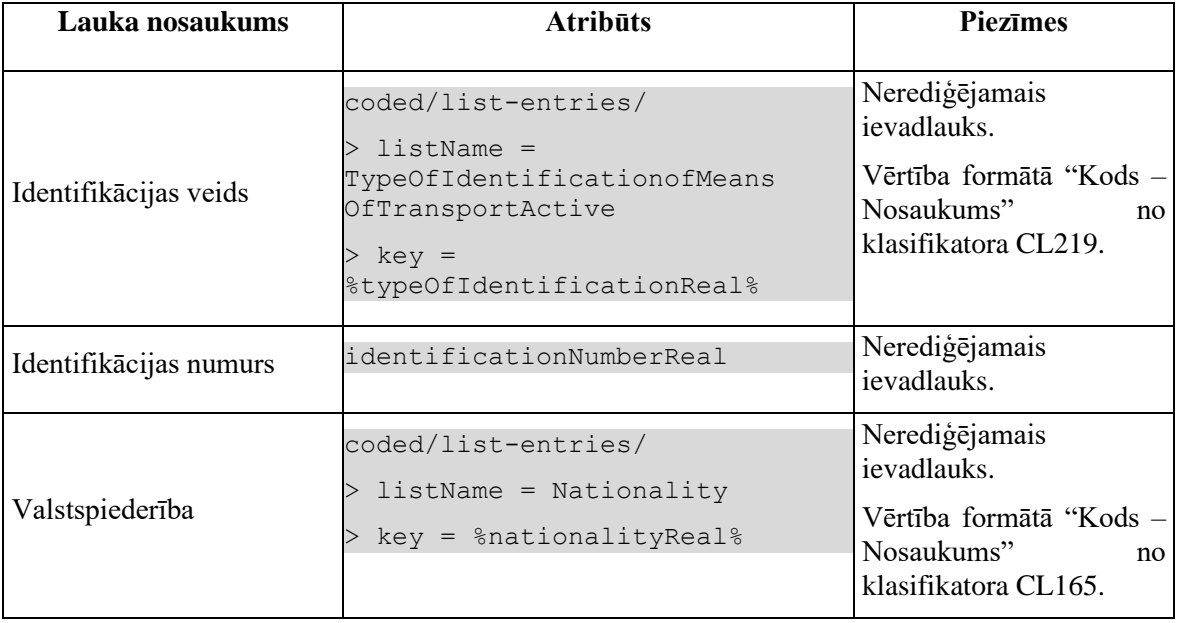

# **7.4.3.3 Saraksts "Transporta aprīkojums"**

Saraksts pēc noklusējuma ir izvērsts. Saraksts ir kārtojams pēc visām kolonnām, pēc noklusēšanas sakārtots pēc lauka "Nr. p.k." augošā secībā. Saraksts ir lapojams.

Izsauc GET metodi:

/arrival-notification/{id}/discrepancies-transport-equipment

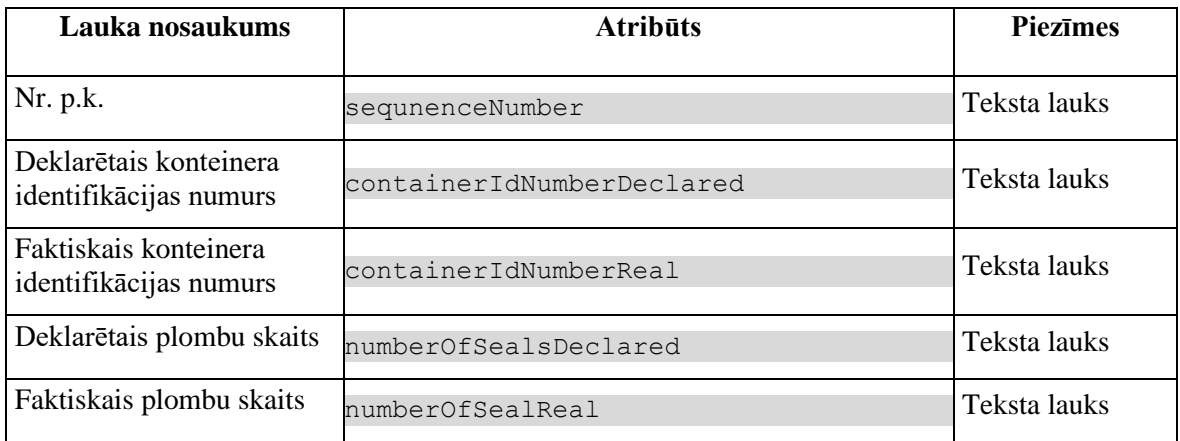

Gadījumā, ja atribūta *discrepanciesFlag* vērtība ir "-1", tad sekojošās vērtības attēlotas kā izsvītrotas:

- Deklarētais konteinera identifikācijas numurs
- Deklarētais plombu skaits

## **7.4.3.4 Saraksts "Pārvadājuma dokumenti"**

Saraksts pēc noklusējuma ir izvērsts. Saraksts ir kārtojams pēc visām kolonnām, pēc noklusēšanas sakārtots pēc lauka "Nr. p.k." augošā secībā. Saraksts ir lapojams.

Izsauc GET metodi:

/arrival-notification/{id}/discrepancies-transport-document

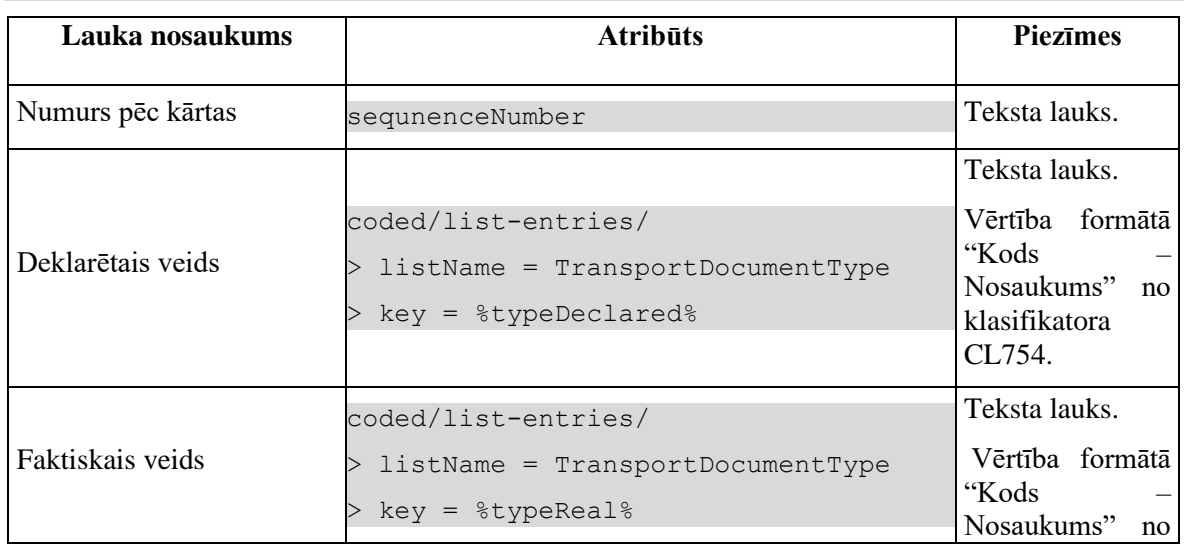

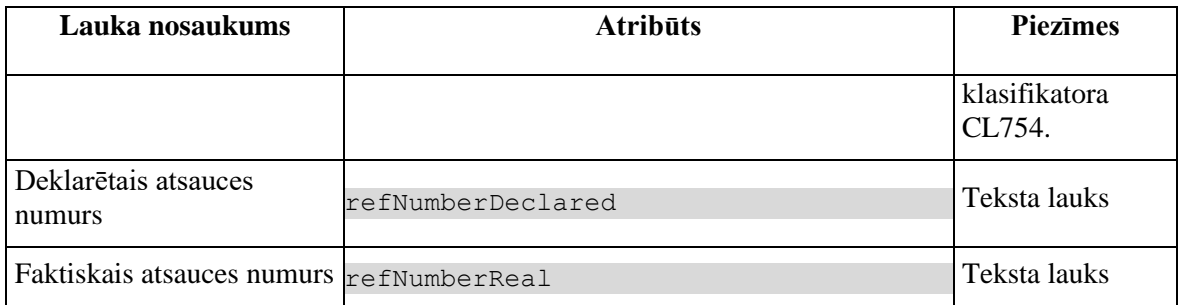

Gadījumā, ja atribūta *discrepanciesFlag* vērtība ir "-1", tad sekojošās vērtības attēlotas kā izsvītrotas:

- Deklarētais veids
- Deklarētais atsauces numurs

### **7.4.3.5 Saraksts "Preces"**

Saraksts pēc noklusējuma ir izvērsts. Saraksts ir kārtojams pēc visām kolonām, pēc noklusēšanas sakārtots pēc lauka "Deklarētās preces numurs" augošā secībā. Saraksts ir lapojams.

Izsauc GET metodi:

```
/arrival-notification/{id}/discrepancies-goods-item
```
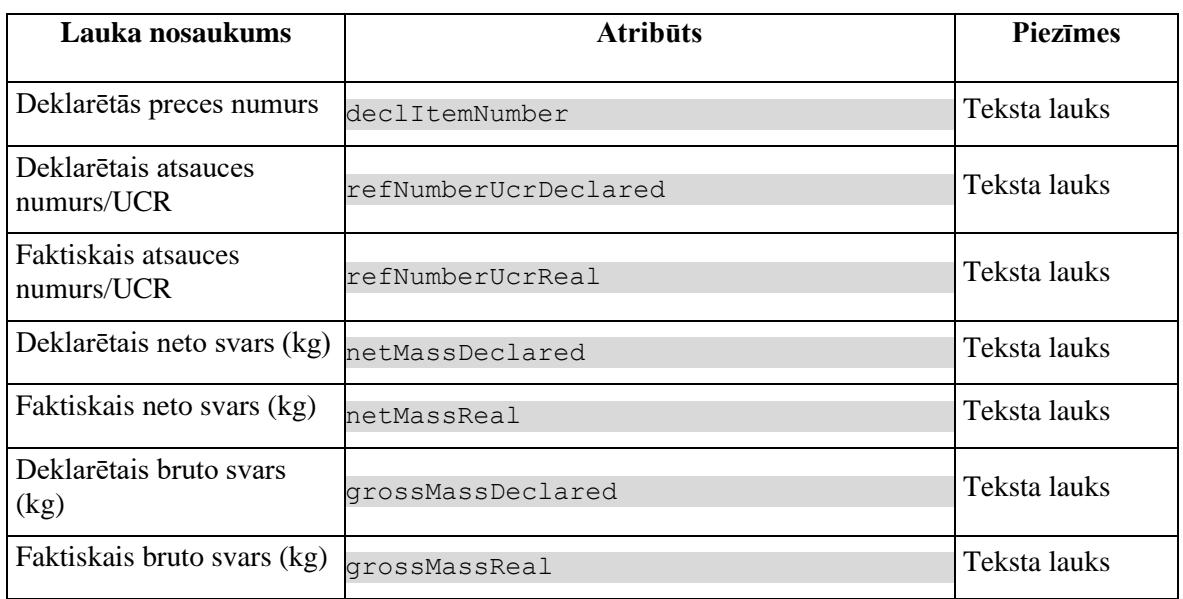

Gadījumā, ja atribūta *discrepanciesFlag* vērtība ir "-1", tad sekojošās vērtības attēlotas kā izsvītrotas:

- Deklarētais atsauces numurs/UCR
- Deklarētais neto svars (kg)
- Deklarētais bruto svars (kg)

# **7.4.4 Validācijas**

Nav.

# **7.4.5 Saskarnes elementu funkcijas**

## **7.4.5.1 Pārvadājuma informācija/[Ievadīt neatbilstības]**

**Saskarnes elements pieejams**, ja "Faktiskās vērtības" nav ievadītas. Kā arī pārbauda, vai lietotājs ierašanās paziņojumā ir norādīts kā pārvadātājs. Lai to noskaidrotu, no piekļuves pilnvaras tiek nolasīta lietotāja identifikācijas numurs un salīdzināts ar pārvadātāju.

```
TRADER.TIN = %lietotāja.identifikācijas.numurs%
TRADER.CONSIGNMENT_ID = CONSIGNMENT.ID AND 
CONSIGNMENT.ARRIVAL_NOTIFICATION_ID = ARRIVAL_NOTIFICATION.ID AND
TRADER.TRADER_TYPE = "CAR"
```
Tiek atvērta ievadforma "Faktiskā pārvadājuma informācija" jauna ieraksta izveides režīmā.

# **7.4.5.2 Pārvadājuma informācija/[Izņemt deklarēto]**

**Saskarnes elements pieejams**, ja datu grupas "Deklarētās vērtības" atribūta *discrepanciesFlag* vērtība ir "0". Kā arī pārbauda, vai lietotājs ierašanās paziņojumā ir norādīts kā pārvadātājs. Lai to noskaidrotu, no piekļuves pilnvaras tiek nolasīta lietotāja identifikācijas numurs un salīdzināts ar pārvadātāju.

```
TRADER.TIN = %lietotāja.identifikācijas.numurs%
TRADER.CONSIGNMENT_ID = CONSIGNMENT.ID AND 
CONSIGNMENT.ARRIVAL_NOTIFICATION_ID = ARRIVAL_NOTIFICATION.ID AND
TRADER.TRADER_TYPE = "CAR"
```
Lietotājam tiek izdots standarta dzēšanas apliecināšanas logs ar jautājumu "Vai tiešām vēlāties izņemt deklarēto vērtību? Ja bija ievadītas neatbilstības, tās tiks nodzēstas!" ar iespējamām atbildēm "Jā" un "Nē".

Gadījumā, ja lietotāja atbilde ir "Jā", ieraksts tiek izņemts.

Tiek izsaukta PATCH metode:

```
/consignment/{id}/remove-declared
```
## **7.4.5.3 Pārvadājuma informācija/[Atgriezt deklarēto]**

**Saskarnes elements pieejams**, ja datu grupas "Deklarētās vērtības" atribūta *discrepanciesFlag* vērtība ir "-1". Kā arī pārbauda, vai lietotājs ierašanās paziņojumā ir norādīts kā pārvadātājs. Lai to noskaidrotu, no piekļuves pilnvaras tiek nolasīta lietotāja identifikācijas numurs un salīdzināts ar pārvadātāju.

```
TRADER.TIN = %lietotāja.identifikācijas.numurs%
TRADER.CONSIGNMENT_ID = CONSIGNMENT.ID AND 
CONSIGNMENT.ARRIVAL_NOTIFICATION_ID = ARRIVAL_NOTIFICATION.ID AND
TRADER.TRADER_TYPE = "CAR"
```
Lietotājam tiek izdots standarta dzēšanas apliecināšanas logs ar jautājumu "Vai tiešām vēlāties atgriezt deklarēto vērtību?" ar iespējamām atbildēm "Jā" un "Nē".

Gadījumā, ja lietotāja atbilde ir "Jā", ieraksts tiek atgriezts.

Tiek izsaukta PATCH metode:

/consignment/{id}/restore-declared

### **7.4.5.4 Pārvadājuma informācija/[Labot]**

**Saskarnes elements pieejams**, ja "Faktiskās vērtības" ir ievadītas. Kā arī pārbauda, vai lietotājs ierašanās paziņojumā ir norādīts kā pārvadātājs. Lai to noskaidrotu, no piekļuves pilnvaras tiek nolasīta lietotāja identifikācijas numurs un salīdzināts ar pārvadātāju.

```
TRADER.TIN = %lietotāja.identifikācijas.numurs%
TRADER.CONSIGNMENT_ID = CONSIGNMENT.ID AND 
CONSIGNMENT.ARRIVAL_NOTIFICATION_ID = ARRIVAL_NOTIFICATION.ID AND
TRADER.TRADER_TYPE = "CAR"
```
Tiek atvērta ievadforma "Faktiskā pārvadājuma informācija" rediģēšanas režīmā.

## **7.4.5.5 Pārvadājuma informācija/[Izņemt neatbilstības]**

**Saskarnes elements pieejams,** ja "Faktiskās vērtības" ir ievadītas. Kā arī pārbauda, vai lietotājs ierašanās paziņojumā ir norādīts kā pārvadātājs. Lai to noskaidrotu, no piekļuves pilnvaras tiek nolasīta lietotāja identifikācijas numurs un salīdzināts ar pārvadātāju.

```
TRADER.TIN = %lietotāja.identifikācijas.numurs%
TRADER.CONSIGNMENT_ID = CONSIGNMENT.ID AND 
CONSIGNMENT.ARRIVAL_NOTIFICATION_ID = ARRIVAL_NOTIFICATION.ID AND
TRADER.TRADER_TYPE = "CAR"
```
Lietotājam tiek izdots standarta dzēšanas apliecināšanas logs ar jautājumu "*Vai tiešām vēlāties izņemt neatbilstības*?" ar iespējamām atbildēm "Jā" un "Nē".

Gadījumā, ja lietotāja atbilde ir "Jā", ieraksts tiek izņemts.

Tiek izsaukta DELETE metode:

/consignment/{id}

### **7.4.5.6 Robežas šķērsotāja aktīvais transportlīdzeklis/[Ievadīt neatbilstības]**

**Saskarnes elements pieejams**, ja "Faktiskās vērtības" nav ievadītas. Kā arī pārbauda, vai lietotājs ierašanās paziņojumā ir norādīts kā pārvadātājs. Lai to noskaidrotu, no piekļuves pilnvaras tiek nolasīta lietotāja identifikācijas numurs un salīdzināts ar pārvadātāju.

```
TRADER.TIN = %lietotāja.identifikācijas.numurs%
TRADER.CONSIGNMENT_ID = CONSIGNMENT.ID AND 
CONSIGNMENT.ARRIVAL_NOTIFICATION_ID = ARRIVAL_NOTIFICATION.ID AND
TRADER.TRADER_TYPE = "CAR"
```
Tiek atvērta ievadforma "Faktiskā robežas šķērsotāja aktīvā transportlīdzekļa informācija" jauna ieraksta izveides režīmā.

## **7.4.5.7 Robežas šķērsotāja aktīvais transportlīdzeklis/[Izņemt deklarēto]**

**Saskarnes elements pieejam**, ja datu grupas "Deklarētās vērtības" atribūta *discrepanciesFlag* vērtība ir "0". Kā arī pārbauda, vai lietotājs ierašanās paziņojumā ir norādīts kā pārvadātājs. Lai to noskaidrotu, no piekļuves pilnvaras tiek nolasīta lietotāja identifikācijas numurs un salīdzināts ar pārvadātāju.

```
TRADER.TIN = %lietotāja.identifikācijas.numurs%
TRADER.CONSIGNMENT_ID = CONSIGNMENT.ID AND 
CONSIGNMENT.ARRIVAL_NOTIFICATION_ID = ARRIVAL_NOTIFICATION.ID AND
TRADER.TRADER_TYPE = "CAR"
```
Lietotājam tiek izdots standarta dzēšanas apliecināšanas logs ar jautājumu "Vai tiešām vēlāties izņemt deklarēto vērtību? Ja bija ievadītas neatbilstības, tās tiks nodzēstas!" ar iespējamām atbildēm "Jā" un "Nē".

Gadījumā, ja lietotāja atbilde ir "Jā", ieraksts tiek izņemts.

Tiek izsaukta PATCH metode:

```
/active-transport-border-means/{id}/remove-declared
```
### **7.4.5.8 Robežas šķērsotāja aktīvais transportlīdzeklis/[Atgriezt deklarēto]**

**Saskarnes elements pieejams**, ja datu grupas "Deklarētās vērtības" atribūta *discrepanciesFlag* vērtība ir "-1". Kā arī pārbauda, vai lietotājs ierašanās paziņojumā ir norādīts kā pārvadātājs. Lai to noskaidrotu, no piekļuves pilnvaras tiek nolasīta lietotāja identifikācijas numurs un salīdzināts ar pārvadātāju.

```
TRADER.TIN = %lietotāja.identifikācijas.numurs%
TRADER.CONSIGNMENT_ID = CONSIGNMENT.ID AND 
CONSIGNMENT.ARRIVAL_NOTIFICATION_ID = ARRIVAL_NOTIFICATION.ID AND
TRADER.TRADER_TYPE = "CAR"
```
Lietotājam tiek izdots standarta dzēšanas apliecināšanas logs ar jautājumu "Vai tiešām vēlāties atgriezt deklarēto vērtību?" ar iespējamām atbildēm "Jā" un "Nē".

Gadījumā, ja lietotāja atbilde ir "Jā", ieraksts tiek atgriezts.

Tiek izsaukta PATCH metode:

/active-transport-border-means/{id}/restore-declared

### **7.4.5.9 Robežas šķērsotāja aktīvais transportlīdzeklis/[Labot]**

**Saskarnes elements pieejams**, ja "Faktiskās vērtības" ir ievadītas. Kā arī pārbauda, vai lietotājs ierašanās paziņojumā ir norādīts kā pārvadātājs. Lai to noskaidrotu, no piekļuves pilnvaras tiek nolasīta lietotāja identifikācijas numurs un salīdzināts ar pārvadātāju.

```
TRADER.TIN = %lietotāja.identifikācijas.numurs%
TRADER.CONSIGNMENT_ID = CONSIGNMENT.ID AND 
CONSIGNMENT.ARRIVAL_NOTIFICATION_ID = ARRIVAL_NOTIFICATION.ID AND
TRADER.TRADER_TYPE = "CAR"
```
Tiek atvērta ievadforma "Faktiskā robežas šķērsotāja aktīvā transportlīdzekļa informācija" rediģēšanas režīmā.

## **7.4.5.10 Robežas šķērsotāja aktīvais transportlīdzeklis/[Izņemt neatbilstības]**

**Saskarnes elements pieejams**, ja "Faktiskās vērtības" ir ievadītas. Kā arī pārbauda, vai lietotājs ierašanās paziņojumā ir norādīts kā pārvadātājs. Lai to noskaidrotu, no piekļuves pilnvaras tiek nolasīta lietotāja identifikācijas numurs un salīdzināts ar pārvadātāju.

```
TRADER.TIN = %lietotāja.identifikācijas.numurs%
TRADER.CONSIGNMENT_ID = CONSIGNMENT.ID AND 
CONSIGNMENT.ARRIVAL_NOTIFICATION_ID = ARRIVAL_NOTIFICATION.ID AND
TRADER.TRADER TYPE = "CAR"
```
Lietotājam tiek izdots standarta dzēšanas apliecināšanas logs ar jautājumu "*Vai tiešām vēlāties izņemt neatbilstības*?" ar iespējamām atbildēm "Jā" un "Nē".

Gadījumā, ja lietotāja atbilde ir "Jā", ieraksts tiek izņemts.

Tiek izsaukta DELETE metode:

/active-transport-border-means/{id}

## **7.4.5.11 Pārvadājuma informācija/Saraksts "Transporta aprīkojums"/klikšķis uz ieraksta**

**Saskarnes elements pieejams**, ja sarakstā ir vismaz viena rinda.

Tiek atvērta forma "Ierašanās paziņojuma Transporta aprīkojums" skatīšanās režīmā.

### **7.4.5.12 Saraksts "Pārvadājuma dokumenti"/ikona "Zīmulis"**

**Saskarnes elements pieejams**, ja ieraksta atribūta *discrepanciesFlag* vērtība ir "0" un forma ir *rediģēšanas* režīmā. Kā arī pārbauda, vai lietotājs ierašanās paziņojumā ir norādīts kā pārvadātājs. Lai to noskaidrotu, no piekļuves pilnvaras tiek nolasīta lietotāja identifikācijas numurs un salīdzināts ar pārvadātāju.

```
TRADER.TIN = %lietotāja.identifikācijas.numurs%
TRADER.CONSIGNMENT_ID = CONSIGNMENT.ID AND 
CONSIGNMENT.ARRIVAL_NOTIFICATION_ID = ARRIVAL_NOTIFICATION.ID AND
TRADER.TRADER_TYPE = "CAR"
```
**Ikonas paskaidre**: "Ievadīt vai labot neatbilstības".

Ja ieraksta atribūta *discrepanciesFlagReal* vērtība nav noteikta, tad tiek atvērta ievadforma "Faktiskais pārvadājuma dokuments" jauna ieraksta izveides režīmā.

Ja ieraksta atribūta *discrepanciesFlagReal* vērtība ir "1", tad tiek atvērta ievadforma "Faktiskais pārvadājuma dokuments" rediģēšanas režīmā.

### **7.4.5.13 Saraksts "Pārvadājuma dokumenti"/ikona "Miskaste"**

**Saskarnes elements pieejams**, ja "Faktiskās vērtības" ir ievadītas un forma ir *rediģēšanas* režīmā. Kā arī pārbauda, vai lietotājs ierašanās paziņojumā ir norādīts kā pārvadātājs. Lai to noskaidrotu, no piekļuves pilnvaras tiek nolasīta lietotāja identifikācijas numurs un salīdzināts ar pārvadātāju.

```
TRADER.TIN = %lietotāja.identifikācijas.numurs%
TRADER.CONSIGNMENT_ID = CONSIGNMENT.ID AND
```
CONSIGNMENT.ARRIVAL\_NOTIFICATION\_ID = ARRIVAL\_NOTIFICATION.ID AND TRADER.TRADER\_TYPE = "CAR"

#### **Ikonas paskaidre**: "Izņemt neatbilstības"

Lietotājam tiek izdots standarta dzēšanas apliecināšanas logs ar jautājumu "*Vai tiešām vēlāties izņemt neatbilstības*?" ar iespējamām atbildēm "Jā" un "Nē".

Gadījumā, ja lietotāja atbilde ir "Jā", ieraksts tiek dzēsts.

Tiek izsaukta DELETE metode:

/transport-document/{id}

#### **7.4.5.14 Saraksts "Pārvadājuma dokumenti"/ikona "Krustiņš"**

**Saskarnes elements pieejams**, ja ieraksta atribūta *discrepanciesFlag* vērtība ir "0" un forma ir *rediģēšanas* režīmā. Kā arī pārbauda, vai lietotājs ierašanās paziņojumā ir norādīts kā pārvadātājs. Lai to noskaidrotu, no piekļuves pilnvaras tiek nolasīta lietotāja identifikācijas numurs un salīdzināts ar pārvadātāju.

TRADER.TIN = %lietotāja.identifikācijas.numurs% TRADER.CONSIGNMENT\_ID = CONSIGNMENT.ID AND CONSIGNMENT.ARRIVAL\_NOTIFICATION\_ID = ARRIVAL\_NOTIFICATION.ID AND TRADER.TRADER\_TYPE = "CAR"

#### **Ikonas paskaidre**: "Izņemt deklarēto".

Lietotājam tiek izdots standarta dzēšanas apliecināšanas logs ar jautājumu "Vai tiešām vēlāties izņemt deklarēto vērtību? Ja bija ievadītas neatbilstības, tās tiks nodzēstas!" ar iespējamām atbildēm "Jā" un "Nē".

Gadījumā, ja lietotāja atbilde ir "Jā", ieraksts tiek izņemts.

Tiek izsaukta PATCH metode:

/transport-document/{id}/remove-declared

#### **7.4.5.15 Saraksts "Pārvadājuma dokumenti"/ikona "Atgriezt"**

**Saskarnes elements pieejams**, ja ieraksta atribūta *discrepanciesFlag* vērtība ir "-1" un forma ir *rediģēšanas* režīmā. Kā arī pārbauda, vai lietotājs ierašanās paziņojumā ir norādīts kā pārvadātājs. Lai to noskaidrotu, no piekļuves pilnvaras tiek nolasīta lietotāja identifikācijas numurs un salīdzināts ar pārvadātāju.

```
TRADER.TIN = %lietotāja.identifikācijas.numurs%
TRADER.CONSIGNMENT_ID = CONSIGNMENT.ID AND 
CONSIGNMENT.ARRIVAL_NOTIFICATION_ID = ARRIVAL_NOTIFICATION.ID AND
TRADER.TRADER_TYPE = "CAR"
```
**Ikonas paskaidre**: "Atgriezt deklarēto".

Lietotājam tiek izdots standarta dzēšanas apliecināšanas logs ar jautājumu "Vai tiešām vēlāties atgriezt deklarēto vērtību?" ar iespējamām atbildēm "Jā" un "Nē".

Gadījumā, ja lietotāja atbilde ir "Jā", ieraksts tiek atgriezts.

Tiek izsaukta PATCH metode:

/transport-document/{id}/restore-declared

### **7.4.5.16 Gudrs lauks "Preces numurs"**

**Saskarnes elements pieejams**, ja forma ir *rediģēšanas* režīmā. Kā arī pārbauda, vai lietotājs ierašanās paziņojumā ir norādīts kā pārvadātājs. Lai to noskaidrotu, no piekļuves pilnvaras tiek nolasīta lietotāja identifikācijas numurs un salīdzināts ar pārvadātāju.

```
TRADER.TIN = %lietotāja.identifikācijas.numurs%
TRADER.CONSIGNMENT_ID = CONSIGNMENT.ID AND 
CONSIGNMENT.ARRIVAL_NOTIFICATION_ID = ARRIVAL_NOTIFICATION.ID AND
TRADER.TRADER_TYPE = "CAR"
```
Lietotājs sāk ievadīt numuru un tiek izsaukta GET metode:

/declaration/{id}/goods-item-discrepancies > declaredItemNumber

### **7.4.5.17 Gudrs lauks "Preces numurs"/ikona "Krustiņš"**

**Saskarnes elements pieejams**, ja laukā "Preces numurs" ir ievadīta vērtība.

Tiek nodzēsta lauka "Preces numurs" vērtība.

### **7.4.5.18 Gudrs lauks "Preces numurs"/ikona "Lupa"**

**Saskarnes elements pieejams** vienmēr.

Vizuālais elements, kuram nav paredzēta funkcionalitāte. Meklēšanas lauka apzīmējums.

### **7.4.5.19 Preces/Saraksts "Preces"/klikšķis uz ieraksta**

**Saskarnes elements pieejams**, ja forma ir *rediģēšanas* režīmā. Kā arī pārbauda, vai lietotājs ierašanās paziņojumā ir norādīts kā pārvadātājs. Lai to noskaidrotu, no piekļuves pilnvaras tiek nolasīta lietotāja identifikācijas numurs un salīdzināts ar pārvadātāju.

TRADER.TIN = %lietotāja.identifikācijas.numurs%

```
TRADER.CONSIGNMENT_ID = CONSIGNMENT.ID AND 
CONSIGNMENT.ARRIVAL_NOTIFICATION_ID = ARRIVAL_NOTIFICATION.ID AND
TRADER.TRADER_TYPE = "CAR"
```
Tiek atvērta forma "Ierašanās paziņojuma preces".

### **7.4.5.20 [Turpināt]**

**Saskarnes elements pieejams**, ja forma ir *jaunā ieraksta* vai *rediģēšanas* režīmā. Kā arī pārbauda, vai lietotājs ierašanās paziņojumā ir norādīts kā pārvadātājs. Lai to noskaidrotu, no piekļuves pilnvaras tiek nolasīta lietotāja identifikācijas numurs un salīdzināts ar pārvadātāju.

```
TRADER.TIN = %lietotāja.identifikācijas.numurs%
TRADER.CONSIGNMENT_ID = CONSIGNMENT.ID AND 
CONSIGNMENT.ARRIVAL_NOTIFICATION_ID = ARRIVAL_NOTIFICATION.ID AND
TRADER.TRADER_TYPE = "CAR"
```
Lietotājām tiek jautāts: "Ierašanās paziņojums ir aizpildīts. Vai vēlaties to uzreiz iesniegt?" ar iespējamām atbildēm "Jā" un "Nē".

Gadījumā, ja lietotāja atbilde ir "Jā", tiek izpildīta pogas [Iesniegt] funkcionalitāte. Pretējā gadījumā nekādas darbības nenotiek.

## **7.4.6 Ievadforma "Faktiskā pārvadājuma informācija"**

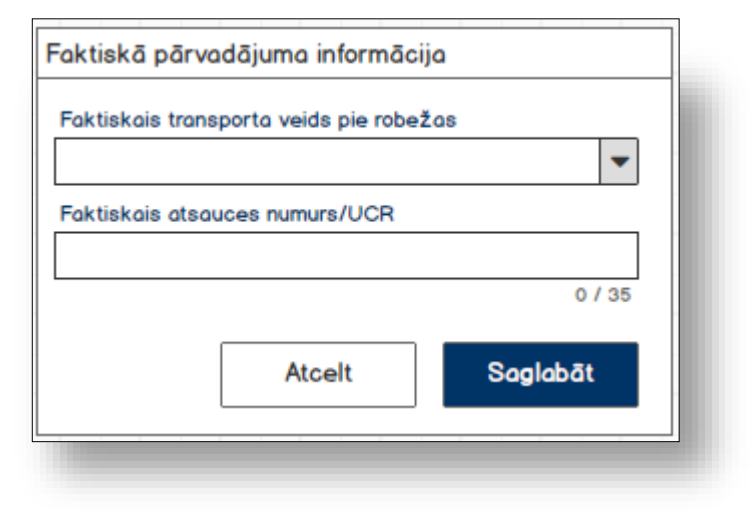

### **7.4.6.1 Formas lauki**

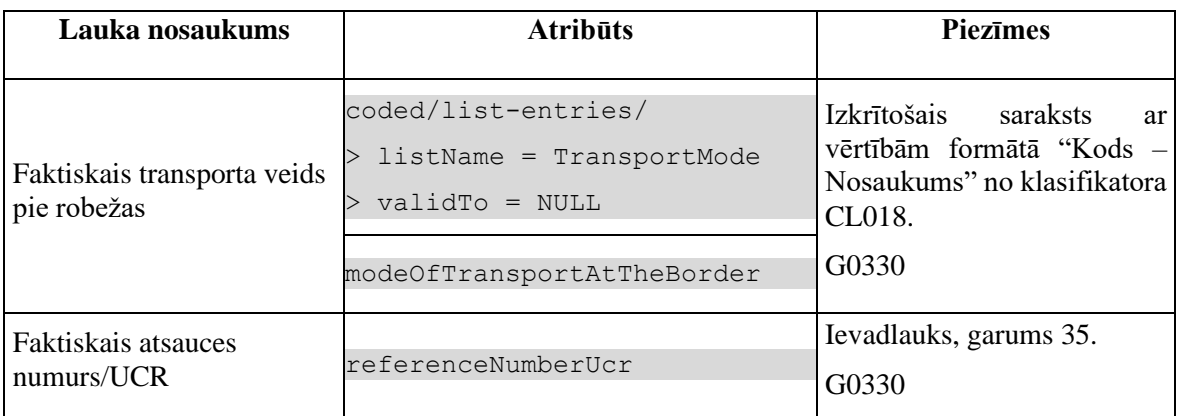

## **7.4.6.2 Validācijas**

#1.

Standarta lauku garuma un obligātuma pārbaudes.

#2.

Vismaz vienai faktiskai vērtībai ir jāatšķiras no deklarētas. Ja ievadītas vērtības sakrīt, tad lietotājām tiek izdots brīdinājums "*Ievadītas vērtības neatšķīrās no deklarētām*!" un poga [Saglabāt] nav pieejama.

### **7.4.6.3 Saskarnes elementu funkcijas**

#### **7.4.6.3.1 [Saglabāt]**

**Saskarnes elements pieejams**, ja vismaz viena faktiskā vērtības atšķīrās no deklarētās.

Ja forma atvērta jaunā ieraksta izveides režīmā, tiek izsaukta POST metode:

/arrival-notification/{id}/discrepancies-consignment

>discrepanciesFlag = {discrepanciesFlag} // formas parametrs

Ja forma atvērta rediģēšanas režīmā, tiek izsaukta PATCH metode:

/consignment/{id}/discrepancies

### **7.4.6.3.2 [Atcelt]**

**Saskarnes elements pieejams** vienmēr.

Standarta funkcionalitāte (3.1).

## **7.4.7 Ievadforma "Faktiskais robežas šķērsotāja aktīvais transportlīdzeklis"**

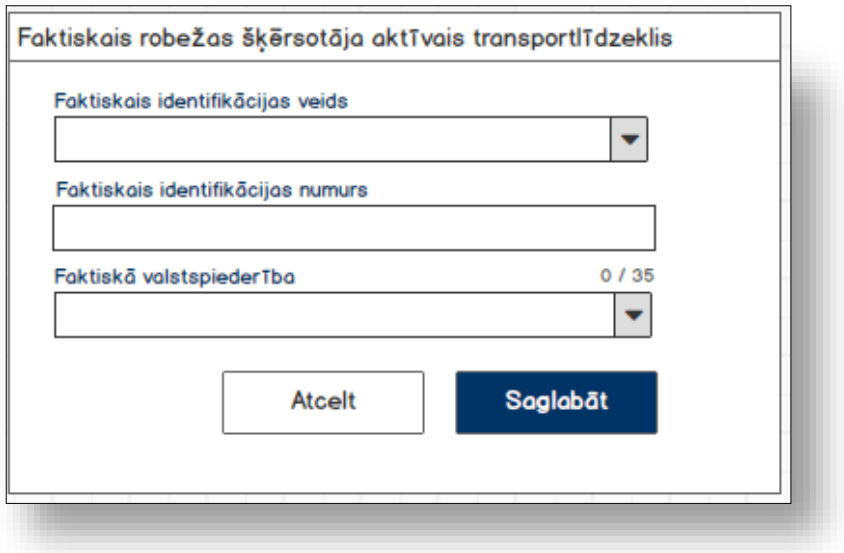

### **7.4.7.1 Formas lauki**

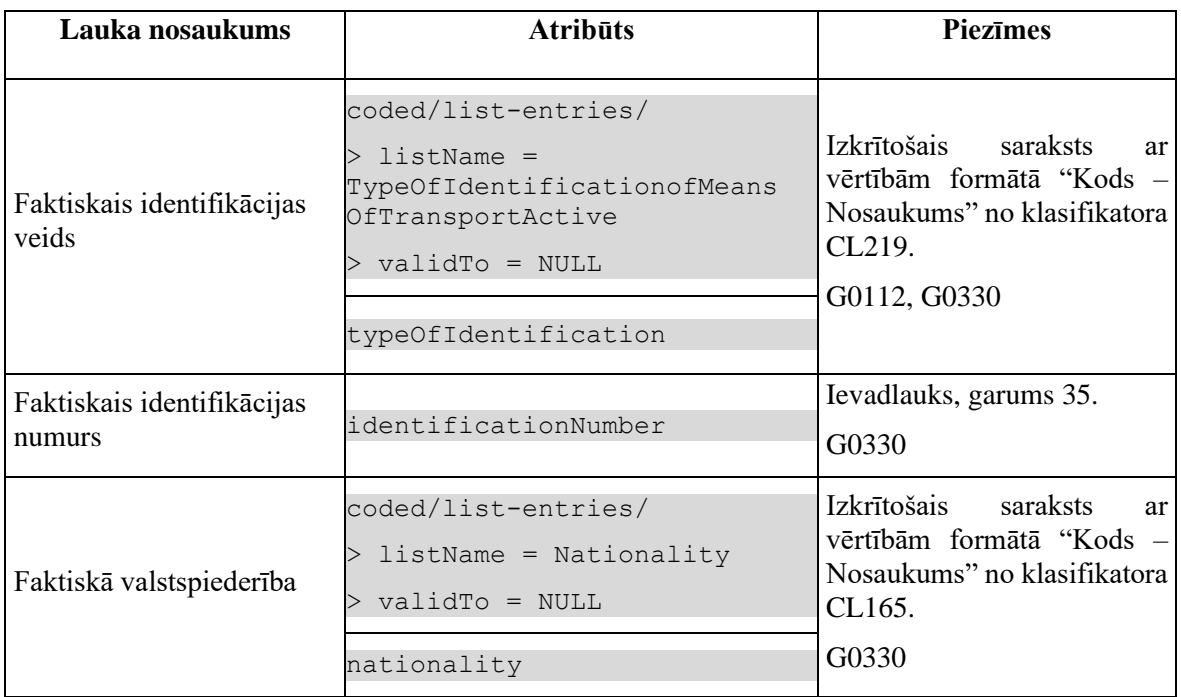

## **7.4.7.2 Validācijas**

#1.

Standarta lauku garuma un obligātuma pārbaudes.

#2.

Vismaz vienai faktiskai vērtībai ir jāatšķiras no deklarētas. Ja ievadītas vērtības sakrīt, tad lietotājām tiek izdots brīdinājums "*Ievadītas vērtības neatšķīrās no deklarētām*!" un poga [Saglabāt] nav pieejama.

#### #**G0112**

Nav tehniskā prasība.

### **7.4.7.3 Saskarnes elementu funkcijas**

#### **7.4.7.3.1 [Saglabāt]**

**Saskarnes elements pieejams**, ja vismaz viena faktiskā vērtības atšķīrās no deklarētās.

Ja forma atvērta jaunā ieraksta izveides režīmā, tiek izsaukta POST metode:

/active-border-transport-means/{id}/discrepancies

Ja forma atvērta rediģēšanas režīmā, tiek izsaukta PATCH metode:

/active-border-transport-means/{id}/discrepancies

#### **7.4.7.3.2 [Atcelt]**

#### **Saskarnes elements pieejams** vienmēr.

Standarta funkcionalitāte (3.1).

# **7.4.8 Ievadforma "Faktiskais pārvadājuma dokuments"**

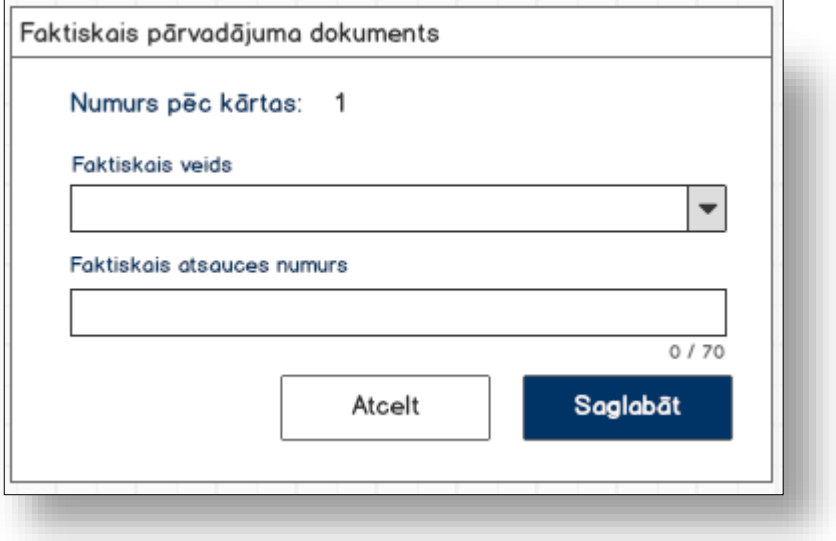

### **7.4.8.1 Formas lauki**

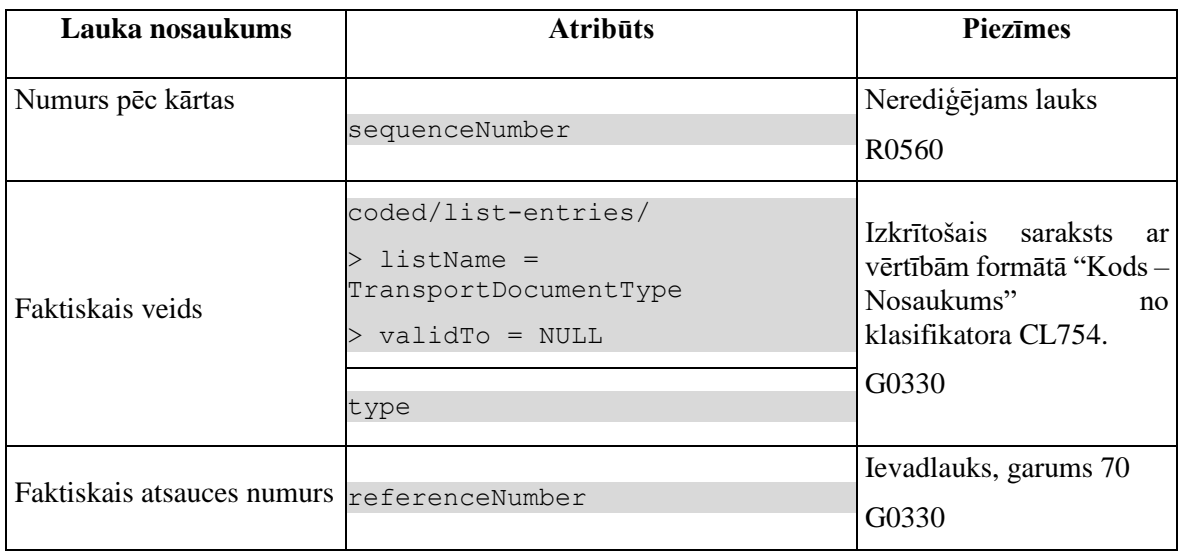

## **7.4.8.2 Validācijas**

#1.

Standarta lauku garuma un obligātuma pārbaudes.

#2. Vismaz vienai faktiskai vērtībai ir jāatšķiras no deklarētas. Ja ievadītas vērtības sakrīt, tad lietotājām tiek izdots brīdinājums "*Ievadītas vērtības neatšķīrās no deklarētām*!" un poga [Saglabāt] nav pieejama.

### **7.4.8.3 Saskarnes elementu funkcijas**

#### **7.4.8.3.1 [Saglabāt]**

**Saskarnes elements pieejams,** ja vismaz viena faktiskā vērtības atšķīrās no deklarētās.

Ja forma atvērta jaunā ieraksta izveides režīmā, tiek izsaukta POST metode:

/arrival-notification/{id}/discrepancies-transportdocument/{transportDocumentId}

Ja forma atvērta rediģēšanas režīmā, tiek izsaukta PATCH metode:

/transport-document/{id}/discrepancies

#### **7.4.8.3.2 [Atcelt]**

**Saskarnes elements pieejams** vienmēr.

Standarta funkcionalitāte (3.1).

# **7.5.FRM.AES.IERP.NTB.TRA Ierašanās paziņojuma transporta aprīkojums**

# **7.5.1 Navigācija**

Forma tiek izsaukta no sekojošām formām:

• FRM.AES.IERP Ierašanās paziņojums/Neatbilstības

No formas tiek izsauktas sekojošās formas:

- FRM.AES.IMI Darba galds IMI
- FRM.AES.IMI.SDOK Saistītie dokumenti /Ierašanās paziņojums
- FRM.AES.IERP Ierašanās paziņojums

Formai ir sekojošās piesaistītas ievadformas:

- "Faktiskais transporta aprīkojums"
- "Faktiskā plomba"
- "Faktiskā deklarētā prece"

# **7.5.2 Izskats**

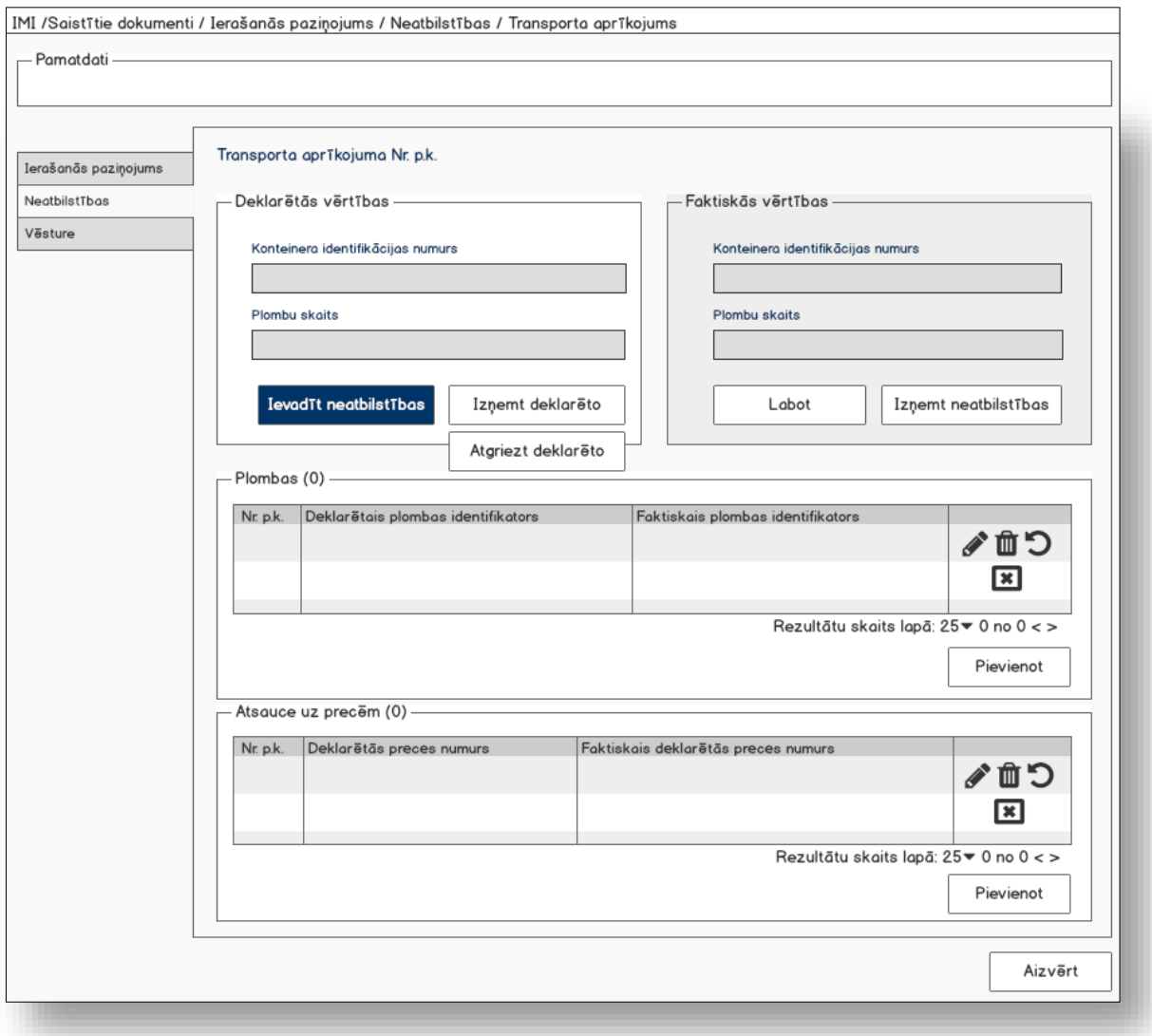

## **7.5.3 Formas lauki**

Formai paredzēti sekojošie režīmi:

- jaunā ieraksta izveides režīms;
- datu skatīšanas režīms;
- rediģēšanas režīms.

### **7.5.3.1 Transporta aprīkojuma Nr. p.k. %%**

Izsauc GET metodi:

/arrival-notification/{id}/discrepancies-transport-equipment

**7.5.3.1.1Kartiņa "Deklarētās vērtības"**

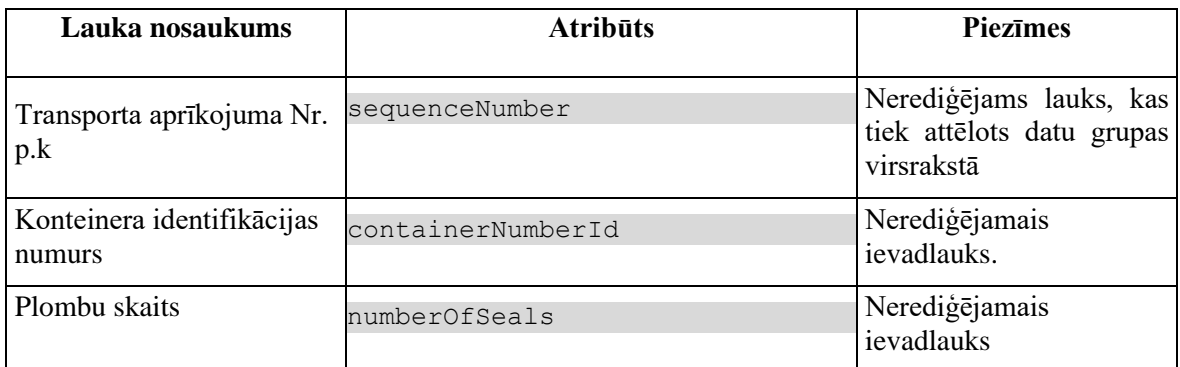

Gadījumā, ja atribūta *discrepanciesFlag* vērtība ir "-1", tad datu grupas virsraksts tiek mainīts uz "Deklarētās vērtības ir izņemtas", kas tiek attēlots sarkanā krāsā.

#### **7.5.3.1.2Kartiņa "Faktiskās vērtības"**

Datu grupa tiek attēlota tikai, ja neatbilstības eksistē: *discrepanciesFlagReal = 1*.

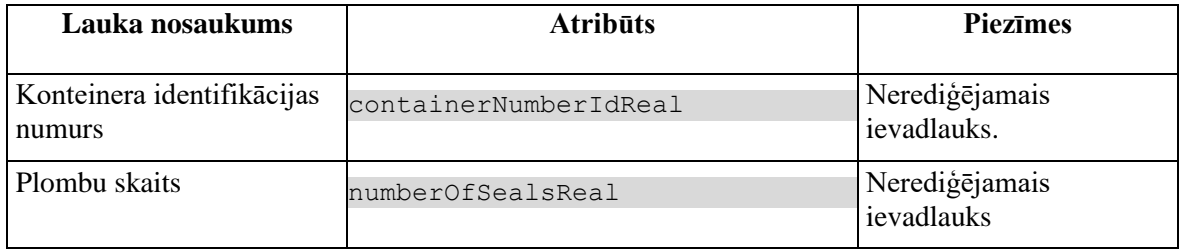

### **7.5.3.2 Saraksts "Plombas"**

Saraksts pēc noklusējuma ir izvērsts. Saraksts ir kārtojams pēc visām kolonnām, pēc noklusēšanas sakārtots pēc lauka "Nr. p.k." augošā secībā. Saraksts ir lapojams.

Izsauc GET metodi:

/arrival-notification/{id}/discrepancies-seals

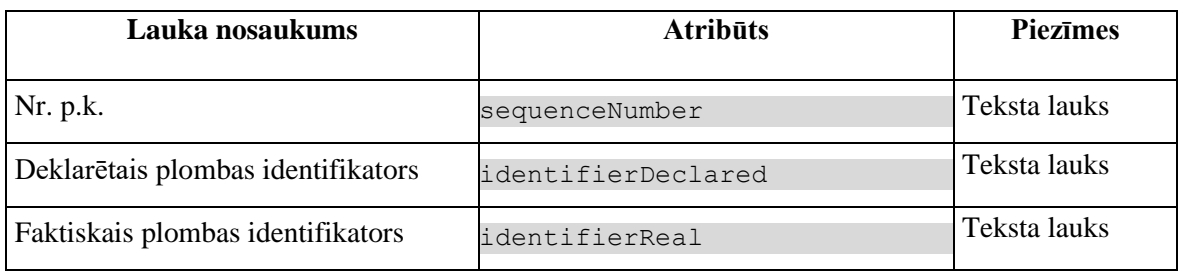

Gadījumā, ja atribūta *discrepanciesFlag* vērtība ir "-1", tad sekojošās vērtības attēlotas kā izsvītrotas:

• Deklarētais plombas identifikators

### **7.5.3.3 Saraksts "Atsauce uz precēm"**

Saraksts pēc noklusējuma ir izvērsts. Saraksts ir kārtojams pēc visām kolonnām, pēc noklusēšanas sakārtots pēc lauka "Nr. p.k." augošā secībā. Saraksts ir lapojams.

Izsauc GET metodi:

/arrival-notification/{id}/discrepancies-goods-references

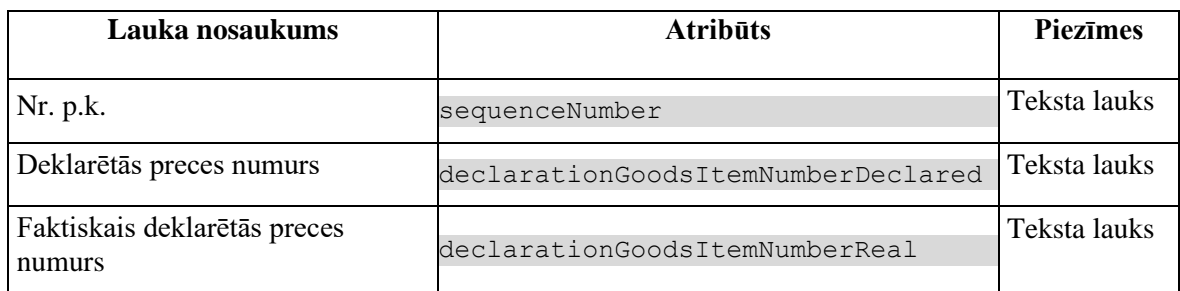

Gadījumā, ja atribūta *discrepanciesFlag* vērtība ir "-1", tad sekojošās vērtības attēlotas kā izsvītrotas:

• Deklarētais preces numurs

## **7.5.4 Validācijas**

Nav.

## **7.5.5 Saskarnes elementu funkcijas**

### **7.5.5.1 Saistītie dokumenti / Ierašanās paziņojumi / Ierašanās paziņojums/Neatbilstības /Transporta aprīkojums**

#### **Saskarnes elements pieejams** vienmēr.

Navigācijas ceļš:

- Saistītie dokumenti aktīva saite, tiek atvērta forma "FRM.AES.SDOK Saistītie dokumenti" ar atvērto šķirkli "Ierašanās paziņojumi"
- Ierašanās paziņojumi aktīva saite, tiek atvērta forma "FRM.AES.SDOK Saistītie dokumenti" ar atvērto šķirkli "Ierašanās paziņojumi"
- Ierašanās paziņojums aktīva saite, tiek atvērta forma "FRM.AES.IERP Ierašanās pazinojums"
- Neatbilstības aktīva saite, tiek atvērta forma "FRM.AES.IERP Ierašanās paziņojums" ar atvērto šķirkli "Neatbilstības"
- Transporta aprīkojums formas šķirkļa nosaukums, neaktīvs

### **7.5.5.2 …/Deklarācija/Saistītā informācija/ Ierašanās paziņojums/ Neatbilstības/Transporta aprīkojums**

#### **Saskarnes elements pieejams** vienmēr.

Navigācijas ceļš:

- [EMI / IMI] aktīva saite, tiek atvērta forma
	- "FRM.AES.EMI Darba galds EMI", ja forma tiek izsaukta no EMI
	- "FRM.AES.IMI Darba galds IMI", ja forma tiek izsaukta no IMI
- Deklarācija aktīva saite, tiek atvērta forma "FRM.AES.KLS.DEKL Deklarācija"
- Saistītā informācija aktīva saite, tiek atvērta forma "FRM.AES.KLS.DEKL Deklarācija", kuras aktīvais šķirklis ir "Saistītie dokumenti"
- Ierašanās paziņojums aktīva saite, tiek atvērta forma "FRM.AES.IERP Ierašanās paziņojums"
- Neatbilstības aktīva saite, tiek atvērta forma "FRM.AES.IERP Ierašanās paziņojums" ar atvērto šķirkli "Neatbilstības"
- Transporta aprīkojums formas šķirkļa nosaukums, neaktīvs

### **7.5.5.3 Transporta aprīkojuma Nr. p.k./[Ievadīt neatbilstības]**

**Saskarnes elements pieejams**, ja datu grupas "Faktiskās vērtības" atribūta *discrepanciesId* nav noteikta. Kā arī pārbauda, vai lietotājs ierašanās paziņojumā ir norādīts kā pārvadātājs. Lai to noskaidrotu, no piekļuves pilnvaras tiek nolasīta lietotāja identifikācijas numurs un salīdzināts ar pārvadātāju.

```
TRADER.TIN = %lietotāja.identifikācijas.numurs%
TRADER.CONSIGNMENT_ID = CONSIGNMENT.ID AND 
CONSIGNMENT.ARRIVAL_NOTIFICATION_ID = ARRIVAL_NOTIFICATION.ID AND
TRADER.TRADER_TYPE = "CAR"
```
Tiek atvērta ievadforma "Faktiskais transporta aprīkojums" jauna ieraksta izveides režīmā.

### **7.5.5.4 Transporta aprīkojuma Nr. p.k. /[Izņemt deklarēto]**

**Saskarnes elements pieejams**, ja datu grupas "Faktiskās vērtības" atribūta *discrepanciesId* nav noteikta. Kā arī pārbauda, vai lietotājs ierašanās paziņojumā ir norādīts kā pārvadātājs. Lai to noskaidrotu, no piekļuves pilnvaras tiek nolasīta lietotāja identifikācijas numurs un salīdzināts ar pārvadātāju.

```
TRADER.TIN = %lietotāja.identifikācijas.numurs%
TRADER.CONSIGNMENT_ID = CONSIGNMENT.ID AND 
CONSIGNMENT.ARRIVAL_NOTIFICATION_ID = ARRIVAL_NOTIFICATION.ID AND
TRADER.TRADER_TYPE = "CAR"
```
Lietotājam tiek izdots standarta dzēšanas apliecināšanas logs ar jautājumu "Vai tiešām vēlāties izņemt deklarēto vērtību? Ja bija ievadītas neatbilstības, tās tiks nodzēstas!" ar iespējamām atbildēm "Jā" un "Nē".

Gadījumā, ja lietotāja atbilde ir "Jā", ieraksts tiek izņemts.

Tiek izsaukta PATCH metode:

```
/transport-equipment/{id}/remove-declared
```
### **7.5.5.5 +Transporta aprīkojuma Nr. p.k. /[Atgriezt deklarēto]**

**Saskarnes elements pieejams** datu grupas "Deklarētās vērtības" atribūta *discrepanciesFlag* vērtība ir "-1". Kā arī pārbauda, vai lietotājs ierašanās paziņojumā ir norādīts kā pārvadātājs. Lai to noskaidrotu, no piekļuves pilnvaras tiek nolasīta lietotāja identifikācijas numurs un salīdzināts ar pārvadātāju.

```
TRADER.TIN = %lietotāja.identifikācijas.numurs%
TRADER.CONSIGNMENT_ID = CONSIGNMENT.ID AND 
CONSIGNMENT.ARRIVAL_NOTIFICATION_ID = ARRIVAL_NOTIFICATION.ID AND
TRADER.TRADER_TYPE = "CAR"
```
Lietotājam tiek izdots standarta dzēšanas apliecināšanas logs ar jautājumu "Vai tiešām vēlāties atgriezt deklarēto vērtību?" ar iespējamām atbildēm "Jā" un "Nē".

Gadījumā, ja lietotāja atbilde ir "Jā", ieraksts tiek atgriezts.

Tiek izsaukta PATCH metode:

/transport-equipment/{id}/restore-declared

### **7.5.5.6 Transporta aprīkojuma Nr. p.k. /[Labot]**

**Saskarnes elements pieejams**, ja datu grupas "Faktiskās vērtības" atribūta *discrepancyId* vērtība ir noteikta. Kā arī pārbauda, vai lietotājs ierašanās paziņojumā ir norādīts kā pārvadātājs. Lai to noskaidrotu, no piekļuves pilnvaras tiek nolasīta lietotāja identifikācijas numurs un salīdzināts ar pārvadātāju.

```
TRADER.TIN = %lietotāja.identifikācijas.numurs%
TRADER.CONSIGNMENT_ID = CONSIGNMENT.ID AND 
CONSIGNMENT.ARRIVAL_NOTIFICATION_ID = ARRIVAL_NOTIFICATION.ID AND
TRADER.TRADER_TYPE = "CAR"
```
Tiek atvērta ievadforma "Faktiskā transporta aprīkojuma informācija" rediģēšanas režīmā.

### **7.5.5.7 Transporta aprīkojuma Nr. p.k. /[Izņemt neatbilstības]**

**Saskarnes elements pieejams**, ja datu grupas "Faktiskās vērtības" atribūta *discrepancyId* vērtība ir noteikta. Kā arī pārbauda, vai lietotājs ierašanās paziņojumā ir norādīts kā pārvadātājs. Lai to noskaidrotu, no piekļuves pilnvaras tiek nolasīta lietotāja identifikācijas numurs un salīdzināts ar pārvadātāju.

```
TRADER.TIN = %lietotāja.identifikācijas.numurs%
TRADER.CONSIGNMENT_ID = CONSIGNMENT.ID AND 
CONSIGNMENT.ARRIVAL_NOTIFICATION_ID = ARRIVAL_NOTIFICATION.ID AND
TRADER.TRADER_TYPE = "CAR"
```
Lietotājam tiek izdots standarta dzēšanas apliecināšanas logs ar jautājumu "Vai tiešām vēlāties izņemt neatbilstības?" ar iespējamām atbildēm "Jā" un "Nē".

Gadījumā, ja lietotāja atbilde ir "Jā", ieraksts tiek izņemts.

Tiek izsaukta DELETE metode:

/transport-equipment/{id}

### **7.5.5.8 Saraksts "Plombas"/ikona "Zīmulis"**

**Saskarnes elements pieejams**, ja ieraksta atribūta *discrepanciesFlag* vērtība ir "0" un forma ir *rediģēšanas* režīmā. Kā arī pārbauda, vai lietotājs ierašanās paziņojumā ir norādīts kā pārvadātājs. Lai to noskaidrotu, no piekļuves pilnvaras tiek nolasīta lietotāja identifikācijas numurs un salīdzināts ar pārvadātāju.

```
TRADER.TIN = %lietotāja.identifikācijas.numurs%
TRADER.CONSIGNMENT_ID = CONSIGNMENT.ID AND 
CONSIGNMENT.ARRIVAL_NOTIFICATION_ID = ARRIVAL_NOTIFICATION.ID AND
TRADER.TRADER_TYPE = "CAR"
```
#### **Ikonas paskaidre**: "Ievadīt vai labot neatbilstības".

Ja ieraksta atribūta *discrepanciesFlagReal* vērtība nav noteikta, tad tiek atvērta ievadforma "Faktiskā plombas informācija" jauna ieraksta izveides režīmā.

Ja ieraksta atribūta *discrepanciesFlagReal* vērtība ir "1", tad tiek atvērta ievadforma "Faktiskā plombas informācija" rediģēšanas režīmā.

### **7.5.5.9 +Saraksts "Plombas"/ikona "Miskaste"**

**Saskarnes elements pieejams**, ja ieraksta atribūta *discrepancyId* vērtība ir noteikta. un forma ir *rediģēšanas* režīmā. Kā arī pārbauda, vai lietotājs ierašanās paziņojumā ir norādīts kā pārvadātājs. Lai to noskaidrotu, no piekļuves pilnvaras tiek nolasīta lietotāja identifikācijas numurs un salīdzināts ar pārvadātāju.

```
TRADER.TIN = %lietotāja.identifikācijas.numurs%
TRADER.CONSIGNMENT_ID = CONSIGNMENT.ID AND 
CONSIGNMENT.ARRIVAL_NOTIFICATION_ID = ARRIVAL_NOTIFICATION.ID AND
TRADER.TRADER_TYPE = "CAR"
```
#### **Ikonas paskaidre**: "Izņemt neatbilstības"

Lietotājam tiek izdots standarta dzēšanas apliecināšanas logs ar jautājumu "*Vai tiešām vēlāties izņemt neatbilstības*?" ar iespējamām atbildēm "Jā" un "Nē".

Gadījumā, ja lietotāja atbilde ir "Jā", ieraksts tiek dzēsts.

Tiek izsaukta DELETE metode:

/seal/{id}

#### **7.5.5.10 Saraksts "Plombas"/ikona "Krustiņš"**

**Saskarnes elements pieejams**, ja ieraksta atribūta *discrepanciesFlag* vērtība ir "0" un forma ir *rediģēšanas* režīmā. Kā arī pārbauda, vai lietotājs ierašanās paziņojumā ir norādīts kā pārvadātājs. Lai to noskaidrotu, no piekļuves pilnvaras tiek nolasīta lietotāja identifikācijas numurs un salīdzināts ar pārvadātāju.

```
TRADER.TIN = %lietotāja.identifikācijas.numurs%
TRADER.CONSIGNMENT_ID = CONSIGNMENT.ID AND 
CONSIGNMENT.ARRIVAL_NOTIFICATION_ID = ARRIVAL_NOTIFICATION.ID AND
TRADER.TRADER_TYPE = "CAR"
```
#### **Ikonas paskaidre**: "Izņemt deklarēto".

Lietotājam tiek izdots standarta dzēšanas apliecināšanas logs ar jautājumu "*Vai tiešām vēlāties izņemt deklarēto vērtību*? Ja bija ievadītas neatbilstības, tās tiks nodzēstas!" ar iespējamām atbildēm "Jā" un "Nē".

Gadījumā, ja lietotāja atbilde ir "Jā", ieraksts tiek izņemts.

Tiek izsaukta PATCH metode:

/seal/{id}/remove-declared

#### **7.5.5.11 Saraksts "Plombas"/ikona "Atgriezt"**

**Saskarnes elements pieejams**, ja ieraksta atribūta *discrepanciesFlag* vērtība ir "-1" un forma ir *rediģēšanas* režīmā. Kā arī pārbauda, vai lietotājs ierašanās paziņojumā ir norādīts kā pārvadātājs. Lai to noskaidrotu, no piekļuves pilnvaras tiek nolasīta lietotāja identifikācijas numurs un salīdzināts ar pārvadātāju.

```
TRADER.TIN = %lietotāja.identifikācijas.numurs%
TRADER.CONSIGNMENT_ID = CONSIGNMENT.ID AND
```
CONSIGNMENT.ARRIVAL\_NOTIFICATION\_ID = ARRIVAL\_NOTIFICATION.ID AND TRADER.TRADER\_TYPE = "CAR"

#### **Ikonas paskaidre**: "Atgriezt deklarēto"

Lietotājam tiek izdots standarta dzēšanas apliecināšanas logs ar jautājumu "*Vai tiešām vēlāties atgriezt deklarēto vērtību*?" ar iespējamām atbildēm "Jā" un "Nē".

Gadījumā, ja lietotāja atbilde ir "Jā", ieraksts tiek atgriezts.

Tiek izsaukta PATCH metode:

/seal/{id}/restore-declared

### **7.5.5.12 Saraksts "Plombas"/[Pievienot]**

**Saskarnes elements pieejams**, ja forma ir *rediģēšanas* režīmā. Kā arī, ja sarakstā ir ne vairāk ka 99 ieraksti. Kā arī pārbauda, vai lietotājs ierašanās paziņojumā ir norādīts kā pārvadātājs. Lai to noskaidrotu, no piekļuves pilnvaras tiek nolasīta lietotāja identifikācijas numurs un salīdzināts ar pārvadātāju.

```
TRADER.TIN = %lietotāja.identifikācijas.numurs%
TRADER.CONSIGNMENT_ID = CONSIGNMENT.ID AND 
CONSIGNMENT.ARRIVAL_NOTIFICATION_ID = ARRIVAL_NOTIFICATION.ID AND
TRADER.TRADER_TYPE = "CAR"
```
Tiek atvērta forma "Plombas" jaunā ieraksta izveides režīmā.

#### **7.5.5.13 Saraksts "Atsauce uz precēm"/ikona "Zīmulis"**

**Saskarnes elements pieejams**, ja ieraksta atribūta *discrepanciesFlag* vērtība ir "0" un forma ir *rediģēšanas* režīmā. Kā arī pārbauda, vai lietotājs ierašanās paziņojumā ir norādīts kā pārvadātājs. Lai to noskaidrotu, no piekļuves pilnvaras tiek nolasīta lietotāja identifikācijas numurs un salīdzināts ar pārvadātāju.

```
TRADER.TIN = %lietotāja.identifikācijas.numurs%
TRADER.CONSIGNMENT_ID = CONSIGNMENT.ID AND 
CONSIGNMENT.ARRIVAL_NOTIFICATION_ID = ARRIVAL_NOTIFICATION.ID AND
TRADER.TRADER_TYPE = "CAR"
```
**Ikonas paskaidre**: "Ievadīt vai labot neatbilstības".

Ja ieraksta atribūta *discrepanciesFlagReal* vērtība nav noteikta, tad tiek atvērta ievadforma "Faktiskā deklarētā prece" jauna ieraksta izveides režīmā.

Ja ieraksta atribūta *discrepanciesFlagReal* vērtība ir "1", tad tiek atvērta ievadforma "Faktiskā deklarētā prece" rediģēšanas režīmā.

### **7.5.5.14 Saraksts "Atsauce uz precēm"/ikona "Miskaste"**

**Saskarnes elements pieejams**, ja ieraksta atribūta *discrepancyId* vērtība ir noteikta, un forma ir *rediģēšanas* režīmā. Kā arī pārbauda, vai lietotājs ierašanās paziņojumā ir norādīts kā pārvadātājs. Lai to noskaidrotu, no piekļuves pilnvaras tiek nolasīta lietotāja identifikācijas numurs un salīdzināts ar pārvadātāju.

```
TRADER.TIN = %lietotāja.identifikācijas.numurs%
TRADER.CONSIGNMENT_ID = CONSIGNMENT.ID AND 
CONSIGNMENT.ARRIVAL_NOTIFICATION_ID = ARRIVAL_NOTIFICATION.ID AND
TRADER.TRADER_TYPE = "CAR"
```
#### **Ikonas paskaidre**: "Izņemt neatbilstības"

Lietotājam tiek izdots standarta dzēšanas apliecināšanas logs ar jautājumu "*Vai tiešām vēlāties izņemt neatbilstības*?" ar iespējamām atbildēm "Jā" un "Nē".

Gadījumā, ja lietotāja atbilde ir "Jā", ieraksts tiek dzēsts.

Tiek izsaukta DELETE metode:

/goods-reference/{id}

### **7.5.5.15 Saraksts "Atsauce uz precēm"/ikona "Krustiņš"**

**Saskarnes elements pieejams**, ja ieraksta atribūta *discrepanciesFlag* vērtība ir "0" un forma ir *rediģēšanas* režīmā. Kā arī pārbauda, vai lietotājs ierašanās paziņojumā ir norādīts kā pārvadātājs. Lai to noskaidrotu, no piekļuves pilnvaras tiek nolasīta lietotāja identifikācijas numurs un salīdzināts ar pārvadātāju.

```
TRADER.TIN = %lietotāja.identifikācijas.numurs%
TRADER.CONSIGNMENT_ID = CONSIGNMENT.ID AND 
CONSIGNMENT.ARRIVAL_NOTIFICATION_ID = ARRIVAL_NOTIFICATION.ID AND
TRADER.TRADER_TYPE = "CAR"
```
#### **Ikonas paskaidre**: "Izņemt deklarēto".

Lietotājam tiek izdots standarta dzēšanas apliecināšanas logs ar jautājumu "*Vai tiešām vēlāties izņemt deklarēto vērtību? Ja bija ievadītas neatbilstības, tās tiks nodzēstas*!" ar iespējamām atbildēm "Jā" un "Nē".

Gadījumā, ja lietotāja atbilde ir "Jā", ieraksts tiek izņemts.

Tiek izsaukta PATCH metode:

```
/goods-reference/{id}/remove-declared
```
#### **7.5.5.16 Saraksts "Atsauce uz precēm"/ikona "Atgriezt"**

**Saskarnes elements pieejams**, ja ieraksta atribūta *discrepanciesFlag* vērtība ir "-1" un forma ir *rediģēšanas* režīmā. Kā arī pārbauda, vai lietotājs ierašanās paziņojumā ir norādīts kā pārvadātājs. Lai to noskaidrotu, no piekļuves pilnvaras tiek nolasīta lietotāja identifikācijas numurs un salīdzināts ar pārvadātāju.

```
TRADER.TIN = %lietotāja.identifikācijas.numurs%
TRADER.CONSIGNMENT_ID = CONSIGNMENT.ID AND 
CONSIGNMENT.ARRIVAL_NOTIFICATION_ID = ARRIVAL_NOTIFICATION.ID AND
TRADER.TRADER_TYPE = "CAR"
```
**Ikonas paskaidre**: "Atgriezt deklarēto".

Lietotājam tiek izdots standarta dzēšanas apliecināšanas logs ar jautājumu "*Vai tiešām vēlāties atgriezt deklarēto vērtību*?" ar iespējamām atbildēm "Jā" un "Nē".

Gadījumā, ja lietotāja atbilde ir "Jā", ieraksts tiek atgriezts.

Tiek izsaukta PATCH metode:

/goods-reference/{id}/restore-declared

### **7.5.5.17 Saraksts "Atsauce uz precēm"/[Pievienot]**

**Saskarnes elements pieejams**, ja forma ir *rediģēšanas* režīmā. Kā arī, ja sarakstā ir ne vairāk ka 9999 ieraksti. Kā arī pārbauda, vai lietotājs ierašanās paziņojumā ir norādīts kā pārvadātājs. Lai to noskaidrotu, no piekļuves pilnvaras tiek nolasīta lietotāja identifikācijas numurs un salīdzināts ar pārvadātāju.

```
TRADER.TIN = %lietotāja.identifikācijas.numurs%
TRADER.CONSIGNMENT_ID = CONSIGNMENT.ID AND 
CONSIGNMENT.ARRIVAL_NOTIFICATION_ID = ARRIVAL_NOTIFICATION.ID AND
TRADER.TRADER_TYPE = "CAR"
```
Tiek atvērta forma "Atsauce uz precēm" jaunā ieraksta izveides režīmā.

# **7.5.6 Ievadforma "Faktiskais transporta aprīkojums"**

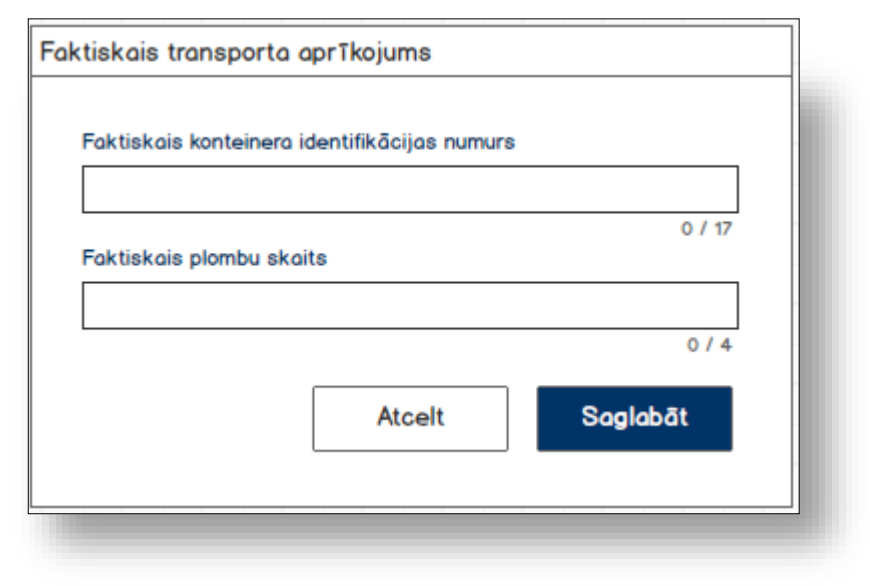

### **7.5.6.1 Formas lauki**

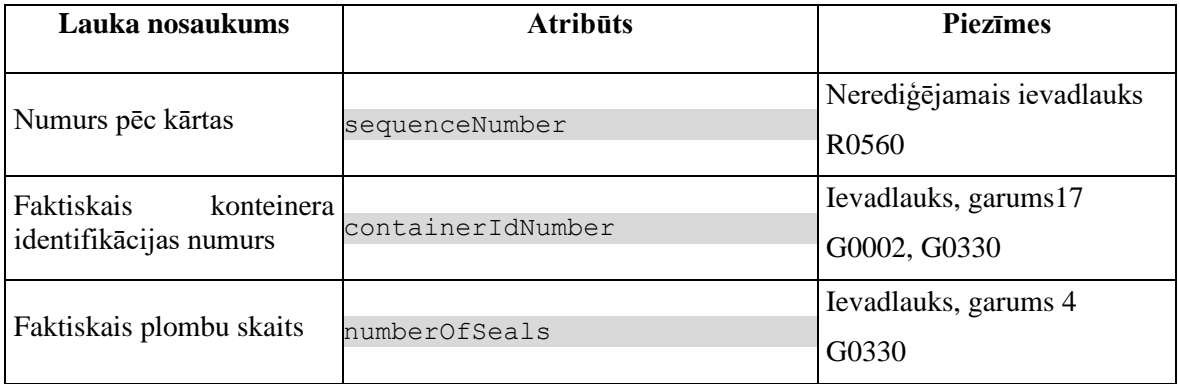

## **7.5.6.2 Validācijas**

#1.

Standarta lauku garuma un obligātuma pārbaudes.

#2.

Vismaz vienai faktiskai vērtībai ir jāatšķiras no deklarētas. Ja ievadītas vērtības sakrīt, tad lietotājām tiek izdots brīdinājums "*Ievadītas vērtības neatšķīrās no deklarētām*!" un poga [Saglabāt] nav pieejama.

## **7.5.6.3 Saskarnes elementu funkcijas**

#### **7.5.6.3.1 [Saglabāt]**

**Saskarnes elements pieejams,** ja vismaz viena faktiskā vērtības atšķīrās no deklarētās.

Ja forma atvērta jaunā ieraksta izveides režīmā, tiek izsaukta POST metode:

```
/arrival-notification/{id}/discrepancies-transport-
equipment/{transportEquipmentId}
```
>discrepanciesFlag = {discrepanciesFlag} // formas parametrs

Ja forma atvērta rediģēšanas režīmā, tiek izsaukta PATCH metode:

```
/transport-equipment/{id}/discrepancies
```
#### **7.5.6.3.2 [Atcelt]**

#### **Saskarnes elements pieejams** vienmēr.

Standarta funkcionalitāte (3.1).

## **7.5.7 Ievadforma "Faktiskā plomba"**

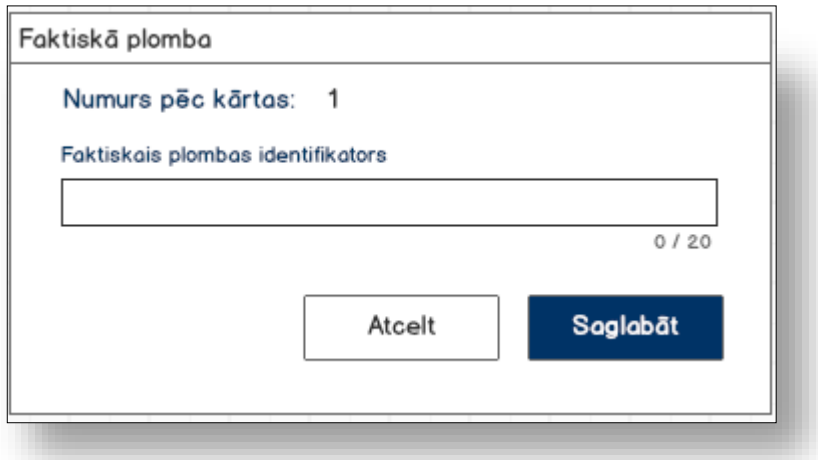

### **7.5.7.1 Formas lauki**

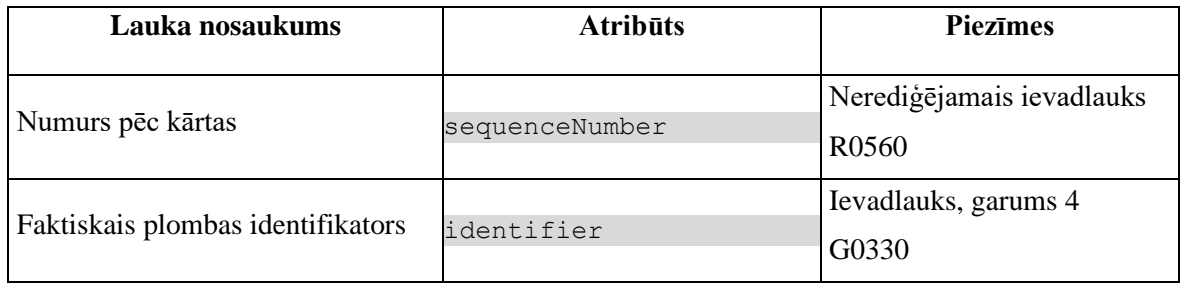

## **7.5.7.2 Validācijas**

#1.

Standarta lauku garuma un obligātuma pārbaudes.

#2.

Vismaz vienai faktiskai vērtībai ir jāatšķiras no deklarētas. Ja ievadītas vērtības sakrīt, tad lietotājām tiek izdots brīdinājums "*Ievadītas vērtības neatšķīrās no deklarētām*!" un poga [Saglabāt] nav pieejama.'

### **7.5.7.3 Saskarnes elementu funkcijas**

#### **7.5.7.3.1 [Saglabāt]**

**Saskarnes elements pieejams**, ja vismaz viena faktiskā vērtības atšķīrās no deklarētās.

Ja forma atvērta jaunā ieraksta izveides režīmā, tiek izsaukta POST metode:

/arrival-notification/{id}/discrepancies-seal/{sealId}

>discrepanciesFlag = {discrepanciesFlag} // formas parametrs

Ja forma atvērta rediģēšanas režīmā, tiek izsaukta PATCH metode:

/arrival-notification/{id}/discrepancies-seal/{sealId}

#### **7.5.7.3.2 [Atcelt]**

**Saskarnes elements pieejams** vienmēr.

Standarta funkcionalitāte.

## **7.5.8 Ievadforma "Faktiskā deklarētā prece"**

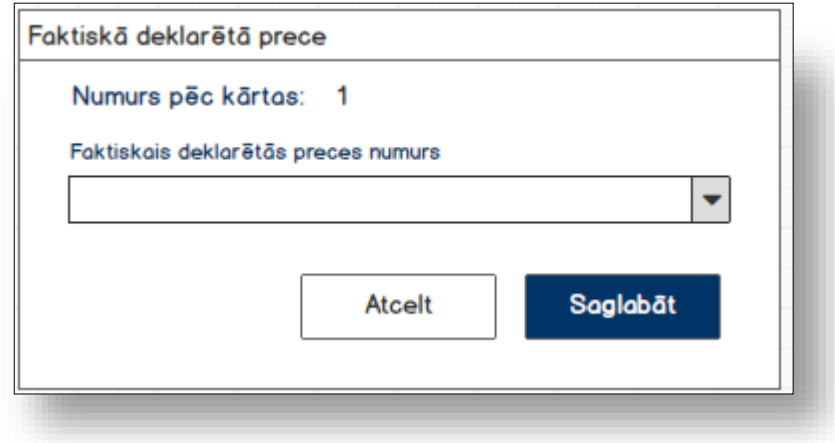

#### **7.5.8.1 Formas lauki**

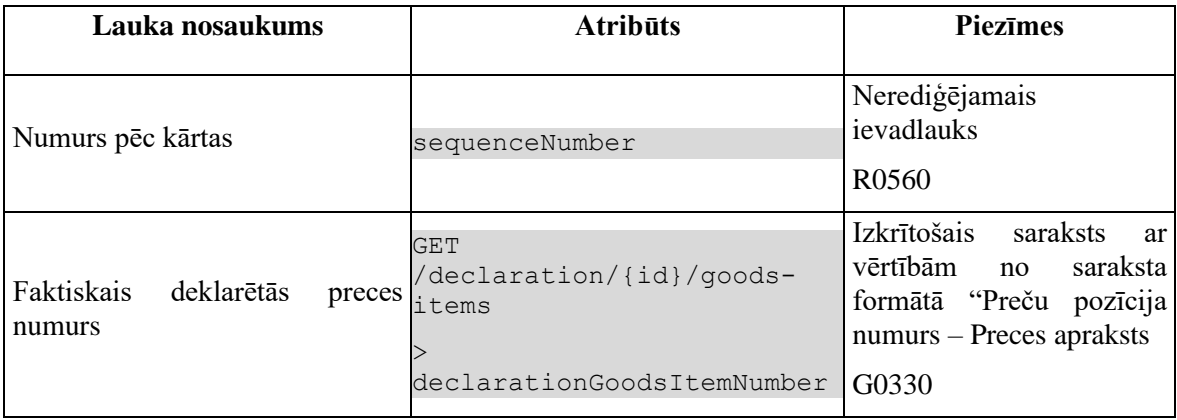

## **7.5.8.2 Validācijas**

#1.

Standarta lauku garuma un obligātuma pārbaudes.

#2.

Vismaz vienai faktiskai vērtībai ir jāatšķiras no deklarētas. Ja ievadītas vērtības sakrīt, tad lietotājām tiek izdots brīdinājums "*Ievadītas vērtības neatšķīrās no deklarētām*!" un poga [Saglabāt] nav pieejama.

### **7.5.8.3 Saskarnes elementu funkcijas**

#### **7.5.8.3.1 [Saglabāt]**

**Saskarnes elements pieejams**, ja vismaz viena faktiskā vērtības atšķīrās no deklarētās.

Ja forma atvērta jaunā ieraksta izveides režīmā, tiek izsaukta POST metode:

```
/arrival-notification/{id}/discrepancies-goods-
reference/{goodsReferenceId}
```
>discrepanciesFlag = {discrepanciesFlag} // formas parametrs

Ja forma atvērta rediģēšanas režīmā, tiek izsaukta PATCH metode:

```
/arrival-notification/{id}/discrepancies-goods-
reference/{goodsReferenceId}
```
#### **7.5.8.3.2 [Atcelt]**

**Saskarnes elements pieejams** vienmēr.

Standarta funkcionalitāte.

# **7.6.FRM.AES.IERP.NTB.PRC Ierašanās paziņojuma preces**

# **7.6.1 Navigācija**

Forma tiek izsaukta no sekojošām formām:

• FRM.AES.IERP Ierašanās paziņojums/Neatbilstības

No formas tiek izsauktas sekojošās formas:

- FRM.AES.IMI Darba galds IMI
- FRM.AES.IMI.SDOK Saistītie dokumenti /Ierašanās paziņojums
- FRM.AES.IERP Ierašanās paziņojums

Formai ir sekojošās piesaistītas ievadformas:

- "Atļauja"
- "Faktiskā preces informācija"
- "Faktiskā iepakojuma informācija"

# **7.6.2 Izskats**

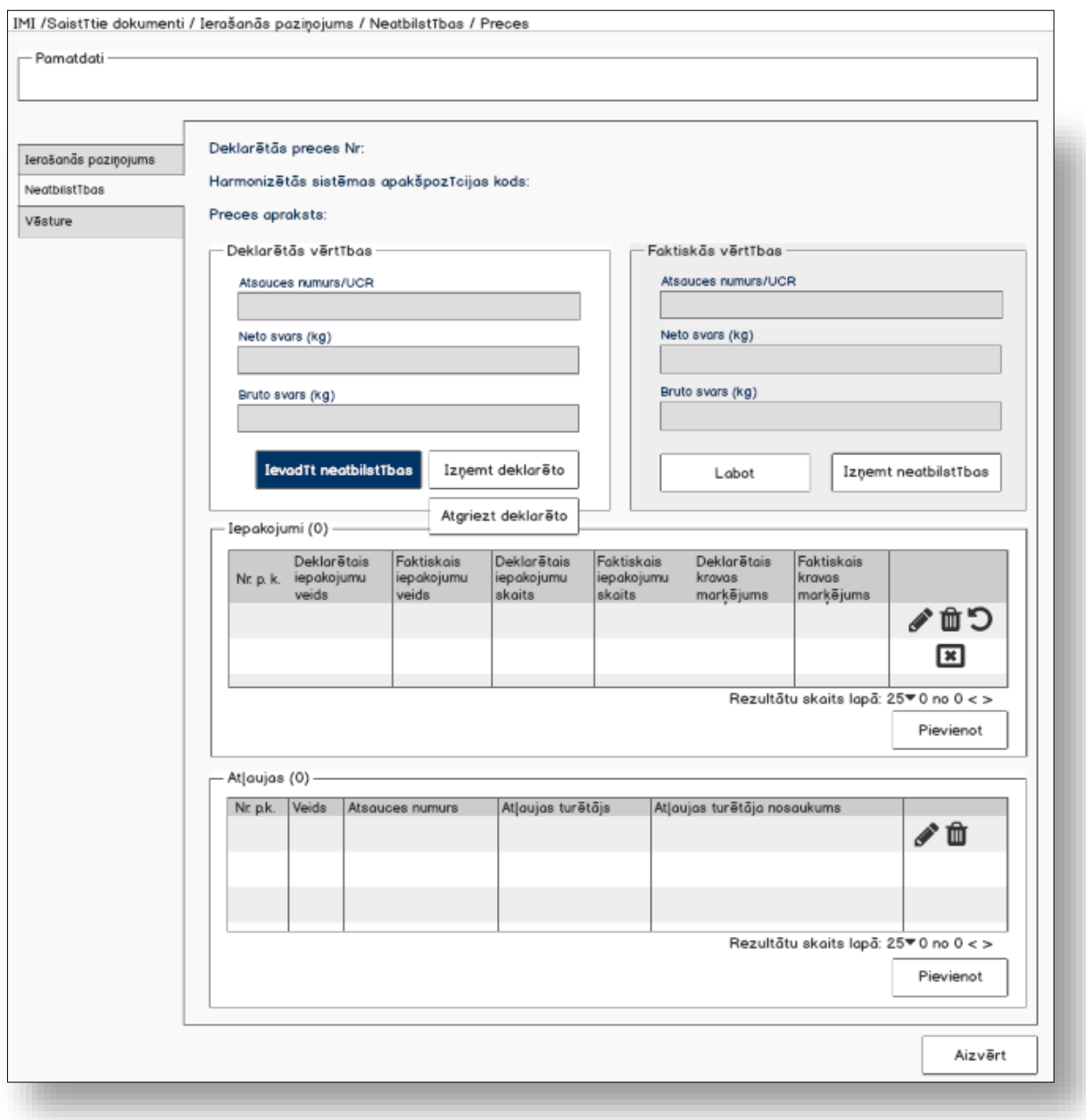

## **7.6.3 Formas lauki**

Formai paredzēti sekojošie režīmi:

- jaunā ieraksta izveides režīms;
- datu skatīšanas režīms;
- rediģēšanas režīms.

#### Izsauc GET metodi:

/goods-item/{id}

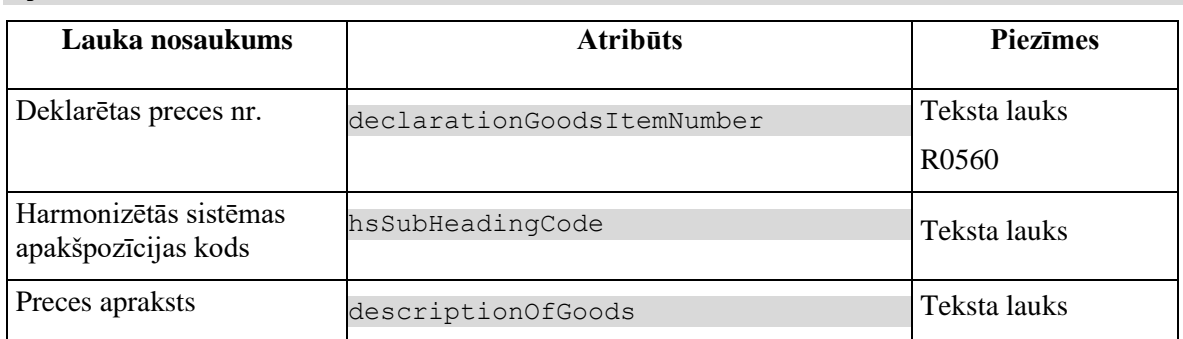

Gadījumā, ja atribūta *discrepanciesFlag* vērtība ir "-1", tad sekojošās vērtības attēlotas kā izsvītrotas:

- Deklarētas preces nr.
- Harmonizētās sistēmas apakšpozīcijas kods
- Preces apraksts

Laukiem tiek piemērotas sekojošās validācijas.

#### **7.6.3.1.1 #**R0560

Gadījumā, ja ir konstatētas neatbilstības, tad neatbilstību ieraksta numuram pēc kārtas jābūt vienādām ar deklarētās preces numuram pēc kārtas.

### **7.6.3.2 Deklarētas preces Nr. %%**

Izsauc GET metodi:

/arrival-notification/{id}/discrepancies-goods-item

#### **7.6.3.2.1Kartiņa "Deklarētās vērtības"**

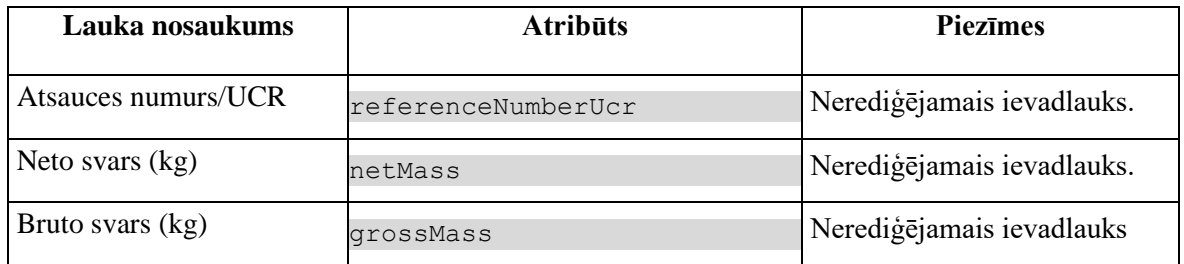

Gadījumā, ja atribūta *discrepanciesFlag* vērtība ir "-1", tad datu grupas virsraksts tiek mainīts uz "Deklarētās vērtības ir izņemtas", kas tiek attēlots sarkanā krāsā.

#### **7.6.3.2.2Kartiņa "Faktiskās vērtības"**

Datu grupa tiek attēlota tikai, ja neatbilstības eksistē: *discrepanciesFlagReal = 1*.

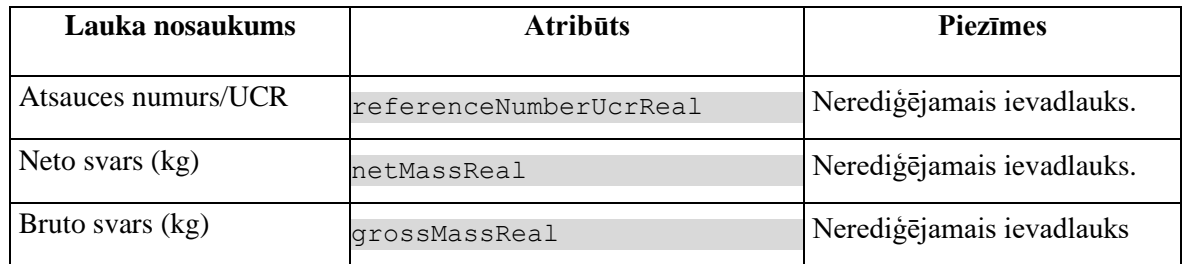

## **7.6.3.3 Saraksts "Iepakojumi"**

Saraksts pēc noklusējuma ir izvērsts. Saraksts ir kārtojams pēc visām kolonnām, pēc noklusēšanas sakārtots pēc lauka "Nr. p.k." augošā secībā. Saraksts ir lapojams.

Izsauc GET metodi:

```
/arrival-notification/{id}/goods-item/{goodsItemId}/discrepancies-
packagings
```
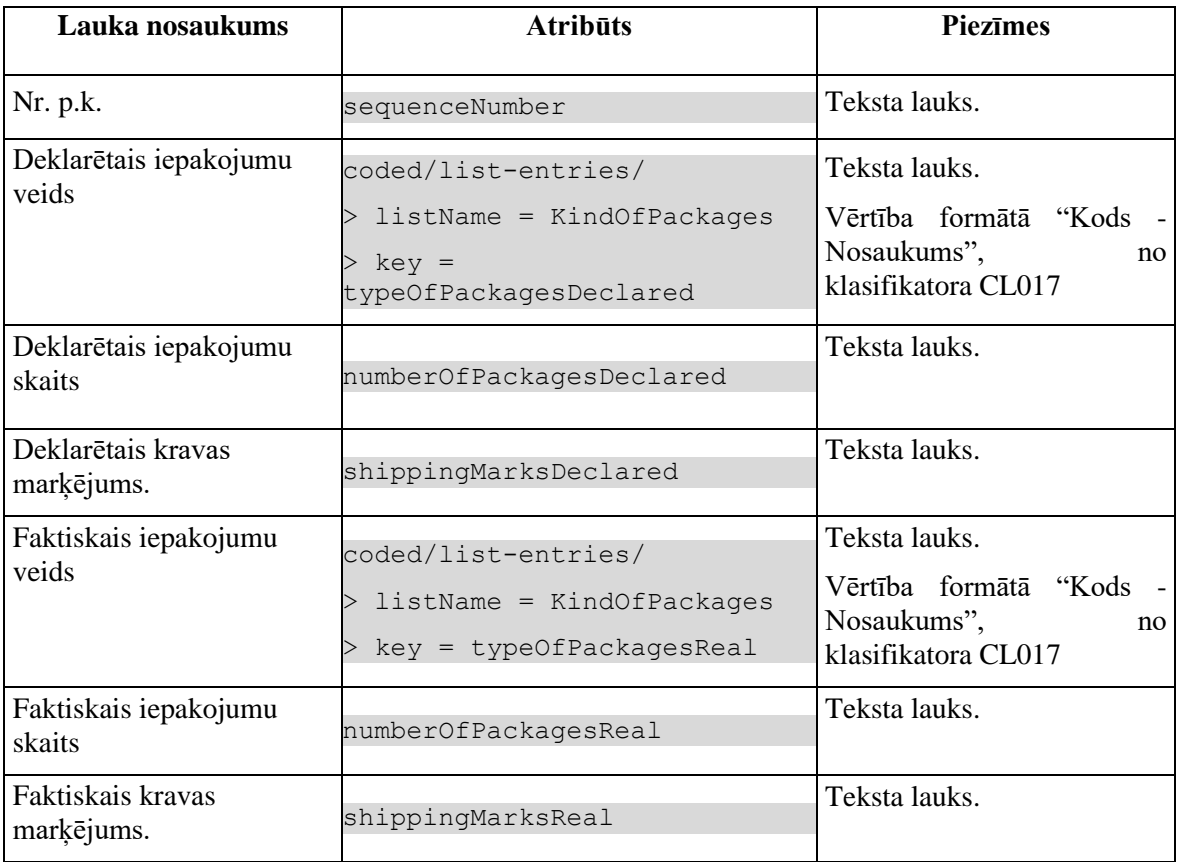

Gadījumā, ja atribūta discrepanciesFlag vērtība ir "-1", tad sekojošās vērtības attēlotas kā izsvītrotas:

- Deklarētais iepakojumu veids
- Deklarētais iepakojumu skaits

• Deklarētais kravas marķējums.

## **7.6.3.4 Saraksts "Atļaujas"**

Saraksts pēc noklusējuma ir izvērsts. Saraksts ir kārtojams pēc visām kolonnām, pēc noklusēšanas sakārtots pēc lauka "Nr. p.k.", kas sarakstā netiek attēlots augošā secībā. Saraksts ir lapojams.

Ja forma tiek izsaukta datu skatīšanas vai datu labošanas režīmā, izsauc GET metodi:

/goods-item/{id}/authorisations

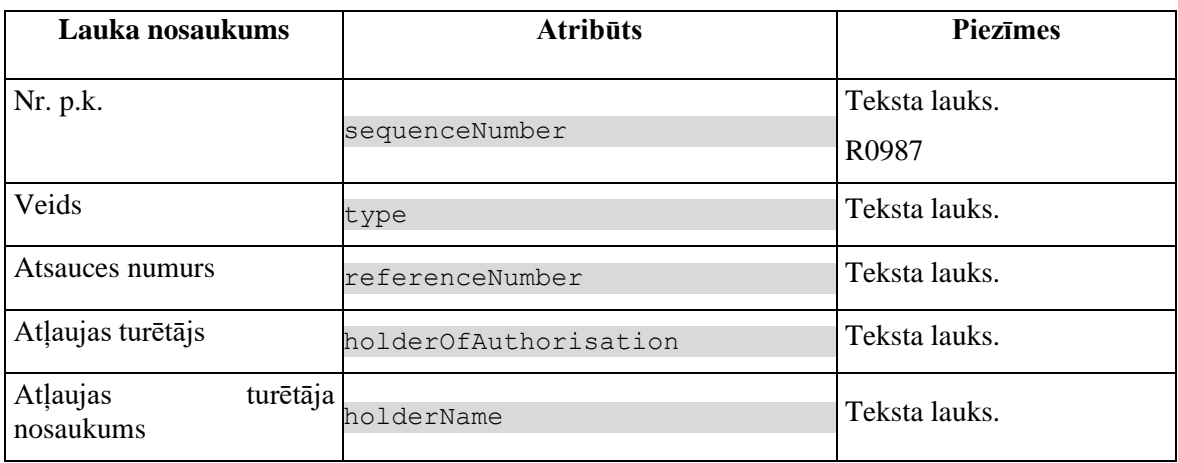

## **7.6.4 Validācijas**

Nav.

## **7.6.5 Saskarnes elementu funkcijas**

### **7.6.5.1 Saistītie dokumenti / Ierašanās paziņojumi / Ierašanās paziņojums / Neatbilstības / Preces**

#### **Saskarnes elements pieejams** vienmēr.

Navigācijas ceļš:

- IMI aktīva saite, tiek atvērta forma "FRM.AES.IMI Darba galds IMI"
- Saistītie dokumenti aktīva saite, tiek atvērta forma "FRM.AES.SDOK Saistītie dokumenti" ar atvērto šķirkli "Ierašanās paziņojumi"
- Ierašanās paziņojumi aktīva saite, tiek atvērta forma "FRM.AES.SDOK Saistītie dokumenti" ar atvērto šķirkli "Ierašanās paziņojumi"
- Ierašanās paziņojums aktīva saite, tiek atvērta forma "FRM.AES.IERP Ierašanās paziņojums"
- Neatbilstības aktīva saite, tiek atvērta forma "FRM.AES.IERP Ierašanās paziņojums" ar atvērto šķirkli "Neatbilstības"
- Preces formas šķirkļa nosaukums, neaktīvs

### **7.6.5.2 Deklarētas preces Nr./[Ievadīt neatbilstības]**

**Saskarnes elements pieejams**, ja datu grupas "Deklarētās vērtības" atribūta *discrepanciesFlag* vērtība ir "0", bet datu grupas "Faktiskās vērtības" atribūta *discrepancyId* nav noteikta . Kā arī pārbauda, vai lietotājs ierašanās paziņojumā ir norādīts kā pārvadātājs. Lai to noskaidrotu, no piekļuves pilnvaras tiek nolasīta lietotāja identifikācijas numurs un salīdzināts ar pārvadātāju.

```
TRADER.TIN = %lietotāja.identifikācijas.numurs%
TRADER.CONSIGNMENT_ID = CONSIGNMENT.ID AND 
CONSIGNMENT.ARRIVAL_NOTIFICATION_ID = ARRIVAL_NOTIFICATION.ID AND
TRADER.TRADER_TYPE = "CAR"
```
Tad tiek atvērta ievadforma "Faktiskā preces informācija" jauna ieraksta izveides režīmā.

### **7.6.5.3 Deklarētas preces Nr. [Izņemt deklarēto]**

**Saskarnes elements pieejams**, ja datu grupas "Deklarētās vērtības" atribūta *discrepanciesFlag* vērtība ir "0". Kā arī pārbauda, vai lietotājs ierašanās paziņojumā ir norādīts kā pārvadātājs. Lai to noskaidrotu, no piekļuves pilnvaras tiek nolasīta lietotāja identifikācijas numurs un salīdzināts ar pārvadātāju.

```
TRADER.TIN = %lietotāja.identifikācijas.numurs%
TRADER.CONSIGNMENT_ID = CONSIGNMENT.ID AND 
CONSIGNMENT.ARRIVAL_NOTIFICATION_ID = ARRIVAL_NOTIFICATION.ID AND
TRADER.TRADER_TYPE = "CAR"
```
Lietotājam tiek izdots standarta dzēšanas apliecināšanas logs ar jautājumu "*Vai tiešām vēlāties izņemt deklarēto vērtību? Ja bija ievadītas neatbilstības, tās tiks nodzēstas*!" ar iespējamām atbildēm "Jā" un "Nē".

Gadījumā, ja lietotāja atbilde ir "Jā", ieraksts tiek izņemts.

Tiek izsaukta PATCH metode:

/goods-item/{id}/remove-declared

Ja datu grupas "Deklarētās vērtības" atribūta *discrepanciesFlag* vērtība ir "1" tiek izsaukta arī DELETE metode:

/goods-item/{goods-item-id-real}

Gadījumā, ja eksistē neatbilstību ieraksts,

GOODS ITEM.GOODS ITEM ID = %id%

nodzēš to.

### **7.6.5.4 Deklarētas preces Nr./[Atgriezt deklarēto]**

**Saskarnes elements pieejams** datu grupas "Deklarētās vērtības" atribūta *discrepanciesFlag* vērtība ir "-1". Kā arī pārbauda, vai lietotājs ierašanās paziņojumā ir norādīts kā pārvadātājs. Lai to noskaidrotu, no piekļuves pilnvaras tiek nolasīta lietotāja identifikācijas numurs un salīdzināts ar pārvadātāju.

```
TRADER.TIN = %lietotāja.identifikācijas.numurs%
TRADER.CONSIGNMENT_ID = CONSIGNMENT.ID AND 
CONSIGNMENT.ARRIVAL_NOTIFICATION_ID = ARRIVAL_NOTIFICATION.ID AND
TRADER.TRADER_TYPE = "CAR"
```
Lietotājam tiek izdots standarta dzēšanas apliecināšanas logs ar jautājumu "Vai tiešām vēlāties atgriezt deklarēto vērtību?" ar iespējamām atbildēm "Jā" un "Nē".

Gadījumā, ja lietotāja atbilde ir "Jā", ieraksts tiek atgriezts.

Tiek izsaukta PATCH metode:

/goods-item/{id}/restore-declared

### **7.6.5.5 Deklarētas preces Nr./[Labot]**

**Saskarnes elements pieejams**, ja datu grupas "Faktiskās vērtības" atribūta *discrepancyId* vērtība ir noteikta Kā arī pārbauda, vai lietotājs ierašanās paziņojumā ir norādīts kā pārvadātājs. Lai to noskaidrotu, no piekļuves pilnvaras tiek nolasīta lietotāja identifikācijas numurs un salīdzināts ar pārvadātāju.

```
TRADER.TIN = %lietotāja.identifikācijas.numurs%
TRADER.CONSIGNMENT_ID = CONSIGNMENT.ID AND 
CONSIGNMENT.ARRIVAL_NOTIFICATION_ID = ARRIVAL_NOTIFICATION.ID AND
TRADER.TRADER TYPE = "CAR"
```
Tiek atvērta ievadforma "Faktiskā preces informācija" rediģēšanas režīmā.

#### **7.6.5.6 Deklarētas preces Nr./[Izņemt neatbilstības]**

**Saskarnes elements pieejams**, ja datu grupas "Faktiskās vērtības" atribūta *discrepancyId* vērtība ir noteikta. Kā arī pārbauda, vai lietotājs ierašanās paziņojumā ir norādīts kā pārvadātājs. Lai to noskaidrotu, no piekļuves pilnvaras tiek nolasīta lietotāja identifikācijas numurs un salīdzināts ar pārvadātāju.

```
TRADER.TIN = %lietotāja.identifikācijas.numurs%
```

```
TRADER.CONSIGNMENT_ID = CONSIGNMENT.ID AND 
CONSIGNMENT.ARRIVAL_NOTIFICATION_ID = ARRIVAL_NOTIFICATION.ID AND
TRADER.TRADER TYPE = "CAR"
```
Lietotājam tiek izdots standarta dzēšanas apliecināšanas logs ar jautājumu "*Vai tiešām vēlāties izņemt neatbilstības?*" ar iespējamām atbildēm "Jā" un "Nē".

Gadījumā, ja lietotāja atbilde ir "Jā", ieraksts tiek izņemts.

Tiek izsaukta DELETE metode:

/goods-item/{goods-item-id-real}

### **7.6.5.7 Saraksts "Iepakojumi"/ikona "Zīmulis"**

**Saskarnes elements pieejams**, ja ieraksta atribūta *discrepanciesFlag* vērtība ir "0" un forma ir *rediģēšanas* režīmā. Kā arī pārbauda, vai lietotājs ierašanās paziņojumā ir norādīts kā pārvadātājs. Lai to noskaidrotu, no piekļuves pilnvaras tiek nolasīta lietotāja identifikācijas numurs un salīdzināts ar pārvadātāju.

```
TRADER.TIN = %lietotāja.identifikācijas.numurs%
TRADER.CONSIGNMENT_ID = CONSIGNMENT.ID AND 
CONSIGNMENT.ARRIVAL_NOTIFICATION_ID = ARRIVAL_NOTIFICATION.ID AND
TRADER.TRADER_TYPE = "CAR"
```
**Ikonas paskaidre**: "Ievadīt vai labot neatbilstības".

Ja ieraksta atribūta *discrepanciesFlagReal* vērtība nav noteikta, tad tiek atvērta ievadforma "Faktiskā iepakojuma informācija" jauna ieraksta izveides režīmā.

Ja ieraksta atribūta *discrepanciesFlagReal* vērtība ir "1", tad tiek atvērta ievadforma "Faktiskā iepakojuma informācija" rediģēšanas režīmā.

#### **7.6.5.8 Saraksts "Iepakojumi"/ikona "Miskaste"**

**Saskarnes elements pieejams**, ja ieraksta atribūta *discrepancyId* vērtība ir noteikta un forma ir *rediģēšanas* režīmā. Kā arī pārbauda, vai lietotājs ierašanās paziņojumā ir norādīts kā pārvadātājs. Lai to noskaidrotu, no piekļuves pilnvaras tiek nolasīta lietotāja identifikācijas numurs un salīdzināts ar pārvadātāju.

```
TRADER.TIN = %lietotāja.identifikācijas.numurs%
TRADER.CONSIGNMENT_ID = CONSIGNMENT.ID AND 
CONSIGNMENT.ARRIVAL_NOTIFICATION_ID = ARRIVAL_NOTIFICATION.ID AND
TRADER.TRADER TYPE = "CAR"
```
**Ikonas paskaidre**: "Izņemt neatbilstības"

Lietotājam tiek izdots standarta dzēšanas apliecināšanas logs ar jautājumu "*Vai tiešām vēlāties izņemt neatbilstības*?" ar iespējamām atbildēm "Jā" un "Nē".

Gadījumā, ja lietotāja atbilde ir "Jā", ieraksts tiek dzēsts.

Tiek izsaukta DELETE metode:

/packaging/{packaging-id-real}

### **7.6.5.9 Saraksts "Iepakojumi"/ikona "Krustiņš"**

**Saskarnes elements pieejams**, ja ieraksta atribūta *discrepanciesFlag* vērtība ir "0" un forma ir *rediģēšanas* režīmā. Kā arī pārbauda, vai lietotājs ierašanās paziņojumā ir norādīts kā pārvadātājs. Lai to noskaidrotu, no piekļuves pilnvaras tiek nolasīta lietotāja identifikācijas numurs un salīdzināts ar pārvadātāju.

```
TRADER.TIN = %lietotāja.identifikācijas.numurs%
TRADER.CONSIGNMENT_ID = CONSIGNMENT.ID AND 
CONSIGNMENT.ARRIVAL_NOTIFICATION_ID = ARRIVAL_NOTIFICATION.ID AND
TRADER.TRADER_TYPE = "CAR"
```
#### **Ikonas paskaidre**: "Izņemt deklarēto".

Lietotājam tiek izdots standarta dzēšanas apliecināšanas logs ar jautājumu "*Vai tiešām vēlāties izņemt deklarēto vērtību? Ja bija ievadītas neatbilstības, tās tiks nodzēstas*!" ar iespējamām atbildēm "Jā" un "Nē".

Gadījumā, ja lietotāja atbilde ir "Jā", ieraksts tiek dzēsts.

Tiek izsaukta PATCH metode:

/packaging/{id}/remove-declared

Ja datu grupas "Faktiskās vērtības" atribūta *discrepanciesFlagReal* vērtība ir "1" tiek izsaukta arī DELETE metode:

/packaging/{packaging-id-real}

Gadījumā, ja eksistē neatbilstību ieraksts,

PACKAGING.PACKAGING ID = %id%

nodzēš to.

#### **7.6.5.10 Saraksts "Iepakojumi"/ikona "Atgriezt"**

**Saskarnes elements pieejams**, ja ieraksta atribūta *discrepanciesFlag* vērtība ir "-1" un forma ir *rediģēšanas* režīmā. Kā arī pārbauda, vai lietotājs ierašanās paziņojumā ir norādīts kā pārvadātājs. Lai to noskaidrotu, no piekļuves pilnvaras tiek nolasīta lietotāja identifikācijas numurs un salīdzināts ar pārvadātāju.

```
TRADER.TIN = %lietotāja.identifikācijas.numurs%
TRADER.CONSIGNMENT_ID = CONSIGNMENT.ID AND 
CONSIGNMENT.ARRIVAL_NOTIFICATION_ID = ARRIVAL_NOTIFICATION.ID AND
```
TRADER.TRADER\_TYPE = "CAR"

**Ikonas paskaidre**: "Atgriezt deklarēto".

Lietotājam tiek izdots standarta dzēšanas apliecināšanas logs ar jautājumu "*Vai tiešām vēlāties atgriezt deklarēto vērtību*?" ar iespējamām atbildēm "Jā" un "Nē".

Gadījumā, ja lietotāja atbilde ir "Jā", ieraksts tiek atgriezts.

Tiek izsaukta PATCH metode:

```
/packaging/{id}/restore-declared
```
### **7.6.5.11 Saraksts "Iepakojumi"/[Pievienot]**

**Saskarnes elements pieejams**, ja forma ir *rediģēšanas* režīmā. Kā arī, ja sarakstā ir ne vairāk ka 99 ieraksti. Kā arī pārbauda, vai lietotājs ierašanās paziņojumā ir norādīts kā pārvadātājs. Lai to noskaidrotu, no piekļuves pilnvaras tiek nolasīta lietotāja identifikācijas numurs un salīdzināts ar pārvadātāju.

```
TRADER.TIN = %lietotāja.identifikācijas.numurs%
TRADER.CONSIGNMENT_ID = CONSIGNMENT.ID AND 
CONSIGNMENT.ARRIVAL_NOTIFICATION_ID = ARRIVAL_NOTIFICATION.ID AND
TRADER.TRADER TYPE = "CAR"
```
Tiek atvērta forma "Iepakojumi" jaunā ieraksta izveides režīmā.

#### **7.6.5.12 Saraksts "Atļaujas"/ikona "Zīmulis"**

**Saskarnes elements pieejams,** ja sarakstā ir vismaz viena rinda un forma ir *rediģēšanas* režīmā. Kā arī pārbauda, vai lietotājs ierašanās paziņojumā ir norādīts kā pārvadātājs. Lai to noskaidrotu, no piekļuves pilnvaras tiek nolasīta lietotāja identifikācijas numurs un salīdzināts ar pārvadātāju.

```
TRADER.TIN = %lietotāja.identifikācijas.numurs%
TRADER.CONSIGNMENT_ID = CONSIGNMENT.ID AND 
CONSIGNMENT.ARRIVAL_NOTIFICATION_ID = ARRIVAL_NOTIFICATION.ID AND
TRADER.TRADER_TYPE = "CAR"
```
Tiek atvērta ievadforma "Atļauja" rediģēšanas režīmā.

### **7.6.5.13 Saraksts "Atļaujas"/ikona "Miskaste"**

**Saskarnes elements pieejams,** ja sarakstā ir vismaz viena rinda un forma ir *rediģēšanas* režīmā. Kā arī pārbauda, vai lietotājs ierašanās paziņojumā ir norādīts kā pārvadātājs. Lai to noskaidrotu, no piekļuves pilnvaras tiek nolasīta lietotāja identifikācijas numurs un salīdzināts ar pārvadātāju.

```
TRADER.TIN = %lietotāja.identifikācijas.numurs%
TRADER.CONSIGNMENT_ID = CONSIGNMENT.ID AND 
CONSIGNMENT.ARRIVAL_NOTIFICATION_ID = ARRIVAL_NOTIFICATION.ID AND
TRADER.TRADER_TYPE = "CAR"
```
Lietotājam tiek izdots standarta dzēšanas apliecināšanas logs ar jautājumu "Vai tiešām vēlāties dzēst šo ierakstu?" ar iespējamām atbildēm "Jā" un "Nē".

Gadījumā, ja lietotāja atbilde ir "Jā", ieraksts tiek dzēsts.

Tiek izsaukta DELETE metode:

/authorisation/{id}

### **7.6.5.14 Saraksts "Atļaujas"/[Pievienot]**

**Saskarnes elements pieejams,** ja forma ir *rediģēšanas* režīmā. Kā arī, ja sarakstā ir ne vairāk ka 9 ieraksti. Kā arī pārbauda, vai lietotājs ierašanās paziņojumā ir norādīts kā pārvadātājs. Lai to noskaidrotu, no piekļuves pilnvaras tiek nolasīta lietotāja identifikācijas numurs un salīdzināts ar pārvadātāju.

```
TRADER.TIN = %lietotāja.identifikācijas.numurs%
TRADER.CONSIGNMENT_ID = CONSIGNMENT.ID AND 
CONSIGNMENT.ARRIVAL_NOTIFICATION_ID = ARRIVAL_NOTIFICATION.ID AND
TRADER.TRADER TYPE = "CAR"
```
Tiek atvērta ievadforma "Atļauja" jauna ieraksta izveides režīmā.
# **7.6.6 Ievadforma "Faktiskā preces informācija"**

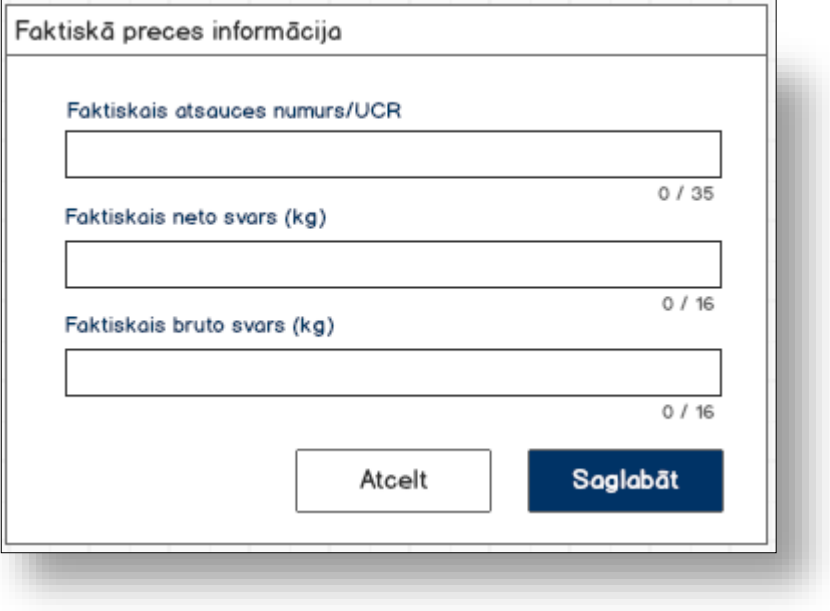

## **7.6.6.1 Formas lauki**

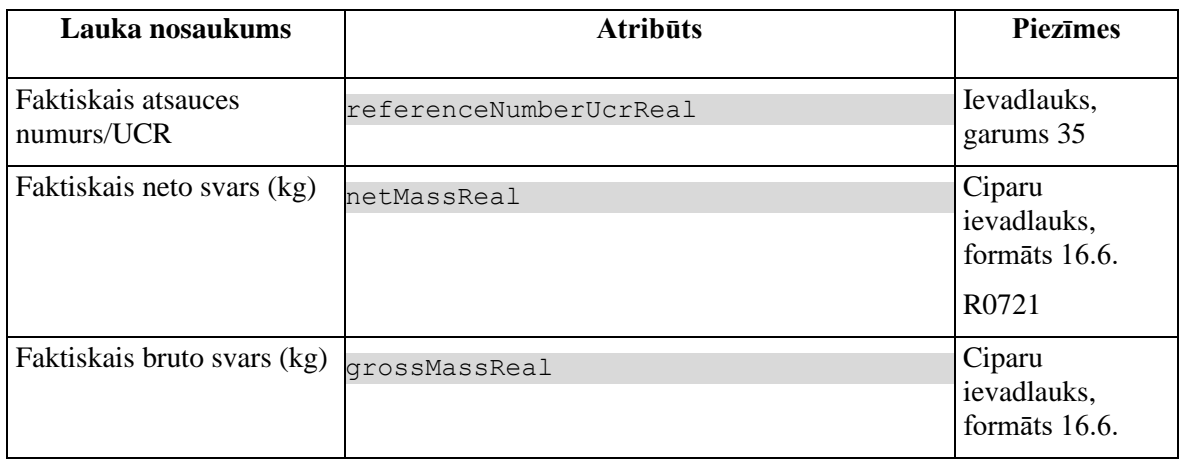

## **7.6.6.2 Validācijas**

#1.

Standarta lauku garuma un obligātuma pārbaudes.

#2. Vismaz vienai faktiskai vērtībai ir jāatšķiras no deklarētas. Ja ievadītas vērtības sakrīt, tad lietotājām tiek izdots brīdinājums "*Ievadītas vērtības neatšķīrās no deklarētām*!" un poga [Saglabāt] nav pieejama.

**7.6.6.2.1 #**R0721

Faktiskais neto svars (kg) "Lauka vērtība nevar pārsniegt deklarēto vērtību"

## **7.6.6.3 Saskarnes elementu funkcijas**

### **7.6.6.3.1 [Saglabāt]**

**Saskarnes elements pieejams**, ja vismaz viena faktiskā vērtības atšķīrās no deklarētās.

Ja forma atvērta jaunā ieraksta izveides režīmā, tiek izsaukta POST metode:

/arrival-notification/{id}/discrepancies-goods-item

>discrepanciesFlag = {discrepanciesFlag} // formas parametrs

Ja forma atvērta rediģēšanas režīmā, tiek izsaukta PATCH metode:

/goods-item/{id}/discrepancies

### **7.6.6.3.2 [Atcelt]**

**Saskarnes elements pieejams** vienmēr.

Standarta funkcionalitāte (3.1).

## **7.6.7 Ievadforma "Faktiskā iepakojuma informācija"**

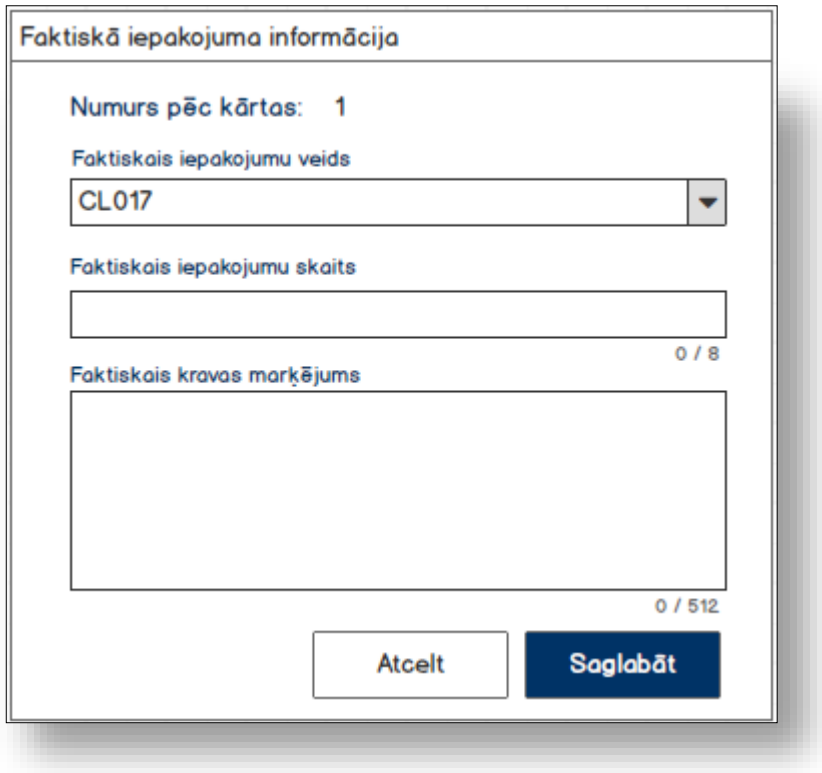

## **7.6.7.1 Formas lauki**

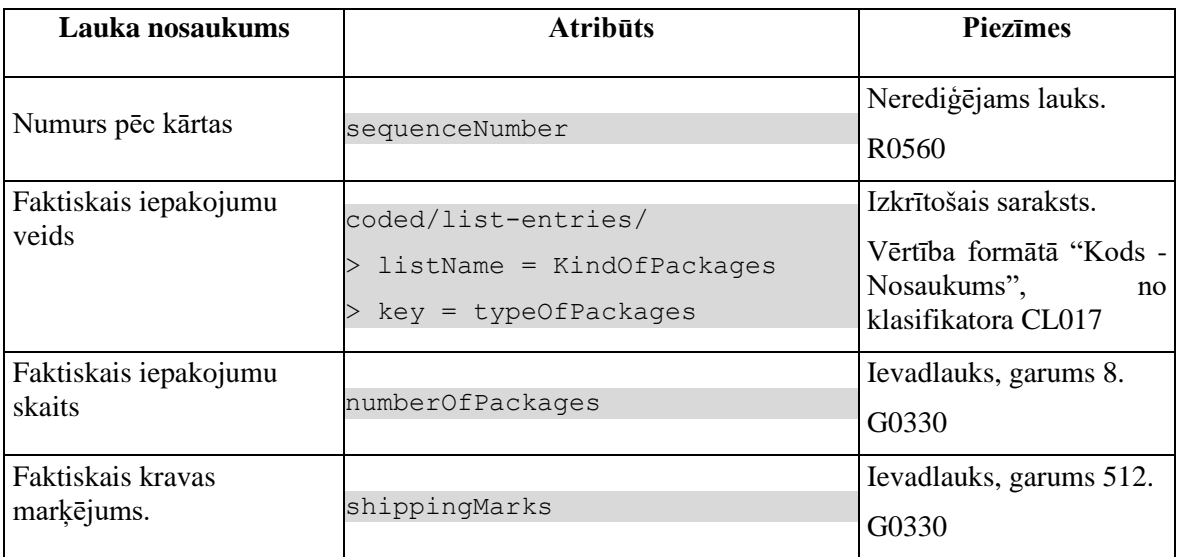

## **7.6.7.2 Validācijas**

#1.

Standarta lauku garuma un obligātuma pārbaudes.

#2.

Vismaz vienai faktiskai vērtībai ir jāatšķiras no deklarētas. Ja ievadītas vērtības sakrīt, tad lietotājām tiek izdots brīdinājums "*Ievadītas vērtības neatšķīrās no deklarētām*!" un poga [Saglabāt] nav pieejama.

### **7.6.7.2.1 #**R0560

Gadījumā, ja ir konstatētas neatbilstības, tad neatbilstību ieraksta numuram pēc kārtas jābūt vienādām ar deklarētās preces numuram pēc kārtas.

## **7.6.7.3 Saskarnes elementu funkcijas**

### **7.6.7.3.1 [Saglabāt]**

**Saskarnes elements pieejams**, ja vismaz viena faktiskā vērtības atšķīrās no deklarētās.

Ja forma atvērta jaunā ieraksta izveides režīmā, tiek izsaukta POST metode:

/arrival-notification/{id}/discrepancies-packaging

>discrepanciesFlag = {discrepanciesFlag} // formas parametrs

Ja forma atvērta rediģēšanas režīmā, tiek izsaukta PATCH metode:

/packaging/{id}/discrepancies

### **7.6.7.3.2 [Atcelt]**

**Saskarnes elements pieejams** vienmēr.

Standarta funkcionalitāte.

# **7.6.8 Ievadforma "Atļauja"**

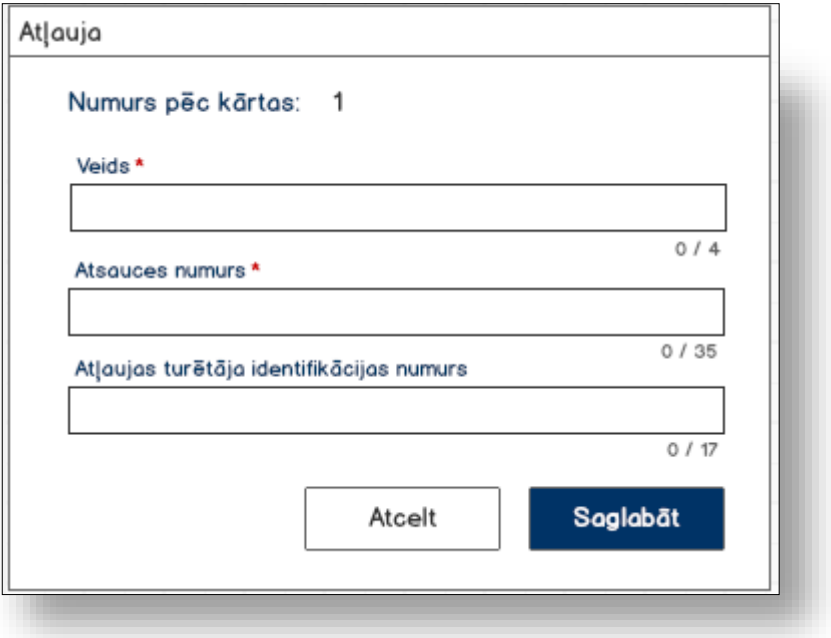

## **7.6.8.1 Formas lauki**

Ja forma izsaukta rediģēšanas režīmā, izsauc GET metodi:

/authorisation/{id}

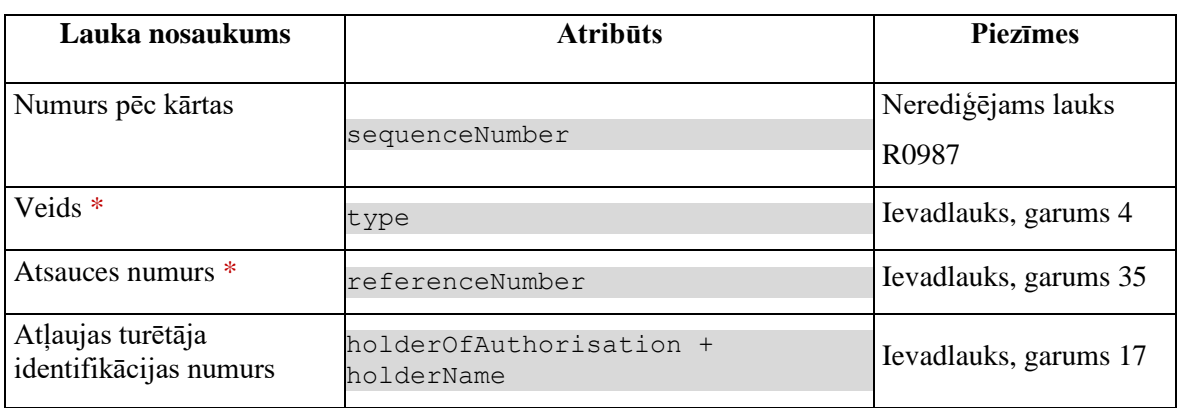

## **7.6.8.2 Validācijas**

Standarta lauku garuma un obligātuma pārbaudes.

## **7.6.8.3 Saskarnes elementu funkcijas**

**7.6.8.3.1 [Saglabāt]**

#### **Saskarnes elements pieejams,** ja ir ievadīti visi obligātie lauki.

Ja forma atvērta jaunā ieraksta izveides režīmā, tiek izsaukta POST metode:

```
/authorisation
> declaration_id = %deklarācijas ID%
> goods item id = "%preces ID%"
```
Ja forma atvērta rediģēšanas režīmā, tiek izsaukta PUT metode:

/authorisation/{id}

#### **7.6.8.3.2 [Atcelt]**

**Saskarnes elements pieejams** vienmēr.

Standarta funkcionalitāte.

# **7.7.FRM.AES.MAN Eksporta manifests**

## **7.7.1 Navigācija**

Forma tiek izsaukta no sekojošām formām:

- IMI izvēlne / Saistītie dokumenti / Izveidot eksporta manifestu
- FRM.AES.KLS.DEKL Deklarācija / Saistītie dokumenti
- FRM.AES.IMI.SDOK Saistītie dokumenti / Eksporta manifesti

No formas tiek izsauktas sekojošās formas:

- FRM.AES.IMI Darba galds IMI
- FRM.AES.IMI.SDOK Saistītie dokumenti / Eksporta manifesti
- FRM.AES.MAN.NTB Eksporta manifesta neatbilstības

Formai ir sekojošās piesaistītas ievadformas:

- "Atļauja"
- "Deklarēto preču sarakts"
- "Eksporta manifesta prece"

## **7.7.2 Izskats**

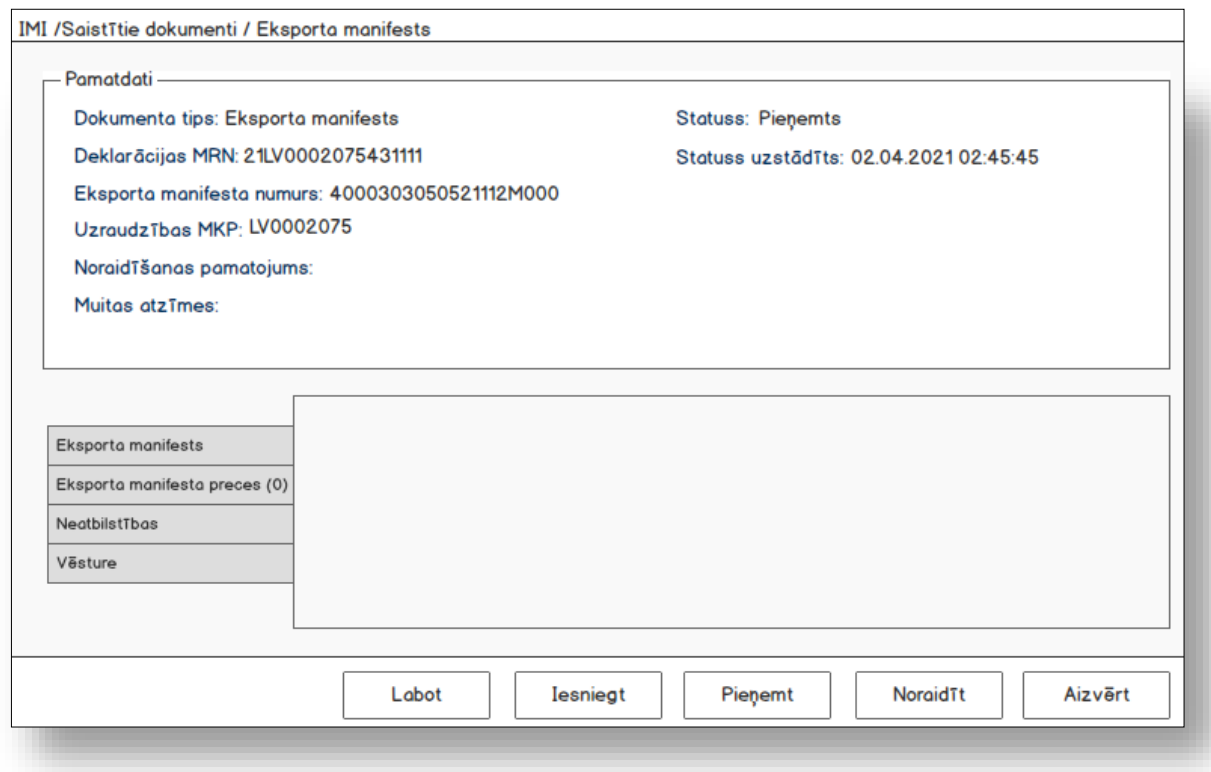

# **7.7.2.1 Šķirklis "Eksporta manifests"**

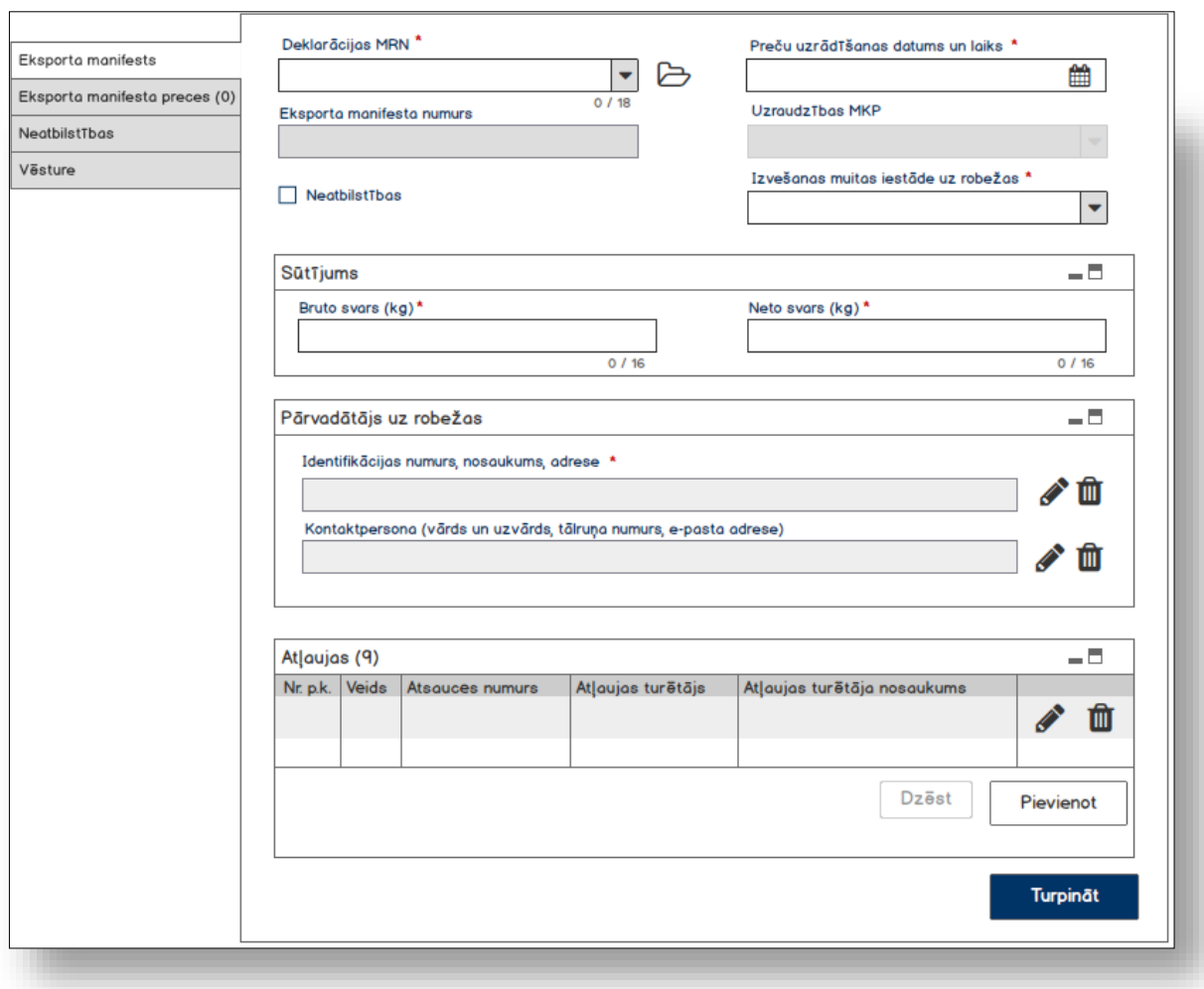

## **7.7.2.2 Šķirklis "Eksporta manifesta preces"**

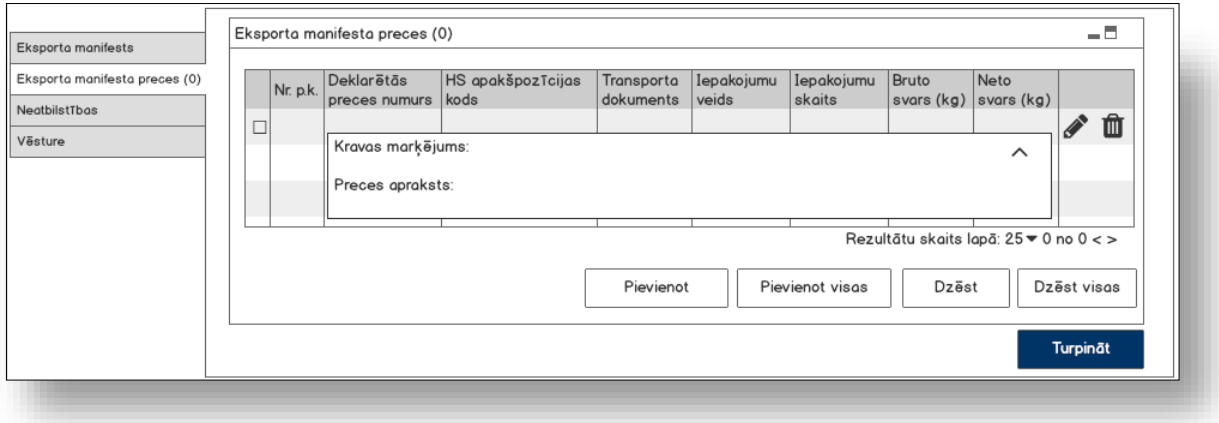

# **7.7.2.3 Šķirklis "Vēsture"**

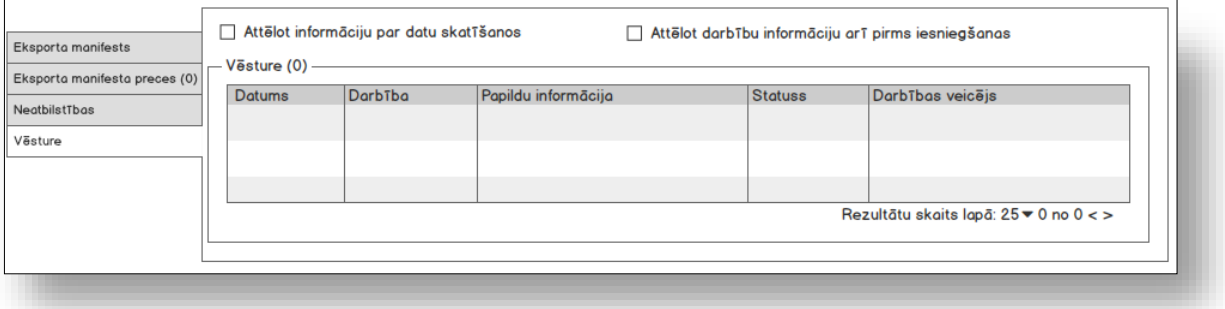

## **7.7.3 Formas lauki**

### **Svarīgi!**

1. Ja forma tiek atvērta jaunā ieraksta izveides režīmā un tai kā parametrs nav padots deklarācijas MRN, visi lauki ir neaktīvi, iespējams vērtību ievadīt **tikai laukā MRN**!

2. Ja eksporta manifests tika izveidots no deklarācijas, tad deklarācijas MRN tiek aizpildīts automātiski pēc saņemta deklarācijas ID.

## **7.7.3.1 Pamatdati**

Ja forma tiek izsaukta datu skatīšanas vai datu labošanas režīmā, izsauc GET metodi:

```
/manifest/{id}
```
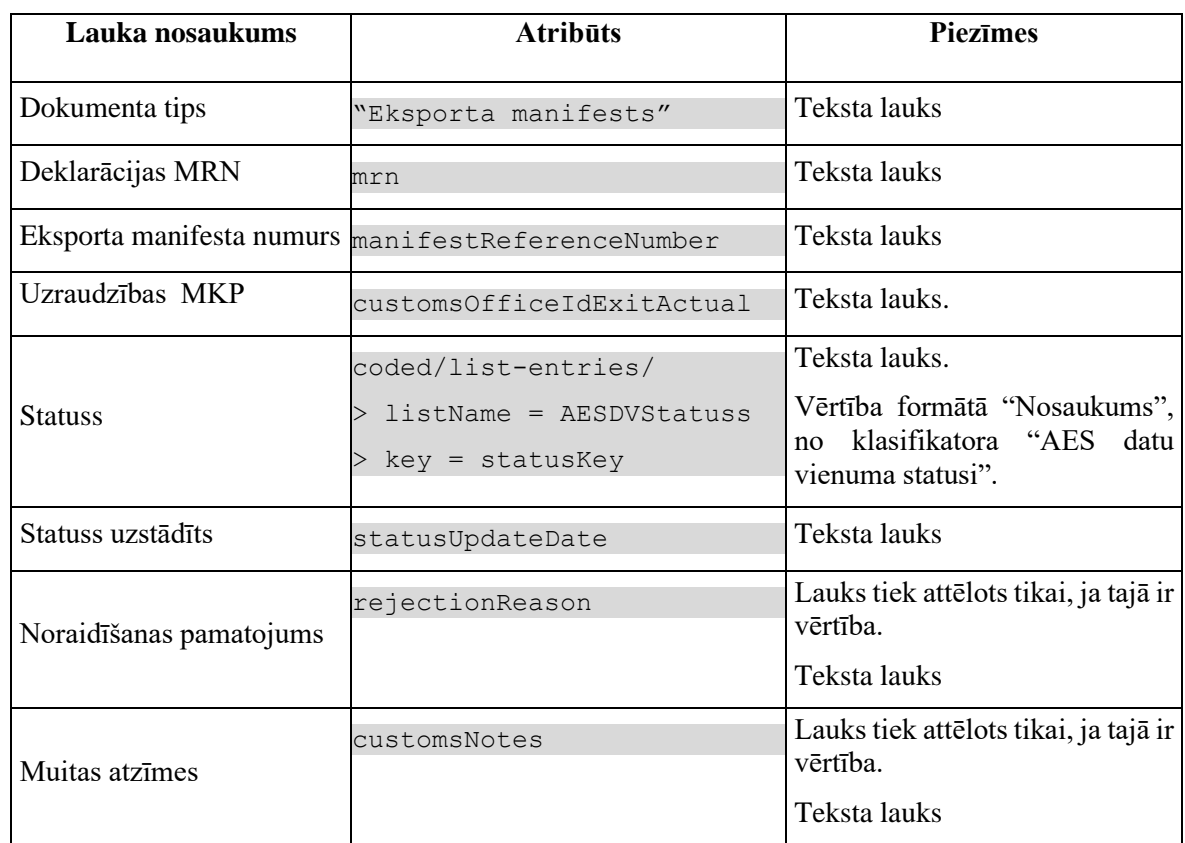

## **7.7.3.2 Eksporta manifests**

Ja forma tiek izsaukta datu skatīšanas vai datu labošanas režīmā, izsauc GET metodi:

/manifest/{id}

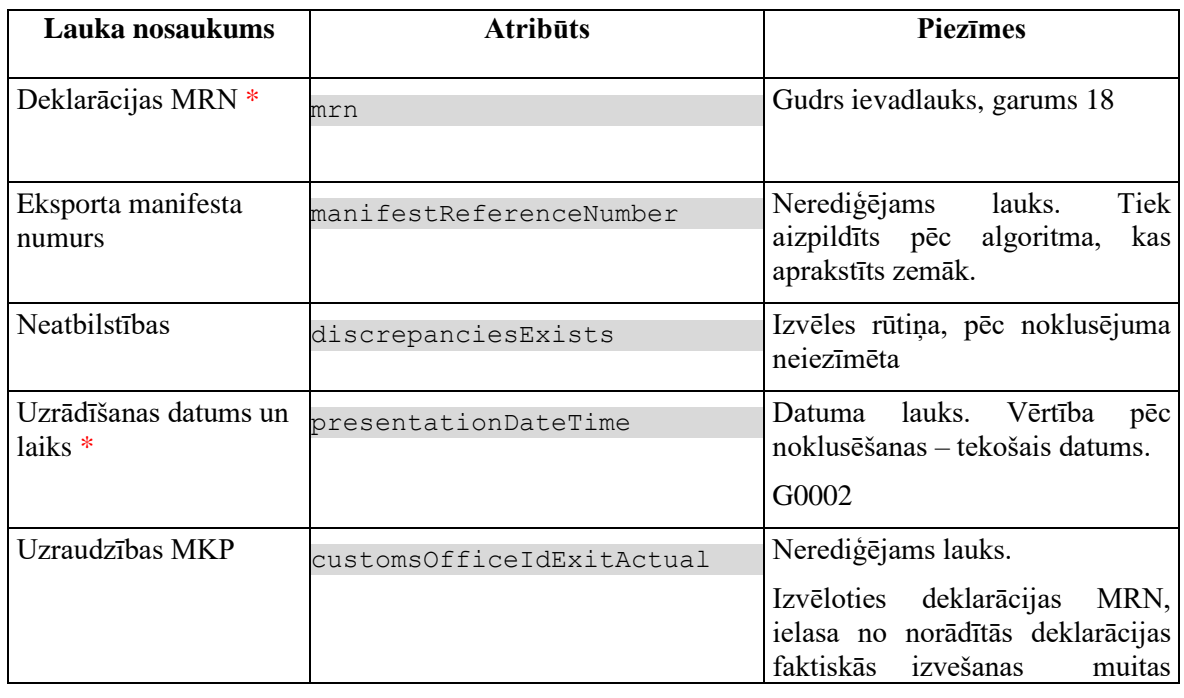

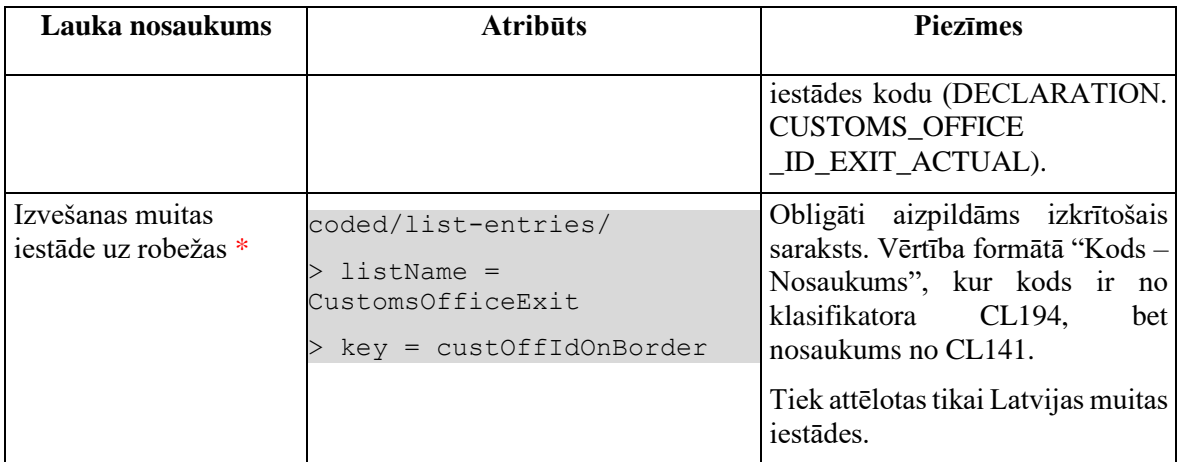

## **7.7.3.3 Datu grupa "Sūtījums"**

Ja forma tiek izsaukta datu skatīšanas vai datu labošanas režīmā, izsauc GET metodi:

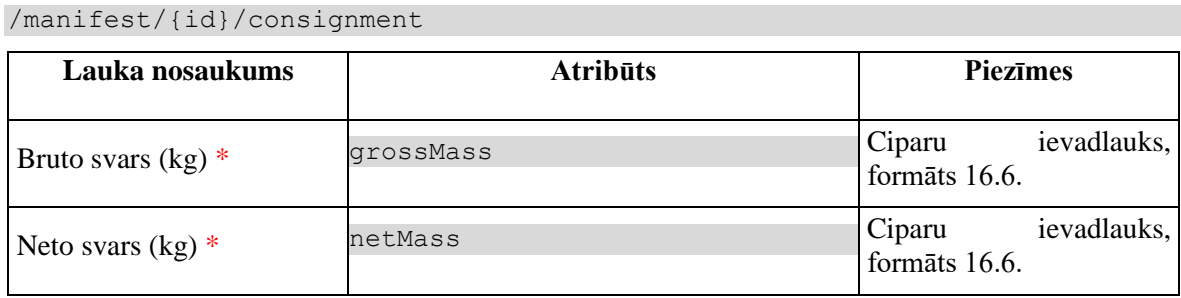

Laukiem tiek piemērotas sekojošās validācijas:

### **Bruto svars (kg)**

#1. Bruto svaram jābūt lielākām par nulli, pretējā gadījumā izdod kļūdas paziņojumu #35008 "*Lauka "%1%" vērtībai jābūt lielākai par 0*" {"Bruto svars (kg)"}.

#2. Bruto svaram jābūt lielākām vai vienādam ar neto svaru, pretējā gadījumā izdod kļūdas paziņojumu #35039 "*Lauka "%1%" vērtībai ir jābūt lielākai par vai vienādai ar laukā "%2%" norādīto vērtību!*" {*grossMass, netMass*}.

#3. Lauka vērtībai jāatbilst formātam 16.6, kas nozīmē, ka laukā var ierakstīt decimālo skaitli ar 10 cipariem veselā daļā un līdz 6 cipariem decimālā daļā. Ja vērtība formātam neatbilst, izdod kļūdas paziņojumu #35009 "*Laukā "%1%" ievadītā vērtība neatbilst noteiktajam formātam*!" {"Bruto svars (kg)"}.

### **Neto svars (kg)**

#1. Neto svaram jābūt lielākām par nulli, pretējā gadījumā izdod kļūdas paziņojumu #35008 "*Lauka "%1%" vērtībai jābūt lielākai par 0*" {"Neto svars (kg)"}.

#2. Neto svaram jābūt mazākam vai vienādam ar bruto svaru, pretējā gadījumā izdod kļūdas paziņojumu #35040 "Laukā "%1%" vērtībai ir jābūt mazākai par vai vienādai ar laukā "%2%" norādīto vērtību! {*netMass, grossMass*}.

#3. Lauka vērtībai jāatbilst formātam 16.6, kas nozīmē, ka laukā var ierakstīt decimālo skaitli ar 10 cipariem veselā daļā un līdz 6 cipariem decimālā daļā. Ja vērtība formātam neatbilst, izdod kļūdas paziņojumu #35009 "*Laukā "%1%" ievadītā vērtība neatbilst noteiktajam formātam!*" {"Neto svars (kg)"}.

## **7.7.3.4 Datu grupa "Pārvadātājs uz robežas"**

Ja forma tiek izsaukta jaunā ieraksta izveides režīmā, no piekļuves pilnvaras tiek nolasīta lietotāja identifikācijas numurs, un uz tā bāzes tiek izveidota informācija šajā datu grupā:

TRADER.TIN = %lietotāja.identifikācijas.numurs%

Ja forma izsaukta rediģēšanas un skatīšanas režīmā, izsauc GET metodi:

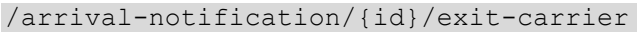

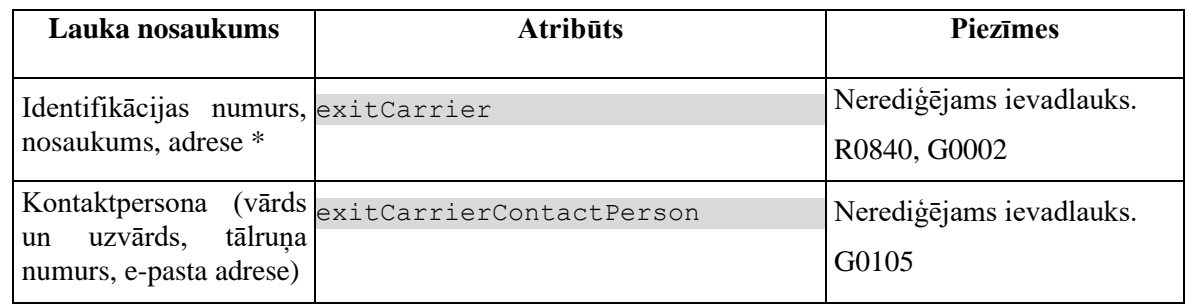

### **7.7.3.5 Saraksts "Atļaujas"**

Saraksts pēc noklusējuma ir izvērsts. Saraksts ir kārtojams pēc visām kolonnām, pēc noklusēšanas sakārtots pēc lauka "Nr. p.k.". Saraksts **nav** lapojams.

Ja forma tiek izsaukta datu skatīšanas vai datu labošanas režīmā, izsauc GET metodi:

/manifest/{id}/authorisations

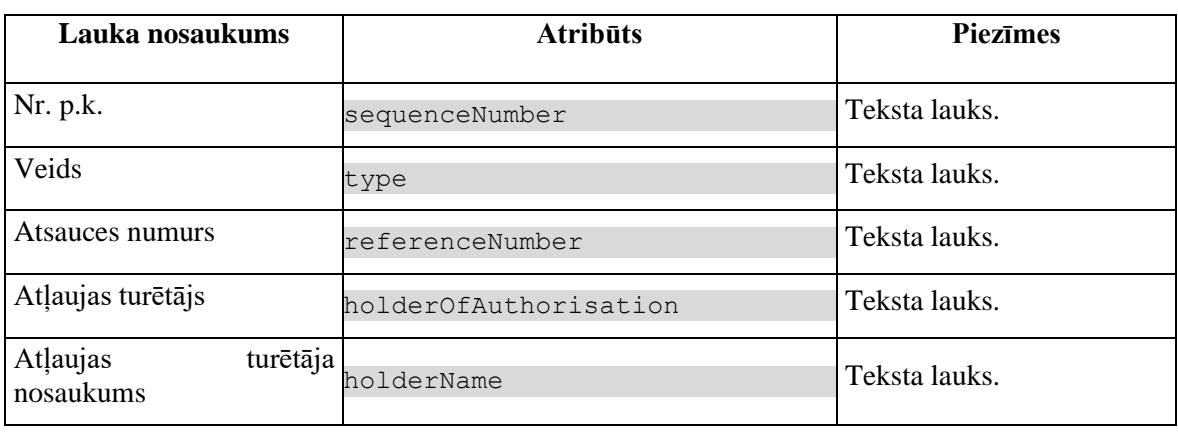

### **7.7.3.6 Saraksts "Eksporta manifesta preces"**

Saraksts pēc noklusējuma ir izvērsts. Saraksts ir kārtojams pēc visām kolonām, pēc noklusēšanas sakārtots pēc lauka "Deklarētās preces numurs" augošā secībā. Saraksts ir lapojams.

#### Izsauc GET metodi:

/manifest/{id}/manifest-items

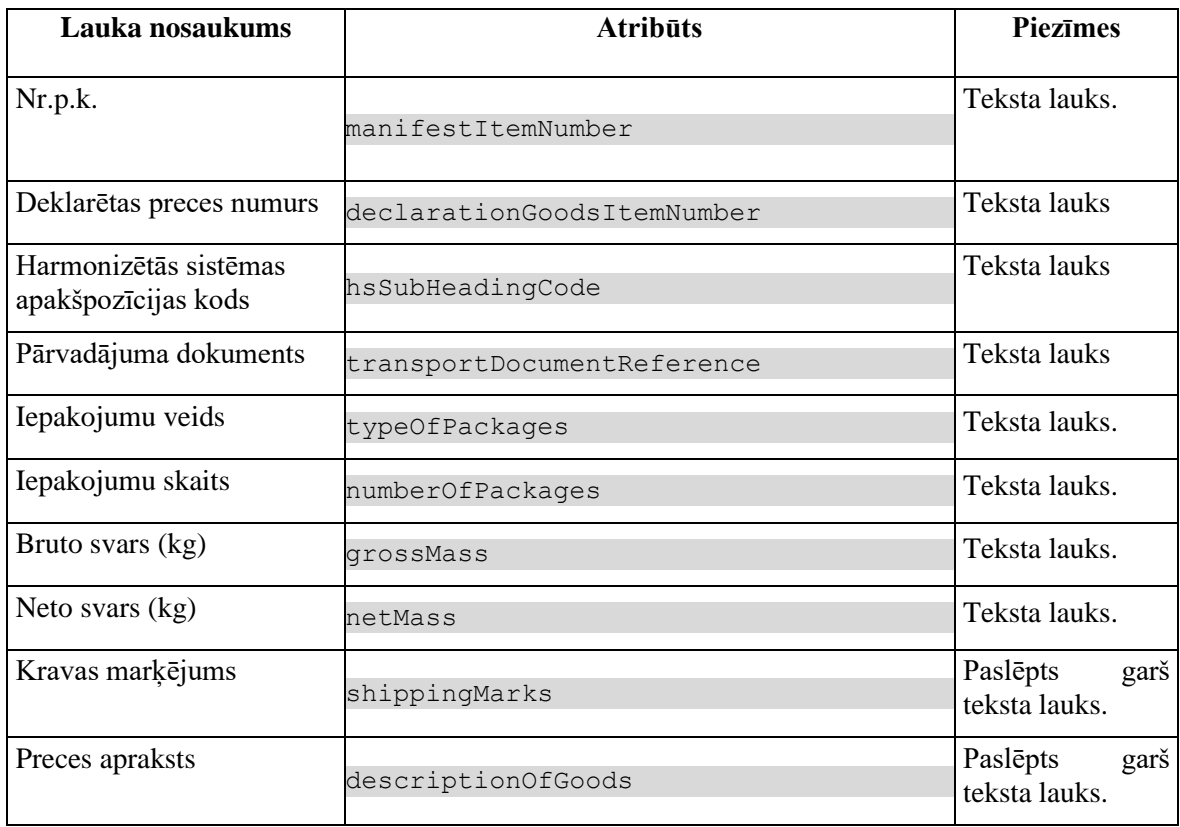

## **7.7.3.7 Vēsture**

Elementi virs saraksta.

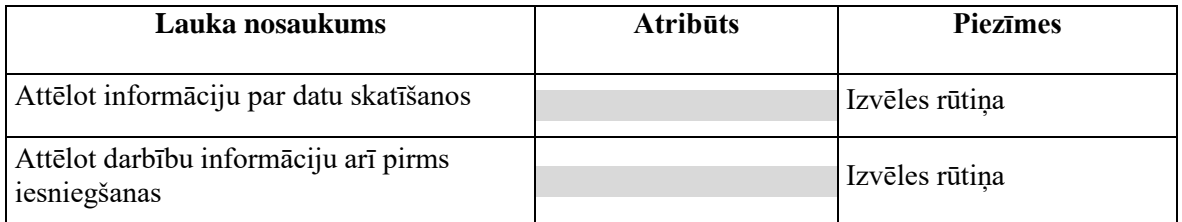

Saraksts pēc noklusējuma ir izvērsts. Saraksts ir kārtojams pēc visām kolonām, pēc noklusēšanas sakārtots pēc lauka "Datums" augošā secībā. Saraksts ir lapojams.

Pašlaik nekās netiek atlasīts, tikai vizuālais lauku izkārtojums.

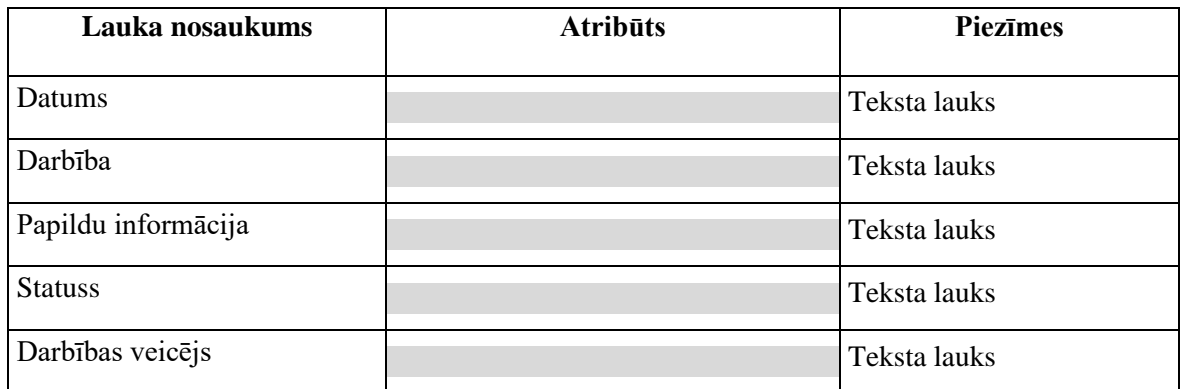

# **7.7.4 Validācijas**

Standarta lauku garuma un obligātuma pārbaudes.

## **7.7.5 Saskarnes elementu funkcijas**

## **7.7.5.1 Saistītie dokumenti / Eksporta manifesti / Eksporta manifests/Pamatdati**

#### **Saskarnes elements pieejams** vienmēr.

Navigācijas ceļš:

- Saistītie dokumenti aktīva saite, tiek atvērta forma "FRM.AES.SDOK Saistītie dokumenti" ar atvērto šķirkli "Ierašanās paziņojumi"
- Eksporta manifesti aktīva saite, tiek atvērta forma "FRM.AES.SDOK Saistītie dokumenti" ar atvērto šķirkli "Eksporta manifesti"
- Eksporta manifests formas šķirkļa nosaukums, neaktīvs

### **7.7.5.2 …/Deklarācija/Saistītā informācija/Eksporta manifests /Pamatdati**

### **Saskarnes elements pieejams** vienmēr.

Navigācijas ceļš:

- $[EMI / IMI] aktīva saite, tiek atvērta forma]$ 
	- "FRM.AES.EMI Darba galds EMI", ja forma tiek izsaukta no EMI
	- "FRM.AES.IMI Darba galds IMI", ja forma tiek izsaukta no IMI
- Deklarācija aktīva saite, tiek atvērta forma "FRM.AES.KLS.DEKL Deklarācija"
- Saistītā informācija aktīva saite, tiek atvērta forma "FRM.AES.KLS.DEKL Deklarācija", kuras aktīvais šķirklis ir "Saistītie dokumenti"
- Eksporta manifests formas šķirkļa nosaukums, neaktīvs

### **7.7.5.3 …/Eksporta manifests/Pamatdati**

**Saskarnes elements pieejams** vienmēr, jauna ieraksta izveidē.

Navigācijas ceļš:

- Eksporta manifests formas šķirkļa nosaukums, neaktīvs
- Pamatdati formas šķirkļa nosaukums, neaktīvs

### **7.7.5.4 …/Eksporta manifests/Eksporta manifesta preces**

**Saskarnes elements pieejams** vienmēr, jauna ieraksta izveidē.

Navigācijas ceļš:

- Eksporta manifests formas šķirkļa nosaukums, neaktīvs
- Eksporta manifesta preces formas šķirkļa nosaukums, neaktīvs

## **7.7.5.5 Izvēles rūtiņa "Neatbilstības"**

**Saskarnes elements pieejams,** ja forma ir *rediģēšanas* režīmā. Kā arī pārbauda, vai lietotājs ierašanās paziņojumā ir norādīts kā pārvadātājs. Lai to noskaidrotu, no piekļuves pilnvaras tiek nolasīta lietotāja identifikācijas numurs un salīdzināts ar pārvadātāju.

```
TRADER.TIN = %lietotāja.identifikācijas.numurs%
TRADER.CONSIGNMENT_ID = CONSIGNMENT.ID AND 
CONSIGNMENT.ARRIVAL_NOTIFICATION_ID = ARRIVAL_NOTIFICATION.ID AND
TRADER.TRADER_TYPE = "CAR"
```
1. Ja izvēles rūtiņa nav iezīmēta:

Lietotājām tiek izdots standarta dialoga logs ar jautājumu "Vai tiešām vēlāties pievienot informāciju par konstatētām neatbilstībām?" ar iespējamām atbildēm "Jā" un "Nē".

Gadījumā, ja lietotāja atbilde ir "Jā", rūtiņa tiek iezīmēta un lietotājām ir pieejams ievadīšanai šķirklis "Neatbilstības".

2. Ja izvēles rūtiņa ir iezīmēta:

Lietotājām tiek izdots standarta dialoga logs ar brīdinājumu "Vai tiešām vēlāties izņemt informāciju par konstatētām neatbilstībām?" ar iespējamām atbildēm "Jā" un "Nē".

Gadījumā, ja lietotāja atbilde ir "Jā", rūtiņa tiek izņemta, lietotājām vairs nav pieejams šķirklis "Neatbilstības", kā arī ievadītas neatbilstības tiek nodzēstas, t.i. tiek izsauktas DELETE metodes:

/manifest/{id}/discrepancies-delete-all

## **7.7.5.6 Gudrs ievadlauks "Deklarācijas MRN"**

**Saskarnes elements pieejams,** ja forma ir *jaunā ieraksta izveides* režīmā . Kā arī pārbauda, vai lietotājs ierašanās paziņojumā ir norādīts kā pārvadātājs. Lai to noskaidrotu, no piekļuves pilnvaras tiek nolasīta lietotāja identifikācijas numurs un salīdzināts ar pārvadātāju.

```
TRADER.TIN = %lietotāja.identifikācijas.numurs%
TRADER.CONSIGNMENT_ID = CONSIGNMENT.ID AND 
CONSIGNMENT.ARRIVAL_NOTIFICATION_ID = ARRIVAL_NOTIFICATION.ID AND
TRADER.TRADER_TYPE = "CAR"
```
Lietotājs sāk ievadīt numuru un sākot ar 10. simbolu tiek izsaukta GET metode

```
/declaration?mrn={mrn}
```
> status exit = IMI PNN, IMI PITID, IMI PDI

Tiklīdz ievadīta vērtība atbilst vienai vai vairākām vērtībām, saraksta veidā MRN tiek attēloti izkrītoša sarakstā. Lietotājs var izvēlēties vienu no vērībām vai turpināt rakstīt.

Gadījumā, ja ir ievadīti 18 simboli un deklarācija ir izveidota Latvijā, bet neviens ieraksts datu bāzē nav atrasts, tiek izdots kļūdas paziņojums: #37041 "Deklarācija neeksistē vai neatrodas statusā "Preces novietotas noliktavā", "Preces izlaistas tūlītējai izvešanai (daļējai)" vai "Preces daļēji izvestas"!".

## **7.7.5.7 Gudrs ievadlauks "Deklarācijas MRN" / ikona "Mape"**

**Saskarnes elements pieejams,** ja forma ir *skatīšanas* režīmā.

Tiek atvērta forma "FRM.AES.KLS.DEKL.DPN Deklarācijas pamatnostādnes" skatīšanas režīmā, kā parametru padodot deklarācijas ID.

## **7.7.5.8 Eksporta manifests/Saraksts "Atļaujas"/[Pievienot]**

**Saskarnes elements pieejams,** ja forma ir *jaunā ieraksta izveides* režīmā un visi formas obligātie lauki ir aizpildīti; vai rediģēšanas režīmā. Kā arī, ja sarakstā ir ne vairāk ka 9 ieraksti. Kā arī pārbauda, vai lietotājs ierašanās paziņojumā ir norādīts kā pārvadātājs. Lai to noskaidrotu, no piekļuves pilnvaras tiek nolasīta lietotāja identifikācijas numurs un salīdzināts ar pārvadātāju.

```
TRADER.TIN = %lietotāja.identifikācijas.numurs%
TRADER.CONSIGNMENT_ID = CONSIGNMENT.ID AND 
CONSIGNMENT.ARRIVAL_NOTIFICATION_ID = ARRIVAL_NOTIFICATION.ID AND
TRADER.TRADER_TYPE = "CAR"
```
Tiek atvērta ievadforma "Atļauja" jauna ieraksta izveides režīmā. Ja manifestam jauna ieraksta izveides režīmā tiek pievienota pirmā atļauja, kā filtra parametrs MANIFEST\_ID tiek padota 0, pretējā gadījumā tiek padots manifesta ID.

## **7.7.5.9 Eksporta manifests/Saraksts "Atļaujas"/ikona "Zīmulis"**

**Saskarnes elements pieejams,** ja sarakstā ir vismaz viena rinda un forma ir *rediģēšanas* režīmā. Kā arī pārbauda, vai lietotājs ierašanās paziņojumā ir norādīts kā pārvadātājs. Lai to noskaidrotu, no piekļuves pilnvaras tiek nolasīta lietotāja identifikācijas numurs un salīdzināts ar pārvadātāju.

```
TRADER.TIN = %lietotāja.identifikācijas.numurs%
TRADER.CONSIGNMENT_ID = CONSIGNMENT.ID AND 
CONSIGNMENT.ARRIVAL_NOTIFICATION_ID = ARRIVAL_NOTIFICATION.ID AND
TRADER.TRADER_TYPE = "CAR"
```
Tiek atvērta ievadforma "Atļauja" rediģēšanas režīmā.

## **7.7.5.10 Eksporta manifests/Saraksts "Atļaujas"/ikona "Miskaste"**

**Saskarnes elements pieejams,** ja sarakstā ir vismaz viena rinda un forma ir *rediģēšanas* režīmā. Kā arī pārbauda, vai lietotājs ierašanās paziņojumā ir norādīts kā pārvadātājs. Lai to noskaidrotu, no piekļuves pilnvaras tiek nolasīta lietotāja identifikācijas numurs un salīdzināts ar pārvadātāju.

```
TRADER.TIN = %lietotāja.identifikācijas.numurs%
TRADER.CONSIGNMENT_ID = CONSIGNMENT.ID AND 
CONSIGNMENT.ARRIVAL_NOTIFICATION_ID = ARRIVAL_NOTIFICATION.ID AND
TRADER.TRADER_TYPE = "CAR"
```
Lietotājam tiek izdots standarta dzēšanas apliecināšanas logs ar jautājumu "Vai tiešām vēlāties dzēst šo ierakstu?" ar iespējamām atbildēm "Jā" un "Nē".

Gadījumā, ja lietotāja atbilde ir "Jā", ieraksts tiek dzēsts.

Tiek izsaukta DELETE metode:

/authorisation/{id}

### **7.7.5.11 Eksporta manifests/[Turpināt]**

**Saskarnes elements pieejams**, ja forma ir *jaunā ieraksta* vai *rediģēšanas* režīmā un ir aizpildīti visi obligāti aizpildāmie lauki. Kā arī pārbauda, vai lietotājs eksporta manifestā ir norādīts kā pārvadātājs. Lai to noskaidrotu, no piekļuves pilnvaras tiek nolasīta lietotāja identifikācijas numurs un salīdzināts ar pārvadātāju.

TRADER.TIN = %lietotāja.identifikācijas.numurs%

TRADER.CONSIGNMENT\_ID = CONSIGNMENT.ID AND

```
CONSIGNMENT.MANIFEST_ID = MANIFEST.ID AND
TRADER.TRADER_TYPE = "CAR"
```
1. Tiek uzģenerēts Eksporta manifesta numurs.

2. Ja forma atvērta jaunā ieraksta izveides režīmā, tiek izsaukta POST metode:

/manifest

Ja forma atvērta rediģēšanas režīmā, tiek izsaukta PUT metode:

/manifest/{id}

3. Saglabā informāciju par "Pārvadātāju uz robežas", tiek izsaukta POST metode:

/manifest/{id}/exit-carrier

4. Pēc veiksmīgas datu saglabāšanas tiek atvērts šķirklis "Eksporta manifesta preces", kurā lietotājs turpina ievadīt preču datus.

### **7.7.5.12 Eksporta manifesta preces/Preces/Saraksts "Preces"/izvēles rūtiņa**

**Saskarnes elements pieejams,** ja forma ir *rediģēšanas* režīmā.

Tiek lietota, lai atzīmētu preci no saraksta, kuras nepieciešams nodzēst.

Pēc sarakstā pirmās rūtiņas iezīmēšanas paliek aktīva poga [Dzēst].

## **7.7.5.13 Eksporta manifesta preces/Preces/Saraksts "Preces"/ikona "Zīmulis"**

**Saskarnes elements pieejams**, ja sarakstā ir vismaz viena rinda un forma ir *rediģēšanas* režīmā. Kā arī pārbauda, vai lietotājs ierašanās paziņojumā ir norādīts kā pārvadātājs. Lai to noskaidrotu, no piekļuves pilnvaras tiek nolasīta lietotāja identifikācijas numurs un salīdzināts ar pārvadātāju.

```
TRADER.TIN = %lietotāja.identifikācijas.numurs%
TRADER.CONSIGNMENT_ID = CONSIGNMENT.ID AND 
CONSIGNMENT.ARRIVAL_NOTIFICATION_ID = ARRIVAL_NOTIFICATION.ID AND
TRADER.TRADER_TYPE = "CAR"
```
Tiek atvērta ievadforma "Manifesta prece" rediģēšanas režīmā.

### **7.7.5.14 Eksporta manifesta preces/Saraksts "Preces"/ikona "Miskaste"**

**Saskarnes elements pieejams**, ja sarakstā ir vismaz viena rinda un forma ir *rediģēšanas* režīmā. Kā arī pārbauda, vai lietotājs ierašanās paziņojumā ir norādīts kā pārvadātājs. Lai to noskaidrotu, no piekļuves pilnvaras tiek nolasīta lietotāja identifikācijas numurs un salīdzināts ar pārvadātāju.

```
TRADER.TIN = %lietotāja.identifikācijas.numurs%
TRADER.CONSIGNMENT_ID = CONSIGNMENT.ID AND 
CONSIGNMENT.ARRIVAL_NOTIFICATION_ID = ARRIVAL_NOTIFICATION.ID AND
TRADER.TRADER_TYPE = "CAR"
```
Lietotājam tiek izdots standarta dzēšanas apliecināšanas logs ar jautājumu "*Vai tiešām vēlāties izdzēst manifesta preci*?" ar iespējamām atbildēm "Jā" un "Nē".

Gadījumā, ja lietotāja atbilde ir "Jā", ieraksts tiek dzēsts.

Tiek izsaukta DELETE metode:

/manifest-item/{id} > manifest\_item\_id = %id%

## **7.7.5.15 Eksporta manifesta preces/[Pievienot]**

**Saskarnes elements pieejams**, ja forma ir *rediģēšanas* režīmā un visas preces vēl nav pievienotas. Kā arī, ja sarakstā ir ne vairāk ka 99999 ieraksti. Kā arī pārbauda, vai lietotājs ierašanās paziņojumā ir norādīts kā pārvadātājs. Lai to noskaidrotu, no piekļuves pilnvaras tiek nolasīta lietotāja identifikācijas numurs un salīdzināts ar pārvadātāju.

```
TRADER.TIN = %lietotāja.identifikācijas.numurs%
TRADER.CONSIGNMENT_ID = CONSIGNMENT.ID AND 
CONSIGNMENT.ARRIVAL_NOTIFICATION_ID = ARRIVAL_NOTIFICATION.ID AND
TRADER.TRADER_TYPE = "CAR"
```
Tiek atvērta ievadforma "Deklarēto preču saraksts" skatīšanās režīmā.

### **7.7.5.16 Eksporta manifesta preces/[Pievienot visas]**

**Saskarnes elements pieejams**, ja forma ir *rediģēšanas* režīmā un visas preces vēl nav pievienotas. Kā arī pārbauda, vai lietotājs ierašanās paziņojumā ir norādīts kā pārvadātājs. Lai to noskaidrotu, no piekļuves pilnvaras tiek nolasīta lietotāja identifikācijas numurs un salīdzināts ar pārvadātāju.

```
TRADER.TIN = %lietotāja.identifikācijas.numurs%
TRADER.CONSIGNMENT_ID = CONSIGNMENT.ID AND
```

```
CONSIGNMENT.ARRIVAL_NOTIFICATION_ID = ARRIVAL_NOTIFICATION.ID AND
TRADER.TRADER_TYPE = "CAR"
```
Tiek izsaukta POST metode:

```
/manifest/{id}/manifest-items
```
### **7.7.5.17 Eksporta manifesta preces/[Dzēst]**

**Saskarnes elements pieejams**, ja forma ir *rediģēšanas* režīmā un ir iezīmēta vismaz viena izvēles rūtiņa sarakstā. Kā arī pārbauda, vai lietotājs ierašanās paziņojumā ir norādīts kā pārvadātājs. Lai to noskaidrotu, no piekļuves pilnvaras tiek nolasīta lietotāja identifikācijas numurs un salīdzināts ar pārvadātāju.

```
TRADER.TIN = %lietotāja.identifikācijas.numurs%
TRADER.CONSIGNMENT_ID = CONSIGNMENT.ID AND 
CONSIGNMENT.ARRIVAL_NOTIFICATION_ID = ARRIVAL_NOTIFICATION.ID AND
TRADER.TRADER_TYPE = "CAR"
```
Lietotājam tiek izdots standarta dzēšanas apliecināšanas logs ar jautājumu "*Vai tiešām vēlāties izdzēst atzīmētas eksporta manifesta preces*?" ar iespējamām atbildēm "Jā" un "Nē".

Gadījumā, ja lietotāja atbilde ir "Jā", ieraksts tiek dzēsts.

Atzīmētām precēm tiek izsaukta DELETE metode:

manifest/{id}/manifest-items

### **7.7.5.18 Eksporta manifesta preces/[Dzēst visas]**

**Saskarnes elements pieejams**, ja forma ir *rediģēšanas* režīmā. Kā arī pārbauda, vai lietotājs ierašanās paziņojumā ir norādīts kā pārvadātājs. Lai to noskaidrotu, no piekļuves pilnvaras tiek nolasīta lietotāja identifikācijas numurs un salīdzināts ar pārvadātāju.

```
TRADER.TIN = %lietotāja.identifikācijas.numurs%
TRADER.CONSIGNMENT_ID = CONSIGNMENT.ID AND 
CONSIGNMENT.ARRIVAL_NOTIFICATION_ID = ARRIVAL_NOTIFICATION.ID AND
TRADER.TRADER_TYPE = "CAR"
```
Lietotājam tiek izdots standarta dzēšanas apliecināšanas logs ar jautājumu "*Vai tiešām vēlāties izdzēst visas eksporta manifesta preces*?" ar iespējamām atbildēm "Jā" un "Nē".

Gadījumā, ja lietotāja atbilde ir "Jā", ieraksts tiek dzēsts.

Tiek izsaukta DELETE metode:

manifest/{id}/manifest-items

## **7.7.5.19 Eksporta manifesta preces/[Turpināt]**

**Saskarnes elements pieejams**, ja forma ir *jaunā ieraksta* vai *rediģēšanas* režīmā. Kā arī pārbauda, vai lietotājs eksporta manifestā ir norādīts kā pārvadātājs. Lai to noskaidrotu, no piekļuves pilnvaras tiek nolasīta lietotāja identifikācijas numurs un salīdzināts ar pārvadātāju.

```
TRADER.TIN = %lietotāja.identifikācijas.numurs%
TRADER.CONSIGNMENT_ID = CONSIGNMENT.ID AND 
CONSIGNMENT.MANIFEST_ID = MANIFEST.ID AND
TRADER.TRADER_TYPE = "CAR"
```
1. Ja nav atzīmēts lauks "Neatbilstības", lietotājām tiek jautāts: "*Eksporta manifests ir aizpildīts. Vai vēlaties to uzreiz iesniegt*?" ar iespējamām atbildēm "Jā" un "Nē".

Gadījumā, ja lietotāja atbilde ir "Jā", tiek izpildīta pogas [Iesniegt] funkcionalitāte. Pretējā gadījumā nekādas darbības nenotiek.

2. Ja lauks "Neatbilstības" ir atzīmēts, tiek atvērts šķirklis "Neatbilstības", kurā lietotājs turpina ievadīt neatbilstību datus.

## **7.7.5.20 [Izveidot izvešanas paziņojumu]**

**Saskarnes elements pieejams**, kad eksporta manifesta statuss ir "**Pieņemts**" (DVP).

Tiek atvērta forma "FRM.AES.MDLS.IZP "Izvešanas paziņojums" jauna ieraksta izveides režīmā, kā parametru padodot deklarācijas ID un eksporta manifesta ID.

## **7.7.5.21 [Iesniegt]**

**Saskarnes elements pieejams**, kad eksporta manifesta statuss ir "**Jauns**" (DVJ). Kā arī pārbauda, vai lietotājs eksporta manifestā ir norādīts kā pārvadātājs. Lai to noskaidrotu, no piekļuves pilnvaras tiek nolasīta lietotāja identifikācijas numurs un salīdzināts ar pārvadātāju.

```
TRADER.TIN = %lietotāja.identifikācijas.numurs%
TRADER.CONSIGNMENT_ID = CONSIGNMENT.ID AND 
CONSIGNMENT.MANIFEST_ID = MANIFEST.ID AND
TRADER.TRADER_TYPE = "CAR"
```
Eksporta manifests tiek iesniegts.

Izsauc PATCH metodi:

/export-manifest/submit-accept

### **7.7.5.22 [Aizvērt] / formas aizvēršana, izmantojot citus navigācijas elementus**

#### **Saskarnes elements pieejams** vienmēr.

Lietotājām tiek izdots standarta darbības apliecināšanas logs ar jautājumu "Vai vēlaties aizvērt eksporta manifestu nesaglabājot izmaiņas?" ar iespējamām atbildēm "Jā" un "Nē".

Gadījumā, ja lietotāja atbilde ir "Jā", forma tiek aizvērta un informācija netiek saglabāta.

Ja bija ievadītas atļaujas, tad jāizsauc DELETE metode

/manifest/{id}/authorisations

Ja lietotāja atbilde ir "Nē", nekāda darbība nenotiek.

## **7.7.6 Ievadforma "Deklarēto preču saraksts"**

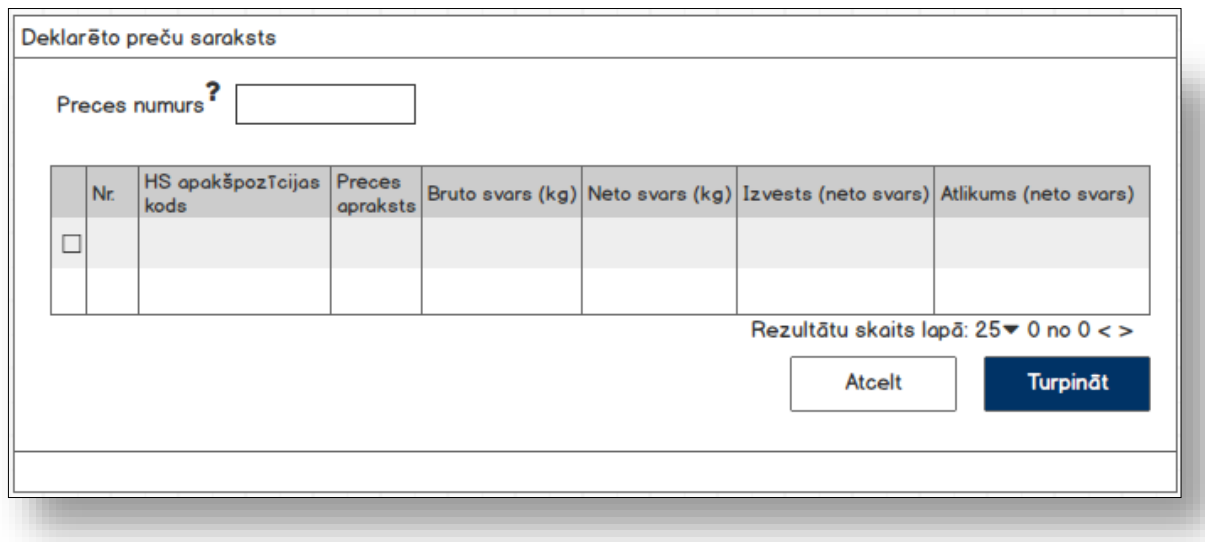

### **7.7.6.1 Formas lauki**

Ja forma izsaukta rediģēšanas režīmā, izsauc GET metodi:

/declaration/{id}/goods-items-consolidation

| Lauka nosaukums        | <b>Atribūts</b>            | <b>Piezīmes</b>   |
|------------------------|----------------------------|-------------------|
|                        |                            | Izvēles rūtiņa ** |
| Nr.                    | declarationGoodsItemNumber | Teksta lauks.     |
| HS apakšpozīcijas kods | hsSubHeadingCode           | Teksta lauks.     |
| Preces apraksts        | descriptionOfGoods         | Teksta lauks.     |

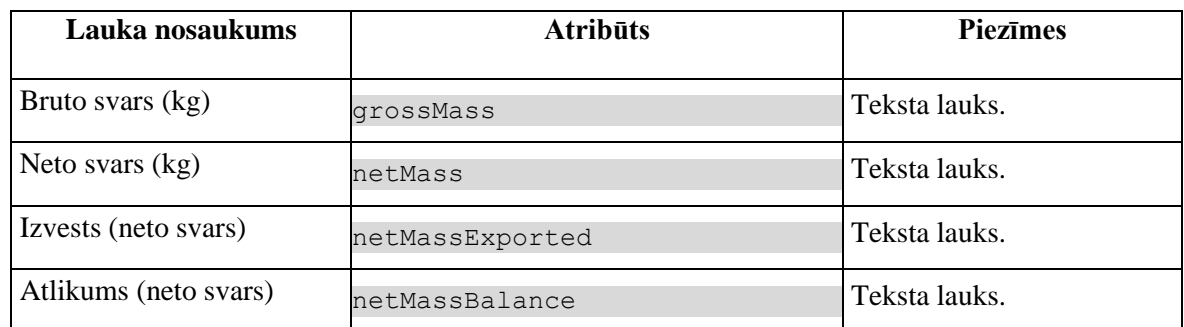

\*\* izvēles rūtiņa rindas sākumā tiek attēlota vienmēr, bet ir aktīvā tikai, ja:

- prece vēl nav pievienota šim eksporta manifestam;
- preces neto svara atlikums nav nulle.

## **7.7.6.2 Validācijas**

Standarta lauku garuma un obligātuma pārbaudes.

## **7.7.6.3 Saskarnes elementu funkcijas**

#### **7.7.6.3.1Gudrs lauks "Preces numurs"**

**Saskarnes elements pieejams** vienmēr.

Kad lietotājs sāk ievadīt datus, tiek izsaukta GET metode:

/declaration/{id}/goods-items-consolidation

> declaredItemNumber

### **7.7.6.3.2 [Turpināt]**

#### **Saskarnes elements pieejams** vienmēr.

Tiek izsaukta POST metode:

/manifest/{id}/manifest-items

> itemIds = % Array<goods\_item.id>%

### **7.7.6.3.3 [Atcelt]**

**Saskarnes elements pieejams** vienmēr.

Standarta funkcionalitāte.

# **7.7.7 Ievadforma "Atļauja"**

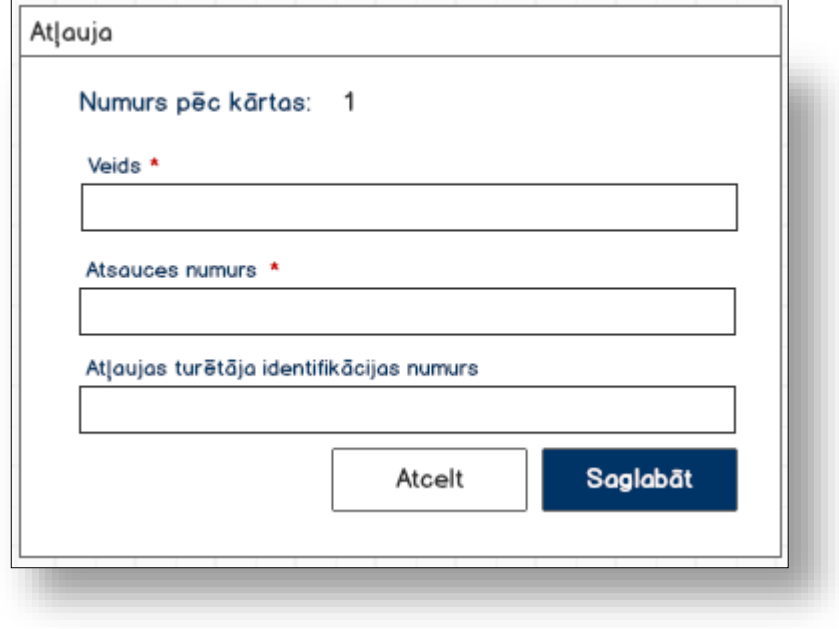

## **7.7.7.1 Formas lauki**

Ja forma izsaukta rediģēšanas vai skatīšanas režīmā, izsauc GET metodi:

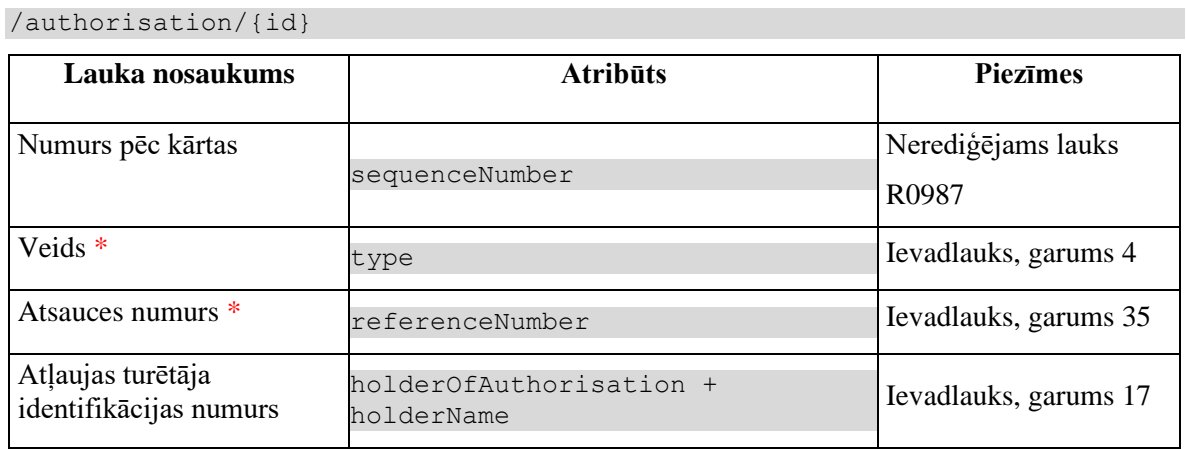

## **7.7.7.2 Validācijas**

Standarta lauku garuma un obligātuma pārbaudes.

## **7.7.7.3 Saskarnes elementu funkcijas**

**7.7.7.3.1Gudrs lauks "Atļaujas turētāja identifikācijas numurs "**

Lietotājam ir jāievada pilnais EORI numurs un tikai tad sākas atlase ar GET metodi

/api/eori/company

Tiklīdz ir atrasta sakritība ar ievadīto vērtību, tā tiek attēlota izkrītoša sarakstā atbilstoši formātam "Identifikācijas numurs" + "Nosaukums".

#### **7.7.7.3.2 [Saglabāt]**

**Saskarnes elements pieejams,** ja ir ievadīti visi obligātie lauki.

Ja eksporta manifests, kuram tiek pievienota atļauja, vēl nav saglabāts, jāizsauc metode POST:

/manifest

un jāsaglabā izveidotā eksporta manifesta ID.

Ja forma atvērta jaunā ieraksta izveides režīmā, tiek izsaukta POST metode:

/authorisation

```
> declaration_id = %deklarācijas ID%
```
> manifest\_id = %manifesta ID%

Ja forma atvērta rediģēšanas režīmā, tiek izsaukta PATCH metode:

/authorisation/{id}

### **7.7.7.3.3 [Atcelt]**

**Saskarnes elements pieejams** vienmēr.

Standarta funkcionalitāte.

# **7.7.8 Ievadforma "Kontaktpersona"**

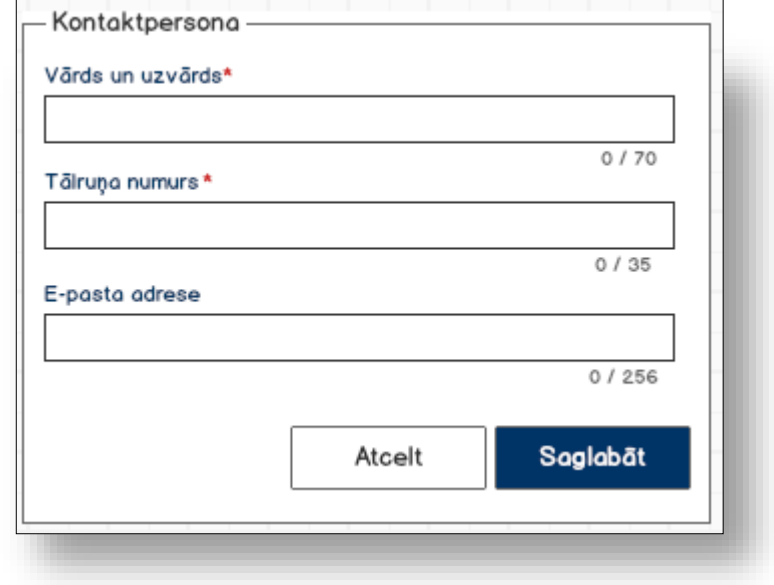

## **7.7.8.1 Formas lauki**

Ja forma izsaukta rediģēšanas un skatīšanas režīmā, izsauc GET metodi:

/trader/{id}/contact-person

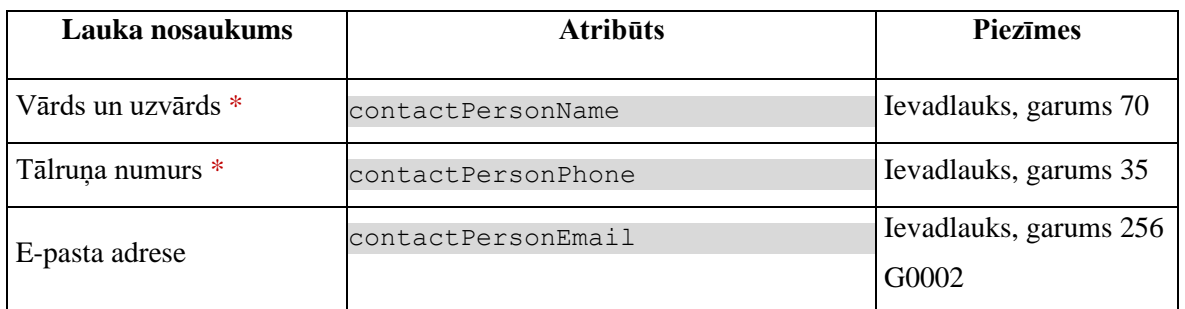

## **7.7.8.2 Validācijas**

Nav.

## **7.7.8.3 Saskarnes elementu funkcijas**

**7.7.8.3.1 [Saglabāt]**

**Saskarnes elements pieejams,** ja ir ievadīti visi obligātie lauki.

Tiek izsaukta PATCH metode:

/trader/{id}/contact-person

### **7.7.8.3.2 [Atcelt]**

**Saskarnes elements pieejams** vienmēr.

Standarta funkcionalitāte (3.1).

# **7.7.9 Ievadforma "Eksporta manifesta prece"**

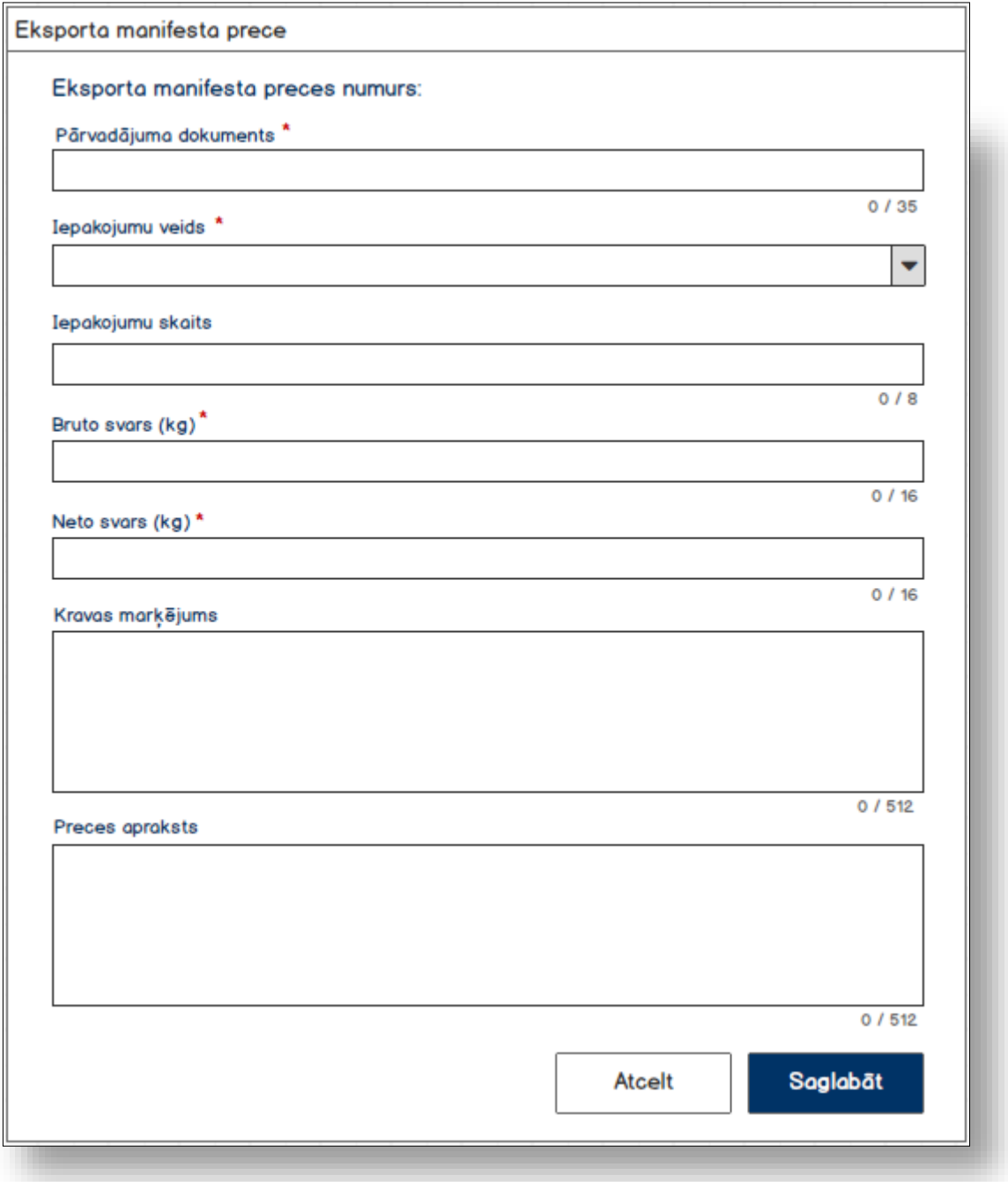

## **7.7.9.1 Formas lauku**

Izsauc GET metodi:

/manifest-item/{id}

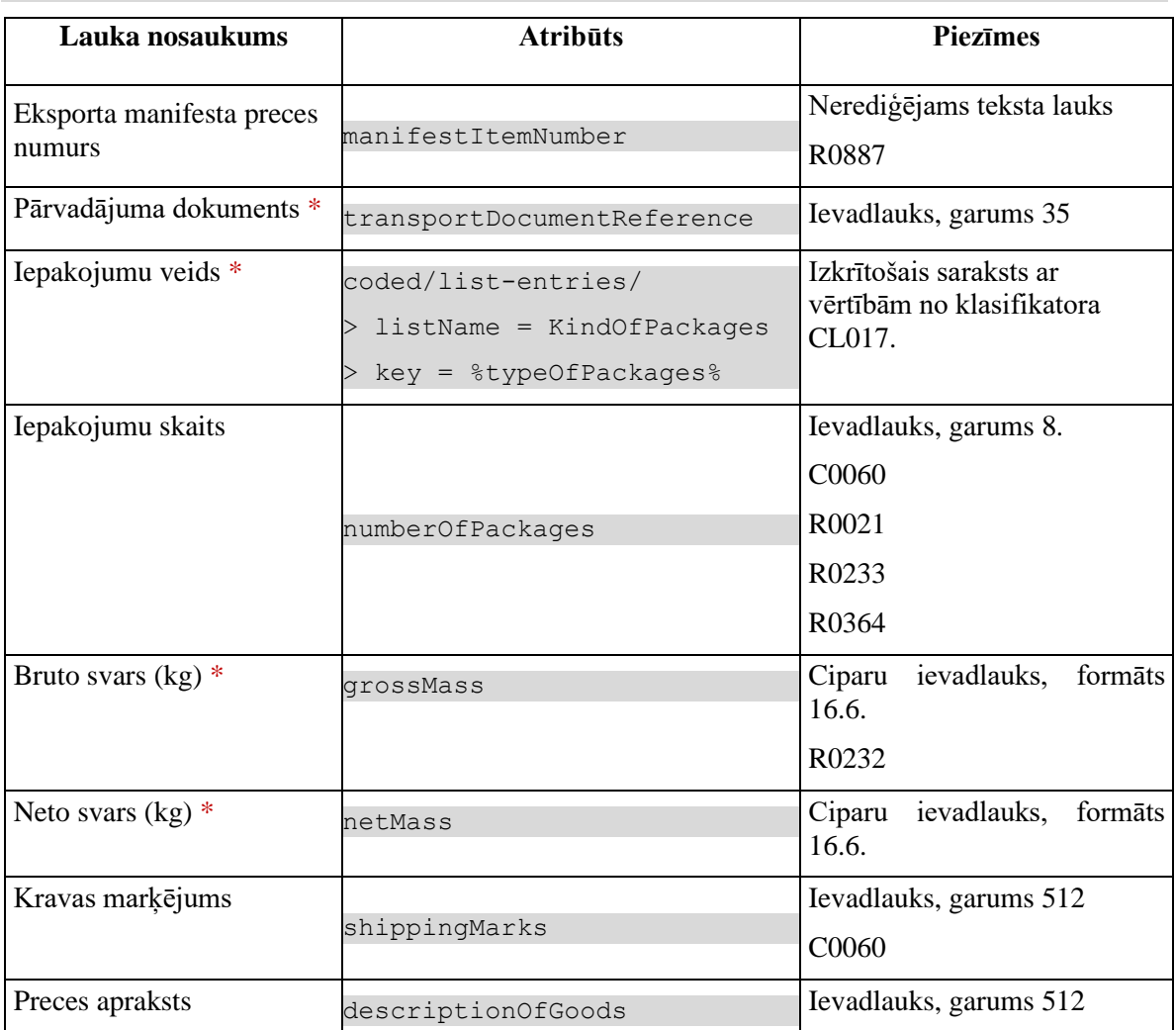

## **7.7.9.2 Validācijas**

**#1**

Neto svaram jābūt lielākām par nulli, pretējā gadījumā izdod kļūdas paziņojumu #35008 "*Lauka "%1%"vērtībai ir jābūt lielākai par 0*!"{"Neto svars (kg)"}

### **#2**

Neto svaram jābūt mazākam vai vienādam ar bruto svaru, pretējā gadījumā izdod kļūdas paziņojumu #35040 "*Laukā "%1%" vērtībai ir jābūt mazākai par vai vienādai ar laukā "%2%" norādīto vērtību*!" {*netMass, grossMass*}

### **#3**

Lauka vērtībai jāatbilst formātam 16.6, kas nozīmē, ka laukā var ierakstīt decimālo skaitli ar 10 cipariem veselā daļā un līdz 6 cipariem decimālā daļā. Ja vērtība formātam neatbilst, izdod kļūdas paziņojumu #35009 "*Laukā "%1%" ievadītā vērtība neatbilst noteiktajam formātam!*" {" *Neto svars (kg)*"}

## **7.7.9.3 Saskarnes elementu funkcijas**

### **7.7.9.3.1 [Saglabāt]**

**Saskarnes elements pieejams,** ja ir ievadīti visi obligātie lauki.

Lauka "Neto svars (kg)" vērtībai jābūt tādai, lai kopsummā ar visiem pieņemtiem manifestiem (šīs preces), neto svars nepārsniedz deklarēto vērtību. Ja pārsniedz, izdod kļūdas paziņojumu #35043 "*Deklarētas preces nr. "%1%" neto svars kopsummā ar citiem pieņemtiem manifestiem, pārsniedz deklarēto neto svaru!*" *{declarationGoodsItemNumber}* un tālāko apstrādi neveic.

Tiek izsaukta PUT metode:

/manifest-item/{id}

# **7.8.FRM.AES.MAN.NTB Eksporta manifesta neatbilstības**

## **7.8.1 Navigācija**

Forma tiek izsaukta no sekojošām formām:

• FRM.AES.IMI.SDOK Saistītie dokumenti / Eksporta manifesti

No formas tiek izsauktas sekojošās formas:

- FRM.AES.IMI Darba galds IMI
- FRM.AES.IMI.SDOK Saistītie dokumenti / Eksporta manifesti

Formai ir sekojošās piesaistītas ievadformas:

- "Deklarēto preču sarakts"
- "Faktiskais transporta veids pie robežas"
- "Faktiskais robežas šķērsotāja aktīvais transportlīdzeklis"

## **7.8.2 Izskats**

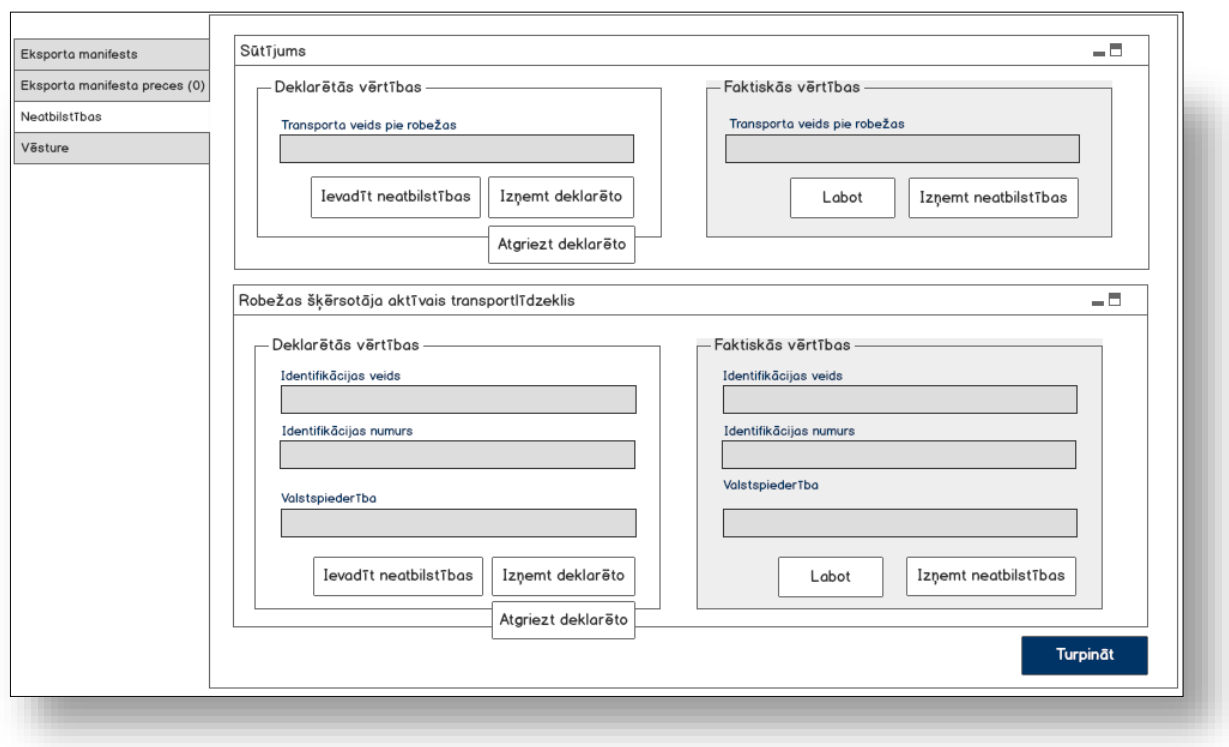

# **7.8.3 Formas lauki**

## **7.8.3.1 Neatbilstības/Datu grupa "Sūtījums"**

Tiek attēlota tikai, ja lauks "Pamatdati/Neatbilstības" ir iezīmēts!

Izsauc GET metodi:

/manifest/{id}/discrepancies-consignment

#### **7.8.3.1.1Kartiņa "Deklarētās vērtības"**

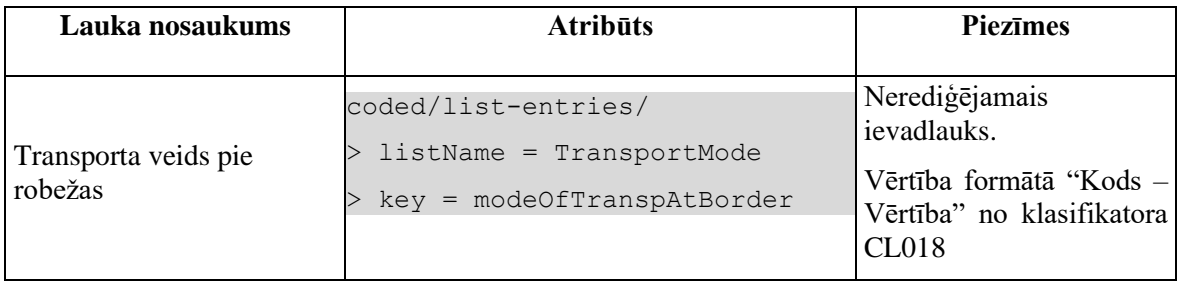

Gadījumā, ja atribūta *discrepanciesFlag* vērtība ir "-1", tad datu grupas virsraksts tiek mainīts uz "Deklarētās vērtības ir izņemtas", kas tiek attēlots sarkanā krāsā.

### **7.8.3.1.2Kartiņa "Faktiskās vērtības"**

Datu grupa tiek attēlota tikai, ja neatbilstības eksistē: *discrepanciesFlagReal = 1*.

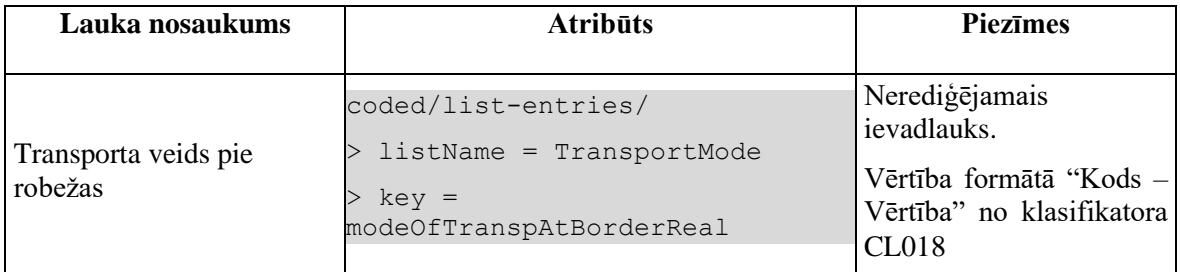

## **7.8.3.2 Neatbilstības/Datu grupa "Robežas šķērsotāja aktīvais transportlīdzeklis"**

Tiek attēlota tikai, ja lauks "Pamatdati/Neatbilstības" ir iezīmēts!

Izsauc GET metodi:

/manifest/{id}/discrepancies-active-border-transport-means

**7.8.3.2.1Kartiņa "Deklarētās vērtības"**

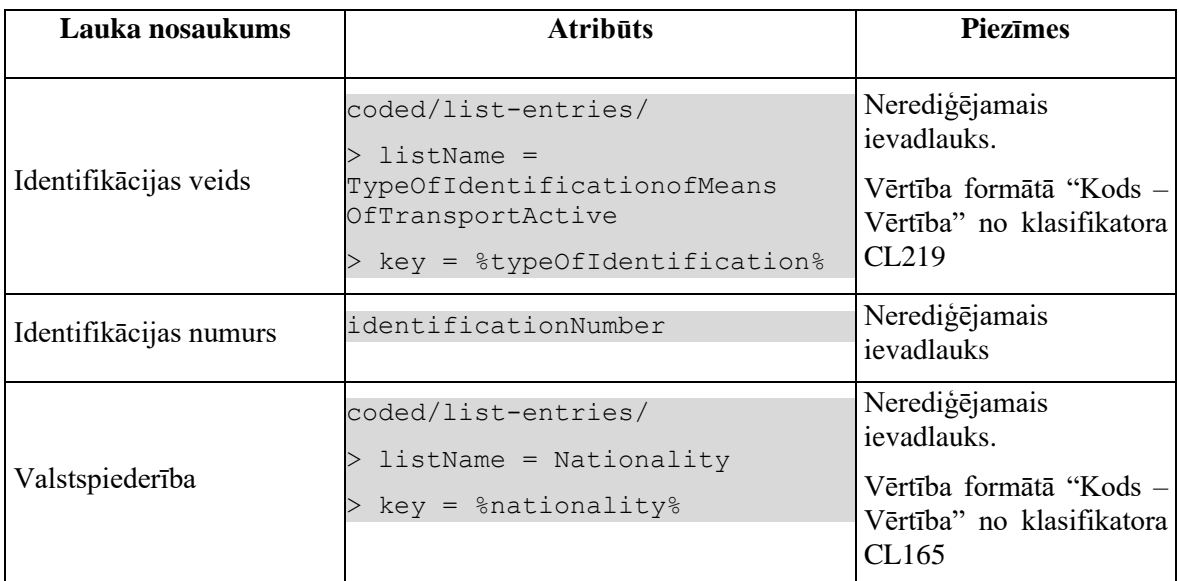

Gadījumā, ja atribūta *discrepanciesFlag* vērtība ir "-1", tad datu grupas virsraksts tiek mainīts uz "Deklarētās vērtības ir izņemtas", kas tiek attēlots sarkanā krāsā.

### **7.8.3.2.2Kartiņa "Faktiskās vērtības"**

Datu grupa tiek attēlota tikai, ja neatbilstības eksistē: *discrepanciesFlagReal = 1*.

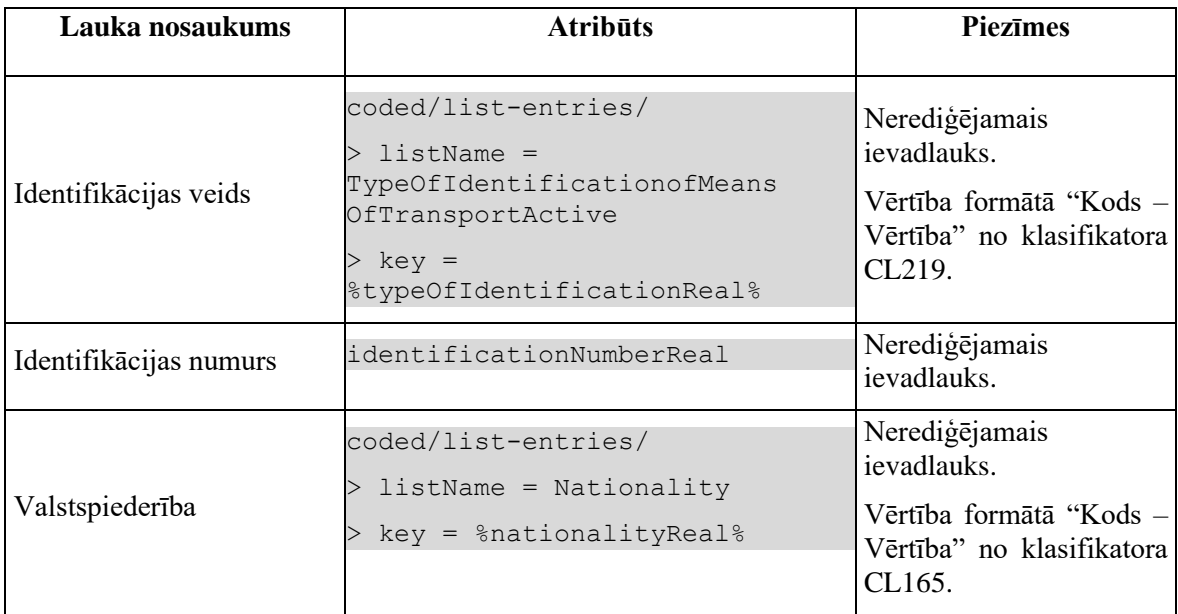

# **7.8.4 Validācijas**

Standarta lauku garuma un obligātuma pārbaudes.

## **7.8.5 Saskarnes elementu funkcijas**

## **7.8.5.1 Sūtījums/[Ievadīt neatbilstības]**

**Saskarnes elements pieejams**, ja "Faktiskās vērtības" nav ievadītas. Kā arī pārbauda, vai lietotājs ierašanās paziņojumā ir norādīts kā pārvadātājs. Lai to noskaidrotu, no piekļuves pilnvaras tiek nolasīta lietotāja identifikācijas numurs un salīdzināts ar pārvadātāju.

```
TRADER.TIN = %lietotāja.identifikācijas.numurs%
TRADER.CONSIGNMENT_ID = CONSIGNMENT.ID AND 
CONSIGNMENT.ARRIVAL_NOTIFICATION_ID = ARRIVAL_NOTIFICATION.ID AND
TRADER.TRADER_TYPE = "CAR"
```
Tiek atvērta ievadforma "Faktiskais transporta veids pie robežas" jauna ieraksta izveides režīmā.

## **7.8.5.2 Sūtījums/[Izņemt deklarēto]**

**Saskarnes elements pieejams**, ja datu grupas "Deklarētās vērtības" atribūta *discrepanciesFlag* vērtība ir "0". Kā arī pārbauda, vai lietotājs ierašanās paziņojumā ir norādīts kā pārvadātājs. Lai to noskaidrotu, no piekļuves pilnvaras tiek nolasīta lietotāja identifikācijas numurs un salīdzināts ar pārvadātāju.

```
TRADER.TIN = %lietotāja.identifikācijas.numurs%
TRADER.CONSIGNMENT_ID = CONSIGNMENT.ID AND 
CONSIGNMENT.ARRIVAL_NOTIFICATION_ID = ARRIVAL_NOTIFICATION.ID AND
TRADER.TRADER_TYPE = "CAR"
```
Lietotājam tiek izdots standarta dzēšanas apliecināšanas logs ar jautājumu "Vai tiešām vēlāties izņemt deklarēto vērtību? Ja bija ievadītas neatbilstības, tās tiks nodzēstas!" ar iespējamām atbildēm "Jā" un "Nē".

Gadījumā, ja lietotāja atbilde ir "Jā", ieraksts tiek dzēsts.

Tiek izsaukta PATCH metode:

/consignment/{id}/remove-declared

## **7.8.5.3 Sūtījums/[Atgriezt deklarēto]**

**Saskarnes elements pieejams**, ja datu grupas "Deklarētās vērtības" atribūta *discrepanciesFlag* vērtība ir "-1" vai "1". Kā arī pārbauda, vai lietotājs ierašanās paziņojumā ir norādīts kā pārvadātājs. Lai to noskaidrotu, no piekļuves pilnvaras tiek nolasīta lietotāja identifikācijas numurs un salīdzināts ar pārvadātāju.

TRADER.TIN = %lietotāja.identifikācijas.numurs%

```
TRADER.CONSIGNMENT_ID = CONSIGNMENT.ID AND
```

```
CONSIGNMENT.ARRIVAL_NOTIFICATION_ID = ARRIVAL_NOTIFICATION.ID AND
TRADER.TRADER_TYPE = "CAR"
```
Lietotājam tiek izdots standarta dzēšanas apliecināšanas logs ar jautājumu "Vai tiešām vēlāties atgriezt deklarēto vērtību?" ar iespējamām atbildēm "Jā" un "Nē".

Gadījumā, ja lietotāja atbilde ir "Jā", ieraksts tiek atgriezts.

Tiek izsaukta PATCH metode:

/consignment/{id}/restore-declared

Ja datu grupas "Faktiskās vērtības" atribūta *discrepanciesFlagReal* vērtība ir "1" tiek izsaukta arī DELETE metode:

```
/consignment/{consignment-id-real}
```
### **7.8.5.4 Sūtījums/[Labot]**

**Saskarnes elements pieejams**, ja "Faktiskās vērtības" ir ievadītas. Kā arī pārbauda, vai lietotājs ierašanās paziņojumā ir norādīts kā pārvadātājs. Lai to noskaidrotu, no piekļuves pilnvaras tiek nolasīta lietotāja identifikācijas numurs un salīdzināts ar pārvadātāju.

```
TRADER.TIN = %lietotāja.identifikācijas.numurs%
TRADER.CONSIGNMENT_ID = CONSIGNMENT.ID AND 
CONSIGNMENT.ARRIVAL_NOTIFICATION_ID = ARRIVAL_NOTIFICATION.ID AND
TRADER.TRADER_TYPE = "CAR"
```
Tiek atvērta ievadforma "Faktiskā transportlīdzekļa informācija" rediģēšanas režīmā.

### **7.8.5.5 Sūtījums/[Izņemt neatbilstības]**

**Saskarnes elements pieejams**, ja "Faktiskās vērtības" ir ievadītas. Kā arī pārbauda, vai lietotājs ierašanās paziņojumā ir norādīts kā pārvadātājs. Lai to noskaidrotu, no piekļuves pilnvaras tiek nolasīta lietotāja identifikācijas numurs un salīdzināts ar pārvadātāju.

```
TRADER.TIN = %lietotāja.identifikācijas.numurs%
TRADER.CONSIGNMENT_ID = CONSIGNMENT.ID AND 
CONSIGNMENT.ARRIVAL_NOTIFICATION_ID = ARRIVAL_NOTIFICATION.ID AND
TRADER.TRADER_TYPE = "CAR"
```
Lietotājam tiek izdots standarta dzēšanas apliecināšanas logs ar jautājumu "Vai tiešām vēlāties izņemt neatbilstības?" ar iespējamām atbildēm "Jā" un "Nē".

Gadījumā, ja lietotāja atbilde ir "Jā", ieraksts tiek izņemts.

Tiek izsaukta DELETE metode:

/consignment/{id}

## **7.8.5.6 Robežas šķērsotāja aktīvais transportlīdzeklis/[Ievadīt neatbilstības]**

**Saskarnes elements pieejams**, ja "Faktiskās vērtības" nav ievadītas. Kā arī pārbauda, vai lietotājs ierašanās paziņojumā ir norādīts kā pārvadātājs. Lai to noskaidrotu, no piekļuves pilnvaras tiek nolasīta lietotāja identifikācijas numurs un salīdzināts ar pārvadātāju.

```
TRADER.TIN = %lietotāja.identifikācijas.numurs%
TRADER.CONSIGNMENT_ID = CONSIGNMENT.ID AND 
CONSIGNMENT.ARRIVAL_NOTIFICATION_ID = ARRIVAL_NOTIFICATION.ID AND
TRADER.TRADER_TYPE = "CAR"
```
Tiek atvērta ievadforma "Faktiskā robežas šķērsotāja aktīvā transportlīdzekļa informācija" jauna ieraksta izveides režīmā.

## **7.8.5.7 Robežas šķērsotāja aktīvais transportlīdzeklis/[Izņemt deklarēto]**

**Saskarnes elements pieejams**, ja datu grupas "Deklarētās vērtības" atribūta *discrepanciesFlag* vērtība ir "0". Kā arī pārbauda, vai lietotājs ierašanās paziņojumā ir norādīts kā pārvadātājs. Lai to noskaidrotu, no piekļuves pilnvaras tiek nolasīta lietotāja identifikācijas numurs un salīdzināts ar pārvadātāju.

```
TRADER.TIN = %lietotāja.identifikācijas.numurs%
TRADER.CONSIGNMENT_ID = CONSIGNMENT.ID AND 
CONSIGNMENT.ARRIVAL_NOTIFICATION_ID = ARRIVAL_NOTIFICATION.ID AND
TRADER.TRADER_TYPE = "CAR"
```
Lietotājam tiek izdots standarta dzēšanas apliecināšanas logs ar jautājumu "Vai tiešām vēlāties izņemt deklarēto vērtību? Ja bija ievadītas neatbilstības, tās tiks nodzēstas!" ar iespējamām atbildēm "Jā" un "Nē".

Gadījumā, ja lietotāja atbilde ir "Jā", ieraksts tiek dzēsts.

Tiek izsaukta PATCH metode:

```
/active-transport-border-means/{active-transport-border-means-id}/remove-
declared
```
### **7.8.5.8 Robežas šķērsotāja aktīvais transportlīdzeklis/[Atgriezt deklarēto]**

**Saskarnes elements pieejams**, ja atribūta *discrepanciesFlag* vērtība ir "-1" vai "1". Kā arī pārbauda, vai lietotājs ierašanās paziņojumā ir norādīts kā pārvadātājs. Lai to noskaidrotu,

no piekļuves pilnvaras tiek nolasīta lietotāja identifikācijas numurs un salīdzināts ar pārvadātāju.

```
TRADER.TIN = %lietotāja.identifikācijas.numurs%
TRADER.CONSIGNMENT_ID = CONSIGNMENT.ID AND 
CONSIGNMENT.ARRIVAL_NOTIFICATION_ID = ARRIVAL_NOTIFICATION.ID AND
TRADER.TRADER_TYPE = "CAR"
```
Lietotājam tiek izdots standarta dzēšanas apliecināšanas logs ar jautājumu "Vai tiešām vēlāties atgriezt deklarēto vērtību?" ar iespējamām atbildēm "Jā" un "Nē".

Gadījumā, ja lietotāja atbilde ir "Jā", ieraksts tiek dzēsts.

Tiek izsaukta PATCH metode:

```
/active-transport-border-means/{active-transport-border-means-
id}/restore-declared
```
Ja datu grupas "Faktiskās vērtības" atribūta *discrepanciesFlagReal* vērtība ir "1" tiek izsaukta arī DELETE metode:

/active-transport-border-means/{active-transport-border-means-id-real}

### **7.8.5.9 Robežas šķērsotāja aktīvais transportlīdzeklis/[Labot]**

**Saskarnes elements pieejams**, ja "Faktiskās vērtības" ir ievadītas. Kā arī pārbauda, vai lietotājs ierašanās paziņojumā ir norādīts kā pārvadātājs. Lai to noskaidrotu, no piekļuves pilnvaras tiek nolasīta lietotāja identifikācijas numurs un salīdzināts ar pārvadātāju.

```
TRADER.TIN = %lietotāja.identifikācijas.numurs%
TRADER.CONSIGNMENT_ID = CONSIGNMENT.ID AND 
CONSIGNMENT.ARRIVAL_NOTIFICATION_ID = ARRIVAL_NOTIFICATION.ID AND
TRADER.TRADER_TYPE = "CAR"
```
Tiek atvērta ievadforma "Faktiskā robežas šķērsotāja aktīvā transportlīdzekļa informācija" rediģēšanas režīmā.

### **7.8.5.10 Robežas šķērsotāja aktīvais transportlīdzeklis/[Izņemt neatbilstības]**

**Saskarnes elements pieejams**, ja "Faktiskās vērtības" ir ievadītas. Kā arī pārbauda, vai lietotājs ierašanās paziņojumā ir norādīts kā pārvadātājs. Lai to noskaidrotu, no piekļuves pilnvaras tiek nolasīta lietotāja identifikācijas numurs un salīdzināts ar pārvadātāju.

```
TRADER.TIN = %lietotāja.identifikācijas.numurs%
TRADER.CONSIGNMENT_ID = CONSIGNMENT.ID AND 
CONSIGNMENT.ARRIVAL_NOTIFICATION_ID = ARRIVAL_NOTIFICATION.ID AND
```
```
TRADER.TRADER_TYPE = "CAR"
```
Lietotājam tiek izdots standarta dzēšanas apliecināšanas logs ar jautājumu "Vai tiešām vēlāties izņemt neatbilstības?" ar iespējamām atbildēm "Jā" un "Nē".

Gadījumā, ja lietotāja atbilde ir "Jā", ieraksts tiek izņemts.

Tiek izsaukta DELETE metode:

/active-transport-border-means/{active-transport-border-means-id-real}

## **7.8.5.11 [Turpināt]**

**Saskarnes elements pieejams**, ja forma ir *jaunā ieraksta* vai *rediģēšanas* režīmā. Kā arī pārbauda, vai lietotājs eksporta manifestā ir norādīts kā pārvadātājs. Lai to noskaidrotu, no piekļuves pilnvaras tiek nolasīta lietotāja identifikācijas numurs un salīdzināts ar pārvadātāju.

```
TRADER.TIN = %lietotāja.identifikācijas.numurs%
TRADER.CONSIGNMENT_ID = CONSIGNMENT.ID AND 
CONSIGNMENT.MANIFEST_ID = MANIFEST.ID AND
TRADER.TRADER_TYPE = "CAR"
```
Lietotājām tiek jautāts: "Eksporta manifests ir aizpildīts. Vai vēlaties to uzreiz iesniegt?" ar iespējamām atbildēm "Jā" un "Nē".

Gadījumā, ja lietotāja atbilde ir "Jā", tiek izpildīta pogas [Iesniegt] funkcionalitāte. Pretējā gadījumā nekādas darbības nenotiek.

## **7.8.6 Ievadforma "Faktiskais transporta veids pie robežas"**

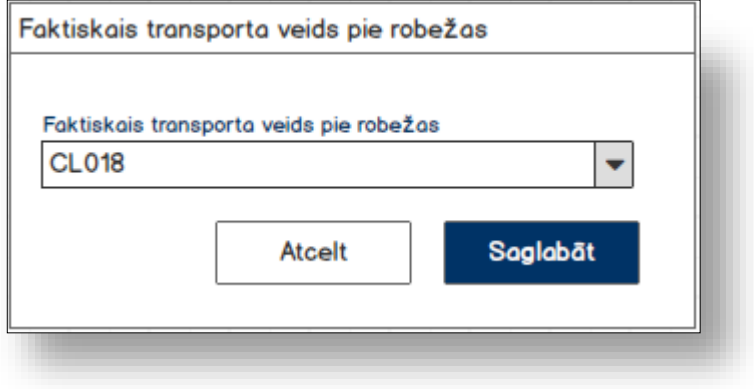

#### **7.8.6.1 Formas lauki**

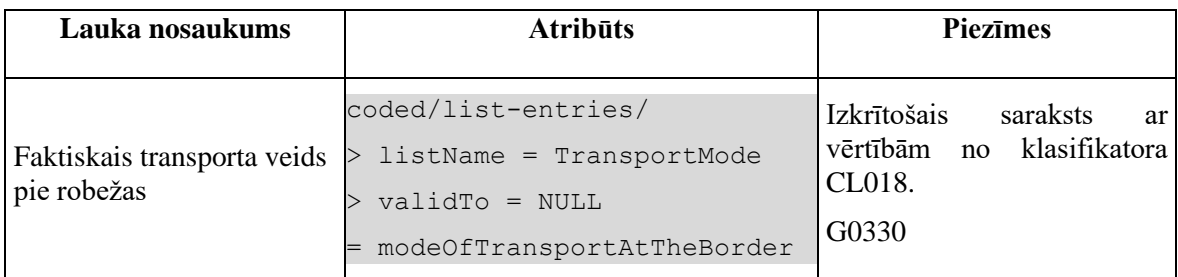

## **7.8.6.2 Validācijas**

#1. Standarta lauku garuma un obligātuma pārbaudes.

#2. Vismaz vienai faktiskai vērtībai ir jāatšķiras no deklarētas. Ja ievadītas vērtības sakrīt, tad lietotājām tiek izdots brīdinājums "*Ievadītas vērtības neatšķīrās no deklarētām*!" un poga [Saglabāt] nav pieejama.

## **7.8.6.3 Saskarnes elementu funkcijas**

#### **7.8.6.3.1 [Saglabāt]**

**Saskarnes elements pieejams**, ja vismaz viena faktiskā vērtības atšķīrās no deklarētās.

Ja forma atvērta jaunā ieraksta izveides režīmā, tiek izsaukta POST metode:

/manifest/{id}/discrepancies-consignment

>discrepanciesFlag = {discrepanciesFlag} // formas parametrs

Ja forma atvērta rediģēšanas režīmā, tiek izsaukta PATCH metode:

/consignment/{id}/discrepancies

### **7.8.6.3.2 [Atcelt]**

**Saskarnes elements pieejams** vienmēr.

Standarta funkcionalitāte.

## **7.8.7 Ievadforma "Faktiskais robežas šķērsotāja aktīvais transportlīdzeklis"**

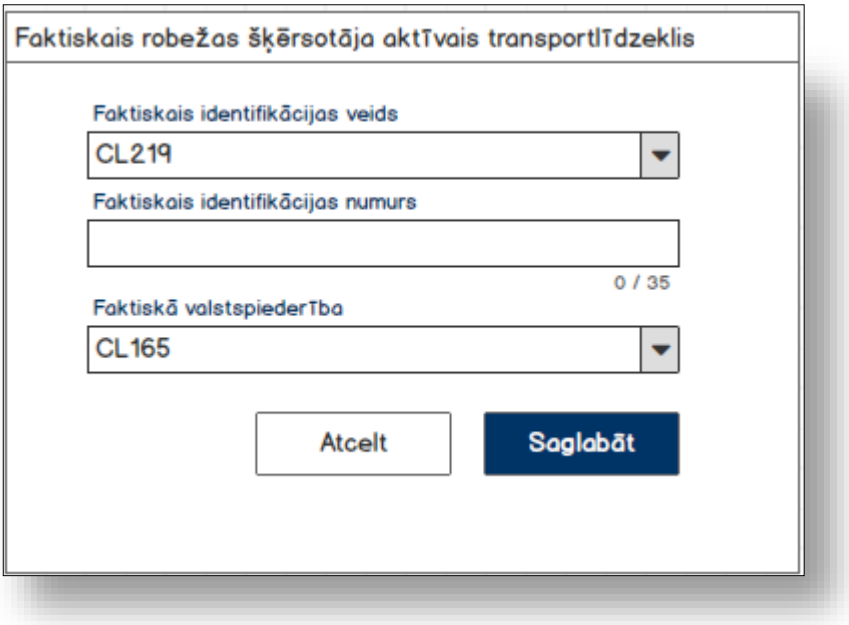

### **7.8.7.1 Formas lauki**

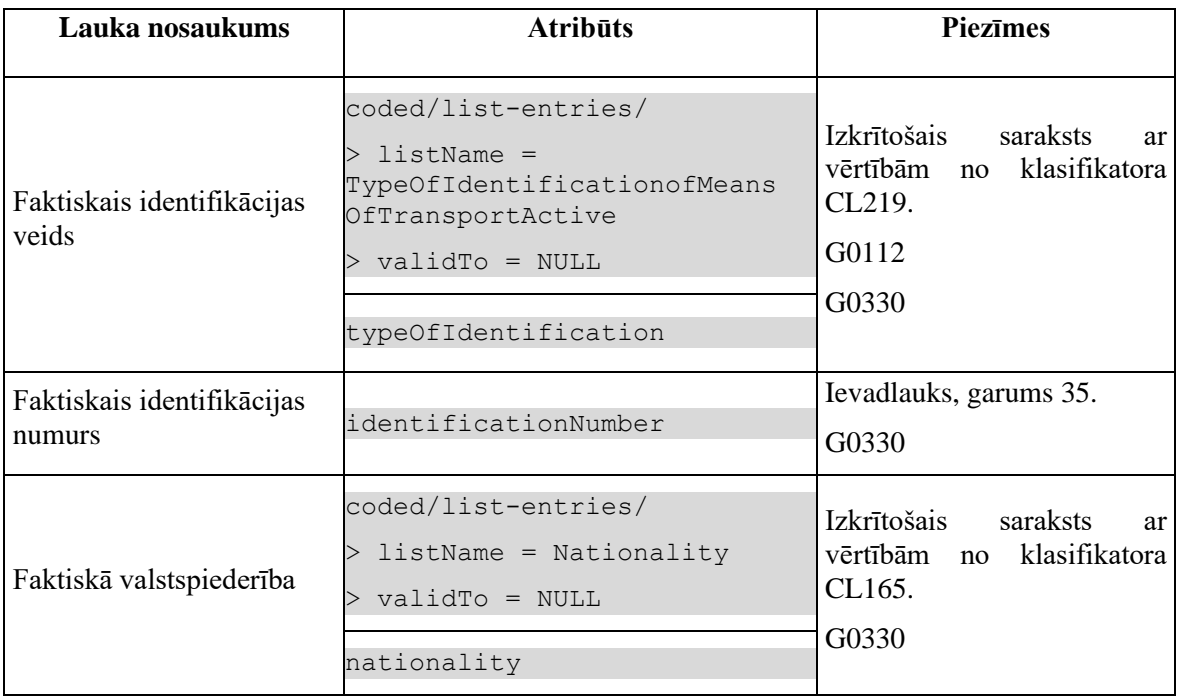

## **7.8.7.2 Validācijas**

#1. Standarta lauku garuma un obligātuma pārbaudes.

#2. Vismaz vienai faktiskai vērtībai ir jāatšķiras no deklarētas. Ja ievadītas vērtības sakrīt, tad lietotājām tiek izdots brīdinājums "*Ievadītas vērtības neatšķīrās no deklarētām*!" un poga [Saglabāt] nav pieejama.

## **7.8.7.3 Saskarnes elementu funkcijas**

#### **7.8.7.3.1 [Saglabāt]**

**Saskarnes elements pieejams**, ja vismaz viena faktiskā vērtības atšķīrās no deklarētās.

Ja forma atvērta jaunā ieraksta izveides režīmā, tiek izsaukta POST metode:

/manifest/{id}/discrepancies-active-border-transport-means

>discrepanciesFlag = {discrepanciesFlag} // formas parametrs

Ja forma atvērta rediģēšanas režīmā, tiek izsaukta PATCH metode:

/manifest/{id}/discrepancies-active-border-transport-means

#### **7.8.7.3.2 [Atcelt]**

**Saskarnes elements pieejams** vienmēr.

Standarta funkcionalitāte (3.1).

# **7.9.FRM.AES.IZVP Izvešanas paziņojums**

## **7.9.1 Navigācija**

Forma tiek izsaukta no sekojošām formām:

- IMI izvēlne / Saistītie dokumenti / Izveidot izvešanas paziņojumu
- FRM.AES.KLS.DEKL Deklarācija / Saistīta informācija
- FRM.AES.IMI.SDOK Saistītie dokumenti / Izvešanas paziņojums

No formas tiek izsauktas sekojošās formas:

- FRM.AES.IMI Darba galds IMI
- FRM.AES.KLS.DEKL Deklarācija
- FRM.AES.IMI.SDOK Saistītie dokumenti
- FRM.AES.IZVP.NTB Izvešanas paziņojuma neatbilstības
- FRM.AES.IZVP.NTB.ITM Izvešanas paziņojuma prece

## **7.9.2 Izskats**

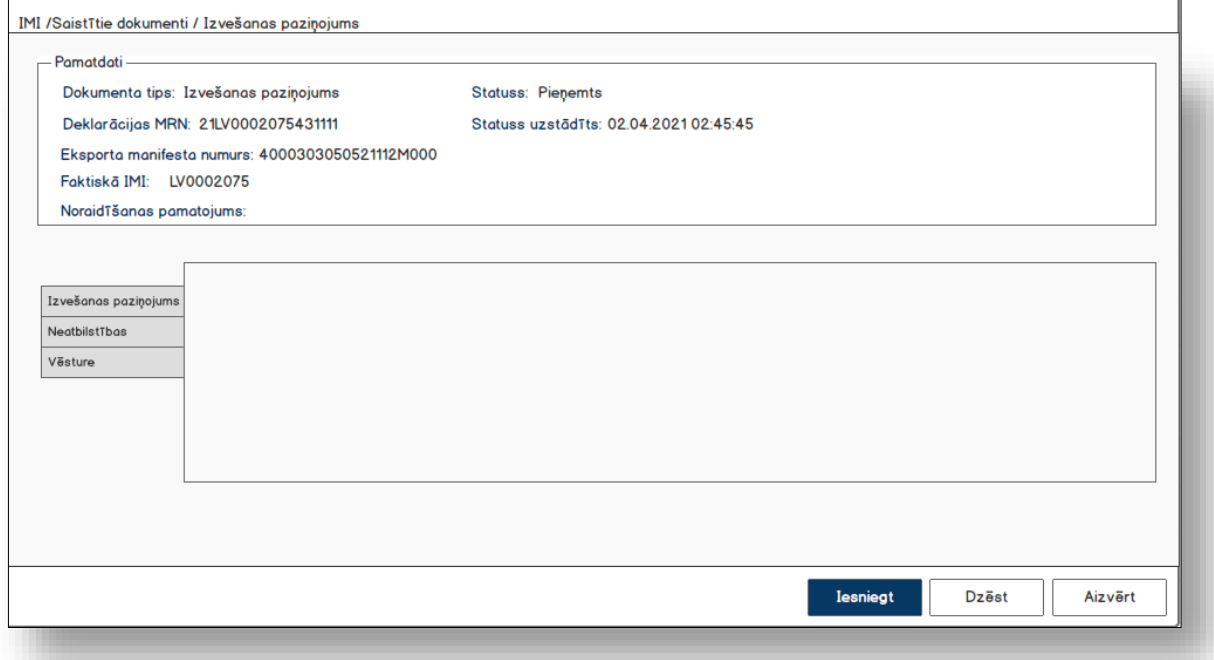

## **7.9.2.1 Šķirklis "Izvešanas paziņojums"**

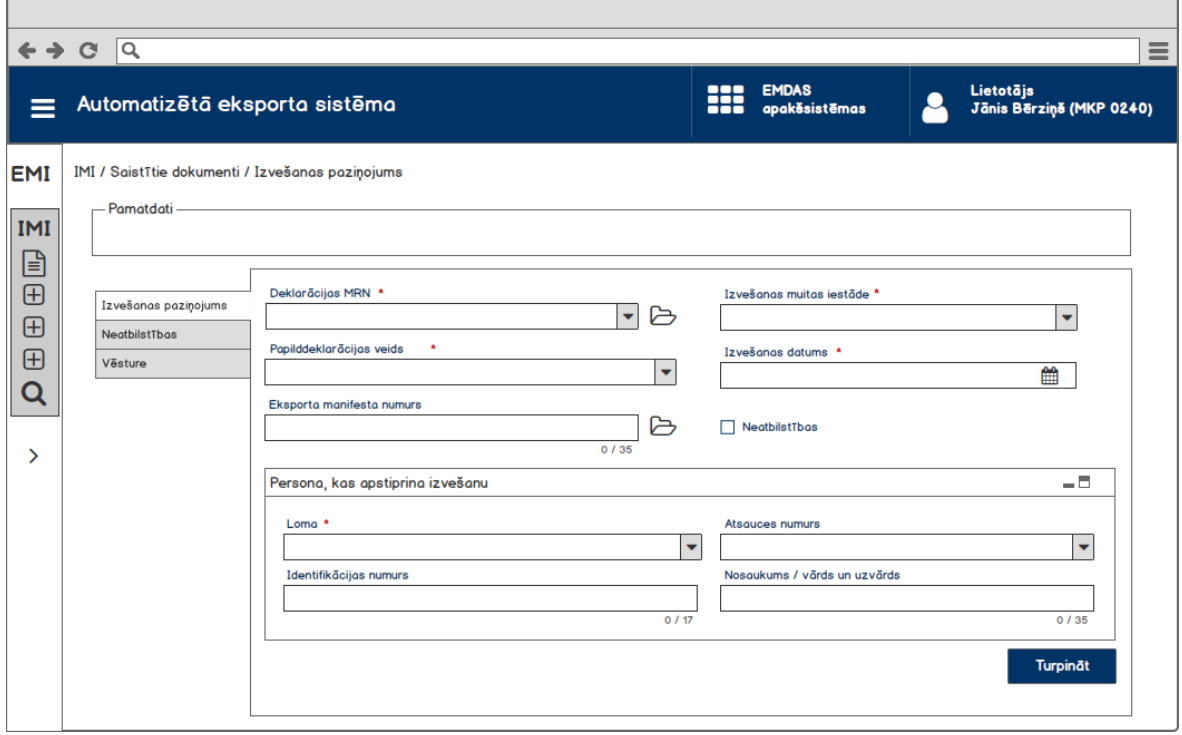

## **7.9.2.2 Šķirklis "Vēsture"**

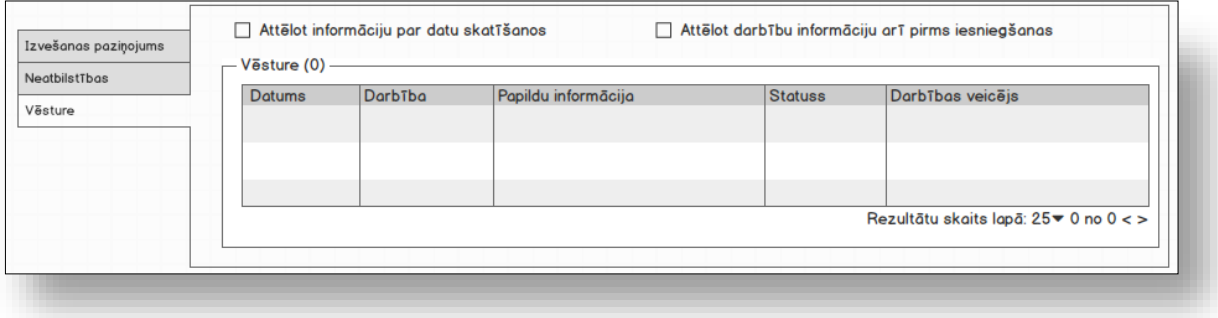

## **7.9.3 Formas lauki**

#### **Svarīgi!**

1. Ja forma tiek atvērta jaunā ieraksta izveides režīmā un tai kā parametrs nav padots deklarācijas MRN, visi lauki ir neaktīvi, iespējams vērtību ievadīt **tikai laukā "Deklarācijas MRN"**!

2. Ja izvešanas paziņojums tika izveidots no **deklarācijas**, tad deklarācijas MRN tiek aizpildīts automātiski pēc saņemta deklarācijas ID.

3. Ja izvešanas paziņojums tika izveidots no **eksporta manifesta**, tad deklarācijas MRN tiek aizpildīts automātiski pēc saņemta deklarācijas ID, bet manifesta numurs pēc saņemta eksporta manifesta ID.

## **7.9.3.1 Pamatdati**

Ja forma tiek izsaukta datu skatīšanas vai datu labošanas režīmā, izsauc GET metodi:

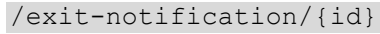

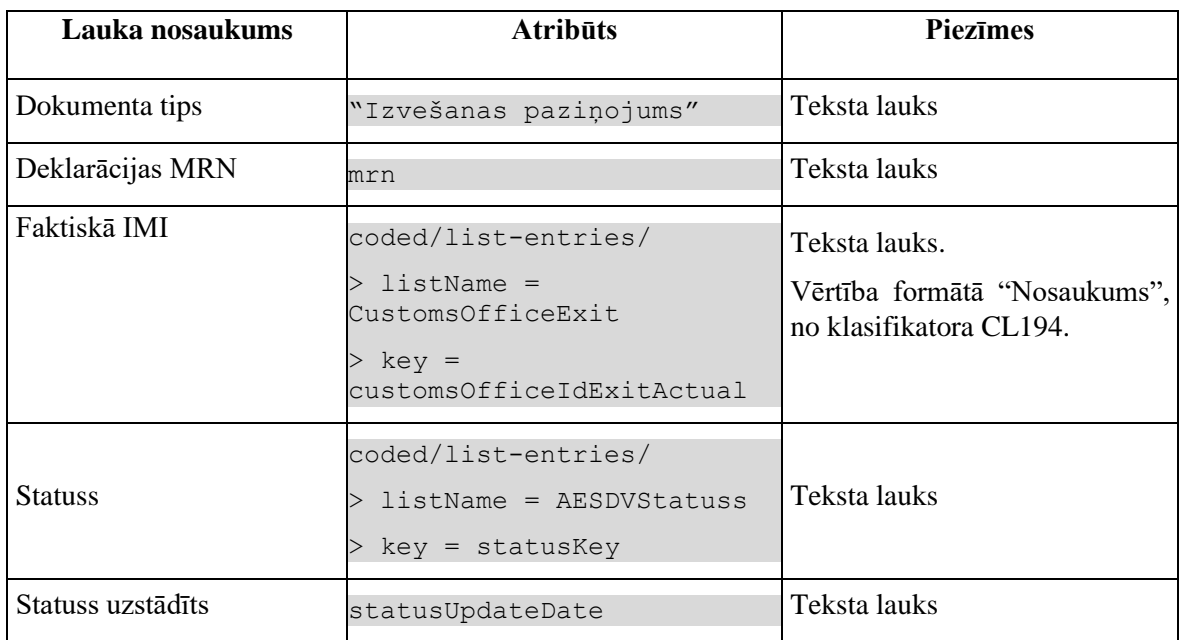

## **7.9.3.2 Izvešanas paziņojums**

Ja forma tiek izsaukta datu skatīšanas vai datu labošanas režīmā, izsauc GET metodi:

```
/exit-notification/{id}
```
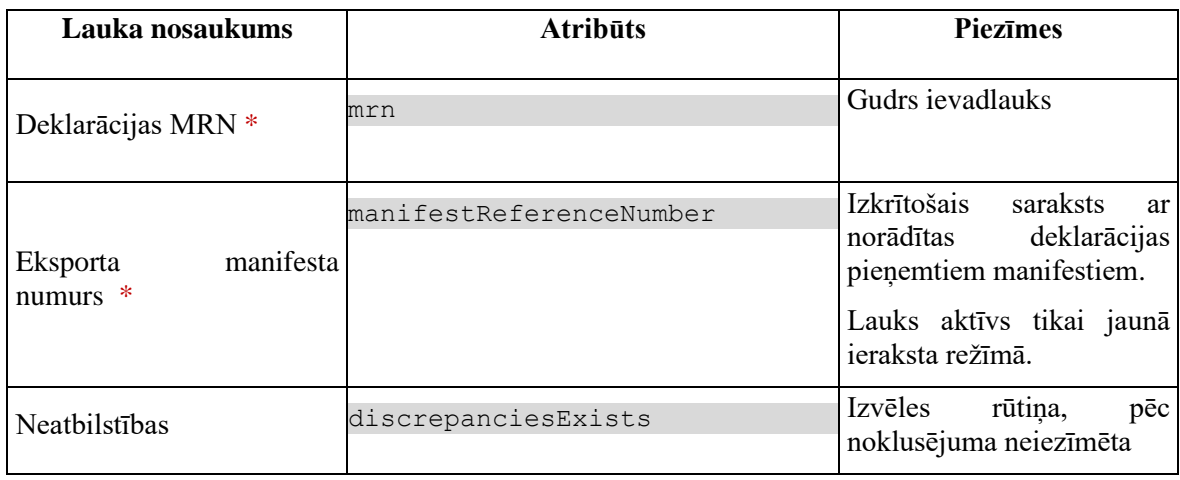

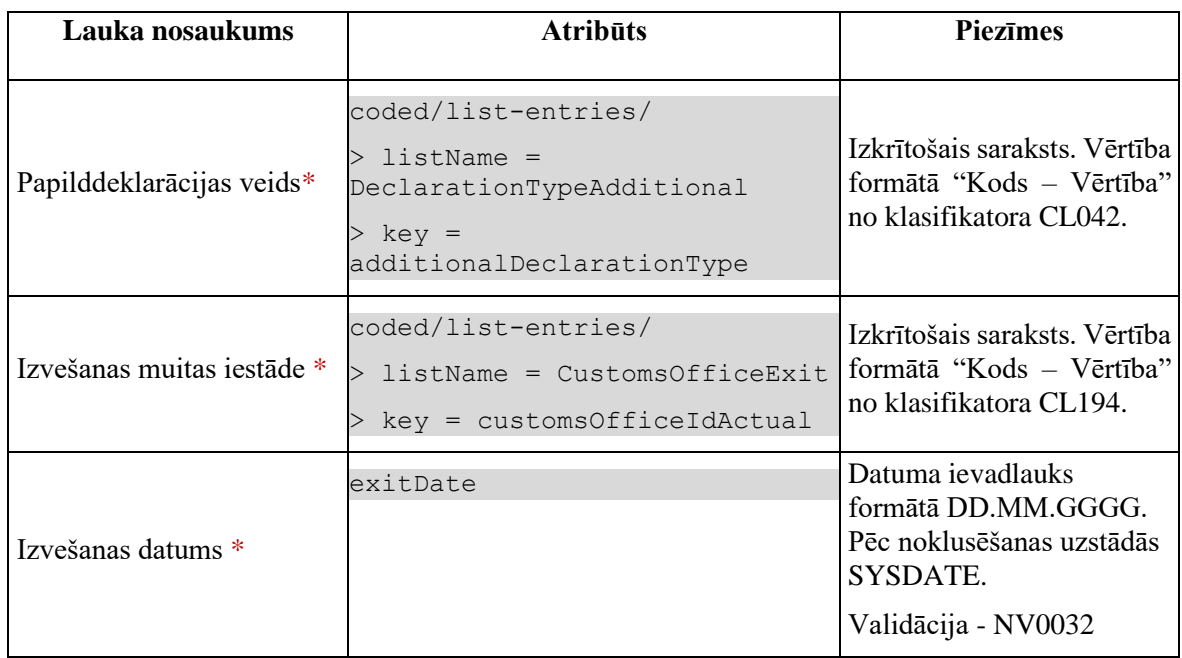

## **7.9.3.3 Datu grupa "Perona, kas apstiprina izvešanu"**

Ja forma tiek izsaukta datu skatīšanas vai datu labošanas režīmā, izsauc GET metodi:

| Lauka nosaukums                                    | <b>Atribūts</b>                                                                                         | <b>Piezīmes</b>                                                                                                    |
|----------------------------------------------------|----------------------------------------------------------------------------------------------------|----------------------------------------------------------------------------------------------------|
| Loma $*$                                           | coded/list-entries/<br>$>$ listName =<br>PersonConfirmingExist<br>$>$ key = personConfirmRole           | Izkrītošais saraksts. Vērtība<br>formātā "Kods - Vērtība" no<br>klasifikatora CL205.                                                                                                    |
| Identifikācijas numurs                             | personConfirmIdNumber                                                                                   | Ja lomas vērtība ir vienāda ar<br>"1" - gudrs ievadlauks, pretējā<br>gadījumā - ievadlauks, garums<br>17<br>Ja lomas vērtība vienāda "1",<br>"3", "4", tad lauks ir obligāts<br>Validācijas - C0845, R0202 |
| Atsauces numurs                                    | coded/list-entries/<br>$>$ listName =<br>CustomsOfficeExit<br>$>$ key =<br>personConfirmReferenceNumber | Obligāts izkrītošais saraksts.<br>Vērtība formātā "Kods<br>klasifikatora<br>Vērtība"<br>no<br>CL194.<br>Validācijas - C0845                                                                                |
| <b>Nosaukums</b><br>vārds<br>$\sqrt{2}$<br>uzvārds | un personConfirmName                                                                                    | ievadlauks.<br>Nerediģējams<br>Vērtība tiek aizpildīta tikai, ka<br>lomas vērtība ir vienāda ar 1.                                                                                                    |

/exit-notification/{id}

## **7.9.3.4 Vēsture**

Elementi virs saraksta.

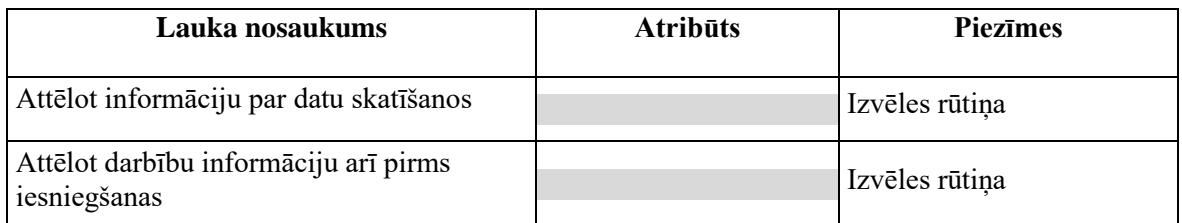

Saraksts pēc noklusējuma ir izvērsts. Saraksts ir kārtojams pēc visām kolonām, pēc noklusēšanas sakārtots pēc lauka "Deklarētās preces numurs" augošā secībā. Saraksts ir lapojams.

Pašlaik nekās netiek atlasīts, tikai vizuālais lauku izkārtojums.

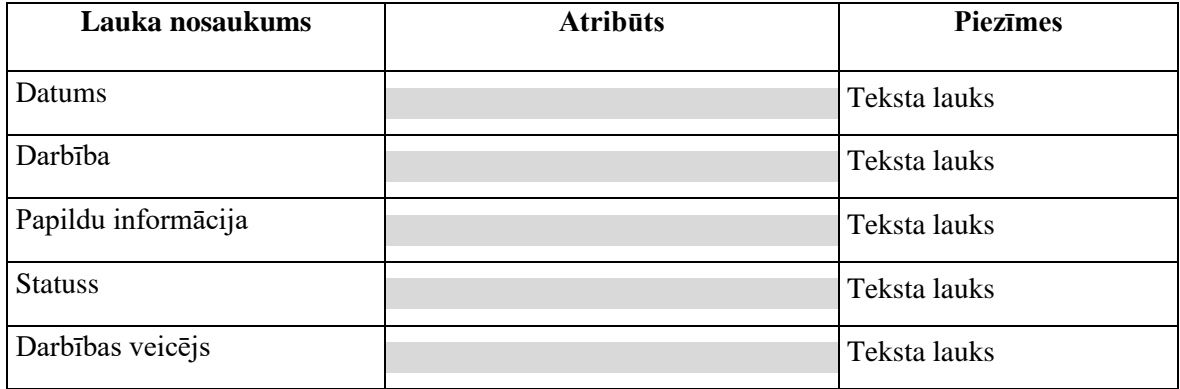

## **7.9.4 Validācijas**

Standarta lauku garuma un obligātuma pārbaudes.

## **7.9.5 Saskarnes elementu funkcijas**

## **7.9.5.1 Saistītie dokumenti/ Izvešanas paziņojumi / Izvešanas paziņojums**

#### **Saskarnes elements pieejams** vienmēr.

Navigācijas ceļš:

- Saistītie dokumenti aktīva saite, tiek atvērta forma "FRM.AES.SDOK Saistītie dokumenti" ar atvērto šķirkli "Izvešanas paziņojumi"
- Izvešanas paziņojumi aktīva saite, tiek atvērta forma "FRM.AES.SDOK Saistītie dokumenti" ar atvērto šķirkli "Izvešanas paziņojumi"

• Izvešanas paziņojumi – aktīva saite, tiek atvērta forma "FRM.AES.SDOK Saistītie dokumenti" ar atvērto šķirkli "Izvešanas paziņojumi / Izvešanas paziņojums – formas šķirkļa nosaukums, neaktīvs

## **7.9.5.2 .. / Deklarācija / Saistītā informācija / Izvešanas paziņojums**

#### **Saskarnes elements pieejams** vienmēr.

Navigācijas ceļš:

- Deklarācija aktīva saite, tiek atvērta forma "FRM.AES.KLS.DEKL Deklarācija"
- Saistītā informācija aktīva saite, tiek atvērta forma "FRM.AES.KLS.DEKL Deklarācija", kuras aktīvais šķirklis ir "Saistītie dokumenti"
- Izvešanas paziņojums formas šķirkļa nosaukums, neaktīvs

### **7.9.5.3 Gudrs ievadlauks "Deklarācijas MRN"**

**Saskarnes elements pieejams,** ja forma ir *jaunā ieraksta izveides* režīmā. Kā arī pārbauda, vai lietotājs izvešanas paziņojumā ir norādīts kā pārvadātājs. Lai to noskaidrotu, no piekļuves pilnvaras tiek nolasīta lietotāja identifikācijas numurs un salīdzināts ar pārvadātāju.

```
TRADER.TIN = %lietotāja.identifikācijas.numurs%
TRADER.CONSIGNMENT_ID = CONSIGNMENT.ID AND 
CONSIGNMENT.EXIT_NOTIFICATION_ID = EXIT_NOTIFICATION.ID AND
TRADER.TRADER_TYPE = "CAR"
```
Lietotājs sāk ievadīt numuru un sākot ar 10. simbolu tiek izsaukta GET metode

```
/declaration?mrn={mrn}
> status exit = PN PDI // Preces novietotas noliktāvā, Preces daļēji
izvetas
```
Tiklīdz ievadīta vērtība atbilst vienai vai vairākām vērtībām, saraksta veidā MRN tiek attēloti izkrītoša sarakstā. Lietotājs var izvēlēties vienu no vērībām vai turpināt rakstīt.

Gadījumā, ja ir ievadīti 18 simboli un deklarācija ir izveidota Latvijā, bet neviens ieraksts datu bāzē nav atrasts, tiek izdots kļūdas paziņojums: #35041 "*Deklarācija neeksistē vai neatrodas statusā "Preces novietotas noliktavā" vai "Preces daļēji izvestas"*!".

### **7.9.5.4 Gudrs ievadlauks "Deklarācijas MRN" / ikona "Mape"**

**Saskarnes elements pieejams,** ja forma ir *skatīšanas* režīmā, ja lauka "Deklarācijas MRN" ir vērtība.

Tiek atvērta forma "FRM.AES.KLS.DEKL.DPN Deklarācijas pamatnostādnes" skatīšanas režīmā, kā parametru padodot deklarācijas ID.

### **7.9.5.5 Izkrītošais saraksts "Eksporta manifesta numurs " / ikona "Mape"**

**Saskarnes elements pieejams,** ja forma ir *skatīšanas* režīmā, ja laukā "Eksporta manifesta numurs" ir vērtība.

Tiek atvērta forma "FRM.AES.KLS.MAN Eksporta manifests" skatīšanas režīmā, kā parametru padodot eksporta manifesta ID.

## **7.9.5.6 Izvēles rūtiņa "Neatbilstības"**

**Saskarnes elements pieejams,** ja forma ir *rediģēšanas* režīmā. Kā arī pārbauda, vai lietotājs izvešanas paziņojumā ir norādīts kā pārvadātājs. Lai to noskaidrotu, no piekļuves pilnvaras tiek nolasīta lietotāja identifikācijas numurs un salīdzināts ar pārvadātāju.

```
TRADER.TIN = %lietotāja.identifikācijas.numurs%
TRADER.CONSIGNMENT_ID = CONSIGNMENT.ID AND 
CONSIGNMENT.EXIT_NOTIFICATION_ID = EXIT_NOTIFICATION.ID AND
TRADER.TRADER_TYPE = "CAR"
```
Lietotājām tiek izdots standarta dialoga logs ar jautājumu "Vai tiešām vēlāties pievienot informāciju par konstatētām neatbilstībām?" ar iespējamām atbildēm "Jā" un "Nē".

Gadījumā, ja lietotāja atbilde ir "Jā", vērtība laukā paliek, pretējā gadījumā – tiek izņemta.

## **7.9.5.7 [Turpināt]**

**Saskarnes elements pieejams**, ja forma ir *jaunā ieraksta* vai *rediģēšanas* režīmā. Kā arī pārbauda, vai lietotājs izvešanas paziņojumā ir norādīts kā pārvadātājs. Lai to noskaidrotu, no piekļuves pilnvaras tiek nolasīta lietotāja identifikācijas numurs un salīdzināts ar pārvadātāju.

```
TRADER.TIN = %lietotāja.identifikācijas.numurs%
TRADER.CONSIGNMENT_ID = CONSIGNMENT.ID AND 
CONSIGNMENT.EXIT_NOTIFICATION_ID = EXIT_NOTIFICATION.ID AND
TRADER.TRADER_TYPE = "CAR"
```
1. Ja nav atzīmēts lauks "Neatbilstības", lietotājām tiek jautāts: "*Izvešanas paziņojums ir aizpildīts. Vai vēlaties to uzreiz iesniegt*?" ar iespējamām atbildēm "Jā" un "Nē".

Gadījumā, ja lietotāja atbilde ir "Jā", tiek izpildīta pogas [Iesniegt] funkcionalitāte. Pretējā gadījumā nekādas darbības nenotiek.

2. Ja lauks "Neatbilstības" ir atzīmēts, tiek atvērts šķirklis "Neatbilstības", kurā lietotājs turpina ievadīt neatbilstību datus.

1.

Ja forma atvērta jaunā ieraksta izveides režīmā, tiek izsaukta POST metode:

/exit-notification

Ja forma atvērta rediģēšanas režīmā, tiek izsaukta PUT metode:

/exit-notification/{id}

2.

Saglabā informāciju tabulā TRADER.

Izveidot jauno ierakstu ar

TRADER TYPE= "CAR" un EXIT NOTIFICATION ID = %exit-notification-id%.

Saglabāt arī adresi un kontaktinformāciju.

Pārslēdz formu rediģēšanas režīmā.

## **7.9.5.8 [Iesniegt]**

**Saskarnes elements pieejams**, kad izvešanas paziņojuma statuss ir "**Jauns**" (DVJ). Kā arī pārbauda, vai lietotājs izvešanas paziņojumā ir norādīts kā pārvadātājs. Lai to noskaidrotu, no piekļuves pilnvaras tiek nolasīta lietotāja identifikācijas numurs un salīdzināts ar pārvadātāju.

```
TRADER.TIN = %lietotāja.identifikācijas.numurs%
TRADER.CONSIGNMENT_ID = CONSIGNMENT.ID AND 
CONSIGNMENT.EXIT_NOTIFICATION_ID = EXIT_NOTIFICATION.ID AND
TRADER.TRADER_TYPE = "CAR"
```
Izvešanas paziņojums tiek iesniegts.

Izsauc PATCH metodi:

/export-exit-notification/submit**-**accept

## **7.9.5.9 [Dzēst]**

**Saskarnes elements pieejams**, ja izpildās nosacījumi:

Izvešanas paziņojuma status ir "Jauns" (DVJ):

EXIT NOTIFICATION.STATUS KEY = "DVJ"

Pēc pogas nospiešanas tiek izsaukta DELETE metode

/exit-notification/{id}

# **7.10. FRM.AES.IZVP.NTB Izvešanas paziņojuma neatbilstības**

## **7.10.1 Navigācija**

Forma tiek izsaukta no sekojošām formām:

- IMI izvēlne / Saistītie dokumenti / Izveidot izvešanas paziņojumu
- FRM.AES.KLS.DEKL Deklarācija / Saistīta informācija
- FRM.AES.IMI.SDOK Saistītie dokumenti / Izvešanas paziņojums

No formas tiek izsauktas sekojošās formas:

- FRM.AES.IMI Darba galds IMI
- FRM.AES.KLS.DEKL Deklarācija
- FRM.AES.IMI.SDOK Saistītie dokumenti
- FRM.AES.IZP.ITM Izvešanas paziņojuma prece

Formai ir sekojošās piesaistītas ievadformas:

• "Faktiskā transporta aprīkojuma informācija"

## **7.10.2 Izskats**

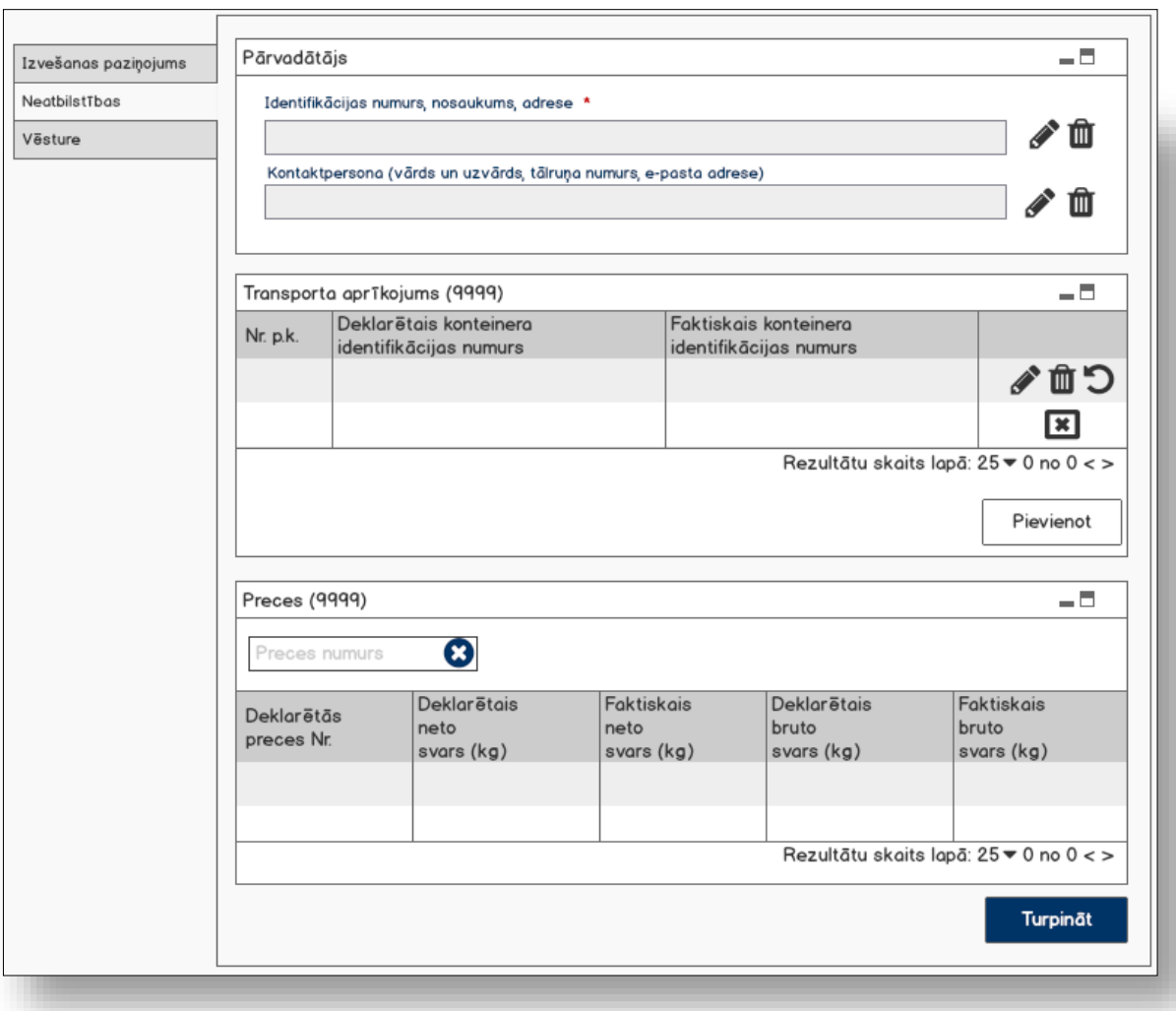

## **7.10.3 Formas lauki**

## **7.10.3.1 Datu grupa "Pārvadātājs"**

Ja forma tiek izsaukta jaunā ieraksta izveides režīmā, no piekļuves pilnvaras tiek nolasīta lietotāja identifikācijas numurs, un uz tā bāzes tiek izveidota informācija šajā datu grupā:

TRADER.TIN = %lietotāja.identifikācijas.numurs%

Ja forma tiek izsaukta datu skatīšanas vai datu labošanas režīmā, izsauc GET metodi:

/exit-notification/{id}/exit-carrier

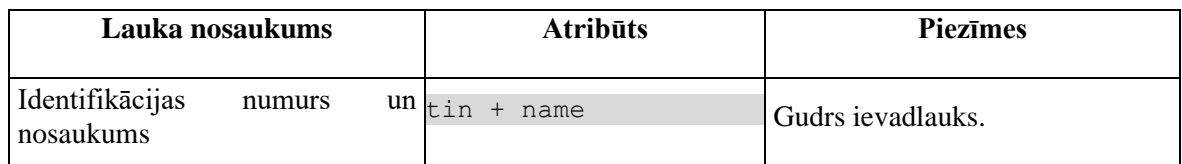

## **7.10.3.2 Datu grupa "Pārvadātājs"/"Kontaktpersona"**

Datu grupai piemērots ieteikums G0105, kas neizraisa izmaiņas funkcionalitātē.

Ja forma tiek izsaukta datu skatīšanas vai datu labošanas režīmā, izsauc GET metodi: /exit-notification/{id}/exit-carrier

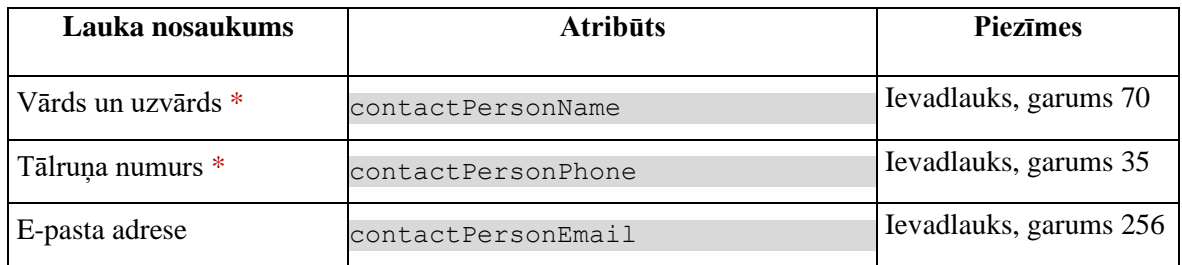

## **7.10.3.3 Saraksts "Transporta aprīkojums"**

Tiek attēlots tikai, ja lauks "Izvešanas paziņojums/Neatbilstības" ir iezīmēts!

Saraksts pēc noklusējuma ir izvērsts. Saraksts ir kārtojams pēc visām kolonnām, pēc noklusēšanas sakārtots pēc lauka "Nr. p.k." augošā secībā. Saraksts ir lapojams.

Izsauc GET metodi:

```
/exit-notification/{id}/discrepancies-transport-equipment
```
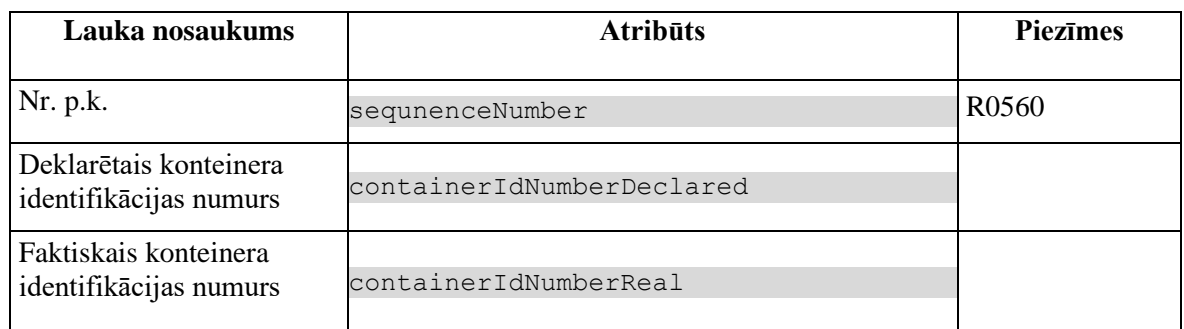

Gadījumā, ja atribūta *discrepanciesFlag* vērtība ir "-1", tad sekojošās vērtības attēlotas kā izsvītrotas:

• Deklarētais konteinera identifikācijas numurs

### **7.10.3.4 Saraksts "Preces"**

Tiek attēlots tikai, ja lauks "Izvešanas paziņojums/Neatbilstības" ir iezīmēts!

Saraksts pēc noklusējuma ir izvērsts. Saraksts ir kārtojams pēc visām kolonām, pēc noklusēšanas sakārtots pēc lauka "Deklarētās preces numurs" augošā secībā. Saraksts ir lapojams.

#### Izsauc GET metodi:

/exit-notification/{id}/discrepancies-goods-item

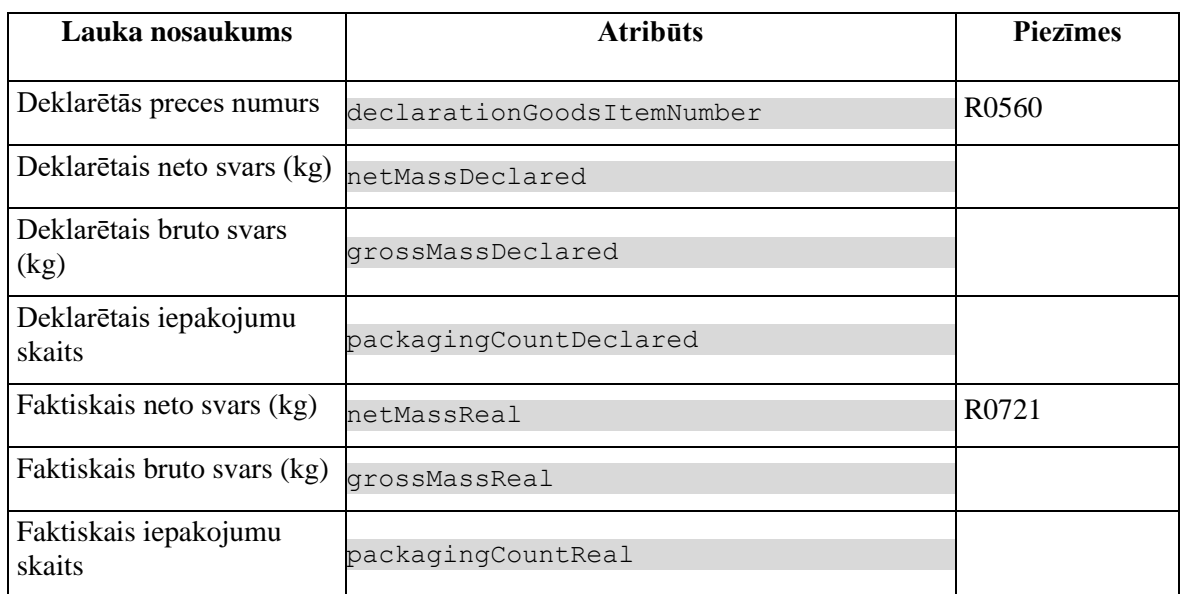

Gadījumā, ja atribūta *discrepanciesFlag* vērtība ir "-1", tad sekojošās vērtības attēlotas kā izsvītrotas:

- Deklarētais neto svars (kg)
- Deklarētais bruto svars (kg)
- Deklarētais iepakojumu skaits

## **7.10.4 Validācijas**

Standarta lauku garuma un obligātuma pārbaudes.

## **7.10.5 Saskarnes elementu funkcijas**

#### **7.10.5.1 Datu grupa "Pārvadātājs"/"Kontaktpersona…"/ikona "Zīmulis"**

#### **Saskarnes elements pieejams** vienmēr.

**Ikonas paskaidre**: "Pievienot vai labot pārvadātāja kontaktpersonu".

Ja lauks "Kontaktpersona (vārds un uzvārds, tālruņa numurs, e-pasta adrese)" nav aizpildīts, tiek atvērta ievadforma "Kontaktpersona" jaunā ieraksta izveides režīmā, pretējā gadījumā – rediģēšanas režīmā.

### **7.10.5.2 Datu grupa "Pārvadātājs"/"Kontaktpersona…"/ikona "Miskaste"**

**Saskarnes elements pieejams,** ja forma ir *jaunā ieraksta izveides* vai *rediģēšanas* režīmā, ja laukā ir ievadīta vērtība. Kā arī pārbauda, vai lietotājs izvešanas paziņojumā ir norādīts kā pārvadātājs. Lai to noskaidrotu, no piekļuves pilnvaras tiek nolasīta lietotāja identifikācijas numurs un salīdzināts ar pārvadātāju.

```
TRADER.TIN = %lietotāja.identifikācijas.numurs%
TRADER.CONSIGNMENT_ID = CONSIGNMENT.ID AND 
CONSIGNMENT.EXIT_NOTIFICATION_ID = EXIT_NOTIFICATION.ID AND
TRADER.TRADER_TYPE = "CAR"
```
**Ikonas paskaidre**: "Dzēst pārvadātāja kontaktpersonu".

Lietotājam tiek izdots standarta dzēšanas apliecināšanas logs ar jautājumu "*Vai tiešām vēlāties dzēst šo ierakstu*?" ar iespējamām atbildēm "Jā" un "Nē".

Gadījumā, ja lietotāja atbilde ir "Jā", ieraksts tiek dzēsts.

Tiek izsaukta DELETE metode:

/trader/{id}/contact

## **7.10.5.3 Saraksts "Transporta aprīkojums"/ikona "Zīmulis"**

**Saskarnes elements pieejams**, ja ieraksta atribūta *discrepanciesFlag* vērtība ir "0" un forma ir *rediģēšanas* režīmā. Kā arī pārbauda, vai lietotājs izvešanas paziņojumā ir norādīts kā pārvadātājs. Lai to noskaidrotu, no piekļuves pilnvaras tiek nolasīta lietotāja identifikācijas numurs un salīdzināts ar pārvadātāju.

```
TRADER.TIN = %lietotāja.identifikācijas.numurs%
TRADER.CONSIGNMENT_ID = CONSIGNMENT.ID AND 
CONSIGNMENT.EXIT_NOTIFICATION_ID = EXIT_NOTIFICATION.ID AND
TRADER.TRADER TYPE = "CAR"
```
**Ikonas paskaidre**: "Ievadīt vai labot neatbilstības".

Ja ieraksta atribūta *discrepanciesFlagReal* vērtība nav noteikta, tad tiek atvērta ievadforma "Faktiskā transporta aprīkojuma informācija" jauna ieraksta izveides režīmā ar parametru

discrepanciesFlag=1

Ja ieraksta atribūta *discrepanciesFlagReal* vērtība ir "1", tad tiek atvērta ievadforma "Faktiskā transporta aprīkojuma informācija" rediģēšanas režīmā.

#### **7.10.5.4 Saraksts "Transporta aprīkojums"/ikona "Miskaste"**

**Saskarnes elements pieejams**, ja ieraksta atribūta *discrepanciesFlagReal* vērtība ir "1" un forma ir *rediģēšanas* režīmā. Kā arī pārbauda, vai lietotājs izvešanas paziņojumā ir norādīts kā pārvadātājs. Lai to noskaidrotu, no piekļuves pilnvaras tiek nolasīta lietotāja identifikācijas numurs un salīdzināts ar pārvadātāju.

```
TRADER.TIN = %lietotāja.identifikācijas.numurs%
TRADER.CONSIGNMENT_ID = CONSIGNMENT.ID AND 
CONSIGNMENT.EXIT_NOTIFICATION_ID = EXIT_NOTIFICATION.ID AND
TRADER.TRADER_TYPE = "CAR"
```
**Ikonas paskaidre**: "Izņemt neatbilstības"

Lietotājam tiek izdots standarta dzēšanas apliecināšanas logs ar jautājumu "*Vai tiešām vēlāties izņemt neatbilstības*?" ar iespējamām atbildēm "Jā" un "Nē".

Gadījumā, ja lietotāja atbilde ir "Jā", ieraksts tiek dzēsts.

Tiek izsaukta DELETE metode:

/transport-equipment/{transport-equipment-id-real}

### **7.10.5.5 Saraksts "Transporta aprīkojums"/ikona "Krustiņš"**

**Saskarnes elements pieejams**, ja ieraksta atribūta *discrepanciesFlag* vērtība ir "0" un forma ir *rediģēšanas* režīmā. Kā arī pārbauda, vai lietotājs izvešanas paziņojumā ir norādīts kā pārvadātājs. Lai to noskaidrotu, no piekļuves pilnvaras tiek nolasīta lietotāja identifikācijas numurs un salīdzināts ar pārvadātāju.

```
TRADER.TIN = %lietotāja.identifikācijas.numurs%
TRADER.CONSIGNMENT_ID = CONSIGNMENT.ID AND 
CONSIGNMENT.EXIT_NOTIFICATION_ID = EXIT_NOTIFICATION.ID AND
TRADER.TRADER_TYPE = "CAR"
```
#### **Ikonas paskaidre**: "Izņemt deklarēto".

Lietotājam tiek izdots standarta dzēšanas apliecināšanas logs ar jautājumu "*Vai tiešām vēlāties izņemt deklarēto vērtību? Ja bija ievadītas neatbilstības, tās tiks nodzēstas*!" ar iespējamām atbildēm "Jā" un "Nē".

Gadījumā, ja lietotāja atbilde ir "Jā", ieraksts tiek dzēsts.

Tiek izsaukta PATCH metode:

/transport-equipment/{transport-equipment-id}/remove-declared

Ja datu grupas "Faktiskās vērtības" atribūta *discrepanciesFlagReal* vērtība ir "1" tiek izsaukta arī DELETE metode:

/transport-equipment/{transport-equipment-id-real}

### **7.10.5.6 Saraksts "Transporta aprīkojums"/ikona "Atgriezt"**

**Saskarnes elements pieejams**, ja ieraksta atribūta *discrepanciesFlag* vērtība ir "-1" un forma ir *rediģēšanas* režīmā. Kā arī pārbauda, vai lietotājs izvešanas paziņojumā ir norādīts kā pārvadātājs. Lai to noskaidrotu, no piekļuves pilnvaras tiek nolasīta lietotāja identifikācijas numurs un salīdzināts ar pārvadātāju.

```
TRADER.TIN = %lietotāja.identifikācijas.numurs%
TRADER.CONSIGNMENT_ID = CONSIGNMENT.ID AND 
CONSIGNMENT.EXIT_NOTIFICATION_ID = EXIT_NOTIFICATION.ID AND
TRADER.TRADER_TYPE = "CAR"
```
#### **Ikonas paskaidre**: "Atgriezt deklarēto".

Lietotājām tiek izdots standarta apliecināšanas logs ar jautājumu "*Vai tiešām vēlāties atgriezt deklarēto vērtību*?" ar iespējamām atbildēm "Jā" un "Nē".

Gadījumā, ja lietotāja atbilde ir "Jā", ieraksts tiek atgriezts.

Tiek izsaukta PATCH metode:

/transport-equipment/{transport-equipment-id}/restore-declared

## **7.10.5.7 Gudrs lauks "Preces numurs"**

**Saskarnes elements pieejams**, ja lauks "Pamatdati/Neatbilstības" ir iezīmēts un forma ir *rediģēšanas* režīmā. Kā arī pārbauda, vai lietotājs izvešanas paziņojumā ir norādīts kā pārvadātājs. Lai to noskaidrotu, no piekļuves pilnvaras tiek nolasīta lietotāja identifikācijas numurs un salīdzināts ar pārvadātāju.

```
TRADER.TIN = %lietotāja.identifikācijas.numurs%
TRADER.CONSIGNMENT_ID = CONSIGNMENT.ID AND 
CONSIGNMENT.EXIT_NOTIFICATION_ID = EXIT_NOTIFICATION.ID AND
TRADER.TRADER_TYPE = "CAR"
```
Kad lietotājs sāk ievadīt datus, tiek izsaukta GET metode:

```
/declaration/{id}/goods-item-discrepancies
> declaredItemNumber
```
> declaredItemNumber

### **7.10.5.8 Gudrs lauks "Preces numurs"/ikona "Krustiņš"**

**Saskarnes elements pieejams**, ja laukā "Preces numurs" ir ievadīta vērtība. Kā arī pārbauda, vai lietotājs izvešanas paziņojumā ir norādīts kā pārvadātājs. Lai to noskaidrotu, no piekļuves pilnvaras tiek nolasīta lietotāja identifikācijas numurs un salīdzināts ar pārvadātāju.

```
TRADER.TIN = %lietotāja.identifikācijas.numurs%
TRADER.CONSIGNMENT_ID = CONSIGNMENT.ID AND 
CONSIGNMENT.EXIT_NOTIFICATION_ID = EXIT_NOTIFICATION.ID AND
TRADER.TRADER_TYPE = "CAR"
```
Tiek nodzēsta lauka "Preces numurs" vērtība.

## **7.10.5.9 Gudrs lauks "Preces numurs"/ikona "Lupa"**

#### **Saskarnes elements pieejams** vienmēr.

Vizuālais elements, kuram nav paredzēta funkcionalitāte. Meklēšanas lauka apzīmējums.

#### **7.10.5.10 Saraksts "Preces"/klikšķis uz ieraksta**

**Saskarnes elements pieejams**, ja lauks "Pamatdati/Neatbilstības" ir iezīmēts.

Tiek atvērta forma "FRM.AES.IZP.NTB.ITM Izvešanas paziņojuma preces".

### **7.10.5.11 [Turpināt]**

**Saskarnes elements pieejams**, ja forma ir *jaunā ieraksta* vai *rediģēšanas* režīmā. Kā arī pārbauda, vai lietotājs izvešanas paziņojumā ir norādīts kā pārvadātājs. Lai to noskaidrotu, no piekļuves pilnvaras tiek nolasīta lietotāja identifikācijas numurs un salīdzināts ar pārvadātāju.

```
TRADER.TIN = %lietotāja.identifikācijas.numurs%
TRADER.CONSIGNMENT_ID = CONSIGNMENT.ID AND 
CONSIGNMENT.EXIT_NOTIFICATION_ID = EXIT_NOTIFICATION.ID AND
TRADER.TRADER_TYPE = "CAR"
```
Ja ir aizpildīta datu grupa "Pārvadātājs", izsauc POST metodi:

/trader

Lietotājām tiek jautāts: "Izvešanas paziņojums ir aizpildīts. Vai vēlaties to uzreiz iesniegt?" ar iespējamām atbildēm "Jā" un "Nē".

Gadījumā, ja lietotāja atbilde ir "Jā", tiek izpildīta pogas [Iesniegt] funkcionalitāte. Pretējā gadījumā nekādas darbības nenotiek.

## **7.10.6 Ievadforma "Faktiskā transporta aprīkojuma informācija"**

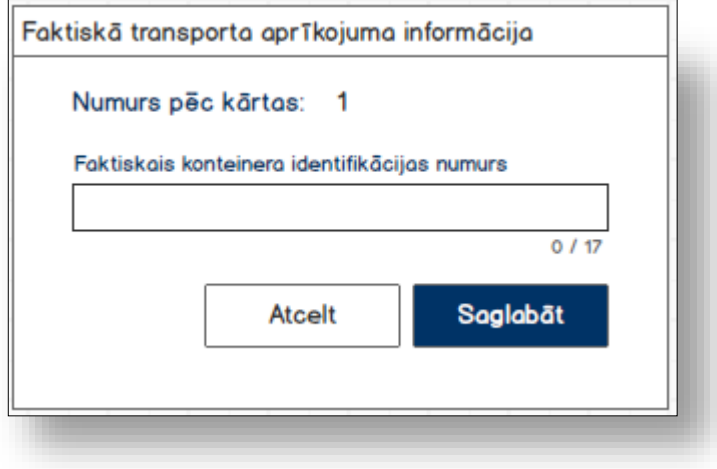

### **7.10.6.1 Formas lauki**

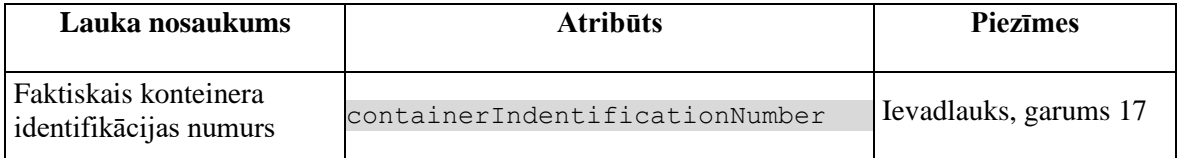

## **7.10.6.2 Validācijas**

Standarta lauku garuma un obligātuma pārbaudes.

### **#1**

Vismaz vienai faktiskai vērtībai ir jāatšķiras no deklarētas. Ja ievadītas vērtības sakrīt, tad lietotājām tiek izdots brīdinājums "*Ievadītas vērtības neatšķīrās no deklarētām*!" un poga [Saglabāt] nav pieejama.

### **7.10.6.3 Saskarnes elementu funkcijas**

#### **7.10.6.3.1 [Saglabāt]**

**Saskarnes elements pieejams**, ja vismaz viena faktiskā vērtības atšķīrās no deklarētās.

Ja forma atvērta jaunā ieraksta izveides režīmā, tiek izsaukta POST metode:

/exit-notification/{id}/discrepancies-transport-equipment

>discrepanciesFlag = {discrepanciesFlag} // formas parametrs

Ja forma atvērta rediģēšanas režīmā, tiek izsaukta PATCH metode:

/exit-notification/{id}/discrepancies-transport-equipment

**7.10.6.3.2 [Atcelt] Saskarnes elements pieejams** vienmēr.

Standarta funkcionalitāte (3.1).

# **7.11. FRM.AES.IZPV.NTB.PRC Izvešanas paziņojuma prece**

## **7.11.1 Navigācija**

Forma tiek izsaukta no sekojošām formām:

• FRM.AES.IZP Izvešanas paziņojums

No formas tiek izsauktas formas:

- FRM.AES.IMI Darba galds IMI
- FRM.AES.IMI.SDOK Saistītie dokumenti
- FRM.AES.KLS.DEKL Deklarācija
- FRM.AES.IZP Izvešanas paziņojums

Formai ir sekojošās piesaistītas ievadformas:

- "Faktiskā preces informācija"
- "Faktiskā iepakojuma informācija"

## **7.11.2 Izskats**

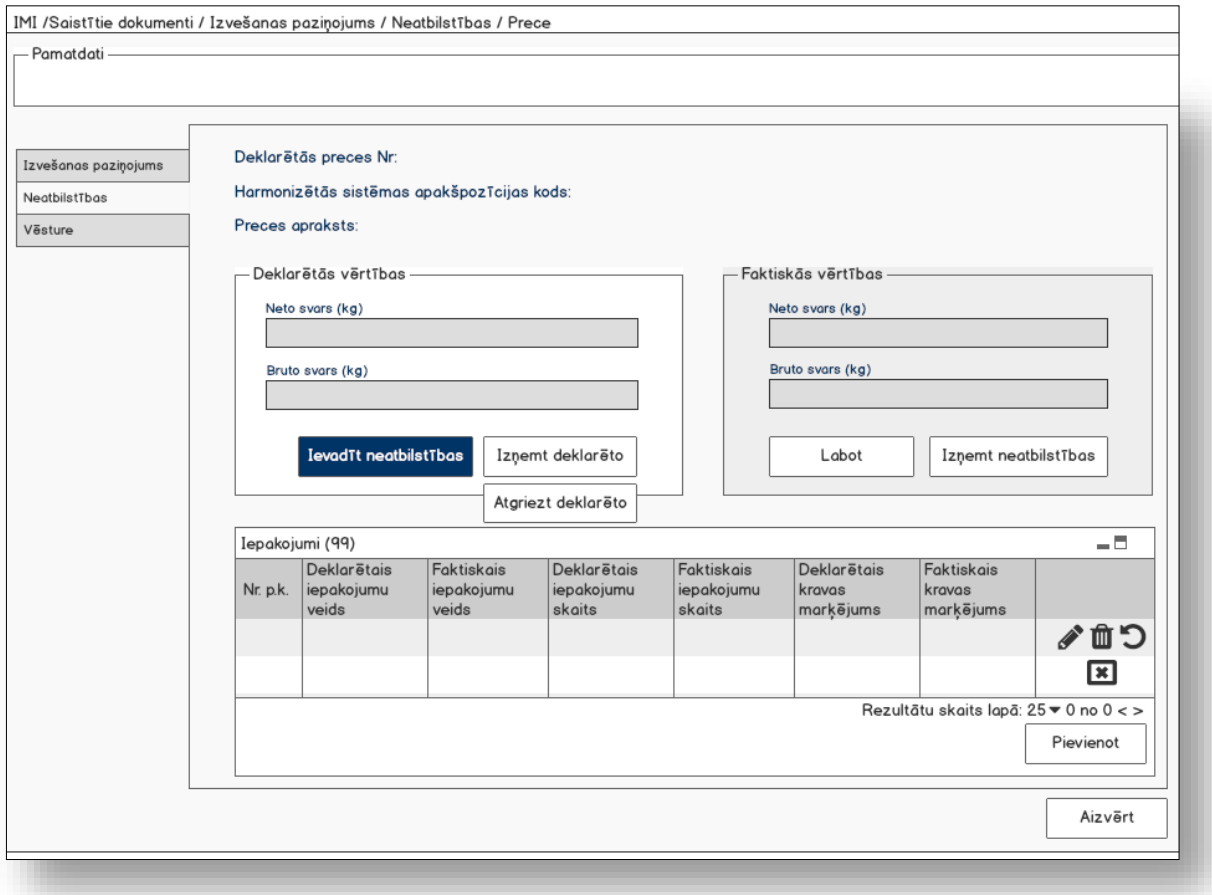

# **7.11.3 Formas lauki**

Izsauc GET metodi:

/goods-item/{id}

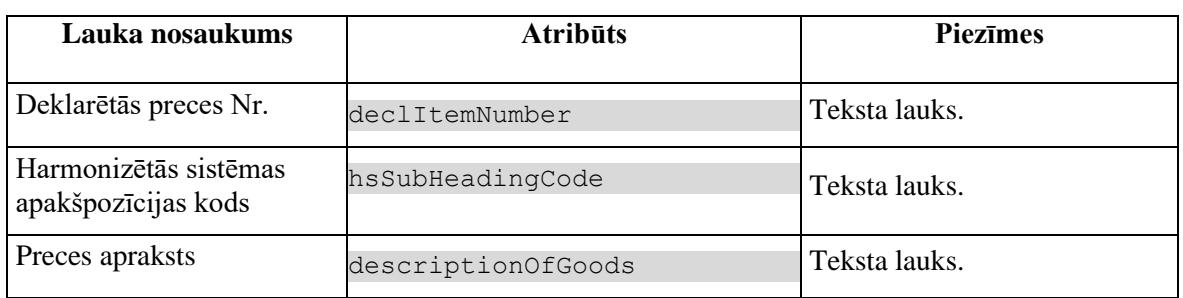

#### Izsauc GET metodi:

/exit-notification/{id}/discrepancies-goods-item

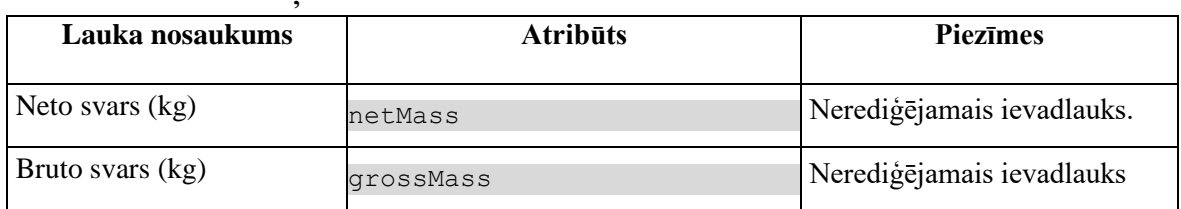

### **7.11.3.1 Kartiņa "Deklarētās vērtības"**

Gadījumā, ja atribūta *discrepanciesFlag* vērtība ir "-1", tad datu grupas virsraksts tiek mainīts uz "Deklarētās vērtības ir izņemtas", kas tiek attēlots sarkanā krāsā.

## **7.11.3.2 Kartiņa "Faktiskās vērtības"**

Datu grupa tiek attēlota tikai, ja neatbilstības eksistē: *discrepanciesFlagReal = 1*.

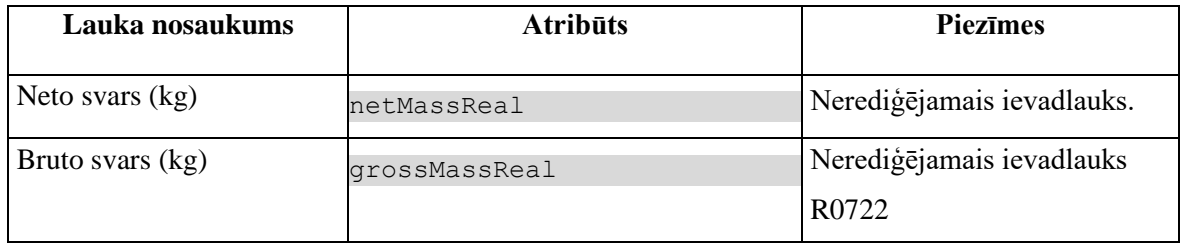

## **7.11.3.3 Saraksts "Iepakojumi"**

Saraksts pēc noklusējuma ir izvērsts. Saraksts ir kārtojams pēc visām kolonnām, pēc noklusēšanas sakārtots pēc lauka "Nr. p.k." augošā secībā. Saraksts ir lapojams.

Izsauc GET metodi:

/exit-notification/{id}/discrepancies-packaging

| Lauka nosaukums                  | <b>Atribūts</b>          | <b>Piezīmes</b>   |
|----------------------------------|--------------------------|-------------------|
| Nr. p.k.                         | sequenceNumber           | R <sub>0560</sub> |
| Deklarētais iepakojumu<br>veids  | typeOfPackagesDeclared   |                   |
| Deklarētais iepakojumu<br>skaits | numberOfPackagesDeclared |                   |
| Deklarētais kravas<br>markejums. | shippingMarksDeclared    |                   |
| Faktiskais iepakojumu<br>veids   | typeOfPackagesReal       |                   |
| Faktiskais iepakojumu<br>skaits  | numberOfPackagesReal     |                   |
| Faktiskais kravas<br>markejums.  | shippingMarksReal        |                   |

Gadījumā, ja atribūta *discrepanciesFlag* vērtība ir "-1", tad vērtības attēlotas kā izsvītrotas:

- Deklarētais iepakojumu veids
- Deklarētais iepakojumu skaits
- Deklarētais kravas marķējums.

## **7.11.4 Validācijas**

Nav.

## **7.11.5 Saskarnes elementu funkcijas**

### **7.11.5.1 Saistītie dokumenti/Izvešanas paziņojums/Neatbilstības/ Prece**

#### **Saskarnes elements pieejams** vienmēr.

Navigācijas ceļš:

- Saistītie dokumenti aktīva saite, tiek atvērta forma "FRM.AES.SDOK Saistītie dokumenti" ar atvērto šķirkli "Izvešanas paziņojumi"
- Izvešanas paziņojums aktīva saite, tiek atvērta forma "FRM.AES.IZP Izvešanas paziņojums" ar atvērto šķirkli "Izvešanas paziņojums"
- Neatbilstības aktīva saite, tiek atvērta forma "FRM.AES.IZP Izvešanas paziņojums" ar atvērto šķirkli "Neatbilstības"
- Prece formas šķirkļa nosaukums, neaktīvs

## **7.11.5.2 Deklarācija/Saistītā informācija/ Izvešanas paziņojums Neatbilstības/Prece**

#### **Saskarnes elements pieejams** vienmēr.

Navigācijas ceļš:

- Deklarācija aktīva saite, tiek atvērta forma "FRM.AES.KLS.DEKL Deklarācija"
- Saistītā informācija aktīva saite, tiek atvērta forma "FRM.AES.KLS.DEKL Deklarācija", kuras aktīvais šķirklis ir "Saistītie dokumenti"
- Izvešanas paziņojums aktīva saite, tiek atvērta forma "FRM.AES.IZP Izvešanas paziņojums" ar atvērto šķirkli "Izvešanas paziņojums"
- Neatbilstības aktīva saite, tiek atvērta forma "FRM.AES.IZP Izvešanas paziņojums" ar atvērto šķirkli "Neatbilstības"
- Prece formas šķirkļa nosaukums, neaktīvs

## **7.11.5.3 [Ievadīt neatbilstības]**

**Saskarnes elements pieejams**, ja datu grupas "Deklarētās vērtības" atribūta *discrepanciesFlag* vērtība ir "0", bet datu grupas "Faktiskās vērtības" atribūta *discrepanciesFlagReal* nav noteikta. Kā arī pārbauda, vai lietotājs izvešanas paziņojumā ir norādīts kā pārvadātājs. Lai to noskaidrotu, no piekļuves pilnvaras tiek nolasīta lietotāja identifikācijas numurs un salīdzināts ar pārvadātāju.

```
TRADER.TIN = %lietotāja.identifikācijas.numurs%
TRADER.CONSIGNMENT_ID = CONSIGNMENT.ID AND 
CONSIGNMENT.EXIT_NOTIFICATION_ID = EXIT_NOTIFICATION.ID AND
TRADER.TRADER_TYPE = "CAR"
```
Tiek atvērta ievadforma "Faktiskā preces informācija" jauna ieraksta izveides režīmā.

## **7.11.5.4 [Izņemt deklarēto]**

**Saskarnes elements pieejams**, ja datu grupas "Deklarētās vērtības" atribūta *discrepanciesFlag* vērtība ir "0". Kā arī pārbauda, vai lietotājs izvešanas paziņojumā ir norādīts kā pārvadātājs. Lai to noskaidrotu, no piekļuves pilnvaras tiek nolasīta lietotāja identifikācijas numurs un salīdzināts ar pārvadātāju.

```
TRADER.TIN = %lietotāja.identifikācijas.numurs%
TRADER.CONSIGNMENT_ID = CONSIGNMENT.ID AND 
CONSIGNMENT.EXIT_NOTIFICATION_ID = EXIT_NOTIFICATION.ID AND
TRADER.TRADER_TYPE = "CAR"
```
Lietotājam tiek izdots standarta dzēšanas apliecināšanas logs ar jautājumu "*Vai tiešām vēlāties izņemt deklarēto vērtību? Ja bija ievadītas neatbilstības, tās tiks nodzēstas*!" ar iespējamām atbildēm "Jā" un "Nē".

Gadījumā, ja lietotāja atbilde ir "Jā", ieraksts tiek dzēsts.

Tiek izsaukta PATCH metode:

goods-item/{goods-item-id}/remove-declared

Ja datu grupas "Deklarētās vērtības" atribūta *discrepanciesFlag* vērtība ir "1" tiek izsaukta arī DELETE metode:

/goods-item/{goods-item-id-real}

## **7.11.5.5 [Atgriezt deklarēto]**

**Saskarnes elements pieejams** datu grupas "Deklarētās vērtības" atribūta *discrepanciesFlag* vērtība ir "-1". Kā arī pārbauda, vai lietotājs izvešanas paziņojumā ir norādīts kā pārvadātājs. Lai to noskaidrotu, no piekļuves pilnvaras tiek nolasīta lietotāja identifikācijas numurs un salīdzināts ar pārvadātāju.

```
TRADER.TIN = %lietotāja.identifikācijas.numurs%
TRADER.CONSIGNMENT_ID = CONSIGNMENT.ID AND 
CONSIGNMENT.EXIT_NOTIFICATION_ID = EXIT_NOTIFICATION.ID AND
TRADER.TRADER_TYPE = "CAR"
```
Lietotājam tiek izdots standarta dzēšanas apliecināšanas logs ar jautājumu "Vai tiešām vēlāties atgriezt deklarēto vērtību?" ar iespējamām atbildēm "Jā" un "Nē".

Gadījumā, ja lietotāja atbilde ir "Jā", ieraksts tiek dzēsts.

Tiek izsaukta PATCH metode:

/goods-item/{id}/restore-declared

### **7.11.5.6 [Labot]**

**Saskarnes elements pieejams**, ja datu grupas "Faktiskās vērtības" atribūta *discrepanciesFlagReal* vērtība ir "1". Kā arī pārbauda, vai lietotājs izvešanas paziņojumā ir norādīts kā pārvadātājs. Lai to noskaidrotu, no piekļuves pilnvaras tiek nolasīta lietotāja identifikācijas numurs un salīdzināts ar pārvadātāju.

```
TRADER.TIN = %lietotāja.identifikācijas.numurs%
TRADER.CONSIGNMENT_ID = CONSIGNMENT.ID AND 
CONSIGNMENT.EXIT_NOTIFICATION_ID = EXIT_NOTIFICATION.ID AND
TRADER.TRADER_TYPE = "CAR"
```
Tiek atvērta ievadforma "Faktiskā preces informācija" rediģēšanas režīmā.

#### **7.11.5.7 [Izņemt neatbilstības]**

**Saskarnes elements pieejams**, ja datu grupas "Faktiskās vērtības" atribūta *discrepanciesFlagReal* vērtība ir "1". Kā arī pārbauda, vai lietotājs izvešanas paziņojumā ir norādīts kā pārvadātājs. Lai to noskaidrotu, no piekļuves pilnvaras tiek nolasīta lietotāja identifikācijas numurs un salīdzināts ar pārvadātāju.

```
TRADER.TIN = %lietotāja.identifikācijas.numurs%
TRADER.CONSIGNMENT_ID = CONSIGNMENT.ID AND 
CONSIGNMENT.EXIT_NOTIFICATION_ID = EXIT_NOTIFICATION.ID AND
TRADER.TRADER_TYPE = "CAR"
```
Lietotājam tiek izdots standarta dzēšanas apliecināšanas logs ar jautājumu "Vai tiešām vēlāties izņemt neatbilstības?" ar iespējamām atbildēm "Jā" un "Nē".

Gadījumā, ja lietotāja atbilde ir "Jā", ieraksts tiek izņemts.

Tiek izsaukta DELETE metode:

/goods-item/{goods-item-id-real}

## **7.11.5.8 Saraksts "Iepakojumi"/ikona "Zīmulis"**

**Saskarnes elements pieejams**, ja forma ir *rediģēšanas* režīmā. Kā arī pārbauda, vai lietotājs izvešanas paziņojumā ir norādīts kā pārvadātājs. Lai to noskaidrotu, no piekļuves pilnvaras tiek nolasīta lietotāja identifikācijas numurs un salīdzināts ar pārvadātāju.

```
TRADER.TIN = %lietotāja.identifikācijas.numurs%
TRADER.CONSIGNMENT_ID = CONSIGNMENT.ID AND 
CONSIGNMENT.EXIT_NOTIFICATION_ID = EXIT_NOTIFICATION.ID AND
TRADER.TRADER_TYPE = "CAR"
```
**Ikonas paskaidre**: "Ievadīt vai labot neatbilstības".

Ja "Faktiskās vērtības" nav ievadītas, tad tiek atvērta ievadforma "Faktiskā iepakojuma informācija" jauna ieraksta izveides režīmā.

Ja "Faktiskās vērtības" ir ievadītas, tad tiek atvērta ievadforma "Faktiskā iepakojuma informācija" rediģēšanas režīmā.

## **7.11.5.9 Saraksts "Iepakojumi"/ikona "Miskaste"**

**Saskarnes elements pieejams**, ja ieraksta atribūta *discrepanciesFlagReal* vērtība ir "1" un forma ir *rediģēšanas* režīmā. Kā arī pārbauda, vai lietotājs izvešanas paziņojumā ir norādīts kā pārvadātājs. Lai to noskaidrotu, no piekļuves pilnvaras tiek nolasīta lietotāja identifikācijas numurs un salīdzināts ar pārvadātāju.

```
TRADER.TIN = %lietotāja.identifikācijas.numurs%
TRADER.CONSIGNMENT_ID = CONSIGNMENT.ID AND 
CONSIGNMENT.EXIT_NOTIFICATION_ID = EXIT_NOTIFICATION.ID AND
TRADER.TRADER_TYPE = "CAR"
```
### **Ikonas paskaidre**: "Izņemt neatbilstības"

Lietotājam tiek izdots standarta dzēšanas apliecināšanas logs ar jautājumu "*Vai tiešām vēlāties izņemt neatbilstības*?" ar iespējamām atbildēm "Jā" un "Nē".

Gadījumā, ja lietotāja atbilde ir "Jā", ieraksts tiek dzēsts.

Tiek izsaukta DELETE metode, kurai tiek padots faktiskā ieraksta ID:

/packaging/{packaging-id-real}

## **7.11.5.10 Saraksts "Iepakojumi"/ikona "Krustiņš"**

**Saskarnes elements pieejams**, ja ieraksta atribūta *discrepanciesFlag* vērtība ir "0" un forma ir *rediģēšanas* režīmā. Kā arī pārbauda, vai lietotājs izvešanas paziņojumā ir norādīts kā pārvadātājs. Lai to noskaidrotu, no piekļuves pilnvaras tiek nolasīta lietotāja identifikācijas numurs un salīdzināts ar pārvadātāju.

```
TRADER.TIN = %lietotāja.identifikācijas.numurs%
TRADER.CONSIGNMENT_ID = CONSIGNMENT.ID AND 
CONSIGNMENT.EXIT_NOTIFICATION_ID = EXIT_NOTIFICATION.ID AND
TRADER.TRADER_TYPE = "CAR"
```
#### **Ikonas paskaidre**: "Izņemt deklarēto".

Lietotājam tiek izdots standarta dzēšanas apliecināšanas logs ar jautājumu "*Vai tiešām vēlāties izņemt deklarēto vērtību? Ja bija ievadītas neatbilstības, tās tiks nodzēstas*!" ar iespējamām atbildēm "Jā" un "Nē".

Gadījumā, ja lietotāja atbilde ir "Jā", ieraksts tiek dzēsts.

Tiek izsaukta PATCH metode:

/packaging/{id}/remove-declared

Ja datu grupas "Faktiskās vērtības" atribūta *discrepanciesFlagReal* vērtība ir "1" tiek izsaukta arī DELETE metode:

```
/packaging/{packaging-id-real}
```
## **7.11.5.11 Saraksts "Iepakojumi"/ikona "Atgriezt"**

**Saskarnes elements pieejams**, ja ieraksta atribūta *discrepanciesFlag* vērtība ir "-1" un forma ir *rediģēšanas* režīmā. Kā arī pārbauda, vai lietotājs izvešanas paziņojumā ir norādīts kā pārvadātājs. Lai to noskaidrotu, no piekļuves pilnvaras tiek nolasīta lietotāja identifikācijas numurs un salīdzināts ar pārvadātāju.

```
TRADER.TIN = %lietotāja.identifikācijas.numurs%
TRADER.CONSIGNMENT_ID = CONSIGNMENT.ID AND 
CONSIGNMENT.EXIT_NOTIFICATION_ID = EXIT_NOTIFICATION.ID AND
TRADER.TRADER_TYPE = "CAR"
```
#### **Ikonas paskaidre**: "Atgriezt deklarēto".

Lietotājam tiek izdots standarta dzēšanas apliecināšanas logs ar jautājumu "*Vai tiešām vēlāties atgriezt deklarēto vērtību?"* ar iespējamām atbildēm "Jā" un "Nē".

Gadījumā, ja lietotāja atbilde ir "Jā", ieraksts tiek dzēsts.

Tiek izsaukta PATCH metode:

/packaging/{packaging-id}/restore-declared

## **7.11.6 Ievadforma "Faktiskā preces informācija"**

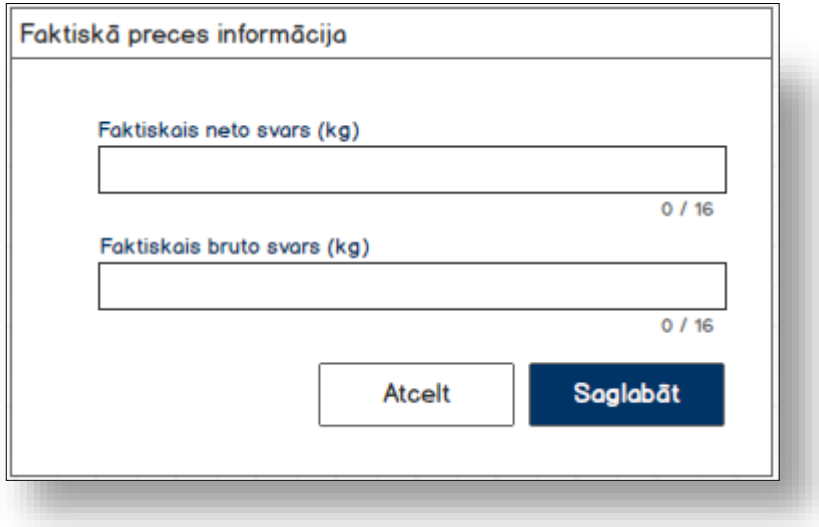

## **7.11.6.1 Formas lauki**

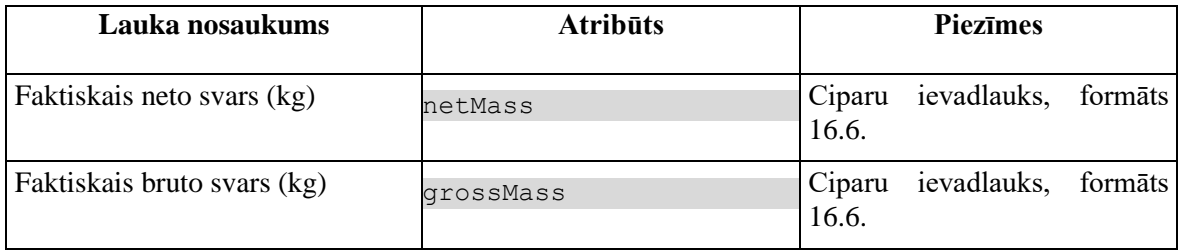

## **7.11.6.2 Validācijas**

Standarta lauku garuma un obligātuma pārbaudes.

#### **#1**

Vismaz vienai faktiskai vērtībai ir jāatšķiras no deklarētas. Ja ievadītas vērtības sakrīt, tad lietotājām tiek izdots brīdinājums "*Ievadītas vērtības neatšķīrās no deklarētām*!" un poga [Saglabāt] nav pieejama.

## **7.11.6.3 Saskarnes elementu funkcijas**

#### **7.11.6.3.1 [Saglabāt]**

**Saskarnes elements pieejams**, ja vismaz viena faktiskā vērtības atšķīrās no deklarētās.

Ja forma atvērta jaunā ieraksta izveides režīmā, tiek izsaukta POST metode: /exit-notification/{id}/discrepancies-goods-item >discrepanciesFlag = {discrepanciesFlag} // formas parametrs Ja forma atvērta rediģēšanas režīmā, tiek izsaukta PATCH metode: /exit-notification/{id}/discrepancies-goods-item

**7.11.6.3.2 [Atcelt]** 

**Saskarnes elements pieejams** vienmēr.

Standarta funkcionalitāte (3.1).

## **7.11.7 Ievadforma "Faktiskā iepakojuma informācija"**

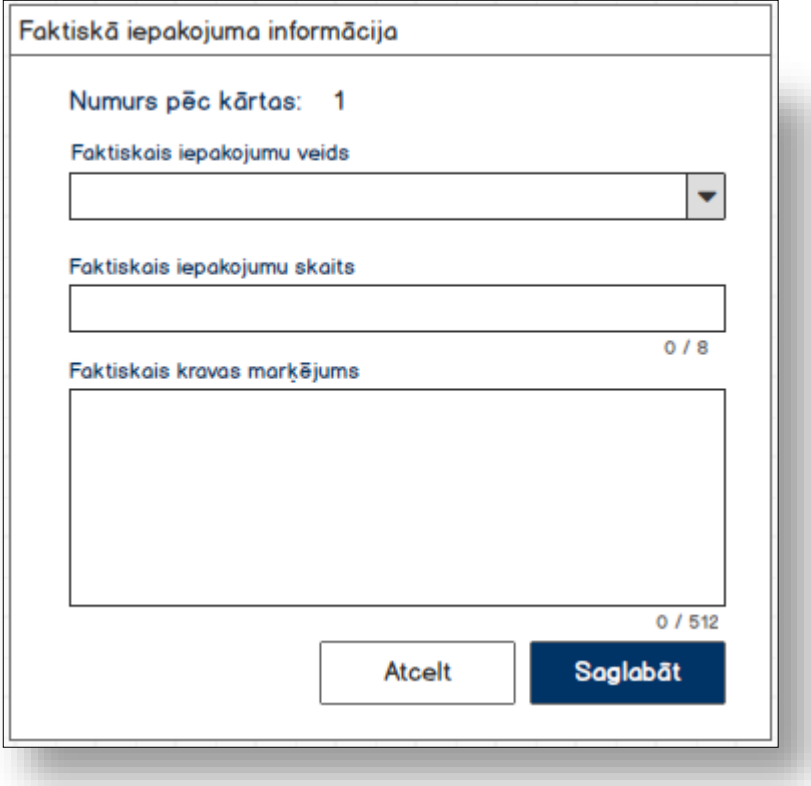

#### **7.11.7.1 Formas lauki**

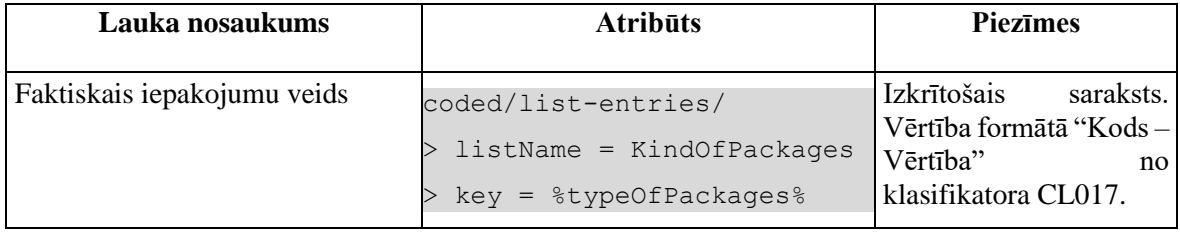

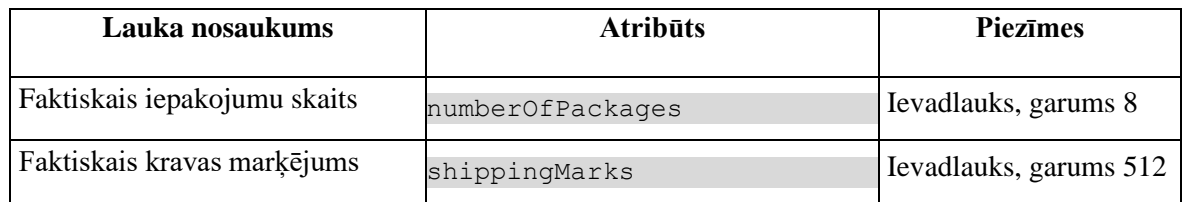

## **7.11.7.2 Validācijas**

Standarta lauku garuma un obligātuma pārbaudes.

#### **#2**

Vismaz vienai faktiskai vērtībai ir jāatšķiras no deklarētas. Ja ievadītas vērtības sakrīt, tad lietotājām tiek izdots brīdinājums "*Ievadītas vērtības neatšķīrās no deklarētām*!" un poga [Saglabāt] nav pieejama.

### **7.11.7.3 Saskarnes elementu funkcijas**

#### **7.11.7.3.1 [Saglabāt]**

**Saskarnes elements pieejams**, ja vismaz viena faktiskā vērtības atšķīrās no deklarētās.

Ja forma atvērta jaunā ieraksta izveides režīmā, tiek izsaukta POST metode:

/exit-notification/{id}/discrepancies-packaging

>discrepanciesFlag = {discrepanciesFlag} // formas parametrs

Ja forma atvērta rediģēšanas režīmā, tiek izsaukta PATCH metode:

/exit-notification/{id}/discrepancies-packaging

#### **7.11.7.3.2 [Atcelt]**

**Saskarnes elements pieejams** vienmēr.

Standarta funkcionalitāte (3.1).

# **8. Izdrukas**

# **8.1.REP.AES.KLS.IZAPL Izvešanas apliecinājums**

## **8.1.1 Navigācija**

Izdruka tiek izsaukta no sekojošām formām:

• Deklarācija → "Saistītā informācija" → "Saistītie dokumenti"

## **8.1.2 Izskats**

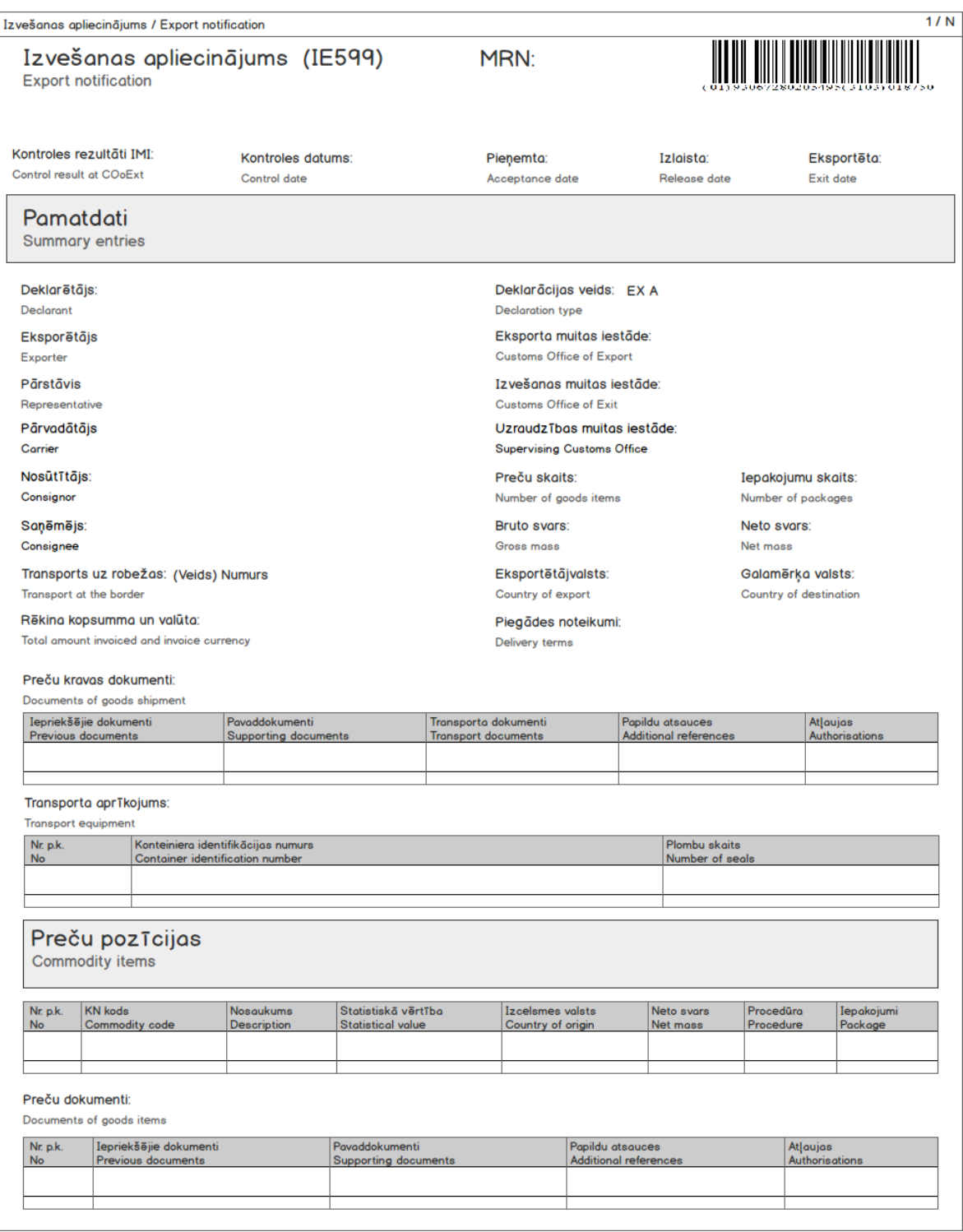

Noformēšanas noteikumi:

1) Svītrkodam izmantot standarta "kodu 128", rakstzīmju kopu "B", ko papildina ar burtciparu simboliem. Piemēram:
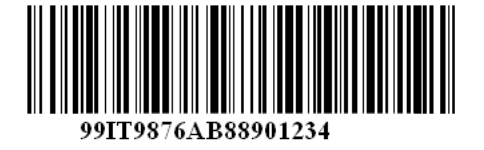

2) Katrā jaunajā lapā atkārtot šādus laukus:

Izvešanas apliecinājums / Export notification Izvešanas apliecinājums (IE599) MRN: **Export notification** 

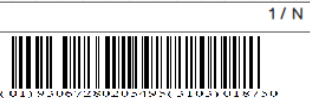

### **8.1.3 Izdrukas lauki**

#### **8.1.3.1 Izdrukas galvene**

Izsauc GET metodi:

/declaration/{id}/print

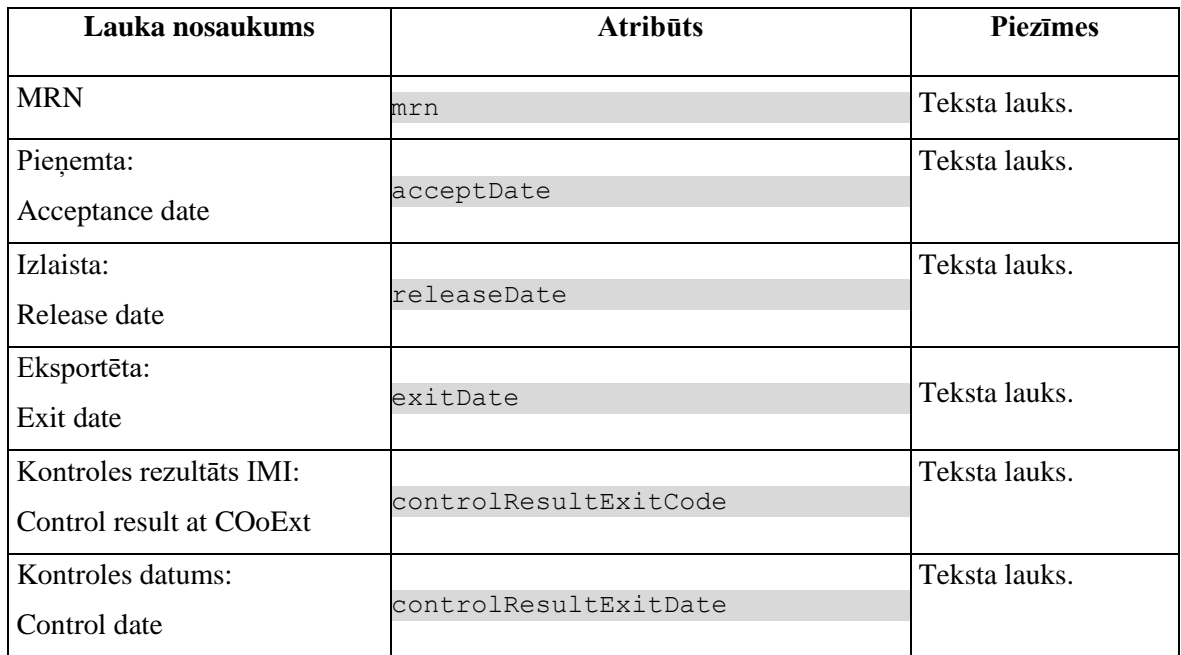

#### **8.1.3.2 Datu grupa "Pamatdati / Summary entries"**

Izsauc GET metodi:

/declaration/{id}/print

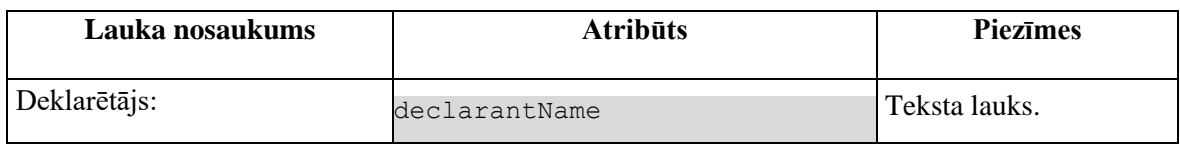

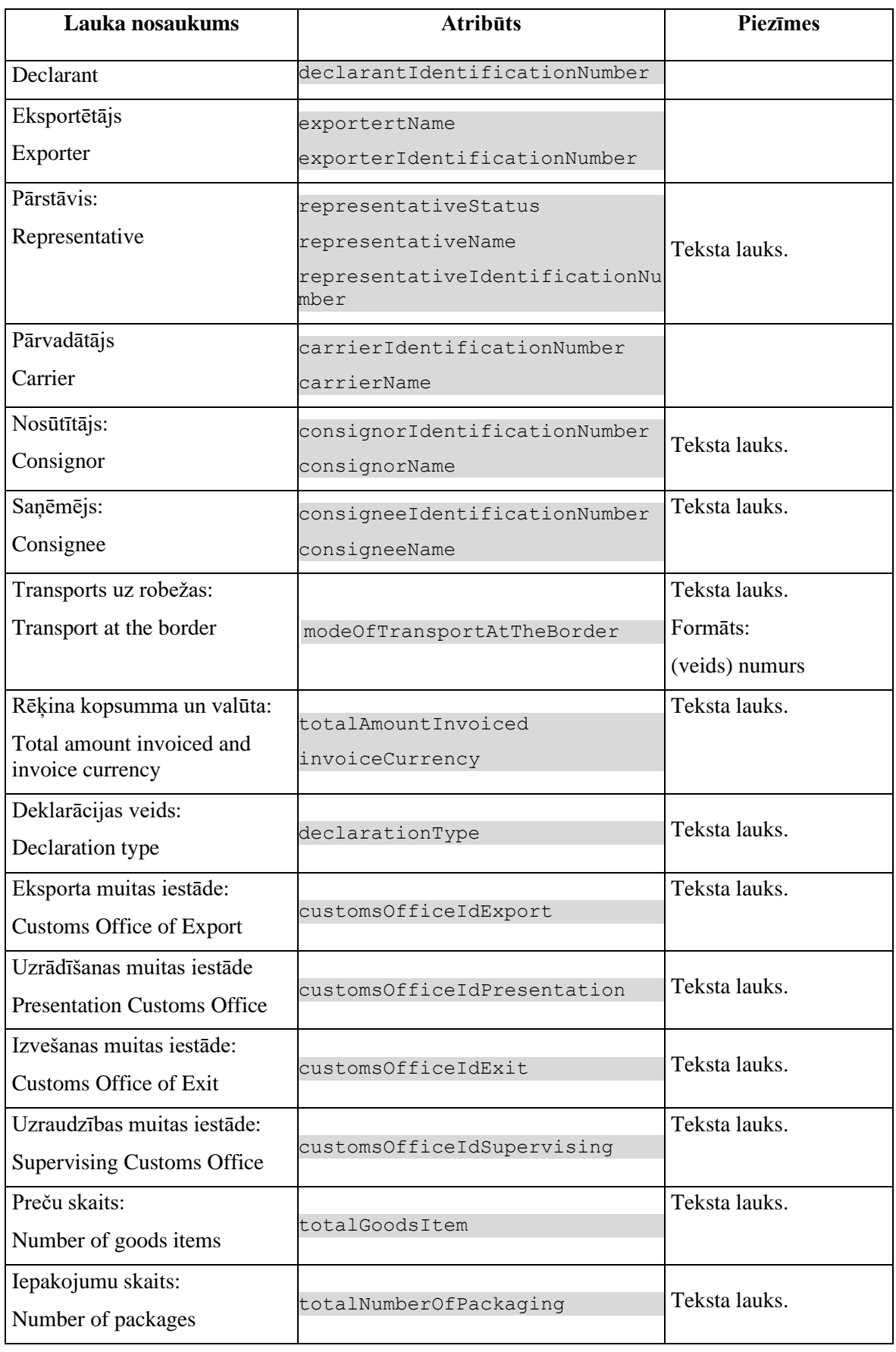

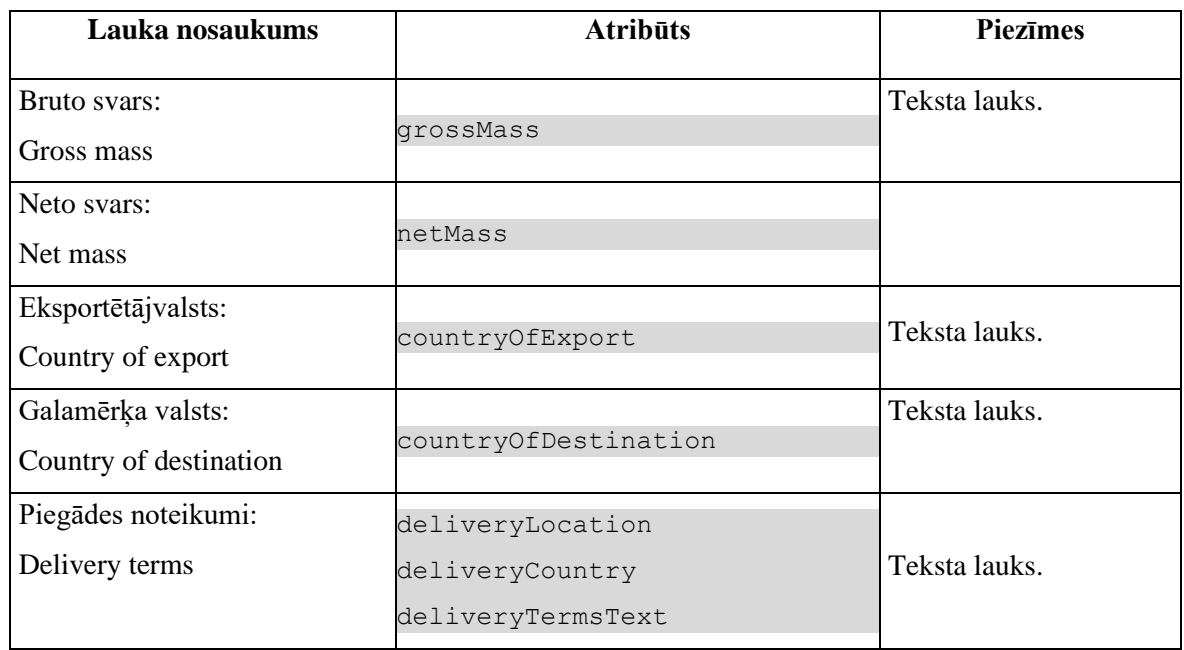

### **8.1.3.3 Saraksts "Preču kravas dokumenti / Documents of goods shipment"**

Izsauc GET metodi:

/declaration/{id}/print

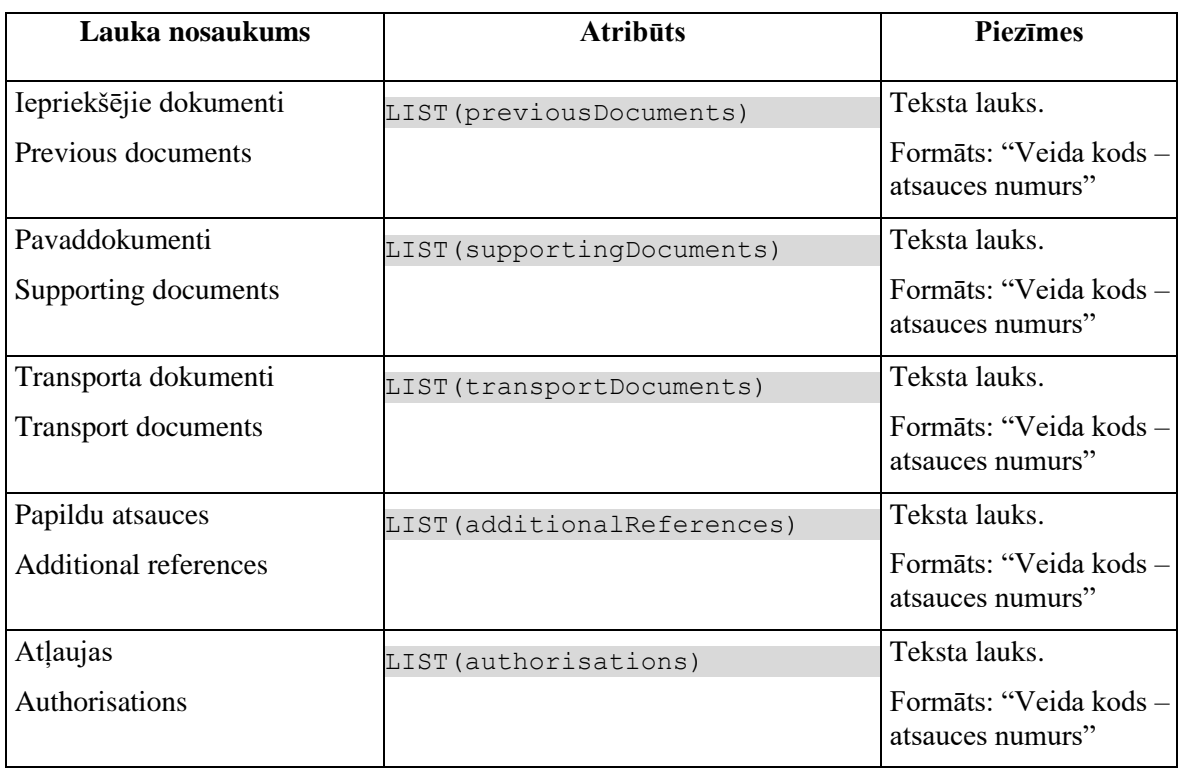

### **8.1.3.4 Saraksts "Transporta aprīkojums / Transport equipment"**

Izsauc GET metodi:

/declaration/{id}/print

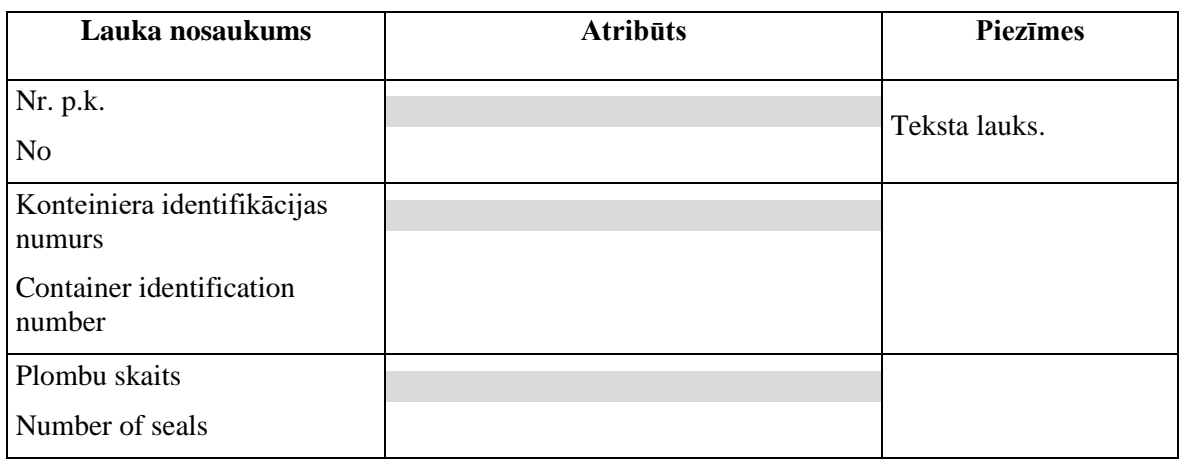

### **8.1.3.5 Saraksts "Preču pozīcijas / Commodity items"**

Izsauc GET metodi:

/declaration/{id}/print

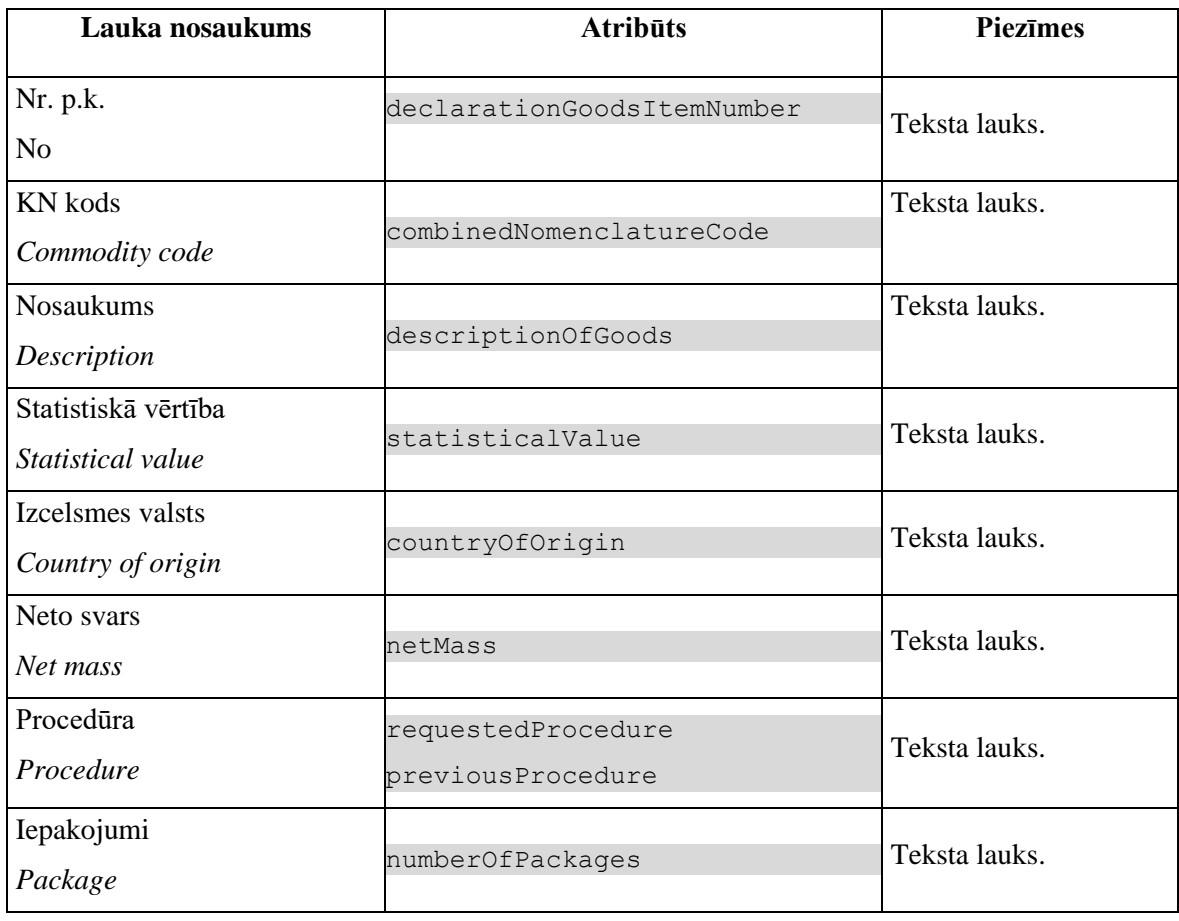

#### **8.1.3.6 Saraksts "Preču dokumenti / Documents of goods items"**

Izsauc GET metodi:

/declaration/{id}/print

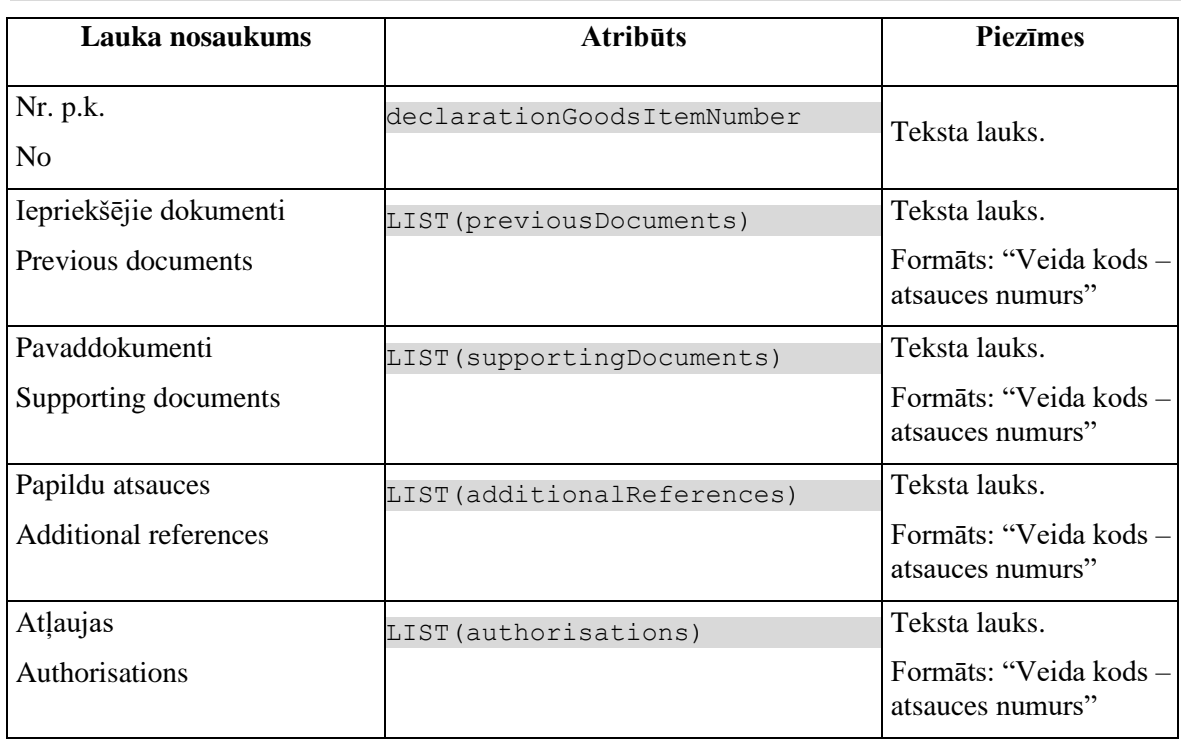

# **8.1.REP.AES.KLS.EKDEK Eksporta deklarācija**

### **8.1.1 Navigācija**

Izdruka tiek izsaukta no sekojošām formām:

- 1) Deklarācija → "Saistītā informācija" → "Saistītie dokumenti"
- 2) FRM.AES.KLS.DEKL Deklarācija

### **8.1.2 Izskats**

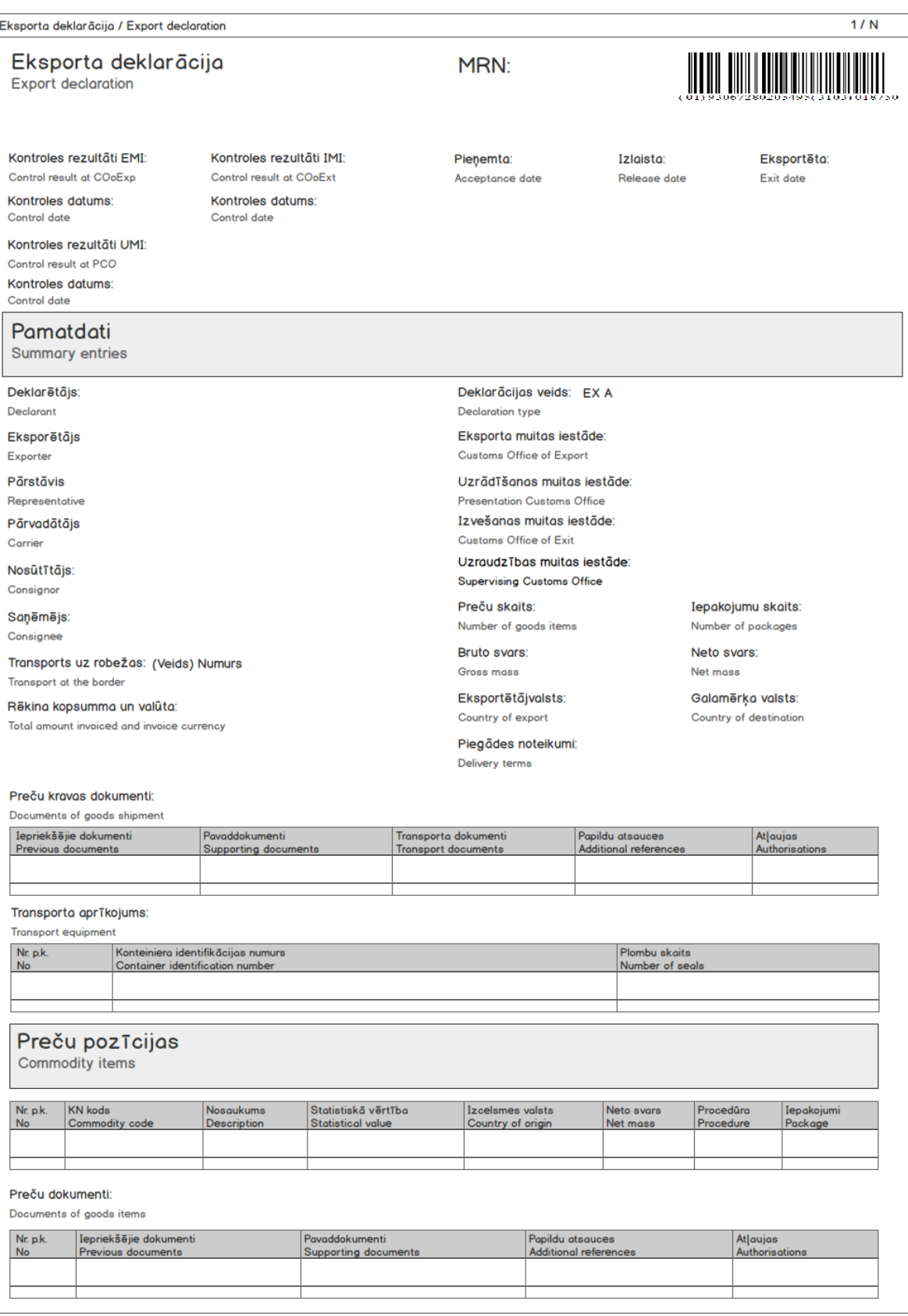

Noformēšanas noteikumi:

1) Svītrkodam izmantot standarta "kodu 128", rakstzīmju kopu "B", ko papildina ar burtciparu simboliem. Piemēram:

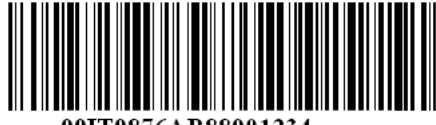

99IT9876AB88901234

2) Katrā jaunajā lapā atkārtot šādus laukus:

Eksporta deklarācija / Export declaration Eksporta deklarācija Export declaration

MRN:

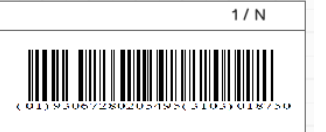

### **8.1.3 Izdrukas lauki**

#### **8.1.3.1 Izdrukas galvene**

Izsauc GET metodi:

/declaration/{id}/export-declaration

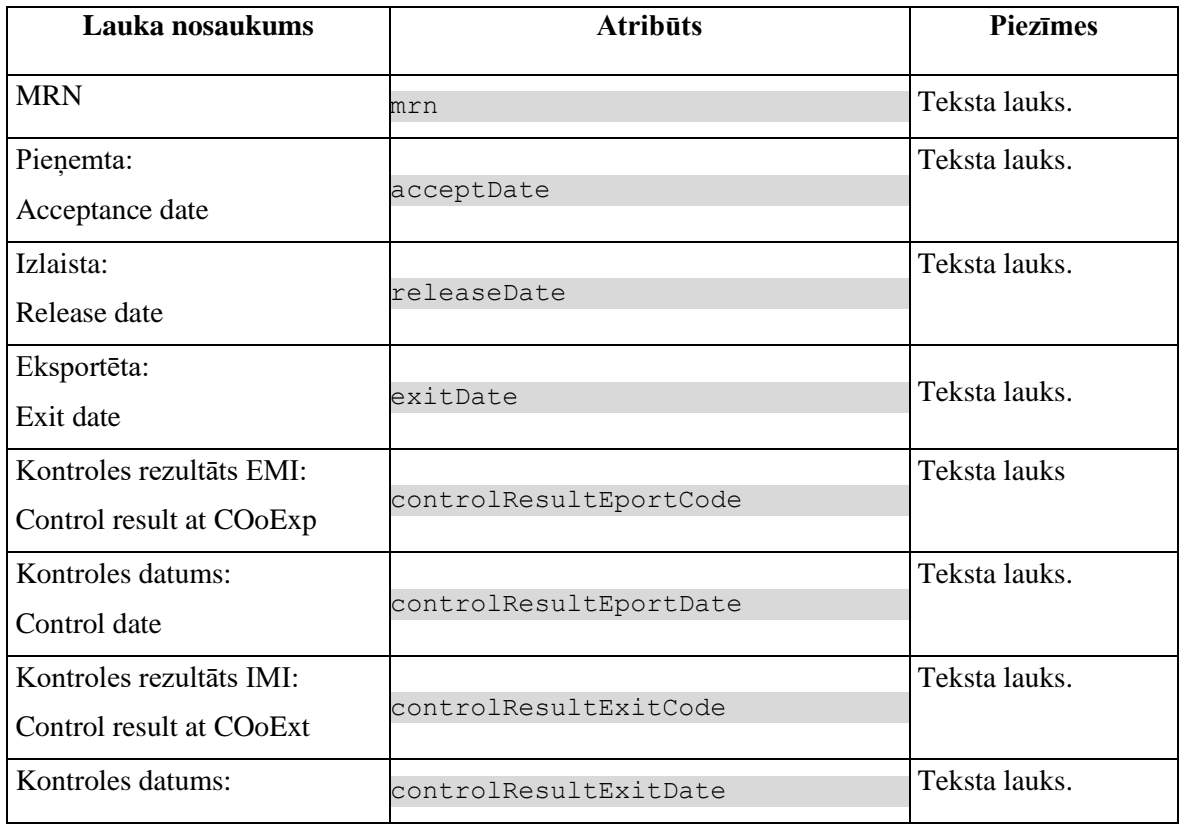

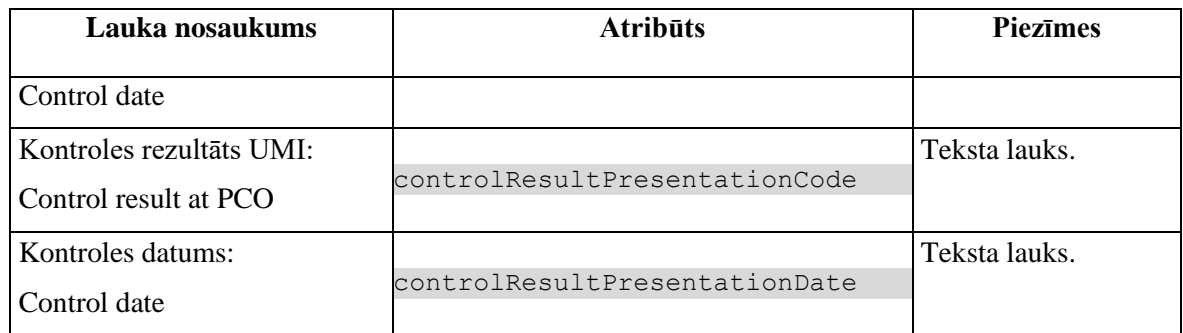

### **8.1.3.2 Datu grupa "Pamatdati / Summary entries"**

Izsauc GET metodi:

/declaration/{id}/export-declaration

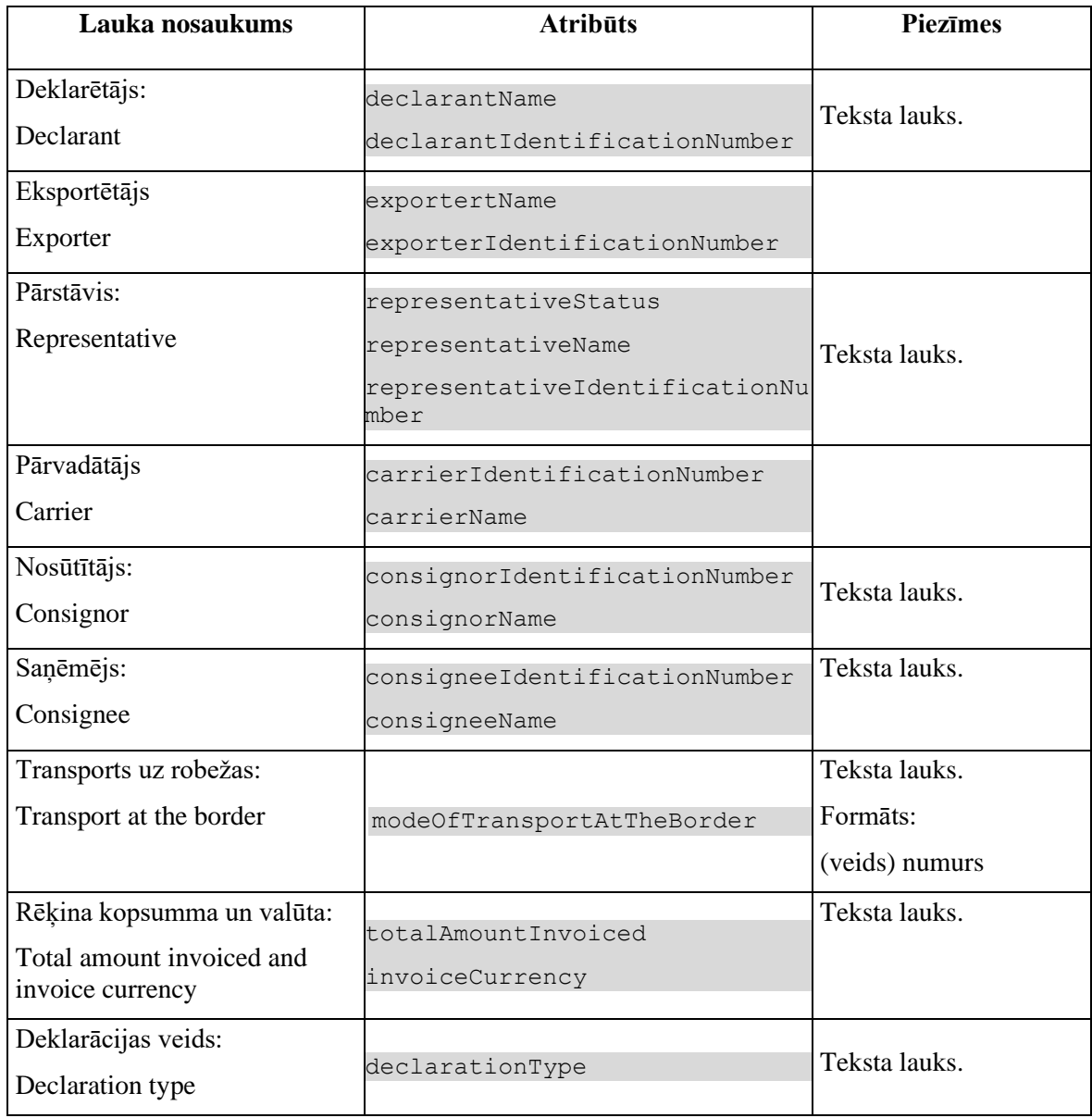

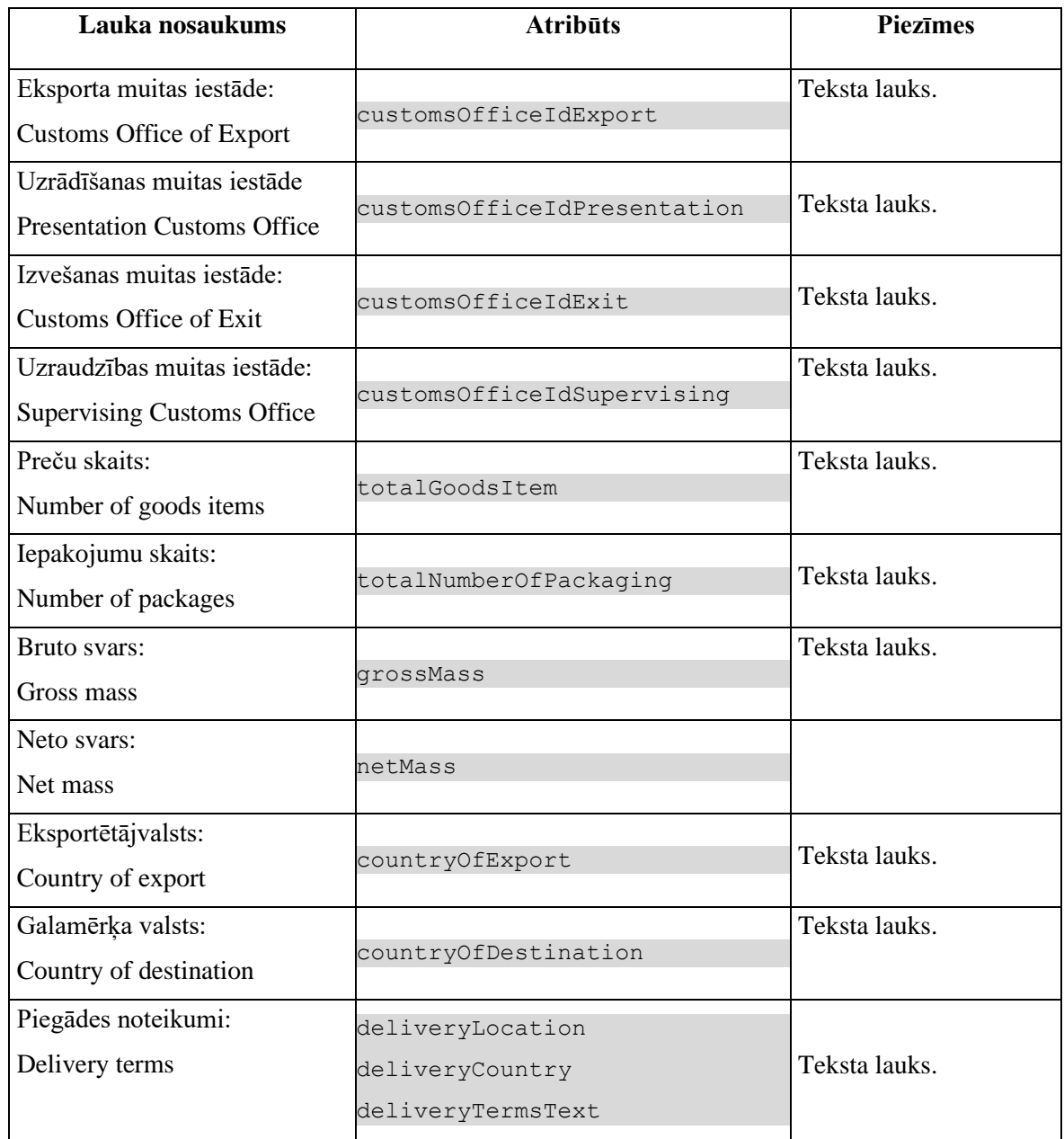

### **8.1.3.3 Saraksts "Preču kravas dokumenti / Documents of goods shipment"**

Izsauc GET metodi:

/declaration/{id}/export-declaration

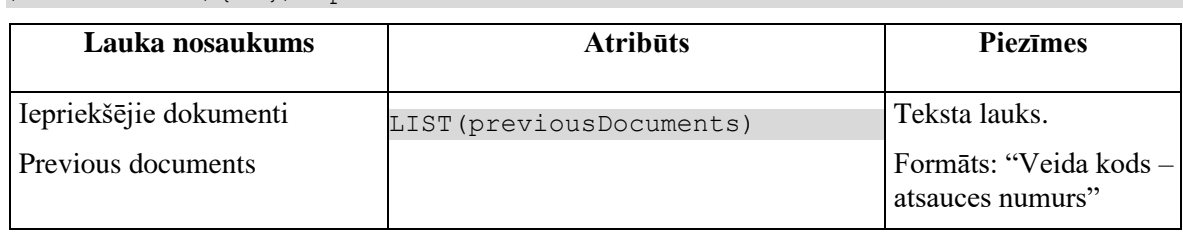

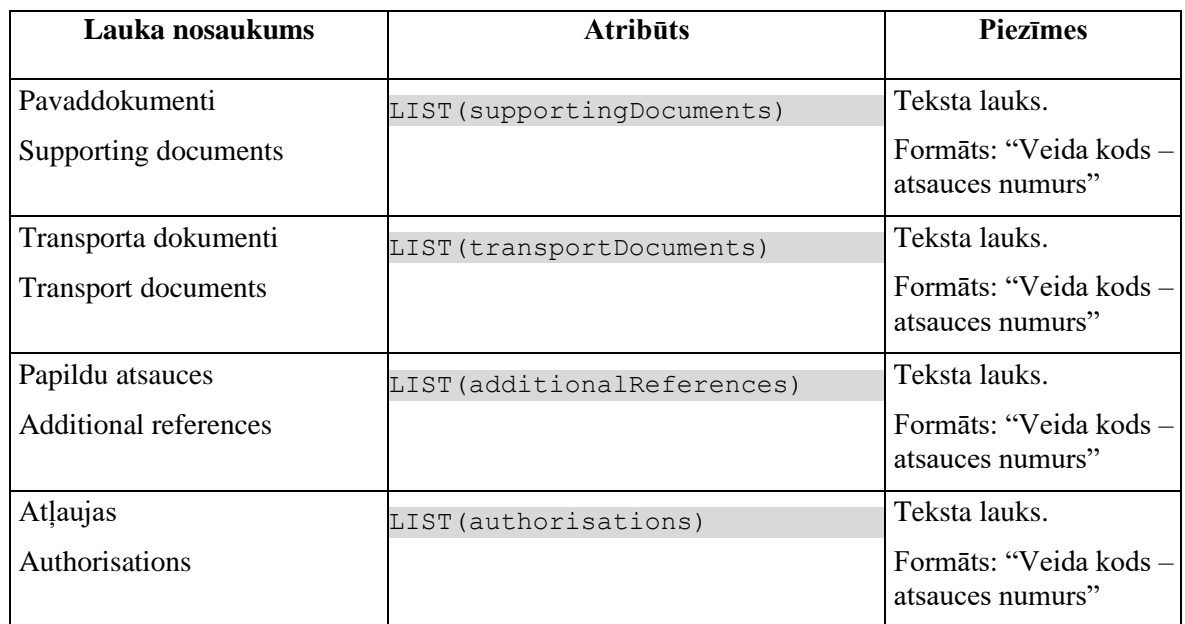

### **8.1.3.4 Saraksts "Transporta aprīkojums / Transport equipment"**

Izsauc GET metodi:

/declaration/{id}/export-declaration

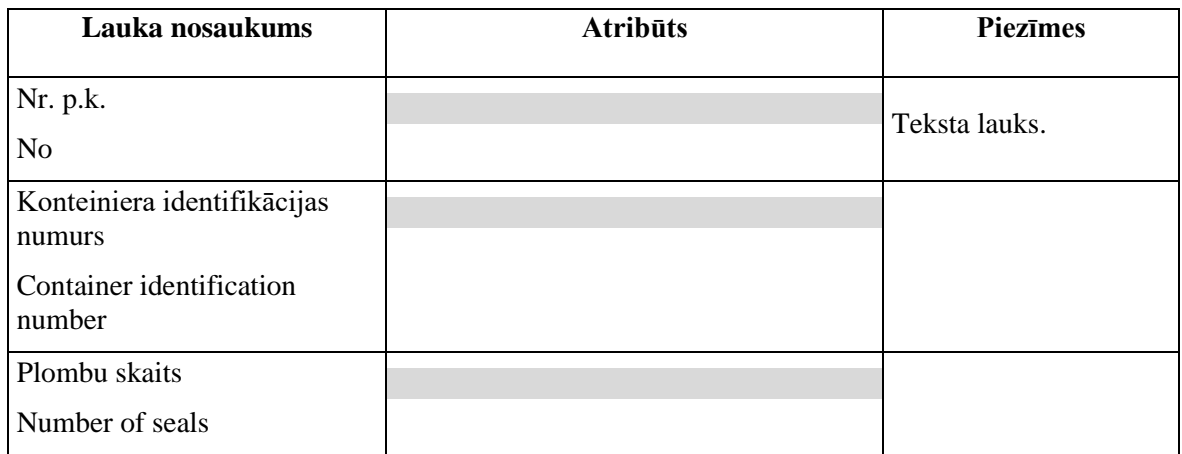

### **8.1.3.5 Saraksts "Preču pozīcijas / Commodity items"**

Izsauc GET metodi:

/declaration/{id}/export-declaration-items

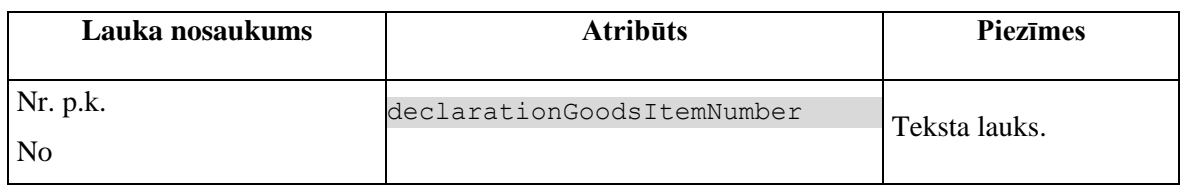

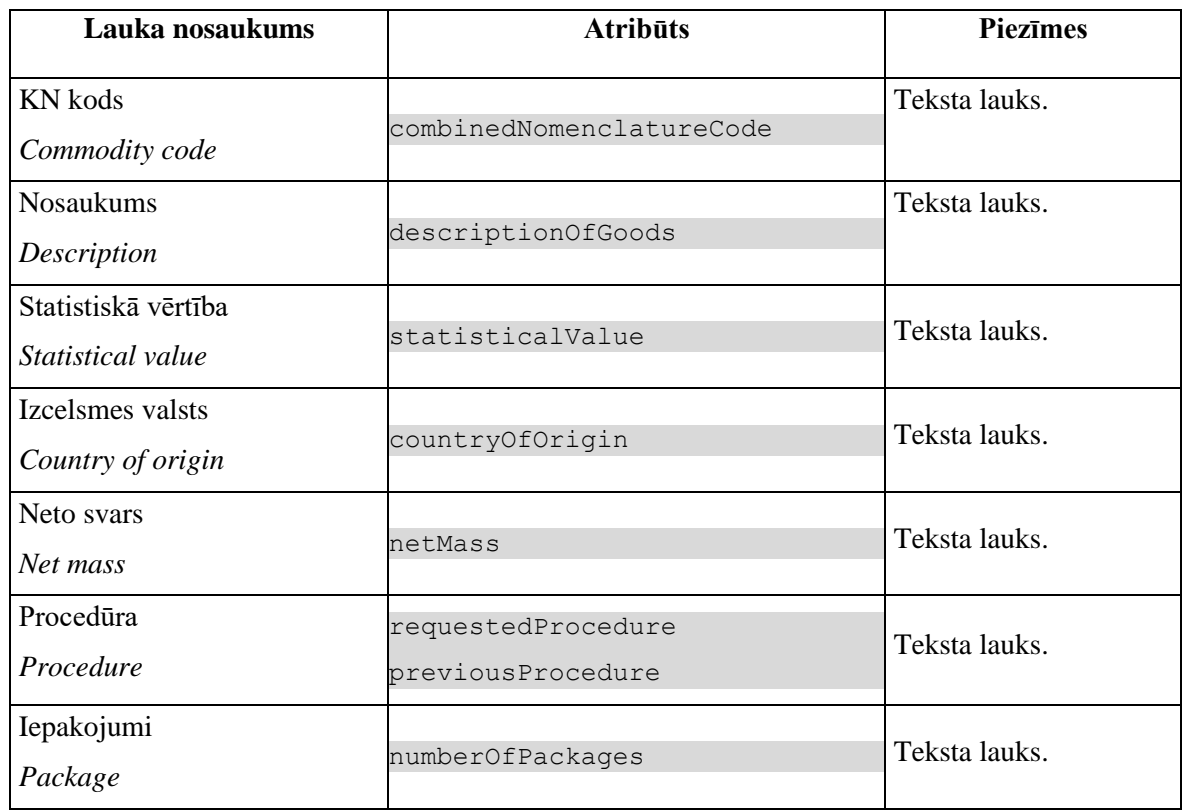

### **8.1.3.6 Saraksts "Preču dokumenti / Documents of goods items"**

Izsauc GET metodi:

/declaration/{id}/export-declaration-items

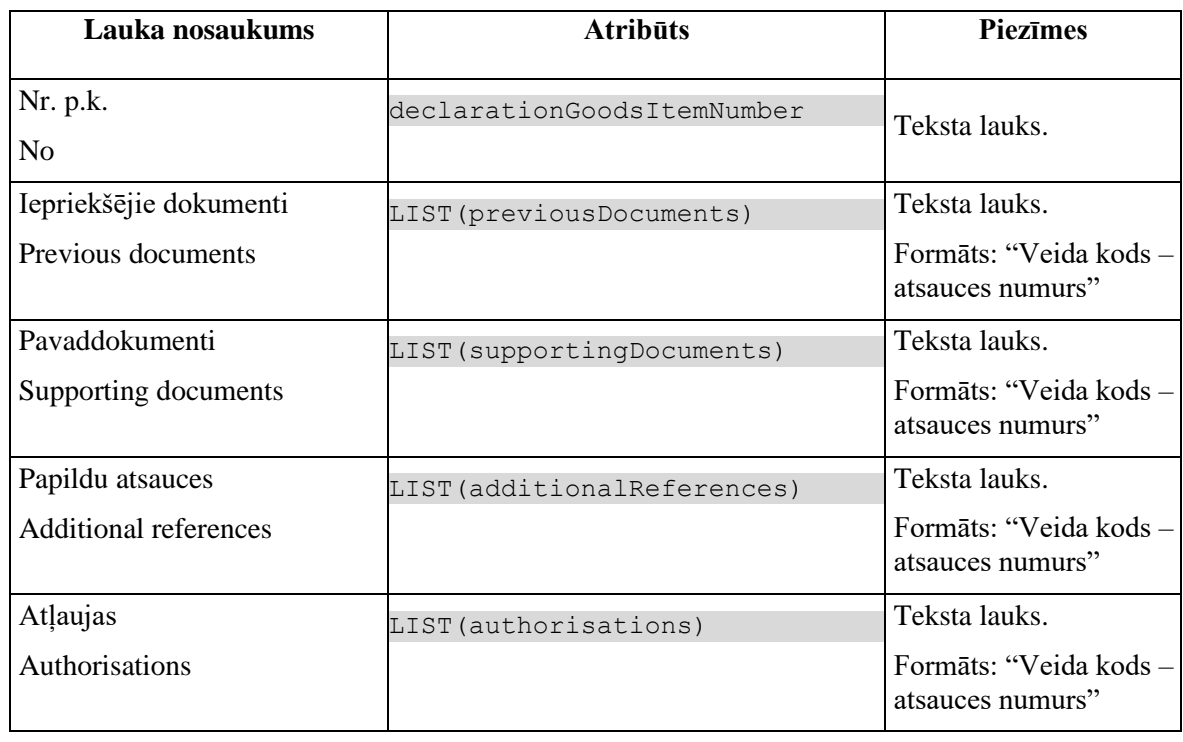

# **9. KLS REST izsaukumi un to apraksts**

Nav.

# **10. Dokumentā ietvertās atsauces**

Elektroniskā muitas datu apstrādes sistēmas dokumentācija:

**[PAP.100]** Elektroniskā muitas datu apstrādes sistēma. Programmatūras arhitektūras projektējums. 100. sējums. Sistēmas arhitektūras apraksts.

**[PPA.100.1]** Elektroniskā muitas datu apstrādes sistēma. Programmatūras prasību specifikācija. 100. sējuma 1.pielikums. "Sistēmas paziņojumi".

**[PPA.100.2]** Elektroniskā muitas datu apstrādes sistēma. Programmatūras prasību specifikācija. 100. sējuma 2.pielikums. "Sistēmas audits".

**[PPA.100.3]** Elektroniskā muitas datu apstrādes sistēma. Programmatūras prasību specifikācija. 100. sējuma 3.pielikums. "Sistēmas tiesību funkcijas".

**[PPA.100.4]** Elektroniskā muitas datu apstrādes sistēma. Programmatūras prasību specifikācija. 100. sējuma 4.pielikums. "Datu bāzes struktūra un lauku atbilstība IE ziņojumiem".

**[PPS.106]** Elektroniskā muitas datu apstrādes sistēma. Programmatūras prasību specifikācija. 106. sējums. Automatizētā eksporta sistēma (AES).

**[PPA.106.1]** Elektroniskā muitas datu apstrādes sistēma. Programmatūras prasību specifikācija. 106. sējuma 1.grāmata. Automatizētā eksporta sistēma.

**[PPA.106.3]** Elektroniskā muitas datu apstrādes sistēma. Programmatūras prasību specifikācija. 106. sējuma 3.grāmata. AES EIDR, izvešanas kopsavilkuma deklarācija un re-eksporta paziņojums.

EK dokumentācija:

**[DDNXA Q2]** *DG TAXUD. DDNXA for AES P1. Appendix Q2: Technical Message Structure (v.5.14.0)*